# Computational Mechanics Lab Manual

#### Corporate

Schaeffer Enterprises harry.schaeffer@yahoo.com

#### Disclaimer

The concepts, methods and examples presented in this text are for illustrative and educational purpose only, and are not intended to be exhaustive or to apply to any particular engineering problem or design. Schaeffer Enterprises assumes no liability or responsibility to any person or company for direct or indirect damages resulting from the use of any information contained herein.

User documentation (C) 2019 Schaeffer Enterprises. All rights reserved.

This notice shall be marked on any reproduction of this document, in whole or in part. Any reproduction of this document in whole or in part without prior written consent of Schaeffer Enterprises is prohibited.

NASTRAN is a registered trademark of the National Aeronautics and Space Administration. NASTRAN-CORE is an enhanced version of NASTRAN developed by Schaeffer Enterprises.

All trademarks are property of their respective owners.

#### **Notices**

All restrictions that apply to this software product apply to any third party products, documentation, or code which are contained in this software product. No copies may be made or distributed in any form without the prior written permission of its owners or suppliers.

This software product contains a DES Implementation, which conforms to MIT's libdes. All rights, title and interest in the DES Implementation code and related documentation are and shall remain in Eric Young.

## 7 **Table of Contents**

[EXECUTIVE CONTROL SECTION 1](#page-17-0) [Installation 1](#page-17-1) [Set Environment Variables \(Windows\) 1](#page-17-2) [Test Installation 1](#page-17-3) [Example - Using DMAP to Solve the Test Problem 1](#page-17-4) [Running a Problem 4](#page-20-0) [The RUN Command 4](#page-20-1) [Initial Operations 4](#page-20-2) [Input File 8](#page-24-0) [Usage of Secondary Input Files Via the READFILE/INCLUDE Capability 8](#page-24-1) [NASTRAN Statement 10](#page-26-0) [Documented System Cells 12](#page-28-0) [Executive Control Statements 15](#page-31-0) [Executive Control Section Examples 15](#page-31-1) [Executive Control Format 16](#page-32-0) [ALTER 17](#page-33-0) [ASSIGN 18](#page-34-0) [BEGIN 20](#page-36-0) [CEND 21](#page-37-0) [CHKDATA 22](#page-38-0) [CHKPNT 23](#page-39-0) [DELETE 24](#page-40-0) [DIAG 26](#page-42-0) [END 29](#page-45-0) [ENDALTER 30](#page-46-0) [GEOMCHK 31](#page-47-0) [ID 32](#page-48-0) [INCLUDE 33](#page-49-0) [INSERT 34](#page-50-0) [READFILE 35](#page-51-0) [RESTART 36](#page-52-0) [SOL 38](#page-54-0) [TIME 40](#page-56-0) [\\$- COMMENT 41](#page-57-0)  [SUBSTRUCTURAL ANALYSIS 43](#page-59-0) [Comparing AMSS and Superelements 44](#page-60-0) [Superelements 44](#page-60-1) [Substructures 44](#page-60-2)

[Basic Concepts and Terminology 45](#page-61-0) [Analysis Control 45](#page-61-1) [Parts 45](#page-61-2) [Part Naming Conventions 45](#page-61-3) [Image Parts 45](#page-61-4) [Part Connectivity Diagram 45](#page-61-5) [Substructuring Phases 47](#page-63-0) [Supported Solution Algorithms 48](#page-64-0) [Substructure Solutions 48](#page-64-1) [SOF Data Block Items 49](#page-65-0) [Substructure Control Section 50](#page-66-0) [Format and Summary 50](#page-66-1) [Substructure Bulk Data 54](#page-70-0) [Summary and Use 54](#page-70-1) [Commands and Their Execution 55](#page-71-0) [SUBSTRUCTURE 55](#page-71-1) [SOF 55](#page-71-2) [PASSWORD 55](#page-71-3) [ENDSUBS 55](#page-71-4) [Interface to DMAP 56](#page-72-0) [DMAP Alters 56](#page-72-1) [Substructure Control Directive Descriptions 57](#page-73-0) [BRECOVER 58](#page-74-0) [CHECK 59](#page-75-0) [COMBINE 60](#page-76-0) [CREDUCE 64](#page-80-0) [DELETE 66](#page-82-0) [DESTROY 67](#page-83-0) [DUMP 68](#page-84-0) [EDIT 69](#page-85-0) [ENDSUBS 70](#page-86-0) [EQUIV 71](#page-87-0) [MRECOVER 72](#page-88-0) [MREDUCE 75](#page-91-0) [OPTIONS 78](#page-94-0) [PASSWORD 79](#page-95-0) [PLOT 80](#page-96-0) [RECOVER 81](#page-97-0) [REDUCE 85](#page-101-0) [RESTORE 87](#page-103-0) [RUN 88](#page-104-0)

[SOF 89](#page-105-0)

[SOFIN 90](#page-106-0) [SOFOUT 92](#page-108-0) [SOFPRINT 94](#page-110-0) [SOLVE 95](#page-111-0) [SUBSTRUCTURE 96](#page-112-0) [Automatic Substructure DMAP Alters 97](#page-113-0) [BRECOVER 98](#page-114-0) [COMBINE 100](#page-116-0) [CREDUCE 101](#page-117-0) [SOFUT 103](#page-119-0) [MREDUCE 104](#page-120-0) [PLOT 106](#page-122-0) [RECOVER \(Phase 2\) and MRECOVER \(Phase 1, 2\) 107](#page-123-0) [REDUCE 109](#page-125-0) [RUN 110](#page-126-0) [EXIO - External I/O Commands 111](#page-127-0) [SOLVE 112](#page-128-0) [SUBSTRUCTURE 115](#page-131-0) [CASE CONTROL 117](#page-133-0) [Introduction 117](#page-133-1) [Data Selection 118](#page-134-0) [Output Selection 120](#page-136-0) [Subcase Definition 121](#page-137-0) [Case Control Format 125](#page-141-0) [ACCELERATION 126](#page-142-0) [AXISYMMETRIC 127](#page-143-0) [BEGIN BULK 128](#page-144-0) [B2GG 129](#page-145-0) [B2PP 130](#page-146-0) [CMETHOD 131](#page-147-0) [CUTOFF 132](#page-148-0) [DEFORM 134](#page-150-0) [DISPLACEMENT 135](#page-151-0) [DLOAD 136](#page-152-0) [DSCOEFFICIENT 137](#page-153-0) [ECHO 138](#page-154-0) [EDE 139](#page-155-0)  [141](#page-157-0) [EKE 141](#page-157-0) [ELFORCE 143](#page-159-0) [ELSTRESS 144](#page-160-0) [ESE 145](#page-161-0)

[FORCE 147](#page-163-0) [FREQUENCY 148](#page-164-0) [GPFORCE 149](#page-165-0) [GPKE 150](#page-166-0) [HARMONICS 151](#page-167-0) [IC 152](#page-168-0) [INCLUDE 153](#page-169-0) [K2GG 154](#page-170-0) [K2PP 155](#page-171-0) [LABEL 156](#page-172-0) [LINE 157](#page-173-0) [LOAD 158](#page-174-0) [M2GG 159](#page-175-0) [M2PP 160](#page-176-0) [MAXLINES 161](#page-177-0) [MEFFMASS 162](#page-178-0) [METHOD 163](#page-179-0) [MODALSE 164](#page-180-0) [MODES 165](#page-181-0) [MODESELECT 166](#page-182-0) [MPC 168](#page-184-0) [MPCFORCE 169](#page-185-0) [NCHECK 170](#page-186-0) [NLLOAD 171](#page-187-0) [NONLINEAR 172](#page-188-0) [OFREQUENCY 173](#page-189-0) [OLOAD 174](#page-190-0) [OTIME 175](#page-191-0) [OUTPUT 176](#page-192-0) [P2G 177](#page-193-0) [PLCOEFFICIENT 178](#page-194-0) [PLOTID 179](#page-195-0) [RANDOM 180](#page-196-0) [READFILE 181](#page-197-0) [REPCASE 182](#page-198-0) [SACCELERATION 183](#page-199-0) [SCAN 184](#page-200-0) [SDAMPING 189](#page-205-0) [SDISPLACEMENT 190](#page-206-0) [SET 191](#page-207-0) [SPC 192](#page-208-0) [SPCFORCES 193](#page-209-0)

[STRAIN 194](#page-210-0) [STRESS 195](#page-211-0) [SUBCASE 197](#page-213-0) [SUBCOM 198](#page-214-0) [SUBSEQ 199](#page-215-0) [SUBTITLE 200](#page-216-0) [SVECTOR 201](#page-217-0) [SVELOCITY 202](#page-218-0) [SYM 203](#page-219-0) [SYMCOM 204](#page-220-0) [SYMSEQ 205](#page-221-0) [TEMPERATURE 206](#page-222-0) [TFL 207](#page-223-0) [TITLE 208](#page-224-0) [TSTEP 209](#page-225-0) [VECTOR 210](#page-226-0) [VELOCITY 211](#page-227-0) [Dollar Sign - \\$ 212](#page-228-0) [BULK DATA 213](#page-229-0) [Format of Bulk Data Entries 214](#page-230-0) [Fixed-Field Input 214](#page-230-1) [Free-Field Input 215](#page-231-0) [Continuation Entries 219](#page-235-0) [Bulk Data Entry Descriptions 222](#page-238-0) [Comment 223](#page-239-0) [Delete 224](#page-240-0) [ADUMi 225](#page-241-0) [ASET 226](#page-242-0) [ASET1 227](#page-243-0) [AXIC 228](#page-244-0) [BAROR 229](#page-245-0) [BDYC 230](#page-246-0) [BDYS 231](#page-247-0) [BDYS1 232](#page-248-0) [CBAR 233](#page-249-0) [CBARAO 235](#page-251-0) [CBEAM 236](#page-252-0) [CBUSH 239](#page-255-0) [CCONEAX 241](#page-257-0) [CDAMP1 242](#page-258-0) [CDAMP2 243](#page-259-0) [CDAMP3 244](#page-260-0)

[CDAMP4 245](#page-261-0) [CDUMi 246](#page-262-0) [CELAS1 247](#page-263-0) [CELAS2 248](#page-264-0) [CELAS3 249](#page-265-0) [CELAS4 250](#page-266-0) [CGAP 251](#page-267-0) [CELBOW 252](#page-268-0) [CHEXA 254](#page-270-0) [CMASS1 256](#page-272-0) [CMASS2 257](#page-273-0) [CMASS3 258](#page-274-0) [CMASS4 259](#page-275-0) [CONCT 260](#page-276-0) [CONCT1 262](#page-278-0) [CONM1 263](#page-279-0) [CONM2 264](#page-280-0) [CONROD 266](#page-282-0) [CORD1C 267](#page-283-0) [CORD1R 268](#page-284-0) [CORD1S 269](#page-285-0) [CORD2C 270](#page-286-0) [CORD2R 271](#page-287-0) [CORD2S 272](#page-288-0) [CPENTA 273](#page-289-0) [CQUAD4 275](#page-291-0) [CROD 277](#page-293-0) [CSHEAR 278](#page-294-0) [CTETRA 280](#page-296-0) [CTORDRG 282](#page-298-0) [CTRAPAX 283](#page-299-0) [CTRAPRG 284](#page-300-0) [CTRIA3 285](#page-301-0) [CTRIAAX 287](#page-303-0) [CTRIARG 288](#page-304-0) [CTUBE 289](#page-305-0) [CVISC 290](#page-306-0) [CYJOIN 291](#page-307-0) [DAREA 292](#page-308-0) [DAREAS 293](#page-309-0) [DEFORM 294](#page-310-0) [DELAY 295](#page-311-0)

[DELAYS 296](#page-312-0) [DLOAD 297](#page-313-0) [DMI 298](#page-314-0) [DMIAX 300](#page-316-0) [DMIG 302](#page-318-0) [DPHASE 304](#page-320-0) [DPHASES 305](#page-321-0) [DSFACT 306](#page-322-0) [DTI 307](#page-323-0) [EIGB 308](#page-324-0) [EIGB,LAN 310](#page-326-0) [EIGC 311](#page-327-0) [EIGP 313](#page-329-0) [EIGR 314](#page-330-0) [EIGR, LAN 316](#page-332-0) [EIGRL 318](#page-334-0) [ENDDATA 320](#page-336-0) [EPOINT 321](#page-337-0) [FORCE 322](#page-338-0) [FORCE1 323](#page-339-0) [FORCE2 324](#page-340-0) [FORCEAX 325](#page-341-0) [FREQ 326](#page-342-0) [FREQ1 327](#page-343-0) [FREQ2 328](#page-344-0) [FREQ3 329](#page-345-0) [FREQ4 331](#page-347-0) [FREQ5 332](#page-348-0) [GAP 333](#page-349-0) [GENEL 336](#page-352-0) [GEOMCHK 339](#page-355-0) [GRAV 341](#page-357-0) [GRDSET 342](#page-358-0) [GRID 343](#page-359-0) [GTRAN 344](#page-360-0) [INCLUDE 345](#page-361-0) [LOAD 346](#page-362-0) [LOADC 347](#page-363-0) [MAT1 348](#page-364-0) [MAT2 349](#page-365-0) [MAT3 350](#page-366-0) [MAT8 351](#page-367-0)

[MAT9 353](#page-369-0) [MATPZ1 355](#page-371-0) [MATPZ2 356](#page-372-0) [MATS1 357](#page-373-0) [MATT1 358](#page-374-0) [MATT2 359](#page-375-0) [MATT3 360](#page-376-0) [MATT9 361](#page-377-0) [MOMAX 362](#page-378-0) [MOMENT 363](#page-379-0) [MOMENT1 364](#page-380-0) [MOMENT2 365](#page-381-0) [MPC 366](#page-382-0) [MPCADD 367](#page-383-0) [MPCAX 368](#page-384-0) [MPCS 369](#page-385-0) [MTTPZ1 370](#page-386-0) [MTTPZ2 371](#page-387-0) [NOLIN1 372](#page-388-0) [NOLIN2 374](#page-390-0) [NOLIN3 376](#page-392-0) [NOLIN4 377](#page-393-0) [NOLIN6 379](#page-395-0) [NOTMSET 381](#page-397-0) [NOTMSET1 382](#page-398-0) [OMIT 383](#page-399-0) [OMIT1 384](#page-400-0) [OMITAX 385](#page-401-0) [PARAM 386](#page-402-0) [PBAR 387](#page-403-0) [PBARL 389](#page-405-0) [PBEAM 394](#page-410-0) [PBEAML 397](#page-413-0) [PBUSH 402](#page-418-0) [PCOMP 404](#page-420-0) [PCOMP1 406](#page-422-0) [PCOMP2 408](#page-424-0) [PCONEAX 410](#page-426-0) [PDAMP 411](#page-427-0) [PDUMi 412](#page-428-0) [PELAS 413](#page-429-0) [PELBOW 414](#page-430-0)

[PGAP 416](#page-432-0) [PLFACT 417](#page-433-0) [PLOAD 418](#page-434-0) [PLOAD1 420](#page-436-0) [PLOAD2 422](#page-438-0) [PLOAD4 423](#page-439-0) [PLOTEL 425](#page-441-0) [PMASS 426](#page-442-0) [POINTAX 427](#page-443-0) [PRESAX 428](#page-444-0) [PROD 429](#page-445-0) [PSHEAR 430](#page-446-0) [PSHELL 431](#page-447-0) [PSOLID 433](#page-449-0) [PTORDRG 434](#page-450-0) [PTRAPAX 435](#page-451-0) [PTRIAAX 436](#page-452-0) [PTUBE 437](#page-453-0) [PVISC 438](#page-454-0) [RANDPS 439](#page-455-0) [RANDT1 440](#page-456-0) [RBAR 441](#page-457-0) [RBE1 442](#page-458-0) [RBE2 443](#page-459-0) [RBE3 444](#page-460-0) [RELES 446](#page-462-0) [RFORCE 447](#page-463-0) [RINGAX 449](#page-465-0) [RLOAD1 451](#page-467-0) [RLOAD2 452](#page-468-0) [RROD 453](#page-469-0) [RSPLINE 454](#page-470-0) [RTRPLT 455](#page-471-0) [SECTAX 456](#page-472-0) [SLOAD 457](#page-473-0) [SPC 458](#page-474-0) [SPC1 459](#page-475-0) [SPCADD 460](#page-476-0) [SPCAX 461](#page-477-0) [SPCD 462](#page-478-0) [SPCS 463](#page-479-0) [SPCS1 464](#page-480-0)

[SPCSD 465](#page-481-0) [SPOINT 466](#page-482-0) [SUPAX 467](#page-483-0) [SUPORT 468](#page-484-0) [TABDMP1 469](#page-485-0) [TABLED1 470](#page-486-0) [TABLED2 471](#page-487-0) [TABLED3 472](#page-488-0) [TABLED4 473](#page-489-0) [TABLEM1 474](#page-490-0) [TABLEM2 475](#page-491-0) [TABLEM3 476](#page-492-0) [TABLEM4 477](#page-493-0) [TABLES1 478](#page-494-0) [TABRND1 479](#page-495-0) [TEMP 480](#page-496-0) [TEMPAX 481](#page-497-0) [TEMPD 482](#page-498-0) [TEMPP1 483](#page-499-0) [TEMPP2 485](#page-501-0) [TEMPP3 487](#page-503-0) [TEMPRB 489](#page-505-0) [TF 491](#page-507-0) [TIC 492](#page-508-0) [TICS 493](#page-509-0) [TLOAD1 494](#page-510-0) [TLOAD2 495](#page-511-0) [TRANS 497](#page-513-0) [TSTEP 499](#page-515-0) [USERDATA 500](#page-516-0) [USET 501](#page-517-0) [USET1 502](#page-518-0) [STRUCTURAL PLOTTING 503](#page-519-0) [Introduction 503](#page-519-1) [Structural Plotting Terminology 503](#page-519-2) [Structural Plotter Data Requirements 505](#page-521-0) [Executive Control Commands 505](#page-521-1) [Substructure Control Commands 505](#page-521-2) [Case Control Commands 505](#page-521-3) [Bulk Data 505](#page-521-4) [Structural Plot Elements 506](#page-522-0) [Structural Plotter Commands 507](#page-523-0)

[Set Definition 507](#page-523-1) [Viewing Option Commands 508](#page-524-0) [Solution Scaling 509](#page-525-0) [Defining a Plot Title 509](#page-525-1) [Plotting the Model Geometry 510](#page-526-0) [Plotting Solution Results 511](#page-527-0) [Structural Plotter Examples 512](#page-528-0) [XY PLOTTING 519](#page-535-0) [Introduction 519](#page-535-1) [XY Plotting Terminology 519](#page-535-2) [XY Plotter Data Requirements 520](#page-536-0) [Executive Control Commands 520](#page-536-1) [Substructure Control Commands 520](#page-536-2) [Case Control Commands 520](#page-536-3) [Bulk Data 520](#page-536-4) [The XY Plot Elements 520](#page-536-5) [Whole Frame Plots 521](#page-537-0) [Half Frame Plots 521](#page-537-1) [XY Plotter Commands 524](#page-540-0) [The XYPLOT Command 526](#page-542-0) [The XYPRINT Command 528](#page-544-0) [XYPUNCH - Interfacing with Postprocessors 528](#page-544-1) [XYPEAK - Data Range Scanning 529](#page-545-0) [The XYPAPER Command 529](#page-545-1) [XY Plotter Examples 530](#page-546-0) [HEAT TRANSFER PROBLEMS 535](#page-551-0) [Introduction 535](#page-551-1) [Heat Transfer Element 537](#page-553-0) [Thermal Material Properties 538](#page-554-0) [MAT4 539](#page-555-0) [MAT5 540](#page-556-0) [MATT4 541](#page-557-0) [MATT5 542](#page-558-0) [Boundary Element - HBDY 543](#page-559-0) [CHBDY 544](#page-560-0) [PHBDY 546](#page-562-0) [Thermal Loads 547](#page-563-0) [QBDY1 548](#page-564-0) [QBDY2 549](#page-565-0) [QHBDY 550](#page-566-0) [QVOL 552](#page-568-0) [QVECT 553](#page-569-0)

[Radiation Exchange 554](#page-570-0) [RADLST 555](#page-571-0) [RADMTX 556](#page-572-0) [Constraints an Partitioning 557](#page-573-0) [Linear Steady State Analysis 557](#page-573-1) [Nonlinear Steady State Analysis 557](#page-573-2) [Transient Analysis 558](#page-574-0) [Compatibility with Structural Analysis 558](#page-574-1) [PARAMETERS 559](#page-575-0) [ASETOUT 559](#page-575-1) [AUTOSPC 559](#page-575-2) [BAILOUT 559](#page-575-3) [BETAD 559](#page-575-4) [COUPMASS 559](#page-575-5) [CPBAR, CPROD, and CPTUBE 560](#page-576-0) [CTYPE 560](#page-576-1) [CURVPLOT 560](#page-576-2) [CYCIO 560](#page-576-3) [CYCSEQ 560](#page-576-4) [DDRMM 560](#page-576-5) [EPSIO 560](#page-576-6) [EPZERO 560](#page-576-7) [G 560](#page-576-8) [GRDEQ 560](#page-576-9) [GRDPNT 561](#page-577-0) [INREL 561](#page-577-1) [INRLM 561](#page-577-2) [INTERACT 561](#page-577-3) [IPRTCI, IPRTCL, and IPRTCF 561](#page-577-4) [IRES 561](#page-577-5) [ISTART 561](#page-577-6) [K6ROT 561](#page-577-7) [KINDEX 561](#page-577-8) [KMAX 561](#page-577-9) [LFREQ and HFREQ 562](#page-578-0) [LMODES 562](#page-578-1) [MAXRATIO 562](#page-578-2) [BAILOUT 562](#page-578-3) [MECHOUT 562](#page-578-4) [MODACC 562](#page-578-5) [NINPTS 562](#page-578-6) [NLOAD 562](#page-578-7) [NONCUP 562](#page-578-8) [NSEGS 562](#page-578-9) [NT 562](#page-578-10)

[OFFSET 563](#page-579-0) [OLDGP4 563](#page-579-1) [OLDHEXA 563](#page-579-2) [OLDMCE1 563](#page-579-3) [OLDPENTA 563](#page-579-4) [OLDQUAD4 563](#page-579-5) [OLDTETRA 563](#page-579-6) [OPT 563](#page-579-7) [OUNIT2 563](#page-579-8) [P1, P2, and P3 563](#page-579-9) [POST 563](#page-579-10) [\(OUNIT2\) 563](#page-579-11) [PRGPST 563](#page-579-12) [PTHRESH 563](#page-579-13) [QTHRESH 563](#page-579-14) [RESVEC 563](#page-579-15) [RESVINER 563](#page-579-16) [SDRDENS 563](#page-579-17) [SDROVR 564](#page-580-0) [SINGOPT 564](#page-580-1) [SOLTYP 564](#page-580-2) [SPCGEN 564](#page-580-3) [STRAIN 564](#page-580-4) [STRESS 564](#page-580-5) [SURFACE 564](#page-580-6) [SYS21 565](#page-581-0) [TABS 565](#page-581-1) [TINY 565](#page-581-2) [USETPRT 565](#page-581-3) [UTHRESH 565](#page-581-4) [VOLUME 565](#page-581-5) [W3 and W4 566](#page-582-0) [WTMASS 566](#page-582-1)

*Table of Contents*

## <span id="page-17-0"></span>**EXECUTIVE CONTROL SECTION**

## <span id="page-17-1"></span>**Installation**

I assume you have received a zipped file contains the NASTRAN-CORE installation. I also assume that you know how to extract the contents to a directory of your choosing. Let's denote the installation directory by the variable, CML\_INSTALLDIR.

<span id="page-17-2"></span>**Set Environment Variables (Windows)**

In the Control Panel, open System -> Advanced ->Environment Variables. In the top paned that is labeled User Variables, enter the following Name, Value pairs:

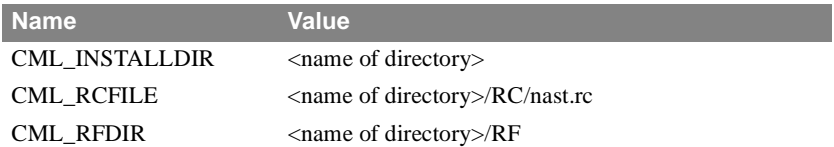

Then, in the bottom panel add <name of directory>/BIN to the PATH

#### <span id="page-17-3"></span>**Test Installation**

Open a Terminal window and enter the command

core.exe <CML\_INSTALLDIR>\examples\beam\_sol\_1.dat

If all went well the program will write several comments to the terminal window that summarizes the start of the program. The line TMG\_OUT tells us where to look for the output file. In this case the .out file is located in the <CML\_INSTALLDIR>/examples.

<span id="page-17-4"></span>**Example - Using DMAP to Solve the Test Problem**

The test problem included an ALTER that modified the DMAP script for SOL 101 to write the KLL and PL data blocks in Harwell Boeing format using the OUTPUTBH Module. The Alter is:

```
ALTER 210
OUTPUTBH KLL,PL,,, // C,N,41/C,N,42 $
ENDALTER
```
Looking at the DMAP manual one notes the Data Block names in the input section and two constant Parameters having values of 41 and 42 that are the fortran units associated with KLL and PL, respectively where KLL is the stiffness matrix and PL is the load matrix. The test problem also included the following ASSIGN statements in the Executive Control Section:

ASSIGN OUTPUTBH='C:/NAST\_CORE/BIN/BEAM\_SOL\_1.KLL',UNIT=41 ,

**Installation** *EXECUTIVE CONTROL SECTION*

```
 form=formatted
ASSIGN OUTPUTBH='C:/NAST_CORE/BIN/BEAM_SOL_1.PL',UNIT=42 ,
  form=formatted
```
These statements define the FULL path name, the Fortran UNIT and its FORM of the OUTPUTBH file. It must be notes that the blank space followed by the comma at the end of the first line define a continuation of the ASSIGN statement. So both of these files are formatted (The default us UNFORMATTED) as you can verify by using a text editor to open them.

The input file for the solution using the test file OUTPUTBH is /examples/beam\_solve.dat:

```
id solve,inputtbh
ASSIGN inputtbh='C:/NAST_CORE/BIN/BEAM_SOL_1.KLL',UNIT=41 ,
  form=formatted
ASSIGN inputtbh='C:/NAST_CORE/BIN/BEAM_SOL_1.PL',UNIT=42 ,
  form=formatted
app dmap
diag 4,8,14
begin $
inputtbh /kll,pl,,, / c,n,41/c,n,42 $
solve kll,pl / ulv $
matprn kll,pl,,, // $
matprn ulv,,,,//c,n,0/c,n,1 $
end $
cend
title=Read Harwell Boeing KLL and PL matrices, solve and print results
begin bulk
enddata
Notice:
1. The ASSIGN now define the files to be associated with the INPUTTBH Module.
2. The APPROACH is DMAP (NOT DISPLACEMANT)
3. The DMAP script starts with begin $and ends with end $
```
- 4. INPUTTBH reads in the KLL and PL data blocks
- 5. SOLVE performs sparse Gauss Reduction to solve for the Displacement data block, ULV
- 6. MATPRN prints ULV to the .out file

Now, run this file and compare the results with those of the test run. Perhaps you can convince your self that they are the same.

## <span id="page-20-0"></span>**Running a Problem**

<span id="page-20-1"></span>**The RUN Command**

### **core** *input\_filename keyword=value*

Where: *input\_filename* is the file containing the input data.The input file can have any name. If the file does not exist the code will search for the same file name with ".dat", ".inp" or ".bdf" extensions. If there are any blank spaces in the *input\_filename*, then the entire filename must be placed within a set of double quotation marks.

#### <span id="page-20-2"></span>**Initial Operations**

Prior to performing the solution steps defined in the DMAP script file that is associated with the SOL statement in the Executive Control Section the program performs a number of operations including:

- 1. Processing program arguments defined by the Keywords and values
- 2. Automatically creating filenames for output files
- 3. Process User-defined Fortran files
- 4. Setting the memory configuration

#### **Automatic Filenames**

These files include

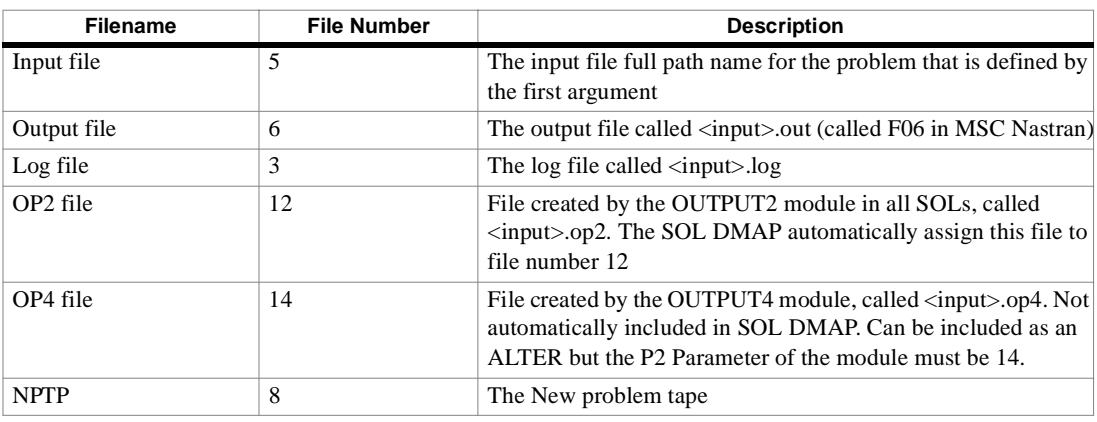

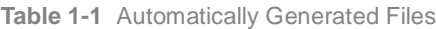

#### **User-Defined Files**

Generally these files are associated with using INPUTT(i) and OUTPUT(i) Modules that are defined using either an ALTER to an existing SOL or in a user-defined DMAP script These files include

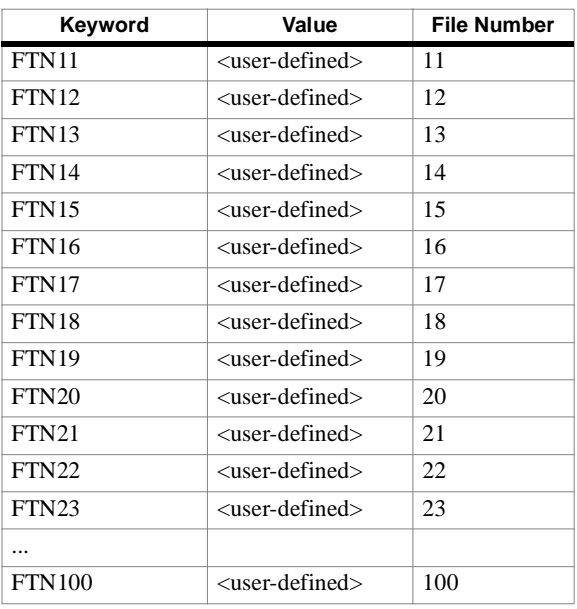

**Table 1-2** User Files

#### **Keywords**

- 1. The name associated with *keyword* is case insensitive. Keywords can be typed as they appear in **[Table 1-3](#page-21-0)**.
- 2. If there is an space in the value of a keyword, then it should be placed between a pair of double quotation marks
- 3. Variables between  $\langle \rangle$  in the list below can be ignored
- 4. Default values for all arguments on the command line may be set in the runtime configuration file.
- 5. Defaults for the keywords can also be specified by the file defined by the CML\_RCFILE environmental variable..

**Table 1-3** Keywords

<span id="page-21-0"></span>

| #                             | Keyword       | Description                                                                                                    | Default                                                        |
|-------------------------------|---------------|----------------------------------------------------------------------------------------------------|----------------------------------------------------------------|
|                               | JID.          | JID= <path>&amp;Filename<br/>Job ID an optional keyword to set the inputfile.</path>                                                                                                    | No default                                                     |
| $\mathfrak{D}_{\mathfrak{p}}$ | EXE.          | $EXE = Path & Filename$<br>Path to an alternative executable file.                                                                                                    | [Installed Directory] default<br>executable                    |
| 3                             | <b>MEMORY</b> | MEMORY=XXX < K, M, G, K, W, MW, GW, KB, MB or<br>GB<br>XXX words or memory value will be assigned to the run.<br>K=Killo, M=Mega, G=Giga, W=Words and B=Bytes.<br>One Word= 4 Bytes. Maximum allowable Memory is the<br>minimum of 500 MW (2.0GB) and the amount allowed by<br>the OS' resources. The minimum required memory is 1MW. | 20000000 words<br>or<br>80000KB<br>or<br>80MB<br>or<br>0.080GB |

## **Installation**

*EXECUTIVE CONTROL SECTION*

#### **Table 1-3** Keywords

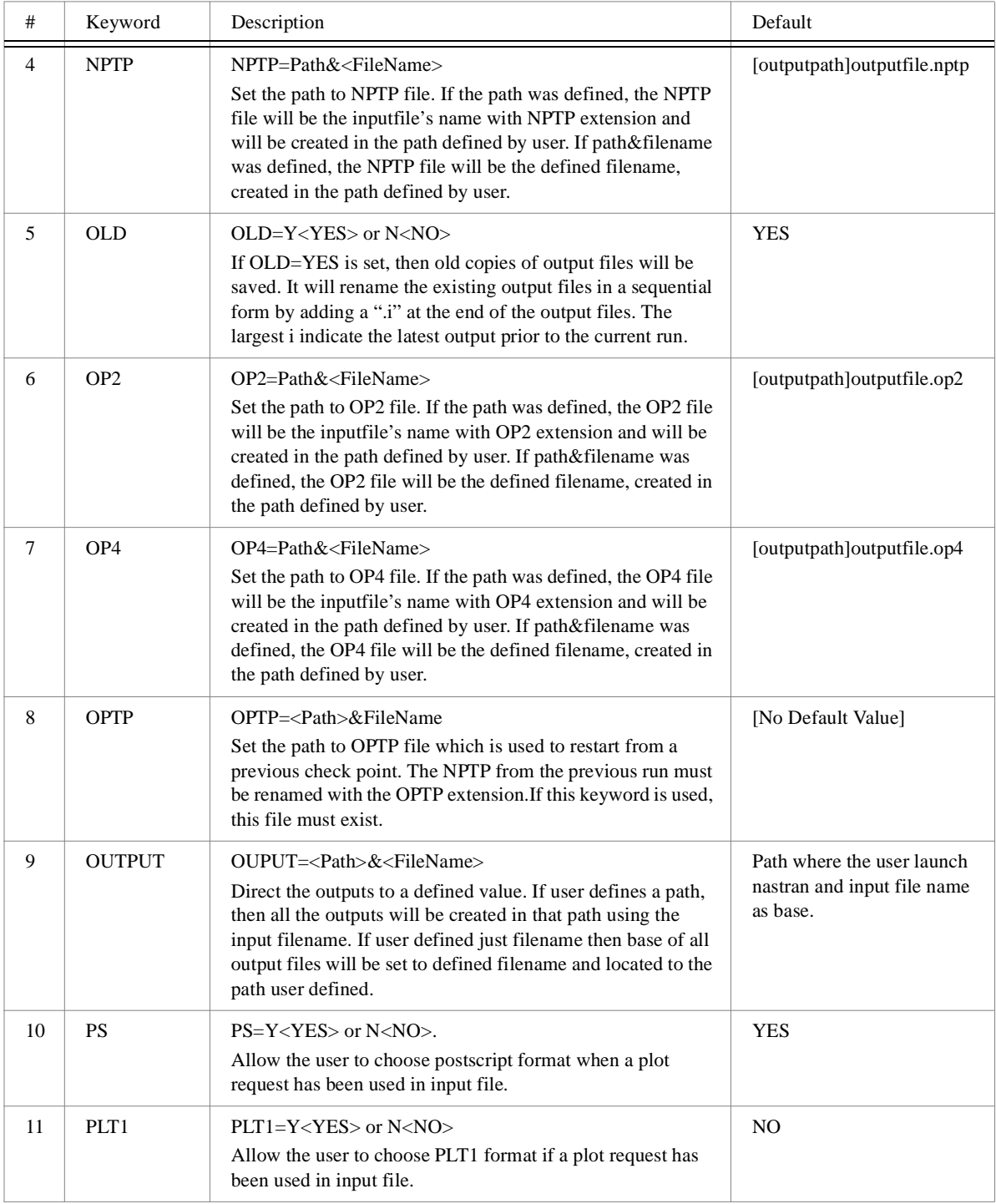

#### **Table 1-3** Keywords

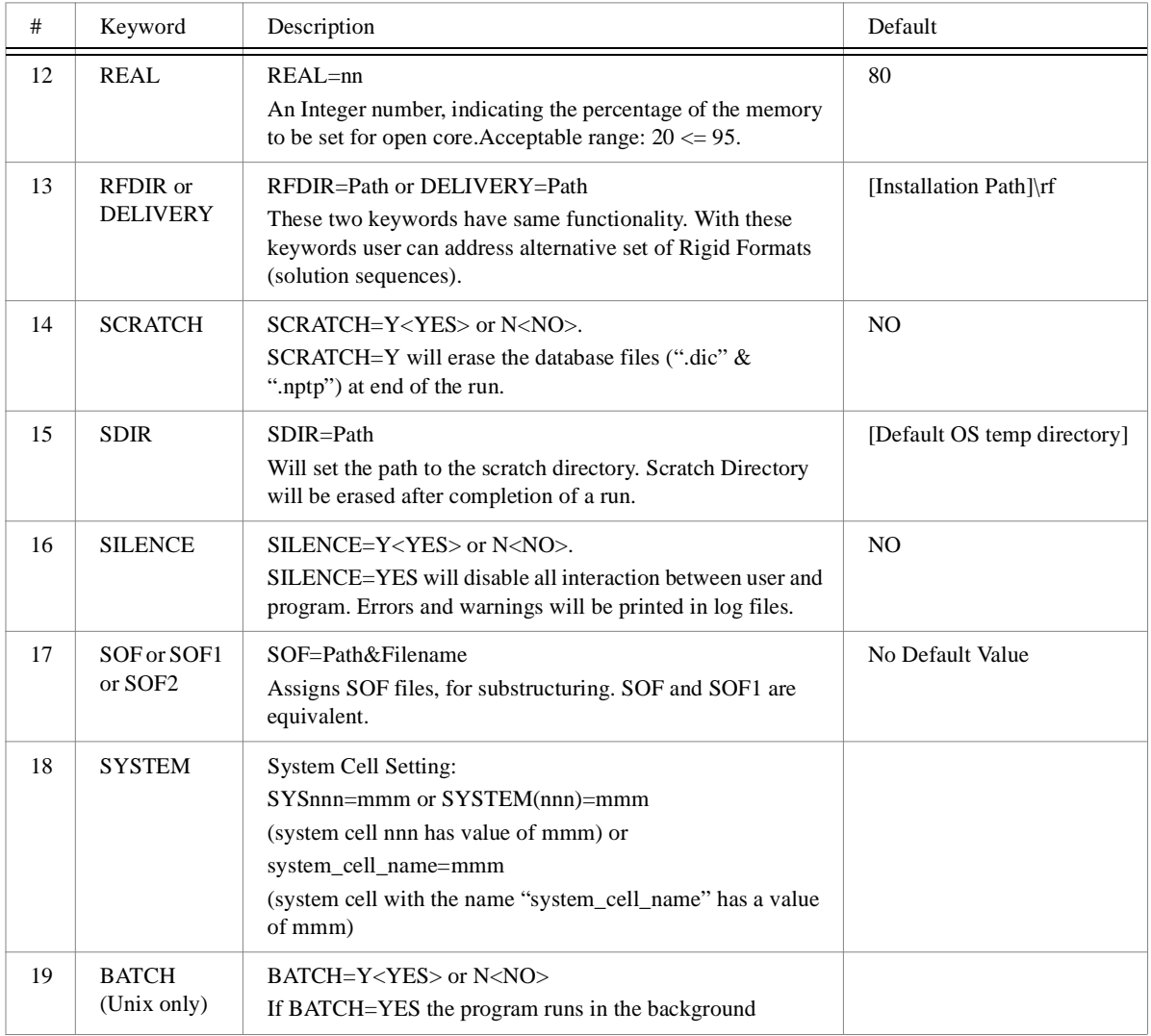

#### **Input File** *EXECUTIVE CONTROL SECTION*

### <span id="page-24-0"></span>**Input File**

The input file is a text file that contains lines of tagged data statements where the format of the statement is associated with the tag. The file has the following ordered sections (depending on the particular job requirements):

- The NASTRAN statement (optional)
- The Executive Control Section (required)
- The Substructure Control Section (required only in substructure analyses)
- The Case Control Section (required)
- The Bulk Data Deck (required)
- The INPUT Module Data data statement(s) (required *only* if the INPUT module is used).

 The NASTRAN Statement is used to change the default values for certain operational parameters, such as the buffer size and the machine configuration. It is optional, but, if present, it must be the first data statement of the NASTRAN input file. It is described in detail in the **[NASTRAN Statement](#page-26-0)** (p. 10).

 The Executive Control Section (ECS) begins with an optional ID statement and is terminated by the required CEND statement. ECS identifies the type of solution to be performed and declares the general conditions under which the run is to be executed, such as, maximum time allowed, type of system diagnostics desired, restart conditions, and whether or not the run is to be checkpointed. If the run is to be executed using one of the included solution sequences (which are traditionally called Rigid Formats (RF)), the rigid format is specified along with any alterations to the rigid format as appropriate. If Direct Matrix Abstraction (DMAP) is used, the complete DMAP sequence must appear in the Executive Control Section. The executive control cards and examples of their use are described in **[EXECUTIVE CONTROL SECTION](#page-17-0)** (p. 1). If the ID statement is not included as the first statement, the ID is given a default value.

 If Automated Multi-stage Substructuring (AMSS) is included then the Substructure Control Section begins after the ECC with a SUBSTRUCTURE statement and terminates with a ENDSUBS statement. It defines the general attributes of the Automated Multi-stage Substructuring capability and establishes the control of the Substructure Operating File (SOF). The associated commands are described in Chapter 3.

 When AMSS is not included, the Case Control Section (CCS) begins after CEND statement and is terminated by the BEGIN BULK entry. It defines the subcase structure for the problem, makes selections from the Bulk Data Section, and makes output requests for printing, punching and plotting. A general discussion of the functions of Case Control and a detailed description of the associated data statements used in this section are given in Chapter 3

The Bulk Data Section begins after BEGIN BULK and is terminated by ENDDATA. It contains all of the details of the structural model and the parameters for the solution. A detailed description of all of the bulk data entries is given in **[Bulk](#page-238-1)  [Data Entry Descriptions](#page-238-1)** (p. 222). The BEGIN BULK and ENDDATA entries must be present even if no bulk data entries are specified.

Generally, only one structural model can be defined in the Bulk Data Section. However multiple sets of some of the bulk data entries such as those associated with loading conditions, constraints, direct input matrices, transfer functions, and thermal fields may exist. Only specific set members selected in Case Control will be used in any particular solution.

Comments, which begin with a dollar sign (\$) may be inserted in any of the parts of the input file.

#### <span id="page-24-1"></span>**Usage of Secondary Input Files Via the READFILE/INCLUDE Capability**

Data files can be imported into the nastran file by using either the INCLUDE or READFILE directives which are alternative names for the same capability. In the following description the INCLUDE directive is used. That name can be replaced by READFILE.

#### **Description of the Capability**

The format of the INCLUDE command is as follows:

INCLUDE <name>

where <name> is the full path name of an external text file. If the file is named grids.dat and is in the C:\user\widget directory, then the include command would be:

INCLUDE c:\user\widget\grids.dat

When an INCLUDE is encountered in the primary input file, the input file processor reads all subsequent input from the specified secondary file until an end-of-file condition or an ENDDATA statement is encountered on that file, whichever occurs first. If an end-of-file condition is encountered on the secondary file before an ENDDATA is detected, the program resumes reading of the input data from the primary input file and the process continues. If an ENDDATA is encountered on the secondary file before an end-of-file condition is detected, input file processing is terminated.

The features of the INCLUDE command are:

- The format of statement is free-field. The only restrictions are that there should be at least one space between the tag, INCLUDE, and the <name> of the secondary file and that the length of the statement must be 80 characters or less, and there are no included blanks in  $\langle$ name $\rangle$ .
- Nested INCLUDE commands are allowed. That is, INCLUDE commands are permitted in both the NASTRAN primary and secondary input files.
- The NOPRINT option turns off the echo of data statements from the INCLUDE file.
- INCLUDE commands may be used anywhere in the Executive Control, Substructure Control, Case Control and Bulk Data Sections. (The NASTRAN statement can also be specified in a secondary file.)

#### **Examples of READFILE Capability Usage**

The following example illustrates several ways in which the READFILE capability can be used.

```
SOL 1
...
BEGIN BULK
INCLUDE c:\b707\FUSELAGE.DT
READFILE c:\b707\WINGS.DT 
INCLUDE,NOPRINT,c:\b707\TAIL.DT
ENDDATA
```
#### **NASTRAN Statement**

*EXECUTIVE CONTROL SECTION*

### <span id="page-26-0"></span>**NASTRAN Statement**

Many of the important operational parameters used in NASTRAN-CORE, such as the size of the read/write buffer and the machine configuration, are saved internally. These and other operational parameters are initially assigned values by the program. However, the program does provide a means by which the default values initially set for some of these operational parameters can be redefined at execution time using the NASTRAN statement, or alternatively on the command line of the launch script described in the previous section.

The NASTRAN statement is optional, but, if used, it must be the first statement of the input file. It is free-field card (similar to the cards in the Executive and Case Control Decks). If the same keywords are set by both the NASTRAN statement and the launch script, the value specified by the launch script is used.

The format of the statement is:

 $NASTRAN$  keyword1 = value, keyword2 = value, ... The list of applicable and acceptable keywords is as follows:

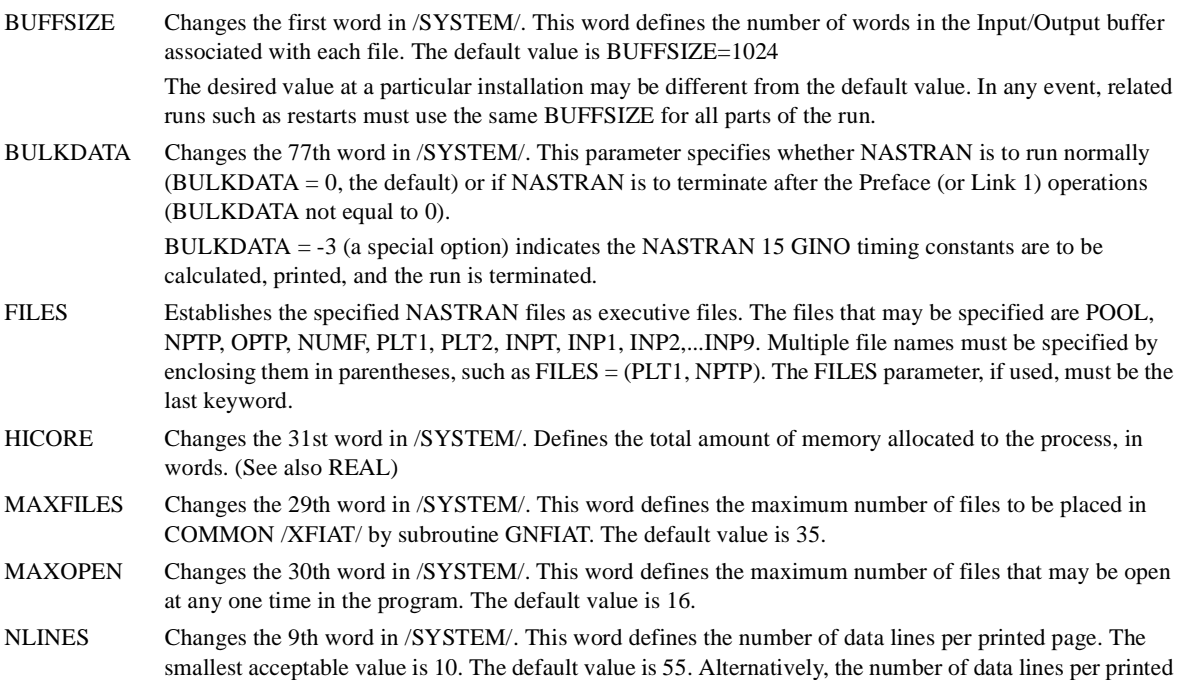

page can also be defined by means of the LINE statement in the Case Control Section.

PLOTOPT Defines the action to be taken by NASTRAN in the case where plots are requested and error(s) exists in the Bulk Data Section. The default is zero (PLOTOPT = 0) if the PLT2 file is not assigned in a NASTRAN job and one (PLOTOPT = 1) if the PLT2 file has been assigned. the plot options (0 through 5) are listed below:

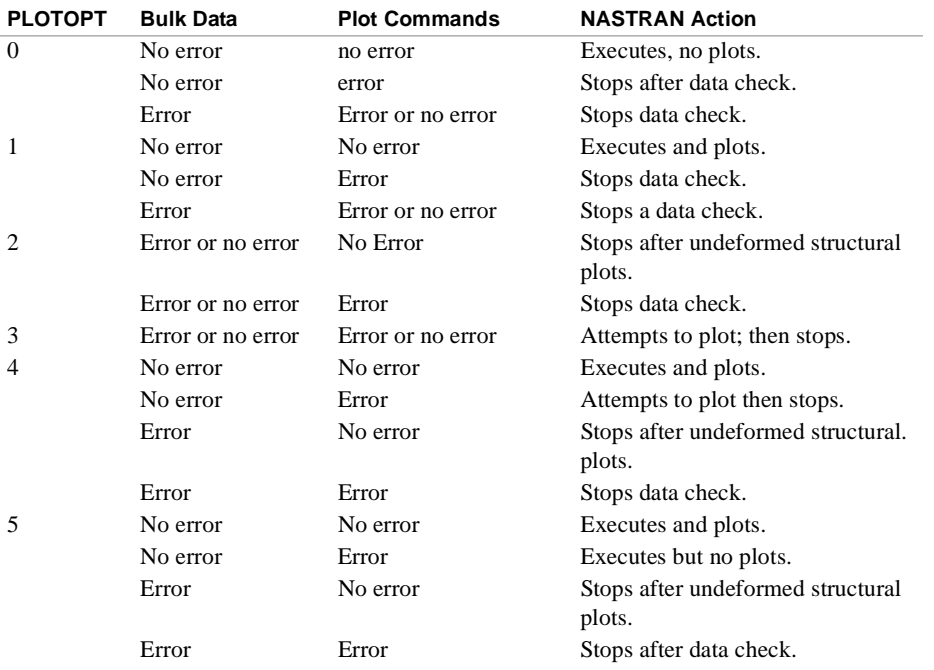

- SYSTEM(J) Changes the Jth word ( $1 \le J \le 100$ ) in /SYSTEM/. This is the general form of defining any word in /SYSTEM/. For some values of J, SYSTEM(J) has equivalent keywords. For example, SYSTEM(1) and BUFFSIZE are equivalent and SYSTEM(9) and NLINES are equivalent.
- REAL An Integer number, indicating the percentage of the memory to be set for open core. It can be as low as 20 up to 95.

#### **Examples**

Following are some examples of the use of the NASTRAN statement.

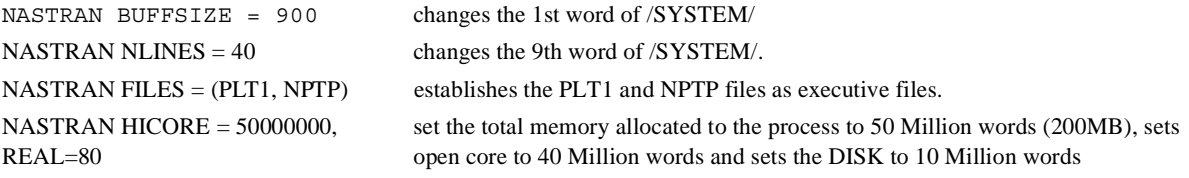

## <span id="page-28-0"></span>**Documented System Cells**

Many system cells which control program action can be set by the user. These include:r

**Table 1-4** Documented System Cells (\* indicates system cells which should not be changed)

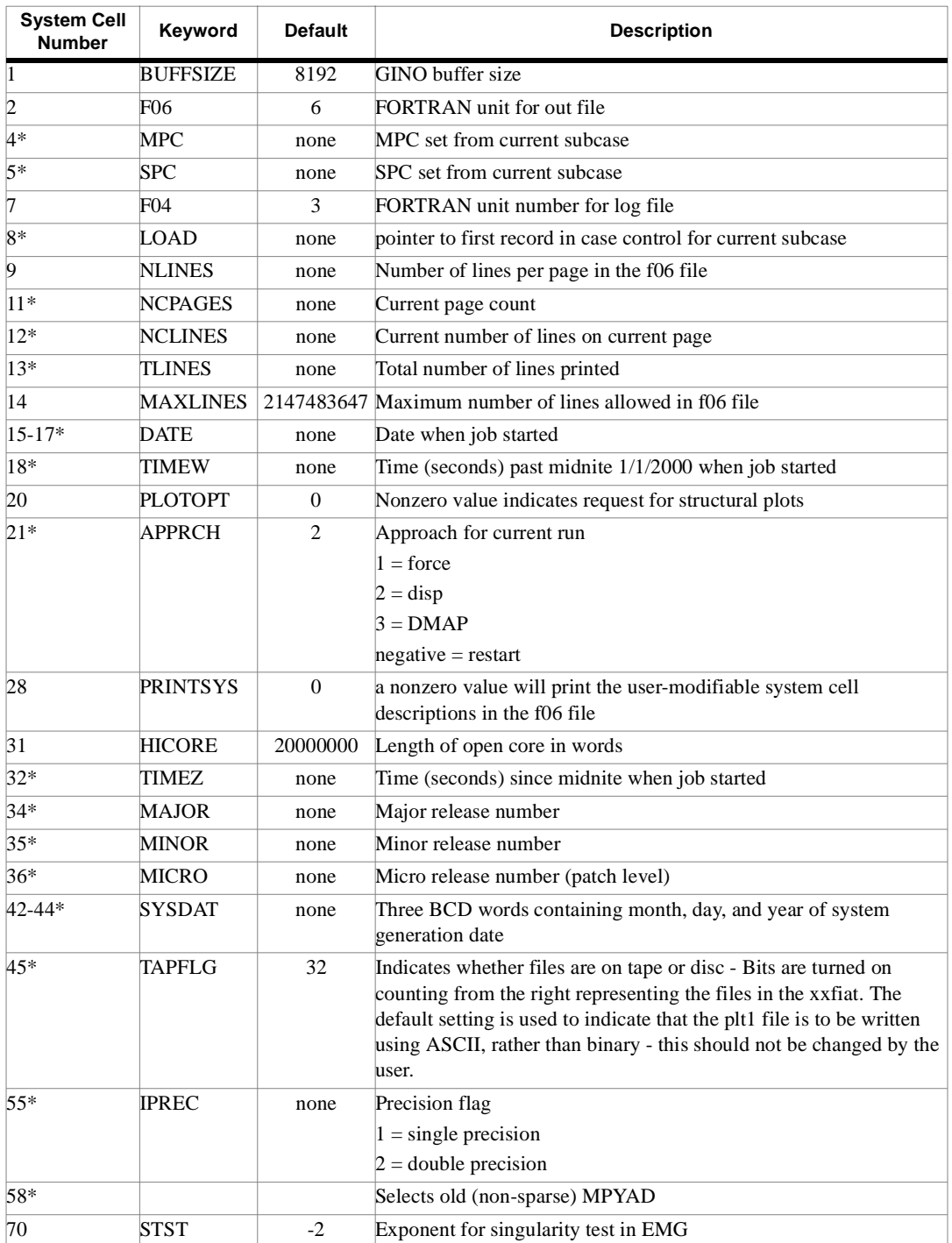

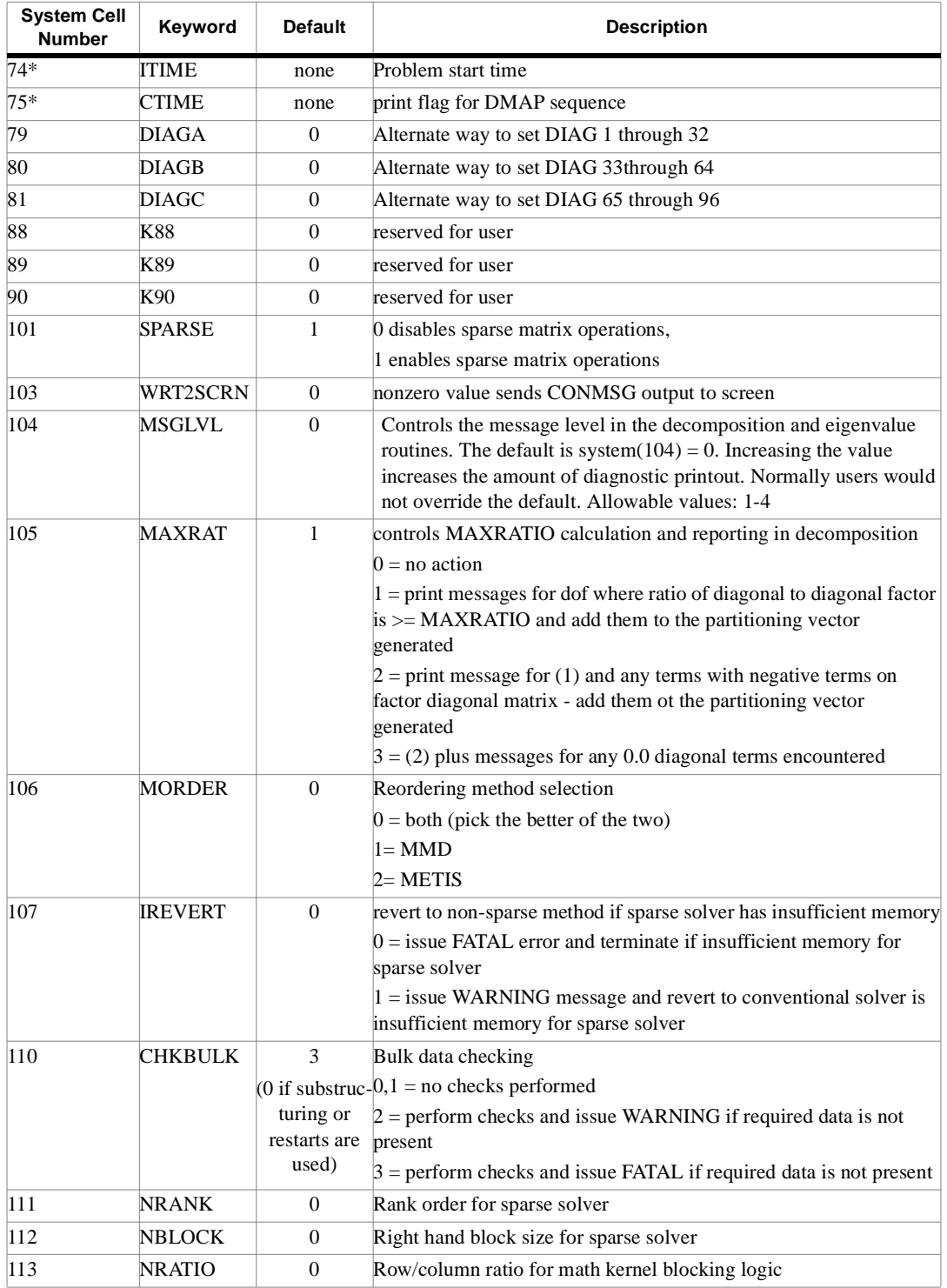

#### **Table 1-4** Documented System Cells (\* indicates system cells which should not be changed)

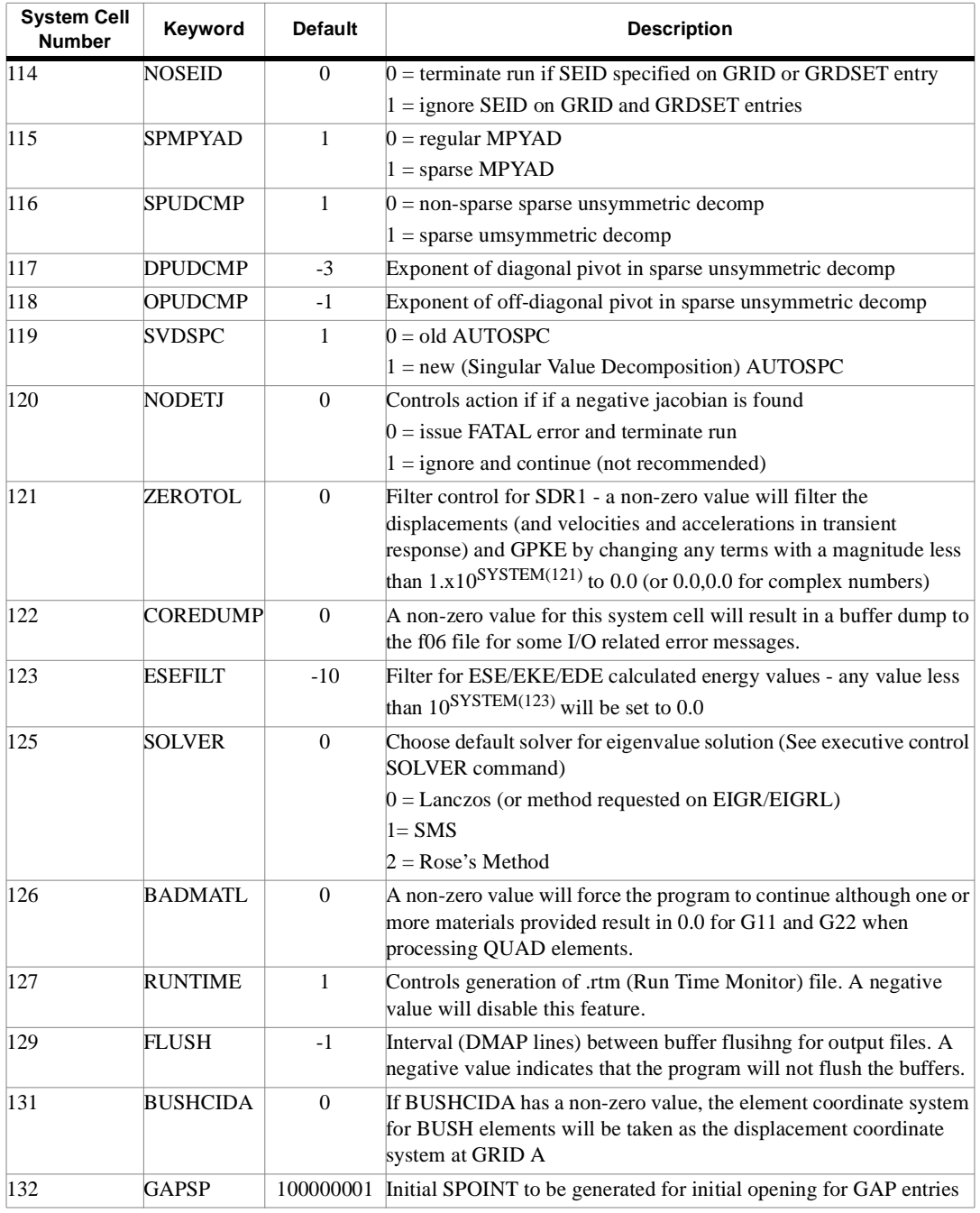

#### **Table 1-4** Documented System Cells (\* indicates system cells which should not be changed)

## <span id="page-31-0"></span>**Executive Control Statements**

Executive Control statements are free field. **The name of the operation (for example, CHKPNT) is separated from the operand by one or more blank characters**. The fields in the operand are separated by commas, and may be up to 8 integers or alphanumeric as indicated in the control statement descriptions. The first character of an alphanumeric field must be alphabetic, followed by up to 7 additional alphanumeric characters. Blank characters may be placed adjacent to separating commas if desired.

The following Executive Control statements are required under certain circumstances:

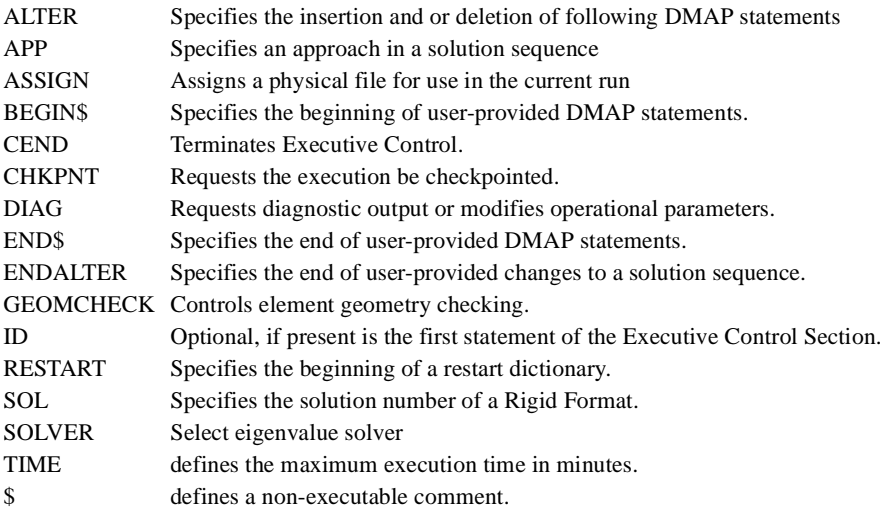

<span id="page-31-1"></span>**Executive Control Section Examples**

1. Cold start, no checkpoint, rigid format, diagnostic output.

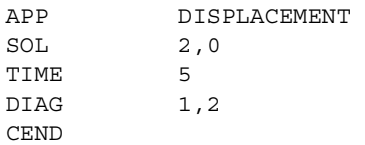

2. Cold start, checkpoint, rigid format.

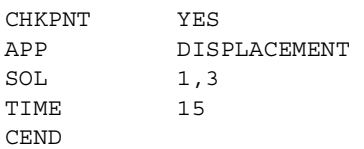

3. Restart, no checkpoint, rigid format. The restart dictionary indicated by the double line bracket is automatically punched on previous run in which the user selected the CHKPNT option.

```
RESTART PERNAST, SPACECFT, 09/11/01, 18936,
1, XVPS, FLAGS=0, REEL=l, FILE=6 
2, REENTER AT DMAP SEQUENCE NUMBER 7 
3, GPL, FLAGS=0, REEL=1, FILE=7 
$ END OF CHECKPOINT DICTIONARY
APP DISPLACEMENT 
SOL 3,3 
TIME 10 
CEND
```
#### **Executive Control Statements** *EXECUTIVE CONTROL SECTION*

4. Cold start, no checkpoint, DMAP. User-written DMAP program is indicated by double line brackets.

```
APP DMAP
BEGIN $
...
INCLUDE C:\USER\DEMAP\NEWSOL.DAT
END $ 
TIME 8 CEND
```
5. Restart, checkpoint, altered rigid format, diagnostic output.

```
RESTART BEAM, FREE, 09/11/01, 77400,
1, XVPS, FLAGS=0, REEL=1, FILE=6
2, REENTER AT DMAP SEQUENCE NUMBER 7
3, GPL, FLAGS=0, REEL=1, FILE=7
$ END OF CHECKPOINT DICTIONARY 
CHKPNT YES 
DIAG 2,4 
APP DISPLACEMENT 
SOL 3,3 
TIME 15 
ALTER 20 $ 
MATPRN KGGX,,,,// $ 
TABPT GPST,,,,// $
ENDALTER 
CEND
```
<span id="page-32-0"></span>**Executive Control Format**

 The format is free-field. In presenting general formats for each statement embodying all options, the following conventions are used:

- 1. Upper-case letters and parentheses must be includes as shown.
- 2. Lower-case letters indicate that a substitution must be made.
- 3. Double brackets indicate that a choice of contents is mandatory. Brackets [ ] contain an option that may be omitted or included.
- 4. First listed options or values are the default values.
- 5. Text lines must be 72 or less characters in length
- 6. Continuation statements can be used to represent data statements requiring more than 72 characters

## <span id="page-33-0"></span>**ALTER** *- DMAP Sequence Alteration Request*

#### **Description**

Requests Direct Matrix Abstraction Program (DMAP) sequence of a Rigid Format to be changed by additions, deletions, or substitutions.

#### **Format and Examples**

ALTER K1 [,K2]\$ ALTER 22 \$ ALTER 5,5 \$ ALTER 38,45 \$ ALTER 25,19 \$

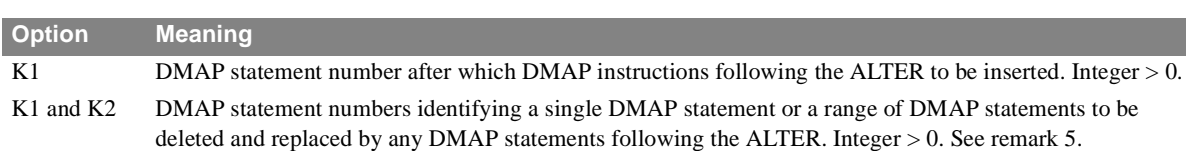

#### **Remarks**

- 1. See the descriptions of the INSERT and DELETE statements for alternate ways of specifying DMAP sequence alteration requests.
- 2. The DMAP statements referenced on ALTER, INSERT and DELETE statements (either explicitly or implicitly, when a range is specified) must be referenced in ascending order of their occurrence in the rigid format DMAP.
- 3. Use DIAG 14 to obtain a listing for the DMAP program to be altered.
- 4. If both K1 and K2 are specified and K1 is not equal to K2, a range of DMAP statements is implied and either of them can be less than the other. If  $K1 = K2$ , a single DMAP statement is implied.

## <span id="page-34-0"></span>**ASSIGN** *- Assigns a Physical File for use in the current run*

#### **Description**

Assigns file names for use in the current run - allows you to create, open, or delete files.

#### **Format and Examples**

```
ASSIGN Logical_Key='filename', UNIT=u,
```

$$
\begin{bmatrix}\n1 & STATUS = \begin{bmatrix}\nNEW \\
OLD \\
UNKNOWN\n\end{bmatrix} & PORM = \begin{bmatrix}\nFORMATIED \\
UNFORMATED\n\end{bmatrix}, \text{TEMP, DELETE}\n\end{bmatrix}
$$

```
ASSIGN OUTPUT2='myrun.op2', UNIT=21, DELETE
ASSIGN INPUTT4='mydata.ip4', UNIT=31, FORMATTED
ASSIGN NPTP=myrun.nptp
ASSIGN NEWDICT=myrun.dict
ASSIGN SOF1=test.sof
```
#### **Remarks**

1. Default values for STATUS and FORM depend on the Logical\_Key

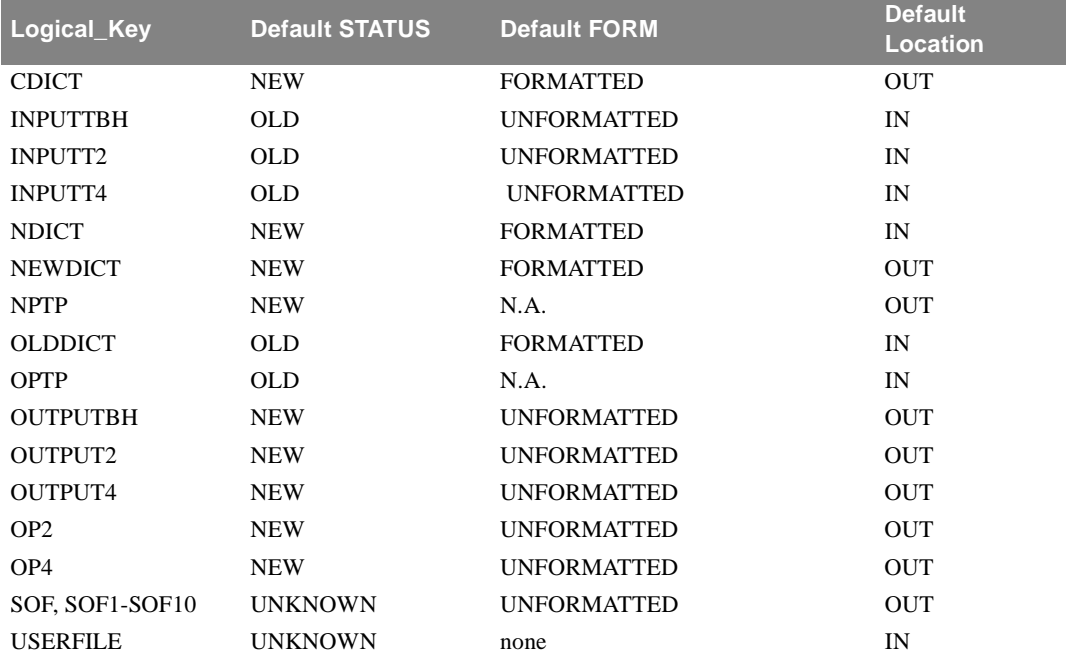

2. If no directory path is specified in 'filename', the default location in the above table is used. IN = directory containing the input file. OUT = the directory defined by "OUT=" on the command line (defaults to IN).

- 3. CDICT, NDICT, and NEWDICT are used to assign the checkpoint dictionary file if CHKPNT YES is specified. These options will ignore UNIT, STATUS, FORM, TEMP, and DELETE on the ASSIGN statement.
- 4. OLDDICT is used to assign the checkpoint dictionary from a previous run to a restart run. This Logical\_Key results in the ASSIGN statement working identically to INCLUDE, NOPRINT. If used, it must be after the assignment for the OPTP has occured. When using this Logical\_Key, the ASSIGN statement will ignore the UNIT, FORM, STATUS, TEMP, and DELETE options
- 5. OPTP is used to assign the "Old Problem TaPe" from a previous run to be used in a restart run. When using this Logical\_Key, the ASSIGN statement will ignore the UNIT, FORM, STATUS, TEMP, and DELETE options.
- 6. NPTP is used to assign the "New Problem TaPe" to a run. When using this Logical\_Key, the ASSIGN statement will ignore the UNIT, FORM, STATUS, TEMP, and DELETE options.
- 7. SOF, SOF1, SOF2, SOF3, SOF4, SOF5, SOF6, SOF7, SOF8, SOF9, and SOF10 are used to assign the SOF files to the run. SOF and SOF1 are identical, both assign SOF1. When using these Logical\_Keys, the ASSIGN statement will ignore the UNIT, FORM, STATUS, TEMP, and DELETE options.
- 8. The logical ASSIGNstatement is allotted 4096 characters but each line is limited to 80 characters. Line are continued by ending the line with a blank followed by a comma as noted in the "Installation" section in this Chapter.
- 9. File unit numbers in NASTRAN-CORE the following table describes the use of the unit numbers in the program. File units 11-100 are available for the user. You should avoid using any of the other unit numbers.

#### **Table 1-5**

#### File unit numbers and their usage

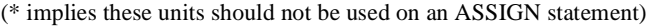

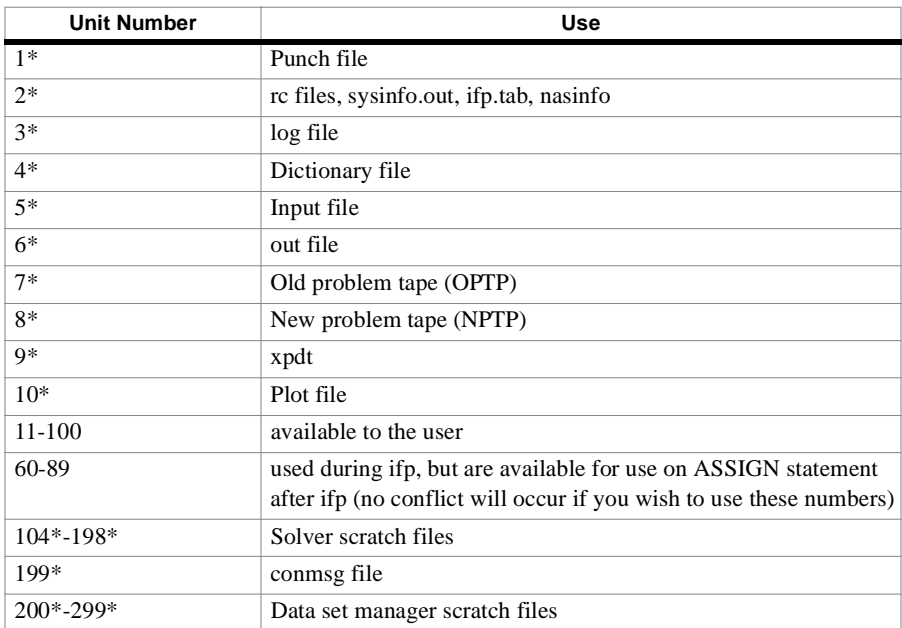
# **BEGIN** *- DMAP Sequence Initiation*

# **Description**

Defines the beginning of a Direct Matrix Abstraction Program (DMAP) sequence.

# **Format and Examples**

BEGIN \$ BEGIN OPTIONAL NAME OF DMAP SEQUENCE \$

- 1. Must be the first statement of a DMAP sequence. The statement is included at the beginning of the DMAP sequence defining a Rigid Format.This statement, like all DMAP statements, is terminated with the \$ character delimiter.
- 2. This statement is a non-executable instruction for the DMAP compiler.
- 3. The DMAP User's Manual includes specific instructions related to DMAP usage.

# **CEND** *- Executive Control Deck Terminator*

# **Description**

Defines the end of the Executive Control Section.

# **Format and Examples**

CEND

### **Remarks**

1. Must be last statement in the Executive Control Section.

# **CHKDATA** *EXECUTIVE CONTROL SECTION*

# **CHKDATA** *- Request to check if required bulk data entries are present*

## **Description**

Enables checking to verify that required bulk data entries are present at the start of the run

# **Format and Examples**

```
CHKDATA /{YES, NO}/(FATAL, WARNING
CHKDATA YES
```
- 1. This command is optional, but may be used to enable or disable bulk data checking. If checking is enabled, the program will check to see that the required bulk data is present for the solutions you request in case control.
- 2. If FATAL is chosen, the program will issue a FATAL message for each component of the bulk data which is missing, then terminate the run. If WARNING is chosen, the program will indicate that required bulk data is missing, but will continue the run.
- 3. The default is CHKDATA YES, FATAL, unless you are running substructures or using restarts, in which case, the default becomes CHKDATA NO

# **CHKPNT** *- checkpoint file request*

#### **Description**

Requests data blocks be written to a checkpoint file for a later restart.

### **Format and Examples**

```
CHKPNT /{YES, NO}/
CHKPNT YES
```
- 1. This command is optional but when it is used, the checkpoint file (NPTP) must be made available using operating system control statements and the NASTRAN statement.
- 2. The restart dictionary is automatically written to the NPTP for use in a later restart execution.
- 3. AMSS provides an alternative but is an Advanced method

# **DELETE** *- DMAP SEQUENCE ALTERATION REQUEST*

#### **Description**

Requests the Direct Matrix Abstraction Program (DMAP) sequence of a rigid format to be changed by deletions or substitutions.

#### **Format and Examples**

DELETE  $\mathit{s\text{-}mod}_1$   $[\mathit{s\text{-}mod}_2]$   $\$$ 

where  $s$ - $mod_i$  is taken from the general format:  $n$ - $mod_i$ [ $(r_i)$ ][ $, n_i$ ]

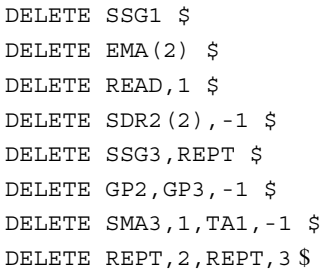

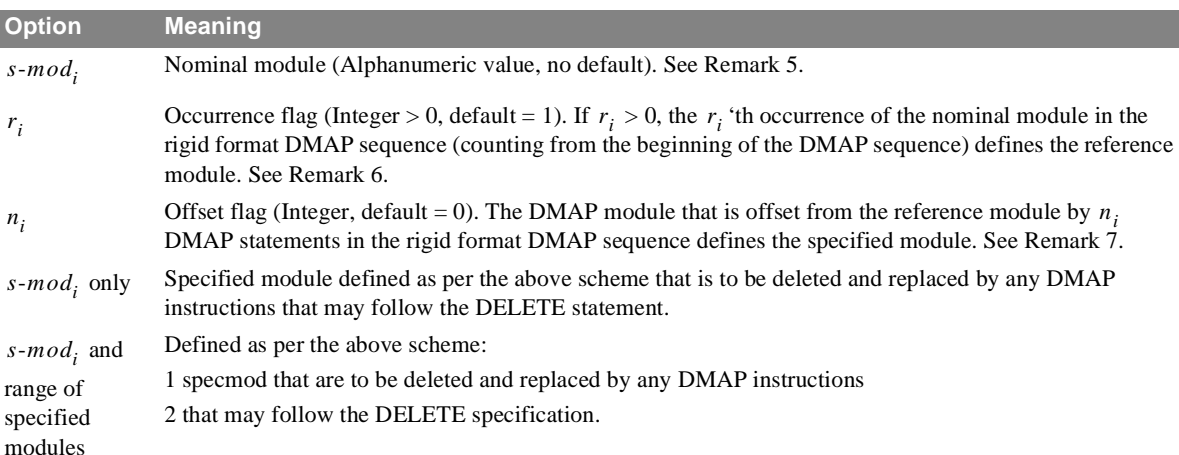

- 1. See the description of the **[ALTER](#page-33-0)** statement for an alternate way of specifying DMAP sequence deletions and substitutions.
- 2. The DMAP statements referenced on ALTER, INSERT and DELETE cards (either explicitly or implicitly, when a range is specified) must be referenced in ascending order of their occurrence in the rigid format DMAP.
- 3. The nominal module nommod must be a valid name of a DMAP module in the rigid format DMAP sequence.
- 4. The default value of 1 for the occurrence flag  $r_i$  implies that the reference module is the first occurrence of the nominal module in the rigid format DMAP sequence.
- 5. The value of the offset flag  $n_i$  may be positive, negative or 0. A positive value means that the specified module follows the reference module by  $n_i$  DMAP statements in the rigid format DMAP sequence. A negative value indicates that the specified module precedes the reference module by  $n_i$  DMAP statements in the DMAP sequence. A value of 0 (the default) implies that the reference module is the specified module.

6. If both  $s$ -mod<sub>i</sub> and  $s$ -mod<sub>2</sub> are specified, it implies a range of DMAP statements and either of them can precede the other in the rigid format DMAP sequence. *<i>-mod<sub>i</sub>* and *<i>-mod*<sub>2</sub>

# **DIAG** *- Diagnostic Output and Operation Request*

## **Description**

Requests additional information to be printed out or requests executive operations to be performed.

# **Format and Examples**

 $DIAG \nmid [-m]$ 

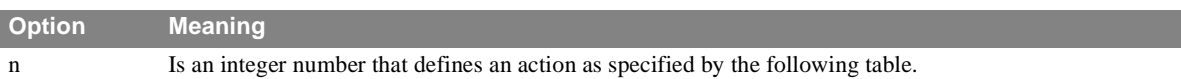

#### **DIAG Number Action**

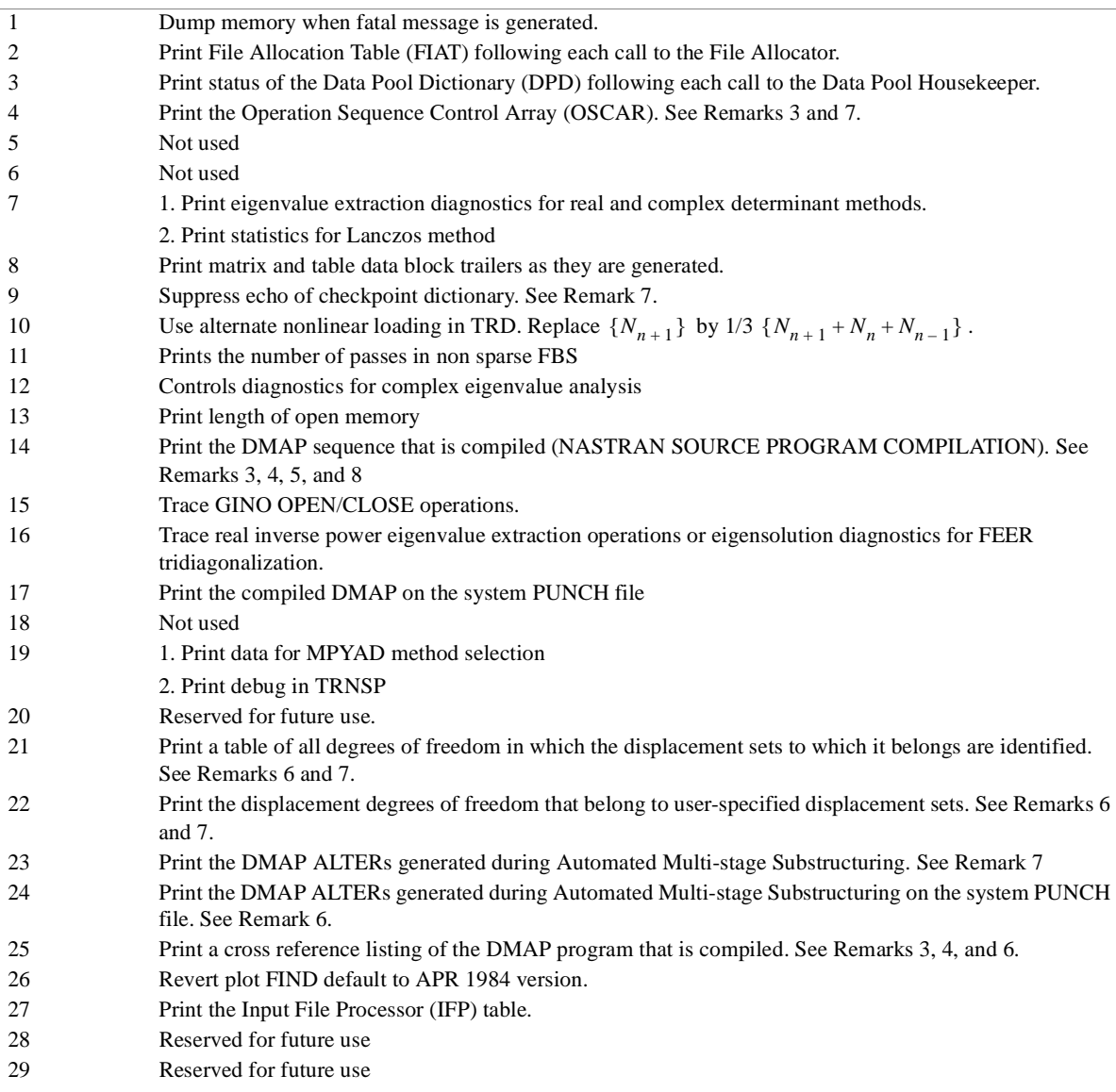

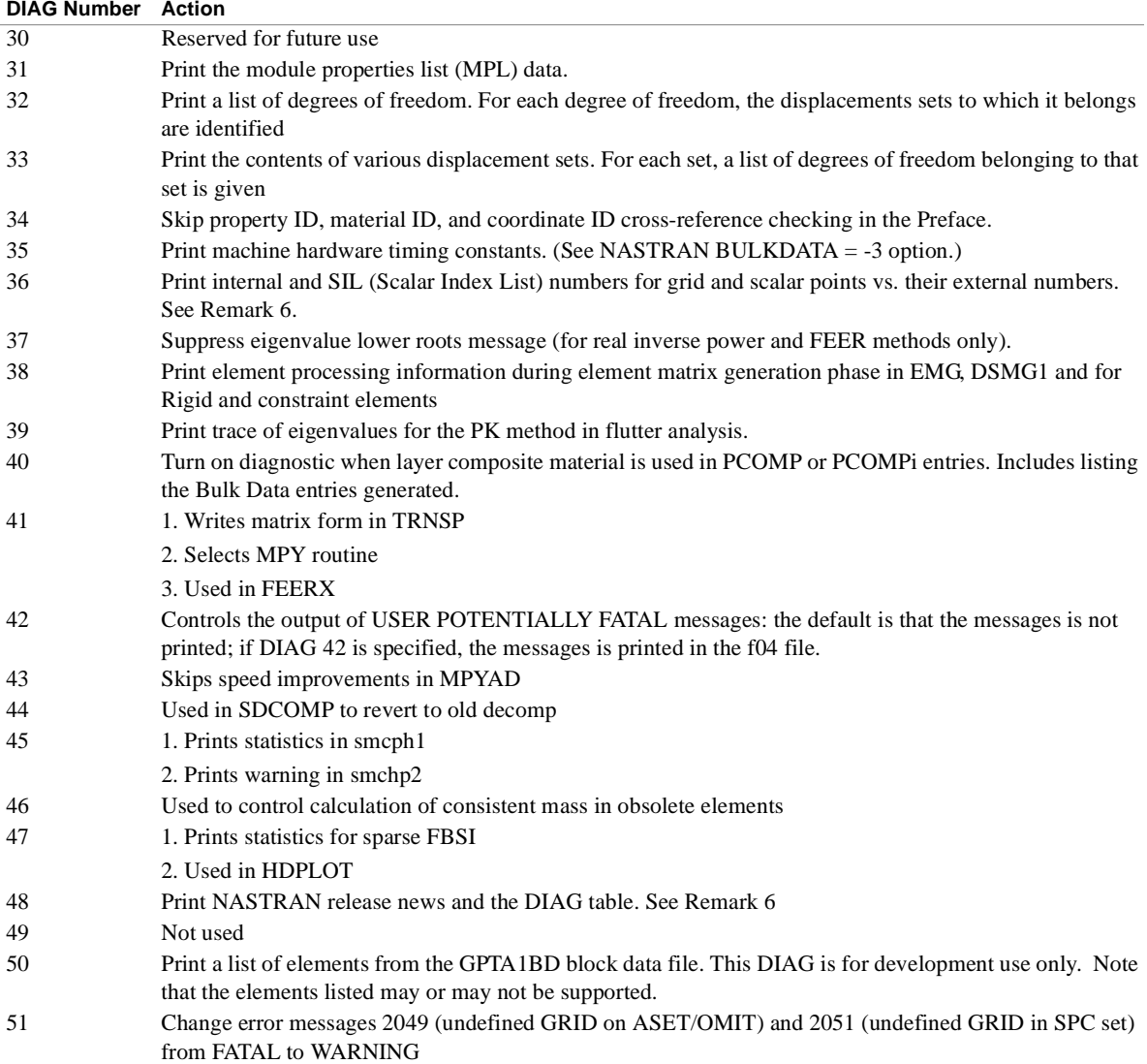

- 1. One or more DIAG numbers may be chosen from the above table.
- 2. Multiple options may be selected by using multiple integers separated by commas or by using multiple DIAG statements.
- 3. See the description of the XDMAP statement in the DMAP User's Manual for alternate means of controlling the DMAP compiler options.
- 4. DIAG 14 is automatically turned on when DIAG 25 is requested.
- 5. The DMAP compiler default is set to LIST for restart runs and for runs using the DMAP approach (APP DMAP) or the substructure capability (APP DISP,SUBS). The default is also set to LIST when the REF option on the XDMAP statement is specified. The default is set to NOLIST for all other cases. There is, therefore, no need to use the DIAG 14 option in the former cases where LIST is the default; instead, the NOLIST option on the XDMAP statement can be used in these cases to suppress the automatic listing of the compiled DMAP program.

# **DIAG** *EXECUTIVE CONTROL SECTION*

- 6. Use of any one or more of DIAGs 17, 21, 22, 24, 25, 28, 30, 36 and 48, in conjunction with DIAG 20, will result in job termination.
- 7. DIAG 21 and 22 are not recommended, as they result in the printout of the set definition tables before AUTOSPC processing is done. It is preferable to use PARAM,USETPRT.
- 8. If a DMAP alter is used, which results in warning or information messages, the program will stop execution unless DIAG 14 is set.

# **END** *- DMAP Sequence Terminator*

#### **Description**

Defines the end of a Direct Matrix Abstraction Program (DMAP) sequence.

# **Format and Examples**

END\$

- 1. Required at the end of a DMAP sequence. It must be the last statement. The statement is included at the end of the DMAP sequence defining a Rigid Format. when using the DMAP approach, it must be the last statement of a user-supplied DMAP sequence.
- 2. This statement, like all DMAP statements, is terminated with the \$ character delimiter.
- 3. For specific instructions related to DMAP usage, **see Section 5.2**.
- 4. The END \$ statement cannot be altered into a Rigid Format at intermediate steps. To schedule an early termination, use either the EXIT \$ statement or the JUMP, FINIS \$ statement.

## **ENDALTER** *EXECUTIVE CONTROL SECTION*

# **ENDALTER** *- Rigid Format DMAP Alter Terminator*

### **Description**

Defines the end of a user supplied alter to a Rigid Format Direct Matrix Abstraction Program (DMAP) sequence.

# **Format and Examples**

ENDALTER

- 1. Required when an alter to a Rigid Format DMAP sequence is supplied if CEND is not the next statement.
- 2. If multiple alters are included, the ENDALTER terminates the alters.

# **GEOMCHK**Control for element geometry checking

#### **Description**

Determines whether geometry checking is performed when processing the elements and controls the associated output.

#### **Format and Examples**

GEOMCHK, [MSGLIMIT = n], [MSGTYPE =  $\left\{\frac{WARNING}{P}, \frac{}{}\right\}$ ], [SUMMARY], [NONE] GEOMCHK, MSGTYPE=FATAL GEOMCHK, SUMMARY GEOMCHK, MSGLIMIT=0, SUMMARY  $\left\{\frac{1}{\text{FATAL}}\right\}$ 

- 1. This statement can be used in Executive Control Section only.
- 2. The default is GEOMCHK, NONE.
- 3. MSGLIMIT is the maximum number of messages which will be printed for each element type.
- 4. The GEOMCHK Bulk Data entry is used to control the acceptable tolerances when performing geometry checks on the elements.

# **ID** *EXECUTIVE CONTROL SECTION*

# **ID** *- Run identification for restart purposes*

## **Description**

Specifies a comment at the start of the ECS.

# **Format and Examples**

ID A1,A2 ID A1234567,B7654321

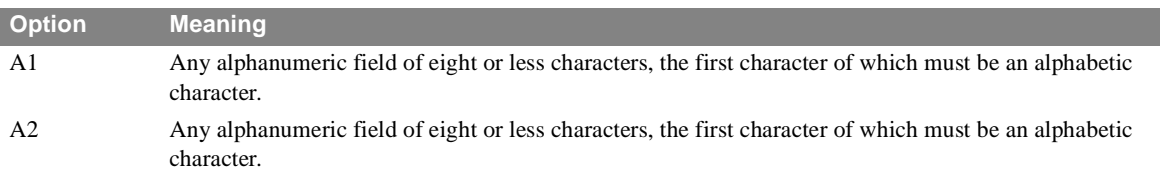

- 1. The ID statement is optional.
- 2. If used in a restart run, it must be identical to the ID in the initial run, as it is used for verification that the correct OPTP file is attached.

# **INCLUDE** *- Directive to Read Input statements*

### **Description**

Defines a file that contains the input cards.

## **Format and Examples**

```
INCLUDE, \left\{\begin{array}{c} \text{PRINT}, \\ \text{max} \end{array}\right\} [ = ] 'filename'
                                                                \left( \left( \cdots \left( \cdots \left( \cdots \cdots \cdots \cdots \cdots \cdots \cdots \cdots \cdots \cdots \cdots \cdots \cdots \cdots \cdots \cdots \cdots \cdots \cdots \cdots \cdots \cdots \cdots \cdots \cdots \cdots \cdots \cdots \cdots \cdots \cdots\left\{\frac{1}{\langle \text{NOPRINT} \rangle}\right\}
```

```
INCLUDE 'c:\user\specialalter\myalter.alt' 
INCLUDE NOPRINT 'c:\user\specialalter\myalter.alt'
INCLUDE, NOPRINT 'c:\user\specialalter\myalter.alt' 
INCLUDE, NOPRINT, 'c:\user\specialalter\myalter.alt' 
INCLUDE (NOPRINT) 'c:\user\specialalter\myalter.alt' 
INCLUDE = 'c:\user\specialalter\myalter.alt' 
INCLUDE NOPRINT = 'c:\user\specialalter\myalter.alt'INCLUDE, NOPRINT = 'c:\user\specialalter\myalter.alt'INCLUDE (NOPRINT) = 'c:\user\specialalter\myalter.alt'
```
#### **Remarks**

- 1. This statement can be used in Executive, Case Control, and Bulk Data Sections.
- 2. Input statements are saved in the file named filename.
- 3. Comma, equal sign, and parentheses are not allowed in filename.
- 4. NOPRINT allows reading in the input statements, such as the DMAP alters or restart dictionary, without printing them. The default PRINT.
- 5. Since this statement can also be used in the Case Control Section, an equal sign is also allowed.
- 6. Nested INCLUDE is allowed.
- 7. The punctuation in the pathed file name is system dependent.
- 8. READFILE is an alternative name for INCLUDE
- 9. If a relative path is provided, it will be relative the the directory containing the input file.

10.I If no path is specified, the directory will be the one containing the input file.

# **INSERT** *EXECUTIVE CONTROL SECTION*

# **INSERT** *- DMAP SEQUENCE ALTERATION REQUEST*

### **Description**

Requests the Direct Matrix Abstraction Program (DMAP) sequence of a rigid format to be changed by additions.

### **Format and Examples**

INSERT specmod \$ where specmod has the following general form at:  $n$ - $mod$ [ $(r)$ ][, $n$ ] INSERT GP4 \$ INSERT EMA(2) \$ INSERT READ,1 \$ INSERT SDR2(2),-1 \$

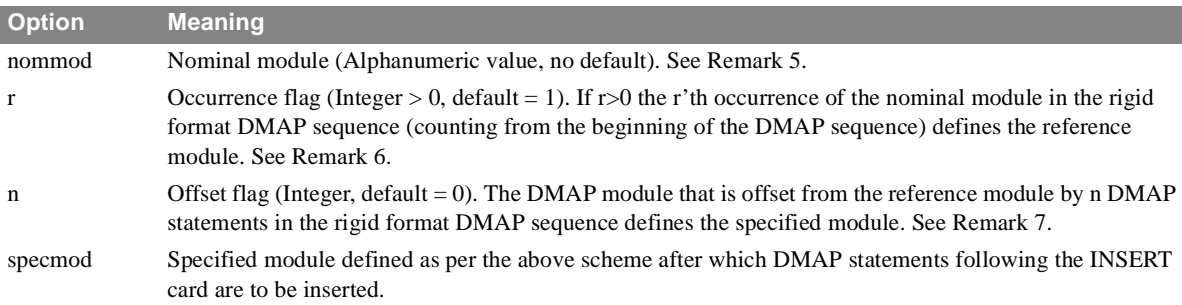

- 1. See the description of the ALTER specification for an alternate way of specifying DMAP sequence additions.
- 2. DMAP statements referenced on ALTER, INSERT and DELETE statements (either explicitly or implicitly, when a range is specified) must be referenced in ascending order of their occurrence in the rigid format DMAP.
- 3. The nominal module nommod must be a valid name of a DMAP module in the rigid format DMAP sequence.
- 4. The default value of 1 for the occurrence flag r implies that the reference module is the first occurrence of the nominal module in the rigid format DMAP sequence.
- 5. The value of the offset flag n may be positive, negative or 0. A positive value means that the specified module follows the reference module by n DMAP statements in the rigid format DMAP sequence. A negative value indicates that the specified module precedes the reference module by n DMAP statements in the DMAP sequence. A value of 0 (the default) implies that the reference module is the specified module.

# **READFILE** *- Directive to Read Input statements*

### **Description**

Defines a file that contains the input data.

### **Format and Examples**

READFILE,  $\left\{\begin{array}{c} \text{PRINT,} \\ \text{F.} \end{array}\right\}$  [ = ] 'filename'  $\left\langle \frac{1}{\sqrt{NOPRINT}} \right\rangle$ 

```
READFILE 'c:\user\specialalter\myalter.alt' 
READFILE NOPRINT 'c:\user\specialalter\myalter.alt'
READFILE, NOPRINT 'c:\user\specialalter\myalter.alt' 
READFILE, NOPRINT, 'c:\user\specialalter\myalter.alt' 
READFILE (NOPRINT) 'c:\user\specialalter\myalter.alt' 
READFILE = 'c:\user\specialalter\myalter.alt' 
READFILE NOPRINT = 'c:\user\specialalter\myalter.alt'
READFILE, NOPRINT = 'c:\user\specialalter\myalter.alt' 
READFILE (NOPRINT) = 'c:\user\specialalter\myalter.alt'
```
- 1. This statement can be used in Executive, Case Control, and Bulk Data Sections.
- 2. Input statements are saved in the file named filename.
- 3. Comma, equal sign, and parentheses are not allowed in filename.
- 4. NOPRINT allows reading in the input statements, such as the DMAP alters or restart dictionary, without printing them. The default PRINT.
- 5. Since this statement can also be used in the Case Control Section, an equal sign is also allowed.
- 6. Nested READFILE is allowed.
- 7. The punctuation in the pathed file name is system dependent.
- 8. INCLUDE is an alternative name for READFILE.

# **RESTART** *EXECUTIVE CONTROL SECTION*

# **RESTART** *- Restart Dictionary Initiator*

## **Description**

Defines the beginning of a restart dictionary when reading data blocks from the previously checkpointed file.

## **Format and Examples**

RESTART RESTART ,

## **Remarks**

- 1. The complete restart dictionary consists of this statement followed by one statement for each file checkpointed. The restart dictionary is automatically written to a file having the same filename as the input file with the extension, NPTP, when operating in the checkpoint mode. All subsequent statements are continuations of this logical statement. The entire dictionary file is required for a restart.
- 2. A restart is performed on a previous solution which generated both the RESTART directory and the NPTP. In addition to including the RESTART directory, the extension NPTP from the previous solution must be changed to OPTP for the restarted run. If the restart is also checkpointed it will generate an new NPTP. Obviously, some care must be exercised in managing files using this technology.
- 3. Each continuation begins with a sequence number. There are two types of continuations which are required and one that is not.

Basic continuation statement:

NO,DATABLOCK,FLAG=Y,REEL=Z,FILE=W

where:

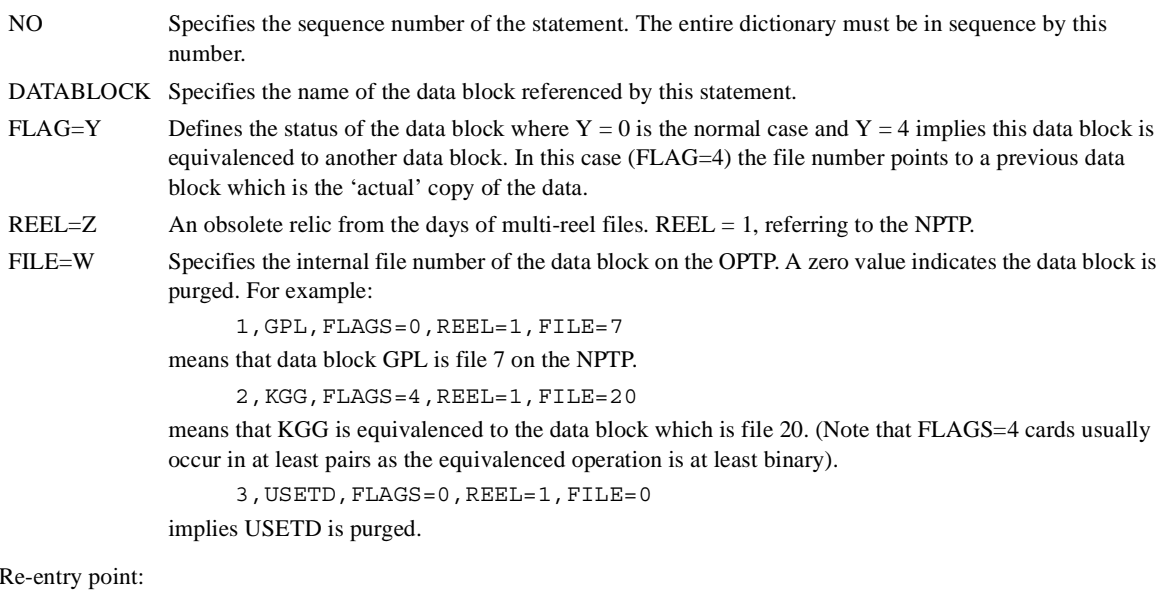

NO,REENTER AT DMAP SEQUENCE NUMBER N

where:

- NO NO is the sequence number of the statement.
- N Specifies the sequence number associated with the DMAP instruction at which an unmodified restart will resume execution. There may be (generally, there are) several reentry statements in a restart dictionary, but only the last such statement is operative.

End of dictionary statement:

\$ END OF CHECKPOINT DICTIONARY

is a comment that is written as a convenience to signal the end of the dictionary. It will not be written for terminations associated with non-NASTRAN failures.

- 4. The previously checkpointed file must be made available via operating system control statements.
- 5. A restart statement of the form

RESTART

can be used to read and process the OPTP associated with any previously checkpointed run. This file will have been called the NPTP in the previous run. The user will need to rename that file to a file having the OPTP extension.

6. A restart using the checkpointed file and dictionary created on a previous release of NASTRAN may not always be successful. First, the BUFFSIZE used on the later release may be different from that used on the earlier release. Second, any changes that might have been made to the rigid formats may effectively destroy the validity of the restart dictionary.

# **SOL** *EXECUTIVE CONTROL SECTION*

**SOL** *- Solution Number Selection*

## **Description**

Selects the solution number which defines the Rigid Format.

## **Format and Examples**

SOL SOL 5 SOL 1,6 SOL 1,6,7,8,9  $\begin{bmatrix} K1 \ K1 \end{bmatrix}$ ,  $\begin{bmatrix} K2 \ 0 \end{bmatrix}$ 0  $\left\{\begin{array}{c} 1 \ 1 \end{array}, \begin{array}{c} 0 \end{array}\right\}$ 

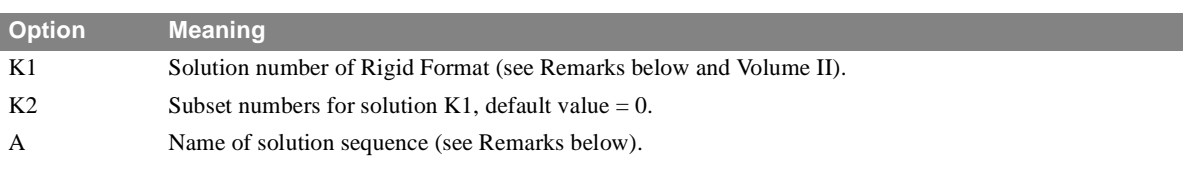

## **Remarks**

- 1. When a Direct Matrix Abstraction Program (DMAP) is not used, the solution is recommended and the subset associated with a solution is optional. (Default is 1,0.)
- 2. For Displacement Approach Rigid Formats, APP DISP, the integer value for K1 or the alphabetic characters for A must be selected from the following table:

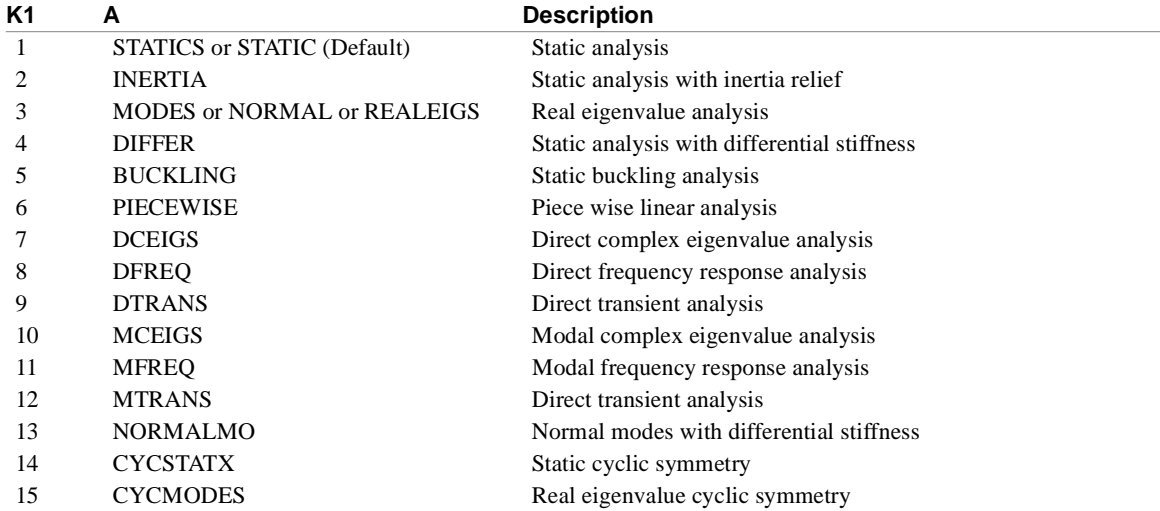

3. Subsets cause a reduction in the number of statements in a Rigid Format. The use of a subset is optional.The integer value(s) may be selected from the following table:

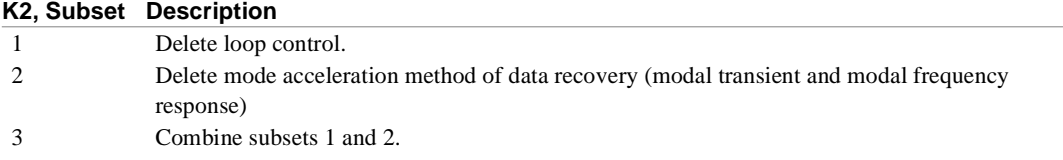

#### **K2, Subset Description**

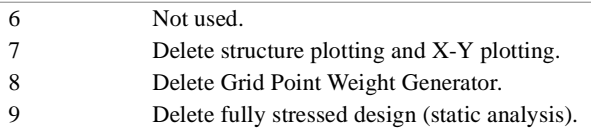

Multiple subsets may be selected by using multiple integers separated by commas.

# **TIME** *EXECUTIVE CONTROL SECTION*

# **TIME** *- Maximum Execution Time Declaration*

## **Description**

Establishes the maximum time in minutes allotted to the execution of the NASTRAN program.

# **Format and Examples**

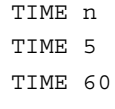

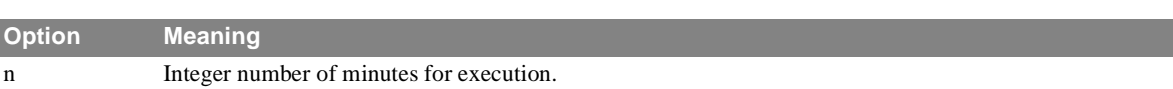

## **Remarks**

1. The default is 2^32-1 minutes.

# **\$- COMMENT** *- Comment Indicator*

## **Description**

Declares the character string is a non-executable comment.

# **Format and Examples**

\$ Any character stringº \$ COMMENTS MAY APPEAR IN ANY COLUMNS \$ SPECIAL CHARACTERS MAY BE INCLUDED ( ) + . /

#### **Remarks**

1. A comment can be added to any statement

# **\$- COMMENT**

*EXECUTIVE CONTROL SECTION*

# 2 **SUBSTRUCTURAL ANALYSIS**

The substructural analysis capability in NASTRAN-CORE provides a powerful capability for modeling large complex structures by assembling several component parts. For example, a complete aircraft model could be created as an assembly of major components such as wings, engine nacelles, empennage, and body. Each of these major components could in turn be assembled from more atomic components.

The part-based capability is aligned with the concept of a product definition data base. A finite element model of a component can be created using the geometric models of components and material specifications. AMSS then provides the constructive tools to assemble the components, apply loads and constraints and determine the response of the assembly to static and dynamic loads.

A part-oriented paradigm allows structural components to be duplicated or transformed. A single part can be created and assigned a name. Additional parts can then be created as transformations of primary part.

#### **Comparing AMSS and Superelements** *SUBSTRUCTURAL ANALYSIS*

# **Comparing AMSS and Superelements**

#### **Superelements**

The superelement approach is a technique for automatically subdividing a large model into separate components. The entire model is defined and then partitioned into smaller components that are computational more tractable. If multiple groups are involved in model generation each must be assigned a unique set of grid and element ID's and the interface grids must be exactly the same. The superelement approach is not appropriate for the development of part based assemblies.

#### **Substructures**

The design and manufacture of many complex systems involves the management of multiple vendors each tasked with the design, test and manufacture of one or more components. In the system integration design phase performance studies must be made of the assembled components. Substructuring allows each of the vendors to create structural models independently. In the assembly phase each model is encapsulated so that each component can be modeled without regard to element or grid ID's.

# **Basic Concepts and Terminology**

#### **Analysis Control**

Substructuring is controlled by:

1. Using the SUBS subset on the APP Executive Control statement. Using the SUBS keyword, a set of DMAP statements appropriate for the selected SOL and the Substructure Control commands will be included in the standard solution sequence as an a set of ALTERs. There are no special solution sequence for AMSS.

The AMSS system incorporates a separate data base file, called the Substructure Operating File (SOF). The SOF can be exported in either binary or character formats allowing the SOF data base to be moved between different computers. SOF files can be merged using techniques described in a later section.

- 2. Inserting a packet of substructure control commands after the Executive Control section. Substructures are identified by their name. Operations are then associated with a specific named substructure. The proper use of AMSS commands and the detailed form of the commands are described later in this manual.
- 3. Use to direct processing of one of specific substructural operational phases which are described later.

4. Substructure-specific bulk data entities.

#### **Parts**

Substructural analysis begins with the creation of one or more parts, or components. These parts are called Basic Substructures and will be identified as such on the SOF Table of Contents (SOFTOC). Each part of the structure must be created and saved in a separate NASTRAN-CORE input file. The input file associated with each part will be processed in a separate run and the associated matrices and tables will be written to the SOF using the part name as a data base qualifier, In subsequent runs secondary parts can be created as transformations, such as mirroring and rotating, or by combining two or more basic or secondary parts to create new named parts. Using the operations for combining structures multilevel subcomponents can be created and checked out in separate runs or by separate organizations.

#### **Part Naming Conventions**

Each part is a separate model which is completely independent of any other part in the structure. Grid points are assigned to a named part so they have a part qualifier in the data base. This is completely different than the superelement approach that explicitly assigns a grid point to a superelement. For this reason component names cannot be repeated. Every part must have a unique name. However, a basic part can be replicated by using the equivalence operation that replicates the part and assigns a new name to it.

#### **Image Parts**

Image Parts are created when a complex part is replicated using the **EQUIVALENCE** command. The parts that logically precede the equivalenced part are automatically created and are called image parts. This is explained in detail in a later section. Any part that is not an image part is called a primary part.

#### **Part Connectivity Diagram**

A Part Connectivity Diagram (PCD) shows the logical relation between all parts. The PCD includes the names of all parts and the procedure for creating the complete structure. The PCD is useful for configuration management of the analysis, scheduling the analysis steps, and understanding the data flow of the analysis. For example, **[Figure 2-1](#page-62-0)** shows a PCD of a system model that is created from three basic parts.

*SUBSTRUCTURAL ANALYSIS*

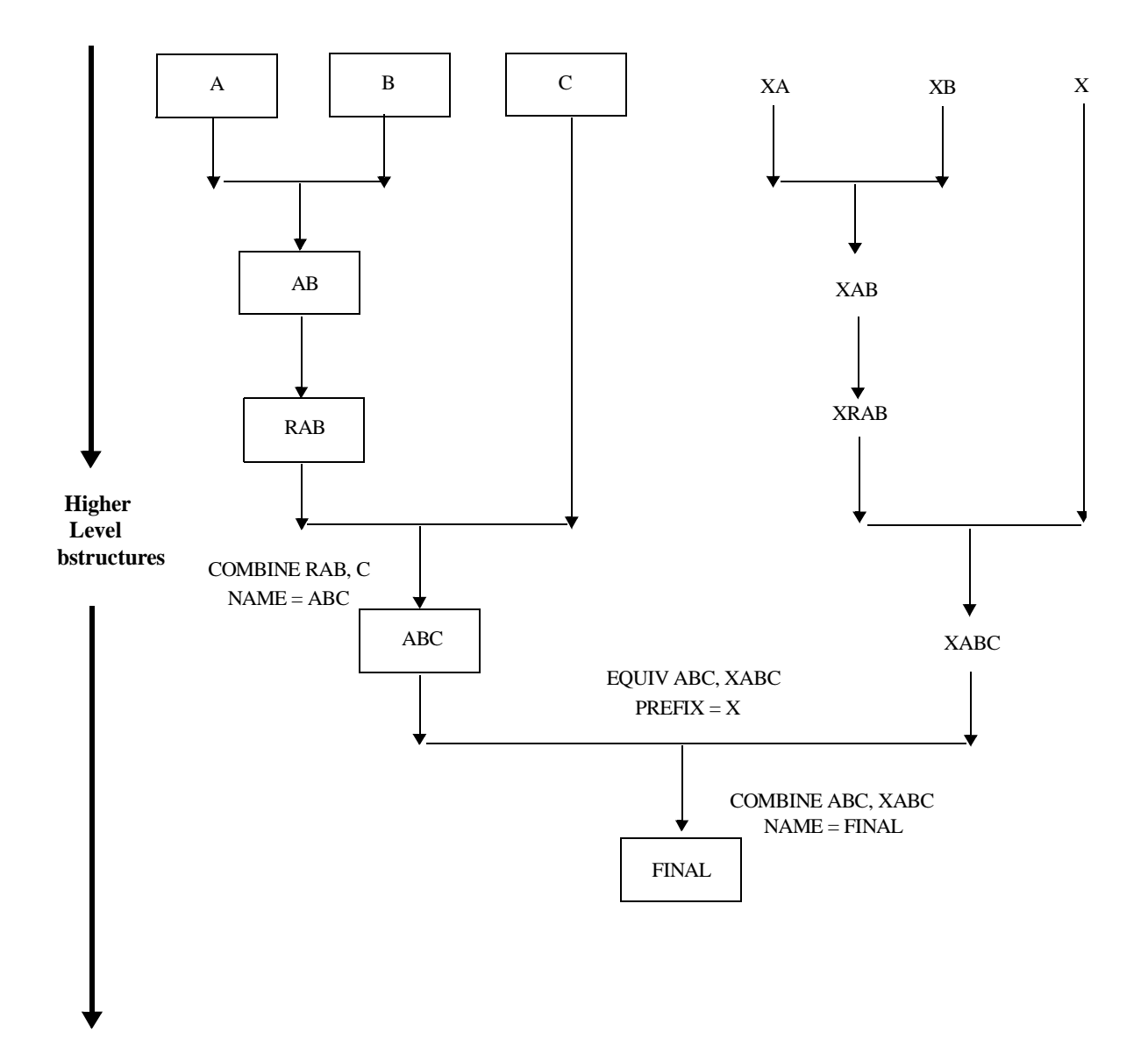

<span id="page-62-0"></span>**Figure 2-1** 

#### **Substructuring Phases**

The NASTRAN-CORE substructure analysis consists of three distinct phases:

- **•** PHASE 1 *Part generation*. Processes the finite element model for each component and saves it on the data base
- **•** PHASE 2 *Assembly and solution*. Combines the parts to create the assembly and solves for the response.
- **•** PHASE3 *Data recover*. Recover the requested results for each of the component parts

#### **Phase 1**

A separate model and an associated execution of NASTRAN-CORE is required for each separate primary part in the assembly. Generally, permanent displacement boundary conditions and loads are defined in Phase 1. However, it is possible to modify some model characteristics, such as boundary conditions and loads, in a later phase of the substructure analyses.

Depending on the solution sequence. all appropriate matrix partitioning and reduction operations are performed to reduce the Phase 1 state to the equations of motion associated with the boundary set for the part. Therefore at the completion of Phase 1 for part i, the matrices  $[K_{aa}^i]$ ,  $[M_{aa}^i]$ ,  $[B_{aa}^i]$   $[K_{aa}^{4i}]$ , and  $,[P_a^i]$  are created. These matrices are the written to the SOF data base for later use in other substructuring operations.

The a-set are those retained during the static reduction process. In substructuring the set of a-set degrees of freedom for a part is termed the boundary dof. Any interface points between parts must be included in each part's a-set. The a-set boundary dof must be defined since they will be used in a later **COMBINE** operation that couples two or more parts. This is done using the Case Control Command:

#### **boundary** = *sid*

The boundary sid references **BDYS** and **BDYS1** bulk data entries which define the boundary, or retained dof. All other dof are omitted.

Basic parts can be created by independent organizations that use completely different conventions for number of objects such as GRID points and elements. The most important consideration in creating the Part model is the relative orientation and position of GRID point that will connect the parts during the **COMBINE** operation. The connecting GRIDs on the parts can even be defined in different displacement coordinate systems; any differences can be resolved when the parts are combined. In addition, there are no restrictions on the use of local coordinate systems in different parts; these differences can also be resolved when the parts are combined.

#### **Phase 2**

Phase 2 operations **COMBINE**, **REDUCE** and **SOLVE** the assembly of part objects. These operations can be performed in one or more executions, each of which access the same SOF data base. Any number of **COMBINE** and **REDUCE** operations can be performed in a single execution; however, only one **SOLVE** operation can be performed in Phase 2. Initial data recovery must be performed in PHASE 2. However, the Phase 2 operations only recover the a-set for the basic Parts. Therefore a Phase 3 run must be performed for each individual part for which the part g-set, stresses and forces are required. For ease of use, all Phase 2 operations except for **SOLVE** can be performed in Phase 1.

Phase 2 operations are often used to create substructures from assemblages of parts or other reduced substructures that have been created previously. Each combine operation can be used to create a new substructure from as many as seven components. Each of the components substructures can be translated, rotated and symmetrically reflected prior to the COMBINE operation. Identical components can be created using the **EQUIVALENCE** command.

#### **Phase 3**

Phase 3 executions are used to recover element stresses and forces for all g-set dof displacements of a specified part. A separate Phase 3 run is made for each basic part for which data recovery is desired. It is also possible to recover the results for all equivalent and image components in the same Phase 3 run.

# **Supported Solution Algorithms**

#### **Substructure Solutions**

Substructures is limited to the linear solution algorithms shown by the following table:

**Table 2-1** Substructure Solutions

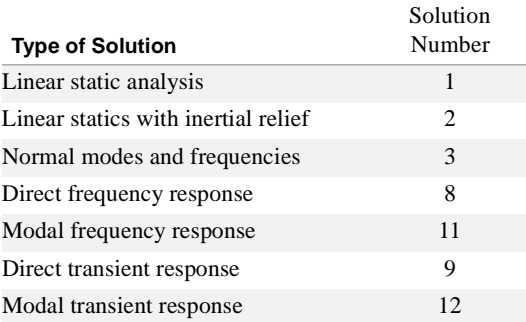

# **SOF Data Block Items**

During the varios phases of substructural analysis data blocks will be mved to the Substructure Operation File data base. The items that are written to the SOF are identified in **[Table 2-2](#page-65-0)**. Each of the items shown is qualified by the name of the name of the substructure component.

<span id="page-65-0"></span>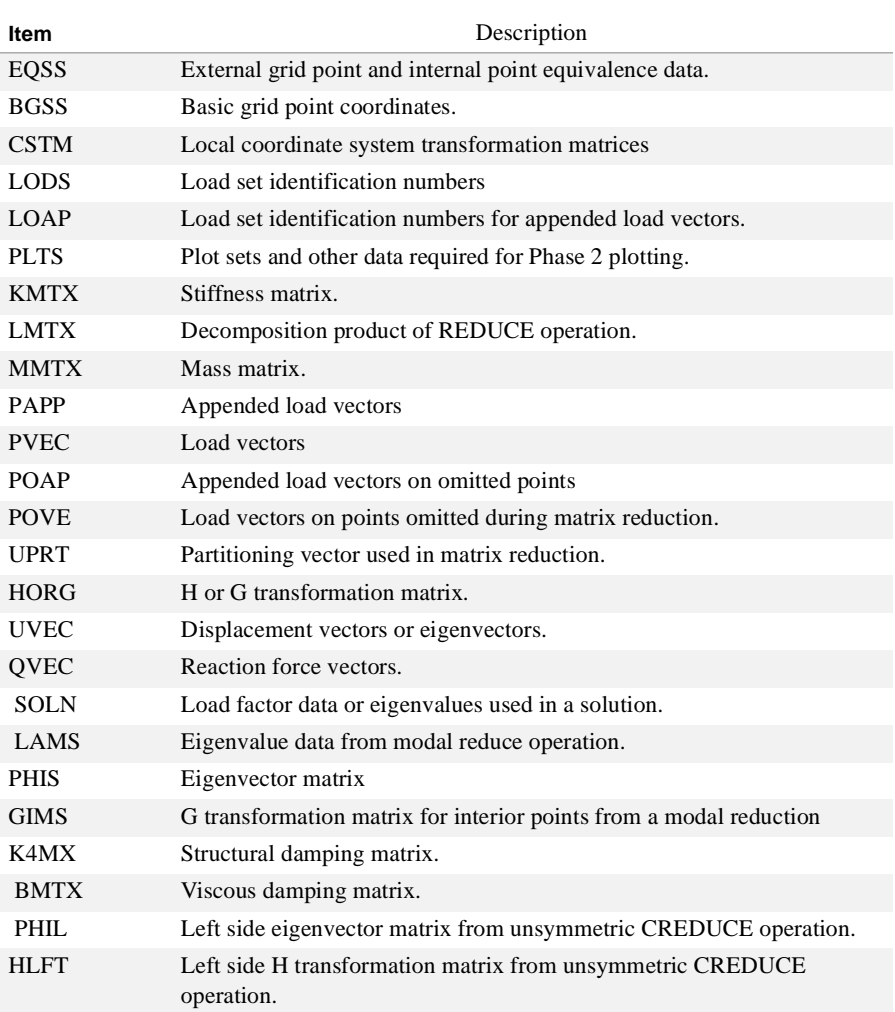

**Table 2-2** SOF Items

#### **Substructure Control Section** *SUBSTRUCTURAL ANALYSIS*

# **Substructure Control Section** *-*

#### **Format and Summary**

The Substructure Control Section (SSCS) options provide commands needed to control the execution of NASTRAN-CORE for automated multi-stage substructure analyses (AMSS). These commands are input with the same format conventions as are used for the NASTRAN-CORE Case Control Section.

The following Executive Control Section command:

#### APP DISPLACEMENT, SUBS

causes the solution sequence specified by the SOL Executive Control statement to be modified to perform the operations requested in the SSCS. The standard Case Control Section, which follows the Substructure Control Section in the NASTRAN-CORE input data file, specifies the loading conditions, omit sets, method of eigenvalue extraction, element sets for plotting, plot control, output requests, etc.

The SSCS commands are summarized under one of three categories according to whether they:

- **•** Specify the phase and mode of execution, **[Table 2-3](#page-66-0)**;
- **•** Define and control the Substructure Operating File (SOF)**[Table 2-4](#page-66-1)**; or
- **•** Specify the substructuring matrix operations, **[Table 2-5](#page-67-0)**.

Several commands have associated with them a set of subcommands used to specify additional control information appropriate to the processing requested by the primary command. These subcommands are defined together with the alphabetically sorted descriptions of their primary commands in **[Substructure Control Directive Descriptions](#page-73-0)** (p. 57).

The sections that follow discuss the interaction between the substructure commands and the standard case control commands, the translation of substructure commands into DMAP ALTER sequences which modify the rigid format, and the format conventions to be used. The bulk data provided for substructure analyses are included with the standard bulk data descriptions in Chapter 4 and are summarized for convenient reference in **[Table 2-6](#page-69-0)**, **[Table 2-7](#page-70-0)** and **[Table 2-8](#page-70-1)** which describe the Bulk Data associated with REDUCE, COMBINE and SOLVE operations, respectively.

<span id="page-66-0"></span>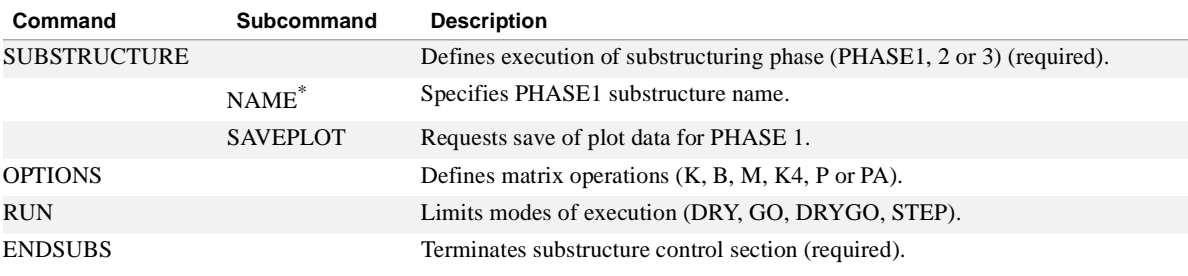

#### **Table 2-3** Summary of Substructure Commands for Phase and Mode Control

\*.Require name of part

#### **Table 2-4** Summary of SOF Controls

<span id="page-66-1"></span>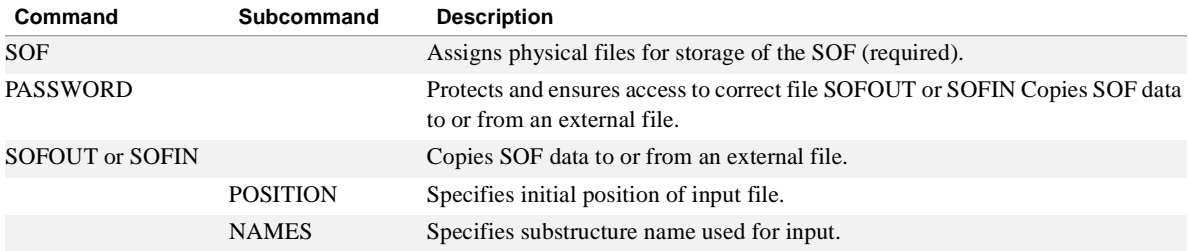

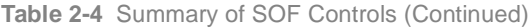

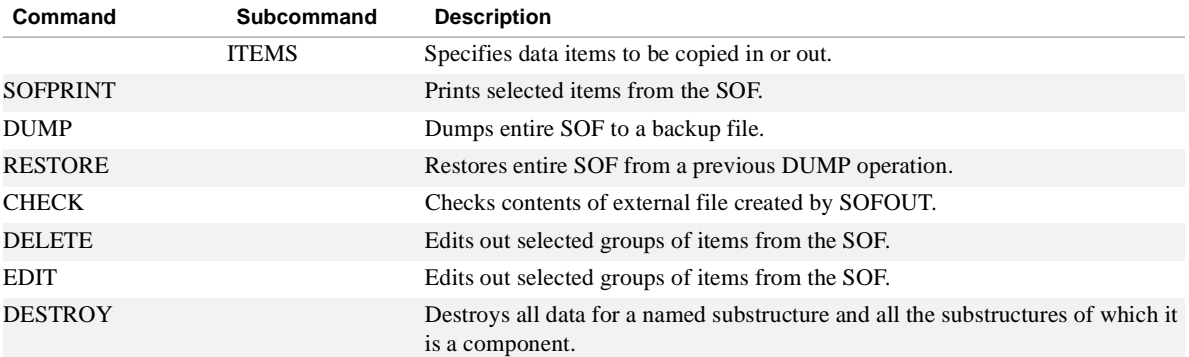

**Table 2-5** Summary of Substructure Operations

<span id="page-67-0"></span>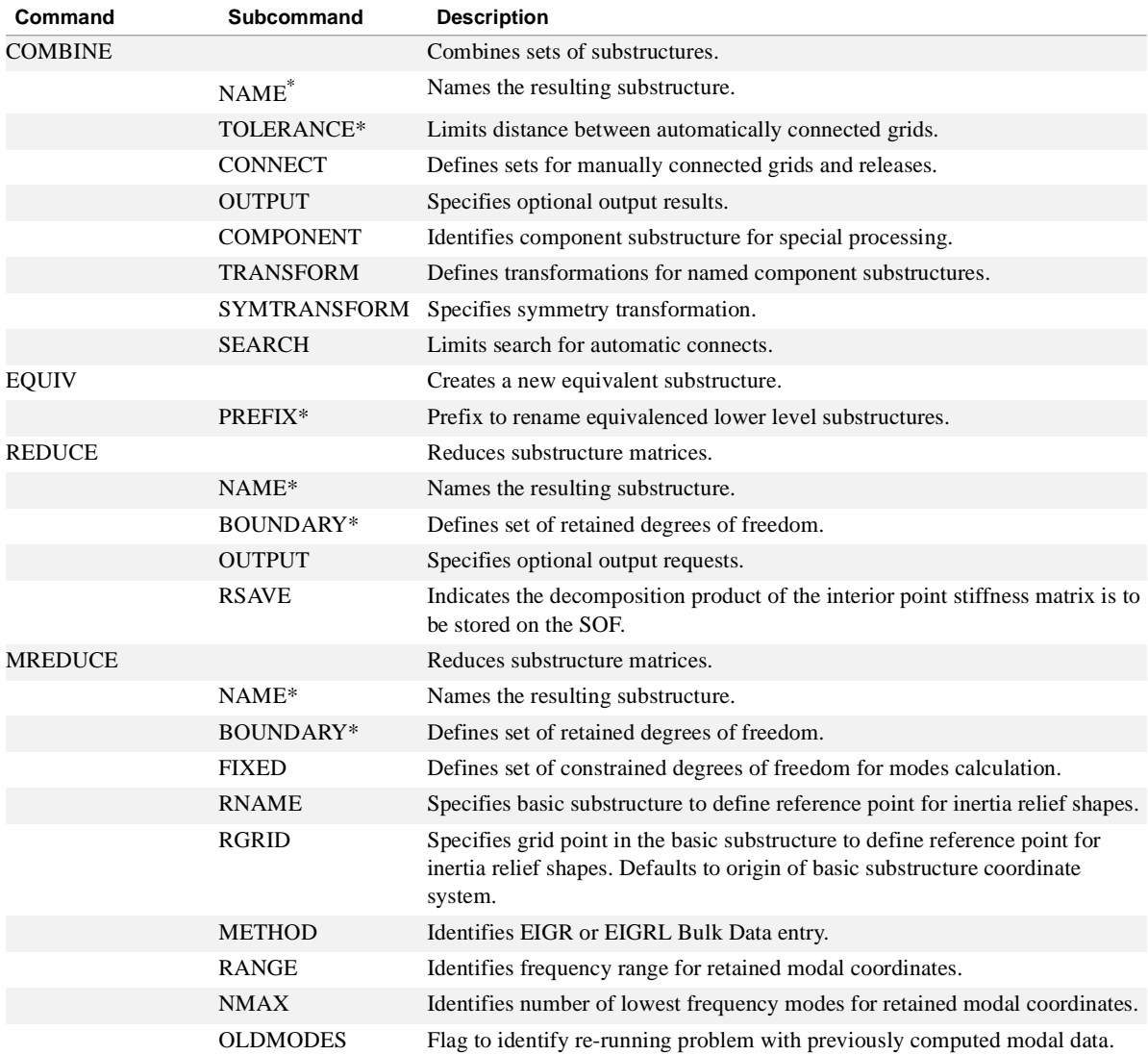

# **Substructure Control Section**

*SUBSTRUCTURAL ANALYSIS*

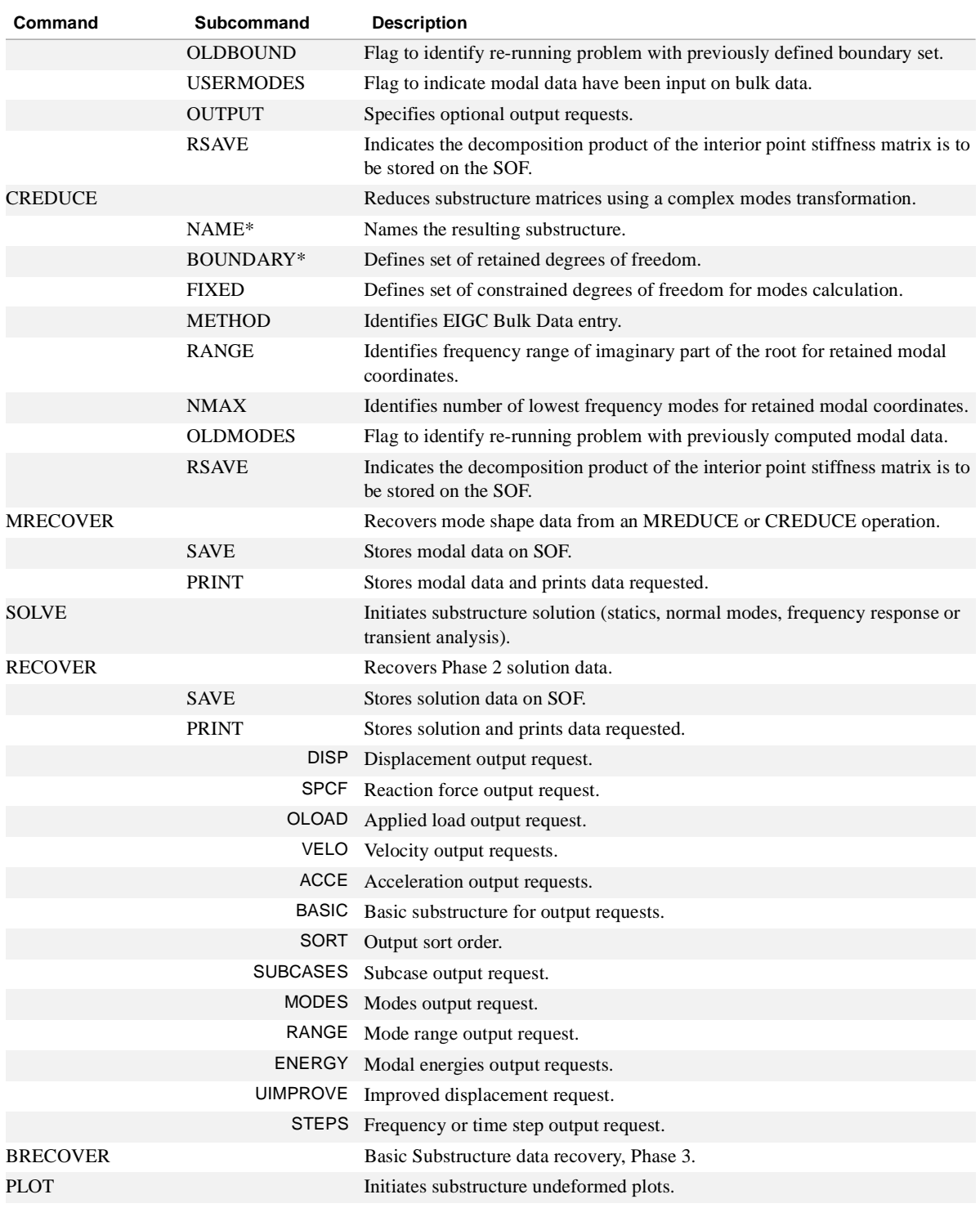

#### **Table 2-5** Summary of Substructure Operations (Continued)

\*.

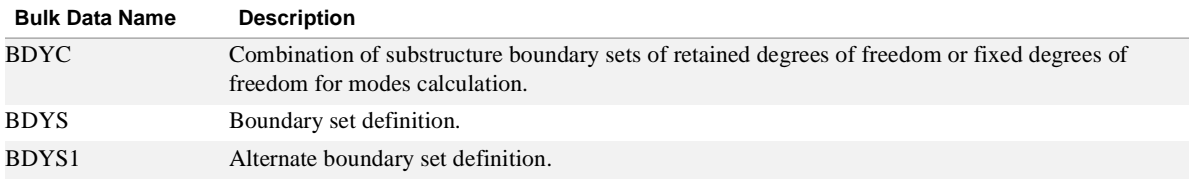

<span id="page-69-0"></span>**Table 2-6** Summary of Substructure Bulk Data Statements for Processing REDUCE, MREDUCE and CREDUCE

# **Substructure Bulk Data** *-*

#### **Summary and Use**

#### Bulk Data Used for Processing Substructure Commands REDUCE, MREDUCE, and CREDUCE

#### **Table 2-7** Summary of Substructure Bulk Data Statements for Processing COMBINE

<span id="page-70-0"></span>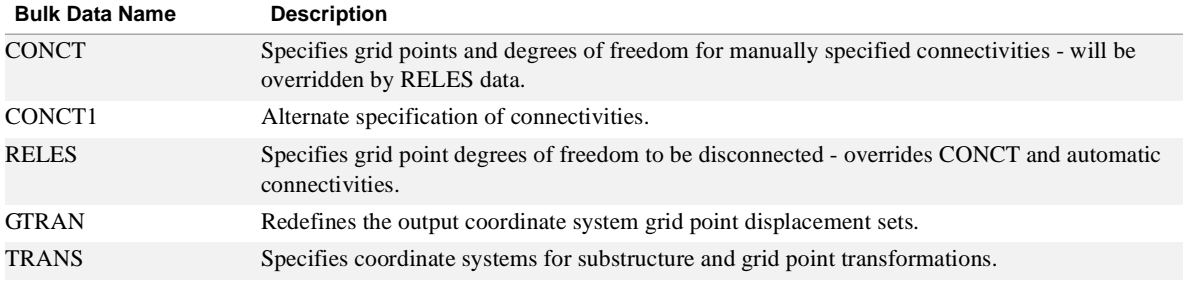

#### **Table 2-8** Summary of Substructure Bulk Data Statements for Processing SOLVE

<span id="page-70-1"></span>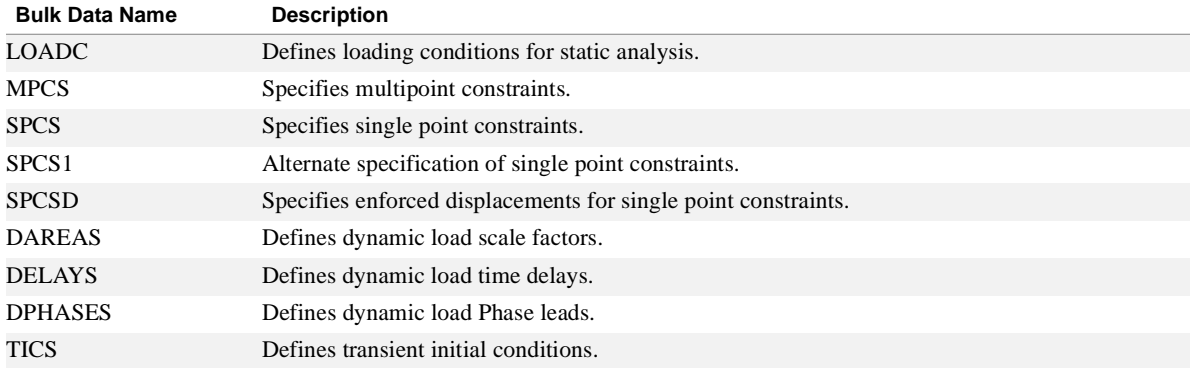

# **Commands and Their Execution**

The sequence of operations is controlled by the order in which NASTRAN-CORE encounters the sub-structure commands. A few special commands are required in any Substructure Command Section. These are:

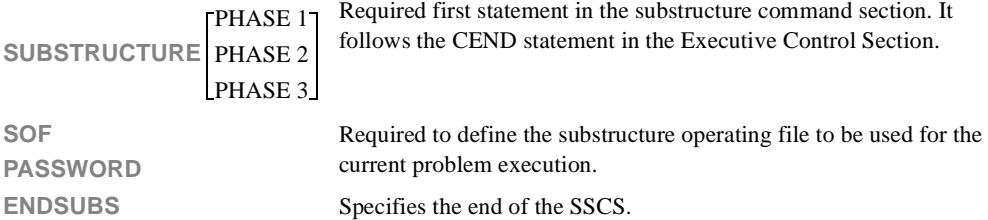

The first step of any substructuring analysis is to define the basic substructures to be used. These are prepared by executing one Phase 1 run for each substructure. Checkpoints may be taken for each Phase 1 execution to save the files that will be used during the Phase 3 data recovery runs. Alternatively, the entire original data file can be resubmitted for a Phase 3 run, thereby avoiding a proliferation of checkpoint files.

During a Phase 2 execution, a long list of instructions may be specified. This list may be split up and run in several separate smaller steps. No checkpointing is required during a Phase 2 run since all pertinent substructure data will be retained on the substructure operating file (SOF).

The Case Control Section submitted following SSCS will be used to direct the processing appropriate to the particular phase being executed. During a Phase 1 run Case Control specifies the loading conditions, single and multipoint constraints (only one set may be used per basic substructure), omits, and desired plot sets. During a Phase 2 run Case Control specifies the loads and constraint data for the SOLVE operation, outputting of results, or any plot requests. Finally, for a Phase 3 execution Case Control specifies the output and plot requests for each basic substructure.

Normal substructuring analyses will require the execution of many steps for Phase 2 processing. They may all be submitted for processing as a sequence of runs, or they may be divided into several shorter sequences and executed separately. If there is an abnormal termination, several steps may have been successfully executed. To recover requires simply removing those completed steps from the SSCS and re-submitting the remaining directives. The SOF will act as the checkpoint/restart file independently of the normal NASTRAN-CORE checkpointing procedures.

If the solution structure is large, a NASTRAN-CORE checkpoint is recommended to save intermediate results during the SOLVE operation. If this is done, however, care must be exercised on restart to insure correct re-entry into the DMAP sequence. This may be accomplished by removing all substructure control commands preceding the SOLVE, modifying the Case Control and Bulk Data sections to change set identifiers only if any new loads or constraint sets are to be specified, and re-submitting the run. If no changes are to be made affecting the SOLVE operations, a regular restart can be executed without changing the original Case Control and Bulk Data sections.
## **Interface to DMAP** *-*

#### **DMAP Alters**

Each substructure command generates a set of DMAP ALTER statements which are automatically inserted into the Solution sequence associated with the SOL directive of the Execution Control section. These ALTER's require no user intervention except as follows:

- 1. User specified ALTER's can be included in Executive Control. However, they may not overlap any DMAP statements affected by the substructure ALTERs.
- 2. The AMSS DMAP can be suppressed and included as explicit ALTER statement or by using approach DMAP. To suppress the automatic ALTER generation, the following forms of the executive control APP directive are provided.

APP DISP,SUBS,1 (Retains execution of the substructuring preface operations. or

APP DMAP (Standard NASTRAN-CORE is executed)

3. For user information and convenience, the substructure ALTER packages may be printed and/or written to the system PUNCH file. The inclusion of DIAG 23 in Executive Control will produce the printout. DIAG 24 will produce the punch file. The punch file can be modified and resubmitted as described above. However, the order of the associated SSCS must not be changed, to insure proper sequencing of the requested operations.

## **Substructure Control Directive Descriptions**

The format of the Substructure Control directives is free-field. Blanks are used to separate the control words. Either a blank or an equal sign (=) can be used in an assignment statement. Comments, at the beginning of an input line, can be inserted anywhere in the SSCS and may contain any alphanumeric characters. Only the first four characters of each directive need be used so long as that option is uniquely identified.

- 1. In presenting general formats for each directive embodying all options, the following conventions are used:
- 2. Upper-case letters and parentheses must be input as shown.
- 3. Lower-case letters indicate that a substitution must be made.
- 4. Double brackets [[Mandatory]] indicate that a choice of contents is mandatory.
- 5. Brackets [Optional] contain an option that may be omitted or included by you.
- 6. First listed options or values are the default values.
- 7. Physical record consists of information in characters in 1 through 72. All Substructure Control commands are limited to a single physical record.

The Case Control Section follows the ENDSUBS command of the Substructure Control Section.

## **BRECOVER** *- Basic Substructure Data Recovery*

#### **Purpose**

This operation is performed in Phase 3 to recover detailed output data for a basic substructure used in Phase 1.

#### **Request Format**

BRECOVER name

#### **Subcommands**

None.

#### **Definitions**

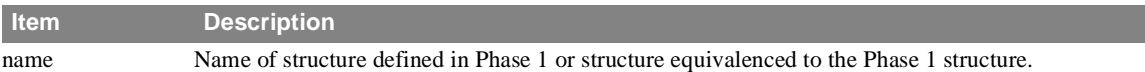

#### **Remarks**

1. Use of the RECOVER command in Phase 3 has the same effect as BRECOVER. That is, RECOVER is an alias for BRECOVER in Phase 3.

2. Phase 3 may be a RESTART of the original Phase 1 run or it may be executed from the original input data.

## **CHECK** *- Check Contents of External File*

#### **Purpose**

To list all substructure items on an external file which was generated with SOFOUT.

## **Request Format**

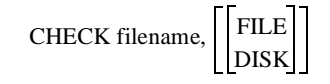

## **Subcommands**

None.

## **Definitions**

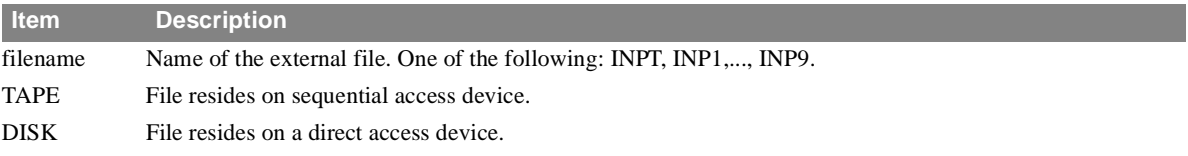

## **Remarks**

1. The substructure name, item name, and the date and time the item was written are listed for each item on the file.

#### **COMBINE** *SUBSTRUCTURAL ANALYSIS*

## **COMBINE** *- Combine Sets of Substructures*

#### **Purpose**

This command will perform the operations to combine the matrices and load up to seven substructures into matrices and loads representing a new pseudo structure. Each component structure may be translated, rotated, and reflected before it is connected. You may manually select the points to be connected or direct the program to connect them automatically.

## **Request Format**

**COMBINE**
$$
\left(\begin{bmatrix} \text{AUTO} \\ \text{MAN} \end{bmatrix}, \begin{bmatrix} X \\ Y \\ Z \end{bmatrix} \right)
$$
name1, name2, etc.

## **Subcommands**

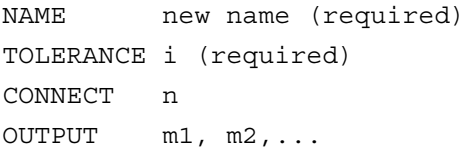

Each individual *component* substructure may have the following added commands:

```
COMPONENT = name
TRANSFORM = m
SEARCH = namej, namek, etc. 
SYMTRANSFORM
=X
                 Y
                 Z
                XY
                YZ
                ZX
                XYZ
```
#### **Definitions**

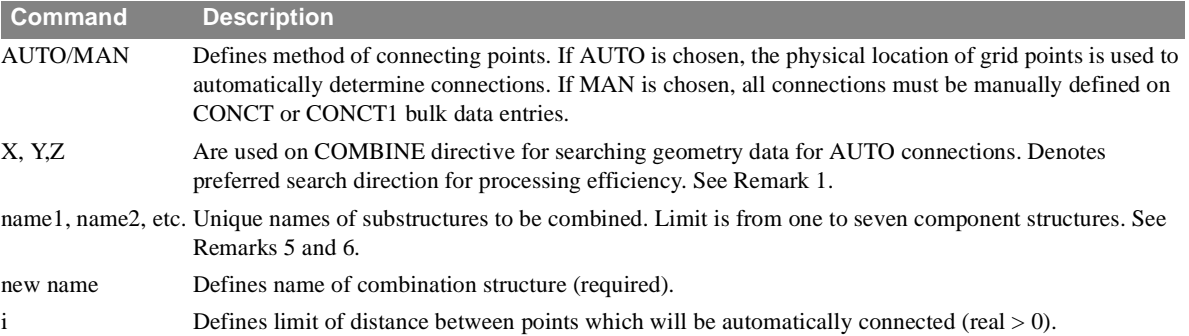

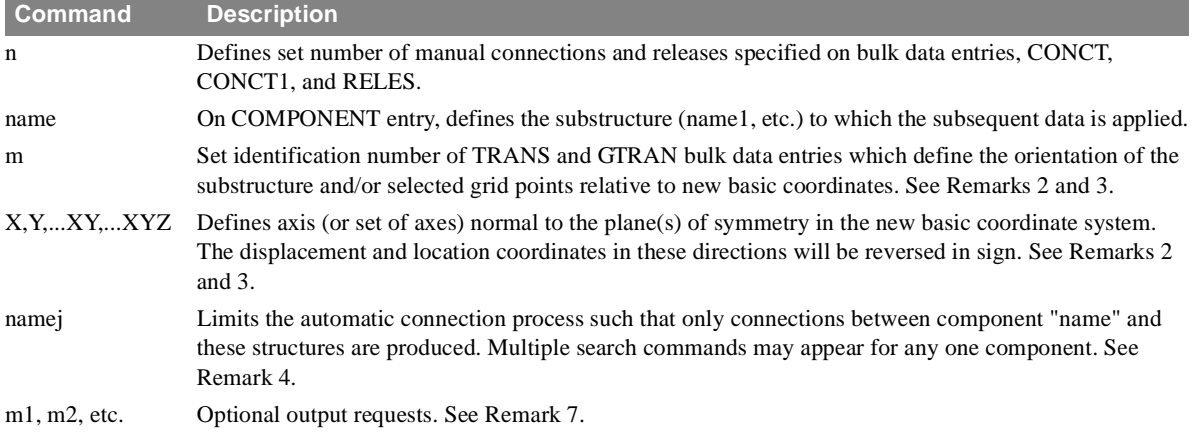

## **Remarks**

- 1. The automatic connections are produced by first sorting the grid point coordinates in the specified coordinate direction and then searching within limited groups of coordinates. If the boundary of a substructure to be connected is aligned primarily along one of the coordinate axes, this axis should be used as the preferred search direction. If the boundary is parallel with, say, the yz plane and all boundary coordinates have a constant x value, then the search should be specified along either the y or the z axis.
- 2. The transformation (TRANS) data defines the orientation of the component substructure (old basic) in terms of the new basic coordinate system. All grid points originally defined in the old basic system will be transformed to the new basic system. Points defined in local coordinate systems will not be transformed unless otherwise specified on a GTRAN directive, and their directions will rotate with the substructure.
- 3. The SYMTRANSFORM (or SYMT) directive is primarily used to produce symmetric reflections of a structure. This is usually preceded by an EQUIV directive to produce a new, unique substructure name. Note that the results for the new reflected substructure may reference a left-handed coordinate system wherever local coordinate systems are retained during the transformation. However, those coordinates which are originally in the old basic or are newly specified via a GTRAN directive are automatically transformed to a right-handed coordinate system of the combined structure during the combination process. Note that the symmetric reflection occurs first using the component's own basic coordinate system before the translational and rotational transformation called for by TRANS.
- 4. If any search option is present, then all connections between substructures must be specified explicitly with SEARCH commands. Only those combinations specified will be searched for possible connects. Symmetric connects need not be declared (that is, COMPONENT A SEARCH B implies COMPONENT B SEARCH A). Care must be taken to assure all proper connections of substructures should any SEARCH commands be utilized.
- 5. Matrix data for the COMBINE operation is automatically processed in the most economical order, that is, the matrices with fewest terms are processed first.
- 6. The bandwidth of the resultant matrices may be controlled by selection of substructures, their boundaries, and the order in which the substructures are listed in the COMBINE command. The degrees of freedom in the resultant matrices are located as defined in the sample problem below:

COMBINE A, B, C, D

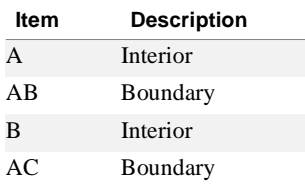

## **COMBINE**

*SUBSTRUCTURAL ANALYSIS*

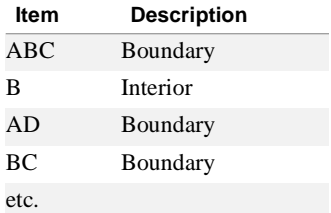

The following output requests are available for the COMBINE operation.

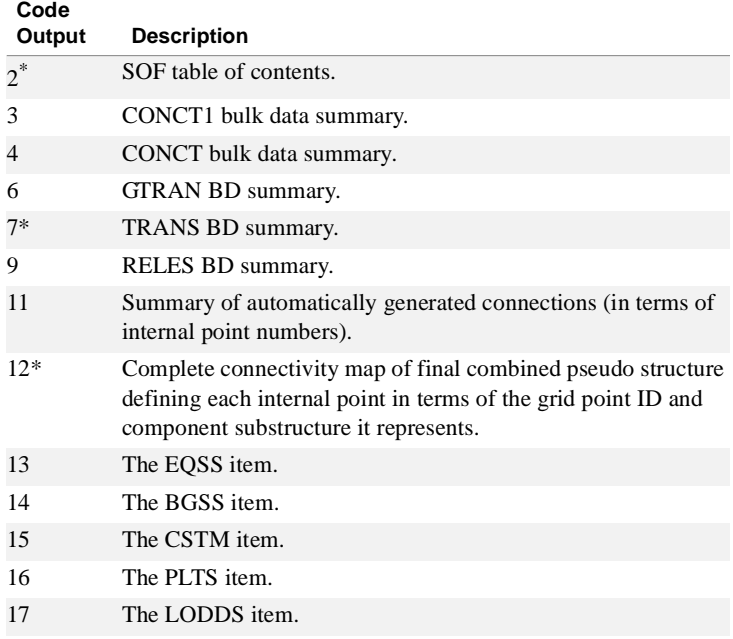

\*.Recommended output options.

For requests 13-17, output printed is formatted SOF data for the newly created pseudo structure. See **SOF** [\(p. 89\)](#page-105-0) for definitions.

#### **Examples**

COMBINE PANEL SPAR TOLE = .0001 NAME = SECTA COMBINE (AUTO,Z) TANK1, TANK2, BULKHD NAME = TANKS  $TOLE = .01$ COMPONENT TANK1  $TRAN = 4$ SEARCH = BULKHD COMPONENT TANK2 SEARCH = BULKHD COMBINE (MAN) LWING, RWING

TOLE = 1.0 NAME = WING COMPONENT LWING SYMT = Y

## **CREDUCE** *SUBSTRUCTURAL ANALYSIS*

# **CREDUCE** *- Reduces Substructure Matrices Using Complex Modes*

#### **Purpose**

This command performs a complex modal synthesis reduction on a specified component substructure. The resulting substructure will be defined by boundary point displacements and modal displacements as degrees of freedom. The operation is allowed in both Phase 1 and Phase 2 jobs and may be performed at any level of the substructure process.

#### **Request Format**

CREDUCE name

#### **Subcommands**

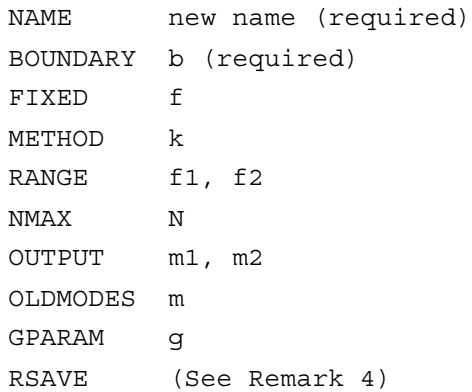

#### **Definitions**

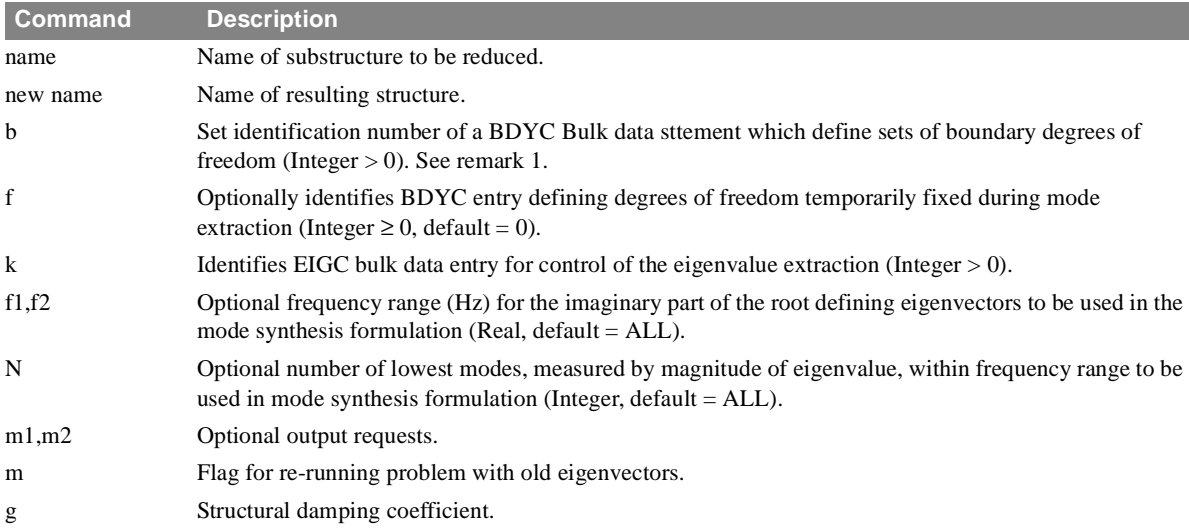

1. All references to the grid points and components not defined in the "boundary set" will be reduced out of the new substructure. Any subsequent reference to these omitted degrees of freedom in COMBINE, CREDUCE, or SOLVE operations generates an error condition.

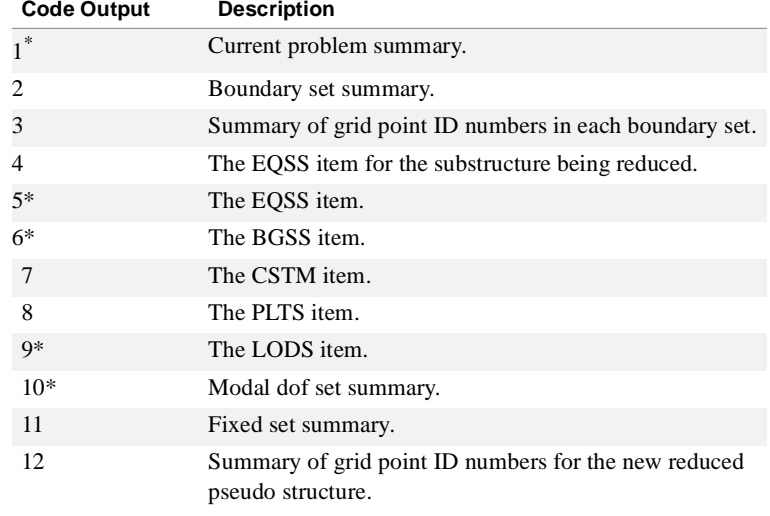

2. The following output requests are available for the CREDUCE operation:

\*.Recommended output options.

Requests 5-8 write formatted SOF items for the new reduced pseudo structure.

3. The OLDMODES option instructs the program to use the existing modal data but create new boundary matrices for a new boundary set. To exercise the OLDMODES option, you must use the following sequence of commands to eliminate previously calculated boundary point data:

EDIT(32) new name (previous modal reduction name) DELETE name, GIMS, LMTX, HLFT, HORG, UPRT DELETE name, POVE, POAP CREDUCE name : :

4. If the RSAVE statement is included, the decomposition product of the interior point stiffness matrix (LMTX item) is saved on the SOF file. This matrix will be used in the data recovery for the omitted points. If it is not saved, it will be regenerated when needed.

## <span id="page-82-0"></span>**DELETE** *- Delete Items from SOF*

## **Purpose**

To delete individual substructure items from the SOF.

## **Request Format**

DELETE name, item1, item2, item3, item4, item5

#### **Subcommands**

None.

## **Definitions**

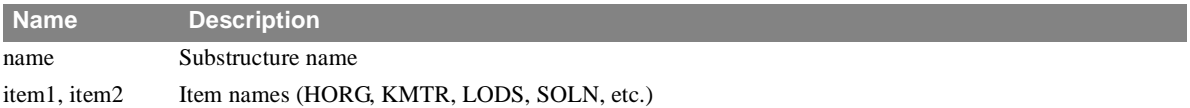

- 1. DELETE may be used to remove from one to five items of any single substructure.
- 2. For primary substructures, items of related secondary substructures are removed only if the latter point to the same data (KMTX, MMTX, etc.).
- 3. For secondary and image substructures, no action is taken on items of related substructures, that is, items of equivalenced substructures or higher or lower level substructures.
- 4. See the **[DESTROY](#page-83-0)** (p. 67) and **EDIT** [\(p. 69\)](#page-85-0) commands for other means of removing substructure data.

## <span id="page-83-0"></span>**DESTROY** *- Removes All Data Referencing a Component Substructure*

#### **Purpose**

To remove data for a substructure and all substructures of which it is a component from the SOF. In addition to the substructure being DESTROYed ("name"), data for substructures which satisfy one or more of the following conditions are also removed from the SOF:

- 1. All substructures of which "name" is a component
- 2. All secondary (or equivalenced) substructures for which "name" is the primary substructure
- 3. All image substructures which are components of a substructure that is destroyed

#### **Request Format**

DESTROY name

#### **Subcommands**

None.

#### **Definitions**

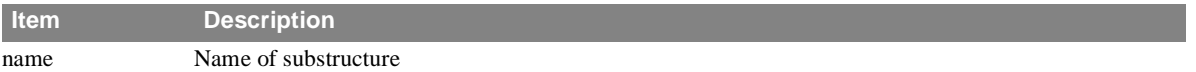

#### **Remarks**

1. No action is taken if "name" is an image substructure.

2. See related commands EDIT and DELETE for additional means of removing substructure data.

**DUMP** *SUBSTRUCTURAL ANALYSIS*

## **DUMP** *- Copy SOF to External File*

## **Purpose**

To copy the entire SOF to an external file.

## **Request Format**

 $\begin{array}{c} \text{DUMP Filename,} \\ \text{DISK} \end{array}$ 

## **Subcommands**

None.

## **Definitions**

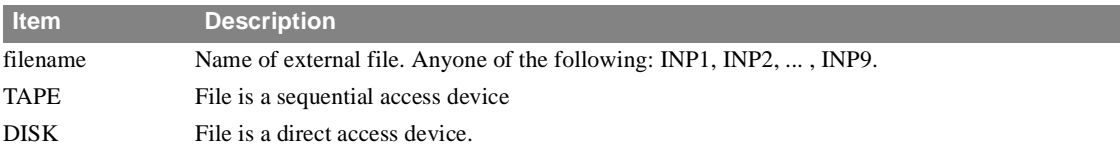

- 1. DUMP may be used to create a backup copy of the SOF.
- 2. All system information on the SOF is saved.
- 3. The RESTORE command will reload a DUMPed SOF.
- 4. DUMP/RESTORE may not be used to change the size of the SOF.
- 5. It is more efficient to use operating system utility programs, if available, to create back-up copies of the SOF.

#### <span id="page-85-0"></span>**Purpose**

To permanently remove selected substructure data from the SOF.

#### **Request Format**

EDIT (opt) name

#### **Subcommands**

None.

## **Definitions**

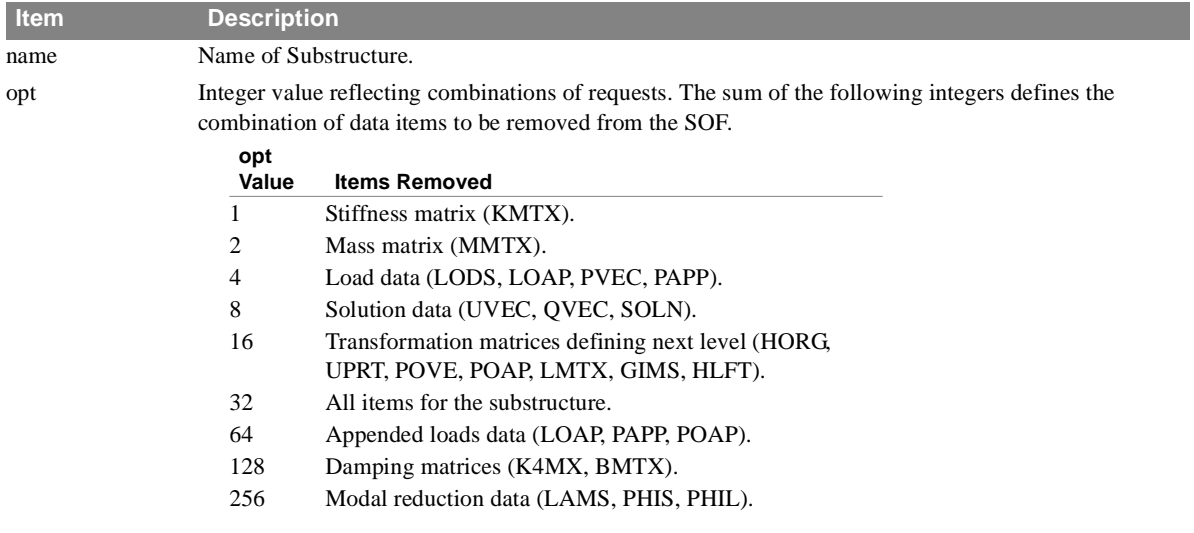

- 1. You are cautioned on the removal of the transformation matrix data. These matrices are required for the recovery of the solution results.
- 2. For primary substructures, items of related secondary substructures are removed only if they point to the same data (KMTX, MMTX, etc.).
- 3. For secondary and image substructures, no action is taken on items of related substructures, that is, items of equivalenced or higher or lower level substructures.
- 4. If the EDIT feature is to be employed, you should consider also using SOFOUT to ensure the existence of backup data if there is an error.
- 5. See **[DELETE](#page-82-0)** (p. 66) and **[DESTROY](#page-83-0)** (p. 67) for other means of removing substructure data.

## **ENDSUBS** *SUBSTRUCTURAL ANALYSIS*

## **ENDSUBS** *- Defines the End of the Substructure Control Deck.*

#### **Purpose**

This command terminates the processing of automated substructuring controls and directives.

## **Request Format**

ENDSUBS

## **Subcommands**

None.

## **EQUIV** *- Create a New Equivalent Substructure*

#### **Purpose**

To assign an alias to an existing substructure and thereby create a new equivalent substructure. The new secondary substructure may be referenced independently of the original primary substructure in subsequent substructure commands. However, the data actually used in substructuring operations is that of the primary substructure.

#### **Request Format**

EQUIV name1, name2

#### **Subcommands**

PREFIX p (required)

## **Definitions**

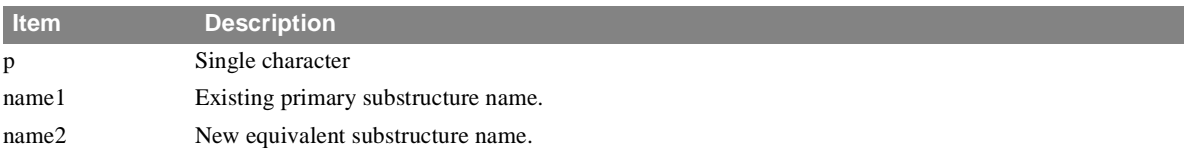

- 1. A substructure created by this directive is referred to as a secondary substructure.
- 2. All substructures which were used to produce the primary substructure will produce equivalent image substructures. The new image substructure names will have the prefix p.
- 3. A DESTROY operation on the primary substructure data will also destroy the secondary substructure data and all image substructures.
- 4. An EDIT or DELETE operation on the primary substructure will not remove data of the secondary substructure and vice versa.

## **MRECOVER** *SUBSTRUCTURAL ANALYSIS*

## **MRECOVER** *- Eigenvector Recovery for Modal Synthesis Operations*

#### **Purpose**

This command recovers modal displacements and boundary forces for substructures reduced to modal coordinates. The results are saved on the SOF file and they may be printed upon your request. This command may be input after the MREDUCE or CREDUCE commands or at a later time as desired.

#### **Request Format**

MRECOVER s-name

#### **Subcommands**

(

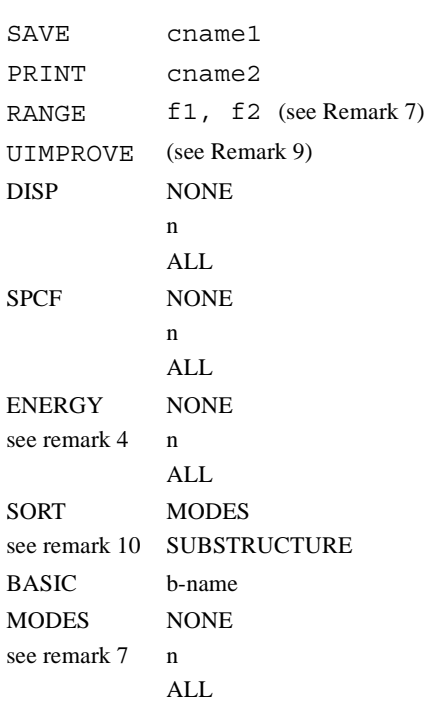

#### **Definitions**

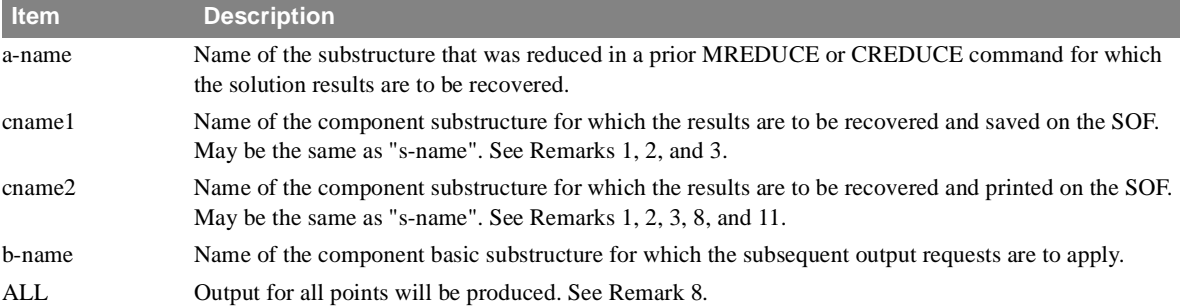

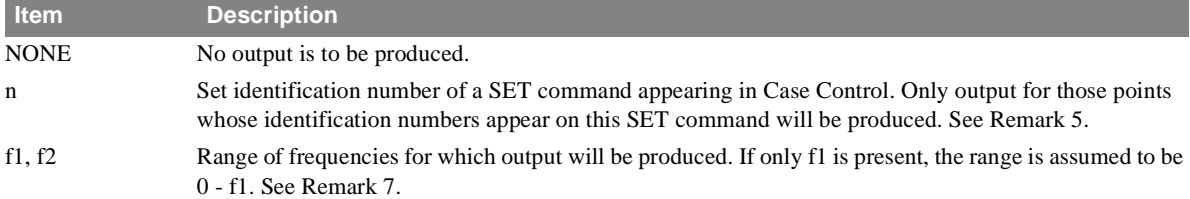

#### **Output Requests**

Printed output produced by the MRECOVER PRINT command can be controlled by requests present in either Case Control or the MRECOVER command in the Substructure Control Deck. If no output requests are present, the PRINT command is equivalent to SAVE and no output will be printed.

The output options described above may appear after any PRINT command. These output requests will then override any Case Control requests. The output requests for any PRINT command can also be specified for any or all basic component substructures of the results being recovered. These requests will then override any requests in Case Control or after the PRINT command.

#### **Example of output control:**

```
MRECOVER SOLSTRCT 
     PRINT ABDC 
        SORT= SUBSTRUCTURE
        DISP = ALL
        BASIC A
           DISP = 5BASIC C
           SPCF = 20SAVE ABC
```
#### **Remarks**

- 1. SAVE will save the solution for substructure "name" on the SOF. PRINT will save and print the solution.
- 2. If the solution data already exists on the SOF, the existing data can be printed without costs of regeneration with the PRINT command.
- 3. For efficiency, you should order multiple SAVE and/or PRINT commands so as to trace one branch at a time starting from your solution structure.
- 4. Reaction forces are computed for a substructure only if (1) the substructure is named on a PRINT subcommand and (2) an output request for SPCFORCE or modal energies exists in the Case Control or the RECOVER command.
- 5. All set definitions should appear in Case Control to ensure their availability to the MRECOVER module.
- 6. The SORT output option should only appear after a PRINT command. Any SORT commands appearing after a BASIC command will be ignored.

SORT = MODES (the default) will cause all output requests for each mode to appear together.

SORT = SUBSTRUCTURE will cause all output requests for each basic substructure to appear together.

- 7. If both a MODES request and a RANGE request appear for dynamic analysis, both requests must be satisfied for any output to be produced.
- 8. The media, print or punch, where output is produced is controlled through Case Control requests. If no Case Control requests are present, the default of print is used.
- 9. If the UIMPROVE request is present for a substructure that was input to a REDUCE, MREDUCE, or CREDUCE, an improved displacement vector will be generated. This vector will contain the effects of inertia and damping forces.

#### **MRECOVER** *SUBSTRUCTURAL ANALYSIS*

- 10.The ENERGY request will cause the calculation of modal energies on all included and excluded modal dof for a modal reduced substructure. This request should appear for the substructure that was input to the modal reduce operation so that required data needed for the excluded mode calculations exists. This request requires that the UVEC item exist for the next higher level structure.
- 11.You can specify print thresholds for all printout. If the absolute value is less than the threshold, the value will be set to zero. The following thresholds can be input on PARAM bulk data entries.

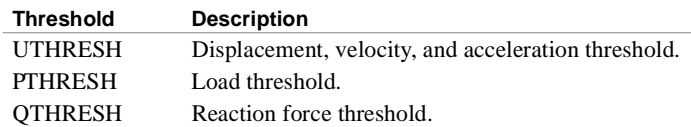

12.Since the subcommands of the MRECOVER command are all associated with a component structure, multiple use of these subcommands is permitted.

## **MREDUCE** *- Reduces Substructure Matrices Using Real, Normal Modes*

#### **Purpose**

This command performs a modal synthesis reduction on a specified component substructure. The resulting substructure will be defined by boundary coordinate displacements and modal coordinate displacements as degrees of freedom. The operation is allowed in both Phase 1 and Phase 2 jobs and may be performed at any level of the substructure process.

#### **Request Format**

MREDUCE name

#### **Subcommands**

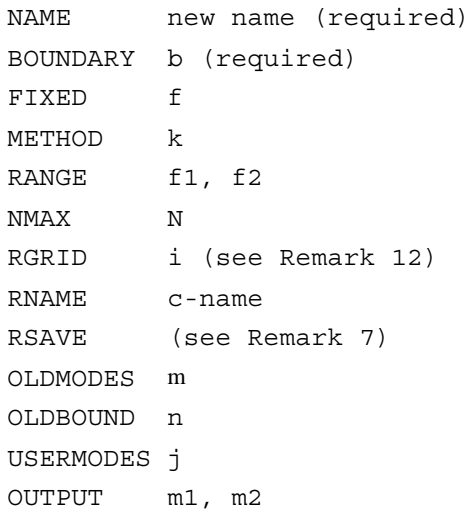

## **Definitions**

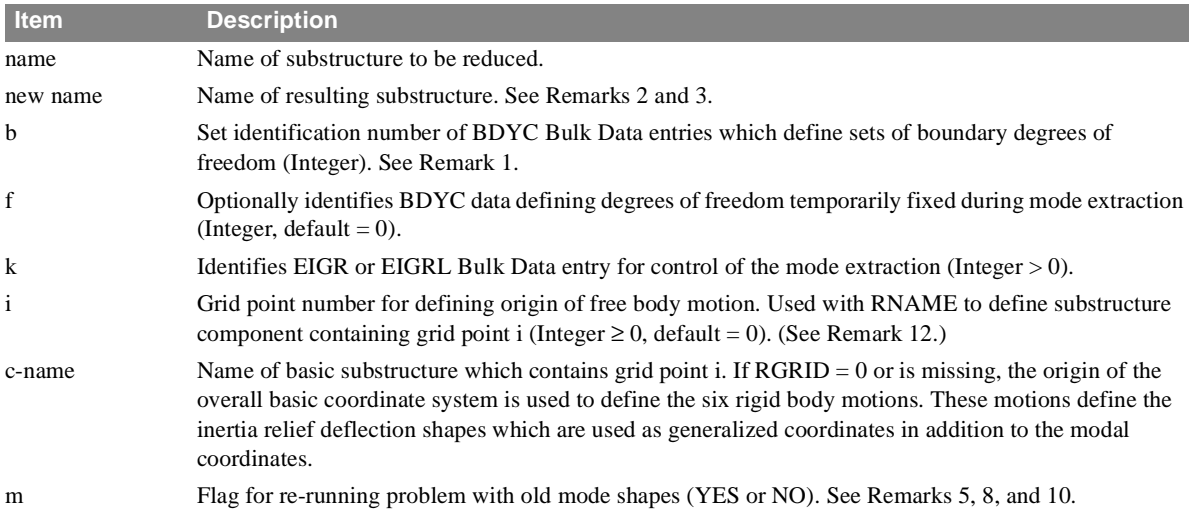

## **MREDUCE**

*SUBSTRUCTURAL ANALYSIS*

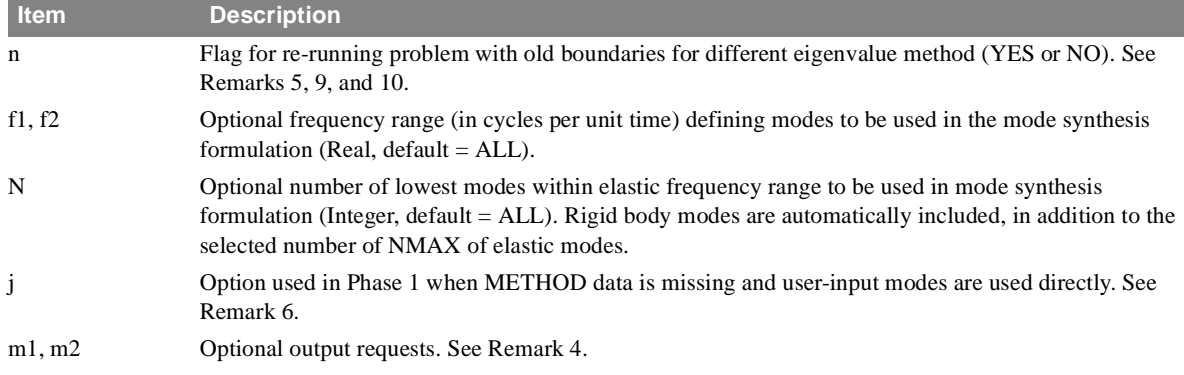

#### **Remarks**

1. All references to the grid points and components not defined in the "boundary set" will be reduced out of the new substructure. Any subsequent reference to these omitted degrees of freedom in COMBINE, MREDUCE, REDUCE, or SOLVE operations generates an error condition.

- 2. The resulting substructure will be defined in terms of the following degrees of freedom:
	- ub Boundary grid point displacements.
	- $\varepsilon$ <sub>j</sub> Modal displacements relative to static deflection shapes induced by boundary inertia.
	- $\varepsilon_0$  Inertia relief generalized coordinates defined by inertia relief deflection shapes occurring from boundary point rigid body accelerations (zero frequency modes).

Note that a new substructure will be automatically created to define coordinates  $\varepsilon_0$  and  $\varepsilon_j$ . The name will be the same as given by NAME and the point identification numbers are 1-6 for  $\varepsilon_0$  and 101, 102,... for ε<sup>j</sup> .

- 3. The same transformations applied to the stiffness matrix will be applied to the loads, mass, and damping matrices for the new substructure. See the NASTRAN Theoretical Manual for a discussion of this effect.
- 4. The following output requests are available for the MREDUCE operation:

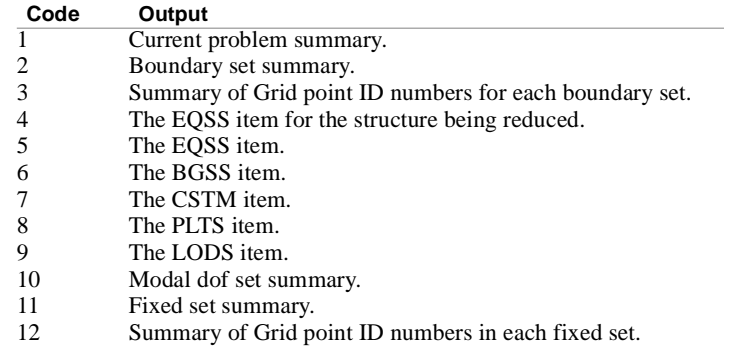

Requests 5-9 write formatted SOF items for the new reduced pseudo structure.

- 5. The options OLDMODES and OLDBOUND allow you to re-run the reduction and:
	- **•** Change the boundary without recalculating modes.
	- **•** Change the modes without the boundary condensation calculations.
	- **•** Select a different mode range from the existing vectors and avoid recalculating modes and boundary matrices.
- 6. You must provide the actual mode data in Phase 1 when USERMODES  $=$  j is given. Two options are provided:
- If j = 1, the structure must be entirely defined by a finite element model and the eigenvectors for the NASTRAN-CORE  $u_a$  set provided in data block PHIS input using DMI entries.
- **•** If j = 2, the entire structure need not be defined. You provide eigenvectors and forces of constraint only at the selected boundary points as well as eigenvalues and modal masses. Residual stiffness and mass matrices may also be provided to define properties at the boundary points. Use DMI and DTI entries for these data.
- 7. If the RSAVE directive is included, the decomposition product of the interior point stiffness matrix (LMTX item) is saved on the SOF file. This matrix will be used in the data recovery for the omitted points. If it is not saved it will be regenerated when needed.
- 8. Exercising the OLDMODES option, you must use the following sequence of commands:

```
EDIT(32)new name (previous modal reduction name) 
EDIT(16)name 
MREDUCE name 
NAME = new name
```
9. Exercising the OLDBOUND option, you must use the following sequence of commands:

```
EDIT(32)new name (previous modal reduction name) 
EDIT(768) name 
MREDUCE name 
NAME = new name
```
10.Exercising both the OLDMODES and OLDBOUND options concurrently you must use the following sequence of commands:

```
EDIT(32)new name (previous modal reduction name) 
EDIT(512) name 
MREDUCE name 
NAME = new name
```
- 11.You are strongly urged to select code 10 for your output request. The modal dof set summary gives a good breakdown between the assignments of rigid body modes and elastic modes. The MREDUCE module sometimes overrides your specification of NMAX. This occurs when the nature of the mode is such that the 2-3 term of  $[H_{gh}]$  (as defined by **Equation 27 on page 4.7-7 of the Theoretical Manual**) is zero. When this occurs NASTRAN-CORE automatically deletes the ineffective mode from the solution set. Any such omission can be verified from the printout triggered by code 10.
- 12.Note on RGRID: Your choice of one grid point or another for inertia relief modes does not in any way determine the net reaction forces, but operates solely as a convenience as to choice of reference origin.

## **OPTIONS** *- Defines Matrix Types*

#### **Purpose**

This allows you to selectively control the type of matrices being processed.

#### **Request Format**

OPTIONS m1,m2,m3

#### **Subcommands**

None.

#### **Definitions**

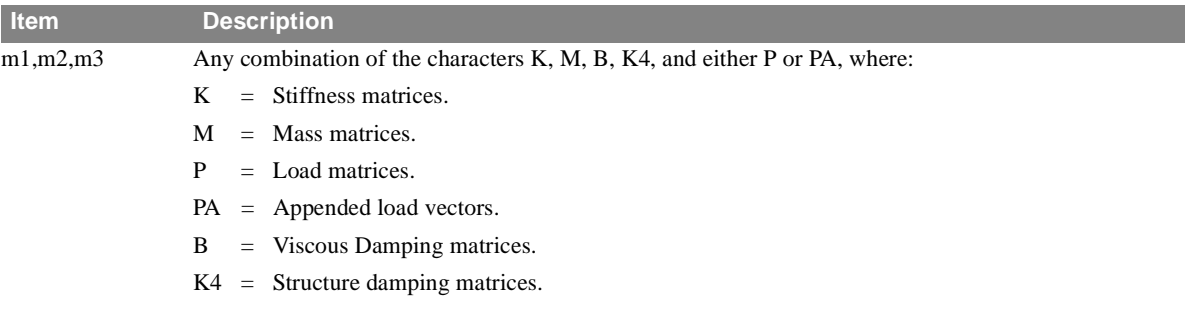

#### **Remarks**

1. The default depends on the NASTRAN-CORE rigid format:

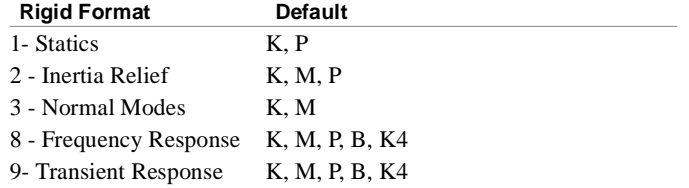

- 2. In a Phase 1 execution, Rigid Formats 1 and 3 will provide only two of the matrices, as shown above. In Rigid Format 1, the mass matrix is not generated. In Rigid Format 3, the loads matrix is not generated. An error condition will result unless you add the required DMAP alters to provide the requested data.
- 3. Stiffness, mass, load, or damping matrices must exist if the corresponding K, M, P, PA, B, or K4 option is requested in the subsequent Phase 2 run.
- 4. Matrices or loads may be modified by re-running the substructure sequence for only the desired type. However, the old data must be deleted first with the EDIT or DELETE command.
- 5. The append load option, PA, is used when additional load sets are required for solution, and it is not desired to regenerate existing loads. To generate these new load vectors, re-execute all required Phase 1 runs with the new load sets and OPTION = PA. Then, repeat the Phase 2 operations with OPTION = PA. At each step, the new vectors are appended to the existing loads so that all load vectors will be available in the SOLVE stage.
- 6. Each OPTION command overrides the preceding command to control subsequent steps of the substructure process.
- 7. When executing the SOLVE command, the option selected must provide the matrices required for the rigid format being executed.

# **PASSWORD** *- Substructure Operating File Declaration*

#### **Purpose**

This declaration is required in the substructure command deck. The password is written on the SOF file and is used to protect the file and ensure that the correct file is assigned for the current run.

## **Request Format**

PASSWORD password

#### **Subcommands**

None.

## **Definitions**

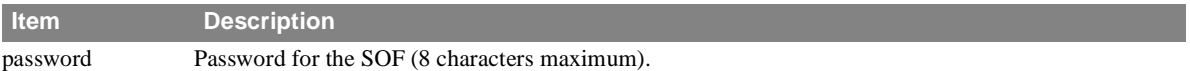

## **PLOT** *- Substructure Plot Command*

#### **Purpose**

This command is used to plot the undeformed shape of a substructure which may be composed of several component substructures. This command initiates the execution of a plot at any stage of the substructure process. The actual plot commands -- origin data, etc.-- must be included in the normal case control data.

## **Request Format**

PLOT name

#### **Subcommands**

None.

## **Definitions**

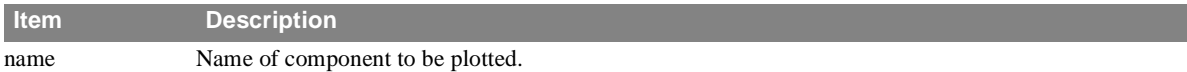

- 1. This PLOT command can be used in any of the three phases. However, it is suggested that it be used only in Phase 2. In the case of Phase 1 and Phase 3 runs, any desired plots can be obtained in the usual manner by appropriate requests in the structure plotter output request packet in the Case Control Deck.
- 2. The set of elements to be plotted in Phase 2 consists of all the elements and grid points saved in Phase 1 for each basic substructure comprising the substructures named in the PLOT command. The set definition given in the structure plotter output request packet in the Case control Deck in Phase 2 is ignored. (Only one plot set from each basic substructure is saved in Phase 1.)
- 3. The structure plotter output request packet, while part of the standard Case Control Section is treated separately.

## **RECOVER** *- Phase 2 Solution Data Recovery*

#### **Purpose**

This command recovers displacements and boundary forces on specified substructures in the Phase 2 execution. The results are saved on the SOF file and they may be printed upon your request. This command should be input after the SOLVE command to store the solution results on the SOF file.

## **Request Format**

RECOVER s-name

#### **Subcommands**

SAVE cname1 PRINT cname2 DISP NONE n ALL SPCF see remark 4 NONE n ALL OLOAD see remark 11 NONE n ALL BASIC b-name ENERGY see remark 10 n NONE ALL

## **RECOVER**

*SUBSTRUCTURAL ANALYSIS*

*• For static analysis only:*

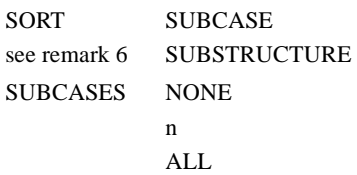

*• For normal modes analysis only:*

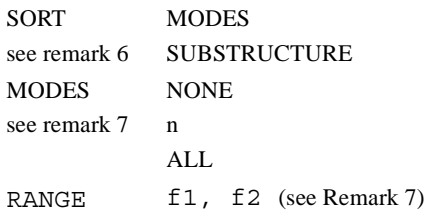

*• For dynamic analysis only:*

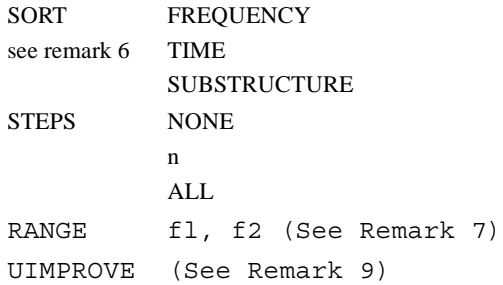

## **Definitions**

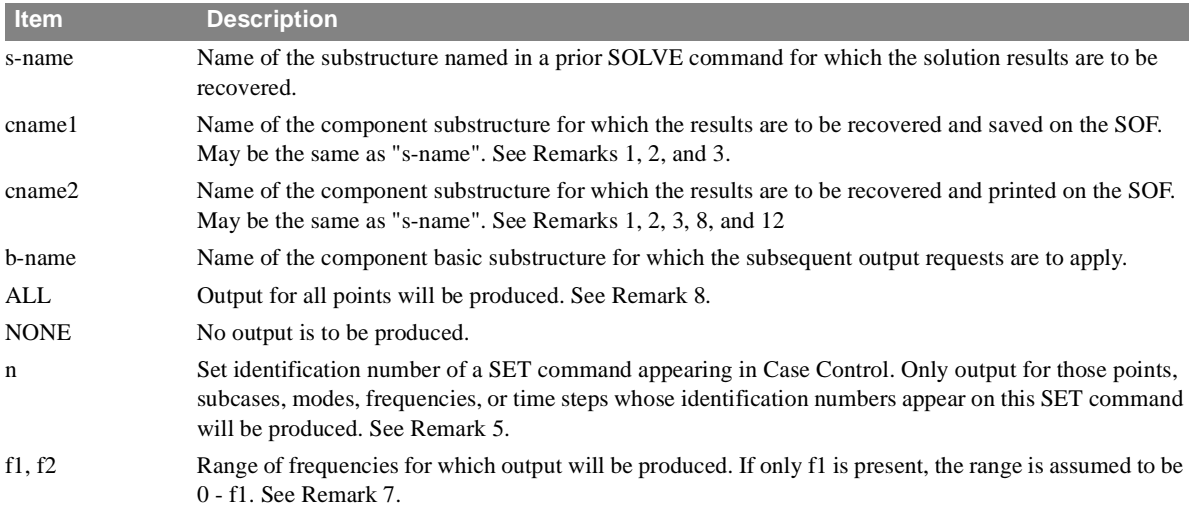

## **Output Requests**

Printed output produced by the RECOVER PRINT command can be controlled by requests present in either Case Control or the RECOVER command in the Substructure Control section. If no output requests are present, the PRINT command is equivalent to SAVE and no output will be printed.

The RECOVER output options described above may appear after any PRINT command. These output requests will then override any Case Control requests. The output requests for any PRINT command can also be specified for any or all basic component substructures of the results being recovered. These requests will then override any requests in Case Control or after the PRINT command.

#### **Example of output control:**

```
RECOVER SOLSTRCT
     PRINT ABDC 
        SORT = SUBSTRUCTURE
        DISP = ALL
        OLOAD = 10
        BASIC A 
           DISP = 5BASIC C
           OLOAD = NONE
           SUBCASES = 20
     SAVE ABC
```
#### **Remarks**

- 1. SAVE will save the solution for substructure "name" on the SOF. PRINT will save and print the solution.
- 2. If the solution data already exists on the SOF, the existing data can be printed without costs of regeneration with the PRINT command.
- 3. For efficiency, multiple SAVE and/or PRINT commands can be issued so as to trace one branch at a time starting from your solution structure.
- 4. Reaction forces are computed for a substructure only if (1) the substructure is named on a PRINT subcommand and (2) an output request for SPCFORCE or modal energies exists in the Case Control or the RECOVER command.
- 5. All set definitions should appear in Case Control to ensure their availability to the RECOVER module.
- 6. The SORT output option should only appear after a PRINT command. Any SORT commands appearing after a BASIC command will be ignored.

For static analysis, SORT = SUBCASE (the default) will cause all output requests for each subcase to appear together. For normal modes analysis, SORT = MODES (the default) will cause all output requests for each mode to appear together. For dynamic analysis, SORT = FREQ (the default for frequency response) or SORT = TIME (the default for transient response) will cause all output requests for each frequency or time step, as the case may be, to appear together. In all these analyses, SORT = SUBSTRUCTURE will cause all output requests for each basic substructure to appear together.

- 7. If both a MODES (or STEPS) request and a RANGE request appear for dynamic analysis, both requests must be satisfied for any output to be produced.
- 8. The medium, print or punch, where output is produced is controlled through Case Control requests. If no Case Control requests are present, the default of print is used.
- 9. If the UIMPROVE request is present for a substructure that was input to a REDUCE, MREDUCE, or CREDUCE, an improved displacement vector will be generated. This vector will contain the effects of inertia and damping forces.
- 10.The ENERGY request will cause the calculation of modal energies on all included and excluded modal dof for a modal reduced substructure. This request should appear for the substructure that was input to the modal reduce operation so that required data needed for the excluded mode calculations exists. This request requires that the UVEC item exists for the next highest level structure.

## **RECOVER** *SUBSTRUCTURAL ANALYSIS*

- 11.For dynamic analysis, the printed loads output will include dynamic loads only for the solution substructure in the same run where the solution was obtained. For any lower level substructures or on any run after the solution, only static loads will be printed.
- 12.You can specify print thresholds for all printout. If the absolute value is less than the threshold, the value will be set to zero. The following thresholds can be input on PARAM bulk data entries.

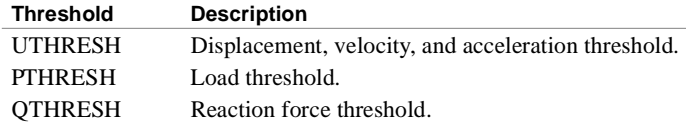

## **REDUCE** *- Phase 2 Reduction to Retained Degrees of Freedom*

#### **Purpose**

This command performs a Guyan matrix reduction process for a specified component substructure, otherwise known as matrix condensation. It produces the same result as obtained by the specification of OMIT or ASET data. The purpose is to reduce the size of the matrices. In static analysis only points on the boundary need be retained. In dynamics, the boundary points and selected interior points are retained.

#### **Request Format**

REDUCE name

#### **Subcommands**

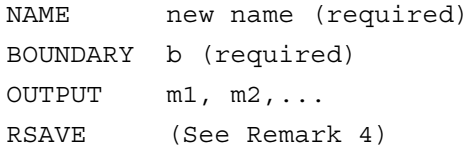

## **Definitions**

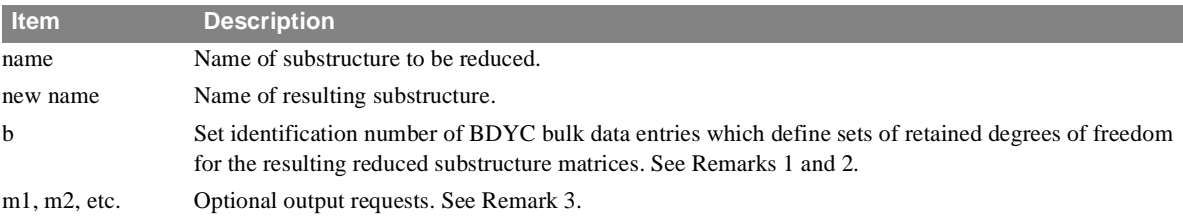

#### **Remarks**

- 1. All references to the grid points and components not defined in the "boundary set" will be reduced out of the new substructure. Any subsequent reference to these omitted degrees of freedom in COMBINE, REDUCE, or SOLVE operations generates an error condition.
- 2. The same transformations will be applied to the reduced mass matrix for the new substructure. See the NASTRAN Theoretical Manual for a discussion of this effect.
- 3. The following output requests are available for the REDUCE operation:

#### **Code Output**

- 1\* Current problem summary.
- 2 Boundary set summary.
- 3 Summary of Grid point ID numbers for each boundary set.
- 4 The EQSS item for the structure being reduced.
- 5\* The EQSS item.
- 6\* The BGSS item.
- 7 The CSTM item.
- 8 The PLTS item.
- 9\* The LODS item.

\*.Recommended output options.

## **REDUCE** *SUBSTRUCTURAL ANALYSIS*

Requests 5-9 write formatted SOF items for the new reduced pseudo structure.

4. If the RSAVE directive is included, the decomposition product of the interior point stiffness matrix (LMTX item) is saved on the SOF file. This matrix will be used in the data recovery for the omitted points. If it is not saved, it will be regenerated when needed.

## **RESTORE** *- Reload SOF*

## **Purpose**

To reload the SOF from an external file created with the DUMP command.

## **Request Format**

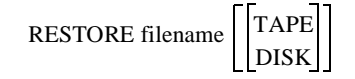

## **Subcommands**

None.

## **Definitions**

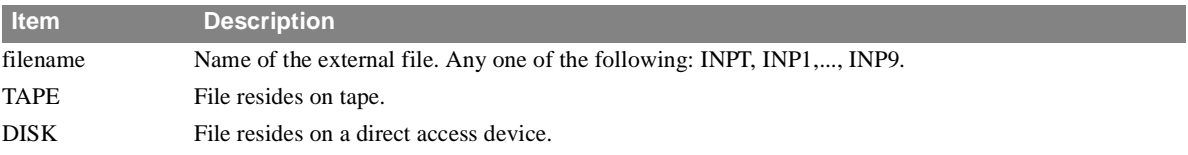

- 1. The external file must have been created with the DUMP command.
- 2. The SOF must be declared as NEW on the SOF command.
- 3. RESTORE must be the very first substructure command following the SOF and PASSWORD declarations.
- 4. The SOF size declarations for the RESTORE command must be exactly the same as for the SOF which was DUMPed. The DUMP/RESTORE commands cannot be used to increase the size of the SOF.

## **RUN** *SUBSTRUCTURAL ANALYSIS*

## **RUN** *- Specifies Run Options*

## **Purpose**

This command is used to limit the substructure execution for the purpose of checking the validity of the input data. It allows for the processing of input data separately from the actual execution of the matrix operations.

## **Request Format**

RUN STEP DRY GO DRYGO

#### **Subcommands**

None.

## **Definitions**

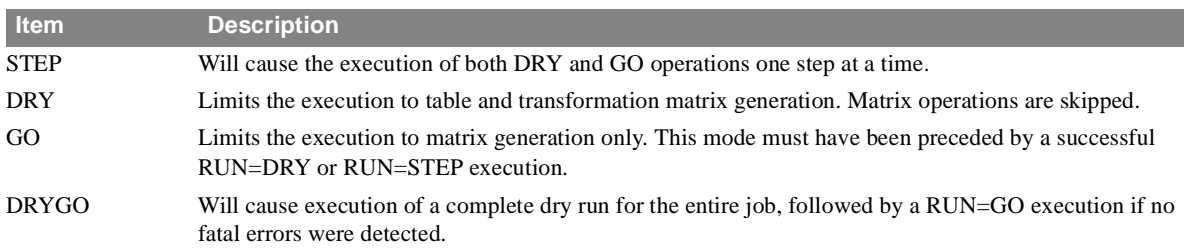

- 1. The DRY, GO, and STEP options may be changed at any step in the input substructure command sequence. If the DRYGO option is used, the RUN directive must appear only once at the beginning.
- 2. If a fatal error occurs during the first pass of the DRYGO option, the program exits at the completion of all DRY operations.
- 3. The RUN = DRY option is handled differently for MREDUCE and CREDUCE because the matrix operations must be performed in order to generate the table and transformation matrix data. Input data only will be checked and no subsequent commands will be executed.
- 4. The RUN = GO and OPTIONS = K combination is illegal for any of the reduce operations, REDUCE, MREDUCE, or CREDUCE.

## <span id="page-105-0"></span>**SOF** *- Assigns Physical Files for Storage of the SOF*

#### **Purpose**

This declaration defines the names and sizes of the physical NASTRAN-CORE files you assign for storage of the SOF file. At least one of these declarations must be present in each substructure command deck. As many SOF declarations are required in the substructure command deck on each run as there are physical files assigned for the storage of the SOF file.

#### **Request Format**

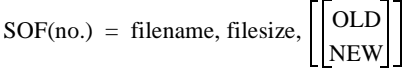

#### **Definitions**

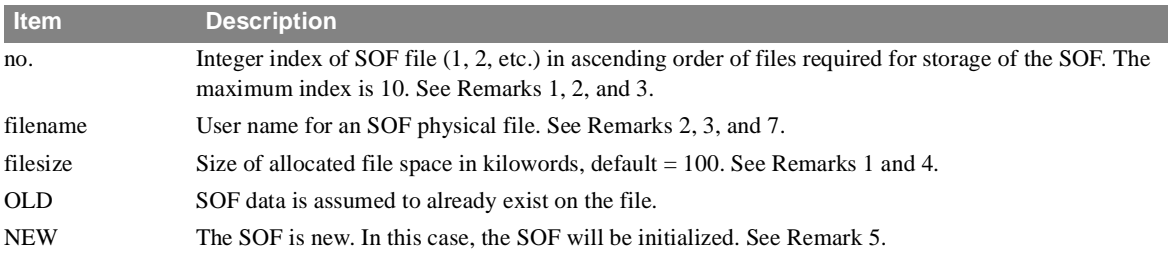

#### **Remarks**

- 1. If more space is required for storage of the SOF file, additional physical files may be declared. Alternatively, the file size parameter on a previously declared file may be increased, but only on the last physical file if more than one is used (on IBM the size of an existing file may not be increased).
- 2. Once an SOF declaration is made, the index of the SOF file must always be associated with the same file name. File names may not be changed from run to run.
- 3. The file name of each physical SOF file must be unique.
- 4. The declared size of the SOF may be reduced by the amount of contiguous free space at the end of the logical SOF file. This may be accomplished by removing the physical file declaration for those unused files which have the highest sequence numbers. An attempt to eliminate a portion of the SOF which contains valid data will result in a fatal error.
- 5. If the NEW parameter is present on any one of the SOF declarations, the entire logical SOF is considered new. Therefore, if an additional physical file is added to an existing SOF, the NEW parameter should not be included on any declarations.
- 6. You should insure that the correct SOF file is assigned for the current run. See the PASSWORD description.
- 7. The following conventions should be used for the file name declarations on each of the NASTRAN-COREcomputers:

The filename used on the SOF declaration must specify one of the NASTRAN-CORE user files INPT, INP1,..., INP9. A maximum of 10 SOF file names is allowed in any NASTRAN-CORE substructuring run.

# **SOFIN** *- Copy Items from File to SOF*

## **Purpose**

To copy substructure items from an external file to the SOF.

## **Request Format**

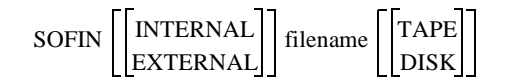

## **Subcommands**

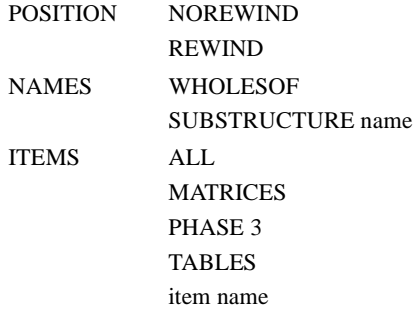

## **Definitions**

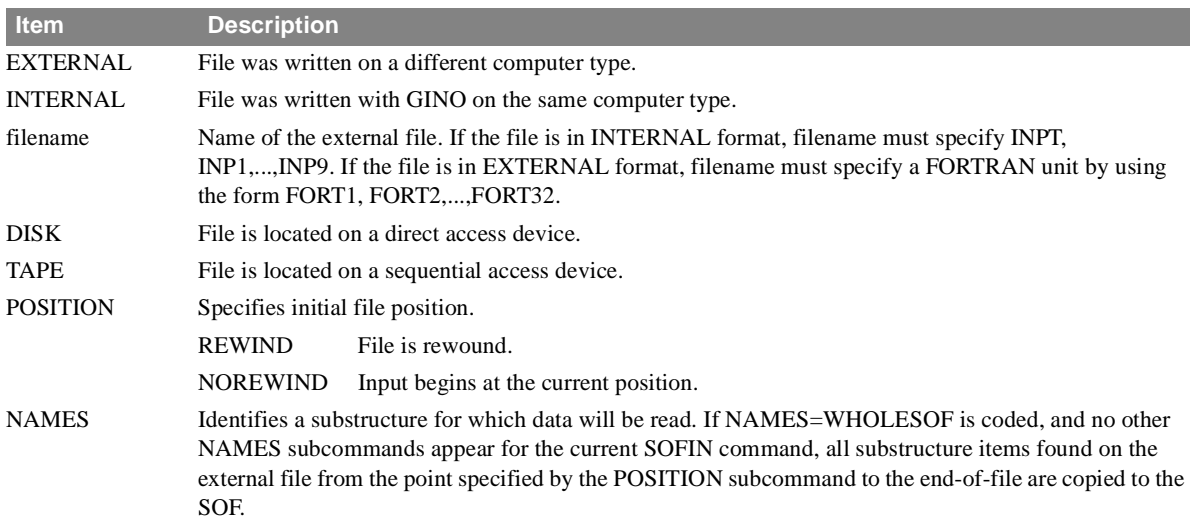

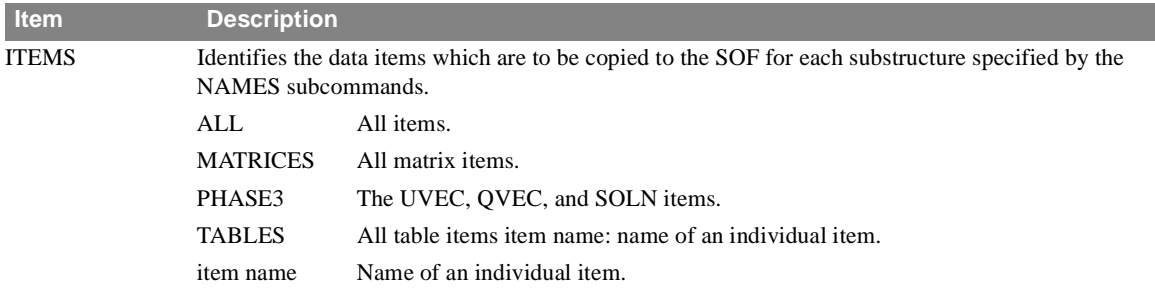

- 1. Filename is required. The other SOFIN operands are optional.
- 2. All subcommands are optional.
- 3. The NAMES subcommand may appear up to five times for each SOFIN command.
- 4. If a substructure name of an item which is to be copied to the SOF does not exist on the SOF, it is added to the SOF. MDI pointers for higher level, combined substructures, and lower level substructures arc restored.
- 5. For the EXTERNAL form of this command all the items on the file are read in and added to the SOF. The POSITION subcommand should be specified as REWIND and user specifications for all other subcommands are ignored.
- 6. SOFOUT is the companion substructure command.
- 7. When an internal-formatted file is located on tape and extends over multiple reels, care should be taken when using the SOFIN command. The commands should be ordered so that all the desired data is retrieved on a single pass through the tape. The following suggestions are helpful:
	- **•** Order the SOFIN command to obtain data in the order they exist on the tape. If this order is not known, the CHECK command will list the contents of the tape.
	- **•** The first SOFIN command should specify POSITION = REWIND and all subsequent commands should use POSITION = NOREWIND.
	- **•** The individual items should be requested by name. The ALL, MATRICES, TABLES, or PHASE3 specification should not be used for the ITEMS subcommand unless all the appropriate items are on the tape. If some are not present, the tape will be searched to the end of the last reel and subsequent commands will not be executable because they will attempt to rewind back to the first tape.
- 8. Only one item may appear as an ITEMS subcommand per NAMES subcommand. Selective items may be referenced by repeating the NAMES subcommand.
## <span id="page-108-0"></span>**SOFOUT** *- Copy Items from SOF to File*

## **Purpose**

To copy substructure items from the SOF to an external file.

## **Request Format**

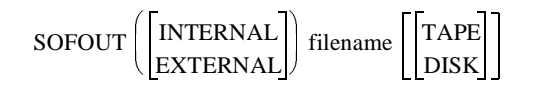

## **Subcommands**

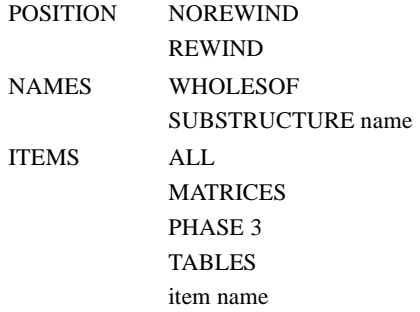

## **Definitions**

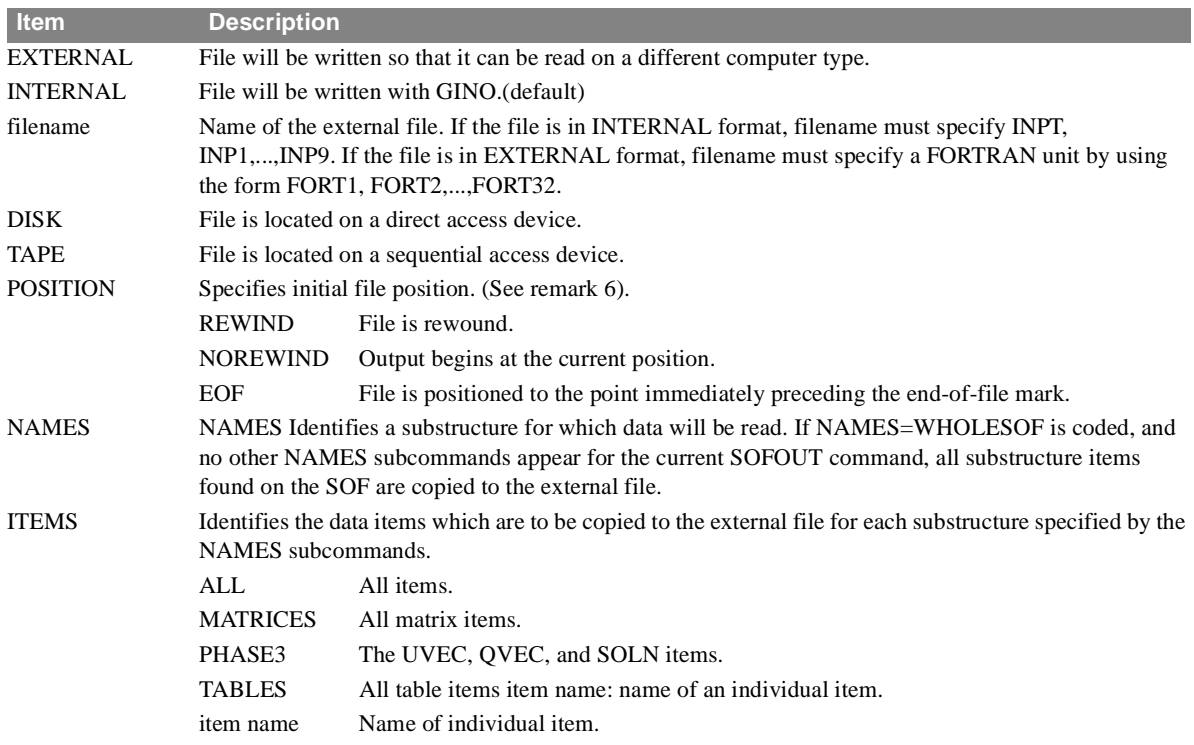

## **Remarks**

- 1. Filename is required. The other SOFOUT operands are optional.
- 2. All subcommands are optional.
- 3. The NAMES subcommand may appear up to five times for each SOFOUT command.
- 4. PLTS items of pseudo structures reference the PLTS items of the component basic substructures. Therefore, in order to save all data necessary to plot a pseudo structure, the PLTS items of its component basic substructures must be saved as well as the PLTS item of the pseudo structure.
- 5. For the external form of this command, POSITION = NOREWIND has the effect of positioning the file to the end-of-file.
- 6. POSITION =  $REWIND$  should be coded for the first write to a new file.
- 7. SOFIN is the companion substructure command.
- 8. Only one item may appear as an ITEMS subcommand per NAMES subcommand. Selective items may be referenced by repeating the NAMES subcommand.

## **Example:**

SOFOUT (EXTERNAL) FORT25 DISK POSITION = REWIND NAMES = PART1  $ITERIS = ALL$ 

The above command will export all items for PART1L to FORTRAN unit 25 using a machine-independent format.

## <span id="page-110-0"></span>**SOFPRINT** *- Requests SOF File Verification*

## **Purpose**

To print selected contents of the SOF file for data checking purposes.

## **Request Format**

SOFPRINT (opt) name, item1, item2, etc.

#### **Subcommands**

None.

## **Definitions**

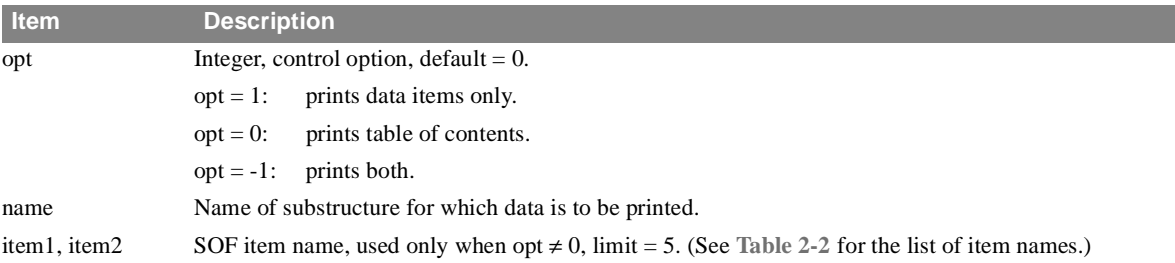

## **Remarks**

1. If only the table of contents is desired (opt  $= 0$ ) this command may be coded:

SOFPRINT TOC

On the page heading for the table of contents, the labels are defined as follows:

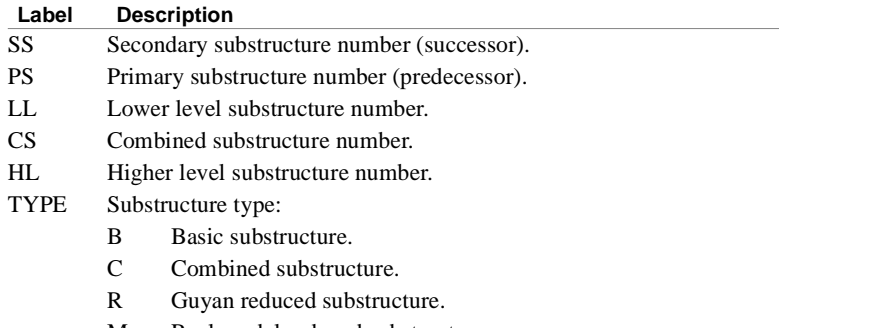

- M Real modal reduced substructure.
- CM Complex modal reduced substructure.

Any of the above types will have a prefix "I" if it is an image substructure resulting from an EQUIV operation.

## <span id="page-111-0"></span>**SOLVE** *- Substructure Solution*

## **Purpose**

This command initiates the substructure solution phase. The tables and matrices for the pseudo structure are converted to their equivalent NASTRAN-CORE data blocks. The substructure grid points referenced on bulk data entries SPCS. MPCS, etc., are converted to pseudo structure scalar point identification numbers. The NASTRAN-CORE execution then proceeds as though a normal structure were being processed.

## **Request Format**

SOLVE name

## **Subcommands**

None. (Case Control and bulk data decks control the operations.)

## **Definitions**

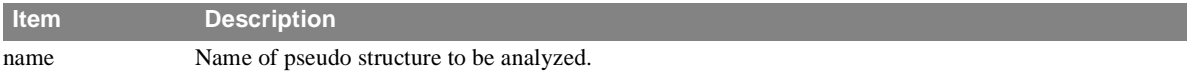

## **Remarks**

- 1. The allowable NASTRAN-CORE solutions are 1, 2, 3, 8, and 9.
- 2. Before requesting a SOLVE, you should check to be sure that all necessary matrices are available on the SOF file. For instance, loads and stiffness matrices are necessary in statics analysis. Mass and stiffness matrices are necessary in eigenvalue analysis, etc.
- 3. If the OPTIONS command has been used, an additional OPTIONS command may be necessary to ensure that the matrices required are available for the SOLVE operation.
- 4. Static load combinations of the original Phase 1 load vectors may be defined by the bulk data entry LOADC. Loads of this type may be used in Rigid Format 9 (Direct Transient Analysis) in lieu of DAREA dynamic load data.
- 5. The SOLVE name command should always be followed by RECOVER name to assure the solution data are saved on the SOF.
- 6. The SOLVE command may only be used in Phase 2 executions.

## <span id="page-112-0"></span>**SUBSTRUCTURE** *- Initiates the Substructure Control Data Deck*

## **Purpose**

This command initiates the processing for automated substructuring and defines the phase of the analysis. It must be the first entry in the Substructure Control Deck.

## **Request Format**

```
SUBSTRUCTURE 
               PHASE1
               PHASE2
               PHASE3
```
#### **Subcommands**

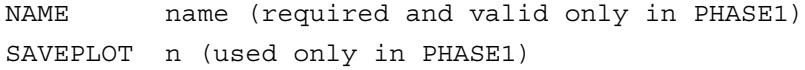

## **Definitions**

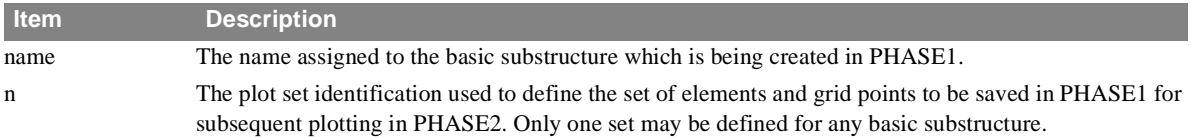

## **Remarks**

- 1. The mode command RUN = STEP is assumed initially if the explicit command is not given immediately following the SUBSTRUCTURE command.
- 2. No further substructure commands are required for PHASE1.
- 3. Additional substructure commands are required for PHASE2.
- 4. For PHASE3 operations, RECOVER and BRECOVER are equivalent commands and one of them must be present.
- 5. Imbedded blanks within the individual elements of this directive are not allowed. An unrecognizable command causes the program to automatically assume a PHASE2 solution.

## **Automatic Substructure DMAP Alters**

In the automated substructure process, commands are converted to the form of DMAP statements via ALTER statement equivalents. This section describes the resulting DMAP data for each command.

The raw DMAP data, stored in the program and modified according to user input, is listed by command type. The subcommand controls are identified by parentheses on the right side. For example, the (P only) for the SUBSTRUCTURE command item 12, implies that this DMAP statement is included only if the OPTION request includes P (loads).

The ALTER images are not true DMAP statements but are used to locate positions in the existing DMAP Solution Sequence for replacement by or insertion of the new DMAP statements. The relevant section of the Solution Sequence for each ALTER is indicated by the note in parentheses. For instance, "After GP4" in Solution Sequence 1 (statics) implies "ALTER nn" (where nn is the DMAP statement number of the GP4 module) for insertion of the corresponding DMAP statements following Solution Sequence 1 DMAP statement number nn. If an existing set of DMAP statements is to be removed, the parenthetical note may indicate "Remove DECOMP", where DECOMP may be a set of NASTRAN-CORE modules related to the entire decomposition process.

The descriptions given below are highly dependent on user input commands and the Solution Sequence selected. For an exact listing of all DMAP data generated for the current set of substructure commands, the DIAG 23 Executive Control may be input. Adding DIAG 24 will write the actual ALTERs generated on the system punch file. This feature allows these ALTERs to be modified and executed under APP DMAP,SUBS.

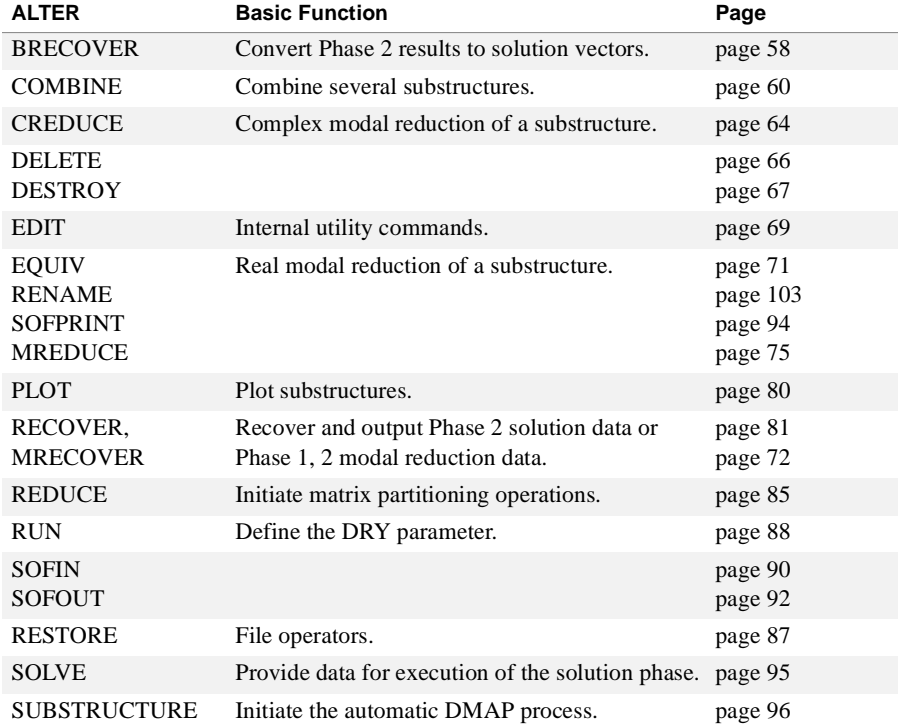

#### **Index of Substructure DMAP ALTERs**

## **BRECOVER** *- (Phase 3)*

The BRECOVER command converts the results of a Phase 2 substructure analysis to NASTRAN-CORE solution vectors for the detailed calculation of basic structure (or an equivalent basic substructure) displacements, forces, loads, and stresses. The same structure model of the primary substructure defined in Phase 1 must be used in Phase 3. It is possible to perform the Phase 3 execution either as a restart of the Phase 1 run or as an independent run, which recalculates the necessary data blocks.

#### *• DMAP*

```
1 ALTER (Remove solution) 
2 PARAM //*NOP*/ALWAYS=-1 $
3 SSG1 SLT,BGPDT,CSTM,SIL,EST,MPT,GPTT,EDT,MGG,CASECC,DIT/ 
4 PG/LUSET/NSKIP $
 (R.F. 9 only) Š (P or PA 
5 SSG2 USET,GM,YS,KFS,GO,,PG/ Š only) QR,PO,PS,PL $
 (R.F. 1,2,3 or 9 only) 
6 RCOVR3 ,PG,PS,PO,YS/UAS,QAS,PGS,PSS,POS,YSS,LAMA/SOLN/ 
7 *NAME*/NDUE $
8 EQUIV PGS,PG/ALWAYS $
9 EQUIV PSS,PS/ALWAYS $
10 EQUIV POS,PO/ALWAYS $
11 EQUIV YSS,YS/ALWAYS $
 (R.F. 1 or 2 only)
 (P or PA only) 
12 COND LBSSTP,OMIT $
13 FBS LOO,,POS/UOOV/1/1/PREC/0 $
14 LABEL LBSSTP $
15 OFP LAMA,,,,,//CARDNO $
 (R.F. 3 only) 
16 ALTER (After SDRI) 
17 UMERGE USET,QAS,/QGS/*G*/*A*/*O* $
18 ADD QG,QGS/QGT $
19 EQUIV QGT,QG/ALWAYS $
20 EQUIV CASECC,CASEXX/ALWAYS $
ø (R.F. 8 or 9 only) 21 ALTER (Remove repeat logic) Ÿ
```
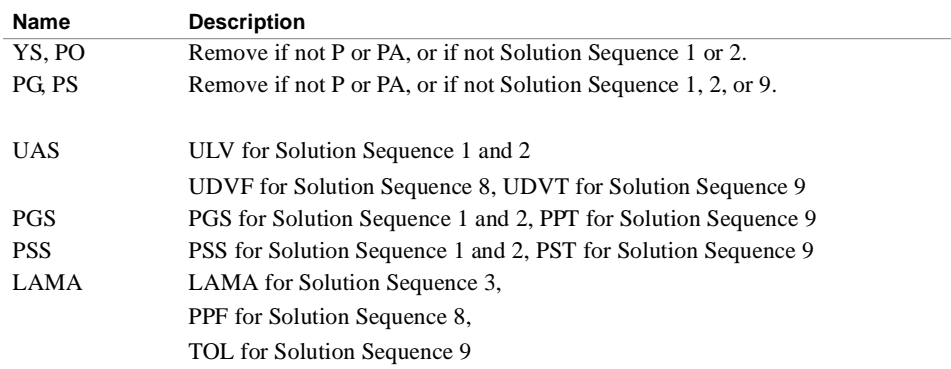

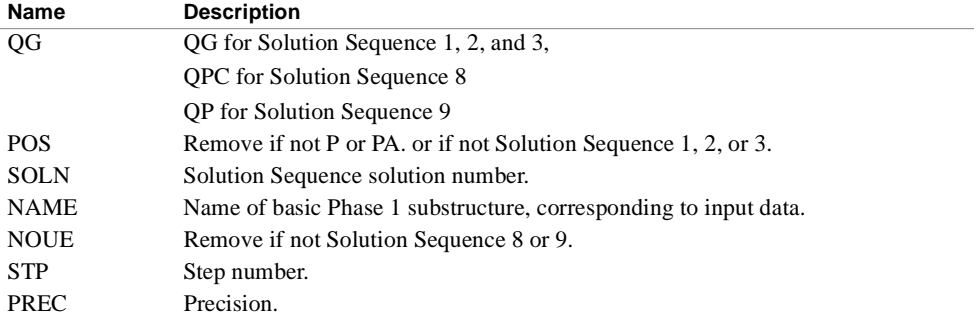

## **COMBINE** *- Phase 2*

The COMBINE command initiates the process for combining several substructures defined on the SOF files. The COMB1 module reads the control deck and the bulk data and builds the tables and transformation matrices for the combination structure. The COMB2 module performs the matrix transformations using the matrices stored on the SOF file or currently defined as NASTRAN-CORE data blocks. The resultant matrices are stored on the SOF file and retained as NASTRAN-CORE data blocks.

#### *• DMAP*

```
1 COMB1 CASECC,GEOM4//STP/S,N,DRY/*PVEC* $
2 COND LBSTP,DRY $
3 COMB2 ,KN0l,KN02,KN03,KN04,KN05,KN06,KN07/KNSC/S,N,DRY ø 
4 /*K*/* */*NAME0001*/*NAME0002*/*NAME0003*/ (K only) 
5 *NAME0004*/*NAME0005*/*NAME0006*/*NAME0007* $
6 SOFO, KNSC,,,,/S, N, DRY/*NAMEC */*KMTX* $
7 COMB2 ,MN01,MN02,MN03,MN04,MN05,MN06,MN07/MNSC/S,N,DRY/ ø 
8 *M*/* */*NAME000l*/*NAME0002*/*NAME0003*/ (M only) 
9 *NAME0004*/*NAME0005*/*NAME0006*/*NAME0007* $
10 SOFO ,MNSC,,,,//S,N,DRY/*NAMEC */*MMTX* $
11 COMB2 ,PN01,PN02,PN03,PN04,PN05,PN06,PN07/PNSC/S,N.DRY/ ø
12 *P*/*PVEC*/*NAME0001*/*NAME0002*/*NAME0003*/ (P or PA only
13 *NAME0004*/*NAME0005*/*NAME0006*/*NAME0007* $
14 SOFO ,PNSC,,,,//S,N,DRY/*NAMEC */*PVEC $
15 COMB2 ,BN0l,BN02,BN03,BN04,BN05,BN06,BN07/BNSC/S,N,DRY/ ø 
16 *B*/* */*NAME0001*/*NAME0002*/*NAME0003*/ (B only) 
17 *NAME0004*/*NAME0005*/*NAME0006*/*NAME0007* $
18 SOFO ,BNSC,,,,//S,N,DRY/*NAMEC */*BMTX* $
19 COMB2 ,K4N01,K4N02,K4N03,K4N04,K4N05,K4N06,K4N07/K4NSC/ ø 
20 S,N,DRY/*K4*/* */*NAME000l*/*NAME0002*/*NAME0003*/ (K4 only) 
21 *NAME0004*/*NAME0005*/*NAME0006*/*NAME0007* $
22 SOFO ,K4NSC,,,,//S,N,DRY/*NAMEC */*K4MX* $
23 LABEL LBSTP $
24 LODAPP PNSC,//*NAMEC */S,N,DRY $ (PA only)
```
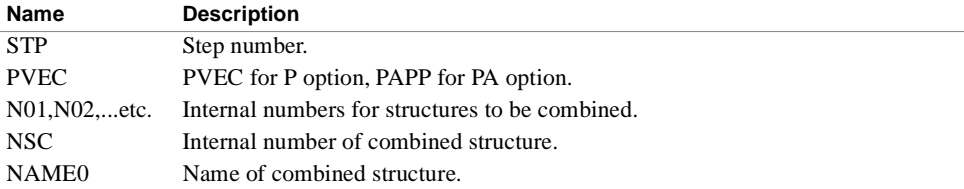

## **CREDUCE** *-*

The CREDUCE command performs a complex modal synthesis reduction for a component substructure. The resulting generalized coordinates for the reduced substructure will consist of selected boundary point displacements and generalized displacements of the eigenvectors. The MRED1 module produces dummy USET and EED data blocks for the execution of the eigenvector extraction procedure. The EQST data block is created for use by the CMRED2 module. The CMRED2 module performs the actual matrix reduction. Note that, because the number of modal degrees of freedom is a calculated value, the  $RUN = DRY$  option is not allowed for complex modal reduction.

## *• DMAP*

```
1 PARAM //*NOP*/ALWAYS=-1 $
2 MRED1 CASECC,GEOM4,DYNAMICS,CSTM/USETR,EEDR,EQST,DMR/*NAMEA */ 3 
 S,N,DRY/STP/S,N,NOFIX/S,N,SKIPM/*COMPLEX* $
4 COND LBM3STP,DRY $
5 SOFI /KNOA,MNOA,PNOA,BNOA,K4NOA/S,N,DRY/*NAMEA */*KMTX*/*MNTX*/ 6 
 *PVEC*/*BMTX*/*K4MX* $
7 COND LBM2STP,SKIPM $
ø 8 EQUIV KNOA,KFFX/NOFIX $
(K only) Š 9 EQUIV MNOA,MFFX/NOFIX $
(M only) Š 10 EQUIV BNOA,BFFX/NOFIX $
(B only) Š 11 EQUIV K4NOA,K4FFX/NOFIX $
(K4 only) Š 12 COND LBM1STP,NOF1X $
Š 13 SCE1 USETR,KNOA,MNOA,BNOA,K4NOA/KFFX,KFSX,KSSX,MFFX, Š 14 
 BFFX,K4FFX $
Š (Remove for 15 LABEL LBM1STP $
Š option PA) 16 PARAMR //*COMPLEX*//1,0/GPARAM /G $
Š 17 ADD KFFX,K4FFX/KDD/G/(0,0,1,0) $
Š 18 EQUIV KDD,KFFX/ALWAYS $
Š 19 CEAD KFFX,BFFX,MFFX,EEDR,/PHIDR,CLAMA,OCEIGS,PHIDL Š 20 /NEIGVS 
 \mathsf{\dot{S}}\check{S} 21 OFP CLAMA, OCEIGS, , , , // $
Š 22 EQUIV PHIDR,PHIFR/NOFIX $
Š 23 EQUIV PHIDL,PHIFL/NOFIX $
Š 24 COND LBM2STP,NOFIX $
\check{S} 25 UMERGE USETR, PHIDR, / PHIFR/*N*/*F*/*S* $
\check{S} 26 UMERGE USETR, PHIDL, / PHIFL/*N*/*F*/*S* $
Ÿ 27 LABEL LBM2STP $
28 CMRED2 
 CASECC,CLAMA,PHIFR,PHIFL,EQST,USETR,KNOA,MNOA,BNOA,K4NOA,PNOA/ 29 
 KNOB, MNOB, BNOB, K4NOB, PNOB, PONOB/STP/S, N, DRY/*PVEC* $
30 LABEL LBM3STP $
31 LODAPP PNOB,PONOB//*NAMEB___*/S,N,DRY $
(PA only) 32 COND FINIS,DRY $
```
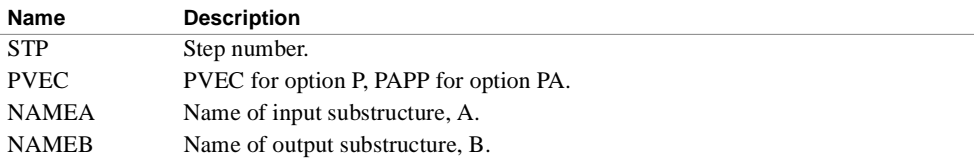

## **CREDUCE**

*SUBSTRUCTURAL ANALYSIS*

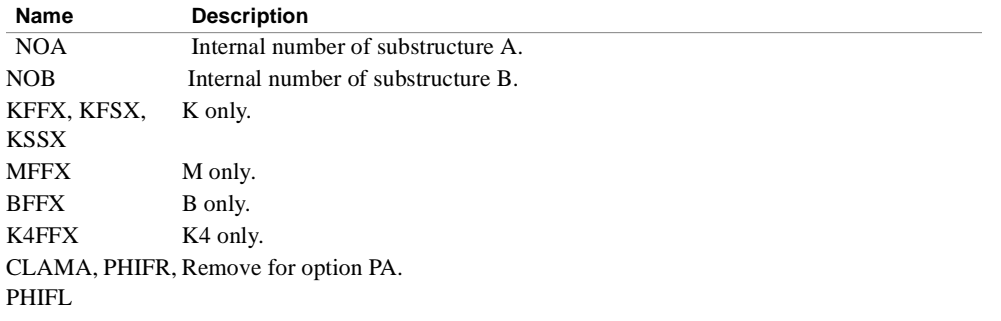

## <span id="page-119-0"></span>**SOFUT** *- SOF Utility Command*

Several internal operations of the SOF may be performed with the utility commands which create various calls to the SOFUT module. Each of the commands and associated data are inserted as parameters.

#### *• DMAP*

```
SOFUT //DRY/*NAME */*OPER*/OPT/*NAME0002*/*PREF*/*ITM1*/*ITM2*/
2*ITM3*/*ITM4*/*ITM5* $
```
## *• Variables*

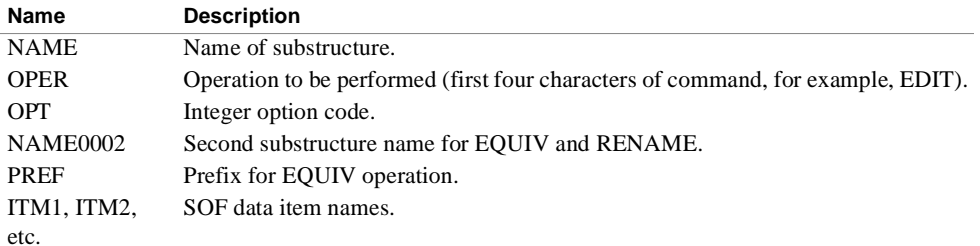

The following table describes the variables used for each command.

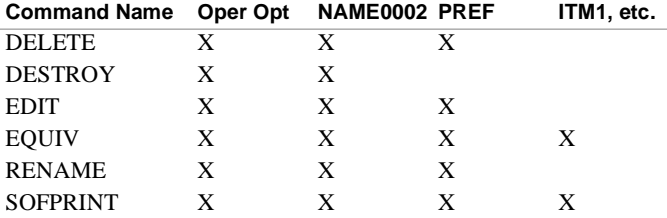

## **MREDUCE**

The MREDUCE command performs a modal synthesis reduction for a component substructure. The resulting generalized coordinates for the reduced substructure will consist of selected boundary point displacements and generalized displacements of the modal coordinates. The MRED1 module produces dummy USET and EED data blocks for the execution of the mode extraction procedure. The EQST and DMR data blocks are created for use by the MRED2 module. The MRED2 module performs the actual matrix reduction. Note that, because the number of modal degrees of freedom is a calculated value, the  $RUN = DRY$  option is not allowed for modal reduction.

## *• DMAP*

```
1 MRED1 CASECC,GEOM4,DYNAMICS,CSTM/USETR,EEDR,EQST,DMR/*NAMEA */ 2 
 S,N,DRY/STP/S,N,NOFIX/S,N,SKIPM/*REAL* $
3 COND LBM3STP,DRY $
4 SOFI /KNOA,MNOA,PNOA,BNOA,K4NOA/S,N,DRY/*NAMEA */*KMTX*/*MMTX*/ 
5 *PVEC*/*BMTX*/*K4MX* $
6 COND LBM2STP,SKIPM $
7 EQUIV KNOA,KFFX/NOFIX $ (K only) 
8 EQUIV MNOA,MFFX/NOFIX $ (M only) 
9 EQUIV BN0A,BFFX/NOFIX $ (B only)
10 EQUIV K4NOA,K4FFX/NOFIX $ (K4 only)
11 COND LBM1STP,NOFIX $
12 SCE1 USETR,KNOA,MNOA,BNOA,K4NOA/KFFX,KFSX,KSSX, (Remove for PA)
13 MFFX,BFFX,K4FFX $
14 LABEL LBM1STP $
15 READ KFFX,MFFX,BFFX,K4FFX,EEDR,USETR,/LAMAR,PHIR, 
16 MIR,OEIGR/*MODES*/NEIGVS $
17 OFP LAMAR,OEIGR,,,,// $
18 EQUIV PHIR,PHIS/NOFIX $
19 COND LBM2STP,NOFIX $
20 UMERGE USETR,PHIR,/PHIS/*N*/*F*/*S* $
21 LABEL LBM2STP $
22 MRED2 CASECC,LAMAR,PHIS,EQST,USETR,KNOA,MNOA,BNOA,K4NOA,PNOA,DMR, 
23 QSM/KNOB,MNOB,BNOB,K4NOB,PNOB,PONOB/STP/S,N,DRY/*PVEC* $
24 LABEL LBM3STP $
25 LODAPP PNOB,PONOB//*NAMEB */S,N,DRY $ (PA only) 
26 COND FINIS,DRY $
```
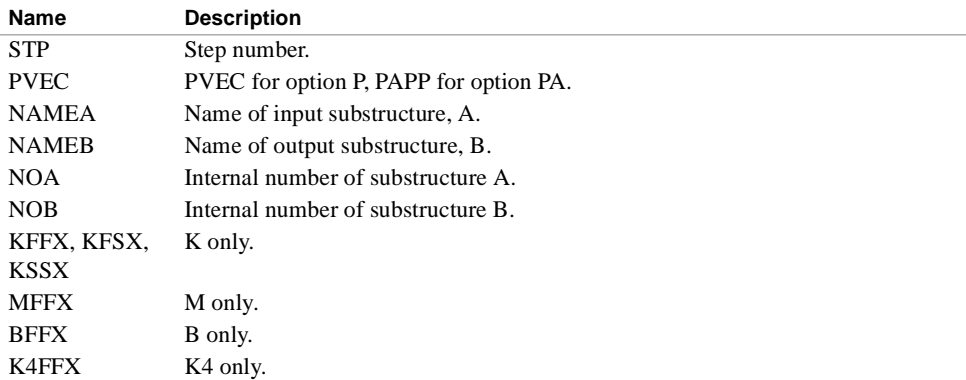

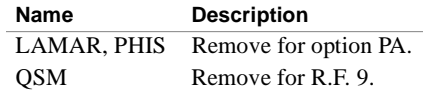

## **PLOT** *SUBSTRUCTURAL ANALYSIS*

## **PLOT** *- Substructure Plots:*

Any level of substructure may be plotted as an undeformed shape using the existing NASTRAN-CORE plot logic. The plot sets generated in Phase 1 are combined and transformed for that plotting.

## *• DMAP*

- 1 PLTMRG CASECC,PCDB/PLTSTP,GPSTP,ELSTP,BGSTP,CASSTP,EQSTP/\*NAME \*/
- 2 S,N,NGP/S,N,LSIL/S,N,NPSET \$
- 3 SETVAL //S,N,PLTFLG/1/S,N,PFIL/0 \$
- 4 PLOT PLTSTP,GPSTP,ELSTP,CASSTP,BGSTP,EQSTP,,,,,/PMSTP/NGP/LSIL/
- 5 S,N,NPSET/S,N,PLTFLG/S,N,PFIL \$
- 6 PRTMSG PMSTP// \$

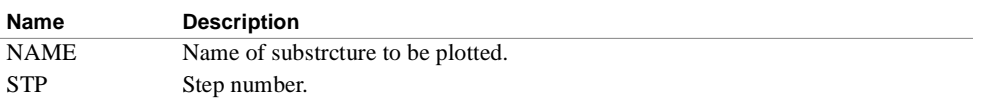

## **RECOVER (Phase 2) and MRECOVER (Phase 1, 2)**

RECOVER performs the recovery and output of the Phase 2 solution data. MRECOVER performs the recovery and output subsequent to a Phase 1 or 2 MREDUCE or CREDUCE operation. The NASTRAN-CORE solution displacement vector (either displacement vectors or eigenvectors) is transformed and expanded to correspond to the degrees of freedom of the selected component substructures. Each pass through the DMAP loop corresponds to a requested structure to be processed. The RCOVR module selects the substructure to be processed with the loop counter, ILOOP.

#### *• DMAP*

```
1 FILE U1=APPEND/U2=APPEND/U3=APPEND/U4=APPEND/U5=APPEND $
2 PARAM //*ADD*/ILOOP/0/0 $
3 LABEL LBSTP $
4 RCOVR CASESS,GEOM4,KGG,MGG,PGG,UGV,DIT,DLT,BGG,K4GG,PPF/OUGV1, 
5 OPG1,OQG1,U1,U2,U3,U4,U5/S,N,DRY/S,N,ILOOP/STP/*NAMEFSS */ 
6 NSOL/NEIGV/S,N,LUI/S,N,U1N/S,N,U2N/S,N,U3N/S,N,U4N/S,N,U5N/ 
7 S,N,NOSORT2/V,Y,UTHRESH/V,Y,PTHRESH/V,Y,QTHRESH $
8 EQUIV OUGV1 ,OUGV /NOSORT2/OQG1,OQG/NOSORT2 $
9 EQUIV OPG1,OPG/NOSORT2 $ (R.F. 1, 2, 8, or 9 only) 
1O COND NST2STP,NOSORT2 $
11 SDR3 OUGV1 ,OPG1,OQG1,,,/OUGV ,OPG,OQG,,, $
12 LABEL NST2STP $
13 OFP OUGV ,OPG,OQG,,,//S.N,CARDNO $
14 COND LBBSTP,ILOOP $
15 REPT LBSTP,100 $
16 LABEL LBBSTP $
17 SOFO ,U1,U2,U3,U4,U5//-1/*xxxxxxxx* $
```
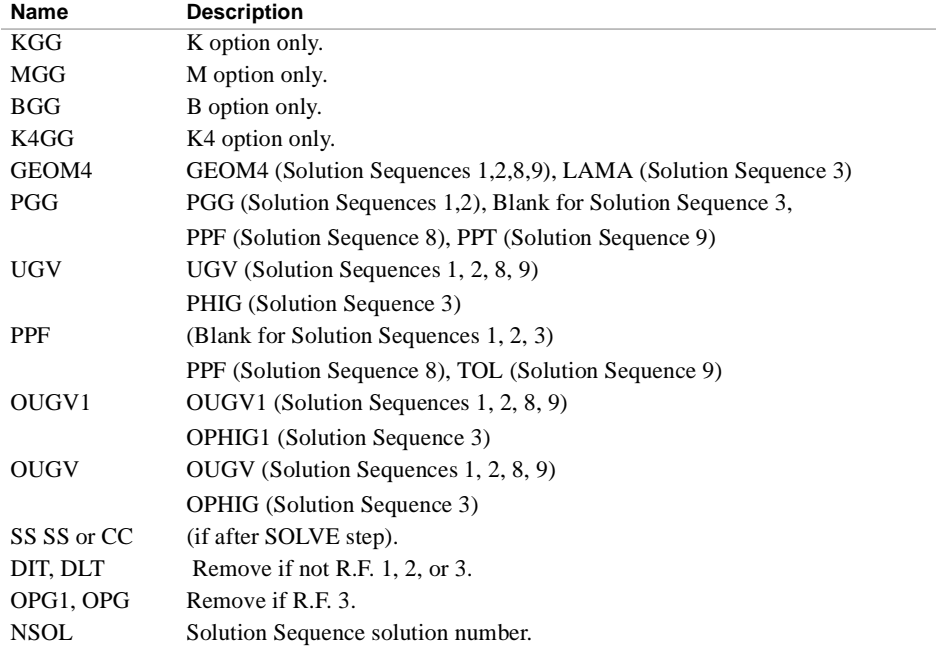

## **RECOVER (Phase 2) and MRECOVER (Phase 1, 2)**

*SUBSTRUCTURAL ANALYSIS*

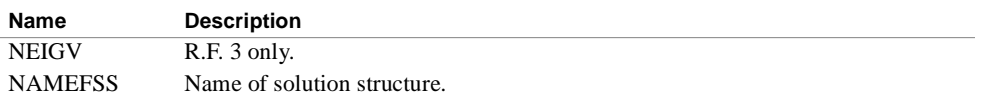

## **REDUCE**

The REDUCE command initiates the matrix partitioning operations to be performed on the stiffness, mass, damping, and load vectors in order to produce a set of matrices defined by a subset of the original degrees of freedom. The REDUCE module generates the partitioning vector PV, a USET data block US, and an identity matrix IN from the bulk data and the corresponding substructure tables stored on the SOF. The remainder of the DMAP sequence directs the actual matrix operations.

## *• DMAP*

```
1 REDUCE CASECC,GEOM4/PVNOA,USSTP,INSTP/STP/S,N,DRY/*PVEC* $
2 COND LBRSTP,DRY $
3 SOFI /KNOA,MNOA,PNOA,BNOA,K4NOA/S,N,DRY/*NAME000A*/*KMTX*/*MMTX*/ 
4 *PVEC*/*BMTX*/*K4MX* $
5 COND LBRSTP,DRY $
6 SMP1 USSTP,KNOA,,,/GONOA,KNOB,KONOA,LONOA,,,,, $
7 MERGE GONOA,INSTP,,,,PVNOA/GNOA/1/TYP/2 $ (K only) 
8 SOFO ,GNOA,LONOA,,,//DRY/*NAME000A*/*HORG*/*LMTX* $
9 SOFO ,KNOB,,,,//DRY/*NAME000B*/*KMTX* $
10 SOF1 /GNOA,,,,/S,N,DRY/*NAME000A*/*HORG* $ (all except K) 
11 MPY3 GNOA,MNOA,/MNOB/0/0 $ (M only) 
12 SOFO 'MNOB,,,,//DRY/*NAME000B*/*MMTX* $
13 MPY3 GNOA,BNOA,/BNOB/0/0 $ (B only) 
14 SOFO ,BNOB,,,,//DRY/*NAME000B*/*BMTX* $
15 MPY3 GNOA,K4NOA,/K4NOB/0/0 $ (K4 only) 
16 SOFO ,K4NOB,,,,//DRY/*NAME000B*/*K4MX* $
17 PARTN PNOA,,PVNOA/PONOA,,,/1/1/2 $ (P or PA only)
18 MPYAD GNOA,PNOA,/PNOB/1/1/0/1 $
19 SOFO ,PONOA,,,,//DRY/*NAME000A*/*POVE* $
20 SOFO ,PVNOA,,,,//DRY/*NAME000A*/*UPRT* $
21 S9F9 ,PNOB,,,,//DRY/*NAME000B*/*PVEC* $ (P or PA only) 
22 LABEL LBRSTP $
23 LODAPP PNOB,PONOA//*NAME000B*/S,N,DRY $ (PA only)
```
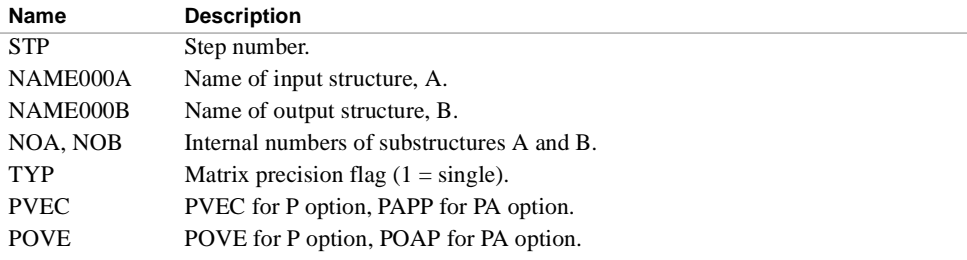

## **RUN** *SUBSTRUCTURAL ANALYSIS*

## **RUN**

The RUN command defines the DRY parameter for use by the subsequent DMAP statements. If you specify RUN = DRY, a special set of DMAP statements is placed at the end of the entire command sequence.

## *• Raw DMAP*

PARAM //\*ADD\*/DRY/I /0\$

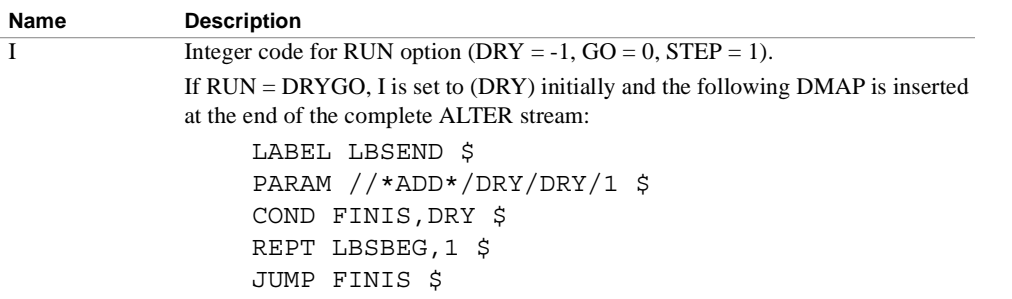

## **EXIO - External I/O Commands**

Several operations may be performed on the NASTRAN-CORE user files and the SOF file using the EXIO module. The various input parameters are set by the Substructure Commands.

## *• DMAP*

```
EXIO //S,N,DRY/MACH/*DEVI*/*UNITNAME*/*FORM*/*MODE*/*POSI*/*ITEM*/ 
 *NAME0001*/*NAME0002*/*NAME0003*/*NAME0004*/*NAME0005* $
```
*• Variables*

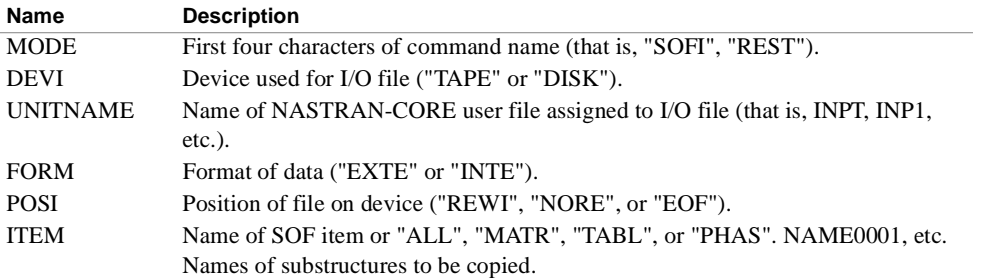

The following table describes the variables used for each command:

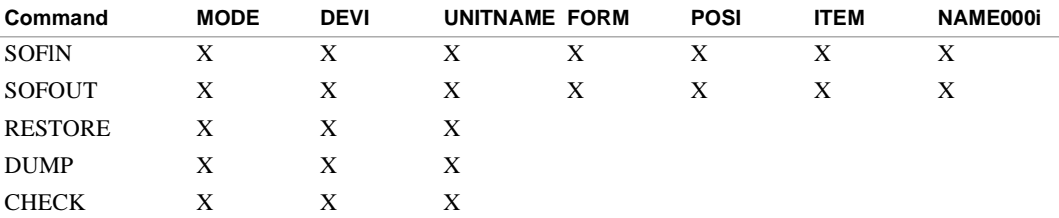

## **SOLVE**

The SOLVE command provides the necessary data for execution of the solution phase of NASTRAN-CORE. Module SGEN replaces the NASTRAN-CORE GP1 module for the purpose of defining an equivalent pseudo structure from data blocks. The new data blocks GE3S and GE4S contain the load and constraint data in the form of converted bulk data images. The stiffness, mass, viscous damping, and structural damping matrices are obtained from the SOF files and added to any user matrix terms. The static and dynamic analysis Solution Sequences require separate raw DMAP. Both sets of raw DMAP are shown below.

## *• DMAP, Solution Sequences 1-3*

- 1 ALTER (Remove GP1) 2 PARAM //\*NOP\*/ALWAYS=-1 \$
- 3 SGEN CASECC,GEOM3,GEOM4,DYNAMICS/CASESS,CASEI,GPL,EQUEXIN,GPDT, 4 BGPDT, SIL, GE3S, GE4S, DYNS/S, N, DRY/\*NAMESOLS\*/S, N, LUSET/ 5 S, N, NOGPDT \$
- 6 PURGE CSTM \$
- 7 EQUIV GE3S,GEOM3/ALWAYS/GE4S,GEOM4/ALWAYS/CASEI,CASECC/ALWAYS/ 8 DYNS,DYNAMICS/ALWAYS \$
- 9 COND LBSTP,DRY \$
- 10 ALTER (Remove PLOT) 11 ALTER (Remove NOSIMP COND) 12 COND LBSOL,NOSIMP \$
- 13 ALTER (Remove Property Optimization EQUIV or NOMGG COND) 14 COND LBSOL,NOMGG \$
- 15 ALTER (Remove SMA3) 16 LABEL LBSOL \$
- 17 SOFI /KNOS,MNOS,,,/DRY/\*NAMESOLS\*/\*KMTX\*/\*MMTX\* \$
- 18 EQUIV KNOS,KGG/NOSIMP \$
- (K only) 19 EQUIV MNOS,MGG/NOSIMP \$
- (M only) 20 COND LBSTP,NOSIMP \$
- 21 ADD KGGX,KNOS/KGG \$
- (K only) 22 ADD MGG,MNOS/MGGX \$
- (M only) 23 EQUIV MGGX,MGG/ALWAYS \$
- 24 LABEL LBSTP \$
- 25 CHKPNT MGG \$
- 26 ALTER (After GP4) 27 COND LBSEND,DRY \$
- 28 ALTER (Remove SDR2 PLOT)
- *Variables*

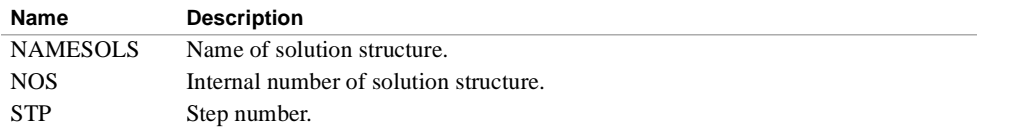

*• Raw DMAP, Solution Sequences 8, 9*

- 1 ALTER (Remove GP1)
- 2 PARAM //\*NOP\*/ALWAYS=-1 \$
- 3 SGEN CASECC,GEOM3,GEOM4,DYNAMICS/CASESS,CASEI,GPL,EQEXIN,GPDT,
- 4 BGPDT,SIL,GE3S,GE4S,DYNS/S,N,DRY/\*NAMESOLS\*/S,N,LUSET/
- 5 S,N,NOGPDT \$
- 6 PURGE CSTM \$
- 7 EQUIV GE3S,GEOM3/ALWAYS/GE4S,GEOM4/ALWAYS/CASEI,CASECC/ALWAYS

```
8 DYNS,DYNAMICS/ALWAYS $
9 COND LBSTP,DRY $
10 ALTER (Remove PLOT) 
11 ALTER (Remove NOSIMP PURGE and COND) 
12 ALTER (Remove GPWG and SMA3) 
13 SOFI /KNOS,MNOS,BNOS,K4NOS,/DRY/*NAMESOLS*/*KMTX*/*MMTX*/*BMTX*/ 
14 *K4MX* $
15 EQUIV KNOS,KGG/NOKGGX $
16 COND LB2K,NOKGGX $ (K only) 
17 ADD KGGX,KNOS/KGG $
18 LABEL LB2K $
19 EQUIV MNOS,MGG/NOMGG $
20 COND LB2M,NOMGG $
21 ADD MGG,MNOS/MGGX $ (M only) 
22 EQUIV MGGX,MGG/ALWAYS $
23 LABEL LB2M $
24 EQUIV BN0S,BGG/NOBGG $
25 COND LB2B,NOBGG $
26 ADD BGG,BNOS/BGGX $ (B only) 
27 EQUIV BGGX,BGG/ALWAYS $
28 LABEL LB2B $
29 EQUIV K4NOS,K4GG/NOK4GG $
30 COND LB2K4,NOK4GG $
31 ADD K4GG,K4NOS/K4GGX $ (K4 only) 
32 EQUIV K4GGX,K4GG/ALWAYS $
33 LABEL LB2K4 $
34 LBSTP $
35 CHKPNT MGG,BGG,K4GG $
36 ALTER (Remove MDEMA, KDEK2 PARAM)
37 PARAM //*AND*/MDEMA/NQUE/NOM2PP $
3B PARAM //*ADD*/KDEK2/1/0 $ (K only)
39 PARAM //*ADD*/NOMGG/1/0 $ (M only) 
40 PARAM //*ADD*/NOBGG/1/0 $ (B only) 
41 PARAM //*ADD*/NOK4GG/1/0 $ (K4 only) 
42 ALTER (Remove NOSIMP, NOGPDT EQUIV) 
43 EQUIV K2DD,KDD/KDEK2 $
44 EQUIV M2DD,MDD/NOMGG $
45 EQUIV B2DD,BDD/NOBGG $
46 ALTER (Remove SDR2 and PLOT) 
47 EQUIV UPVF,UPVC/NOA $
48 COND LBL19,NOA $
49 SDR1 USETD,,UDVF,,,GOD,GMD,,,,/UPVC,,/1/DYNAMICS $
50 LABEL LBL19 $
51 CMKPNT UPVC $
52 EQUIV UPVC,UGV/NOUE $
53 COND LBUE,NOUE $
54 UPARTN USET,UPVC/UGV,UEV,,/*P*/*G*/*E* $
55 LABEL LBUE $
```
## **SOLVE** *SUBSTRUCTURAL ANALYSIS*

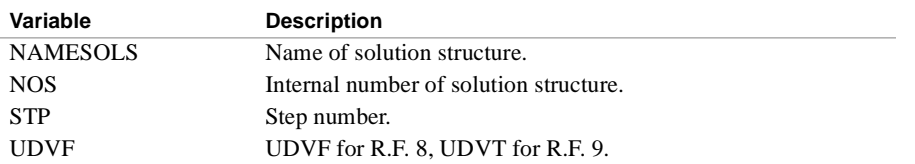

## **SUBSTRUCTURE**

The SUBSTRUCTURE command is necessary to initiate the automatic DMAP process. In Phase 1, the SUBPH1 module is used to build the substructure tables on the SOF from the NASTRAN-CORE grid point tables and the SOFO module is used to copy the matrices onto the SOF. In Phase 2 and Phase 3, the initial value of the DRY parameter is set and the DMAP sequence is initiated.

## *• DMAP*

```
PHASE 1
```

```
1 ALTER 2,0 
    2 PARAM //*NOP*/ALWAYS=-1 $
    3 SGEN CASECC,,,/CASESS,CASEI,,,,,,,,/S,N,DRY/*XXXXXXXX*/S,N,LUSET/ 4 
      S,N,NOGPDT $
     5 EQUIV CASEI,CASECC/ALWAYS $ 
     6 ALTER (After GP4) 
    7 PARAM //*ADD*/DRY-1 /0 $ 
     8 LABEL LBSBEG $ 
     9 COND LBLIS,DRY $(R.F. 1, 2, 3, and 9 only) 
    10 SSG1 SLT,BGPDT,CSTM,SIL,EST,MPT,GPTT,EDT,MGG,CASECC,DIT/ ø (R.F. 
      11 PG/LUSET/NSKIP $
      9 & P 
    12 CHKPNT PG $ Ÿ or PA 
     13 ALTER (Remove DECOMP) only) 
     14 SSG2 USET,GM,,KFS,GO,,PG/QR,PO,PS,PL $ ø (R.F. 
    15 CHKPNT PO,PS,PL $ Ÿ 9 & P 
    16 LABEL LBLIS $ (R.F. 1, 2, 3, and 9 only) or PA 
    17 ALTER (Remove solution) only) 
    18 SUBPH1 CASECC,EQEXIN,USET,BGPDT,CSTM,GPSETS,ELSETS//S,N,DRY/ 
    19 *NAME */PLOTID /*PVEC* $ 
    20 COND LBSEND,DRY $ 
    21 EQUIV PG,PL/NOSET $ ø R.F. 1, 
    22 COND LBL10,NOSET $ Š 2, or 3 
    23 SSG2 USET,GM,YS,KFS,GO,,PG/QR,PO,PS,PL $ Š & P or 
    24 CHKPNT PO,PS,PL $ Ÿ PA only) 
    25 LABEL LBL10 R 
    26 SOFO ,KAA,MAA,PL,BAA,K4AA//S,N,DRY/*NAME*/*KMTX*/*MMTX*/PVEC*/ 
    27 *BMTX*/*K4MX* $ 
    28 LODAPP PL,//*NAME */S,N,DRY $ (R.F. 1, 2, 3, or 9 and PA only) 
    29 EQUIV CASESS,CASECC/ALWAYS $
PHASE 2
     1 ALTER 2,0 
     2 PARAM //*ADD*/DRY/I/0 $ 
    3 LABEL LBSBEG $
PHASE 3
     1 ALTER (Remove DECOMP or before dynamic solution) 
    2 PARAM //*ADD*/DRY/I/0 $ 
    3 LABEL LBSBEG $
```
## **SUBSTRUCTURE**

*SUBSTRUCTURAL ANALYSIS*

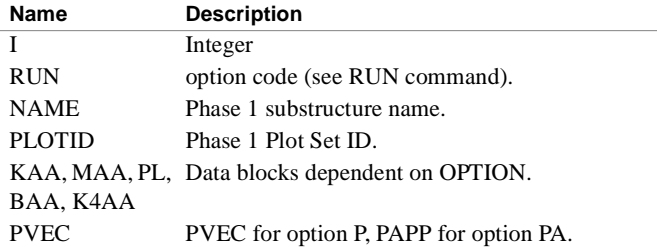

# 3 **CASE CONTROL**

## **Introduction**

The Bulk Data section uses the idea of sets of things. Things like loads and comstraints, for instance. Case Control then provides the means by which we can chunk the analysis flow into a number of separate segments using a Subcase structure. The set idea then allows eack Subcase to use a differnt set of loads and or constraints, for example. Using this structure, if you will, we can solve several similar problems in a single run. Those items that can be selected in this manner are defined in the following section.

## **Data Selection**

The Case Control commands that are used for selecting items from the bulk data section are listed below in functional groups. A detailed description of each command is given in **[Case Control Format](#page-141-0)**. The first four characters of the mnemonic are sufficient if unique.

## **Loads**

A member of load sets is selected by one of the following commands:

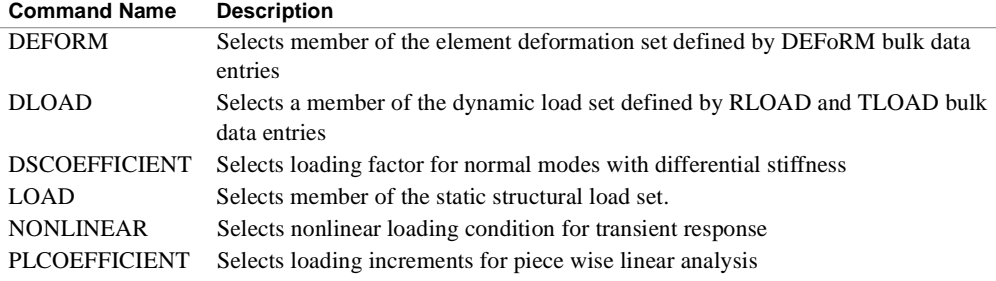

#### **Constraints**

The following case control commands are used for the selection of constraints:

## **Command Name Description**

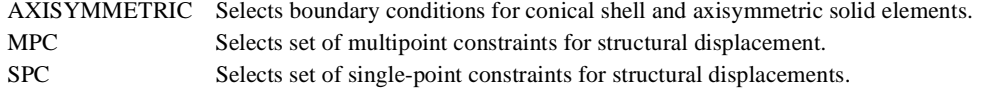

## **Input Matrices**

The following case control commands are used for the selection of direct input matrices:

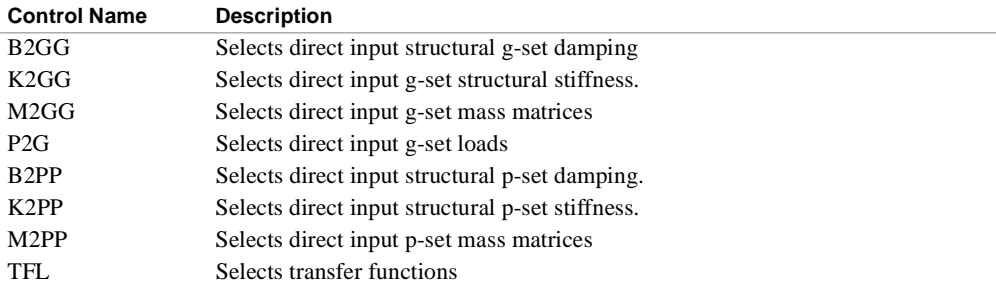

#### **Conditions for Dynamics**

The following case control commands specify the conditions for dynamic analyses:

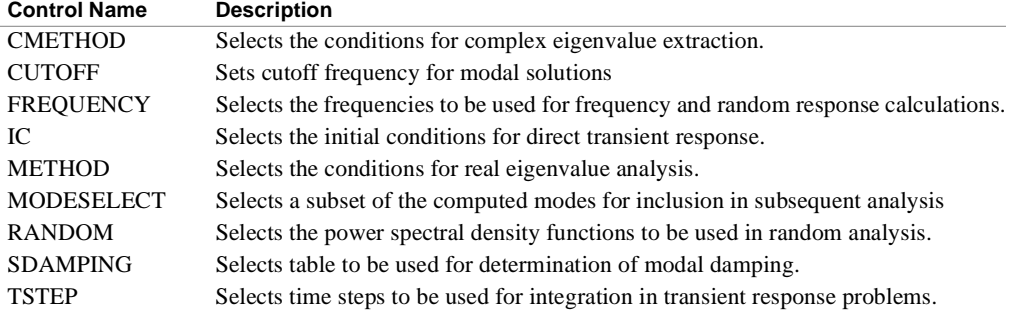

#### **Thermal Loads**

The following case control commands are associated with the use of thermal fields:

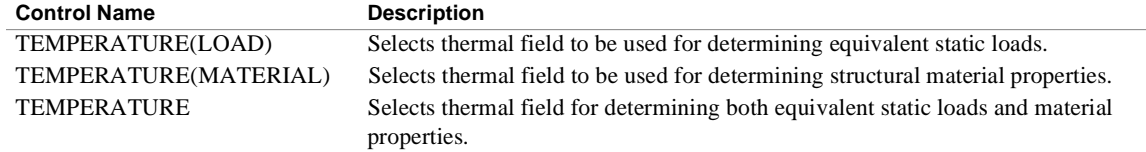

## **Output Selection**

 Printer output requests may be grouped in packets following OUTPUT statements or the individual requests may be placed anywhere in the Case Control section prior to any structure plotter or curve plotter requests. Plotter requests are described in **Chapters 5 and 6**. The Case Control statements that are used for output selection are listed below in functional groups.

## **Titling Directives**

The following are associated with output control, titling and bulk data echoes:

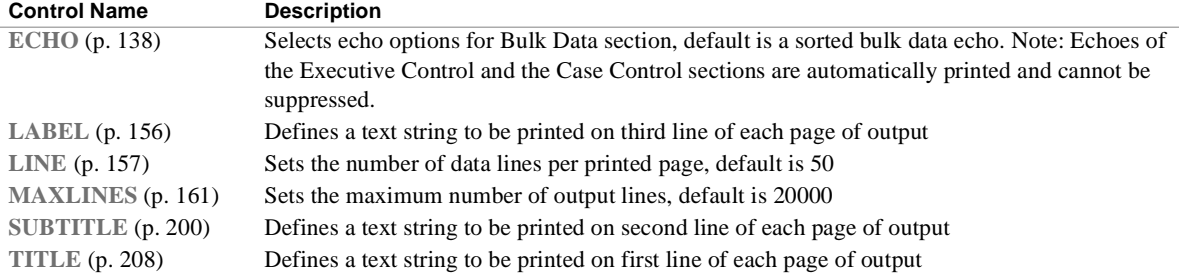

#### **Calculated Quantities**

The following are used in connection with some of the specific output requests for calculated quantities:

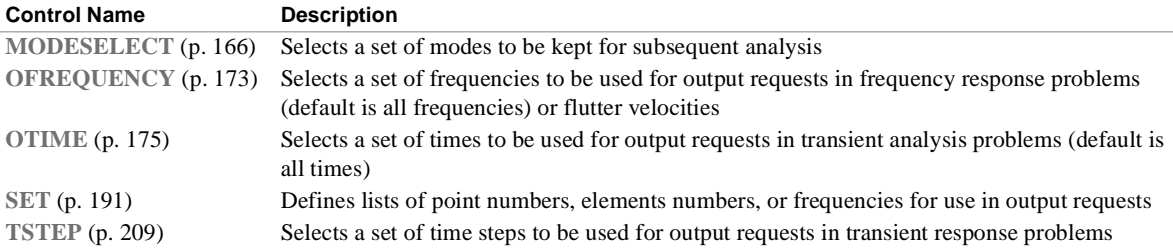

#### **Unique Dynamic solution output**

The following is used to make output requests for the calculated data in a modal dynamic solution:

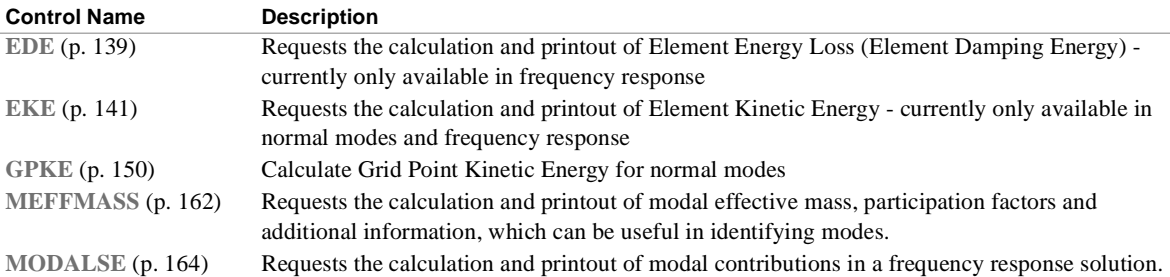

#### **Response Variables for SOLUTION Set**

The following are used to make output requests for the calculated response of components in the SOLUTION set (components in the direct or modal formulation of the general K system) for dynamics problems:

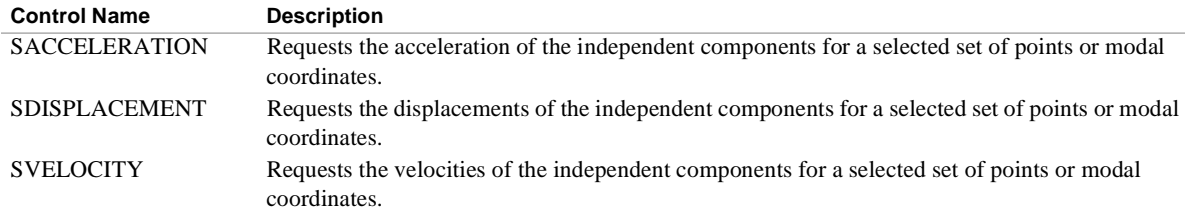

#### **Forces and Stresses and Nodal Response**

The following are used to make output requests for stresses and forces, as well as calculated response of degrees of freedom used in the model:

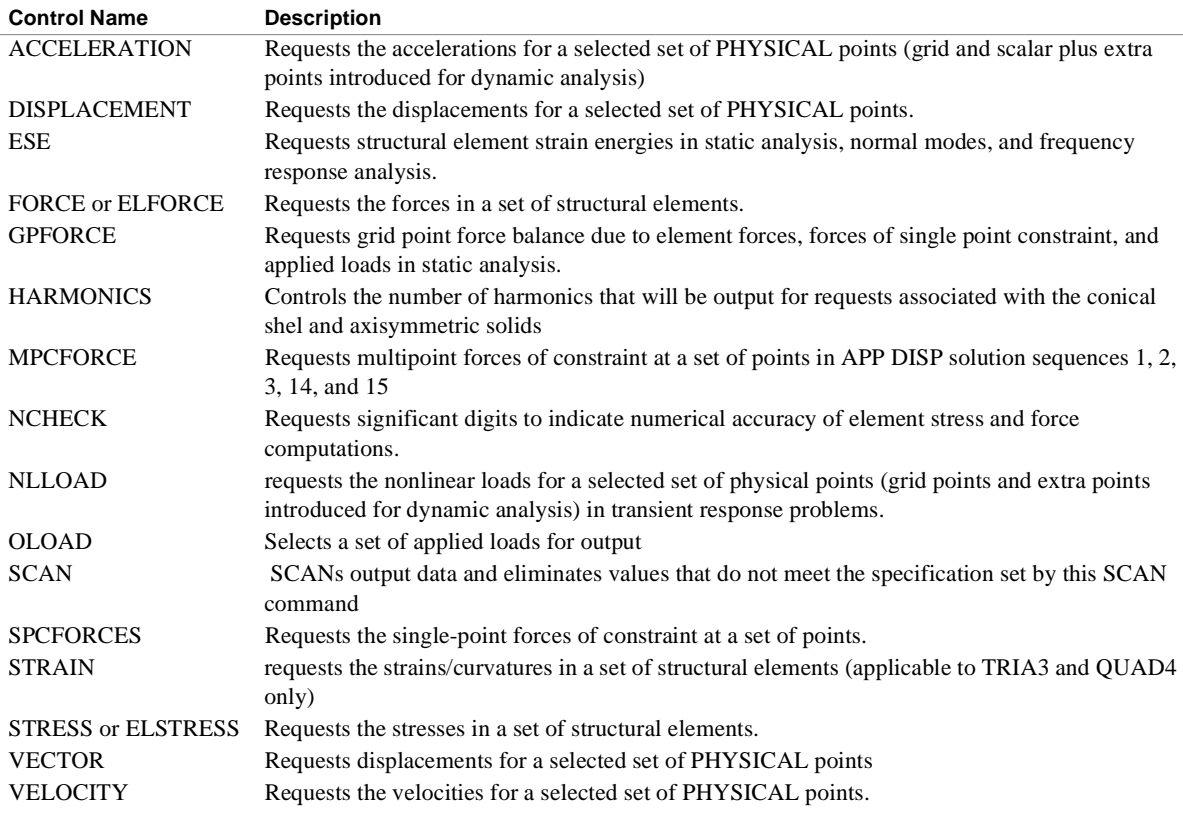

#### **Subcase Definition**

 In general, a separate subcase is defined for each loading condition. In statics problems separate subcases are also defined for each set of constraints. In complex eigenvalue analysis and frequency response separate subcases are defined for each unique set of direct input matrices. Subcases may be used in connection with output requests, such as in requesting different output for each mode in a real eigenvalue problem.

 The Case Control Section is structured so that a minimum amount of repetition is required. Only one level of subcase definition is necessary. All items placed above the subcase level (ahead of the first subcase) will be used for all following subcases, unless overridden within the individual subcase.

 In statics problems, subcases may be combined through the use of the SUBCOM feature. Individual loads may be defined in separate subcases and then combined by the SUBCOM. If the loads are mechanical, the responses are combined as shown in example 2, which follows. If a thermal load is involved, the responses due to mechanical and thermal loads may be recovered as shown in example 1. By redefining the thermal load(s) at the SUBCOM level, stresses and forces may be recovered.

 In statics problems, provision has been made for the combination of the results of several subcases. This is convenient for studying various combinations of individual loading conditions and for the superposition of solutions for symmetrical and anti symmetrical boundaries.

 Typical examples of subcase definition are given following a brief description of the commands used in subcase definitions.

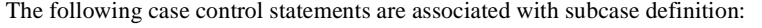

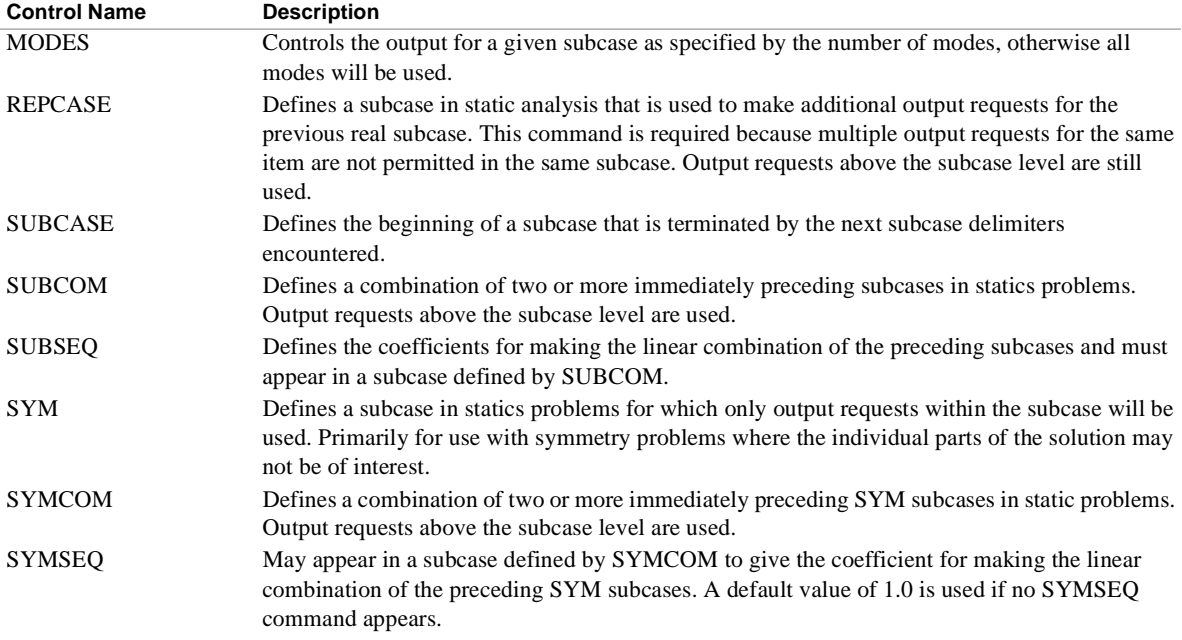

The following examples of Case Control indicate typical ways of defining subcases:

#### 1. Static analysis with multiple loads

```
OUTPUT
DISPLACEMENT = ALL
MPC = 3SUBCASE 1
SPC = 2TEMPERATURE(LOAD) = 101
LOAD = 11SUBCASE 2
SPC = 2DEFORM = 52
LOAD = 12SUBCASE 3
SPC = 4LOAD = 12SUBCASE 4
MPC = 4SPC = 4
```
Four subcases are defined in this example. The displacements at all grid points will be printed for all four subcases. MPC  $=$  3 will be used for the first three subcases and will be overridden by MPC  $=$  4 in the last subcase. Since the constraints are the same for subcases 1 and 2 and the subcases are contiguous, the static solutions will be performed simultaneously. In subcase 1, thermal load 101 and external load 11 are internally superimposed, as are the external and deformation loads in subcase 2. In subcase 4 the static loading will result entirely from enforced displacements of grid points.

2. Linear combination of subcases:

```
SPC = 2OUTPUT
SET 1 = 1 THRU 10,20,30
DISPLACEMENT = ALL
STRERS = 1SUBCASE 1
LOAD = 101
OLOAD = ALL
SUBCASE 2
LOAD = 201OLOAD = AIJSUBCOM 51
SUBSEQ = 1.0, 1.0SUBCOM 52
SUBSEO = 2.5.1.5
```
Two static loading conditions are defined in subcases 1 and 2. SUBCOM 51 defines the sum of subcases 1 and 2. SUBCOM 52 defines a linear combination consisting of 2.5 times subcase 1 plus 1.5 times subcase 2. The displacements at all grid points and the stresses for the element numbers in SET will be printed for all four subcases. In addition, the nonzero components of the static load vectors will be printed for subcases 1 and 2.

3. Statics problem with one plane of symmetry.

```
OUTPUT
SET 1 = 1,11,21,31,51
SET 2 = 1 THRU 10, 101 THRU 110
DISPLACEMENT = 1
ELRORCF = 2 SYM 1
SPC = 11LOAD = 21OLOAD = ALL
SYM 2
SPC = 12LOAD = 22SYMCOM 3
SYMCOM 4
SYMSEQ 1.0,-1 .0
```
Two SYM subcases are defined in subcases 1 and 2. SYMCOM 3 defines the sum and SYMCOM 4 the difference of the two SYM subcases. The nonzero components of the static load will be printed for subcase 1 and no output is requested for subcase 2. The displacements for the grid point numbers in set 1 and the forces for elements in set 2 will be printed for subcases 3 and 4.

4. Use of REPCASE in statics problems.

```
SET 1 = 1 THRU 10, 101 THRU 110, 201 THRU 210
SET 2 = 21 THRU 30, 121 THRU 130, 221 THRU 230
SET 3 = 31 THRU 40, 131 THRU 140, 231 THRU 240
SUBCASE 1
LOAD =10SPC = 11DISPLACEMENT = ALL
SPCFORCE = 1
ELFORCE = 1REPCASE 2
```

```
ELFORCE = 2REPCASE 3
ELFORCE = 3
```
This example defines one subcase for solution and two subcases for output control. The displacements at all grid points and the nonzero components of the single-point forces of constraint along with forces for the elements in SET 1 will be printed for SUBCASE 1. The forces for elements in SET 2 will be printed for REPCASE 2 and the forces for elements in SET 3 will be printed for REPCASE 3.

5. Use of MODES in eigenvalue problems.

```
METHOD = 2
SPC = 10
SUBCASE 1
DISPLACEMENT = ALL
STRESS = ALL
MODES = 2SUBCASE 3
DISPLACEMENT = ALL
```
In this example the displacements at all grid points will be printed for all modes. The stresses in all elements will be printed for the first two modes.

## <span id="page-141-0"></span>**Case Control Format**

Case Control commands can be abbreviated to the first four characters, provided that the obviation is unique. The format of the Case Control commands is free-field. In presenting general formats for each command embodying all options, the following conventions are used:

- 1. Describers in upper-case are keywords and must be input as shown.
- 2. Describers in lower-case letters indicate that an appropriate value must be provided.
- 3. Braces,{ } **,** indicate that a choice of contents is mandatory.
- 4. Brackets [ ] indicate that a choice is optional.
- 5. Describers that are underlined indicate defaults.
- 6. Each command line is limited to 72 characters. A line can be continued to the next line of input by ending the line with a comma.

**Note:** See the Acceleration Case Control command for annotations.

The structure plotter output request packet and the x-y output request packet, while part of the Case Control command, are treated separately in **Chapters 5 and 6**, respectively.

## **ACCELERATION** *- Acceleration Output Request*

## **Description**

Requests form and type of acceleration vector output.

## **Format and Examples**

$$
ACCELERATION \left[ \left[ \left[ \frac{SORTI}{SORT2} \right], \left[ \frac{PRINT}{PUNCH} \right], \left[ \frac{REAL}{IMAG} \right] \right] = \begin{cases} ALL \\ n \\ NONE \end{cases}
$$

**Note:** The terms inside the brackets [] are optional. If keywords inside the [] are specified the parentheses are required.

```
ACCELERATION = 5
ACCELERATION(SORT2, PHASE) = ALL
ACCELERATION(SORT1, PRINT, PUNCH, PHASE) = 17
```
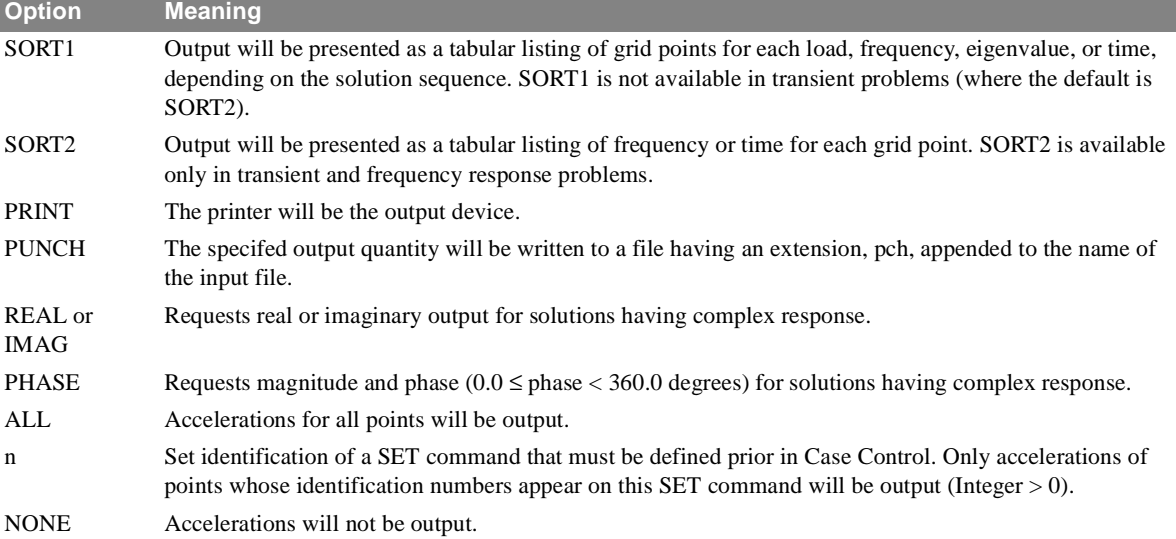

#### **Remarks**

- 1. Both PRINT and PUNCH may be requested.
- 2. An output request for ALL in transient and frequency response problems generally produces large amounts of printout. An alternative to this would be to define a SET of interest.
- 3. Acceleration output is only available for transient and frequency response problems.
- 4. In a frequency response problem any request for SORT2 output causes all output to be SORT2.
- 5. ACCELERATION = NONE allows overriding an overall output request.
- 6. SYSTEM cell 121 operates as a filter on the acceleration output.by changing any terms with a magnitude less than  $1.x10^{SYSTEM(121)}$  to 0.0 or (0.0,0.0) for complex values

## **AXISYMMETRIC** *- Boundary Conditions*

## **Description**

Selects boundary conditions for problems containing CCONEAX, CTRAPAX, or CTRIAAX elements.

## **Format and Examples**

```
AXISYMMETRIC
                 SINE
                COSINE
             FLUID
=SIN1
                 COS1
```
AXISYMMETRIC = COSINE

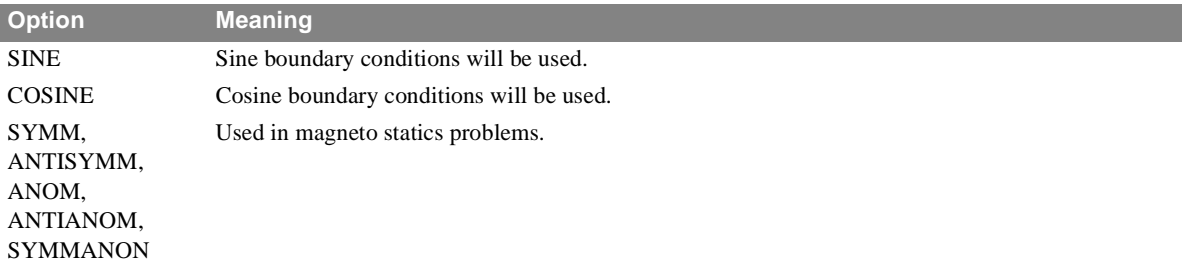

## **Remarks**

1. This command is required for problems containing the elements named above.

2. See **Section 1.3.6 of User's Manual** for a discussion of the conical shell problem.

3. See **Section 1.3.7 of User's Manual** for a discussion of the axisymmetric solid problem.

4. The sine boundary condition will constrain components 1, 3, and 5 at every ring for the zero harmonic.

5. The cosine boundary condition will constrain components 2, 4, and 6 at every ring for the zero harmonic.

6. SPC and MPC case control commands may also be used to apply additional constraints.

7. See PROLOATE bulk data entry for magnetostatic problem involving the prolate spheroidal surface harmonic expansion.
# **BEGIN BULK** *- End of Case Control Section*

# **Description**

A mandatory delimiter that defines the end of the Case Control section. Input appearing after this command are assumed to be Bulk Data entries.

# **Format and Examples**

*BEGIN BULK*

# **B2GG** *- Direct Input Damping Matrix Selection*

# **Description**

Selects a direct input damping matrix.

### **Format and Examples**

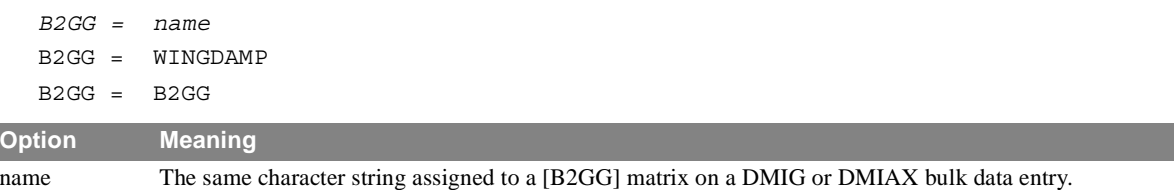

- 1. B2GG matrix input is added to the damping matrix associated with the g-set of displacements.
- 2. The B2GG matrix must be real and symmetric.
- 3. Terms of the B2GG matrix are added to the damping matrix generated by damping elements before constraints are applied.
- 4. DMIG and DMIAX matrices will not be used unless selected.
- 5. These matrices are added into the system matrices before processing begins and will be included in all processing. Effects of these matrices will show up in the Grid Point Weight Generator output and in the processing of AUTOSPC. These matrices cannot reference extra points (EPOINTs) and must be symmetric and real.

# **B2PP** *- Direct Input Damping Matrix Selection*

## **Description**

Selects a direct input damping matrix.

### **Format and Examples**

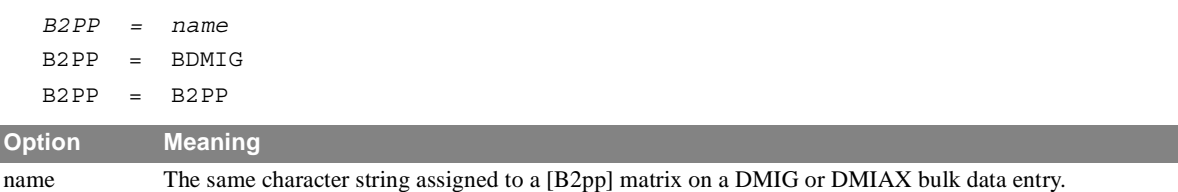

- 1. B2PP is used only in dynamics problems.
- 2. DMIG and DMIAX matrices will not be used unless selected.
- 3. These matrices are added to the system matrices after all reductions are performed and after the solution for the real (undamped) modes. Therefore, terms from these matrices will not be able to prevent mechanisms if a reduction is being done. Also, it is possible that AUTOSPC might constrain dof which these matrices connect to, as it is performed before these matrices are added to the system.These matrices may be symmetric or square and they may also be real or complex (only for frequency response and complex eigenvalue solutions). These matrices may reference any dof in the model (including EPOINTs).

# **CMETHOD** *- Complex Eigenvalue Extraction Method Selection*

# **Description**

Selects complex eigenvalue extraction data to be used for extraction of complex eigenvalues.

# **Format and Examples**

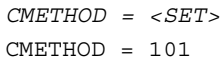

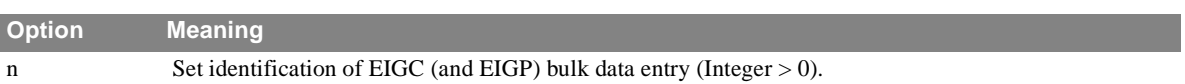

# **Remarks**

1. Eigenvalue extraction data must be selected when extracting complex eigenvalues using functional module CEAD.

# **CUTOFF** *- Set cutoff frequency for modal solutions*

### **Description**

Sets cutoff frequency for modal solutions - allows truncation of modal dynamic response..

#### **Format and Examples**

$$
CUTOFF\left\{\frac{MIN}{MINMAX}, \frac{MASS}{NOMASS}, \frac{DAMP}{NODAMP}, \frac{STIFF}{NOSTIFF}, \frac{K4}{NOK4}\right\} = \frac{FMIN}{SETID}
$$

-

CUTOFF = 50.

CUTOFF(MINMAX) = 25.3, 35.9 SET 999 = 1, 2, 4, 89.77 CUTOFF(SET,NOMASS,NOSTIFF) = 999

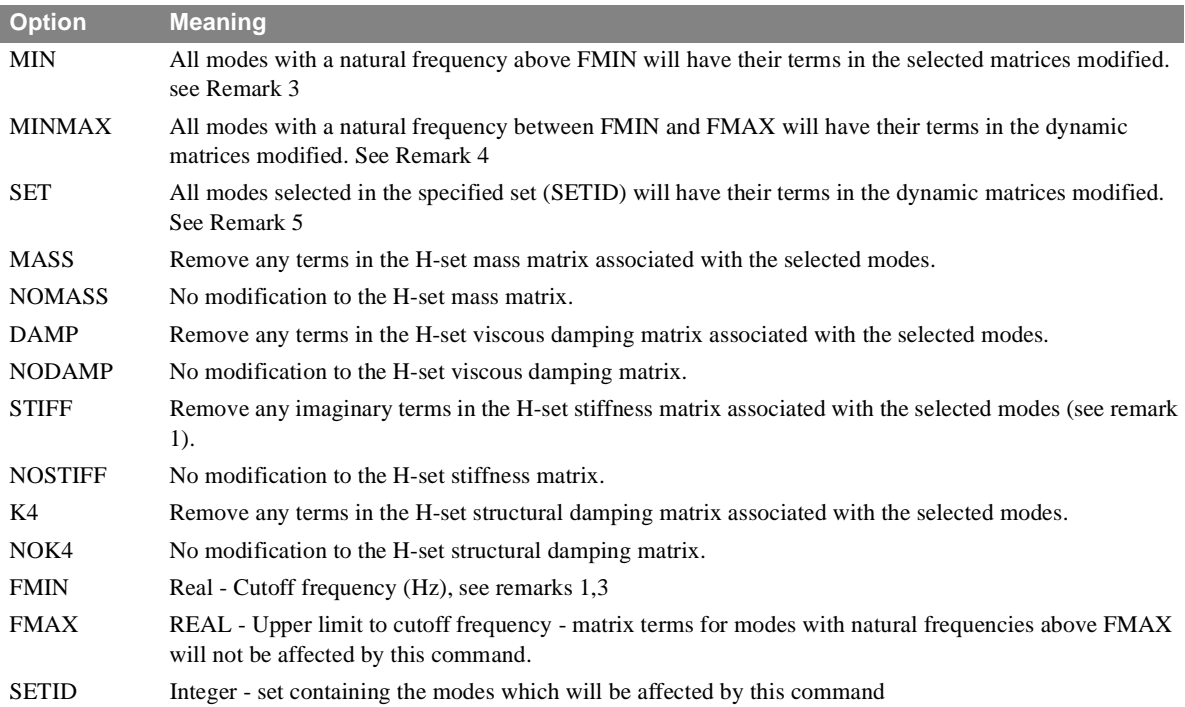

- 1. This command is provided to allow user control over the dynamic response of high-frequency modes. By default all modes are allowed to respond dynamically to the input. If it is desired to truncate the dynamic response of high frequency modes, this command allows you to do that by modifying the dynamic matrices. The selected matrices are modified so that any modes selected will have no terms in the associated matrices (NOTE - if STIFF is selected, only the inaginary terms are removed - this allows for the static response of the modes using the real terms).
- 2. The H-set (solution set for modal solutions) are affected by this command. Only the selected matrices will be modified.
- 3. If MIN is chosen, the matrix terms for all modes with a natural frequency above FMIN (hz) will be affected by this command.
- 4. If MINMAX is chosen, the matrix terms for all modes with a natural frequency greater than FMIN, but less than FMAX will be affected by this command.
- 5. If SET is selected, the matrix terms for all modes listed in the selected set (SETID) will be affected by this command. NOTE: the set may contain both real and integer values. Integer values are the mode number in the solution set (This is after the application of the MODESELECT command and parameters LFREQ, HFREQ, and LMODES). Real values are the natural frequencies of the selected modes - the modes with natural frequencies closest to the values will be selected.
- 6. NOTE in modal transient response, if this command is used to set modal mass of damping to 0.0 for selected modes, then the uncoupled (PARAM,NONCUP,0) solution must be used or the run will fail in TRD.
- 7. This command is stored in words 225 through 231 of CASECC.

# **DEFORM** *- Element Deformation Static Load*

## **Description**

Selects the element deformation set to be applied to the structural model.

## **Format and Examples**

*DEFORM = n*  $DEFORM = 27$ 

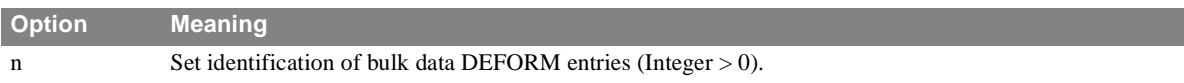

# **Remarks**

1. DEFORM bulk data will not be used unless selected by the DEFORM Case Control command.

- 2. DEFORM is only applicable in statics, inertia relief, differential stiffness, and buckling problems.
- 3. The total load applied will be the sum of external, (LOAD), thermal (TEMP(LOAD)), element deformation (DEFORM), and constrained displacement loads (SPC).
- 4. Static, thermal, and element deformation loads should have unique identification numbers.

# **DISPLACEMENT** *- Displacement Output Request*

### **Description**

Requests form and type of displacement vector output.

## **Format and Examples**

$$
DISPLACEMENT \left[ \left\{ \left\{ \begin{matrix} SORT1 & PRINT & REAL \\ SORT2 & NOPRINT, PUNCH, \overline{IMAG} \\ SORT2 & PLOT \end{matrix} \right\} \right] = \left\{ \begin{matrix} ALL \\ n \\ NONE \end{matrix} \right\}
$$

DISPLACEMENT = 5 DISPLACEMENT(REAL) = ALL DISPLACEMENT(SORT2, PUNCH, REAL) = ALL

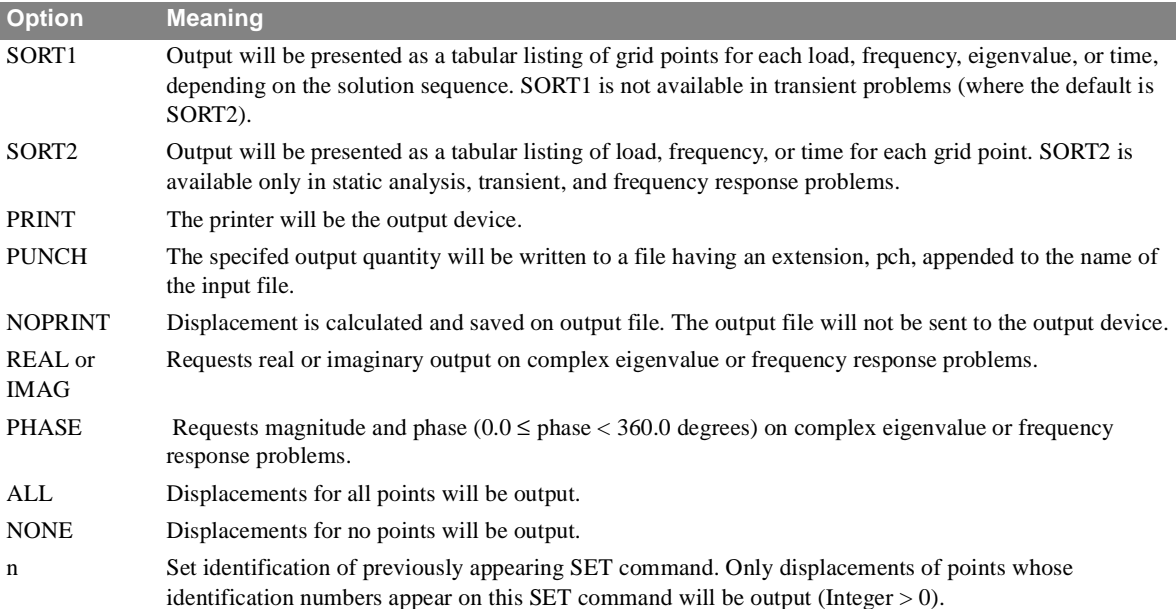

- 1. Both PRINT and PUNCH may be requested.
- 2. An output request for ALL in transient and frequency response problems generally produces large amounts of printout. An alternative to this would be to define a SET of interest.
- 3. In static analysis or frequency response problems, any request for SORT2 causes all output to be SORT2.
- 4. VECTOR is an alternate form and is entirely equivalent to DISPLACEMENT.
- 5. DISPLACEMENT = NONE allows overriding an overall output request.
- 6. SYSTEM cell 121 operates as a filter on the displacement output.by changing any terms with a magnitude less than  $1. x10^{SYSTEM(121)}$  to 0.0 or (0.0,0.0) for complex values

# **DLOAD** *- Dynamic Load Set Selection*

# **Description**

Selects the dynamic load to be applied in a transient or frequency response problem.

### **Format and Examples**

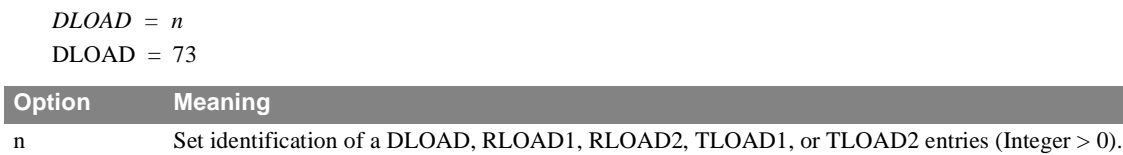

# **Remarks**

1. The above loads will not be used unless selected by the DLOAD Case Control command.

2. RLOAD1 and RLOAD2 may only be selected in a frequency response problem.

3. TLOAD1 and TLOAD2 may be selected in a transient or frequency response problem.

# **DSCOEFFICIENT** *- Differential Stiffness Coefficient Set*

### **Description**

Selects the coefficient set for a normal modes with differential stiffness problem.

#### **Format and Examples**

$$
DSCOEFFICIENT = \begin{Bmatrix} DEFAULT \\ n \end{Bmatrix}
$$

 $DSCOEF = 15$ DSCOEF = DEFAULT

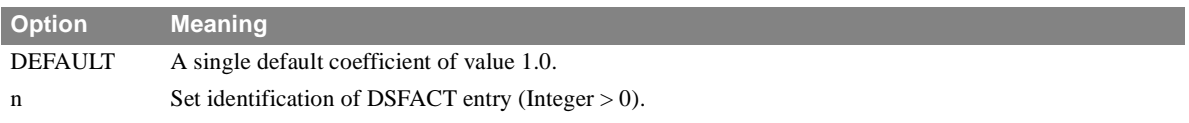

# **Remarks**

1. DSFACT bulk data entries will not be used unless selected by the DSCOEFFICIENT Case Control command.

2. DSCOEFFICIENT must appear in the second subcase of a normal modes with differential stiffness problem.

# **ECHO** *- Bulk Data Echo Request*

# **Description**

Requests echo of Bulk Data Deck.

## **Format and Examples**

 $ECHO = BOTH$ ECHO = PUNCH, SORT  $ECHO = [SORT, UNSORT, BOTH, NONE, PUNCH]$ 

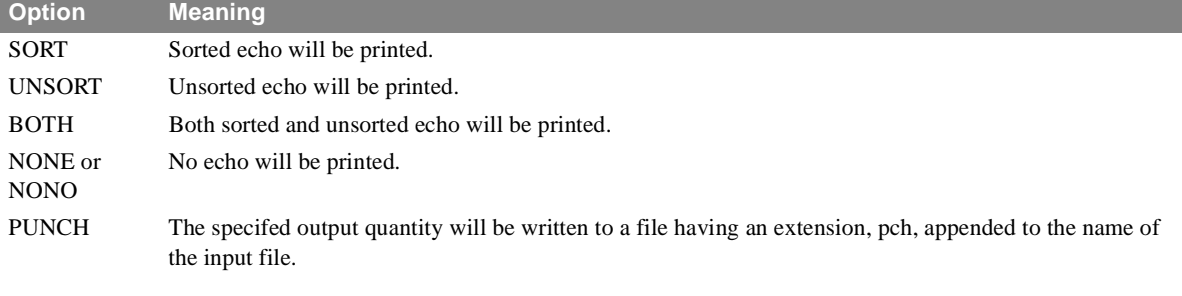

- 1. If no ECHO command appears, ECHO = BOTH is assumed for restart runs. For all other runs, ECHO = SORT is assumed.
- 2. The request for sorted echo in a checkpoint run will be difficult to change in a subsequent restart run.
- 3. In a restart run, the unsorted echo lists only the new bulk data submitted with the run, while the sorted echo lists the resequenced and renumbered revised bulk data.
- 4. If CHKPNT YES is specified, a sorted echo will be printed unless ECHO = NONE.
- 5. Unrecognizable options will be treated as SORT.
- 6. Any option overrides the default. Thus, for example, if both print and punch are desired, both SORT and PUNCH must be requested on the same command.
- 7. The NONE option cannot be combined with the PUNCH option. If punch output only is desired, ECHO = PUNCH will suffice.
- 8. In a restart run, ECHO = NONO suppresses also the printing of the DMAP compiler source listing. Do not use ECHO = NONO and CHKPNT YES together.

#### **Description**

Requests element energy loss per cycle output.

### **Format and Examples**

$$
EDE\left[\left(\frac{PRINT}{PUNCH}\right)\right]\left[\frac{AVERAGE}{AMPLITUDE}\right] = \begin{cases} ALL\\ n\\ NONE \end{cases}
$$

 $EDE$  (PUNCH) = 5

EDE (PRINT,PUNCH,AMPLITUDE) = ALL

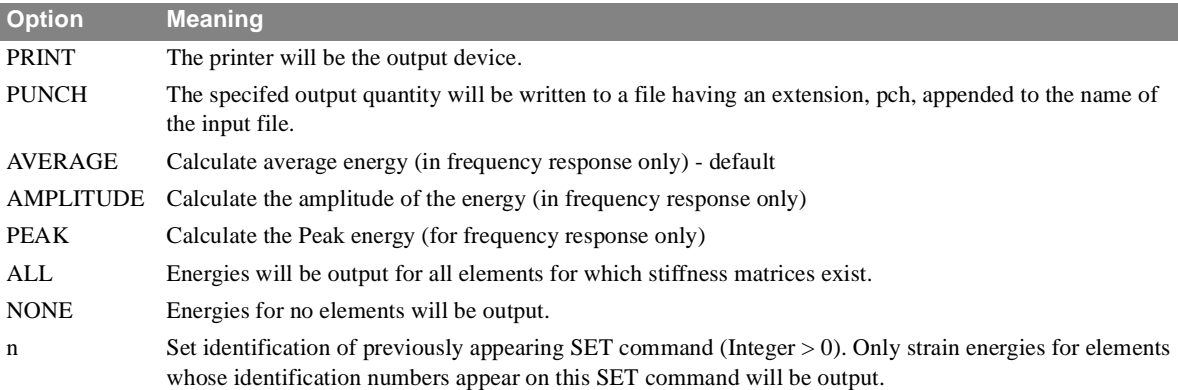

#### **Remarks**

- 1. Element energy loss is available in normal modes, transient response, and frequency response analysis only.
- 2. This command will calculate energy loss due to viscous damping only. Energy loss due to structural damping and modal damping are not included in the results of this command.
- 3. The output will be in SORT1 format.
- 4. Both PRINT and PUNCH may be requested.
- 5. EDE = NONE allows overriding an overall output request.
- 6. The energy density output is currently calculated for CONROD, ROD, BAR, BEAM, QUAD4, TRIA3, SHEAR, HEXA, PENTA, and TETRA elements. All other element types will have the energy density set to 0.0.
- 7. SYSTEM(123) is used as a filter on ESE output. Any energy which is less than 10SYSTEM(123) is set to 0.0
- 8. This command is stored in words 215 through 218 of CASECC.
- 9. AVERAGE, AMPLITUDE, and PEAK are used only in frequency response analysis.

The solution to frequency response takes the form

$$
U(t) = (u_r + iu_i)e^{i\omega t}
$$

Where: U(t) = displacement as a function of time  $u_r$  = real component of the displacement  $u_i$  = imaginary component of the displacement

Given this, the following three formulae are used to calculate the Element Energy Loss.

### AVERAGE

$$
E_{avg} = \pi \omega (\{u_r\}^T [Be] \{u_r\} + \{u_i\}^T [Be] \{u_i\})
$$

AMPLITUDE:

$$
E_{amp} = \pi \omega \sqrt{(\{u_r\}^T [Be] \{u_r\} + \{u_i\}^T [Be] \{u_i\}^2 + (2\{u_r\}^T [Be] \{u_i\})^2}
$$

PEAK

$$
E_{peak} = E_{avg} + E_{amp}
$$

Where: E = calculated element energy [Be] = element viscous damping matrix (does not including structural damping)

# **EKE** *- Element Kinetic Energy Output Request*

### **Description**

Requests element kinetic energy output.

#### **Format and Examples**

$$
EKE\left[\left(\frac{PRINT}{PUNCH}\right)\right]\left[\frac{AVERAGE}{AMPLITUDE}\right] = \begin{Bmatrix} ALL\\ n\\ NONE \end{Bmatrix}
$$

EKE (PUNCH)  $= 5$ 

EKE (PRINT,PUNCH) = ALL

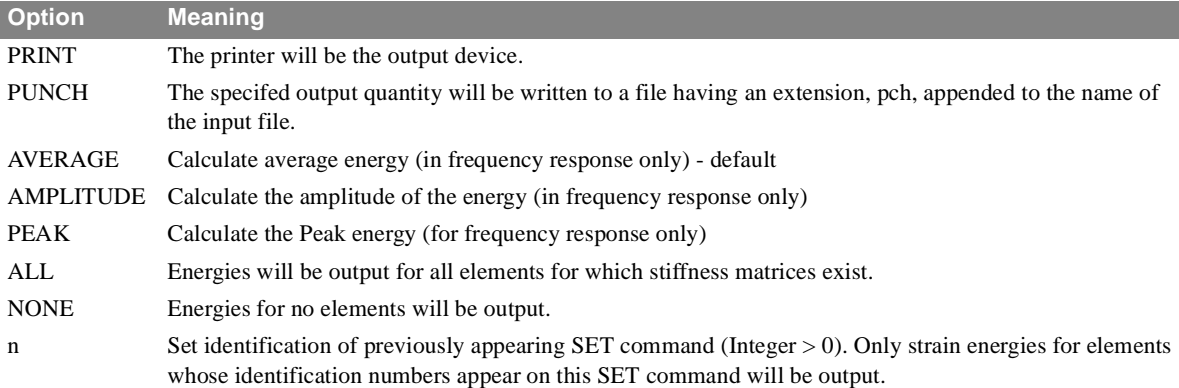

#### **Remarks**

- 1. Element kinetic energies are available in normal modes, transient response, and frequency response only.
- 2. The output will be in SORT1 format.
- 3. Both PRINT and PUNCH may be requested.
- 4. EKE = NONE allows overriding an overall output request.
- 5. The energy density output is currently calculated for CONROD, ROD, BAR, BEAM, QUAD4, TRIA3, SHEAR, HEXA, PENTA, and TETRA elements. All other element types will have the energy density set to 0.0.
- 6. SYSTEM(123) is used as a filter on EKE output. Any energy which is less than  $10^{SYSTEM(123)}$  is set to 0.0
- 7. This command is stored in words 210 through 213 of CASECC.
- 8. AVERAGE, AMPLITUDE, and PEAK are used only in frequency response analysis.

The velocity in a frequency response solution takes the form

$$
V(t) = (v_r + iv_i)e^{i\omega t}
$$

Where: V(t) = velocity as a function of time  $v_r$  = real component of the velocity  $v_i$  = imaginary component of the velocity Given this, the following three formulae are used to calculate the Element Kinetic Energy.

#### AVERAGE

$$
E_{avg} = \frac{1}{4} (\{v_r\}^T [Me] \{v_r\} + \{v_i\}^T [Me] v \{u_i\})
$$

AMPLITUDE:

$$
E_{amp} = \frac{1}{4} \sqrt{\left( \left( \{u_r\}^T \left[Me \right] \{u_r\} + \{u_i\}^T \left[Me \right] \{u_i\} \right)^2 + (2\{u_r\}^T \left[Me \right] \{u_i\} )^2 \right)}
$$

PEAK

$$
E_{peak} = E_{avg} + E_{amp}
$$

Where: E = calculated element energy [Me] = element mass matrix

# **ELFORCE** *- Element Force Output Request*

#### **Description**

Requests form and type of element force output.

### **Format and Examples**

$$
ELFORCE \left[ \left( \left\{ \begin{matrix} SORT1 & P RINT & REAL \\ SORT2 & NOPRINT, PUNCH, \overline{IMAG} \\ SORT2 & PLOT \end{matrix} \right\} \right] = \left\{ \begin{matrix} ALL \\ n \\ NONE \end{matrix} \right\}
$$

ELFORCE = ALL ELFORCE(REAL, PUNCH, PRINT) = 17 ELFORCE = 25 ELFORCE(SORT2,NOPRINT) = ALL

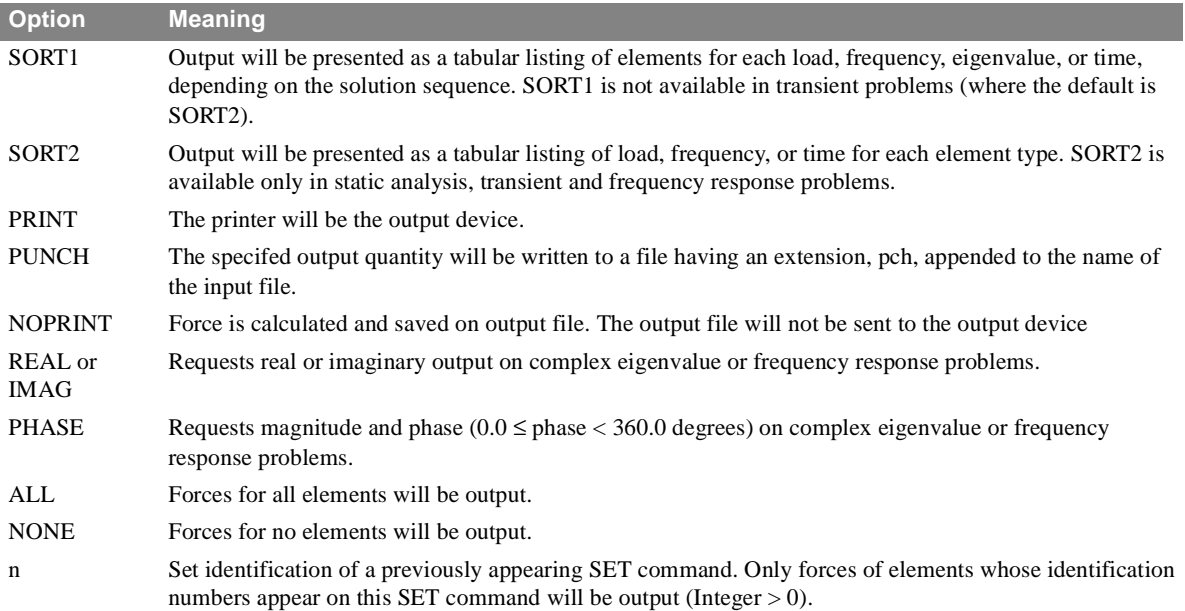

- 1. Both PRINT and PUNCH may be requested.
- 2. An output request for ALL in transient and frequency response problems generally produces large output files. An alternative is to define a SET of interest.
- 3. In static analysis or frequency response problems, any request for SORT2 output causes all output to be SORT2.
- 4. FORCE is an alternate form and is entirely equivalent to ELFORCE.
- 5. ELFORCE = NONE allows overriding an overall request.

# **ELSTRESS** *- Element Stress Output Request*

# **Description**

Requests form and type of element stress output.

# **Format and Examples**

$$
ELSTRESS \left[ \left( \left\{ \begin{matrix} SORT1 & P RINT & REAL \\ SORT2 & NOPRINT, PUNCH, \overline{IMAG}, \overline{MANSHEAR} \\ SORT2 & PLOT & PHASE \end{matrix} \right\} \right] = \left\{ \begin{matrix} ALL \\ n \\ NONE \end{matrix} \right\}
$$
\n
$$
ELSTRESS = 5
$$
\n
$$
ELSTRESS = ALL
$$
\n
$$
ELSTRESS (SORT1, PRINT, PUNCH, PHASE) = 15
$$
\n
$$
Meaning
$$
\n
$$
Meaning
$$

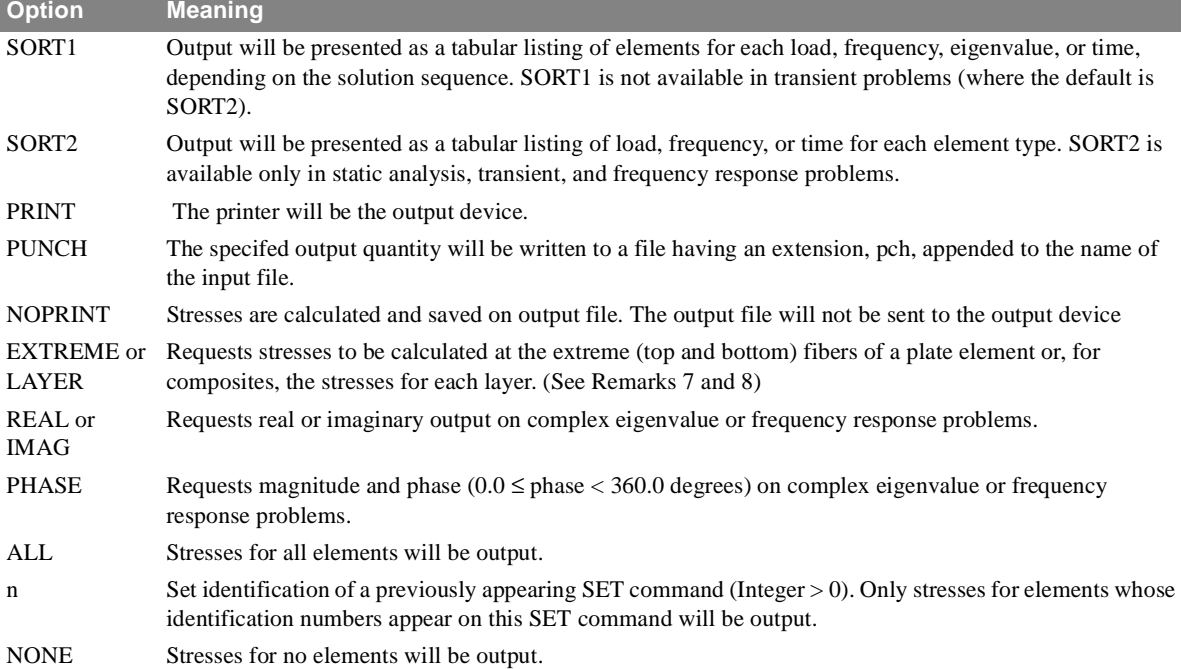

- 1. Both PRINT and PUNCH may be requested.
- 2. An output request for ALL in transient and frequency response problems generally produces large output files. An alternative is to define a SET of interest.
- 3. In static analysis or frequency response problems, any request for SORT2 output causes all output to be SORT2.
- 4. ELSTRESS is an alternate form and is entirely equivalent to STRESS.
- 5. ELSTRESS = NONE allows overriding an overall request.
- 6. The option EXTREME and LAYER is only applicable for the QUAD4 and TRIA3 elements.

# **Description**

Requests element strain energy output.

# **Format and Examples**

$$
ESE\left[\left(\frac{PRINT}{PUNCH}\right)\right]\left[\frac{AVERAGE}{AMPLITUDE}\right] = \begin{Bmatrix} ALL\\ n\\ NONE \end{Bmatrix}
$$

ESE (PUNCH)  $=$  5

ESE (PRINT,PUNCH) = ALL

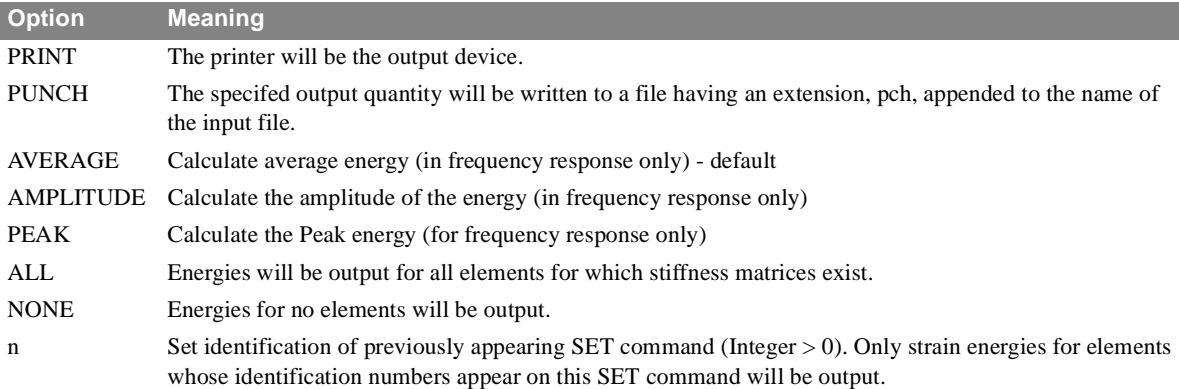

### **Remarks**

- 1. Element strain energies are output from static analysis. normal modes, transient response, and frequency response only.
- 2. The output will be in SORT1 format.
- 3. Both PRINT and PUNCH may be requested.
- 4. ESE = NONE allows overriding an overall output request.
- 5. The energy density output is currently calculated for CONROD, ROD, BAR, BEAM, QUAD4, TRIA3, SHEAR, HEXA, PENTA, and TETRA elements. All other element types will have the energy density set to 0.0.
- 6. SYSTEM(123) is used as a filter on ESE output. Any energy which is less than  $10^{SYSTEM(123)}$  is set to 0.0
- 7. This command is stored in words 205 through 208 in CASECC.
- 8. AVERAGE, AMPLITUDE, and PEAK are used only in frequency response analysis.

The solution to frequency response takes the form

$$
U(t) = (u_r + iu_i)e^{i\omega t}
$$

Where:  $U(t) =$  displacement as a function of time  $u_r$  = real component of the displacement  $u_i$  = imaginary component of the displacement Given this, the following three formulae are used to calculate the Element Strain Energy.

#### AVERAGE

$$
E_{avg} = \frac{1}{4} (\{u_r\}^T [Ke] \{u_r\} + \{u_i\}^T [Ke] \{u_i\})
$$

AMPLITUDE:

$$
E_{amp} = \frac{1}{4} \sqrt{(\{u_r\}^T \left[Ke\right] \{u_r\} + \{u_i\}^T \left[Ke\right] \{u_i\} )^2 + (2\{u_r\}^T \left[Ke\right] \{u_i\} )^2}
$$

PEAK

$$
E_{peak} = E_{avg} + E_{amp}
$$

Where: E = calculated element energy [Ke] = element stiffness matrix (not including structural damping)

# **FORCE** *- Element Force Output Request*

#### **Description**

Requests form and type of element force output.

### **Format and Examples**

$$
FORCE\left[\left\{\left\{SORT1, \frac{PRINT}{NOPRINT, PUNCH, \frac{REAL}{IMAG}}\right\}\right\} = \left\{\left\{\begin{array}{c} ALL\\ n\\ n \end{array}\right\}\right\}
$$

 $FORCE = ALL$ FORCE(REAL, PUNCH, PRINT) = 17  $FORCE = 25$ 

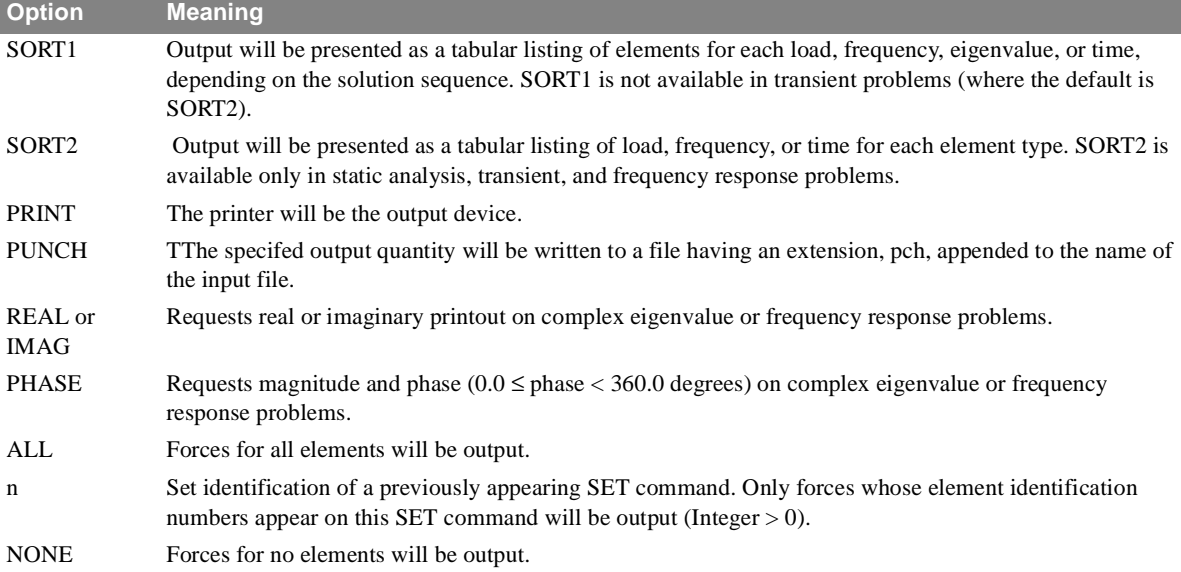

- 1. Both PRINT and PUNCH may be requested.
- 2. An output request for ALL in transient and frequency response problems generally produces large amounts of printout. An alternative to this would be to define a SET of interest.
- 3. In static analysis or frequency response problems, any request for SORT2 output causes all output to be SORT2.
- 4. ELFORCE is an alternate form and is entirely equivalent to FORCE.
- 5. FORCE = NONE allows overriding an overall request.

# **FREQUENCY** *- Frequency Set Selection*

# **Description**

Selects the set of frequencies to be solved in frequency response problems.

## **Format and Examples**

*FREQUENCY = n* FREQUENCY = 17

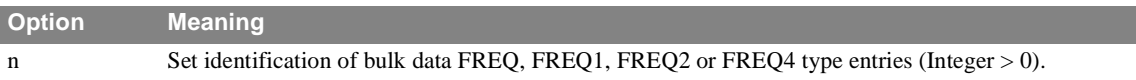

- 1. The FREQ, FREQ1, or FREQ2 bulk data entries will not be used unless selected by the FREQUENCY Case Control command. Please note: A common mistake on the part of new users is to assume that the frequency set defined in bulk data will be automatically incorporated in the run ... it is not!
- 2. A frequency set selection is required for a frequency response problem.
- 3. A frequency set selection is required for transient response by Fourier methods.

# **GPFORCE** *- Grid Point Force Balance Output Request*

# **Description**

Requests grid point force balance output from applied loads, single-point constraints, and element constraints.

# **Format and Examples**

$$
GPPORCE\left[\left(\left\{\frac{PRINT}{NOPRINT, PUNCH}\right\}\right)\right] = \left\{\begin{array}{c} ALL\\ n\\ NONE\end{array}\right\}
$$

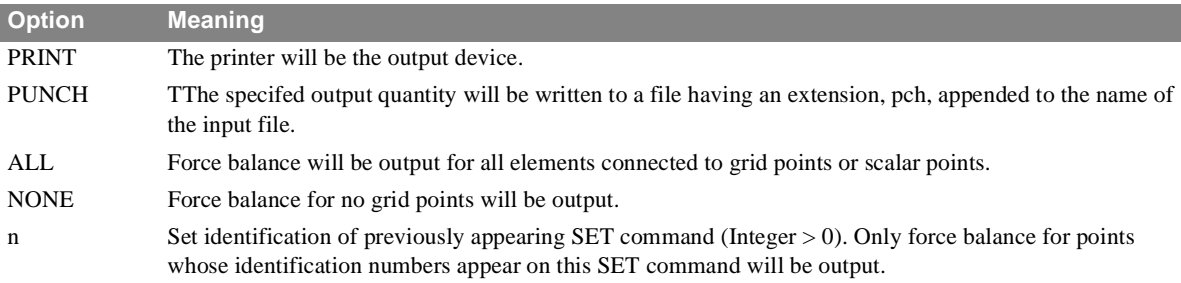

- 1. Grid point force balance is output from Statics Analysis (Solution Sequence 1) only.
- 2. The output will be in SORT1 format.
- 3. Both PRINT and PUNCH may be requested.
- 4. GPFORCE = NONE allows overriding an overall output request.

# **GPKE** *- Grid Point Kinetic EnergyOutput Request*

### **Description**

Requests grid point kinetic energy from normal modes.

### **Format and Examples**

$$
GPKE \left[ \left( \left\{ \frac{PRINT}{NOPRINT, PUNCH} \right\} \right] \right] = \left\{ \begin{array}{c} ALL \\ n \\ NONE \end{array} \right\}
$$

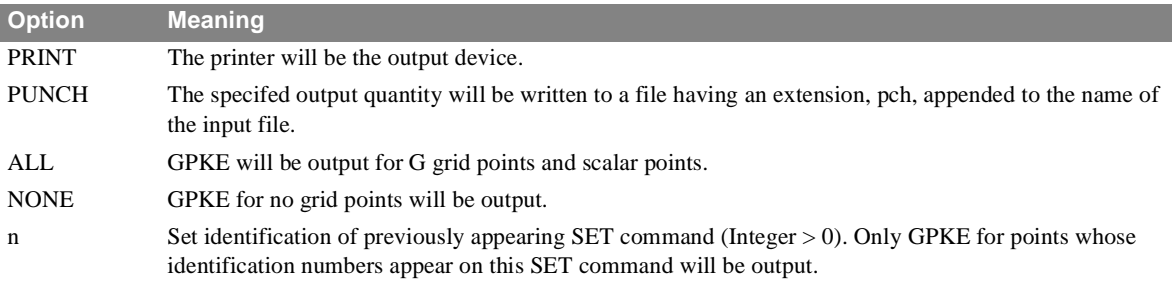

- 1. GPKE is available in Normal modes (Solution Sequence 3) only.
- 2. The output will be in SORT1 format.
- 3. Both PRINT and PUNCH may be requested.
- 4. GPKE = NONE allows overriding an overall output request.
- 5. SYSTEM cell 121 operates as a filter on the GPKE output.by changing any terms with a magnitude less than  $1. x 10^{SYSTEM(121)}$  to 0.0
- 6. The formula used to calculate GPKE is: GPKE =  $\Phi$  \* M $\Phi$  (where \* indicates a term-by-term multiply). The scale factor of 1/2 is not included for convenience. If your modes are mass-normalized and you have used the lumped (diagonal) mass formulation, the equation provides the fraction of the total kinetic energy at each dof selected. If you have used a coupled mass formulation, the coupling in the mass matrix may cause inaccuracy in the calculation of the GPKE terms.

# **HARMONICS** *- Harmonic Printout Control*

# **Description**

Controls number of harmonics output for problems containing CCONEAX, CTRAPAX, or CTRIAAX elements.

# **Format and Examples**

$$
HARMONICS = \begin{Bmatrix} ALL \\ n \\ NowE \end{Bmatrix}
$$

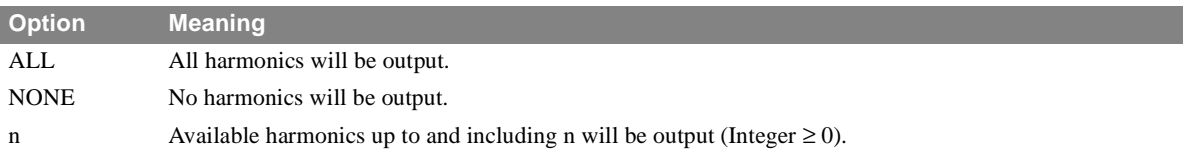

# **Remarks**

1. If no HARMONICS command appears in Case Control, output will limited to harmonic index 0.

# **Description**

To select the initial conditions for direct transient problems.

## **Format and Examples**

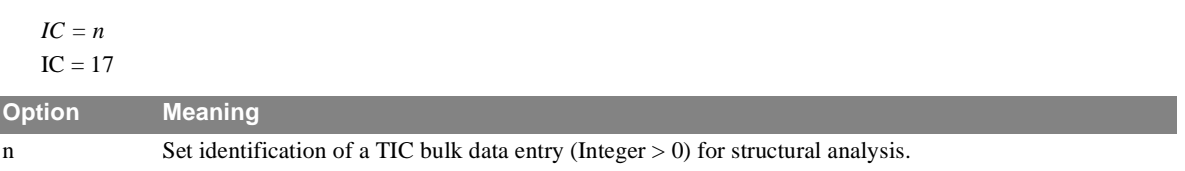

# **Remarks**

1. A TIC bulk data entry will not be used (hence no initial conditions) unless selected by the IC Case Control command.

2. Non-zero initial conditions are not allowed in a modal transient problem.

# **INCLUDE** *- Directive to Read Input statements*

# **Description**

Defines a file that contains the input commands.

# **Format and Examples**

```
INCLUDE, \{NOPRINT, \} = ] 'filename'
INCLUDE 'c:\user\specialalter\myalter.alt' 
INCLUDE NOPRINT 'c:\user\specialalter\myalter.alt'
INCLUDE, NOPRINT 'c:\user\specialalter\myalter.alt' 
INCLUDE, NOPRINT, 'c:\user\specialalter\myalter.alt' 
INCLUDE (NOPRINT) 'c:\user\specialalter\myalter.alt' 
INCLUDE = 'c:\user\specialalter\myalter.alt' 
INCLUDE NOPRINT = 'c:\user\specialalter\myalter.alt'INCLUDE, NOPRINT = 'c:\user\specialalter\myalter.alt'INCLUDE (NOPRINT) = 'c:\user\specialalter\myalter.alt'
            ,NOPRINT
           , NOPRINT,
          \left\{\text{,noprint,}\atop \text{(noprint)}\right\}
```
#### **Remarks**

- 1. This statement can be used in Executive, Case Control, and Bulk Data Sections.
- 2. Input statements are saved in the file named filename.
- 3. Comma, equal sign, and parentheses are not allowed in filename.
- 4. NOPRINT allows reading in the input statements, such as the DMAP alters or restart dictionary, without printing them. The default PRINT.
- 5. Since this statement can also be used in the Case Control Section, an equal sign is also allowed.
- 6. Nested INCLUDE is allowed.
- 7. The punctuation in the pathed file name is system dependent.
- 8. READFILE is an alternative name for INCLUDE
- 9. If a relative path is provided, it will be relative the the directory containing the input file.

10.I If no path is specified, the directory will be the one containing the input file.

# **K2GG** *- Direct Input Stiffness Matrix Selection*

# **Description**

Selects a direct input stiffness matrix associated with the G-set of displacements.

### **Format and Examples**

*K2GG = name*  $K2GG = WING$  $K2GG = K2GG$ 

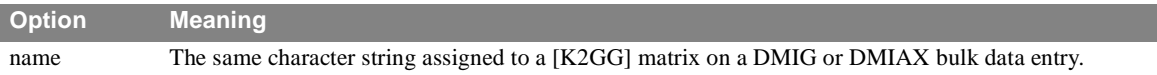

- 1. K2GG matrix input is added to the damping matrix associated with the g-set of displacements.
- 2. The K2GG matrix must be real and symmetric.
- 3. DMIG and DMIAX matrices will not be used unless selected.
- 4. These matrices are added into the system matrices before processing begins and will be included in all processing. Effects of these matrices will show up in the Grid Point Weight Generator output and in the processing of AUTOSPC. These matrices cannot reference extra points (EPOINTs) and must be symmetric and real.

# **K2PP** direct Input Stiffness Matrix Selection

# **Description**

Selects a direct input stiffness matrix associated with the P-set of displacements.

## **Format and Examples**

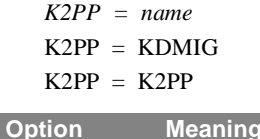

name The same character string assigned to a [K2PP] matrix on a DMIG or DMIAX bulk data entry.

- 1. K2PP is used only in dynamic solution sequences. It is not used in static or normal modes analyses
- 2. DMIG and DMIAX matrices will not be used unless selected.
- 3. These matrices are added to the system matrices after all reductions are performed and after the solution for the real (undamped) modes. Therefore, terms from these matrices will not be able to prevent mechanisms if a reduction is being done. Also, it is possible that AUTOSPC might constrain dof which these matrices connect to, as it is performed before these matrices are added to the system.These matrices may be symmetric or square and they may also be real or complex (only for frequency response and complex eigenvalue solutions). These matrices may reference any dof in the model (including Points).

# **LABEL** *- Output Label*

## **Description**

Defines a label which will appear on the third heading line of each page of printer output.

# **Format and Examples**

LABEL = SAMPLE OF A LABEL  $LABEL = \{ Any character data\}$ 

- 1. LABEL appearing at the subcase level will label output for that subcase only.
- 2. LABEL appearing before all subcases will label any outputs which are not subcase dependent.
- 3. If no LABEL is supplied, the label line will be blank.
- 4. LABEL information is also placed on NASTRAN plotter output as applicable.

# **LINE** *- Data Lines Per Page*

# **Description**

Defines the number of data lines per printed page.

## **Format and Examples**

*LINE = n*  $LINE = 58$ 

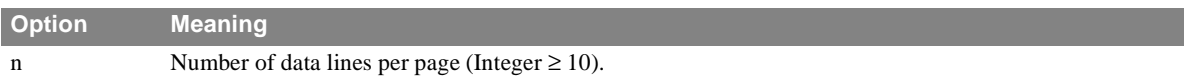

- 1. If no LINE command appears, the appropriate default is used.
- 2. For 11 inch paper, 50 is recommended; for 8-1/2 inch paper, 35 is the recommended r.
- 3. Alternatively, the number of data lines per printed page can also be defined by means of the NLINES keyword on the NASTRAN statement (see **Section 2.1**).

# **LOAD** *- External Static Load Set Selection*

### **Description**

Selects the external static load set to be applied to the structural model.

#### **Format and Examples**

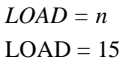

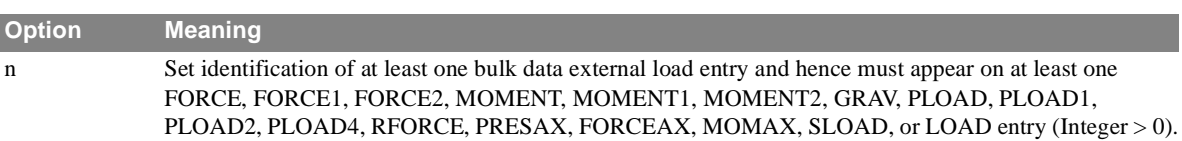

- 1. Bulk data static load entries will not be used unless selected by a LOAD Case Control command.
- 2. A GRAV entry cannot have the same set identification number as any of the other bulk data load-type entries. If a gravity load and another type of load are to be applied they must be combined using the LOAD bulk data entry.
- 3. If n is the set identification number of a LOAD bulk data entry, then it must be different from the load set identification numbers of all external static load sets in bulk data.
- 4. LOAD is only applicable in statics, inertia relief, differential stiffness, buckling, and piece wise linear problems.
- 5. The total load applied will be the sum of external (LOAD), thermal (TEMP(LOAD)), element deformation (DEFORM), and constrained displacement (SPC) Loads and external loads specified using DMIG bulk data entries and selected using a P2G Case Control command
- 6. Static, thermal, and element deformation loads must have unique set identification numbers.
- 7. The solution sequences that accept a static load set expect the set number to be selected by a Case Control command in a certain place with respect to subcase definitions.

# **M2GG** *- Direct input Mass Matrix Selection*

## **Description**

Selects a direct input mass matrix associated with the G-set of displacements.

#### **Format and Examples**

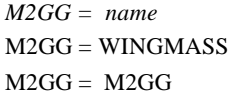

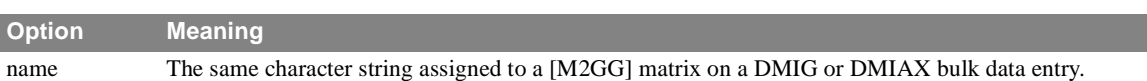

- 1. M2GG can be used to augment/define mass coefficients which are added to the finite element mass in all solution sequences.M2GG matrices are added to the mass matrix associated with the g-set.
- 2. The M2GG matrix must be real and symmetric.
- 3. PARAM,WTMASS has no effect on matrices input by the M2GG command.
- 4. DMIG and DMIAX matrices will not be used unless selected.
- 5. These matrices are added into the system matrices before processing begins and will be included in all processing. Effects of these matrices will show up in the Grid Point Weight Generator output and in the processing of AUTOSPC. These matrices cannot reference extra points (EPOINTs) and must be symmetric and real.

# **M2PP** *- Direct input Mass Matrix Selection*

# **Description**

Selects a direct input mass matrix.

## **Format and Examples**

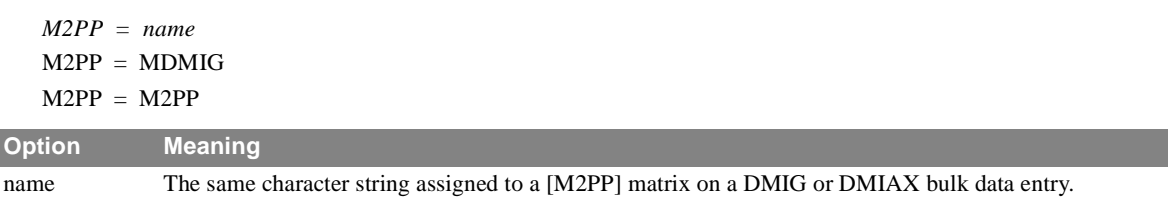

- 1. M2PP is supported only in dynamic solution sequences.
- 2. DMIG and DMIAX matrices will not be used unless selected.
- 3. These matrices are added to the system matrices after all reductions are performed and after the solution for the real (undamped) modes. Therefore, terms from these matrices will not be able to prevent mechanisms if a reduction is being done. Also, it is possible that AUTOSPC might constrain dof which these matrices connect to, as it is performed before these matrices are added to the system.These matrices may be symmetric or square and they may also be real or complex (only for frequency response and complex eigenvalue solutions). These matrices may reference any dof in the model (including EPOINTs).

# **MAXLINES** *- Maximum Number of Output Lines*

## **Description**

Sets the maximum number of output lines to a given value.

## **Format and Examples**

$$
MAXLINES = \left\{\frac{200000}{n}\right\}
$$

### $MAXLINES = 50000$

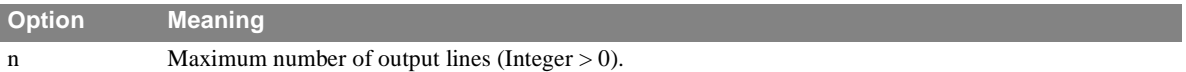

#### **Remarks**

1. Any time this number is exceeded, NASTRAN will terminate through PEXIT.

2. This command may or may not override system operating control specification. Check with the local operations staff.

3. Default is MAXLINES  $= 2^{32-1}$ 

# **MEFFMASS** *- Modal effective mass output request*

### **Description**

Requests the calculation and output of modal effective mass, participation factors, modal effective weight in modal solutions.

### **Format and Examples**

$$
MEFFMASS \begin{bmatrix} PRINT \\ PLOT \end{bmatrix} \begin{bmatrix} ALL, SUMMARY, PARTFAC \\ PRACSUM, MEFFW, MEFFM \end{bmatrix} = \begin{bmatrix} YES \\ NO \end{bmatrix}
$$

MEFFMASS(ALL) = YES  $MEFFMASS = YES$ 

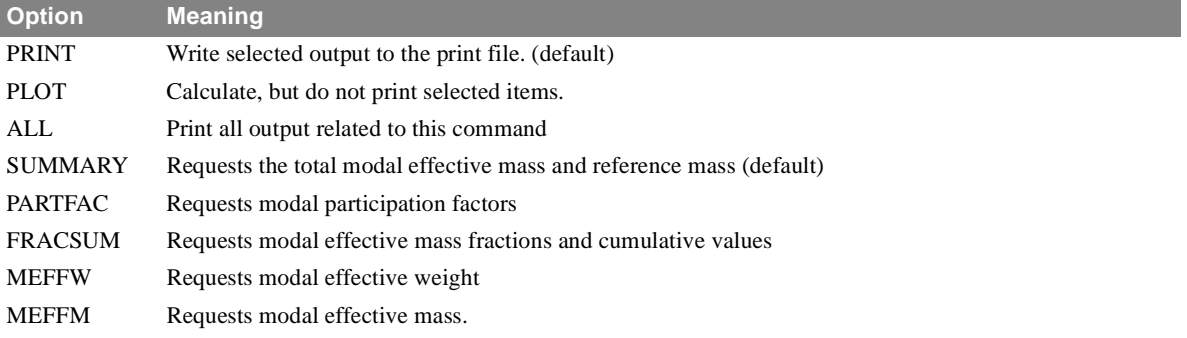

## **Remarks**

1. Modal participation factors are defined as:

 $\epsilon$  = participation factor =  $\Phi^{\text{T}}MR_h$ 

where:

- $\Phi$  = the calculated mode shapes (mass normalized)
- $M =$  the mass matrix
- $R<sub>b</sub>$  = rigid-body vectors calculated about PARAM, GRDPNT
- 2. .Modal effective mass is defined as: $\varepsilon^2$
- 3. Modal effective weight is defined as the modal effective mass multiplied by the acceleration of gravity, or  $MEFFW = \varepsilon^2/WTMASS$
- 4. Modal effective mass fractions are defined as the modal effective mass divided by the available mass in the associated direction.
- 5. This command is stored in words 200 thru 204 of CASECC.

# **METHOD** *- Real Eigenvalue Extraction Method Selection*

### **Description**

Selects the real eigenvalue parameters to be used during eigenvalue calculations.

### **Format and Examples**

*METHOD = n*  $METHOD = 33$ 

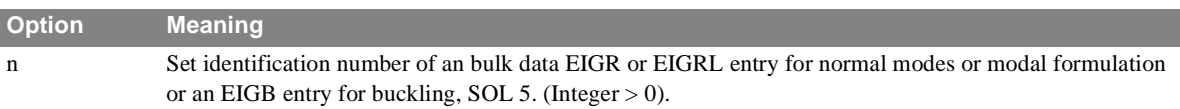

#### **Remarks**

1. An eigenvalue extraction method must be selected when extracting real eigenvalues using functional module READ.

2. Each of the solution sequences that incorporate real eigenvalue extraction require an appropriate bulk data entry that is selected by a METHOD Case Control command in an appropriate place with respect to subcase definitions.
# **MODALSE** *- Request Modal Contributions in Frequency Response*

### **Description**

Requests modal contributions in a modal frequency response solution.

### **Format and Examples**

*MODALSE = n* MODALSE = ALL

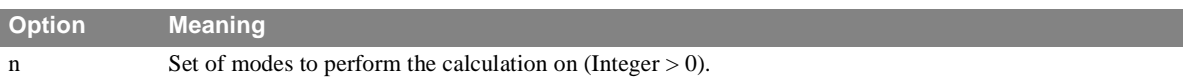

- 1. This command will only work in modal frequency response analysis.
- 2. The command uses words 194-196 in CASECC to store the request:

### **Description**

Repeats a case control output packet MODES times, to allow control of output in eigenvalue problems.

### **Format and Examples**

*MODES = n*  $MODES = 1$ 

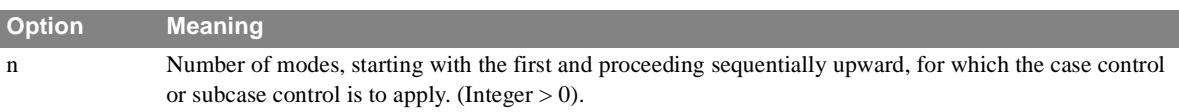

### **Remarks**

1. This command can best be illustrated by an example. Suppose stress output is desired for the first five modes only and displacements only thereafter. The following example would accomplish this:

```
SUBCASE 1
MODES = 5
OUTPUT 
STRESS = ALL
SUBCASE 6
OUTPUT
DISPLACEMENTS = ALL
BEGIN BULK
```
- 2. The MODES command causes the results for each eigenvalue to be considered as a separate, successively numbered subcase, beginning with the subcase number containing the MODES command.
- 3. If the MODES command is not used, eigenvalue results are considered to be a part of a single subcase. Hence, any output requests for the single subcase will apply for all eigenvalues.
- 4. All eigenvectors with mode numbers greater than the number of records in Case Control are printed with the descriptors of the last Case Control record. For example, to suppress all printout for modes beyond the first three, the following Case Control deck could be used:

SUBCASE 1  $MODES = 3$ DISPLACEMENTS = ALL SUBCASE 4 DISPLACEMENTS = NONE BEGIN BULK

# **MODESELECT** *- Select Modes for inclusion/exclusion from the subsequent analysis*

#### **Description**

Selects a subset of the calculated modes for inclusion/exclusion from the subsequent dynamic analysis.

#### **Format and Examples**

 $MODESELECT = {n}$ 

SET  $10 = 1.5.6$ 

MODESELECT =  $10$  \$ only modes 1, 5, and 6 will be used for subsequent analysis

#### SET  $25 = 1, 10.9, 4$

MODESEL  $= 25$  \$ modes 1, 4, and the mode with natural frequency closest to 10.9 cps will be used

#### SET  $15 = 1,5,10$

MODESELECT = -15 \$ exclude modes 1, 5, and 10 in subsequent analysis - all other calculated modes will be included.

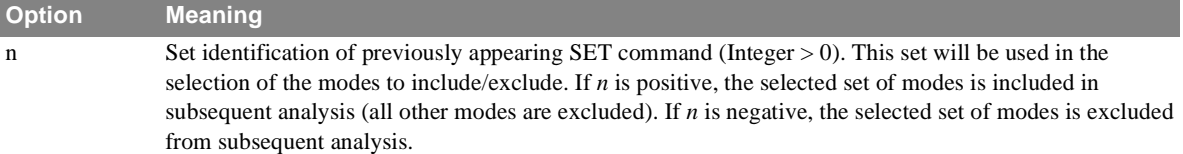

- 1. MODESELECT is defaulted to all modes if the command is not supplied.
- 2. Acceptable forms of this command are MODESELECT or MODESEL.
- 3. This command is stored in word 198 of CASECC.
- 4. The SET selected by this command may contain integer and/or real values. Integer values represent the selected mode number. Real values represent the natural frequency (cps) of the mode.
- 5. For each real number in the selected SET, the mode whose natural frequency (cps) is closest to the value is selected. NOTE that there is no checking to see if a mode is selected more than once. If the value is larger than the highest natural frequency found, the mode with the highest natural frequency will be selected. If the value is less than the lowest natural frequency found, the mode with the lowest natural frequency will be selected.
- 6. If an integer value in the SET is higher than the number of modes found, it will be ignored.
- 7. This command is used only in the modal dynamic solutions and the real eigenvalue solutions. In other solutions, it will be ignored.
- 8. In the real eigenvalue solutions, this command may be used to select the set of modes used for data recovery.
- 9. PARAMs HFREQ,LFREQ, and LMODES are independent from this command. That is, if they are entered, they will be used on the set of modes resulting from this command.
- 10.MODESELECT is performed after the calculation of residual vectors, so care must be excercised to be sure that residual vectors are not removed unintentionally.

11.As the default is to include all calculated modes, ALL is not acceptable as input for this command.

# **MPC** *- Multipoint Constraint Set Selection*

### **Description**

Selects the multipoint constraint set to be applied to the structural model.

### **Format and Examples**

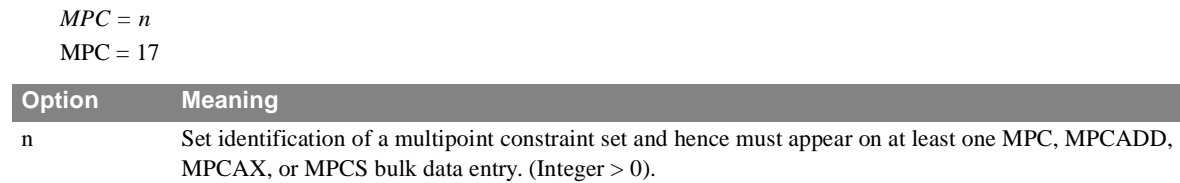

#### **Remarks**

1. MPC, MPCADD, MPCAX, or MPCS bulk data entries will not be used unless selected by an MPC Case Control command.

# **MPCFORCE** *- Multipoint Forces of Constraint Output Request*

### **Description**

Requests multipoint force of constraint vector output.

### **Format and Examples**

$$
MPCFORCE\left[\left\{SORT1, \frac{PRINT}{NOPRINT, PUNCH} \right\}\right] = \left\{\begin{array}{c} ALL \\ n \\ NONE \end{array}\right\}
$$

 $MPCFORCE = 10$ MPCFORCE(PRINT,PUNCH) = ALL MPCFORCE = NONE

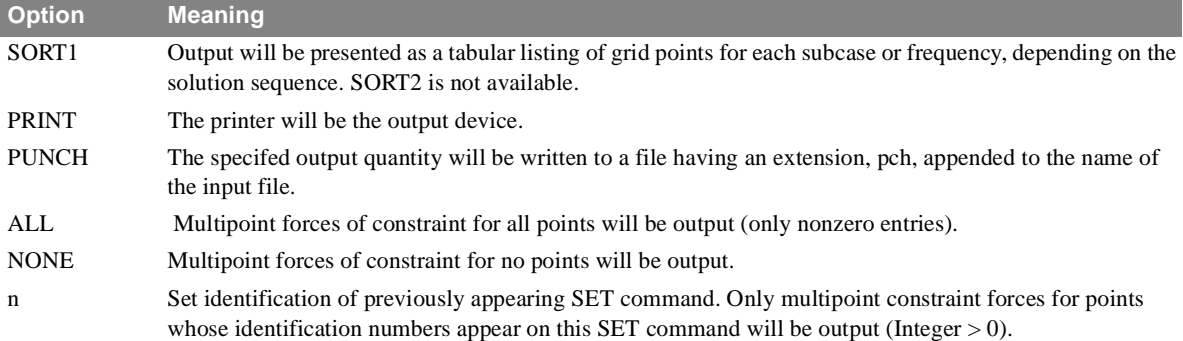

- 1. Both PRINT and PUNCH may be requested.
- 2. MPCFORCE = NONE allows overriding an overall output request.
- 3. MPCFORCE is only valid for statics and real eigenvalue analyses.
- 4. A request for MPCFORCE is not allowed for axisymmetric elements.
- 5. See the PARAM bulk data entry for use of related parameters OPT and GRDEQ.

# **NCHECK** *- Stress and Element Forces Numerical Accuracy Check*

### **Description**

Requests stress and element force numerical accuracy check.

#### **Format and Examples**

*NCHECK [= n]* **NCHECK**  $NCHECK = 6$ 

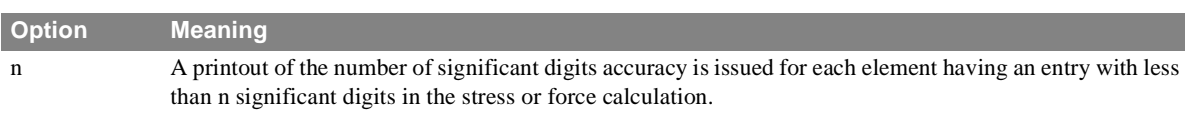

- 1. All the elements requested on the STRESS and/or FORCE command (or their equivalent ELSTRESS and/or ELFORCE command) are checked.
- 2. The default for n is five (5) when n is not specified.
- 3. These checks measure the quality of the computations to obtain element stresses and element forces. They do not measure the quality of the model being analyzed.
- 4. The printout identifies the element types, identification number and the subcase. The entries checked are as follows:

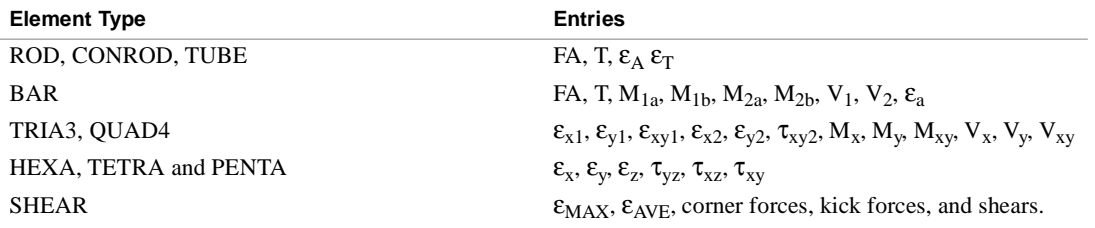

# **NLLOAD** *- Nonlinear Load Output Request*

#### **Description**

Requests form and type of nonlinear load output for transient problems.

### **Format and Examples**

$$
LLOAD \left[ \left( \left\{ \frac{PRINT}{NOPRINT, PUNCH} \right\} \right] = \left\{ \left\{ \begin{array}{c} ALL \\ n \\ NONE \end{array} \right\} \right]
$$

 $NLLOAD = ALL$ 

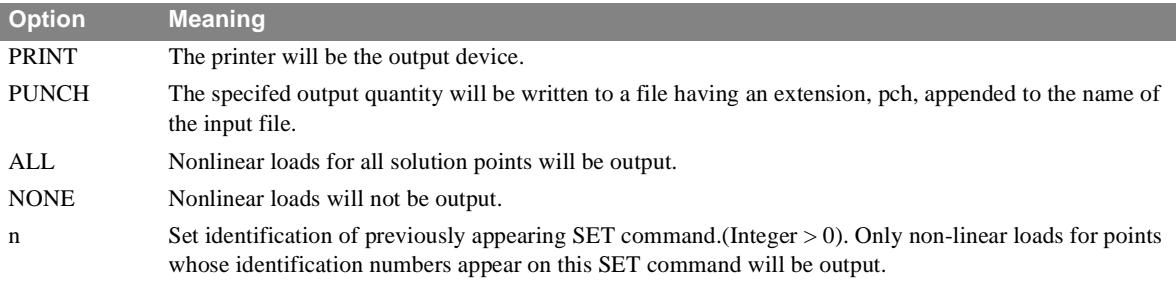

- 1. Both PRINT and PUNCH may be used.
- 2. Nonlinear loads are output only in the solution (D or H) set.
- 3. The output format will be SORT2.
- 4. An output request for ALL in transient response problems generally produce large amounts of printout. An alternative to this would be to define a SET of interest.

# **NONLINEAR** *- Nonlinear Load Set Selection*

## **Description**

Selects nonlinear load for transient problems.

### **Format and Examples**

*NONLINEAR = n* NONLINEAR LOAD SET = 75

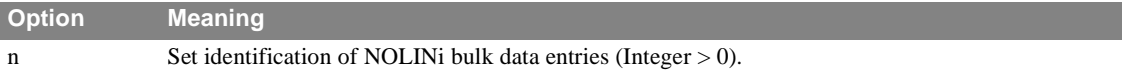

# **Remarks**

1. NOLINi bulk data entries will not be used unless selected by a NONLINEAR Case Control command.

# **OFREQUENCY** *- Output Frequency Set*

### **Description**

Selects from the solution set of frequencies a subset for output requests in direct or modal frequency analysis. In flutter analysis, it selects a subset of velocities.

### **Format and Examples**

 $OFREQUENCY = \left\{\frac{ALL}{n}\right\}$  $\frac{1}{2}$ 

OFREQUENCY = ALL

OFREQUENCY SET = 15

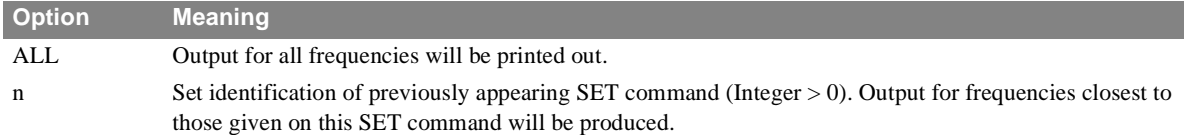

- 1. OFREQUENCY is defaulted to ALL if it is not supplied.
- 2. In flutter analysis, the selected set lists velocities in input units. If there are n velocities in the list, the n points with velocities closest to those in the list will be selected for output.
- 3. This command is used in conjunction with the MODACC module to limit the frequencies for which mode acceleration computations are performed.

# **OLOAD** *- Applied Load Output Request*

### **Description**

Requests form and type of applied load vector output.

### **Format and Examples**

$$
OLOAD \left[ \left\{ \left\{ \begin{matrix} SORT1 & PRINT & REAL \\ SORT2 & NOPRINT, PUNCH & IMAG \\ SORT2 & PLOT & PHASE \end{matrix} \right\} \right] = \left\{ \begin{matrix} ALL \\ n \\ NONE \end{matrix} \right\}
$$

 $OLOAD = ALL SLOAD(SORT1, PHASE) = 5$ 

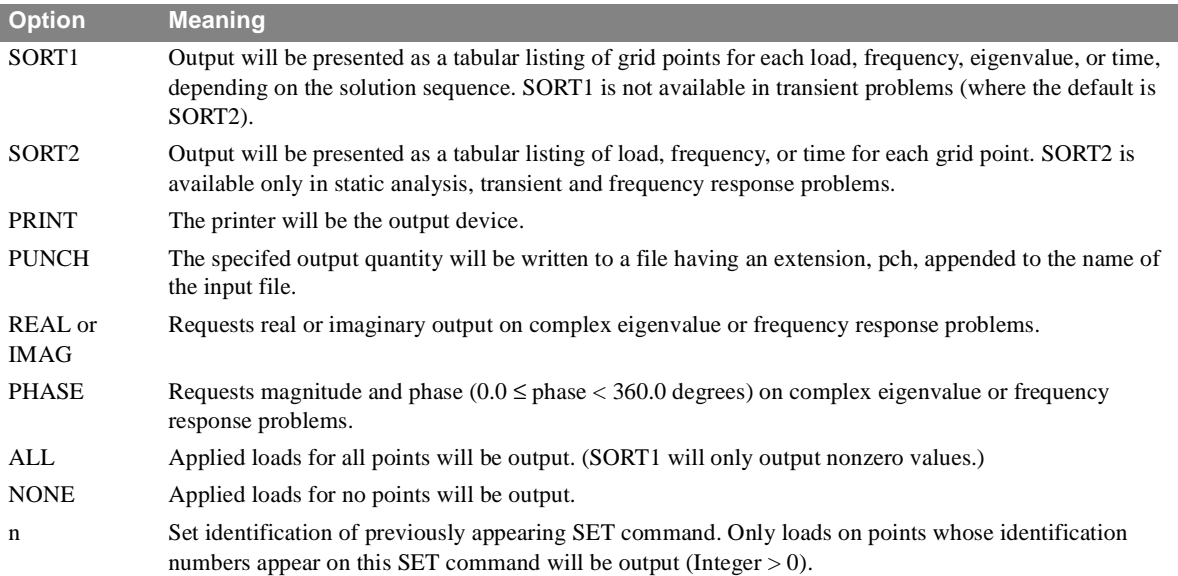

- 1. Both PRINT and PUNCH may be requested.
- 2. An output request for ALL in transient and frequency response problems generally produces large amounts of printout. An alternative would be to define a SET of interest.
- 3. In static analysis or frequency response problems, any request for SORT2 output causes all output to be SORT2.
- 4. A request for SORT2 causes loads (zero and nonzero) to be output.
- 5. OLOAD = NONE allows overriding an overall output request.

# **OTIME** *- Output Time Set*

### **Description**

Selects from the solution set of times a subset for output requests.

### **Format and Examples**

$$
OTIME = \left\{ \frac{ALL}{n} \right\}
$$

 $OTIME = ALL$  $OTIME = 15$ 

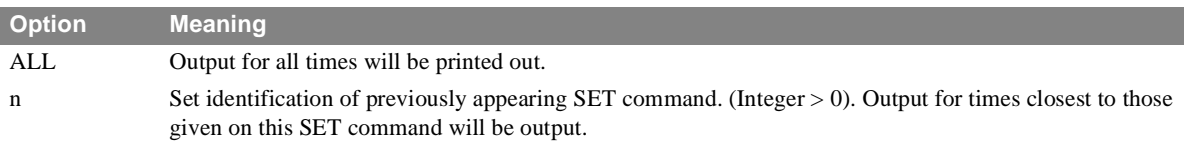

- 1. OTIME is defaulted to ALL if it is not supplied.
- 2. The OTIME command is particularly useful for restarts to request a subset of the output (that is, stresses at only peak times, etc.)
- 3. This command can be used in conjunction with the MODACC module to limit the times for which mode acceleration computations are performed.

# **OUTPUT** *- Output Packet Delimiter*

### **Description**

Delimits the various output packets, structure plotter, curve plotter, and printer/punch.

## **Format and Examples**

$$
OUTPUT \left[\left(\begin{bmatrix} PLOT \\ POST \\ XYOUT \\ XYPLY \end{bmatrix}\right)\right]
$$

OUTPUT(PLOT) OUTPUT(XYOUT)

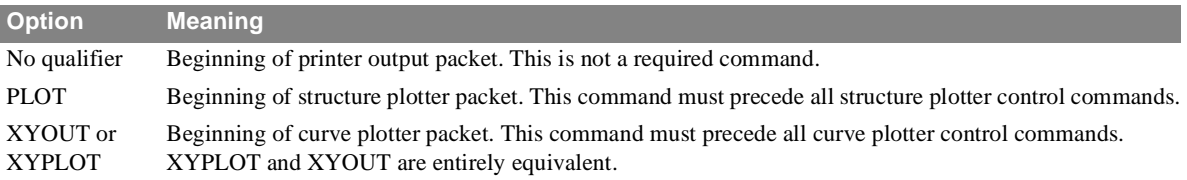

- 1. The structure plotter packet and the curve plotter packet must be at the end of the Case Control section. Either may come first.
- 2. The delimiting of a printer packet is completely optional.

# **P2G** *- Direct Input Load Matrix Selection*

### **Description**

Selects direct input load matrices (DMIG).

### **Format and Examples**

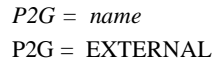

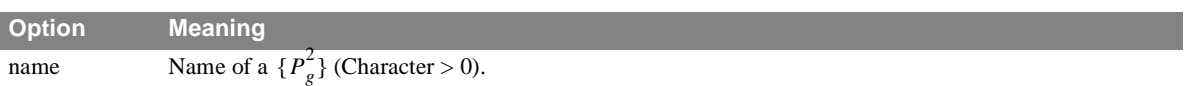

- 1. Terms are added to the load matrix before constraints are applied
- 2. Matrix must be rectangular in form.
- 3. The number of columns in this matrix must be equal to the number of static SUBCASEs.
- 4. These matrices are added into the system matrices before processing begins and will be included in all processing. These matrices cannot reference extra points (EPOINTs).

# **PLCOEFFICIENT** *- Piece Wise Linear Coefficient Set*

# **Description**

Selects the coefficient set for piece wise linear problems.

### **Format and Examples**

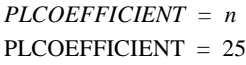

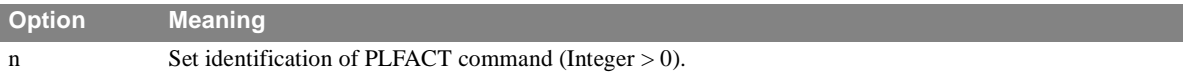

## **Remarks**

1. PLFACT bulk data entries will not be used unless selected by a PLCOEFFICIENT Case Control command.

# **PLOTID** *- Plotter Identification*

### **Description**

Defines a character string which will appear on the first frame of any plotter output.

### **Format and Examples**

PLOTID = RETURN TO B.J. SMITH, ROOM.201, BLDG 85, ABC COMPANY  $PLOTID = {Any character data}$ 

- 1. PLOTID must appear before any OUTPUT(PLOT), OUTPUT(XYOUT), or OUTPUT(XYPLOT) commands.
- 2. The presence of PLOTID causes a special header frame to be plotted with the supplied identification plotted several times. This allows for easy identification of the NASTRAN plotter output.
- 3. If no PLOTID command appears, no ID frame will be plotted.
- 4. The PLOTID header frame will not be generated for table plotters.

# **RANDOM** *- Random Analysis Set Selection*

### **Description**

Selects the RANDPS and RANDTi bulk data entries to be used in random analysis.

### **Format and Examples**

*RANDOM = n*  $RANDOM = 177$ 

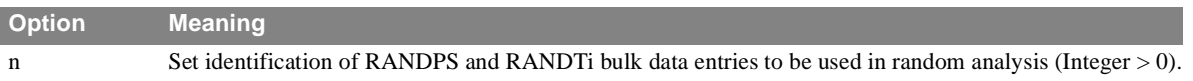

- 1. RANDPS bulk data entries must be selected to do random analysis.
- 2. RANDPS bulk data entries must be selected in the first subcase of the current loop by a RANDOM Case Control command. RANDPS may not reference subcases in a different loop.

# **READFILE** *- Directive to Read Input statements*

### **Description**

Defines a file that contains the input commands.

### **Format and Examples**

READFILE,  $\left\{\begin{array}{c} \text{PRINT,} \\ \text{F.} \end{array}\right\}$  [ = ] 'filename'  $\left\langle \frac{1}{\sqrt{NOPRINT}} \right\rangle$ 

```
READFILE 'c:\user\specialalter\myalter.alt' 
READFILE NOPRINT 'c:\user\specialalter\myalter.alt'
READFILE, NOPRINT 'c:\user\specialalter\myalter.alt' 
READFILE, NOPRINT, 'c:\user\specialalter\myalter.alt' 
READFILE (NOPRINT) 'c:\user\specialalter\myalter.alt' 
READFILE = 'c:\user\specialalter\myalter.alt'
READFILE NOPRINT = 'c:\user\specialalter\myalter.alt'
READFILE, NOPRINT = 'c:\user\special\alter\myalter.alt'READFILE (NOPRINT) = 'c:\user\specialalter\myalter.alt'
```
- 1. This statement can be used in Executive, Case Control, and Bulk Data Sections.
- 2. Input statements are saved in the file named filename.
- 3. Comma, equal sign, and parentheses are not allowed in filename.
- 4. NOPRINT allows reading in the input statements, such as the DMAP alters or restart dictionary, without printing them. The default PRINT.
- 5. Since this statement can also be used in the Case Control Section, an equal sign is also allowed.
- 6. Nested READFILE is allowed.
- 7. The punctuation in the pathed file name is system dependent.
- 8. READFILE is an alternative name for INCLUDE

# **REPCASE** *- Repeat Case Subcase Delimiter*

### **Description**

Delimits and identifies a repeated subcase.

#### **Format and Examples**

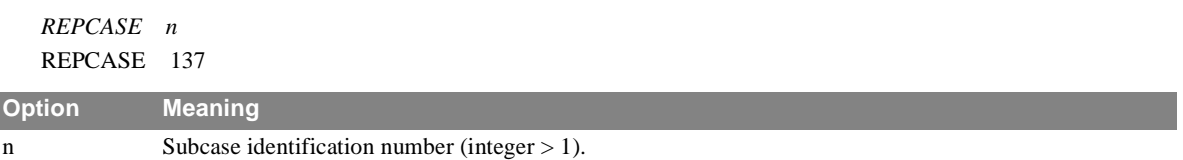

- 1. The subcase identification number, n, must be strictly increasing (that is, greater than all previous subcase identification numbers).
- 2. This case will only re-output the previous real case. This allows additional set specification.
- 3. REPCASE may only be used in statics or inertia relief.
- 4. One or more repeated subcases (REPCASEs) must immediately follow the subcase (SUBCASE) to which they refer (see **example 4 in Section 2.3.3**).

# **SACCELERATION** *- Solution Set Acceleration Output Request*

### **Description**

Requests form and type of solution set acceleration output.

### **Format and Examples**

$$
SACELERATION \left( \left\{ \left\{ \begin{matrix} SORT1 & P RINT & REAL \\ SORT2 & NOPRINT, P UNCH, \overline{IMAG} \\ SORT2 & PLOT \end{matrix} \right\} \right\} \right) = \left\{ \begin{matrix} ALL \\ n \\ NONE \end{matrix} \right\}
$$

SACCELERATION = ALL SACCELERATION(PUNCH, IMAG) = 142

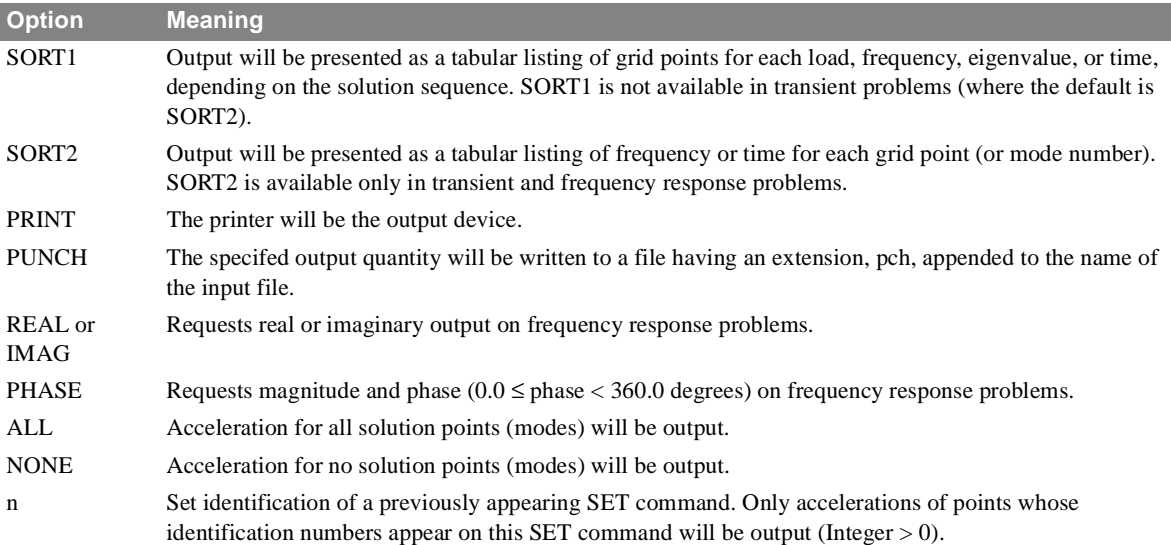

- 1. Both PRINT and PUNCH may be requested.
- 2. An output request for ALL in transient and frequency response problems generally produces large amounts of printout. An alternative would be to define a SET of interest.
- 3. Acceleration output is only available for transient and frequency response problems.
- 4. In a frequency response problem any request for SORT2 output causes all output to be SORT2.
- 5. SACCELERATION = NONE allows overriding an overall output request.

# **SCAN** *- Output Scan Request*

### **Description**

Scan output data and eliminate values that do not meet the specification set by this SCAN command.

### **Format and Examples**

$$
SCAN \left\{ \left( \begin{pmatrix} STRESS \\ FORE \\ DISP \\ LOSD \\ SPC \\ HELP \end{pmatrix}, data, component \\ \text{BPC} \right) \right\} = \left\{ \begin{matrix} topn \\ topn \\ max, min \end{matrix} \right\} \left[ .SET \quad i \right]
$$

SCAN (STRESS, CBAR, AXIAL) = 10 SCAN (STRESS, BAR, AXIAL, SA-MAX) = 15, SET 102 SCAN (FORCE, ROD,  $2$ ,  $3$ ) = 17 SCAN (FORCE, 3, CROD, 2) = +2000., -1500., SET 102 SCAN (ROD, AXIAL, FORCE, TORQUE) = 5000., 400. SCAN (HELP)

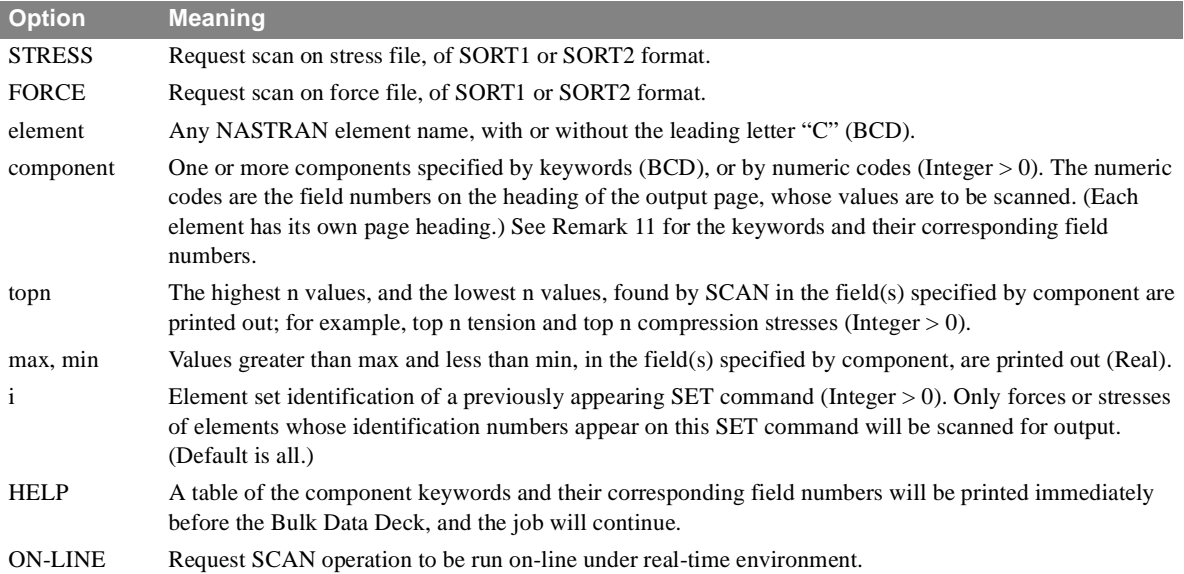

#### **Remarks**

1. Multiple SCAN commands can be requested. They do not override one another.

- 2. A SCAN command specifies only one element type; an element type can have more than one SCAN command.
- 3. More than one component field can be requested in a SCAN command. However, these fields will be scanned together as a group.
- 4. SCAN sorts and prints the scanned values in descending order. All fields of the same output line are printed.
- 5. If the component keyword is misspelled, a list of the valid names and their corresponding fields will be printed automatically and the job will be flagged for fatal error termination.
- 6. Some component keywords imply multi-field scan; for example, "AXIAL" may imply axial forces for grid points 1, 2, 3, etc.
- 7. Component numeric code specifies field numbers 1 through 62 only.
- 8. Normally, SCAN will scan only data already generated for the Output File Processor (OFP). That is, SCAN cannot scan data that has not been created. However, if no ELSTRESS (or STRESS) command is specified before a stress SCAN command, a STRESS command is generated internally in the following form:

STRESS (SORT1, NOPRINT, REAL) = ALL Forces are handled similarly.

- 9. The LABEL line (after TITLE and SUBTITLE) is limited to 36 characters. The rest of the line is replaced by the SCAN header.
- 10.When the ON-LINE option is requested, the other input parameters are not needed on the SCAN command. These parameters will be prompted for on the CRT screen by the computer system when the SCAN module is executed.
- 11.The component keywords for stress and force, and their corresponding output field numbers, are listed below. This table and the SCAN capability needs to be checked out.

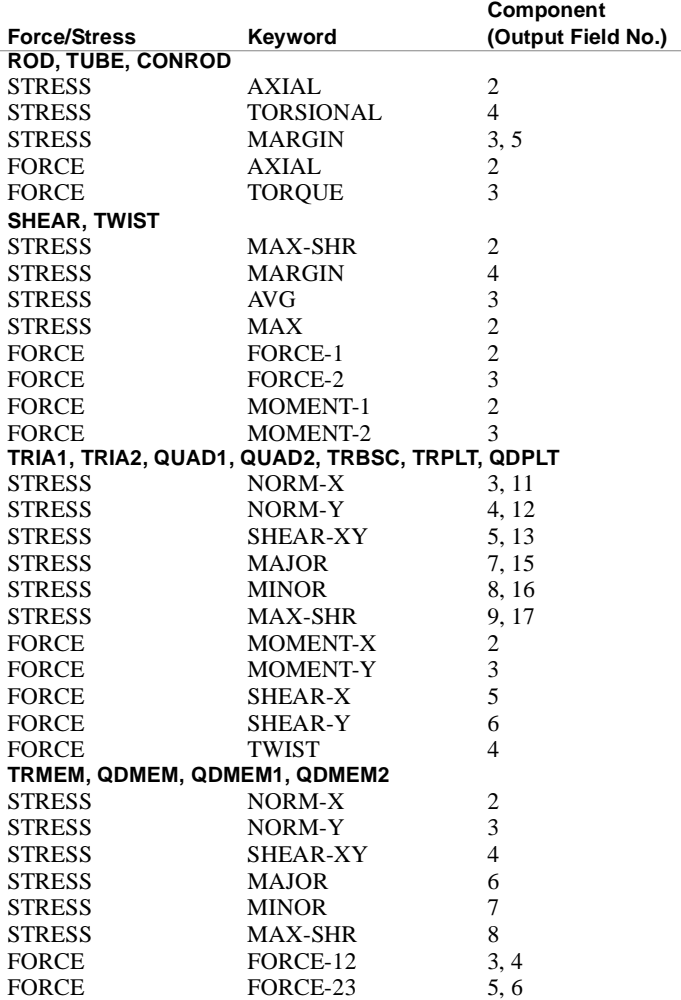

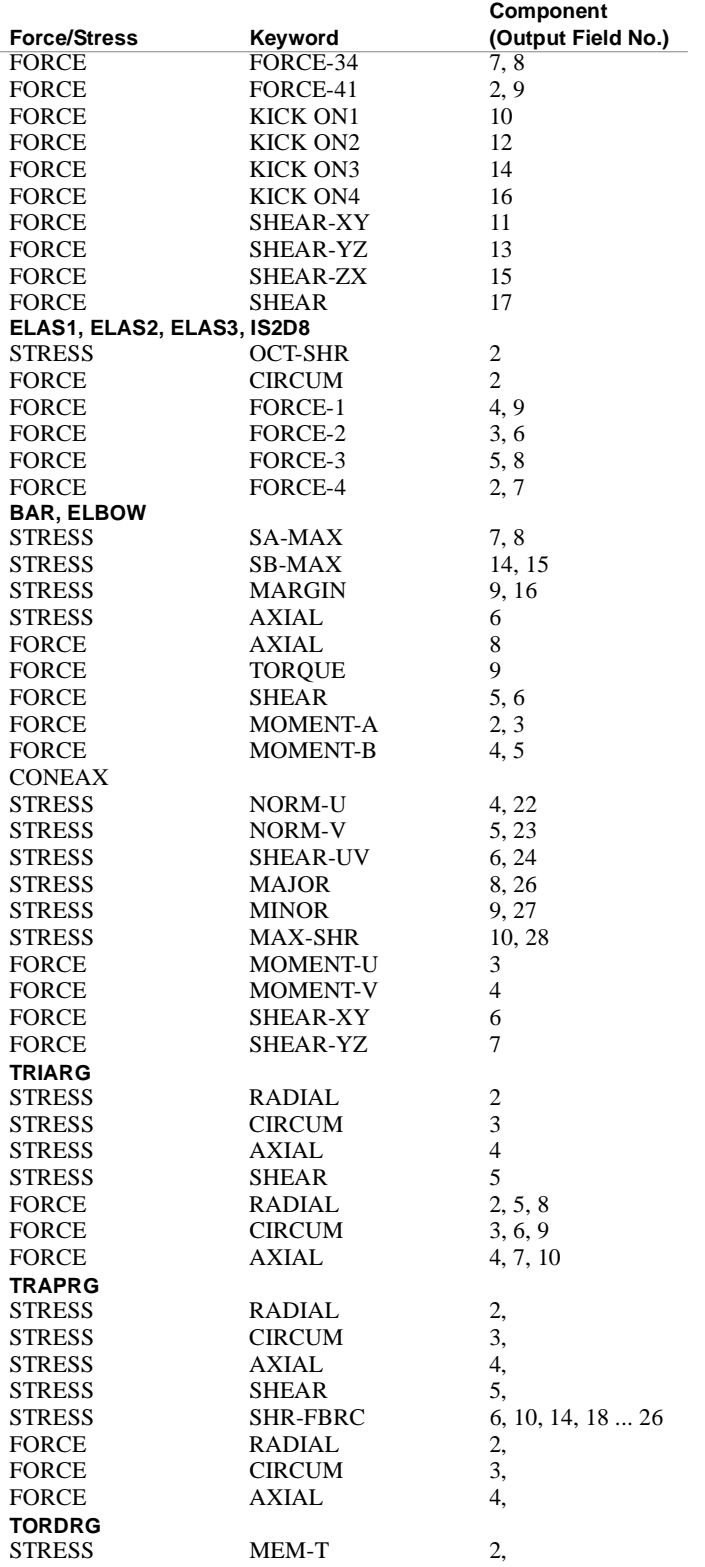

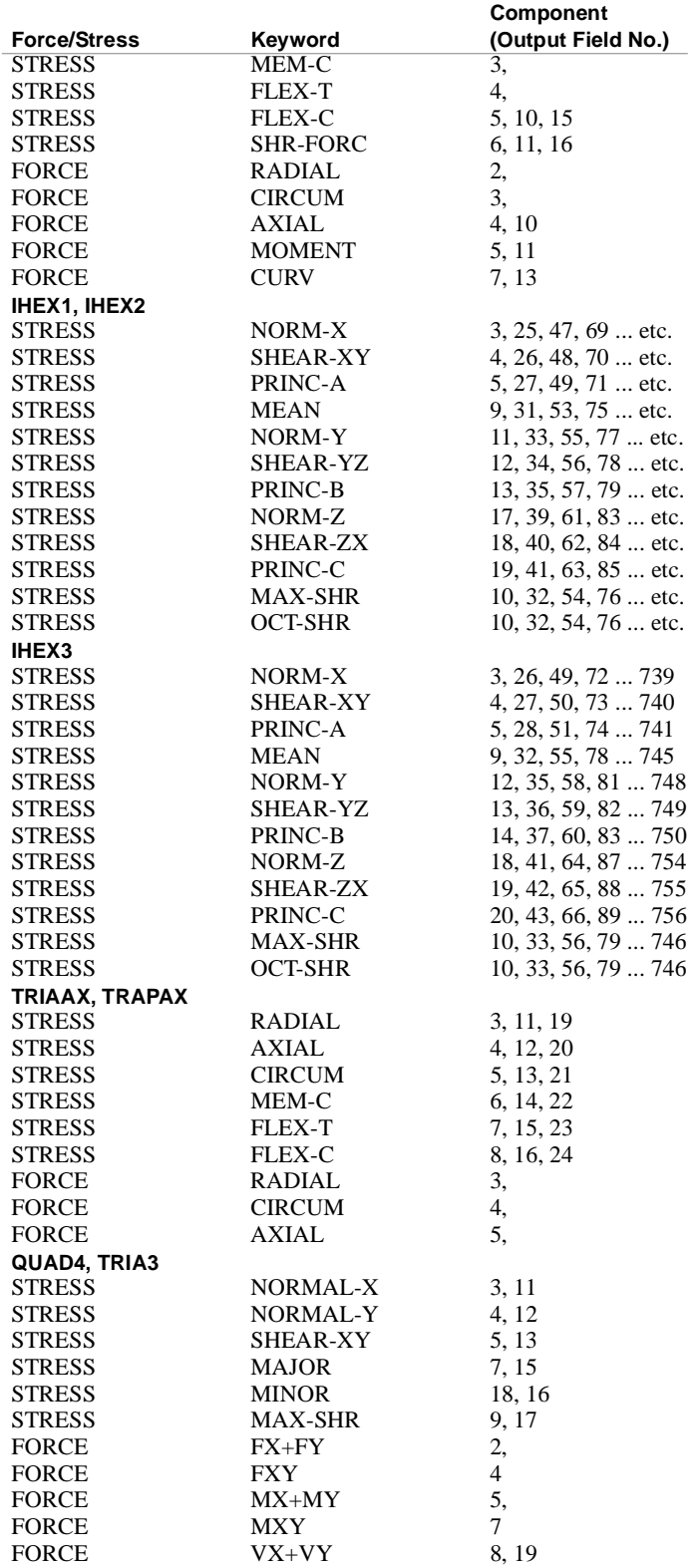

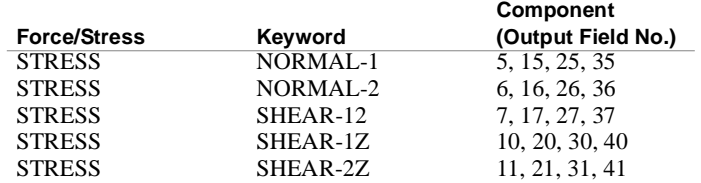

Use output field number(s) to specify component(s) for elements or keywords not listed above. See **sections 2.3.51 and 2.3.52 of the Programmer's Manual** for additional element stress and force component definitions.

# **SDAMPING** *- Structural Damping*

### **Description**

Selects table which defines damping as a function of frequency in modal formulation problems.

### **Format and Examples**

*SDAMPING = n*  $SDAMPING = 77$ 

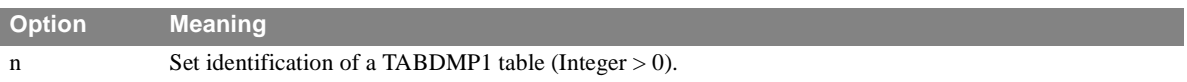

# **Remarks**

1. In NASTRAN-xMG, damping is cumulative. This means that any damping applied by the SDAMPING command will be combined with any other damping defined in the problem.

# **SDISPLACEMENT** *- Solution Set Displacement Output Request*

### **Description**

Requests form and type of solution set displacement output.

### **Format and Examples**

$$
SDISPLACEMENT \left[ \left\{ \left\{ \begin{matrix} SORT1 & PRINT & REAL \\ SORT2 & NOPRINT, PUNCH, \overline{IMAG} \\ SORT2 & PLOT \end{matrix} \right\} \right] = \left\{ \begin{matrix} ALL \\ n \\ n \\ NONE \end{matrix} \right\}
$$

SDISPLACEMENT = ALL SDISPLACEMENT(SORT2, PUNCH, PHASE) = NONE

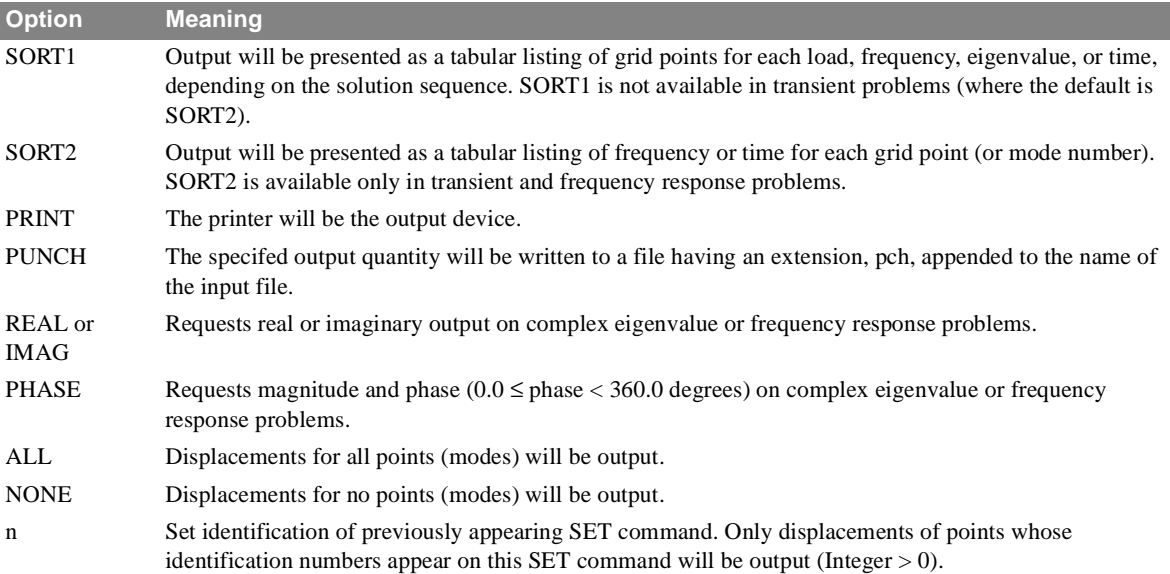

- 1. Both PRINT and PUNCH may be requested.
- 2. An output request for ALL in transient and frequency response problems generally produces large amounts of printout. An alternative would be to define a SET of interest.
- 3. In a frequency response problem any request for SORT2 causes all output to be SORT2.
- 4. SVECTOR is an alternate form which is entirely equivalent to SDISPLACEMENT.
- 5. SDISPLACEMENT = NONE allows overriding an overall output request.

# **SET** *- Set Definition*

### **Description**

- 1. Lists identification numbers (point or element) for output requests.
- 2. Lists the frequencies for which output will be printed in frequency response problems.

### **Format and Examples**

1. Defining sets of elements or points

SET n = {i1 i2, i3 THRU i4 EXCEPT i5, i6, i7, i8 THRU i9]} SET  $77 = 5$ 

SET 88 = 5, 6, 7, 8, 9, 10 THRU 55 EXCEPT 15, 16, 77, 78, 79, 100 THRU 300

SET 99 = 1 THRU 100000

2. Defining sets of frequencies

SET  $n = \{r1[, r2, r3, r4]\}$ SET  $101 = 1.0, 2.0, 3.0$ 

SET 105 = 1.009, 10.2, 13.4, 14.0, 15.0

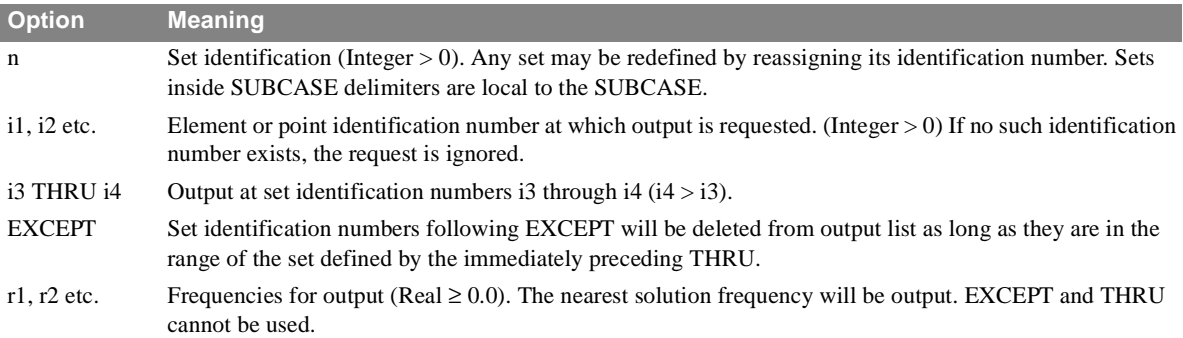

- 1. A SET command may be more than one physical command. A comma (,) at the end of a input line signifies a continuation will follow. Commas may not end a set.
- 2. Identification numbers following EXCEPT within the range of the THRU must be in ascending order.
- 3. In the first format, i8 must be greater than i4; that is, the THRU must not be within an EXCEPT range.
- 4. The SET cannot be ALL.

# **Description**

Selects the single-point constraint set to be applied to the structural model.

### **Format and Examples**

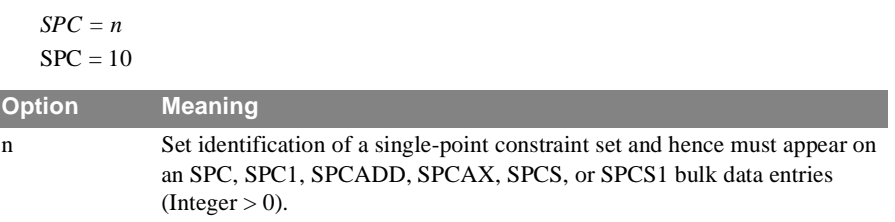

### **Remarks**

I

1. SPC, SPC1, SPCADD, SPCAX, SPCS, or SPCS1 bulk data entries will not be used unless selected by an SPC Case Control command.

# **SPCFORCES** *- Single-Point Forces of Constraint Output Request*

#### **Description**

Requests form and type of single point force of constraint vector output.

#### **Format and Examples**

$$
SPCFORES \left[ \left( \left\{ \begin{matrix} SORT1 & \frac{PRINT}{NOPRINT, PUNCH} & \frac{REAL}{IMAG} \\ SORT2 & PLOT & PHASE \end{matrix} \right) \right] = \left\{ \begin{matrix} ALL \\ n \\ NONE \end{matrix} \right\}
$$

 $SPCFORCES = 5$ SPCFORCES(SORT2, PUNCH, PRINT, IMAG) = ALL SPCFORCES(PHASE) = NONE

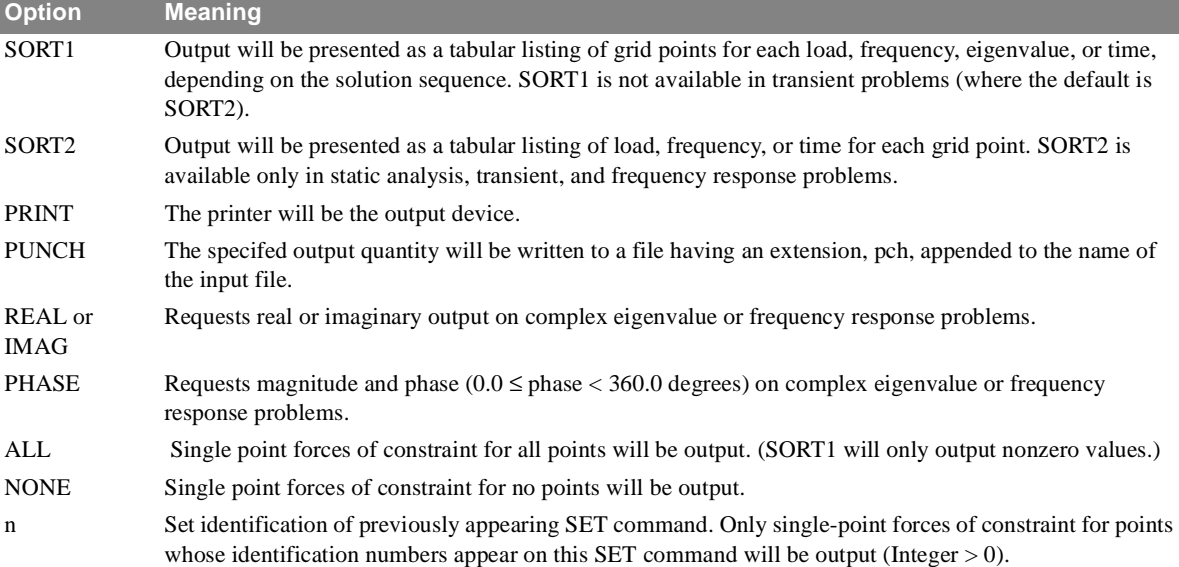

- 1. Both PRINT and PUNCH may be requested.
- 2. An output request for ALL in transient and frequency response problems generally produces large amounts of printout. An alternative would be to define a SET of interest.
- 3. In static analysis or frequency response problems, any request for SORT2 output causes all output to be SORT2.
- 4. A request for SORT2 causes loads (zero and nonzero) to be output.
- 5. SPCFORCES = NONE allows overriding an overall output request.

# **STRAIN** *- Element Strain/Curvature Output Request*

### **Description**

Requests element strain/curvature output.

### **Format and Examples**

$$
STRAIN \left[ \left( \left\{ \frac{PRINT}{NOPRINT}, PUNCH, \frac{VONMISES}{MAXSHEAR}, \frac{STRCUR}{FIBER} \right\} \right] \right] = \left\{ \left. \begin{array}{l} ALL \\ n \\ NONE \end{array} \right\}
$$

 $STRAIN (PUNCH) = 5$ STRAIN (PRINT,PUNCH) = ALL

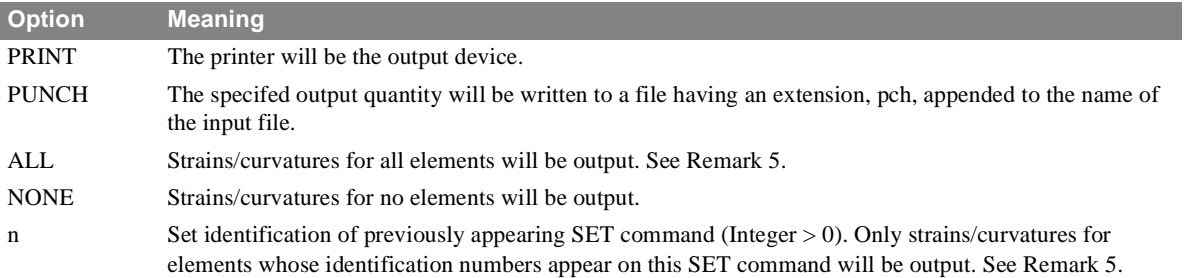

- 1. Element strains/curvatures are output from static analysis (Solution Sequence 1) only.
- 2. The output will be in SORT1 format.
- 3. Both PRINT and PUNCH may be requested.
- 4. STRAIN = NONE allows overriding an overall output request.
- 5. Strains/curvatures are computed only for TRIA3and QUAD4 elements.
- 6. The format of the two-line output for each element consists of strain in the middle surface (line 1) and curvature (line 2).

# **STRESS** *- Element Stress Output Request*

#### **Description**

Requests form and type of element stress output.

### **Format and Examples**

$$
STRESS \left[ \left( \left\{ \begin{matrix} SORT1 & P RINT & REAL \\ SORT2 & NOPRINT, PUNCH, \overline{IMAG}, \overline{MAXSHEAR} \\ SORT2 & PLOT & PHASE \end{matrix} \right\} \right] = \left\{ \begin{matrix} ALL \\ n \\ NONE \end{matrix} \right\}
$$
\n
$$
STRESS = 5
$$
\n
$$
STRESS = ALL
$$
\n
$$
STRESS (SORT1, PRINT, PUNCH, PHASE) = 15
$$

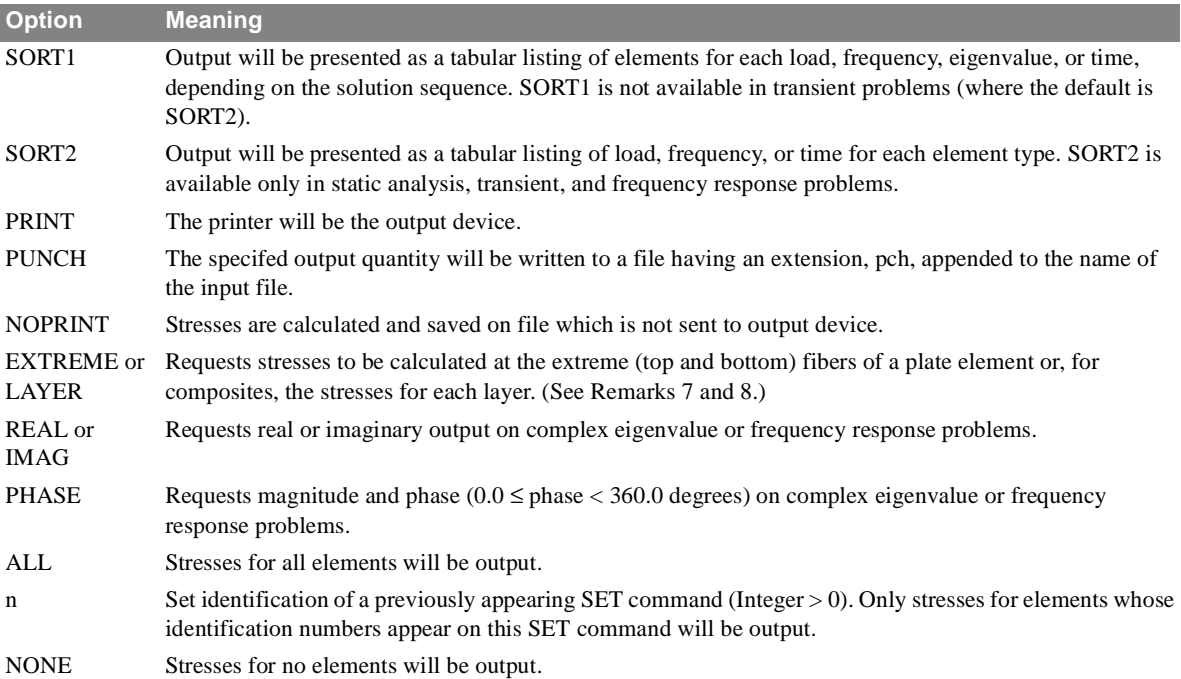

- 1. Both PRINT and PUNCH may be requested.
- 2. An output request for ALL in transient and frequency response problems generally produces large amounts of printout. An alternative would be to define a SET of interest.
- 3. In static analysis or frequency response problems, any request for SORT2 output causes all output to be SORT2.
- 4. STRESS is an alternate form and is entirely equivalent to ELSTRESS.
- 5. STRESS = NONE allows overriding an overall request.
- 6. When LAYER is selected, individual layer stresses and/or failure indices will be output.

7. The options EXTREME and LAYER are only applicable for the QUAD4 and TRIA3 elements.

# **SUBCASE** *- Subcase Delimiter*

### **Description**

Delimits and identifies a subcase.

### **Format and Examples**

*SUBCASE n* SUBCASE 101

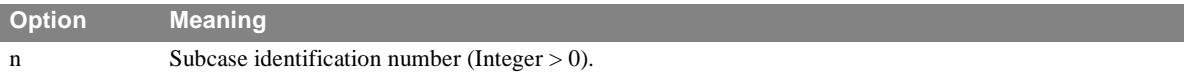

- 1. The subcase identification number, n, must be strictly increasing (that is, greater than all previous subcase identification numbers).
- 2. Plot requests and RANDOM requests refer to n.

# **SUBCOM** *- Combination Subcase Delimiter*

### **Description**

Delimits and identifies a combination subcase.

### **Format and Examples**

*SUBCOM n* SUBCOM 125

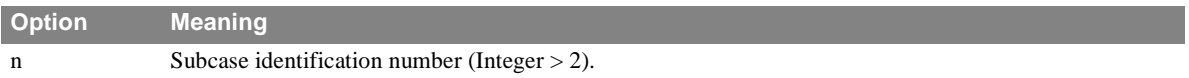

- 1. The subcase identification number, n, must be strictly increasing (that is, greater than all previous subcase identification numbers).
- 2. A SUBSEQ command may appear in this subcase.
- 3. SUBCOM may only be used in statics or inertia relief problems.
- 4. Output requests above the subcase level will be utilized.
- 5. Up to 360 SUBCOM commands can be used in one analysis.

# **SUBSEQ** *- Subcase Sequence Coefficients*

### **Description**

Gives the coefficients for forming a linear combination of the previous subcases.

### **Format and Examples**

SUBSEQ = 1.0, -1.0, 0.0, 2.0  $SUBSEQ = R_1[, R_2, R_3, ..., R_n]$ 

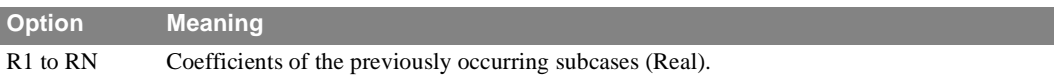

- 1. A SUBSEQ command must only appear in a SUBCOM subcase.
- 2. A SUBSEQ command may be more than line of input. A comma at the end signifies a continuation.
- 3. SUBSEQ may only be used in statics or inertia relief problems.
- 4. A default value of 1.0 is used for all of the coefficients if no SUBSEQ command is used.
## **SUBTITLE** *- Output Subtitle*

## **Description**

Defines a BCD (character string) subtitle which will appear on the second heading line of each page of printer output.

## **Format and Examples**

*SUBTITLE = Any character data* SUBTITLE = NASTRAN PROBLEM NO. 5-1A

- 1. SUBTITLE appearing at the subcase level will title output for that subcase only.
- 2. SUBTITLE appearing before all subcases will title any outputs which are not subcase dependent.
- 3. If no SUBTITLE is supplied, the subtitle line will be blank.
- 4. SUBTITLE information is also placed on NASTRAN plotter output as applicable.

## **SVECTOR** *- Solution Set Displacement Output Request*

## **Description**

Requests form and type of solution set displacement output.

## **Format and Examples**

$$
SVECTOR \left[ \left\{ \left\{ SORT1, \frac{PRINT}{NOPRINT, PUNCH}, \frac{REAL}{IMAG} \right\} \right\} \right] = \left\{ \left\{ \begin{array}{l} ALL \\ n \\ n \\ NONE \end{array} \right\}
$$

SVECTOR = ALL

SVECTOR(SORT2, PUNCH, PHASE) = NONE

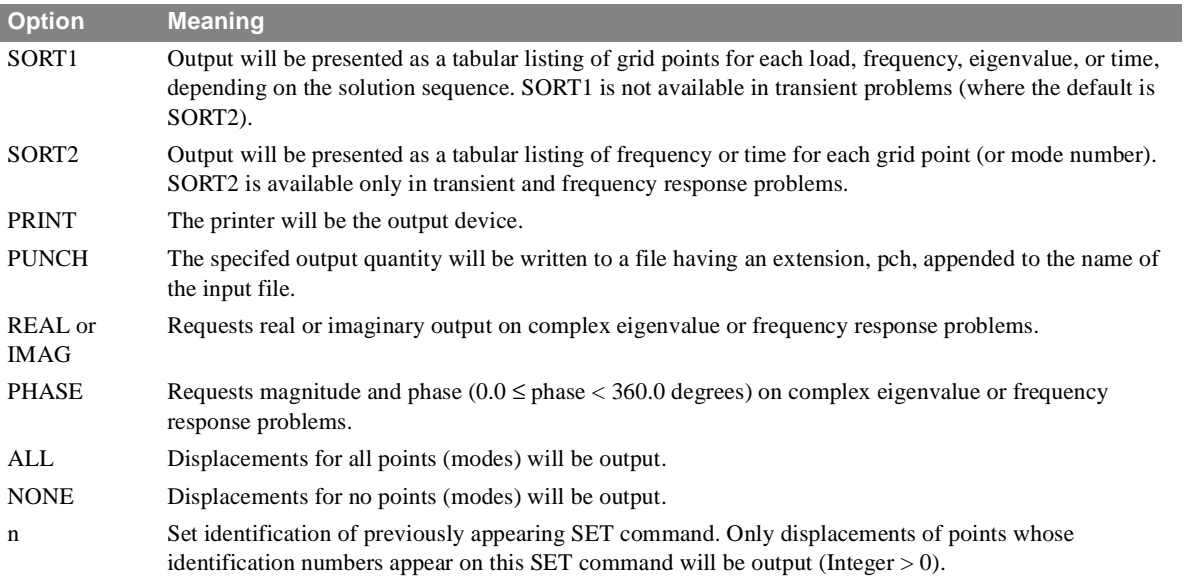

- 1. Both PRINT and PUNCH may be requested.
- 2. An output request for ALL in transient and frequency response problems generally produces large amounts of printout. An alternative would be to define a SET of interest.
- 3. In a frequency response problem any request for SORT2 causes all output to be SORT2.
- 4. SDISPLACEMENT is an alternate form and is entirely equivalent to SVECTOR.
- 5. SVECTOR = NONE allows overriding an overall output request.

## **SVELOCITY** *- Solution Set Velocity Output Request*

## **Description**

Requests form and type of solution set velocity output.

## **Format and Examples**

$$
SVELOCITY \left[ \left\{ \left\{ \begin{matrix} SORT1 & P RINT & REAL \\ SORT2 & NOPRINT, PUNCH, \overline{IMAG} \\ SORT2 & PLOT \end{matrix} \right\} \right] = \left\{ \begin{matrix} ALL \\ n \\ NONE \end{matrix} \right\}
$$

 $SVELOCITY = 5$ 

SVELOCITY(SORT2, PUNCH, PRINT, PHASE) = ALL

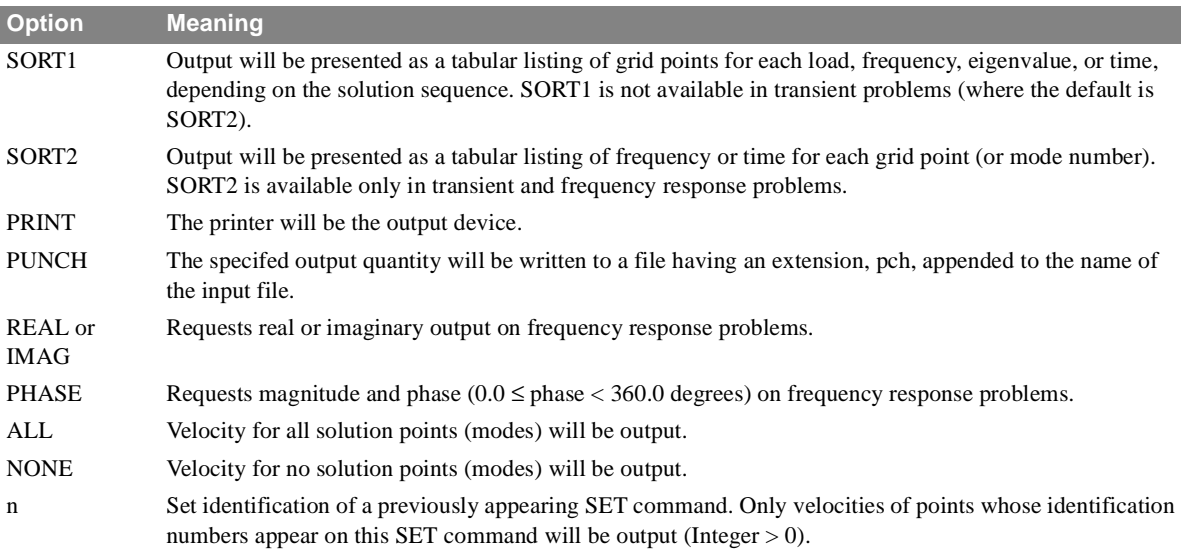

- 1. Both PRINT and PUNCH may be requested.
- 2. An output request for ALL in transient and frequency response problems generally produces large amounts of printout. An alternative would be to define a SET of interest.
- 3. Velocity output is only available for transient and frequency response problems.
- 4. In a frequency response problem any request for SORT2 output causes all output to be SORT2.
- 5. SVELOCITY = NONE allows overriding an overall output request.

# **SYM** *- Symmetry Subcase Delimiter*

## **Description**

Delimits and identifies a symmetry subcase.

## **Format and Examples**

*SYM n* SYM 123

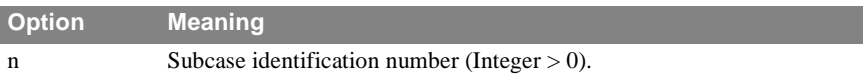

- 1. The subcase identification number, n, must be strictly increasing (that is, greater than all previous subcase identification numbers).
- 2. Plot requests and RANDOM requests should refer to n.
- 3. Overall output requests will not propagate into a SYM subcase (that is any output desired must be requested within the subcase).
- 4. SYM may only be used in statics or inertia relief.

## **SYMCOM** *CASE CONTROL*

# **SYMCOM** *- Symmetry Combination Subcase Delimiter*

## **Description**

Delimits and identifies a symmetry combination subcase.

## **Format and Examples**

*SYMCOM n* SYMCOM 123

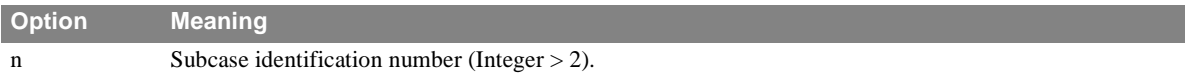

- 1. The subcase identification number, n, must be strictly increasing (that is, greater than all previous subcase identification numbers).
- 2. SYMCOM may only be used in statics or inertia relief problems.
- 3. Up to 360 SYMCOM commands can be used in one analysis.

## **SYMSEQ** *- Symmetry Sequence Coefficients*

## **Description**

Gives the coefficients for combining the symmetry subcases into the total structure.

## **Format and Examples**

SYMSEQ = 1.0, -2.0, 3.0, 4.0  $SYMSEQ = R_1[, R_2, R_3, ..., R_n]$ 

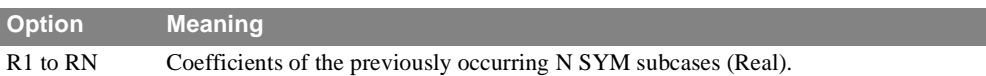

- 1. A SYMSEQ command may only appear in a SYMCOM subcase.
- 2. The default value for the coefficients is 1.0 if no SYMSEQ command appears.
- 3. A SYMSEQ command may consist of more than one input line.
- 4. SYMSEQ may only be used in statics or inertia relief.

## **TEMPERATURE** *- Thermal Properties Set Selection*

## **Description**

Selects the temperature set to be used in either material property calculation or thermal loading.

## **Format and Examples**

$$
TEMPERATURE \left[ \left( \left\{ \left\{ \frac{LADE}{LOAD} \right\} \right\} \right] = n
$$

TEMPERATURE (LOAD) = 15 TEMPERATURE (MATERIAL) = 7 TEMPERATURE = 7

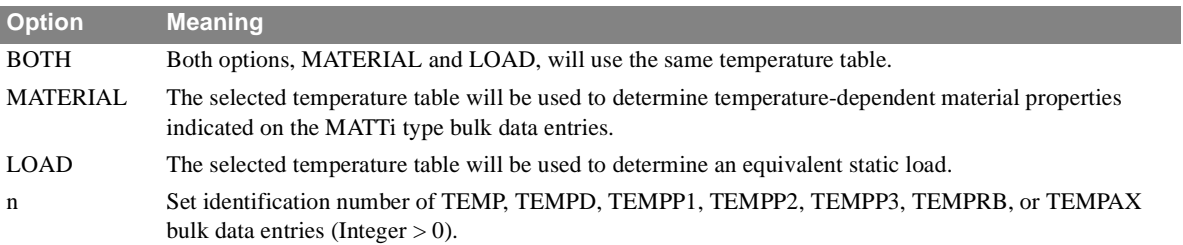

- 1. Only one temperature-dependent material request may be made in any problem and it must be above the subcase level.
- 2. Thermal loading may only be used in statics, inertia relief, differential stiffness, and buckling problems.
- 3. Temperature-dependent materials may not be used in piece wise linear problems.
- 4. The total load applied will be the sum of external (LOAD), thermal (TEMP(LOAD)), element deformation (DEFORM), and constrained displacement (SPC) loads.
- 5. Static, thermal, and element deformation loads must have unique set identification numbers.

## **Description**

Selects the transfer function set to be added to the direct input matrices.

## **Format and Examples**

*TFL = n*  $TFL = 77$ 

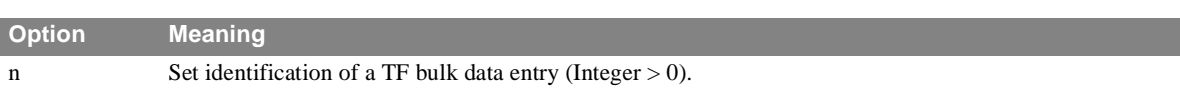

## **Remarks**

1. a TF bulk data entry will not be used unless selected by a TFL Case Control command.

2. Transfer functions are supported on dynamic solution sequences only.

3. Transfer functions are simply another form of direct matrix input wherein rows of the dynamic equation are specified.

## **TITLE** *- Output Title*

## **Description**

Defines a BCD (alphanumeric) title which will appear on the first heading line of each page of NASTRAN printer output.

## **Format and Examples**

*TITLE = Any character data* TITLE =  $**\$ // ABCDEFGHI ....  $$$ 

- 1. TITLE appearing at the subcase level will title output for that subcase only.
- 2. TITLE appearing before all subcases will title any outputs which are not subcase dependent.
- 3. If no TITLE is supplied, the title line will contain data and page numbers only.
- 4. TITLE information is also placed on NASTRAN plotter output as applicable.

## **TSTEP** *- Transient Time Step Set Selection*

## **Description**

Selects integration and output time steps for transient problems.

## **Format and Examples**

*TSTEP = n*  $TSTEP = 731$ 

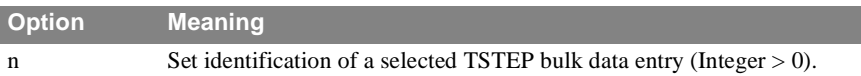

- 1. A TSTEP bulk data entry must be selected by a TSTEP Case Control command.
- 2. Only one TSTEP bulk data entry may have this value of n.

**VECTOR** *- Displacement Output Request Description*

Requests form and type of displacement vector output.

## **Format and Examples**

$$
VECTOR \left[ \left\{ \left\{ \begin{matrix} SORT1 & PRINT & REAL \\ SORT2 & NOPRINT, PUNCH, \overline{IMAG} \\ SORT2 & PLOT \end{matrix} \right\} \right] = \left\{ \begin{matrix} ALL \\ n \\ NONE \end{matrix} \right\}
$$

 $VECTOR = 5$ 

VECTOR(REAL) = ALL

VECTOR(SORT2, PUNCH, REAL) = ALL

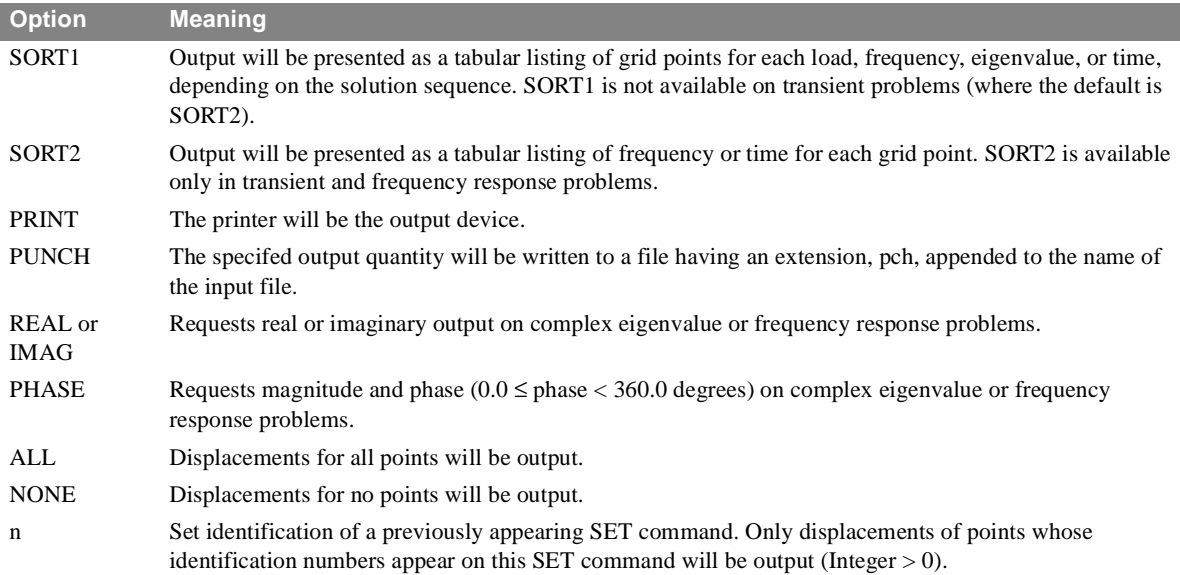

## **Remarks**

1. Both PRINT and PUNCH may be requested.

- 2. On a frequency response problem any request for SORT2 causes all output to be SORT2.
- 3. DISPLACEMENT and PRESSURE are alternate forms and are entirely equivalent to VECTOR.
- 4. VECTOR = NONE allows overriding an overall output request.

## **VELOCITY** *- Velocity Output Request*

## **Description**

Requests form and type of velocity vector output.

## **Format and Examples**

$$
VELOCITY \left[ \left\{ \left\{ \begin{matrix} SORT1 & PRINT \\ SORT2 & NOPRINT, PUNCH, \overline{IMAG} \\ SORT2 & PLOT \end{matrix} \right\} \right] \right] = \left\{ \begin{matrix} ALL \\ n \\ NONE \end{matrix} \right\}
$$

 $VELOCITY = 5$ 

VELOCITY(SORT2, PHASE, PUNCH) = ALL

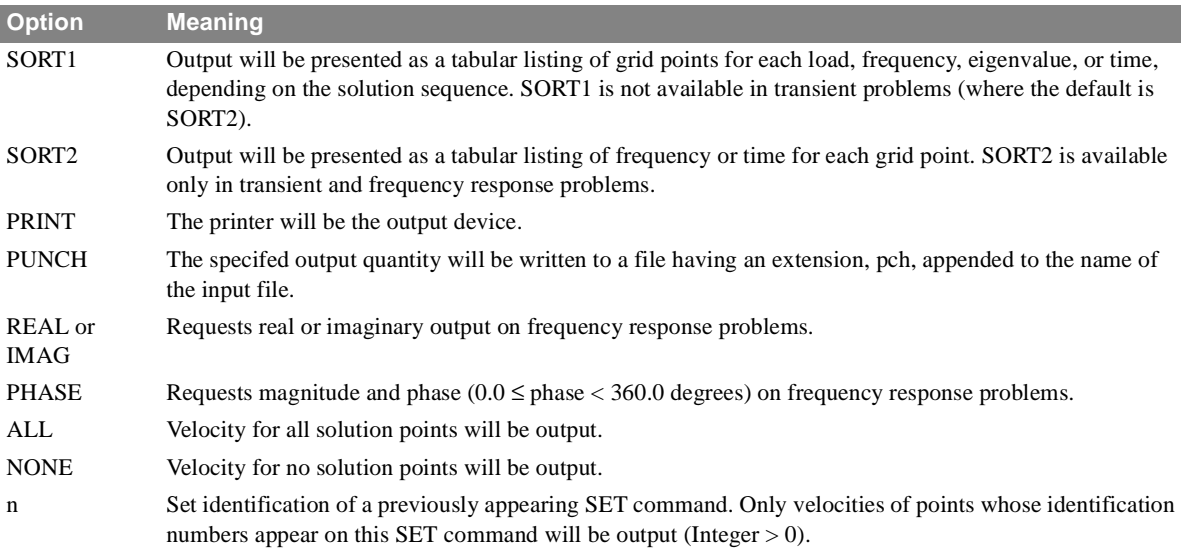

- 1. Both PRINT and PUNCH may be requested.
- 2. An output request for ALL in transient and frequency response problems generally produces large amounts of printout. An alternative would be to define a SET of interest.
- 3. Velocity output is only available for transient and frequency response problems.
- 4. In a frequency response problem any request for SORT2 output causes all output to be SORT2.
- 5. VELOCITY = NONE allows overriding an overall output request.
- 6. SYSTEM cell 121 operates as a filter on the velocity output.by changing any terms with a magnitude less than  $1.x10^{SYSTEM(121)}$  to 0.0 or (0.0,0.0) for complex values

# **Dollar Sign - \$** *- Comment*

## **Description**

Defines a comment by specifying a \$ in column one with commentary text appearing in columns 2-80.

## **Format and Examples**

- \$ any alphanumeric character string
- \$---THIS IS AN EXAMPLE OF A COMMENT.

## **Remarks**

1. Unlike other Case Control commands, which are free field, the first character of a comment must have a \$.

# 4 **BULK DATA**

The Bulk Data section defines the analysis model. Bulk Data statements define the model geometry, the connectivity between node points, constraints, and loads.

The data base for a NASTRAN-CORE run can be saved to a special file called the New Problem Tape (NPTP) using the CHKPNT Executive Control command. Using the restart file, the additional runs can be made without having to regenerate quantities such as the mass and stiffness matrix (The Advanced User might consider the use of AMSS as alternative).

For the initial run, called a cold start, the entire Bulk Data section must be submitted. Thereafter, if the original run was checkpointed, the Bulk Data file exists on the Problem Tape in sorted form where it may be modified and reused on restart. On restart, the bulk data contained in the current Bulk Data section are added to the bulk data contained on the Old Problem Tape (OPTP). The DELETE statement is used to remove bulk data statements from the OPTP.

Bulk data statements in the Bulk Data section can be submitted in any order since the Bulk Data input file is sorted before execution of the Input File Processor. It should be noted that the machine time to perform this is minimized for a file that is already sorted. The sort time for a badly sorted input file may be significant for large Bulk Data files.

The ECHO Case Control directive can be used to obtain a printout of either the unsorted or the sorted bulk data. A sorted echo is necessary in order to make modifications on a secondary execution using the Problem Tape. The default action is to print the sorted echo.

## **Format of Bulk Data Entries**

Depending on type, each complete Bulk Data Entry may consist of either a single line of input or may span multiple lines. For historical reasons each line of input can contain, at most, 80 characters. Either of two formats may be used to specify an entry: Free field or fixed field. The fixed-field input format employs either 8-character or 16-character fields as described below. Free-field input format can only be used to generate 8-character fields where the fields are separated by commas or blanks. Free-field format offers the ability to automatically duplicate similar Bulk Data entries with minor changes in one or more selected fields.

## **Fixed-Field Input**

The fixed-field input format is variable to the extent that any quantity except the mnemonic can be placed anywhere within a specified 8 or 16-character field. As noted above, each line of input contains 80 characters. For the small field data statement the 80 character entry is subdivided into 10 fields of 8 characters each.

Bulk Data Entries have a mnemonic tag in the first field. Data are then associated with fields 2-9. As each data statement is processed by the Input File Processor (IFP), the name of the entry is first compared with known entry names in the IFP table. If a match is found the data fields are checked for type and for required data fields and are then stored as data structures on one of several internal files as appropriate for the specific data type. If errors are found in this process a fatal error message is written on the output file and processing continues. If errors were found the program terminates after the Preface.

## **Small Field Bulk Data Entry**

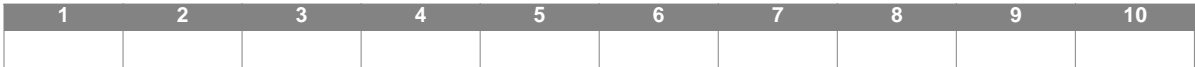

The data items are interpreted as characters by the IFP. No field can be more than 8 characters long. Each data field for a entry must be REAL, INTEGER or CHARACTER. A REAL must include a decimal point. An INTEGER must have no decimal point; and, a CHARACTER string must start with an ALPHA character. The datum in each field is read and typed by the IFP as REAL, INTEGER or CHARACTER. The IFP checks to make sure each datum is the proper type, that is, blank, integer, real, double precision, or character string

The presence of a decimal point defines a real number and the absence of a decimal point defines an integer number. All real numbers, including zero, must contain a decimal point. A blank may be interpreted as a real zero or integer zero. Generally speaking it is good practice to explicitly specify zeros since the default action is not consistent.

Real numbers may be encoded in various ways. For example, the real number 7.0 may be encoded as 7.0, .7E1, 0.7+1, 70.- 1, .70+1, etc. A double precision number must contain both a decimal point and an exponent with the character D such as 7.0D0. Character data strings consist of one to eight alphanumeric characters, the first of which must be alphabetic.

Normally field 10 is reserved for optional user identification. However, in the case of continuations, field 10, starting with the 74th character is used in conjunction with field 1 of the a child statement as an identifier and must contain a unique entry. The continued data specification starts with a plus sign  $(+)$  followed by the same characters appearing starting with the 74th character in the parent. This allows the data to be submitted in unsorted form.

The small field data statement is adequate for data normally associated with structural engineering problems. Since abbreviated forms of floating point numbers are allowed, up to seven significant decimal digits may be used in an eightcharacter field. Occasionally, however, the input is generated by another computer program or is available in a form where a wider field would be desirable. For this case, the larger field format with a 16-character data field is provided. Each logical statement consists of two 80 character entries as indicated in the following diagram.

#### **Large Field Bulk Data Entry**

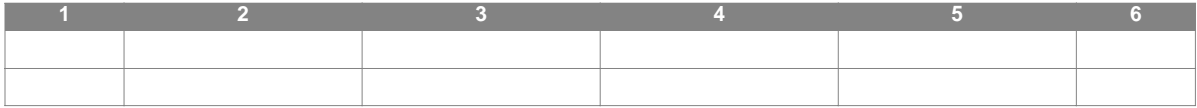

The large field statement is denoted by placing the star symbol (\*) after the mnemonic in field 1a and some unique character string starting with character 74. The continuation entry starts with a \* followed by the same character string used in the continuation field of the first entry. The continuation entry may in turn be used to point to a large or small field continuation entry, depending on whether a \* or + appears in column 1. The use of multiple and large field entries is illustrated in the following examples.

#### **Small Field statement with Small Field Continuation**

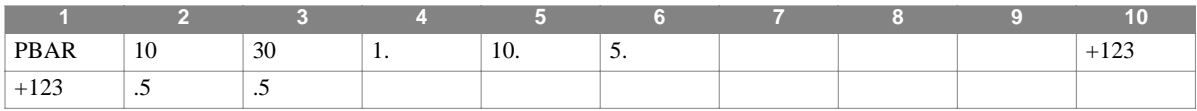

#### **Large Field Statement**

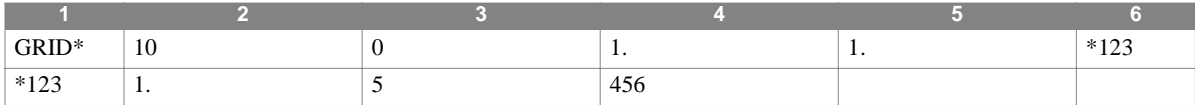

In the above examples, character 73 arbitrarily contains the symbol + or  $*$  in all cases where field 10 is used as a pointer. However, character 73 could have been left blank or the same symbol used in character 1 of the following entry could have been used (that is, the symbols  $*$  or  $+$ ).

#### **Free-Field Input**

The free-field input format can be used to create only small field statements. This capability is best understood by the following important rules and program features:

- 1. Free-field input is available only after BEGIN BULK and is disabled automatically when ENDDATA is read.
- 2. Free-field input is activated if the first eight characters contain one or more commas (,) or an equal sign (=).
- 3. Data items must be separated with a comma, one or more blanks, or the combination of a comma and blanks.
- 4. Integers and character fields are limited to 8 characters. Real numbers can be up to 12 characters, including sign and decimal point.
- 5. Duplication of fields from the preceding line of input is accomplished by using an equal sign  $(=)$  in the appropriate field.
- 6. Two equal signs  $(==)$  indicate duplication of all the trailing fields from the preceding line of input.
- 7. Incrementation of a value from the previous line of input is indicated by coding \*(i), where i is the value of the increment (integer or floating point number) and \* is the increment character. This feature is dependent on the corresponding field in the input statement. NOTE: The continuation fields on free field entries cannot be incremented automatically when using duplication.
- 8. Incrementation of a value from the previous line of input to an ending value is indicated by coding  $\mathcal{K}(E)$ , where E is the ending value (integer or floating point number) in the last line of input to be generated, and % is the ending character. This feature is also field dependent.
- 9. Repeated duplication is indicated by coding  $=(N)$ , where N is the number of data entries to be generated using the value of the increment on the preceding (or current) entry by \*(i), or the computed incremental value on the preceding entry by  $% (E).$

#### **Format of Bulk Data Entries** *BULK DATA*

10.A field index and value can be coded by n)  $X$ , where n is the field index and  $X$  the value.

- 11. The symbol  $)+$  is equivalent to  $10)+$ , where 10 is the tenth field of the input statement, which is normally the continuation ID field.
- 12.A right parenthesis ) in the first character indicates the duplication of the tenth field of the preceding entry into the first field of the entry being generated.
- 13.The continuation ID (in field 1 or 10) is automatically increased (by 1) in the repeated-duplication operation. The ID must be in the form of +A-X, where A is one or more alphanumeric characters preceded by a plus and followed by a minus sign. X is an unsigned integer to be used as the initial value for the increment. A maximum of 8 characters (including signs) is allowed, with no embedded blanks. An " $=(1)$ " in the first input field is needed for single entry duplication.
- 14.Data in field 10, not in the form of +A-X, is replaced by blanks during the repeated-duplication operation.
- 15.The ECHO Case Control command can be input (or redefined) at any time during the free-field input session.
- 16.Floating point numbers in the forms of 12300., 1.23E+04, or 1.23+4 are, acceptable. Twelve digits can be used for maximum accuracy. For example, 1234567890.1 is more accurate than 0.123456D+10.
- 17.The dollar sign (\$) can be used freely as described elsewhere in this section.
- 18.Embedded blanks are not allowed in any double-character free-field input commands such as:

 $=$ (  $\star$  (  $\frac{6}{9}$  ( ) + ==

- 19.Embedded blanks are not allowed in field 10, which is sometimes used as a comment field.
- 20.A slash (/), with or without a separator of comma or blank, indicates that the current field is the same as the previous field, for example

#### **Free-Field Input Examples**

The following examples illustrate the use of free-field input.

#### **Example 1**

GRID, 2, 3, 1.0 2.0,, 4,316  $=$ ,  $*(1)$ ,  $=$ ,  $*(.2)$ ,  $=$   $\frac{1}{2}$  $=$  (3)

The above free-field input will generate the following bulk data statements in NASTRAN 8-column field format:

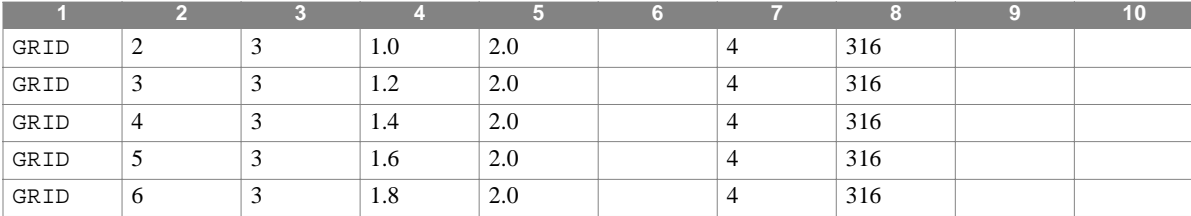

#### **Example 2**

grid,2,3,1.0,2.0,,4,316  $=(4)$ ,  $*(1)$ ,  $=$ ,  $*(1.8)$ ,  $==$ 

The above entries will generate the same Bulk Data entries as in Example 1.

#### **Example 3**

Grid, 2 3 1.0 2.0, 7) 4, 316

This example will generate only one entry. This will be the same as the first entry in Example 1.

#### **Example 4**

Tabled3,62, 126.9, 30.0 10)+abc ), 1.23e+4, 5.67+8, 1234567. endt

This example will generate the following bulk data statements:

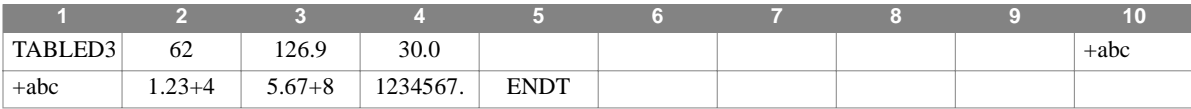

#### **Example 5**

taBLed3, 62 126.9 30.0 )+aBc

This example will generate only one entry. This will be the same as the first statement in Example 4.

#### **Example 6**

This is only a test THIS IS only a test

This, is only a test

The different results of the above three (3) input lines are shown by the following generated entries:

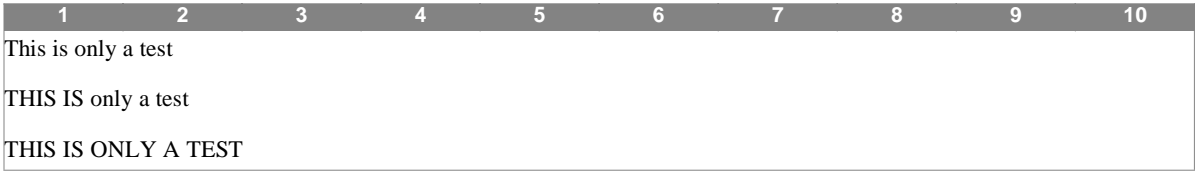

#### **Example 7**

PBAR, 3, 4, 5.0 , 6.0, )+ABC-1  $=$ ,  $*(1)$ ,  $=$ ,  $*(2.)$   $=$  $=$  (2) +ABC-1, 7.7 8.8 9 )+DEF-22  $=$ (3),  $=$ 

This example will generate the following eight (8) bulk data with continuation ID fields automatically increased by 1.

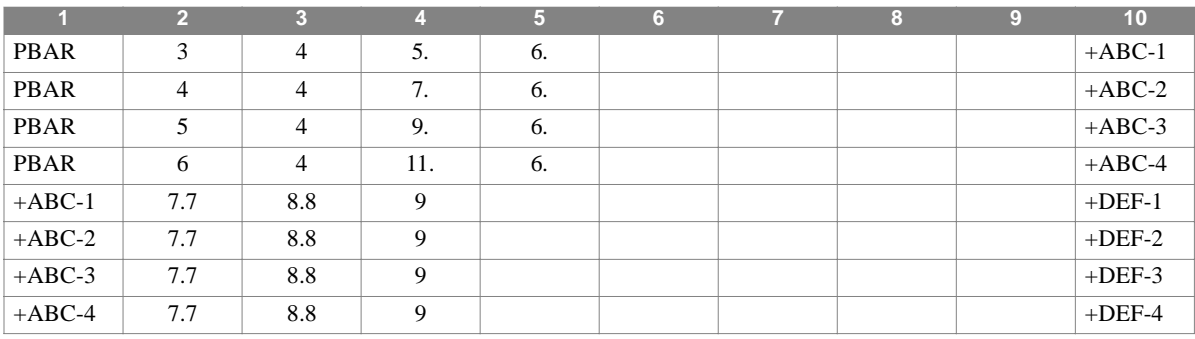

#### **Example 8**

COUAD4, 101 1 11 12 16 15

#### **Format of Bulk Data Entries**

*BULK DATA*

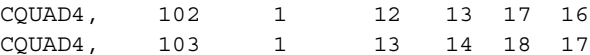

This example shows the combination of free-field and tabulation input. The requirement of 8 columns per field does not apply here.

#### **Example 9**

This example lists the input data using free-field Bulk Data entries used in NASTRAN Demonstration Problem No. D01-06- 2A. It gives the same sorted input data as NASTRAN Demonstration Problem No. D01-06-1A, which uses the standard fixedfield bulk data.

```
ID D01062A, NASTRAN
APP DISP 
SOL 1,1
TIME 5 
CEND 
TITLE = SOLID DISC WITH RADIALLY VARYING THERMAL LOAD (FREE-FIELD) 
SUBTITLE = NASTRAN DEMONSTRATION PROBLEM NO. D01-06-2A 
LABEL = TRAPEZOIDAL RING ELEMENTS 
ECHO = BOTH 
SPC = 16TEMPERATURE(LOAD) = 16 
OUTPUT 
SET 1 = 1, 3, 5, 7, 9, 11, 13, 15, 17, 19, 21, 23, 25, 26
DISP = 1 
ELSTRESS = ALL 
BEGIN BULK 
CTRAPRG, 1,1,3,4,2,.0,12 
=(11), *(1) *(2),///, ==
GRDSET, 8)2456 
GRID,1,,.0 
=(3), *(2),, *(.005)GRID,2,,.0,,.01 
=(3), *(2),, *(.005), ==GRID,9,,.02 
=(8), * (2), , *(.10)GRID,10,,.02,,.01 
=(8), *(2),,$(.10), ==MAT1,12,1.0+7,,.3,.2587-3,1.0-7,.0 
SPC,16,1,13,.0,2,1,.0 
TEMP,16,1,100.,2,100.,3,99.75
=,=,4,99.75,5,99.0,6,99.0 
=,=,7,97.75,8,97.75,9,96.0
=,=,10,96.0,11,91.0,12,91.0
=, =, 13, 84.0, 14, 84.0, 15, 75.0
=,=,16,75.0,17,64.0,18,64.0 
=,=,19,51.0,20,51.0,21,36.0 
=,=,22,36.0,23,19.0,24,19.0
=,=,25, .0,26, .0ENDDATA
```
## **Continuation Entries**

Some Bulk Data entries require more than eight fields of data in the Small or Free Field formats, and the Large Field format requires (at least) two lines for each entry. Continuation entries are required in all such cases. A parent entry (the first line) is followed by one or more continuation entries on subsequent lines.

#### **Continuation Indices**

If an entry is continued, a unique pointer is entered into the final,  $10^{th}$  field (6<sup>th</sup> field for Large Field format) which matches the same identifier entered into the first field of the continuation entry.

Continuation indices are either entered explicitly by the user, or generated automatically by NASTRAN-CORE; automatic generation is the recommended practice. Automatic generation of continuation indices requires that a continuation entry immediately follows the entry for which it is a continuation.

Rules governing continuation entries and continuation indices are described in the next section.

## **Continuation Rules**

- 1. The first field of a continuation entry must match the final field of its parent entry.
- 2. For automatic generation of continuation, the continuation line (or lines) must immediately follow the parent Bulk Data entry.
- 3. For automatic generation of the Free or Small Field formats, fields 1 and 10 of the continuation line (or lines) must be blank or a plus (+).
- 4. For automatic generation of the Large Field format, field 6 must be blank or an asterisk (\*), but field 1 contains a single character, which must be an asterisk (\*), and it must be in column 1 of the first field.
- 5. For automatic generation of continuation line, if a continuation line has no non-blank datum fields (fields two through eight for Small or Free Field formats, two through five in the case of the Large Field format). the field 1 must contain a plus (+) for Small Field Format or an asterisk (\*) in column 1 for Large Field Format.

#### **Continuation Index Rules**

- 1. Any alphanumeric character may be used in the continuation indices. (However, see Note below).
- 2. The first character in the continuation index is not incremented.
- 3. The continuation fields are incremented by  $+1$ .
- 4. When generating continuation indices, NASTRAN-CORE uses indices of 7 digits starting with 1000001. The maximum number of continuation indices that can be generated is 8999998.

#### **Examples**

#### **Free Field format examples:**

Input – notice the example of the extraneous blank line between the two GRID entries which is ignored (correctly) by the bulk data sort – it is NOT a continuation. On the other hand, the PBAR entries could conceivably include an entirely blank continuation line, as shown here, and which is include (correctly) by the bulk data sort:

```
GRID,1,0,0.,0.
GRID,2,0,0.,180. 
PBAR, 1, 1, 1., 1., 1., 1., 1., , 2.5
SPC1,1,3,13,33,53,73,93 
SPC1,1,12,1,2,3,4,5,6,21,22,23,24,25,26,41,42,43,44,45,61,62,63,64,81 ,82,83 
ENDDATA
```
This results in the following Sorted Bulk Data Echo:

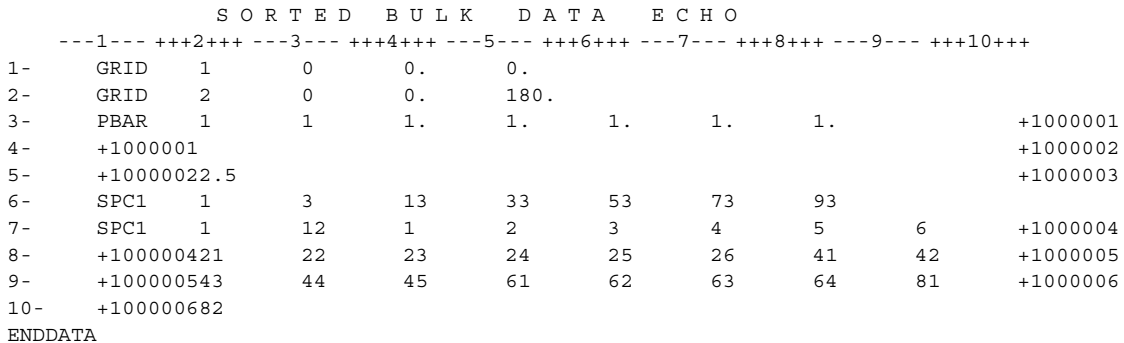

#### **Small Field Examples:**

I N P U T B U L K D A T A D E C K E C H O

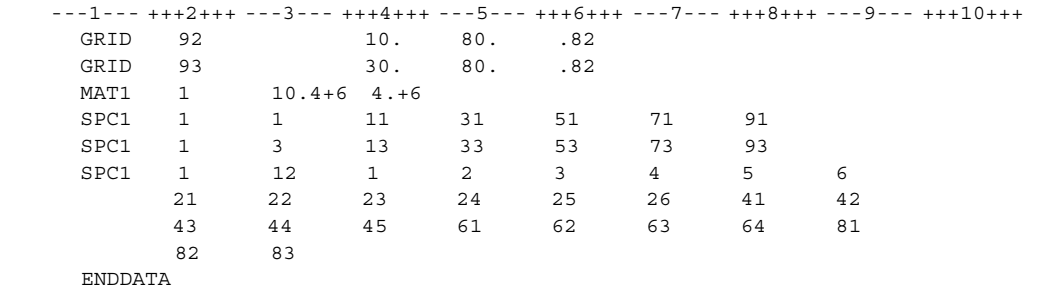

#### S O R T E D B U L K D D A T A B C H O

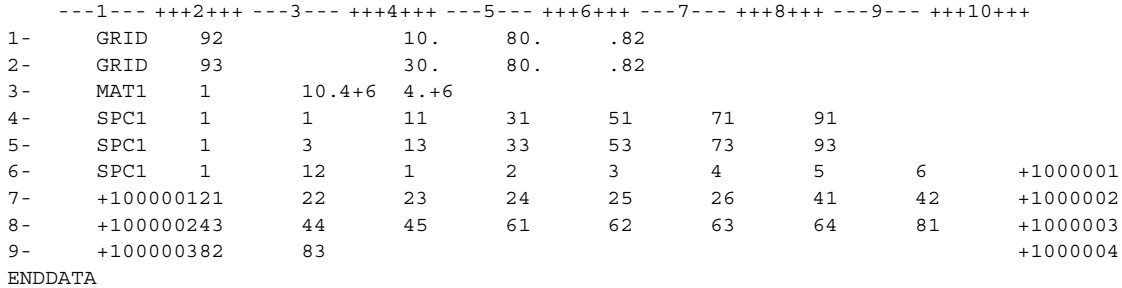

#### **Large Field Example:**

I N P U T B U L K D A T A D E C K E C H O

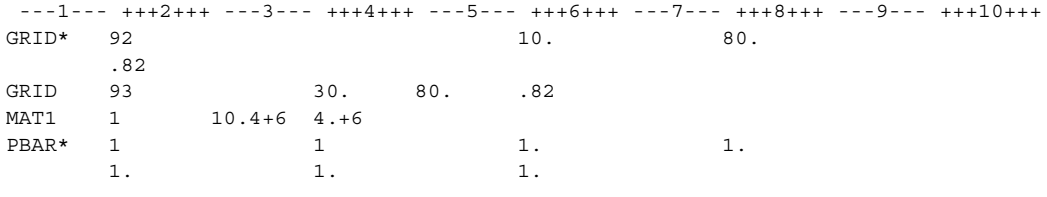

## **Continuation Entries**

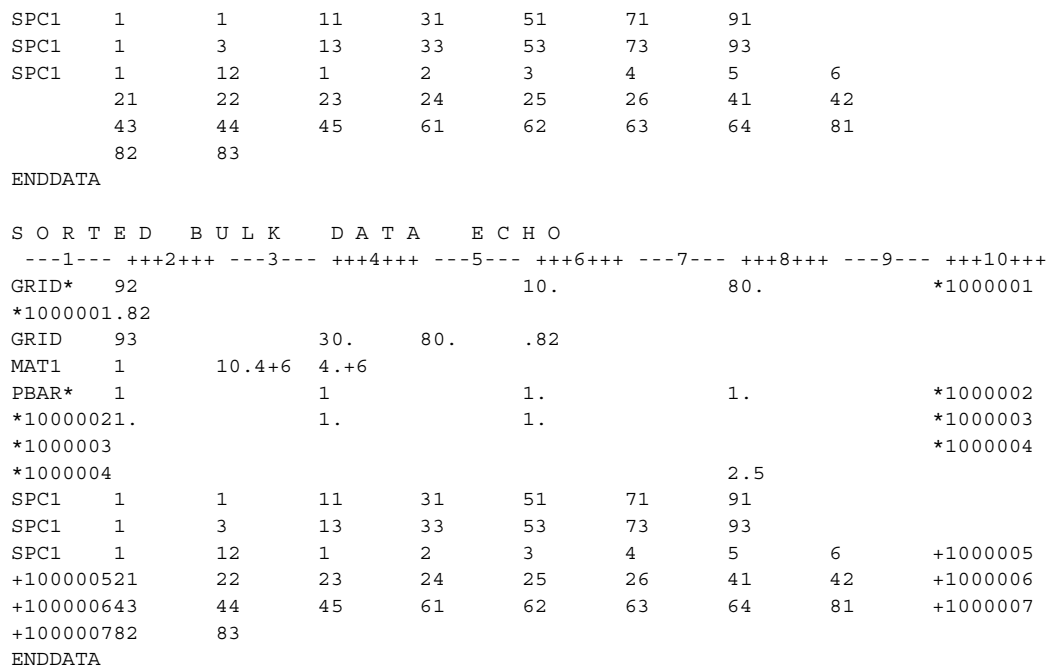

## **Bulk Data Entry Descriptions** *BULK DATA*

## **Bulk Data Entry Descriptions**

Detailed descriptions of the Bulk Data Entries are contained in this section in alphabetical order. Small field examples are given for each statement along with a description of the contents of each field. In the Format and Example sections of each entry description, both a symbolic data statement format description and an example of an actual statement are shown. Literal constants are shown in the format section enclosed in quotes (for example, "0" and "THRU".) Fields that are required to be blank are indicated in the format section by a blank box.

The Input File Processor will produce error messages for any entries that do not have the proper format or that contain illegal data.

Continuations need not be present unless they contain required data. In the case of multiple continuation entries, the intermediate lines of input must be present (even though fields 2-9 are blank), if one of the following lines contains data in fields 2-9. In addition, a double field format requires at least two input lines (or subsequent multiples of two) so that 10 data fields are included, even if this leads to one or more double field entries that do not contain any data.

## **Comment**

## **Description**

Comments may appear anywhere within the input file and are ignored by the program. Further, they will not be present in a sorted echo of the Bulk Data section, or on the database.

## **Format**

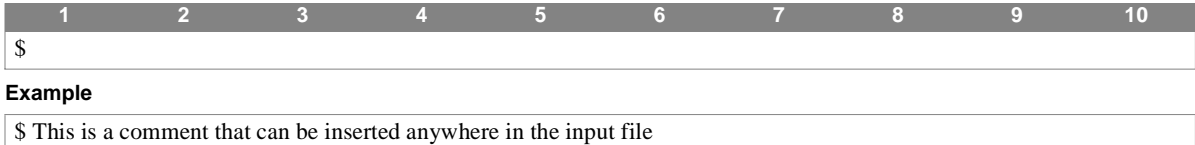

## **Remarks**

1. Comments appear only in the UNSORTED echo of the Bulk Data file.

## **Delete** *BULK DATA*

## **Delete**

## **Description**

Removes entries on restart or from the User's Master File.

## **Format**

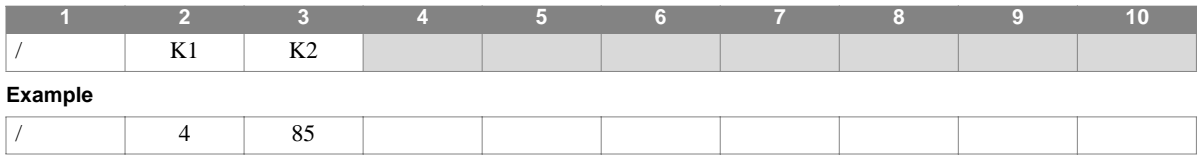

## **Field Description**

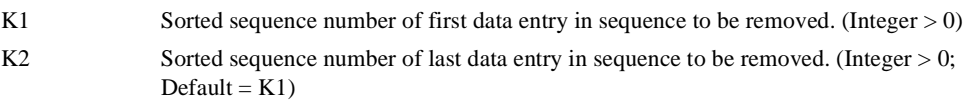

- 1. The DELETE entry removes Bulk Data entries having sort sequence numbers K1 through K2, inclusive.
- 2. If K2 is blank, only entry K1 is removed from the Bulk Data Section.
- 3. DELETE entries are ignored in non-restart runs.

## **ADUMi** *- User-Defined Element Attributes*

## **Description**

Defines attributes of a user-defined (dummy) element and its associated entries ( $1 \le i \le 9$ ).

## **Format**

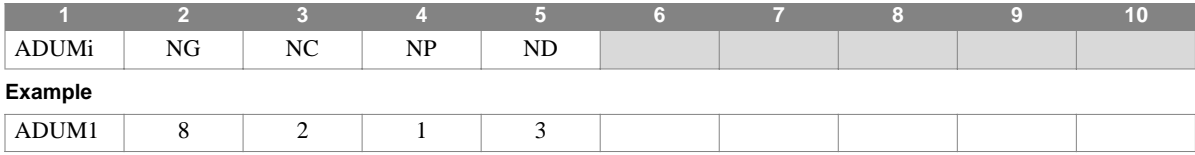

## **Field Description**

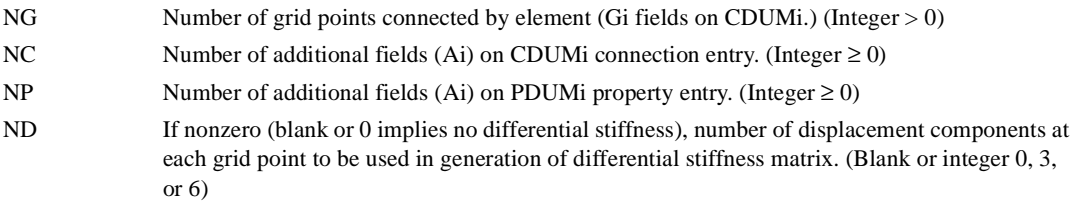

## **ASET** *BULK DATA*

## **ASET** *- Analysis Set (a-set) Definition*

## **Description**

Defines degrees of freedom to be placed in the analysis set (*a*-set).

## **Format**

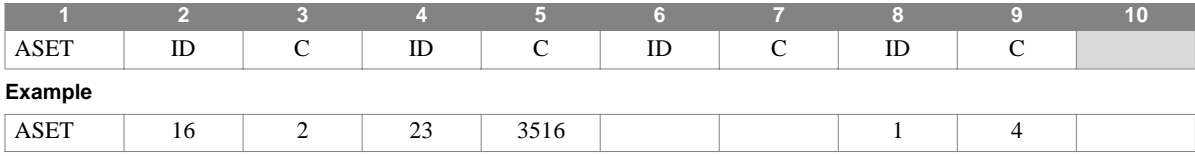

## **Field Description**

ID Grid or scalar point identification numbers.

C Component number(s). (Integer; zero or blank for scalar points, any unique combination of the integers 1 through 6 for grid points, no embedded blanks.)

- 1. Degrees of freedom selected on this entry are placed into the mutually exclusive *a*-set, and may not be referenced on entries that define other mutually-exclusive sets.
- 2. When ASET or ASET1 entries are present, all degrees of freedom not otherwise constrained (e.g. on SPC or MPC-type entries) or referenced on a SUPORT entry will be placed in the omitted degree of freedom set (*o-*set).

## **ASET1** *- Analysis Set (a-set) Definition, Alternate Form*

## **Description**

Defines degrees of freedom to be placed in the analysis set (*a*-set). Alternate form of the ASET entry.

## **Format**

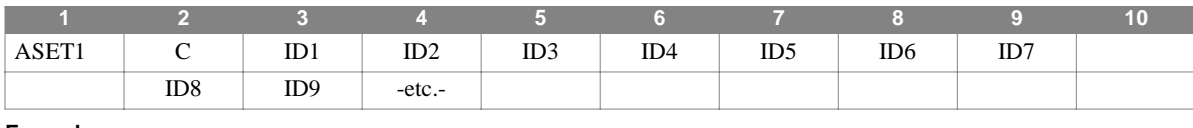

#### **Example**

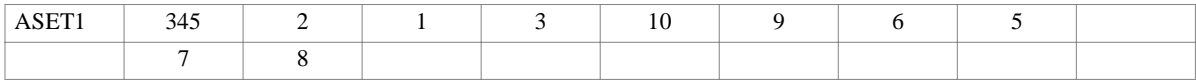

#### **Alternate Format and Example**

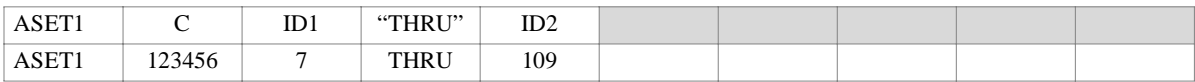

## **Field Description**

C Component number(s). (Integer; zero or blank for scalar points, any unique combination of the integers 1 through 6 for grid points, no embedded blanks.)

IDi Grid or scalar point identification numbers. (Integer  $> 0$ )

- 1. Degrees of freedom selected on this entry are placed into the mutually exclusive *a*-set, and may not be referenced on entries that define other mutually-exclusive sets.
- 2. When ASET or ASET1 entries are present, all degrees of freedom not otherwise constrained (e.g., on SPC or MPC-type entries) or referenced on a SUPORT entry will be placed in the omitted degree of freedom set (*o-*set).
- 3. If this alternate form is used, all of the grid or scalar points ID1 through ID2 must be defined.

## **AXIC** *BULK DATA*

## **AXIC** *- Axisymmetric Problem Flag*

## **Description**

Defines the existence of a model containing CCONEAX, CTRAPAX, or CTRIAAX elements.

## **Format**

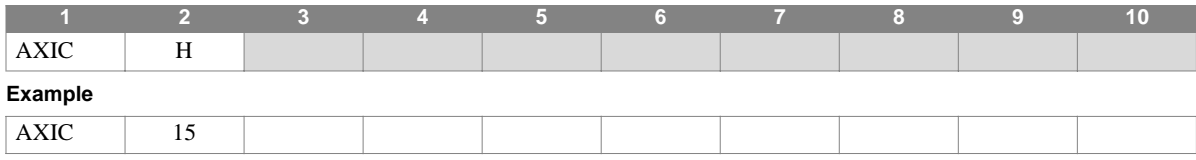

#### **Field Description**

H Highest harmonic index defined in the problem. (Integer;  $0 < H < 998$ )

## **Remarks**

1. Only one AXIC entry is allowed and, when present, disallows most other Bulk Data entries. Those types which are allowed are listed below.

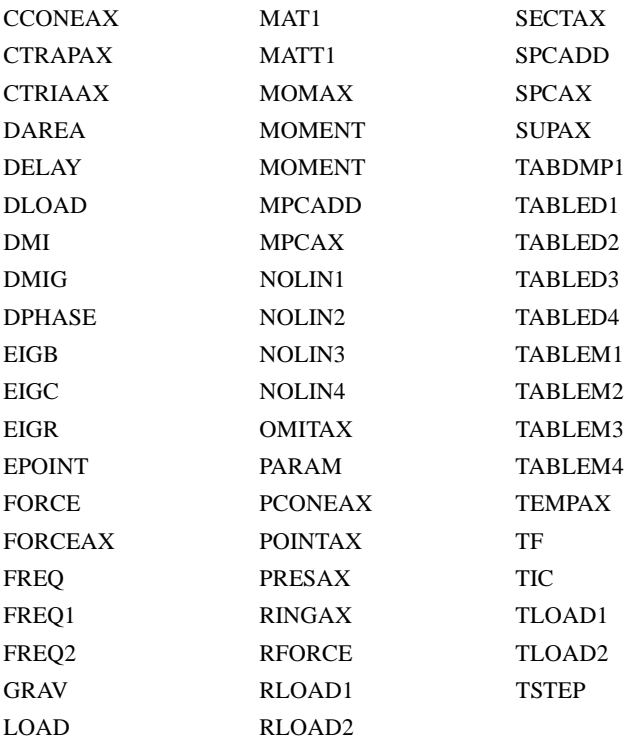

2. For a discussion of the conical shell problem, see Section 5.9 of the Theoretical Manual.

3. For a discussion of the axisymmetric solid problem, see Section 5.11 of the Theoretical Manual.

## **BAROR** *- CBAR Entry Default Values*

## **Description**

Provides default values for field 3 and fields 6 through 8 of the CBAR entry.

## **Format**

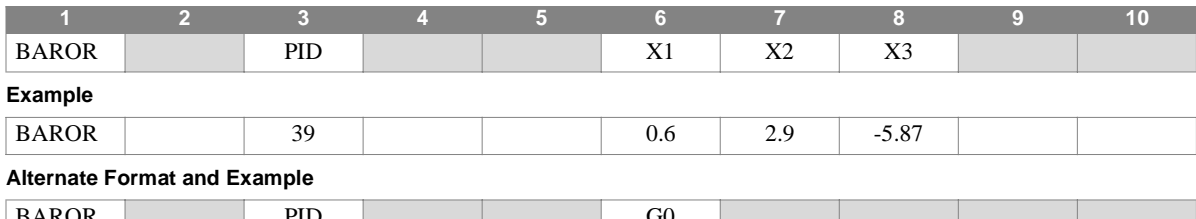

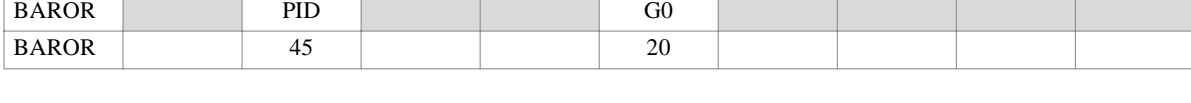

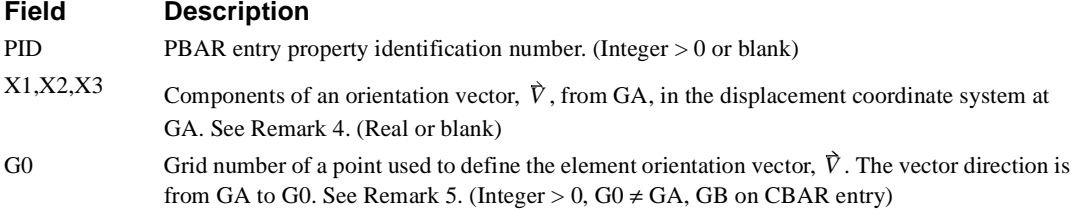

- 1. The BAROR entry provides default values for corresponding blank CBAR entry fields.
- 2. Only one BAROR is allowed.
- 3. For an explanation of bar element geometry, see **CBAR** [\(p. 233\).](#page-249-0)
- 4. If field 6 is a real value (contains a decimal point), then fields 7 and 8 must likewise contain real values. Together they specify the X1, X2 and X3 orientation vector components.
- 5. If field 6 is an integer then the alternate format is assumed. In this case fields 7 and 8 must be blank.

## **BDYC** *BULK DATA*

## **BDYC** *- Combination of Substructure Boundary Sets*

## **Description**

Defines a boundary set combination from a list of substructures and substructure boundary sets. The grids and components in the combined boundary set may then be used in subsequent CREDUCE, MREDUCE, or REDUCE operations.

## **Format**

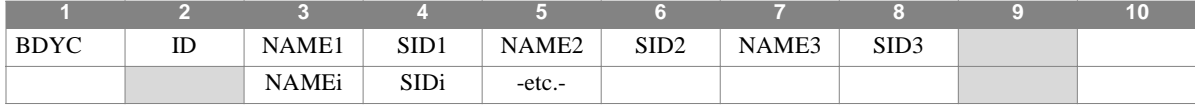

#### **Example**

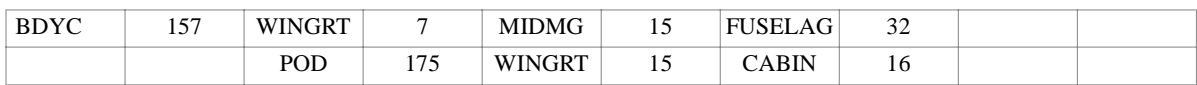

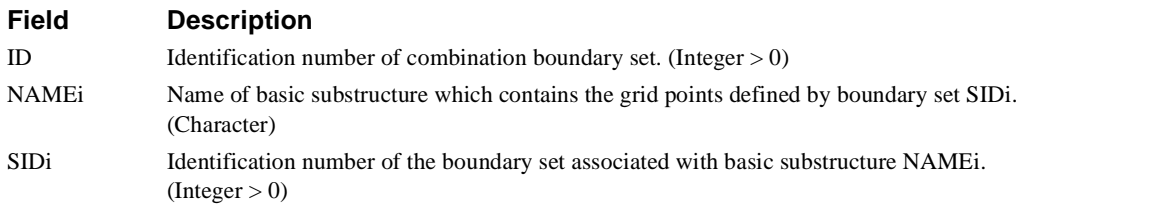

- 1. Boundary sets must be selected in the Substructure Control Section (BOUNDARY = ID) to be used by NASTRAN-CORE. Note that "BOUNDARY" is a subcommand of the substructure CREDUCE, MREDUCE, and REDUCE commands.
- 2. The same substructure name may appear more than once on a BDYC entry.
- 3. The SIDi boundary set IDs are defined on the BDYS and BDYS1 entries and need not be unique.
- 4. BDYC ID fields must be unique across all BDYC entries.
- 5. After two or more basic substructures are combined, the connected degrees of freedom are actually the same and may be referenced with any one of the substructure names. Redundant specification is allowed.

## **BDYS** *- Substructure Boundary Set Definition*

## **Description**

Defines basic substructure boundary degrees of freedom. The boundary set is used in the substructure REDUCE, CREDUCE, and MREDUCE operations.

## **Format**

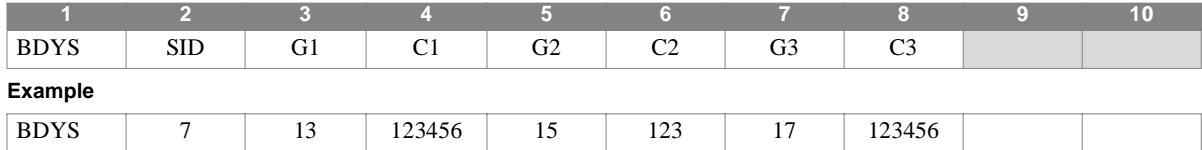

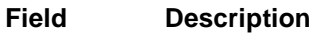

SID Identification number of BDYS set. (Integer > 0)

Gi Identification number of a grid or scalar point in the basic substructure. (Integer  $> 0$ )

Ci Component number(s). (Integer; zero or blank for scalar points, any unique combination of the integers 1 through 6 for grid points, no embedded blanks.)

- 1. The set of boundary points defines the degrees of freedom which are to be retained in the matrices after the substructure REDUCE, CREDUCE or MREDUCE operation has been performed. The BDYS1 entry provides an alternate format.
- 2. The SID need not be unique.
- 3. A BDYS entry must be referenced by a BDYC entry in order to associate a basic substructure name with a boundary set specified on the BDYS. Note that the same BDYS boundary set may be attached to more than one basic substructure name.

## **BDYS1** *BULK DATA*

## **BDYS1** *- Substructure Boundary Set Definition, Alternate Form*

## **Description**

Defines basic substructure boundary degrees of freedom. The boundary set is used in the substructure REDUCE, CREDUCE, and MREDUCE operations.

## **Format**

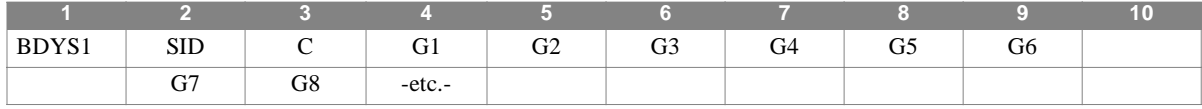

#### **Example**

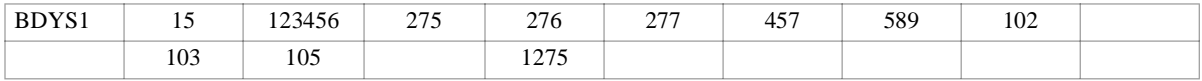

#### **Alternate Format and Example**

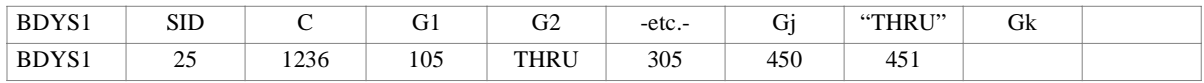

## **Field Description**

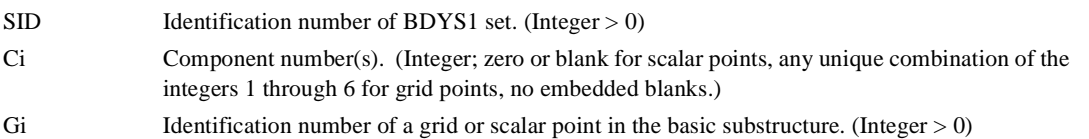

- 1. The set of boundary points defines the degrees of freedom which are to be retained in the matrices after the substructure REDUCE, CREDUCE or MREDUCE operation has been performed. The BDYS entry provides an alternate format.
- 2. Though shown as an alternate format, the "THRU" option is actually supported at any point within the grid/scalar point list, though it may only appear in fields 3 through 8.
- 3. The SID need not be unique.
- 4. A BDYS1 entry must be referenced by a BDYC entry in order to associate a basic substructure name with a boundary set specified on the BDYS1. Note that the same BDYS1 boundary set may be attached to more than one basic substructure name.

## <span id="page-249-0"></span>**Description**

Defines a simple beam element.

## **Format**

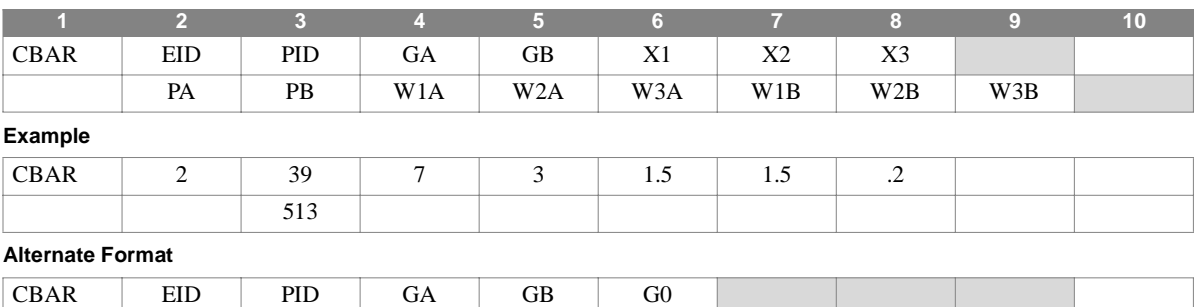

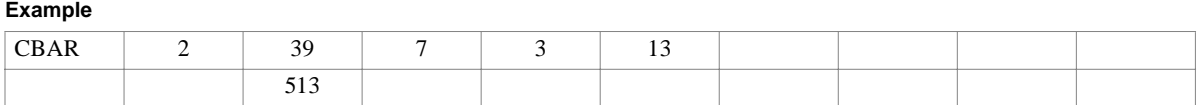

PA | PB | W1A | W2A | W3A | W1B | W2B | W3B

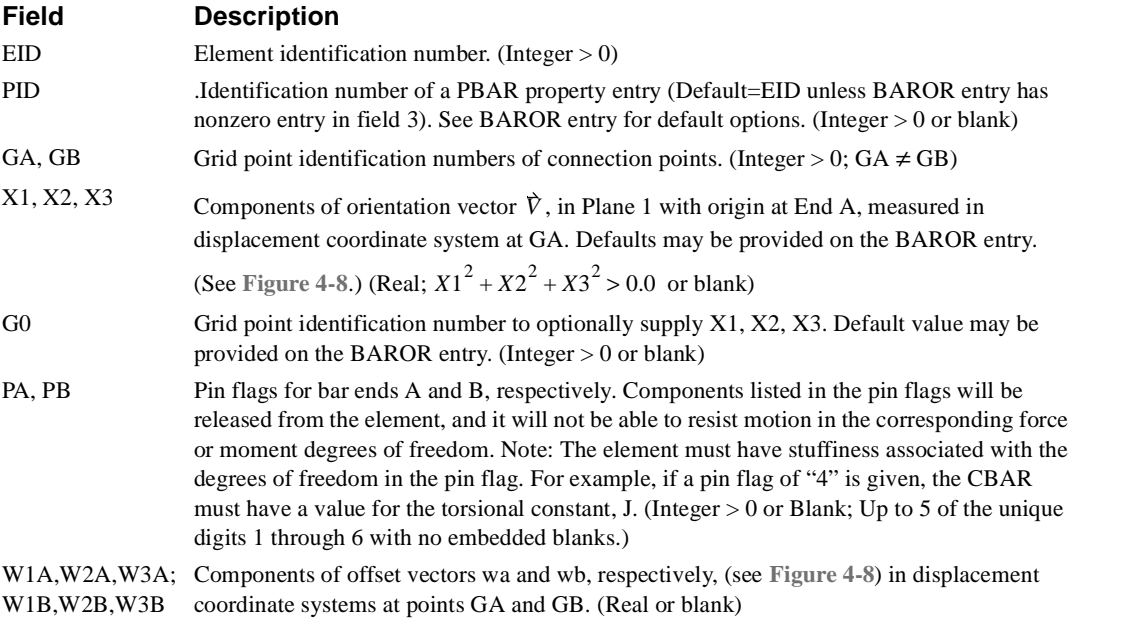

## **Remarks**

1. CBAR element identification numbers must be unique with respect to all other element identification numbers.

2. The continuation entry is optional.

## **CBAR** *BULK DATA*

3. If bar offset vectors are present, NASTRAN-CORE plotting will plot the bar connecting to the tip of the offset, not to the associated grid point.

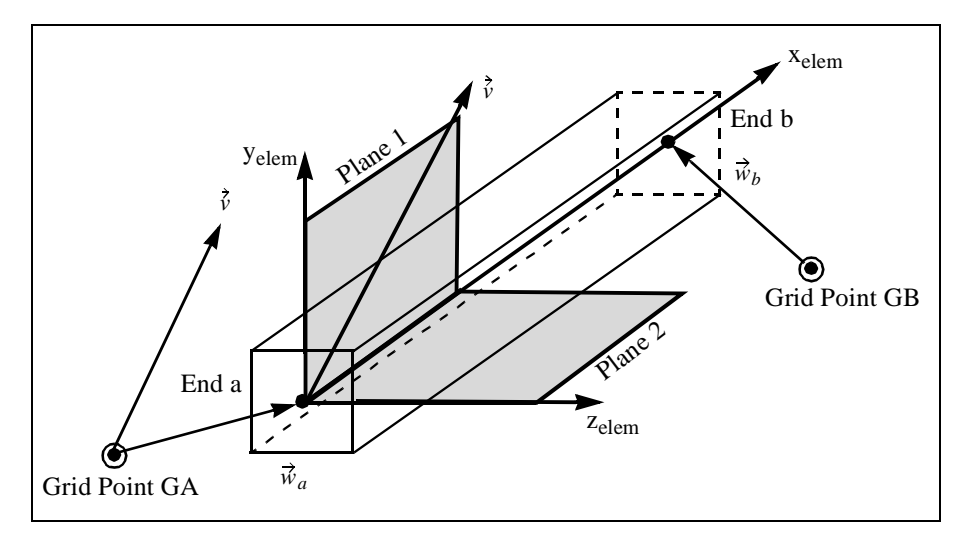

**Figure 4-1** CBAR Element Coordinate System and Geometry

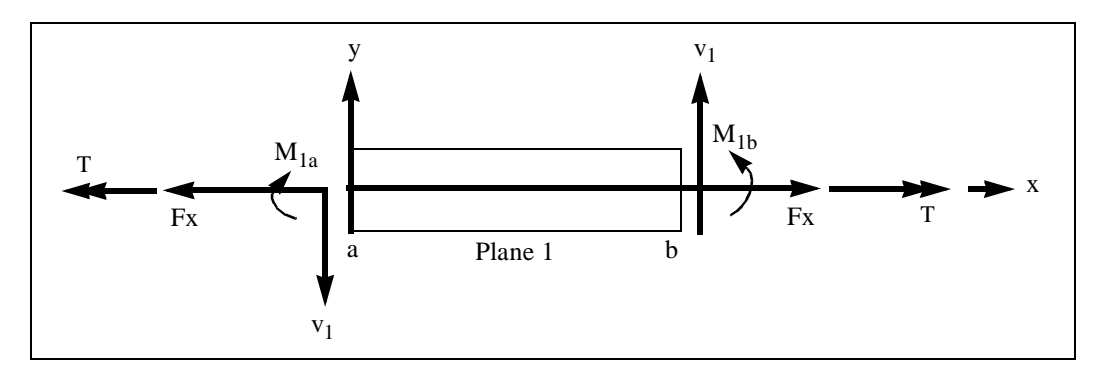

**Figure 4-2** CBAR Forces and Moments, Plane 1

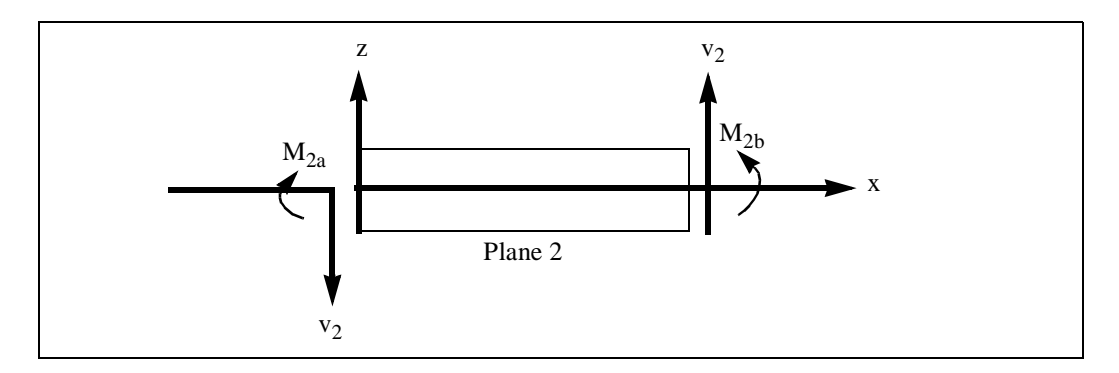

**Figure 4-3** CBAR Forces and Moments, Plane 2

## **CBARAO** *- Select intermediate locations for stress and force output on BAR elements*

## **Description**

Selects additional locations on BAR elements for stress and force output.

## **Format**

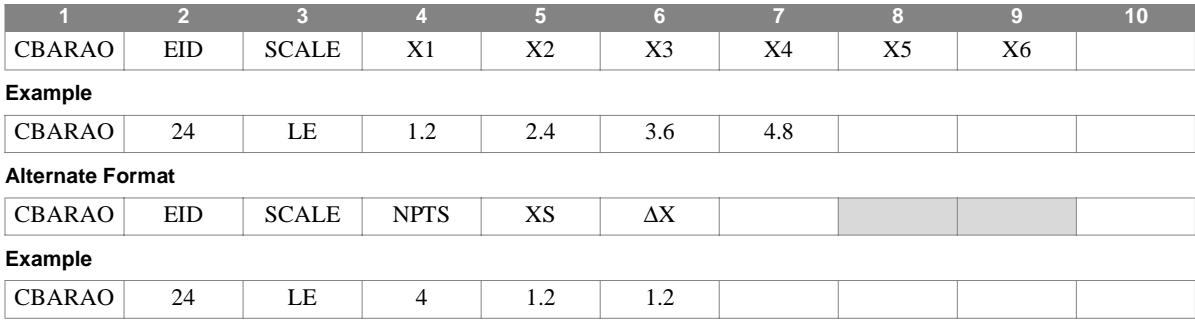

## **Field Description**

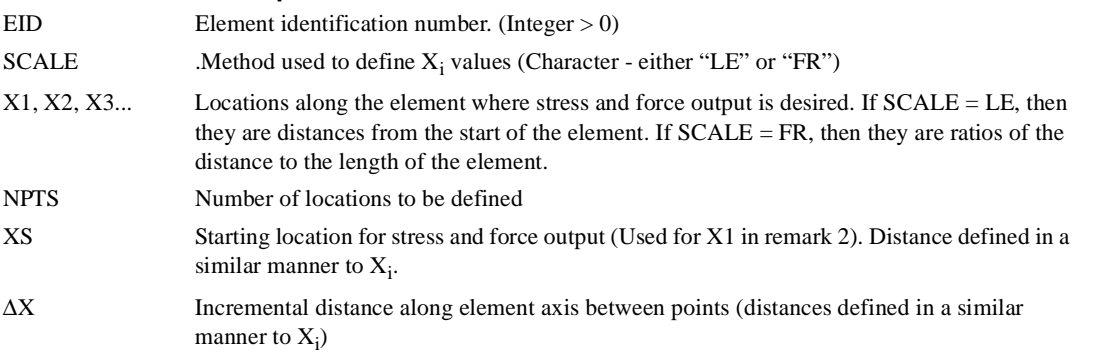

- 1. By default, stress adn force output is only available at the start and end of a BAR element. If entry is provided for a BAR (and if a PLOAD1 is used to define a load on the bar), stress and force output will be calculated at intermediate locations in addition to the end points.
- 2. When the alternate format is used,  $X_i = X_{i-1} + DX$  (where  $i = 2,3,...NPTS$ )
- 3. Stress and force output generated using this command will include the effect of loads defined using PLOAD1 entries. Note - if PLOAD1 entries are not used, the forces are constant and the moments are linear along the length and intermediate output should not be necessary.
- 4. A maximum of 19 intermediate locations may be defined a value of FR for SCALE, a maximum of 6 using LE for SCALE..
# **CBEAM** *BULK DATA*

# **CBEAM** *- Alternate Simple Beam Element Connection*

# **Description**

Defines a simple beam element.

# **Format**

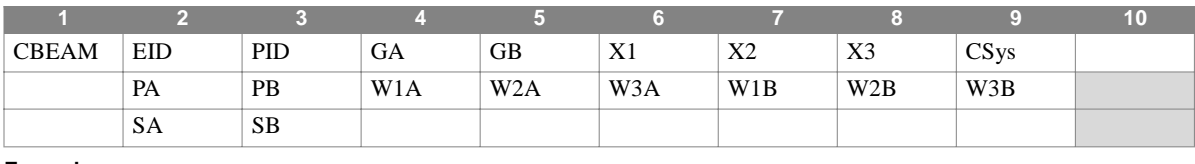

#### **Example**

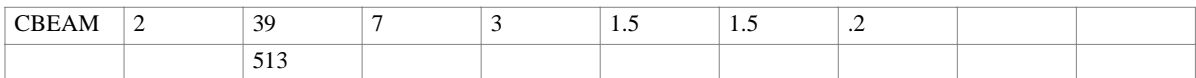

#### **Alternate Format**

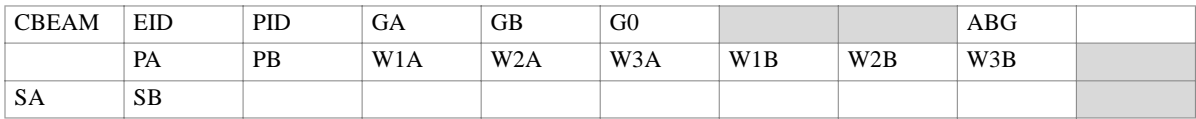

#### **Example**

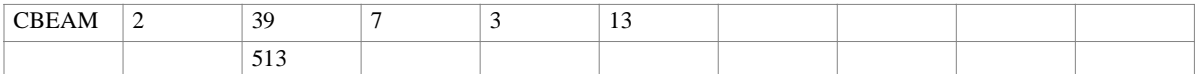

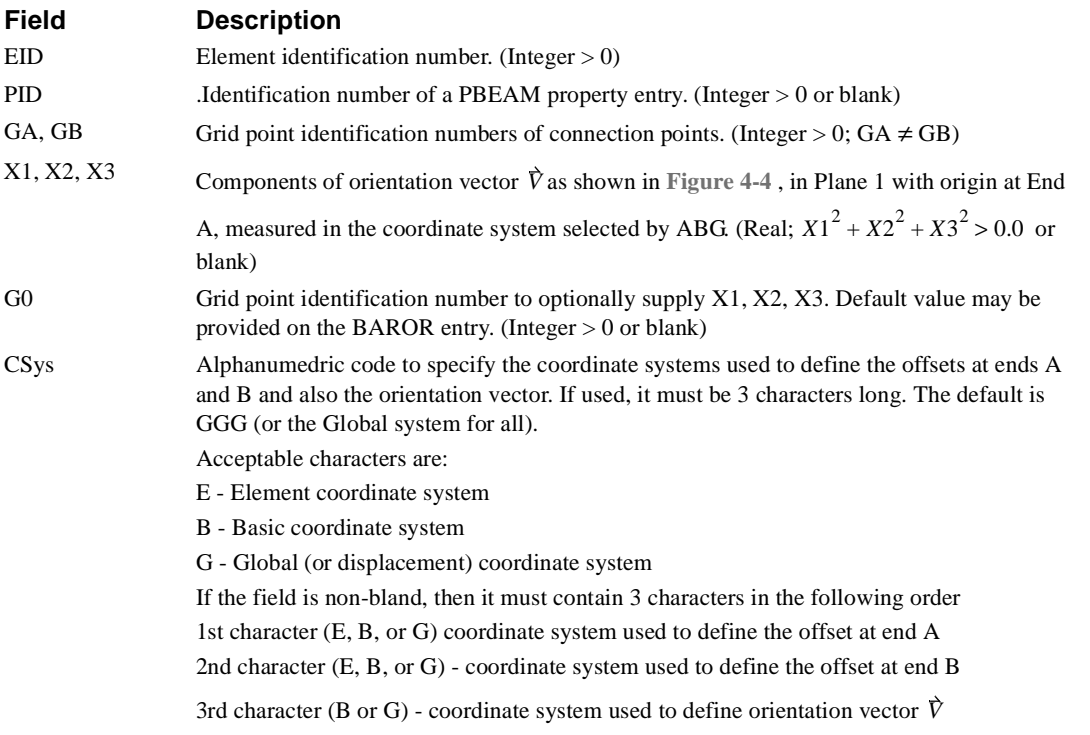

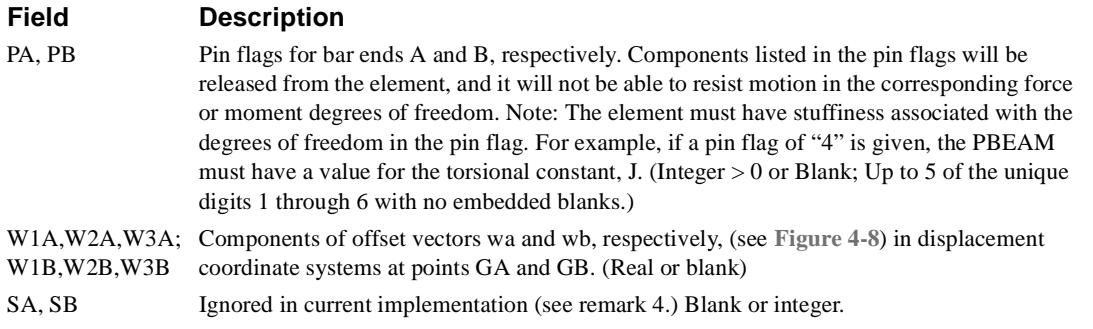

- 1. CBEAM element identification numbers must be unique with respect to all other element identification numbers.
- 2. An integer value in field 6 indicates that G0 is being used, a real value indicates that you are using X1, X2, and X3 to define the orientation vector. If G0 is used, then it cannot lie on the line connecting the start and end of the element.
- 3. The continuation entries are optional. However, if the second continuation entry is used, then the first one must be present, even if all fields on it are blank.
- 4. The current implementation does not support warping dof.
- 5. If offset vectors are present, NASTRAN-CORE plotting will plot the beam connecting to the tip of the offset, not to the associated grid point.

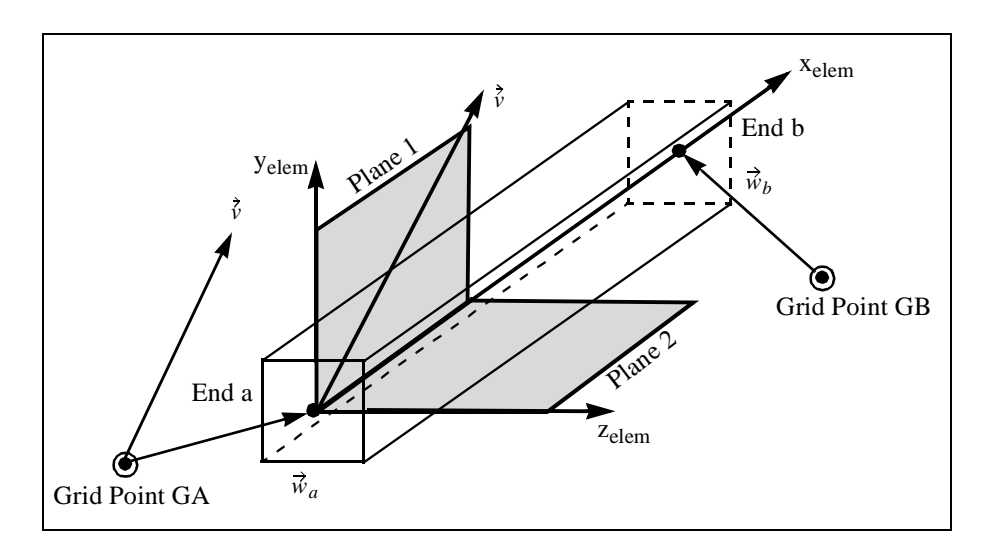

<span id="page-253-0"></span>**Figure 4-4** CBEAM Element Coordinate System and Geometry

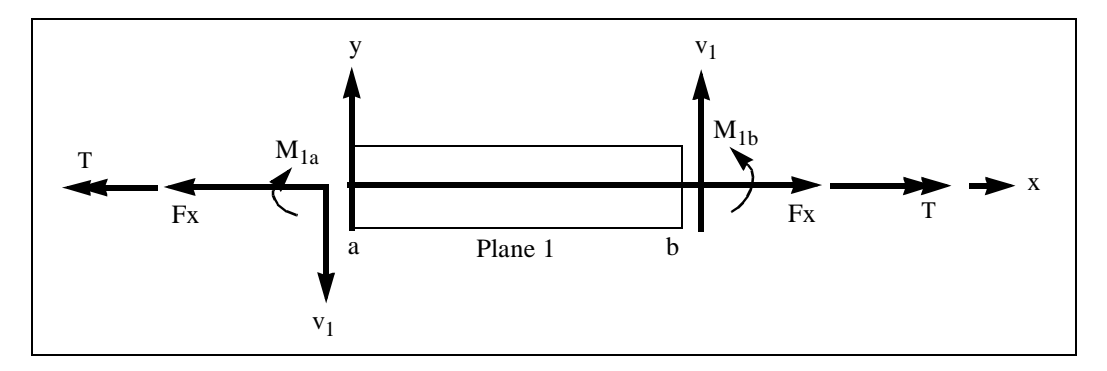

**Figure 4-5** CBEAM Forces and Moments, Plane 1

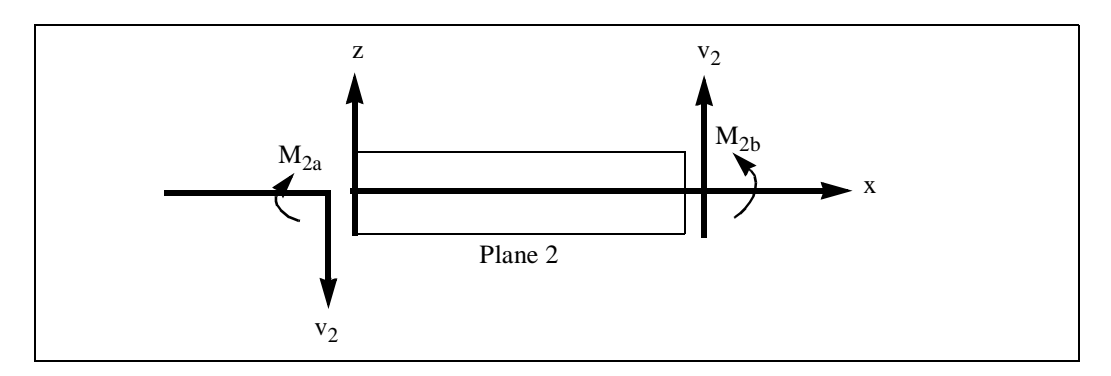

**Figure 4-6** CBEAM Forces and Moments, Plane 2

# **CBUSH** *- General Spring/Damper/Mass connectivity*

# **Description**

Defines a spring/mass/damper between two grid points

# **Format**

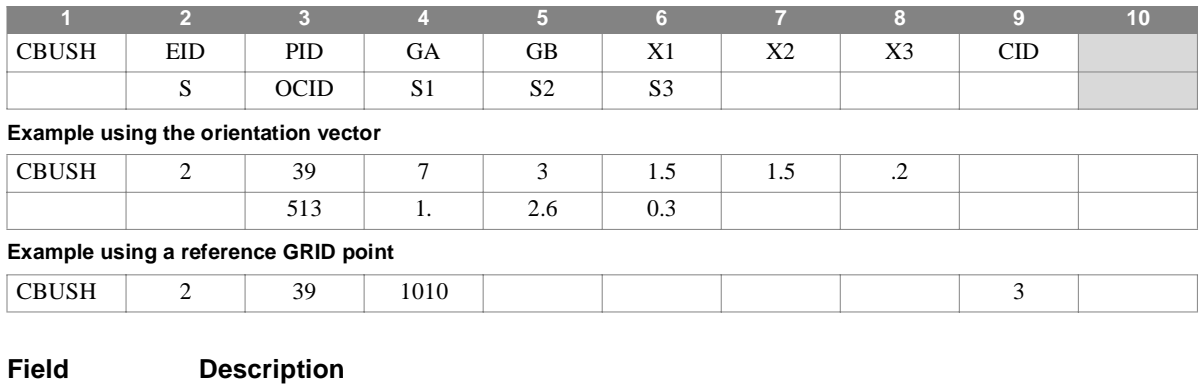

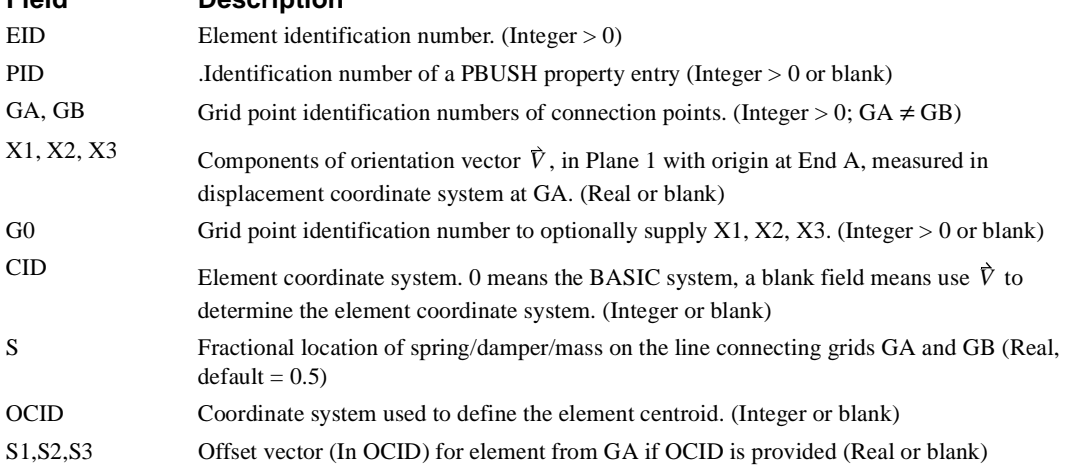

#### **Remarks**

1. CBUSH element identification numbers must be unique with respect to all other element identification numbers.

- 2. The continuation entry is optional. If both GA and GB are provided, the element centroid defaults to half way between the two grid points. If only GA is provided, it defaults to at GA.
- 3. Springs and Dampers are handled in a manner similar to the following. If you were to place coincident points at the element centroid and connect them with the springs and dampers. Then if you were to connect one of the coincident points to GA using an RBAR element and the other coincident point to GB using an RBAR element.
- 4. Mass is handled as a luimped mass (similar to a CONM) located at the element centroid and the mass is transferred to GA and GB in a manner which retains the rigid-body properties of the mass..
- 5. If GA and GB are coincident or if GB is not present, then CID must be used to define the element coordinate system.

# **CBUSH** *BULK DATA*

6. The orientation of the element must be defined. It may be defined using one of the three available methods. If CID is provided, then X1, X2, X3, and G0 are ignored.

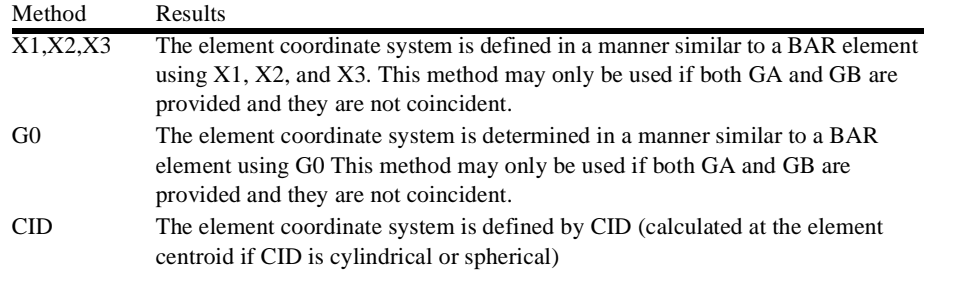

- 7. The location of the centroid of the element is defined using the continuation entry. If OCID is provided, then S1, S2, and S3 are used to determine the centroid (offset from GA). Otherwise, S will be used to determine the centroid.
- 8. The BUSH element is preferred to using CELASi adn CDAMPi entries, as the element automatically accounts for offsets and displacement coordinate systems and prevents unintentional grounding. (NOTE: if only GA is specified, then you are defining spring/dampers to ground)

# **CCONEAX** *- Axisymmetric Shell Element Connection*

# **Description**

Defines a conical shell element.

# **Format**

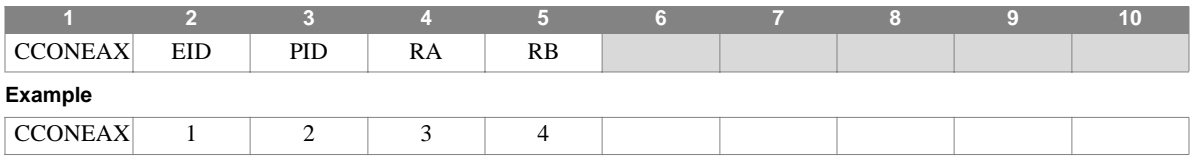

# **Field Description**

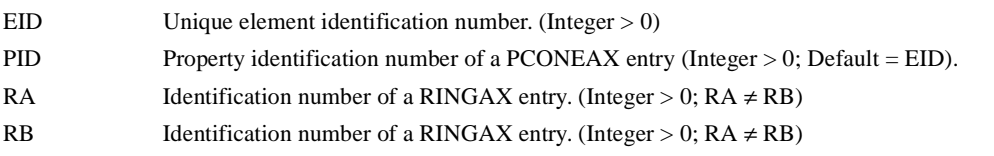

#### **Remarks**

1. CCONEAX entries are allowed only if an AXIC entry is also present.

# **CDAMP1** *BULK DATA*

# **CDAMP1** *- Scalar Damper Connection*

# **Description**

Defines a scalar damper element.

# **Format**

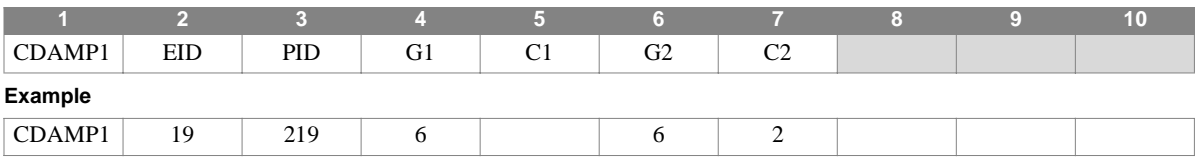

#### **Field Description**

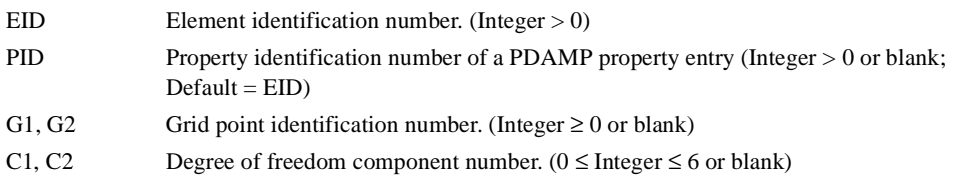

#### **Remarks**

1. Element identification numbers must be unique with respect to all other element identification numbers.

- 2. Scalar points may be used for G1 and/or G2, in which case the corresponding C1 and/or C2 must be zero or blank. Zero or blank may be used to indicate a grounded connection G1 or G2 with a corresponding blank or zero C1 or C2. If only scalar points and/or ground are involved, it is more efficient to use CDAMP3. (A grounded connection is a scalar point or grid point degree of freedom whose displacement is constrained to zero.)
- 3. Scalar points defined on this entry will be automatically generated if not already specified on an SPOINT entry.
- 4. The two connection points, (G1, C1) and (G2, C2), must be distinct..

# **CDAMP2** *- Scalar Damper Properties and Connection*

# **Description**

Defines a scalar damper element without reference to a property entry.

# **Format**

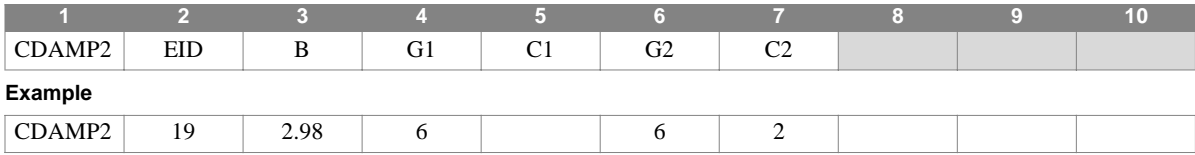

#### **Field Description**

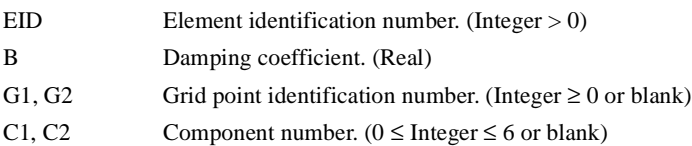

#### **Remarks**

1. Element identification numbers must be unique with respect to all other element identification numbers.

- 2. Scalar points may be used for G1 and/or G2, in which case the corresponding C1 and/or C2 must be zero or blank. Zero or blank may be used to indicate a grounded connection G1 or G2 with a corresponding blank or zero C1 or C2. If only scalar points and/or ground are involved, it is more efficient to use CDAMP3. (A grounded connection is a scalar point or grid point degree of freedom whose displacement is constrained to zero.)
- 3. Scalar points defined on this entry will be automatically generated if not already specified on an SPOINT entry.
- 4. The two connection points, (G1, C1) and (G2, C2), must be distinct.

# **CDAMP3** *BULK DATA*

# **CDAMP3** *- Scalar Damper Connection to Scalar Points*

# **Description**

Defines a scalar damper element connected to scalar points only.

### **Format**

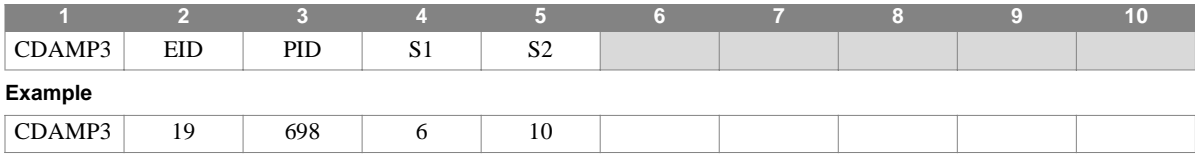

# **Field Description**

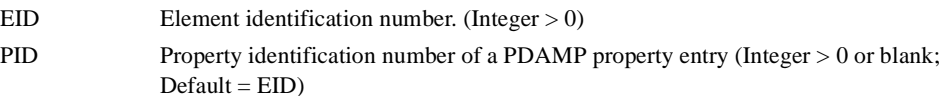

S1, S2 Scalar point identification numbers. (Integer  $\geq 0$  or blank; S1  $\neq$  S2)

#### **Remarks**

1. Element identification numbers must be unique with respect to all other element identification numbers.

2. A zero or blank S1 or S2 indicates a grounded scalar point.

3. Scalar points defined on this entry will be automatically generated if not already specified on an SPOINT entry.

# **CDAMP4** *- Scalar Damper Properties and Connection to Scalar Points*

# **Description**

Defines a scalar damper element connected to scalar points only and without reference to a property entry.

#### **Format**

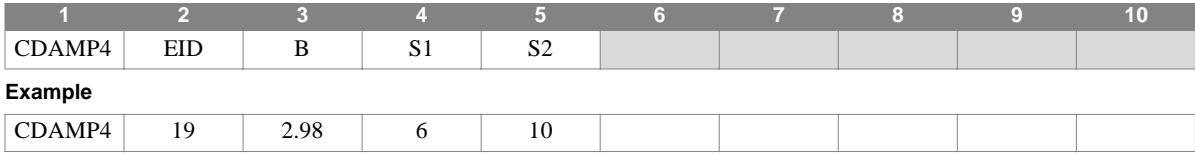

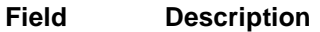

EID Element identification number. (Integer > 0)

B Damping value. (Real)

S1, S2 .Scalar point identification numbers. (Integer  $\geq 0$  or blank; S1  $\neq$  S2)

#### **Remarks**

1. Element identification numbers must be unique with respect to all other element identification numbers.

2. A zero or blank S1 or S2 indicates a grounded scalar point

3. Scalar points defined on this entry will be automatically generated if not already specified on an SPOINT entry.

# **CDUMi** *BULK DATA*

# **CDUMi** *- User-Defined Element Connection*

# **Description**

Defines a user-defined (dummy) element  $(1 \le i \le 9)$ .

# **Format**

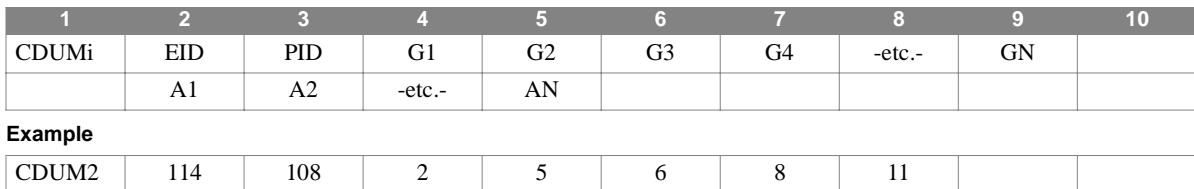

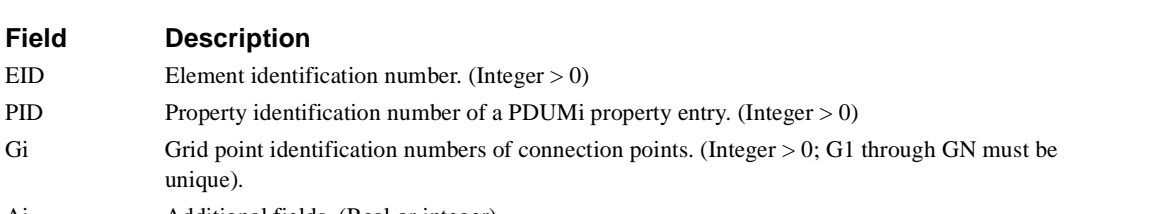

Ai Additional fields. (Real or integer)

#### **Remarks**

1. Element identification numbers must be unique with respect to all other element identification numbers.

2.4  $\vert$  3.4  $\vert$  2  $\vert$  50

- 2. The associated element routines for matrix generation, stress recovery, etc., must be coded and linked to replace the dummy routines.
- 3. If a PDUMi property entry is not needed, PID (field 3) may contain the material identification number.
- 4. Additional fields are defined in the user-written element routines.

# **CELAS1** *- Scalar Spring Connection*

# **Description**

Defines a scalar spring element.

# **Format**

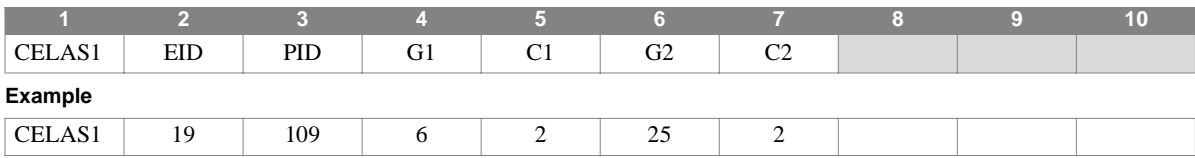

#### **Field Description**

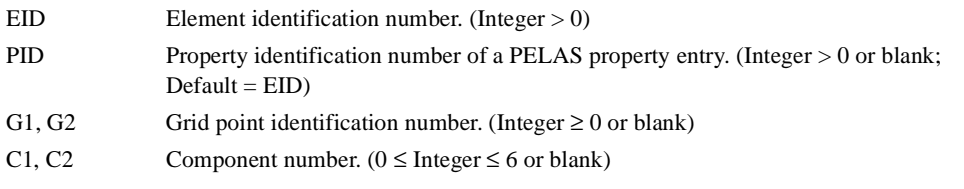

# **Remarks**

1. Element identification numbers must be unique with respect to all other element identification numbers.

- 2. Scalar points may be used for G1 and/or G2, in which case the corresponding C1 and/or C2 must be zero or blank. Zero or blank may be used to indicate a grounded connection G1 or G2 with a corresponding blank or zero C1 or C2. If only scalar points and/or ground are involved, it is more efficient to use CELAS3. (A grounded connection is a scalar point or grid point degree of freedom whose displacement is constrained to zero.)
- 3. Scalar points defined on this entry will be automatically generated if not already specified on an SPOINT entry.
- 4. The two connection points, (G1, C1) and (G2, C2), must be distinct.

# **CELAS2** *BULK DATA*

# **CELAS2** *- Scalar Spring Properties and Connection*

# **Description**

Defines a scalar spring element without reference to a property entry.

#### **Format**

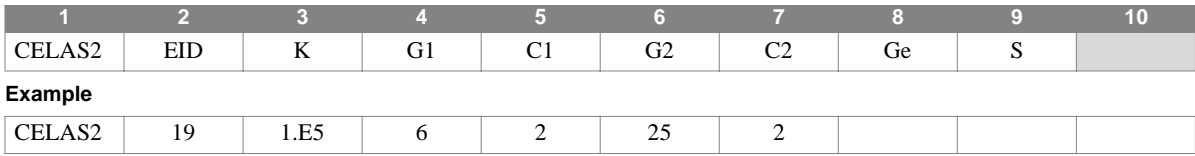

#### **Field Description**

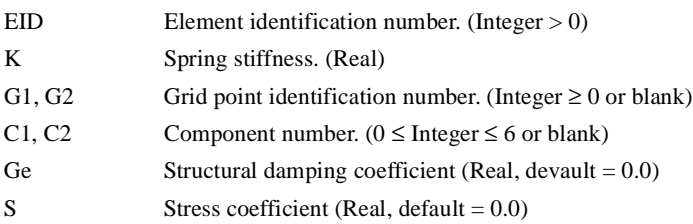

- 1. Element identification numbers must be unique with respect to all other element identification numbers.
- 2. Scalar points may be used for G1 and/or G2, in which case the corresponding C1 and/or C2 must be zero or blank. Zero or blank may be used to indicate a grounded connection G1 or G2 with a corresponding blank or zero C1 or C2. If only scalar points and/or ground are involved, it is more efficient to use CELAS3. (A grounded connection is a scalar point or grid point degree of freedom whose displacement is constrained to zero.)
- 3. Scalar points defined on this entry will be automatically generated if not already specified on an SPOINT entry.
- 4. The two connection points, (G1, C1) and (G2, C2), must be distinct.

# **CELAS3** *- Scalar Spring Connection to Scalar Points*

# **Description**

Defines a scalar spring connected to scalar points only.

# **Format**

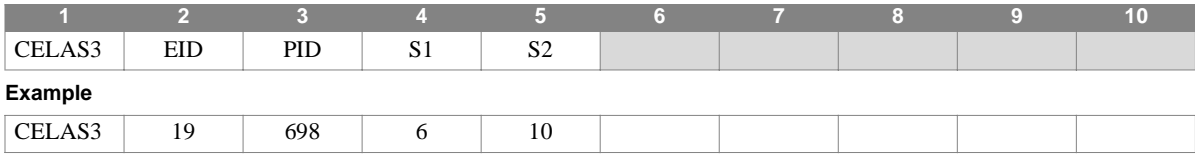

# **Field Description**

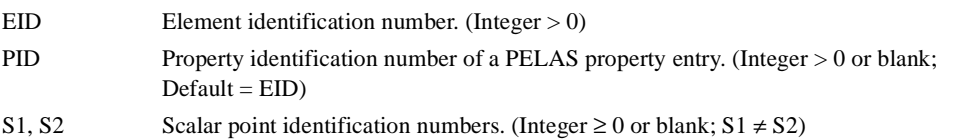

#### **Remarks**

1. Element identification numbers must be unique with respect to all other element identification numbers.

2. Scalar points defined on this entry will be automatically generated if not already specified on an SPOINT entry.

# **CELAS4** *BULK DATA*

# **CELAS4** *- Scalar Spring Properties and Connection to Scalar Points*

# **Description**

Defines a scalar spring element connected to scalar points only and without reference to a property entry.

### **Format**

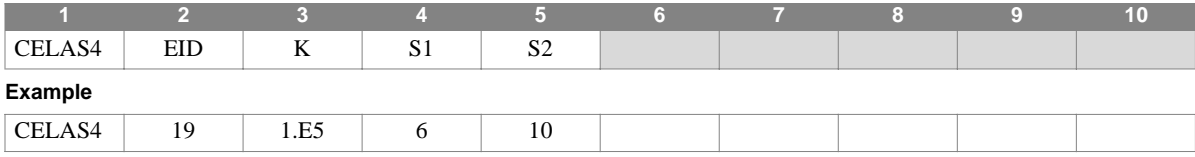

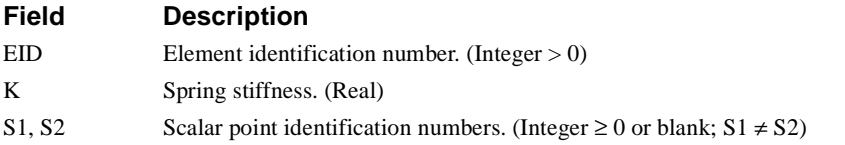

- 1. Element identification numbers must be unique with respect to all other element identification numbers.
- 2. Scalar points defined on this entry will be automatically generated if not already specified on an SPOINT entry.

# **CGAP** *- Definition of a GAP*

### **Description**

Defines a GAP constraint.

#### **Format**

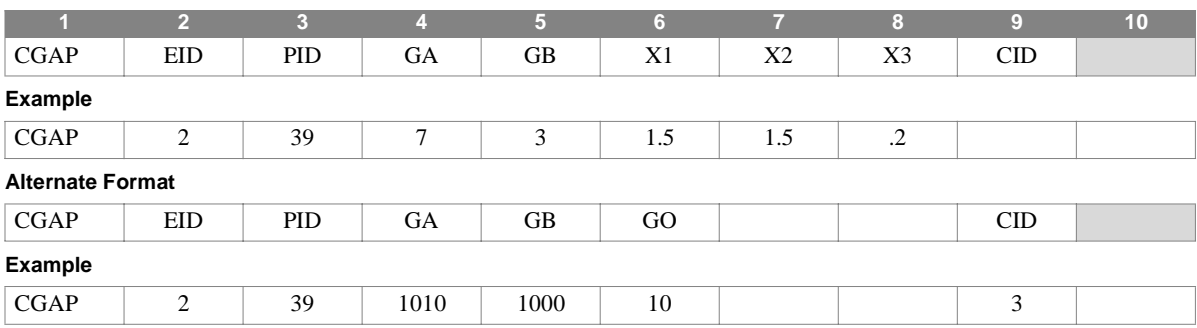

# **Field Description**

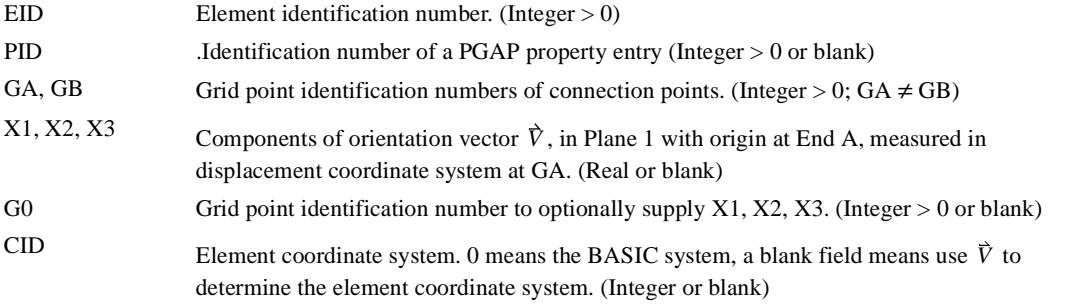

- 1. CGAP entries and their associated PGAP entries are internally converted in the program into GAP entries. This generates a constraint equation, not an element.
- 2. The generated GAP entries have no stiffness associated with them. They are simply used to measure a GAP (exception = SOL's 1 and 2, which support the iterative GAP constraint).
- 3. Fields X1, X2, X3, and GO are not used in the conversion. Only GA and GB are used from the CGAP entry.
- 4. The initial opening is defined on the PGAP entry, not by the distance between GA and GB (If you use a GAP entry, the initial opening defaults to the distance between GA and GB).
- 5. See the GAP entry for a definition of the GAP constraint.

# **CELBOW** *- Curved Beam Connection*

#### **Description**

Defines a curved beam element.

#### **Format**

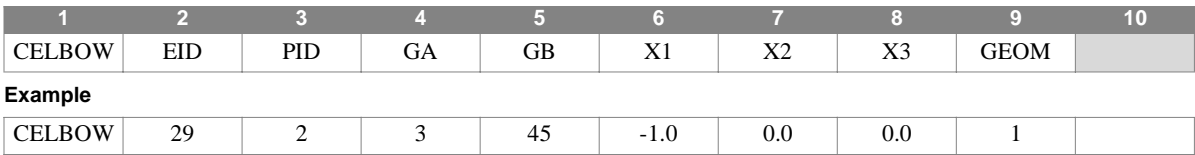

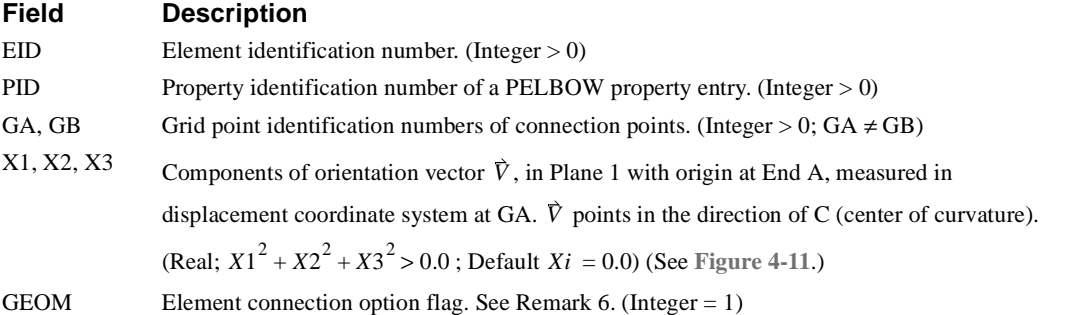

- 1. Element identification numbers must be unique with respect to all other element identification numbers.
- 2. Pin flags or offsets are not supported by the CELBOW element.
- 3. The product moment of inertia is neglected  $(112 = 0.0)$ . Note that this assumes at least one axis of cross-sectional symmetry, for example, tube, I-beam, channel, tee, etc.
- 4. The local element coordinate system is shown in **[Figure 4-11](#page-283-0)**. Plane 1 contains the points GA and GB and the orientation vector  $\vec{V}$ . Plane 2 is defined as being normal to Plane 1.
- 5. Element forces and stresses are expressed in the element coordinate system at End A, and in a rotated tangent coordinate system at End B.
- 6.  $GEOM = 1$  is the only option available at this time.

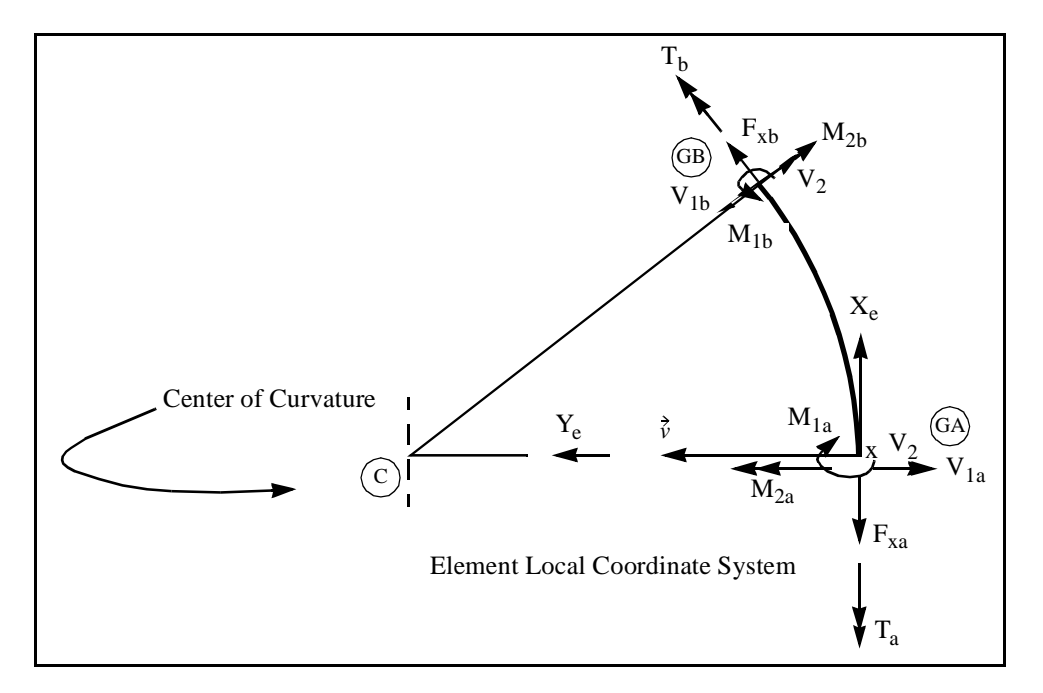

**Figure 4-7** CELBOW Element Coordinate System

# **CHEXA** *BULK DATA*

# **CHEXA** *- Hexahedral Element Connection*

# **Description**

Defines a six-sided solid element having from eight to twenty grid points.

# **Format**

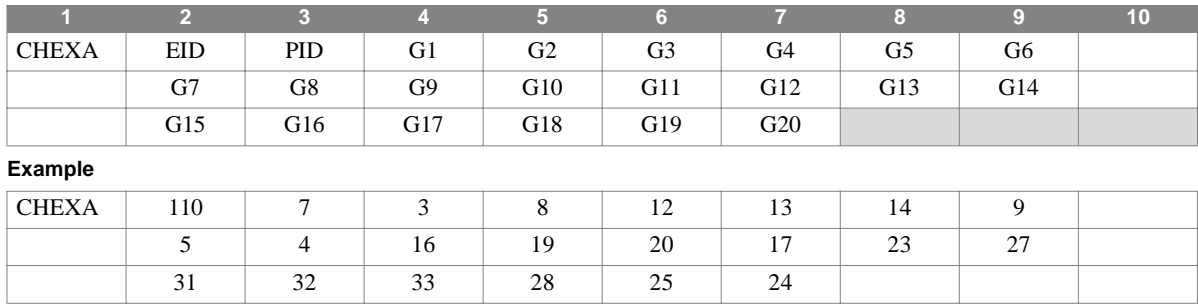

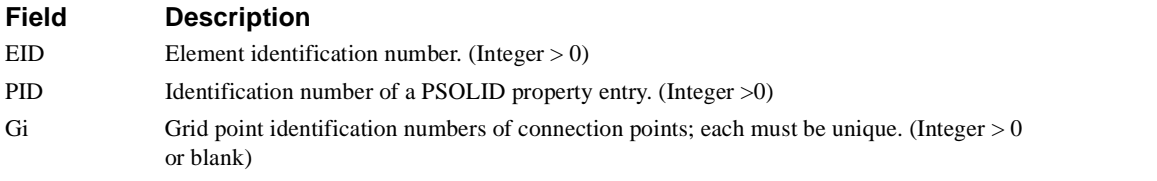

- 1. Element identification numbers must be unique with respect to all other element identification numbers.
- 2. Grid points G1 through G4 must be given in counter-clockwise order about one quadrilateral face. G5 through G8 must be on the opposite face with G5 opposite G1, G6 opposite G2, etc. All corner grids must be defined, though midside grids are optional. See **[Figure 4-8](#page-271-0)** for the GRID order.
- 3. The quadrilateral faces need not be planar.
- 4. Element stress output is given in the material coordinate system, which is provided on the PSOLID entry. The default for the material coordinate system is the BASIC coordinate system..
- 5. The second continuation is optional.

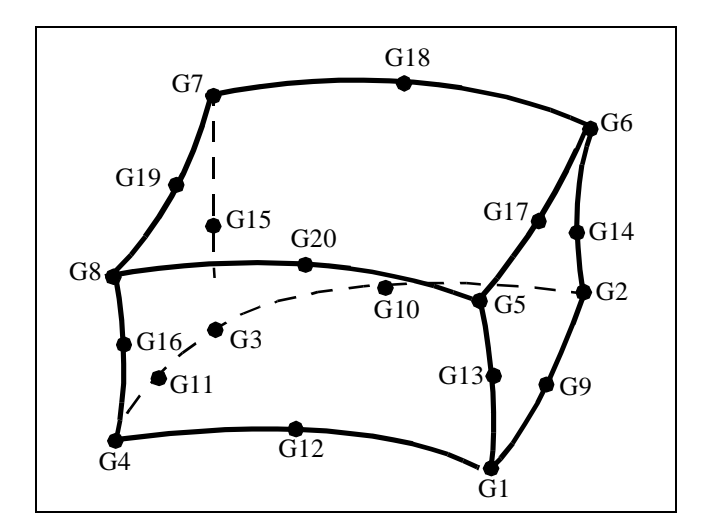

<span id="page-271-0"></span>**Figure 4-8** CHEXA grid point identification numbers

# **CMASS1** *BULK DATA*

# **CMASS1** *- Scalar Mass Connection*

# **Description**

Defines a scalar mass element.

#### **Format**

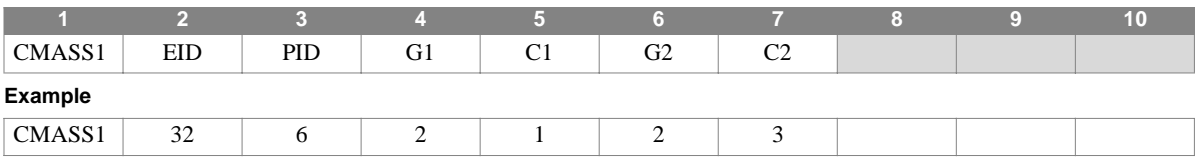

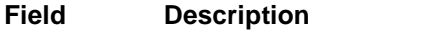

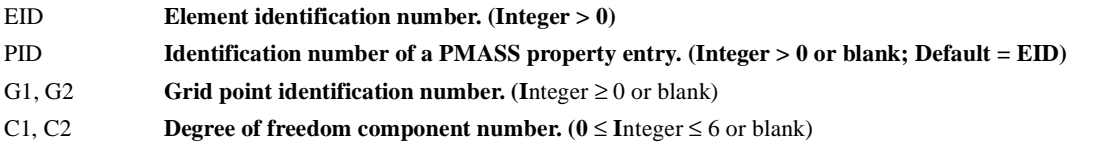

#### **Remarks**

1. Element identification numbers must be unique with respect to all other element identification numbers.

- 2. Scalar points may be used for G1 and/or G2, in which case the corresponding C1 and/or C2 must be zero or blank. Zero or blank may be used to indicate a grounded connection G1 or G2 with a corresponding blank or zero C1 or C2. If only scalar points and/or ground are involved, the CMASS3 entry is more efficient. (A grounded connection is a scalar point or grid point degree of freedom whose displacement is constrained to zero.)
- 3. Scalar points defined on this entry will be automatically generated if not already specified on an SPOINT entry.
- 4. The two connected degrees of freedom, (G1, C1) and (G2, C2), must be distinct.
- 5. To attach a scalar mass to a single degree of freedom, leave the second connected degree of freedom (G2, C2) blank

# **CMASS2** *- Scalar Mass Properties and Connection*

# **Description**

Defines a scalar mass element without reference to a property entry.

#### **Format**

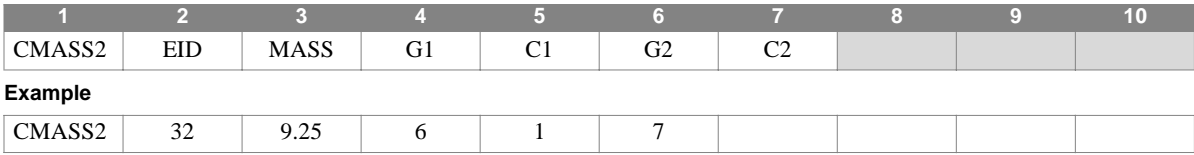

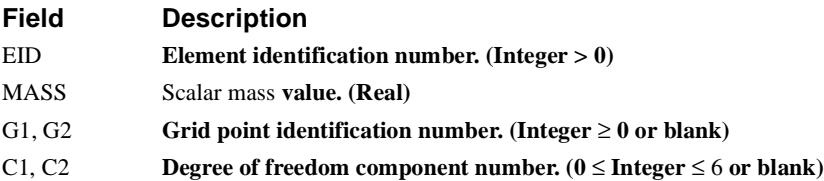

- 1. Element identification numbers must be unique with respect to all other element identification numbers.
- 2. Scalar points may be used for G1 and/or G2, in which case the corresponding C1 and/or C2 must be zero or blank. Zero or blank may be used to indicate a grounded connection G1 or G2 with a corresponding blank or zero C1 or C2. If only scalar points and/or ground are involved, the CMASS4 entry is more efficient. (A grounded connection is a scalar point or grid point degree of freedom whose displacement is constrained to zero.)
- 3. Scalar points defined on this entry will be automatically generated if not already specified on an SPOINT entry.
- 4. The two connected degrees of freedom, (G1, C1) and (G2, C2), must be distinct.
- 5. To attach a scalar mass to a single degree of freedom, leave the second connected degree of freedom (G2, C2) blank.

# **CMASS3** *BULK DATA*

# **CMASS3** *- Scalar Mass Connection to Scalar Points*

# **Description**

Defines a scalar mass element connected to scalar points only.

### **Format**

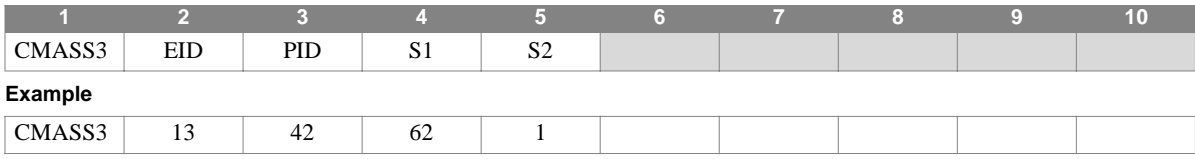

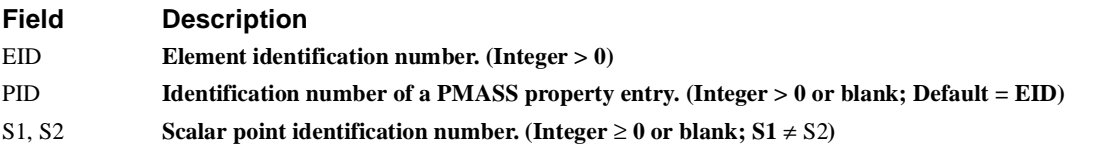

#### **Remarks**

1. Element identification numbers must be unique with respect to all other element identification numbers.

2. S1 or S2 may be blank or zero indicating a constrained degree of freedom.

3. Scalar points defined on this entry will be automatically generated if not already specified on an SPOINT entry.

4. To attach a mass to a single scalar degree of freedom, leave the second point, S2, blank.

# **CMASS4** *- Scalar Mass Properties and Connection to Scalar Points*

### **Description**

Defines a scalar mass element connected to scalar points only and without reference to a property entry.

#### **Format**

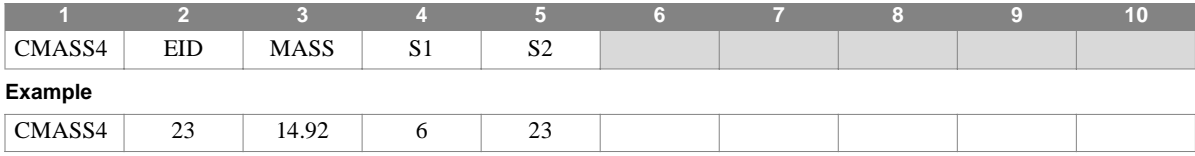

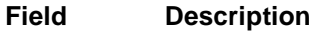

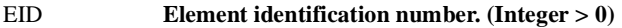

MASS Scalar mass **value. (Real)**

S1, S2 **Scalar point identification number. (Integer**  $\geq 0$  **or blank; S1**  $\neq$  **S2)** 

#### **Remarks**

1. Element identification numbers must be unique with respect to all other element identification numbers.

2. S1 or S2 may be blank or zero indicating a constrained degree of freedom.

3. Scalar points defined on this entry will be automatically generated if not already specified on an SPOINT entry.

4. To attach a mass to a single scalar degree of freedom, leave the second point, S2, blank.

# **CONCT** *BULK DATA*

# **CONCT** *- Substructure Connectivity*

# **Description**

Defines the grid point and degree of freedom connectivities between two substructures for a manual COMBINE operation.

### **Format**

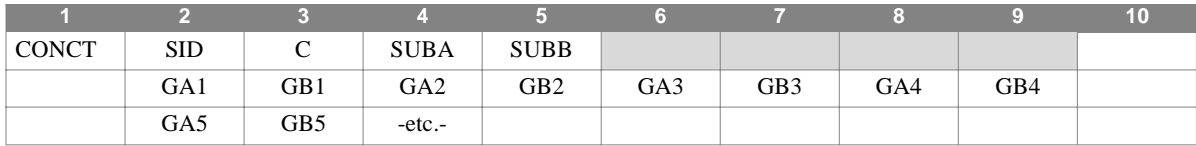

#### **Example**

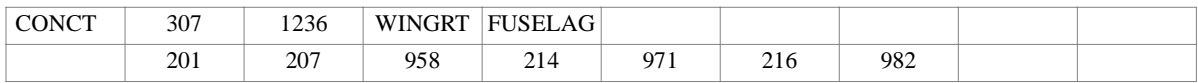

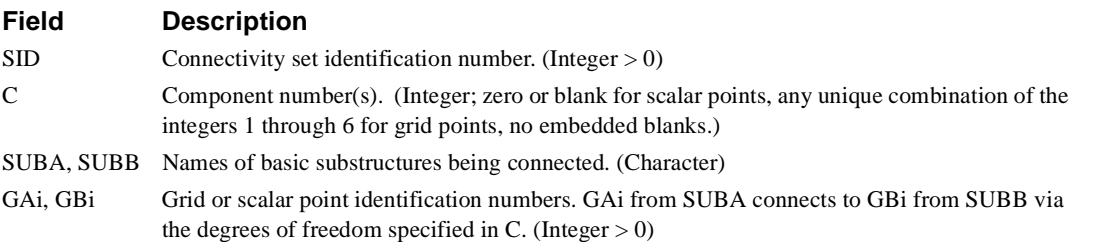

- 1. At least one continuation entry must be present.
- 2. Components specified on a CONCT entry will be overridden by a RELES Bulk Data entry, if present.
- 3. SID may be shared across several CONCT and CONCT1 entries.
- 4. An alternate format is given by the CONCT1 entry.
- 5. Connectivity sets must be selected in the Substructure Control section (CONNECT = SID). Note that CONNECT is a subcommand of the substructure COMBINE command.
- 6. SUBA and SUBB must be component basic substructures of the pseudo structures being combined as specified on the substructure COMBINE command. SUBA and SUBB must not be components of the same pseudo structure.
- 7. If GTRAN has been invoked under the COMBINE command, the fields on CONCT and CONCT1 entries must be defined in terms of the revised coordinate system.

In **[Figure 4-9](#page-277-0)**, a substructure tree and a set of substructure commands are shown. The CONNECT subcommand references the example shown in the preceding CONCT entry description. Here, pseudo structure PSUB1 and PSUB2 are combined and connected only at points in their respective basic component substructures WINGRT and FUSELAG.

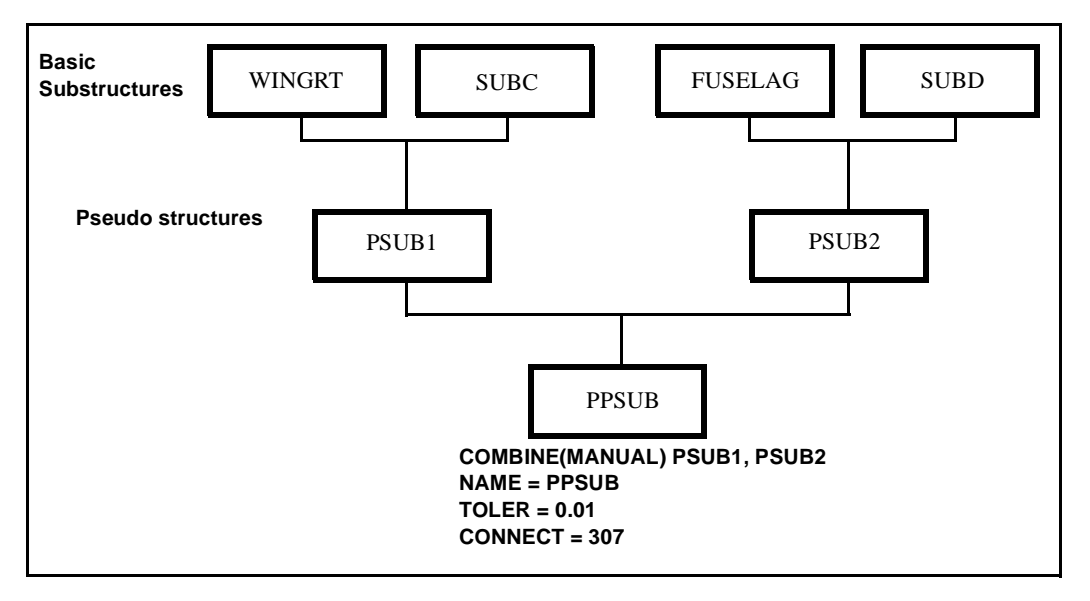

<span id="page-277-0"></span>**Figure 4-9** 

# **CONCT1** *BULK DATA*

# **CONCT1** *- Substructure Connectivity*

# **Description**

Defines the grid point and degree of freedom connectivities between two or more substructures for a manual COMBINE operation.

#### **Format**

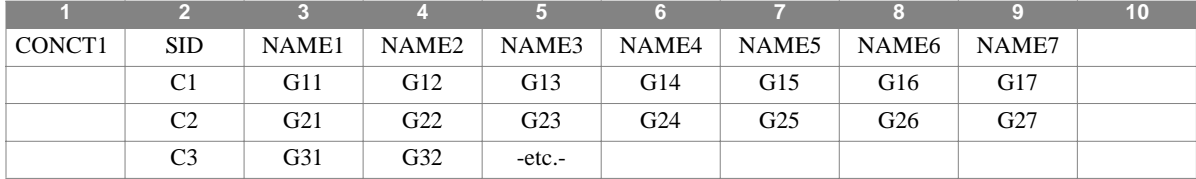

#### **Example**

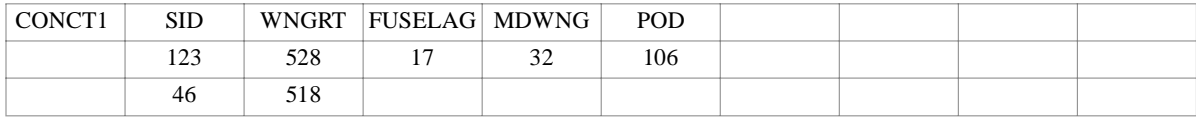

#### **Field Description**

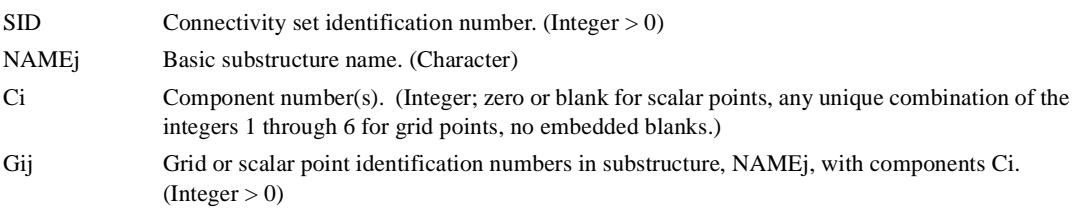

- 1. At least one continuation entry must be present.
- 2. Components specified on CONCT1 entries will not be overridden by data supplied on RELES entries.
- 3. SID may be shared across several CONCT and CONCT1 entries.
- 4. An alternate format is given by the CONCT entry.
- 5. Connectivity sets must be selected in the Substructure Control section (CONNECT = SID). Note that CONNECT is a subcommand of the substructure COMBINE command.
- 6. The NAMEj's must be the names of basic substructure components of the pseudo structures named on the COMBINE entry in the Substructure Control section. See the CONCT entry for a more complete discussion related to the combination of two substructures.
- 7. CONCT1 and its continuations effectively describe a map of connectivities. Grid points entered in the corresponding field of a substructure name define the connectivity participation for that substructure. Each continuation defines the connection relationships among the participating substructures for the components entered.
- 8. If GTRAN has been invoked under the COMBINE command, the fields on CONCT and CONCT1 entries must be defined in terms of the revised coordinate system.

# <span id="page-279-0"></span>**CONM1** *- Concentrated Mass Element Connection*

# **Description**

Defines a 6x6 symmetric mass matrix at a grid point.

# **Format**

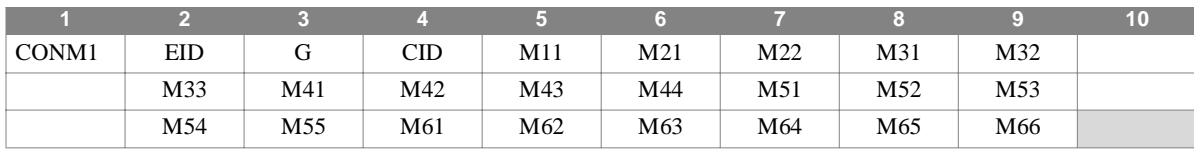

**Example**

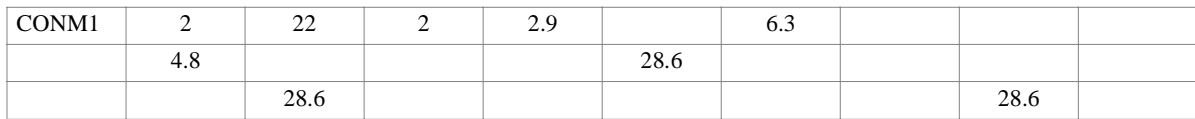

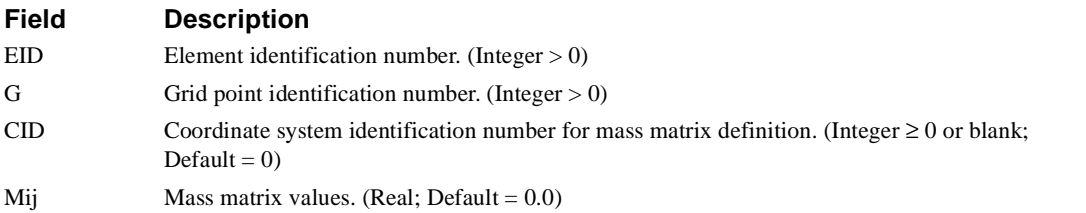

# **Remarks**

1. Element identification numbers must be unique with respect to all other element identification numbers.

2. See the **[CONM2](#page-280-0)** entry for an alternate means of specifying a diagonal mass matrix.

# **CONM2** *BULK DATA*

# <span id="page-280-0"></span>**CONM2** *- Concentrated Mass Element Connection*

### **Description**

Defines a concentrated mass at a grid point.

#### **Format**

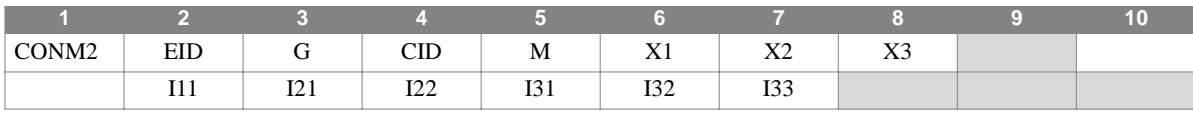

#### **Example**

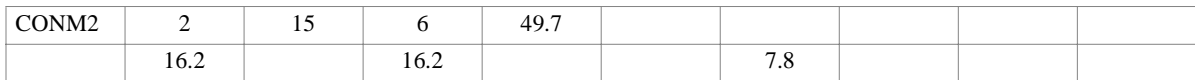

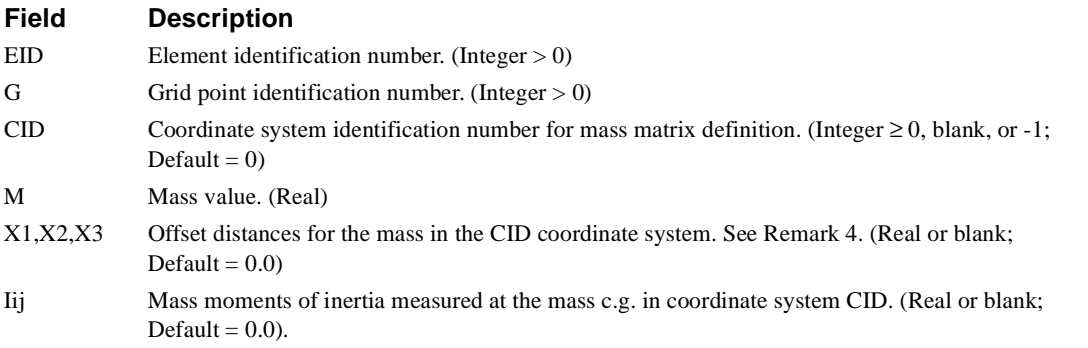

- 1. Element identification numbers must be unique with respect to all other element identification numbers.
- 2. For a more general means of defining concentrated mass at grid points, see the **[CONM1](#page-279-0)** entry.
- 3. The continuation entry is not required.
- 4. If CID = -1, then X1, X2, X3 are the coordinates of the mass center of gravity expressed in the basic coordinate system.
- 5. The form of the inertia matrix about its center of gravity is taken as:

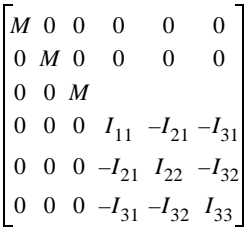

where:

$$
I_{11} = M(X_2^2 + X_3^2)
$$
  
\n
$$
I_{22} = M(X_3^2 + X_1^2)
$$
  
\n
$$
I_{33} = M(X_1^2 + X_2^2)
$$
  
\n
$$
I_{21} = MX_2X_1
$$
  
\n
$$
I_{31} = MX_3X_1
$$
  
\n
$$
I_{32} = MX_3X_2
$$

The form of the inertia matrix at the grid point is:

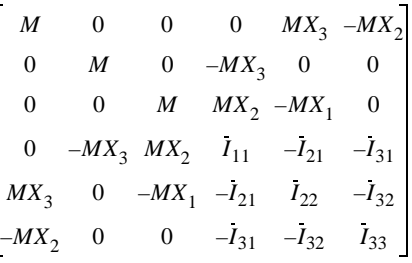

where:

$$
I_{11} = I_{11} + M(X_2^2 + X_3^2)
$$
  
\n
$$
I_{22} = I_{22} + M(X_3^2 + X_1^2)
$$
  
\n
$$
I_{33} = I_{33} + M(X_1^2 + X_2^2)
$$
  
\n
$$
I_{21} = I_{21} + MX_2X_1
$$
  
\n
$$
I_{31} = I_{31} + MX_3X_1
$$
  
\n
$$
I_{32} = I_{32} + MX_3X_2
$$

Mass matrices are positive definite. A warning message is issued if the Inertia matrix at the reference grid point is not positive definite.

# **CONROD** *BULK DATA*

# **CONROD** *- Rod Element Properties and Connection*

### **Description**

Defines a rod element without reference to a property entry.

#### **Format**

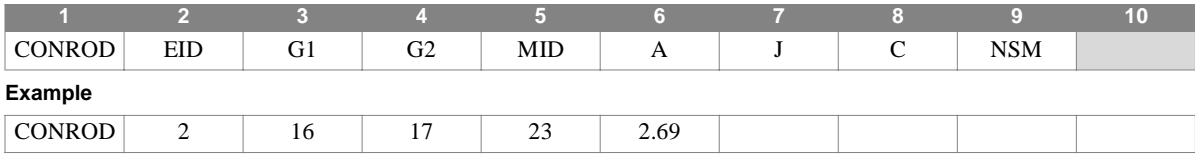

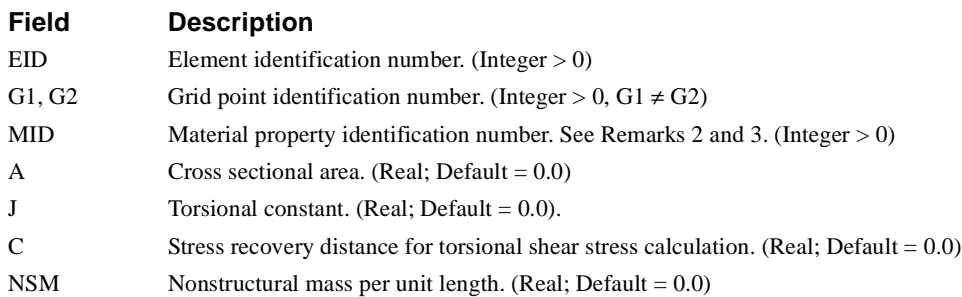

- 1. Element identification numbers must be unique with respect to all other element identification numbers.
- 2. In structural problems, the CONROD entry may only reference a MAT1 material property entry..

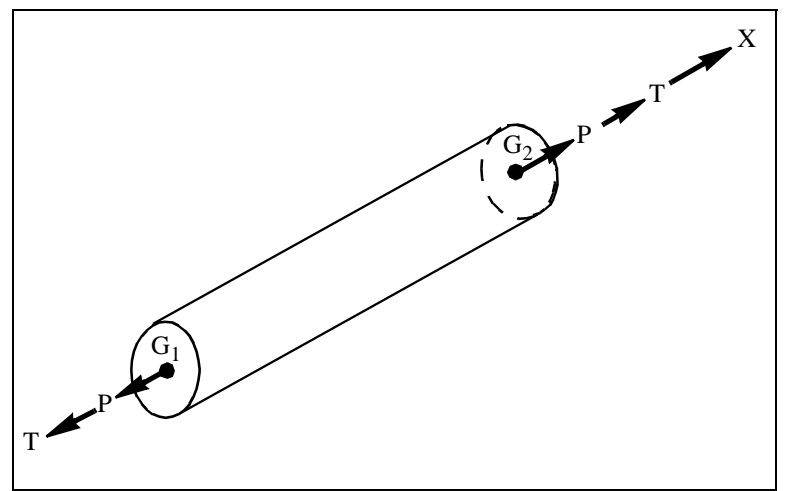

**Figure 4-10** CONROD Element Forces and Moments

# **CORD1C** *- Cylindrical Coordinate System Definition, Grid Point Form*

#### **Description**

Defines a cylindrical coordinate system by reference to three grid points.

#### **Format**

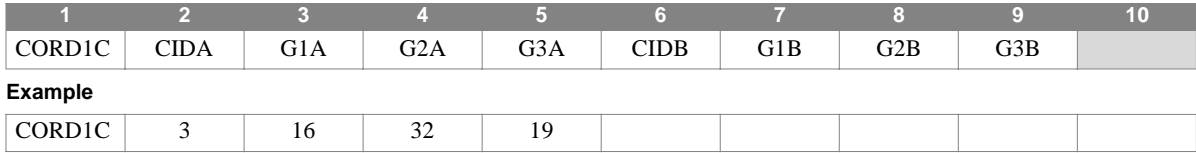

#### **Field Description**

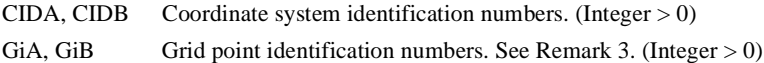

- 1. Up to two coordinate systems may be defined on this entry.
- 2. Coordinate system identification numbers on all CORD1R, CORD1C, CORD1S, CORD2R, CORD2C, and CORD2S entries must be unique.
- 3. The three grid points G1, G2, and G3 must be unique, non-colinear, and must be defined in coordinate systems whose definition does not involve the coordinate system being defined. The first point is the origin, the second lies on the positive z-axis, and the third lies in the plane of the azimuthal origin.
- 4. The location of a grid point in this coordinate system is given by  $(R, \theta, Z)$  where  $\theta$  is measured in degrees.
- 5. The displacement components at P,  $(u_R, u_{\theta}, u_z)$ , are dependent on the location of P as shown in [Figure 4-11](#page-283-0).
- 6. Points on the z-axis may not have their displacement directions defined in this coordinate system since an ambiguity results.

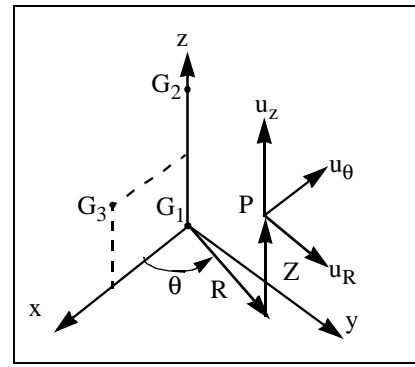

<span id="page-283-0"></span>**Figure 4-11** CORD1C coordinate system

# **CORD1R** *BULK DATA*

# **CORD1R** *- Rectangular Coordinate System Definition, Grid Point Form*

#### **Description**

Defines a rectangular coordinate system by reference to three grid points.

#### **Format**

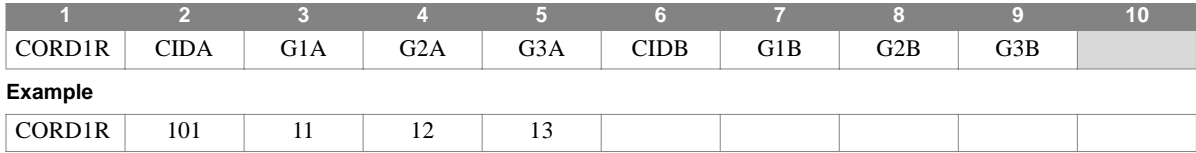

#### **Field Description**

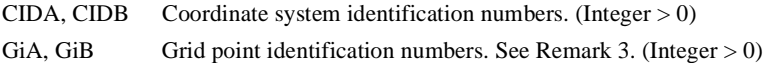

- 1. Up to two coordinate systems may be defined on this entry.
- 2. Coordinate system identification numbers on all CORD1R, CORD1C, CORD1S, CORD2R, CORD2C, and CORD2S entries must be unique.
- 3. The three grid points G1, G2, and G3 must be unique, non-colinear, and must be defined in coordinate systems whose definition does not involve the coordinate system being defined. The first point is the origin, the second lies on the positive z-axis, and the third lies in the x-z plane.
- 4. The location of a grid point in this coordinate system is given by (X, Y, Z).
- 5. The displacement components at P are given by  $(u_x, u_y, u_z)$ , as shown in [Figure 4-12](#page-284-0).

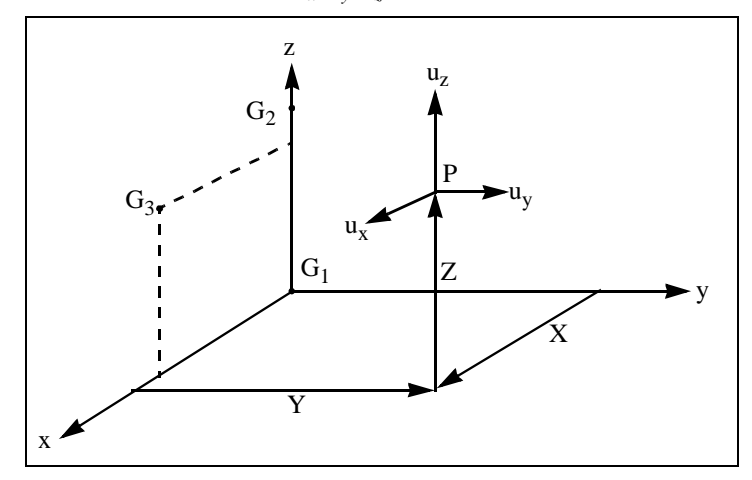

<span id="page-284-0"></span>**Figure 4-12** CORD1R coordinate system

# **CORD1S** *- Spherical Coordinate System Definition, Grid Point Form*

### **Description**

Defines a spherical coordinate system by reference to three grid points.

#### **Format**

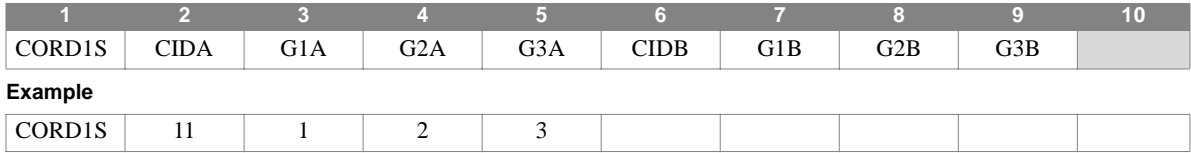

#### **Field Description**

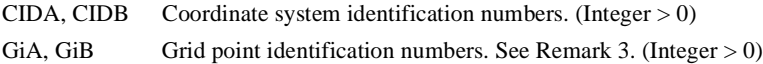

- 1. Up to two coordinate systems may be defined on this entry.
- 2. Coordinate system identification numbers on all CORD1R, CORD1C, CORD1S, CORD2R, CORD2C, and CORD2S entries must be unique.
- 3. The three points G1, G2, and G3 must be unique, non-colinear, and must be defined in coordinate systems whose definition does not involve the coordinate system being defined. The first point is the origin, the second lies on the positive z-axis, and the third lies in the plane of the azimuthal origin.
- 4. The location of a grid point in this coordinate system is given by  $(R, \Theta, \Phi)$ , where  $\Theta$  and  $\Phi$  are measured in degrees.
- 5. The displacement components at P,  $(u_r, u_\theta, u_\phi)$ , are dependent on the location of P as shown in [Figure 4-13](#page-285-0).
- 6. Points on the polar axis may not have their displacement directions defined in this coordinate system since an ambiguity results.

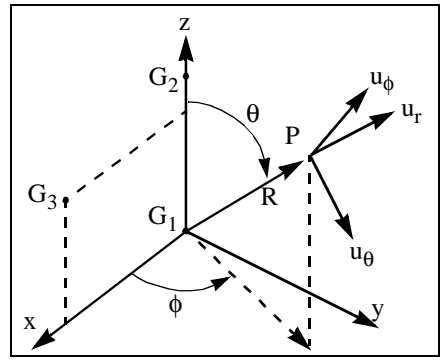

<span id="page-285-0"></span>**Figure 4-13** CORD1S coordinate system

# **CORD2C** *BULK DATA*

# **CORD2C** *- Cylindrical Coordinate System Definition, Component Form*

### **Description**

Defines a cylindrical coordinate system by reference to the coordinates of three points.

#### **Format**

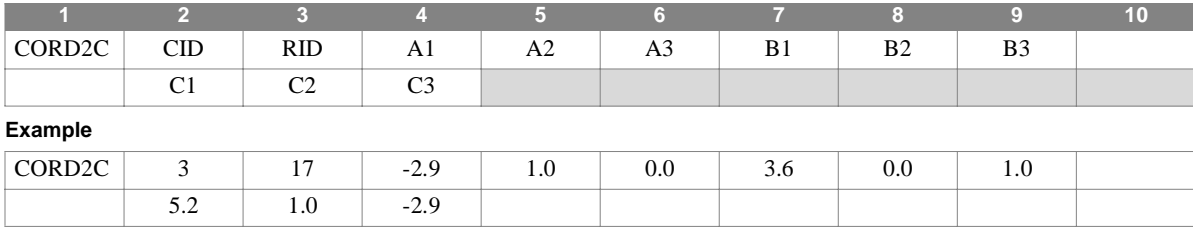

#### **Field Description**

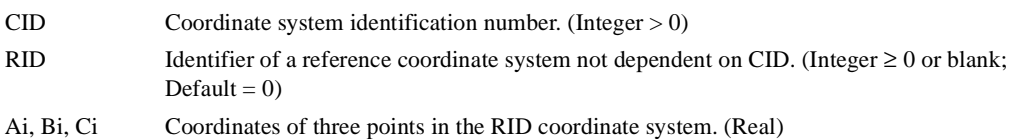

- 1. The continuation entry is required.
- 2. Coordinate system identification numbers on all CORD1R, CORD1C, CORD1S, CORD2R, CORD2C, and CORD2S entries must be unique.
- 3. The three points (A1, A2, A3), (B1, B2, B3), and (C1, C2, C3) must be unique and non-colinear. The first point is the origin, the second lies on the positive z-axis, and the third lies in the plane of the azimuthal origin.
- 4. An RID of zero or blank references the basic coordinate system.
- 5. The location of a grid point in this coordinate system is given by  $(R, \theta, Z)$  where  $\theta$  is measured in degrees.
- 6. The displacement components at P,  $(u_r, u_\theta, u_z)$ , are dependent on the location of P as shown in [Figure 4-14](#page-286-0).
- 7. Points on the z-axis may not have their displacement direction defined in this coordinate system, since an ambiguity results.

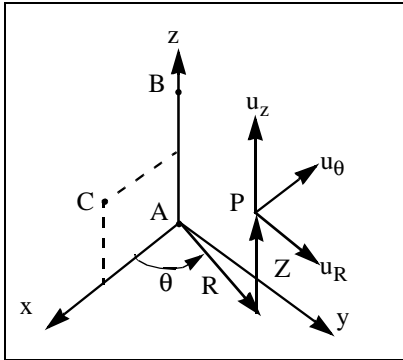

<span id="page-286-0"></span>**Figure 4-14** CORD2C coordinate system

# **CORD2R** *- Rectangular Coordinate System Definition, Component Form*

#### **Description**

Defines a rectangular coordinate system by reference to the coordinates of three points.

#### **Format**

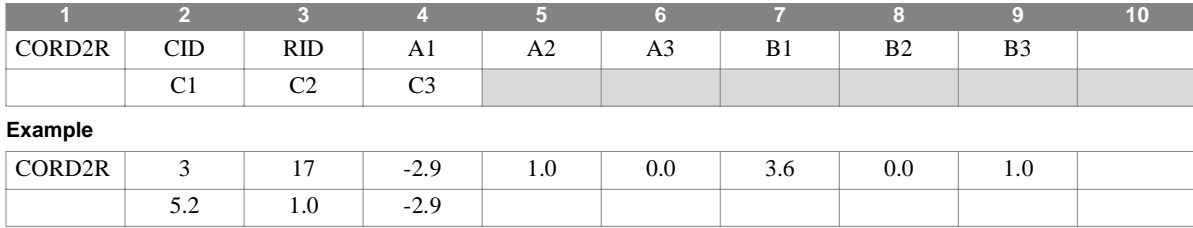

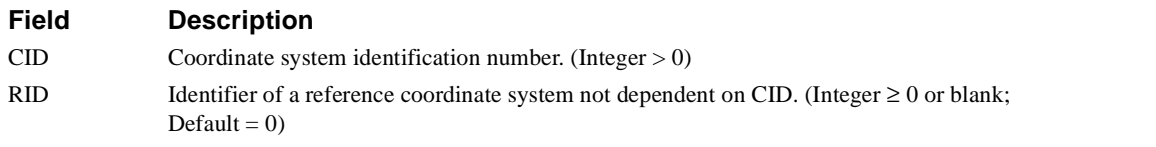

Ai, Bi, Ci Coordinates of three points in the RID coordinate system. (Real)

- 1. The continuation entry is required.
- 2. Coordinate system identification numbers on all CORD1R, CORD1C, CORD1S, CORD2R, CORD2C, and CORD2S entries must be unique.
- 3. The three points (A1, A2, A3), (B1, B2, B3), and (C1, C2, C3) must be unique and non-colinear. The first point is the origin, the second lies on the positive z-axis, and the third lies in the x-z plane.
- 4. An RID of zero or blank references the basic coordinate system.
- 5. The location of a grid point in this coordinate system is given by  $(X, Y, Z)$ .
- 6. The displacement components at P are given by  $(u_x, u_y, u_z)$ , as shown in [Figure 4-15](#page-287-0).

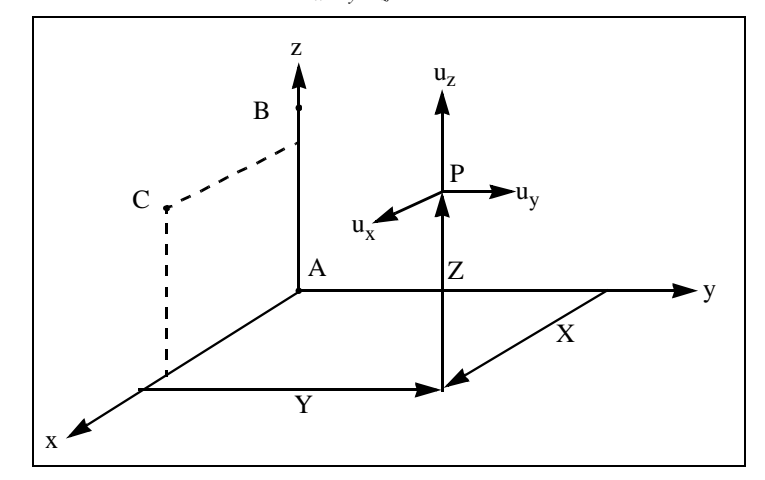

<span id="page-287-0"></span>**Figure 4-15** CORD2R coordinate system
# **CORD2S** *BULK DATA*

# **CORD2S** *- Spherical Coordinate System Definition, Component Form*

#### **Description**

Defines a spherical coordinate system by reference to the coordinates of three points.

#### **Format**

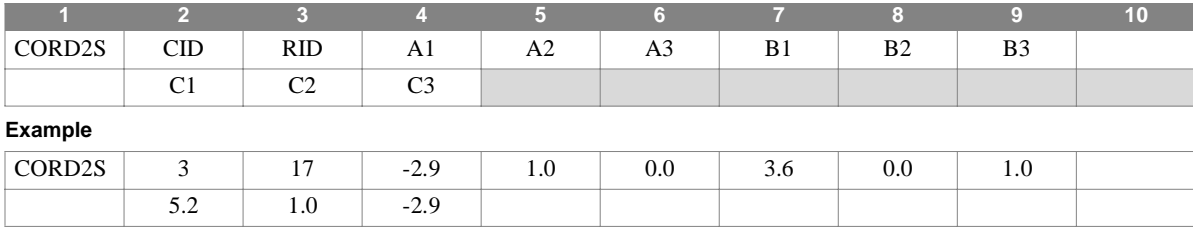

#### **Field Description**

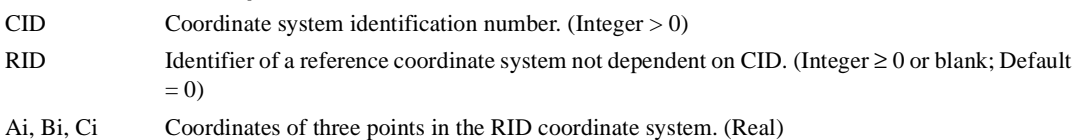

- 1. The continuation entry is required.
- 2. Coordinate system identification numbers on all CORD1R, CORD1C, CORD1S, CORD2R, CORD2C, and CORD2S entries must be unique.
- 3. The three points (A1, A2, A3), (B1, B2, B3), and (C1, C2, C3) must be unique and non-colinear. The first point is the origin, the second lies on the positive z-axis, and the third lies in the plane of the azimuthal origin.
- 4. An RID of zero or blank references the basic coordinate system.
- 5. The location of a grid point in this coordinate system is given by (R,Θ,Φ ) where Θ and Φ are measured in degrees.
- 6. The displacement components at P,  $(u_r, u_\theta, u_\phi)$ , are dependent on the location of P as shown in [Figure 4-16](#page-288-0).
- 7. Points on the z-axis may not have their displacement direction defined in this coordinate system, since an ambiguity results.

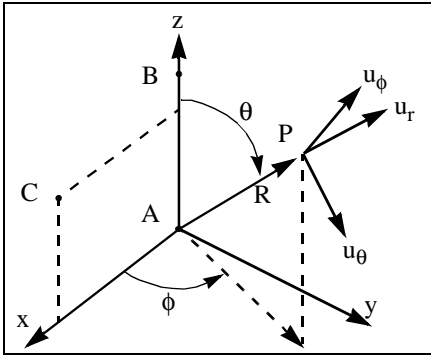

<span id="page-288-0"></span>**Figure 4-16** CORD2S coordinate system

# **CPENTA** *- Five-Sided Solid Element Connection*

## **Description**

Defines a solid element with six to fifteen grid points.

## **Format**

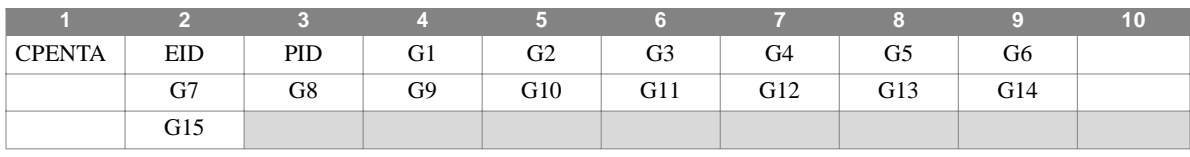

**Example**

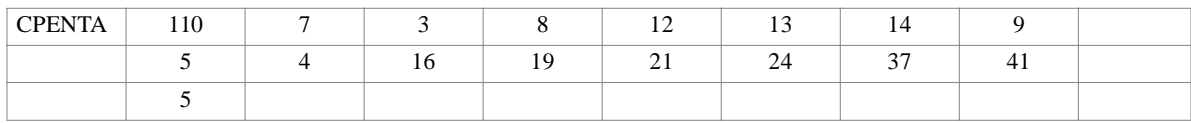

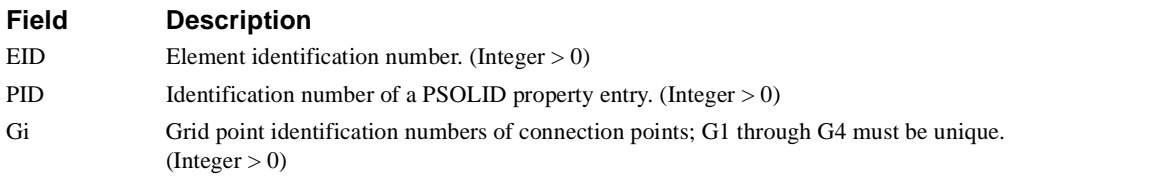

#### **Remarks**

...

- 1. Element identification numbers must be unique with respect to all other element identification numbers.
- 2. There is no nonstructural mass.
- 3. Element stress output is given in the material coordinate system, which is provided on the PSOLID entry. The default for the material coordinate system is the BASIC coordinate system

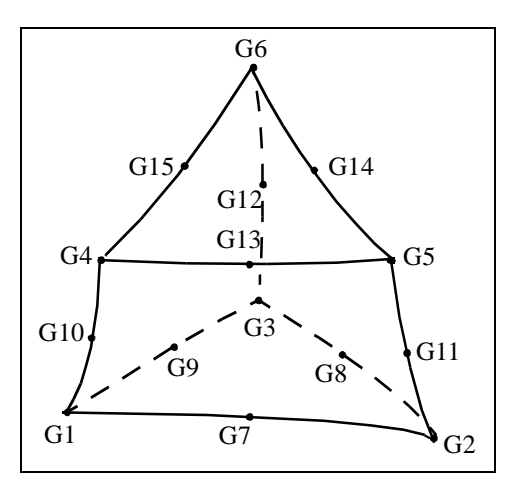

**Figure 4-17** CPENTA Element Connectivity

# **CPENTA** *BULK DATA*

4. The CPENTA element coordinate system orientation is determined as follows: The origin is located at the midpoint of the straight line segment connecting grid points G1 and G4. The z axis points in the direction of the G4-G5-G6 face, and is oriented somewhere between a line joining the triangular face centroids and a line perpendicular to the midplane. (The midplane is defined as the surface passing through the midpoints of the lines connecting opposing triangular face grid points.) The x and y axes are chosen such that, together with z, they form a regular cartesian system, with positive x pointing in the direction of the G2-G5 edge, and positive y pointing in the direction of the G3-G6 edge.,

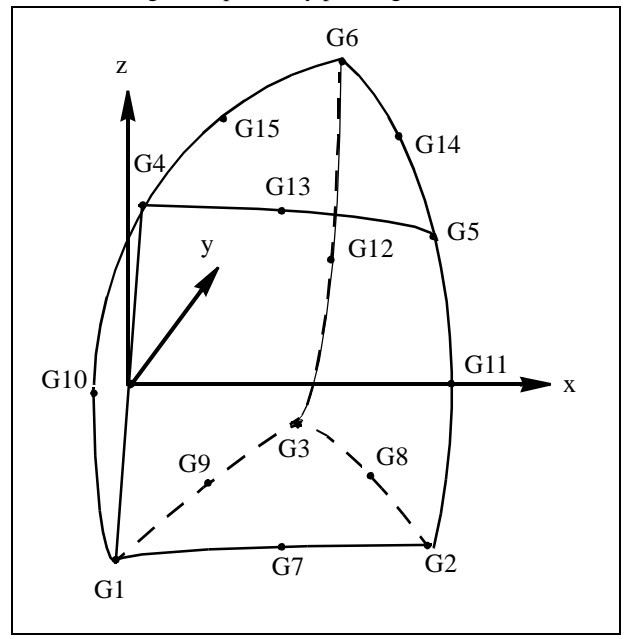

**Figure 4-18** CPENTA Element Coordinate System

# **CQUAD4** *- Quadrilateral Shell Element Connection*

#### **Description**

Defines an isoparametric membrane-bending quadrilateral shell element with variable element thickness and layered composite material analysis capabilities.

#### **Format**

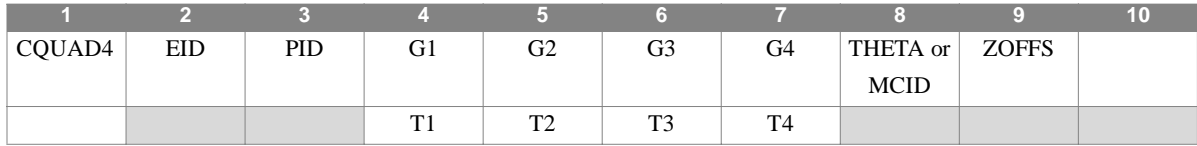

#### **Example**

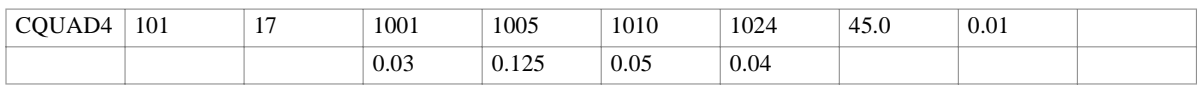

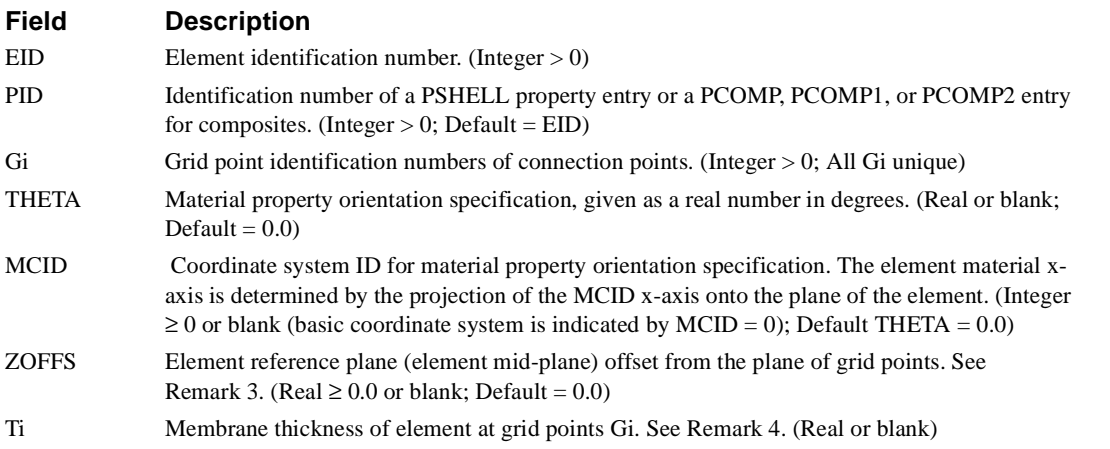

#### **Remarks**

1. Element identification numbers must be unique with respect to all other element identification numbers.

#### **CQUAD4** *BULK DATA*

2. As shown in **[Figure 4-19](#page-292-0)**, grid point ordering (which must be consecutive around the element) determines the orientation of the local element coordinate system, and the element edge from which the material orientation is measured when the THETA option is used.

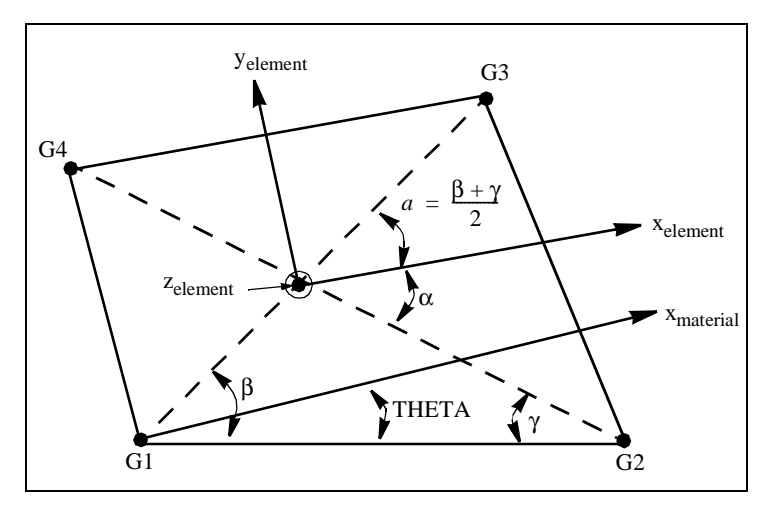

**Figure 4-19** CQUAD4 Element Geometry

<span id="page-292-0"></span>3. When the MCID material orientation option is used, the orientation of the local material coordinate system is determined by the projection of the MCID x-axis onto the plane of the element as shown in **[Figure 4-20](#page-292-1)**. The material coordinate system (THETA or MCID) and the offset (ZOFFS) may also be specified on the PSHELL entry, and provide defaults if the corresponding CQUAD4 entry fields are blank.

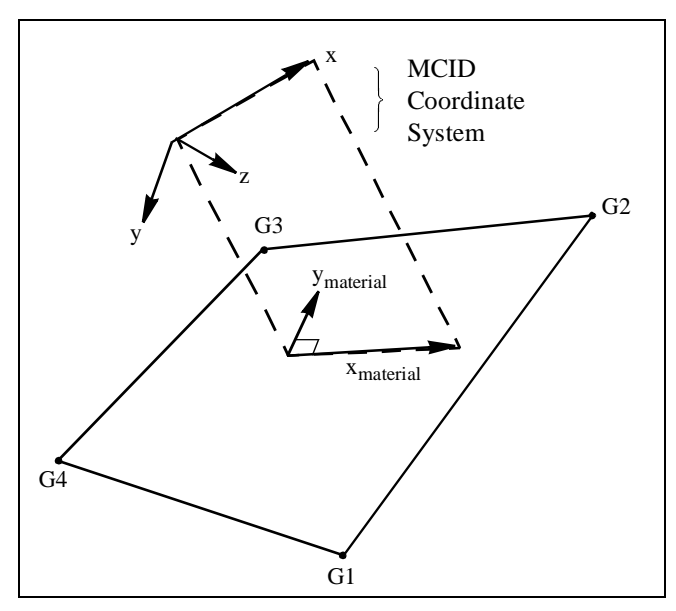

**Figure 4-20** CQUAD4 Material Coordinate System, MCID Option

<span id="page-292-1"></span>4. The Ti fields are optional and default to the value of T specified on the PSHELL entry. If all Ti are blank, the continuation entry is not required.

# **CROD** *- Rod Element Connection*

## **Description**

Defines a tension-compression-torsion rod element.

# **Format**

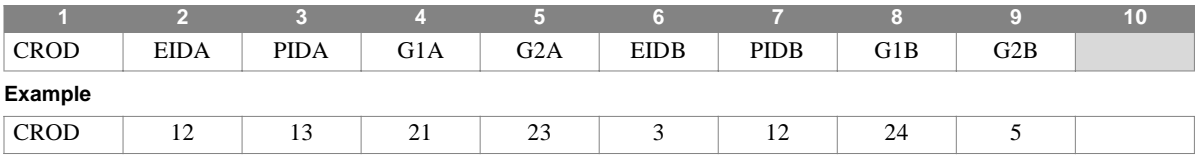

### **Field Description**

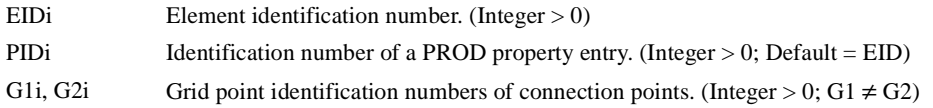

- 1. Element identification numbers must be unique with respect to all other element identification numbers.
- 2. See CONROD for an alternative method of rod element definition, without reference to a property entry.
- 3. One or two CROD elements may be defined on a single entry.

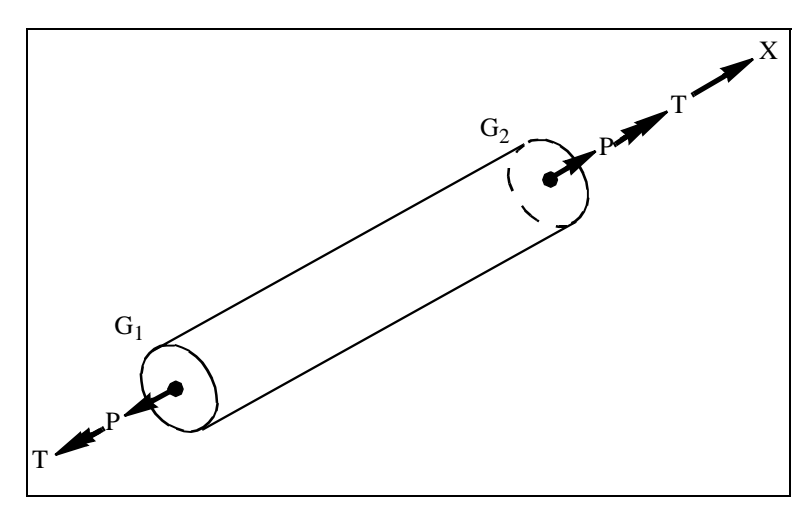

**Figure 4-21** CROD Element Forces

# **CSHEAR** *BULK DATA*

# **CSHEAR** *- Shear Panel Element Connection*

# **Description**

Defines a shear panel element.

### **Format**

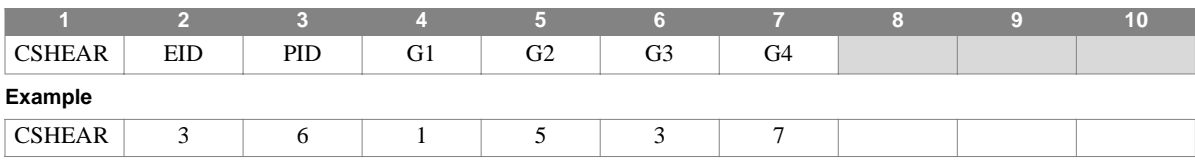

# **Field Description**

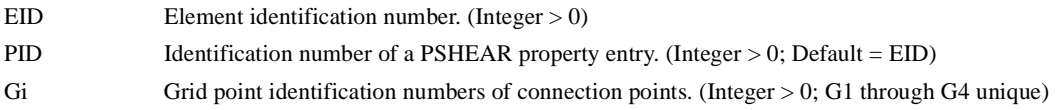

# **Remarks**

1. Each element identification number must be unique with respect to all other element identification numbers.

2. Grid points G1 through G4 must be ordered consecutively around the perimeter of the element.

3. All interior angles must be less than 180 degrees.

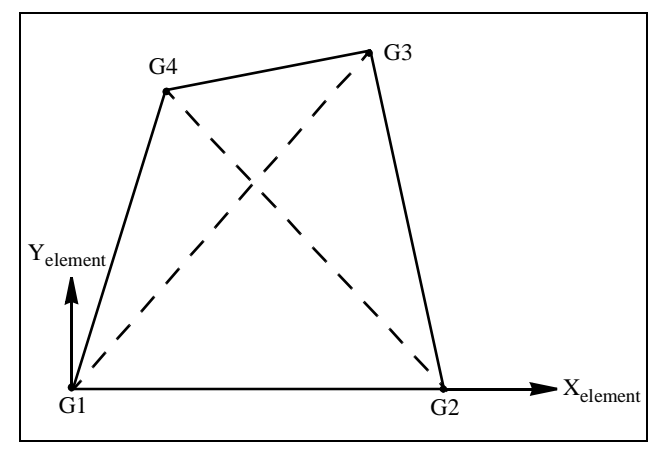

**Figure 4-22** CSHEAR Element Coordinate System

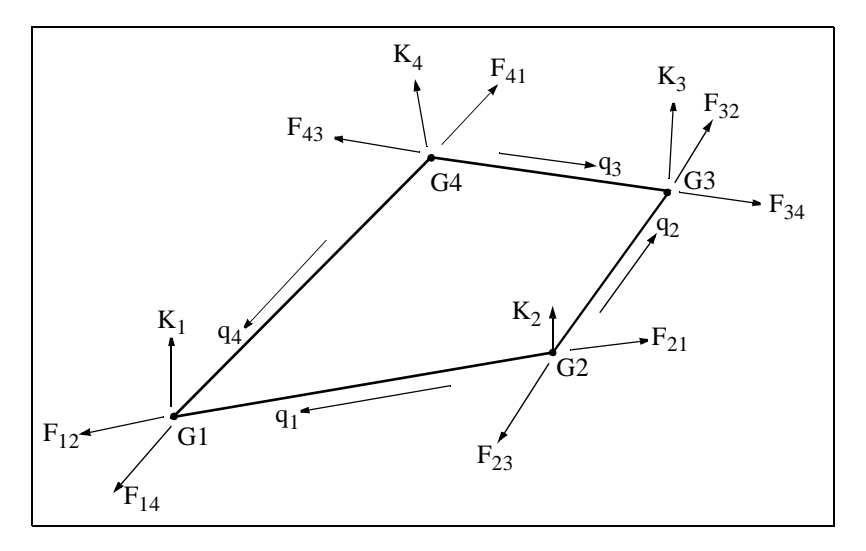

**Figure 4-23** CSHEAR Element Forces

# **CTETRA** *BULK DATA*

# **CTETRA** *- Tetrahedral Solid Element Connection*

### **Description**

Defines a four-sided solid element having from four to ten grid points.

#### **Format**

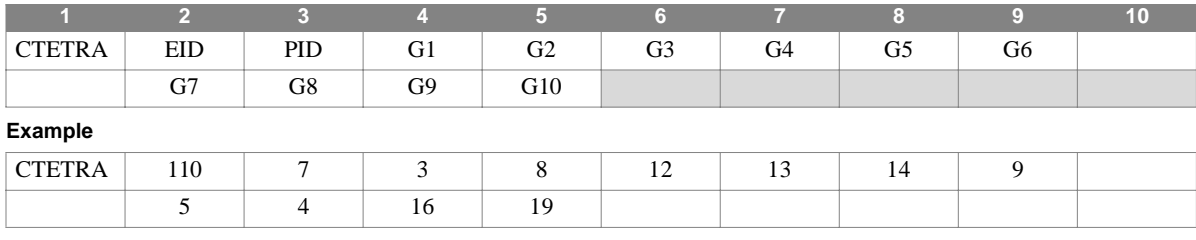

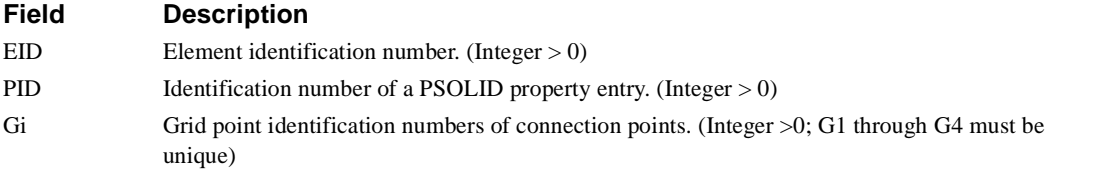

- 1. Element identification numbers must be unique with respect to all other element identification numbers.
- 2. Any or all of the midside nodes may be deleted. The continuation entry is not required when G7 through G10 do not exist.
- 3. There is no nonstructural mass.

4. Output stresses are given in basic coordinate system.

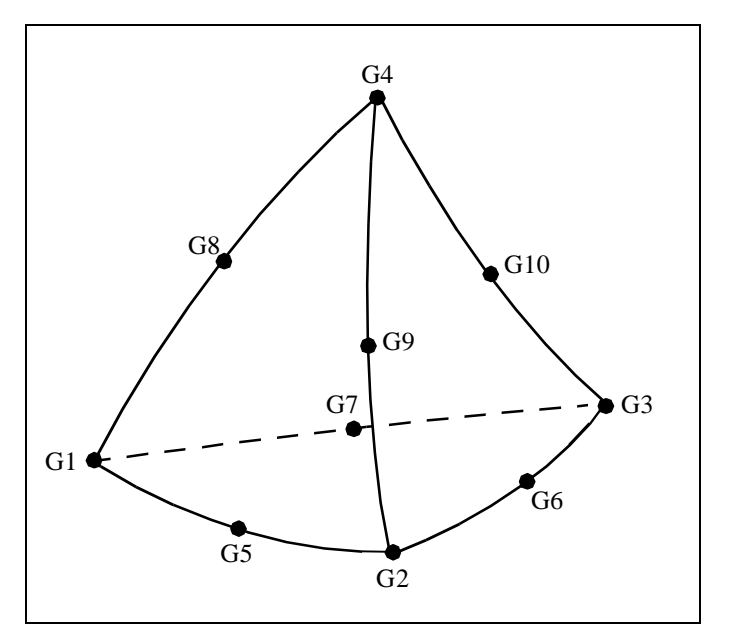

**Figure 4-24** CTETRA Connectivity

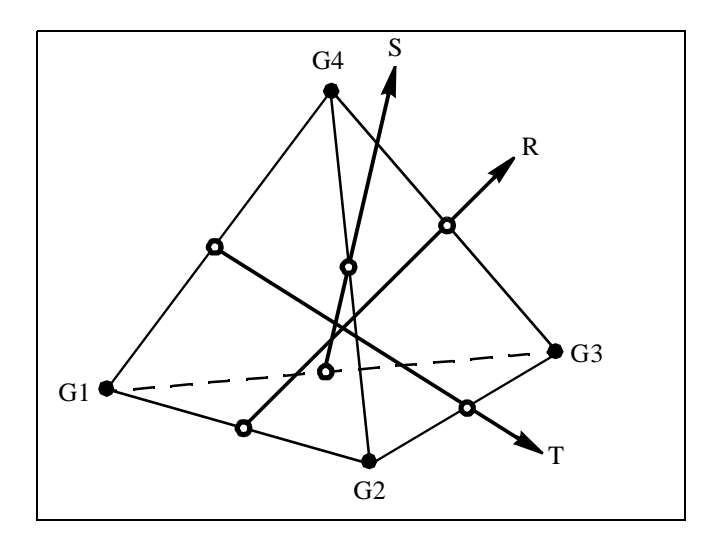

**Figure 4-25** CTETRA Element Coordinate System

#### **CTORDRG** *BULK DATA*

# **CTORDRG** *- Toroidal Ring Element Connection*

# **Description**

Defines an axisymmetric toroidal cross-section ring element.

#### **Format**

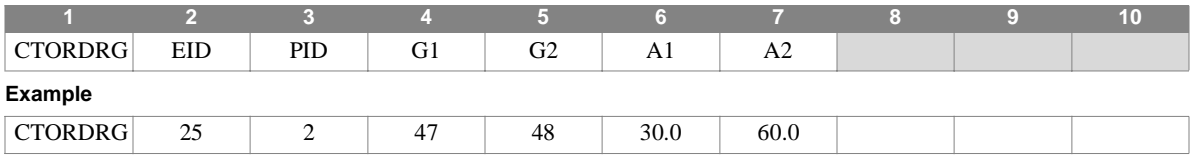

#### **Field Description**

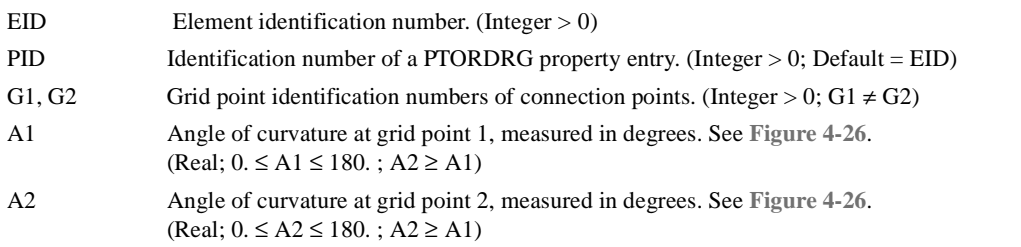

- 1. Element identification numbers must be unique with respect to all other element identification numbers.
- 2. Grid points G1 and G2 must lie in the x-z plane of the basic coordinate system and to the right of the axis of symmetry (the z-axis).
- 3. If  $A1 = 0$ , the element is assumed to be a shell cap.
- 4. Only elements of zero or positive Gaussian curvature may be used.

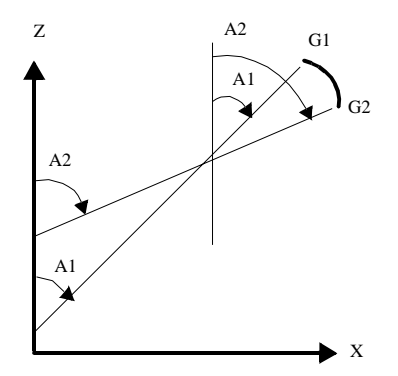

<span id="page-298-0"></span>**Figure 4-26** CTORDRG Element Geometry

# **CTRAPAX** *- Trapezoidal Ring Element Connection*

# **Description**

Defines an axisymmetric trapezoidal cross-section ring element with non-axisymmetric deformation.

### **Format**

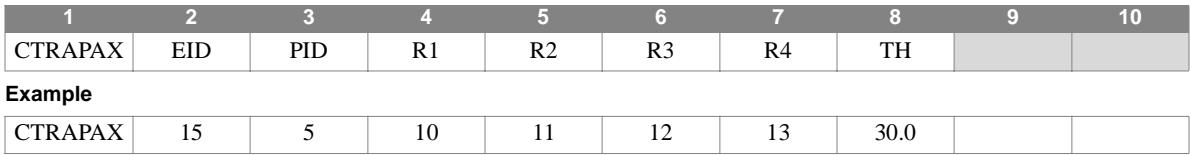

### **Field Description**

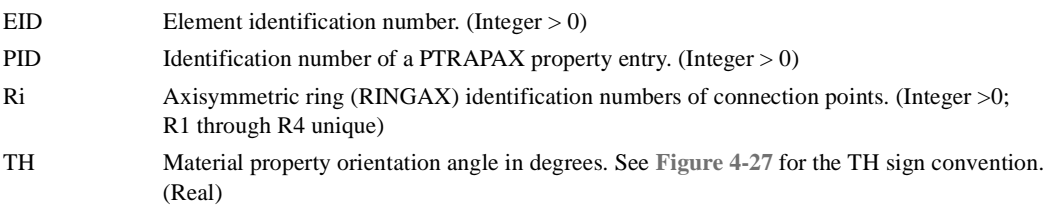

#### **Remarks**

- 1. Element identification numbers must be unique with respect to all other element identification numbers.
- 2. CTRAPAX entries are allowed only if an AXIC entry is also present.
- 3. RINGAX identification numbers R1, R2, R3, and R4 must be ordered counterclockwise around the perimeter of the element.
- 4. For a discussion of the axisymmetric ring problem, see Section 5.11 of the Theoretical Manual.
- 5. The lines connecting R1 to R2 and R4 to R3 must be parallel to the r axis.
- 6. This element cannot be modeled with a grid point on the axis of symmetry.

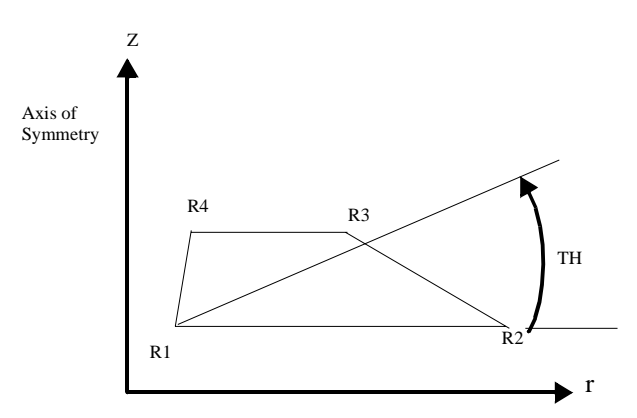

<span id="page-299-0"></span>**Figure 4-27** CTRAPAX sign convention for TH

#### **CTRAPRG** *BULK DATA*

# **CTRAPRG** *- Trapezoidal Ring Element Properties and Connection*

#### **Description**

Defines an axisymmetric trapezoidal cross-section ring element without reference to a property entry.

#### **Format**

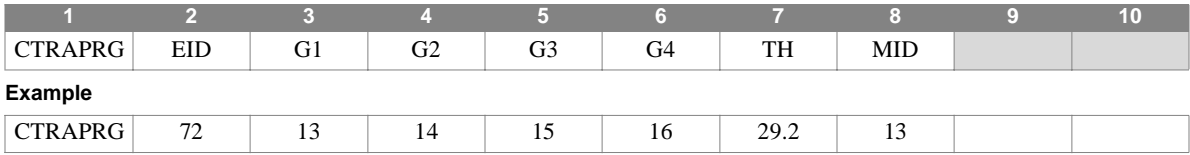

#### **Field Description**

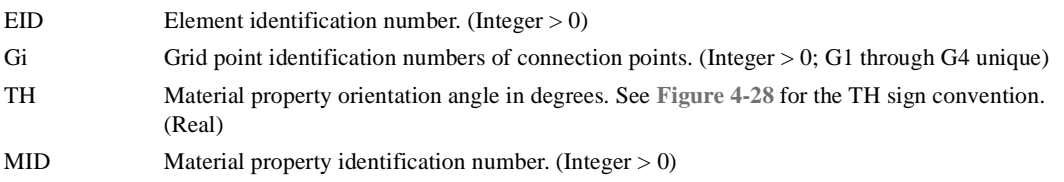

- 1. Element identification numbers must be unique with respect to all other element identification numbers.
- 2. The four grid points must lie in the x-z plane of both the basic and any local coordinate systems and to the right of the axis of symmetry (the z-axis), except that the grid points G1 and G4 may lie on the axis of symmetry in the limiting case when the element becomes a solid core element. (See **Section 1.3.7.1**.)
- 3. Grid points G1 through G4 must be ordered counterclockwise around the perimeter of the element.
- 4. The line connecting grid points G1 and G2 and the line connecting grid points G3 and G4 must be parallel to the x-axis.
- 5. All interior angles must be less than 180 degrees.
- 6. For structural problems, the material property identification number must reference either a MAT1 or MAT3 entry..

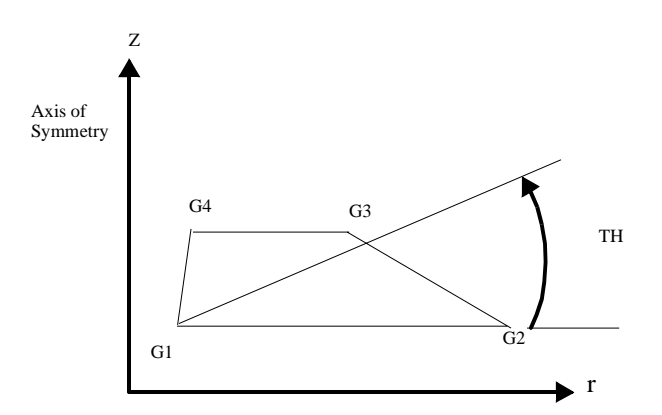

<span id="page-300-0"></span>**Figure 4-28** CTRAPRG grid point identification numbers.

# **CTRIA3** *- Triangular Shell Element Connection*

### **Description**

Defines an isoparametric membrane-bending triangular shell element with variable element thickness and layered composite material analysis capabilities.

#### **Format**

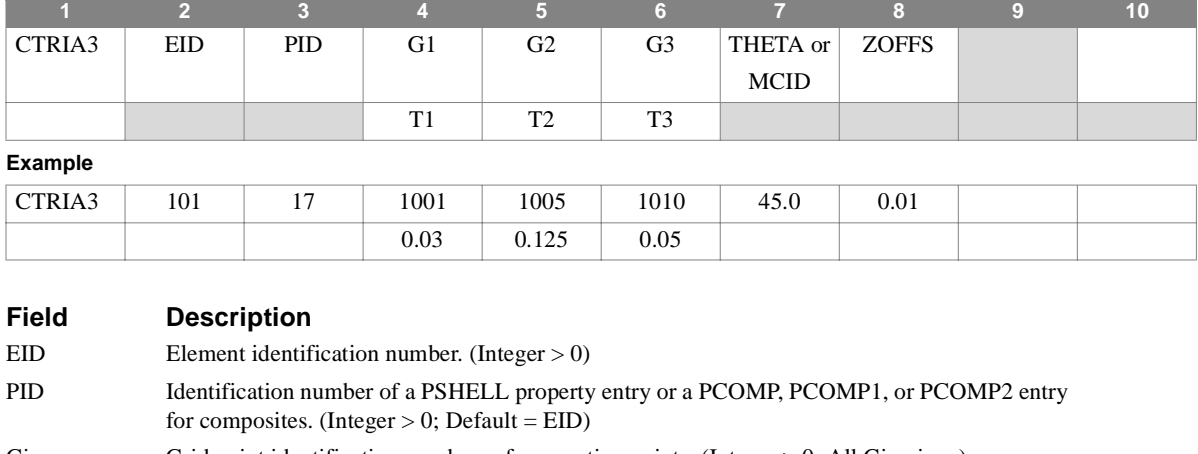

- Gi Grid point identification numbers of connection points. (Integer > 0; All Gi unique)
- THETA Material property orientation specification, given as a real number in degrees. (Real or blank; Default =  $0.0$ )
- MCID Coordinate system ID for material property orientation specification. The element material xaxis is determined by the projection of the MCID x-axis onto the plane of the element. (Integer  $\geq$  0 or blank; Default THETA = 0.0)
- ZOFFS Element reference plane (element mid-plane) offset from the plane of grid points. See Remark 3. (Real  $\geq 0.0$  or blank; Default = 0.0)
- Ti Membrane thickness of element at grid points Gi; see Remark 4 for default.

- 1. Element identification numbers must be unique with respect to all other element identification numbers.
- 2. As shown in **[Figure 4-29](#page-302-0)**, grid point ordering determines the orientation of the local element coordinate system, and the element edge from which the material orientation is measured when the THETA option is used.
- 3. When the MCID material orientation option is used, the orientation of the local material coordinate system is determined by the projection of the MCID x-axis onto the plane of the element as shown in **[Figure 4-30](#page-302-1)**. The material coordinate system (THETA or MCID) and the offset (ZOFFS) may also be specified on the PSHELL entry, and provide defaults if the corresponding CTRIA3 entry fields are blank.
- 4. The Ti fields are optional and default to the value of T specified on the PSHELL entry. If all Ti are blank, the continuation entry is not required.

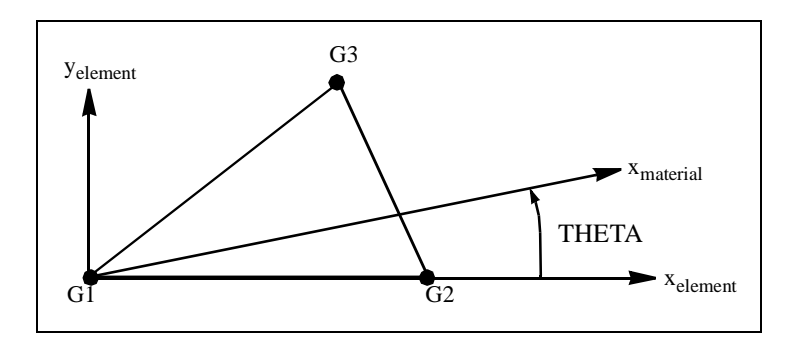

**Figure 4-29** CTRIA3 Element Geometry

<span id="page-302-0"></span>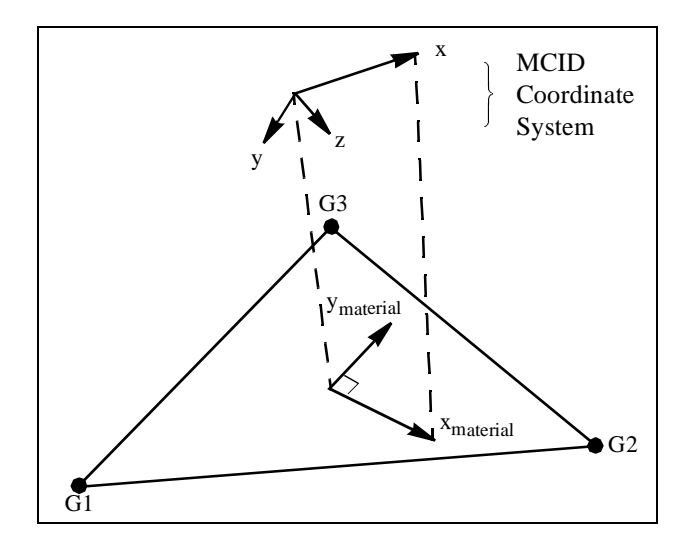

<span id="page-302-1"></span>**Figure 4-30** CTRIA3 Material Coordinate System, MCID Option

# **CTRIAAX** *- Triangular Ring Element Connection*

## **Description**

Defines an axisymmetric triangular cross-section ring element with non-axisymmetric deformation.

### **Format**

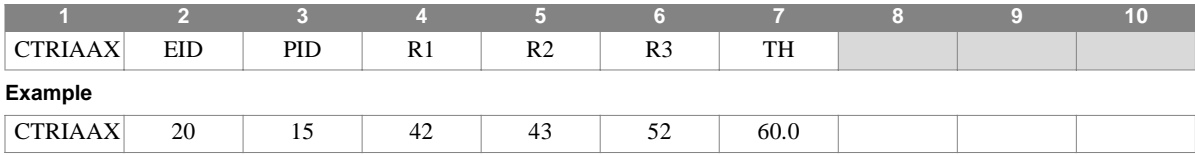

#### **Field Description**

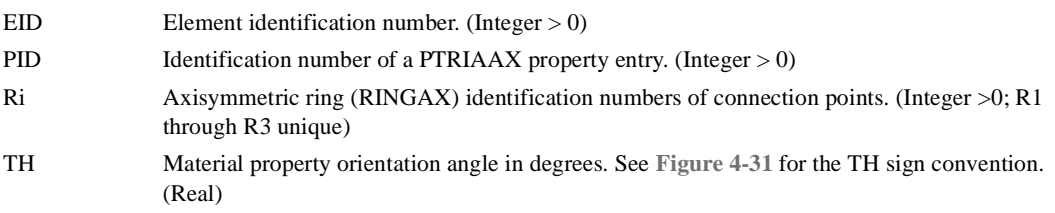

- 1. Element identification numbers must be unique with respect to all other element identification numbers.
- 2. The CTRIAAX entry is allowed only if an AXIC entry is also present.
- 3. .RINGAX identification numbers R1, R2, and R3 must be ordered counterclockwise around the perimeter.
- 4. For a discussion of the axisymmetric ring problem, see Section 5.11 of the Theoretical Manual.

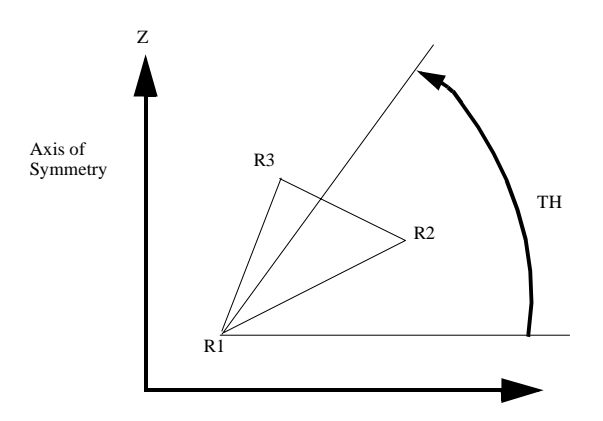

<span id="page-303-0"></span>**Figure 4-31** CTRIAAX sign convention for TH

#### **CTRIARG** *BULK DATA*

# **CTRIARG** *- Triangular Ring Element Properties and Connection*

### **Description**

Defines an axisymmetric triangular cross section ring element without reference to a property entry.

#### **Format**

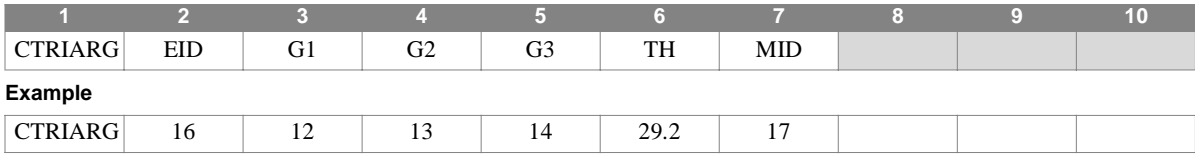

#### **Field Description**

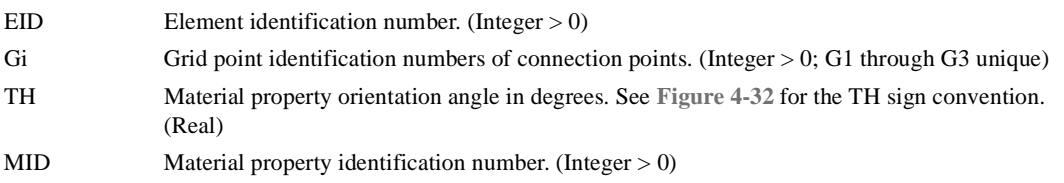

- 1. Element identification numbers must be unique with respect to all other element identification numbers.
- 2. The grid points must lie in the x-z plane of both the basic and any local coordinate systems and to the right of the axis of symmetry (the z-axis).
- 3. Grid points G1, G2, and G3 must be ordered counterclockwise around the perimeter of the element as shown.
- 4. For structural problems, the material property identification number must reference either a MAT1 or MAT3 entry..

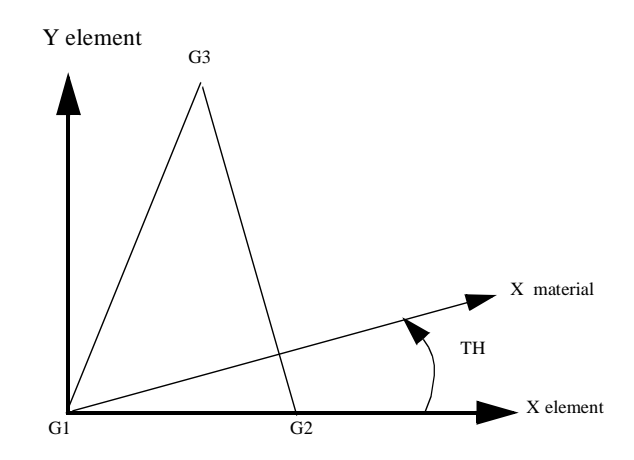

<span id="page-304-0"></span>**Figure 4-32** CTRIARG grid point identification numbers

# **CTUBE** *- Tube Element Connection*

### **Description**

Defines a tension-compression-torsion thin-walled tube element.

## **Format**

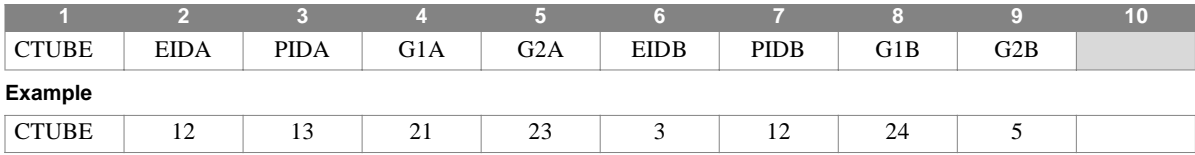

# **Field Description**

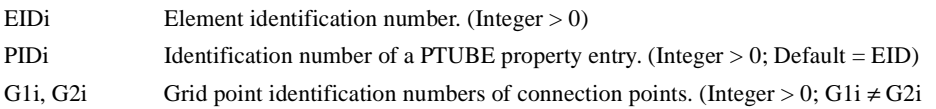

### **Remarks**

1. Element identification numbers must be unique with respect to all other element identification numbers.

2. Up to two CTUBE elements may be defined on a single entry.

# **CVISC** *BULK DATA*

# **CVISC** *- Viscous Damper Element Connection*

### **Description**

Defines a viscous damper element.

### **Format**

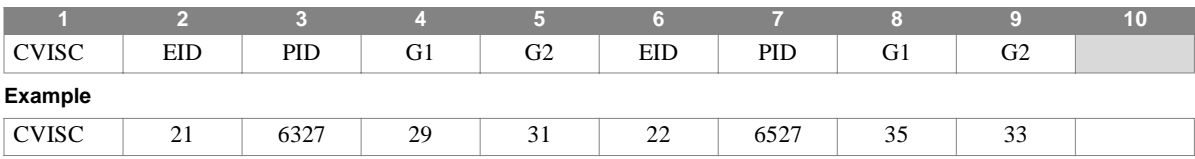

# **Field Description**

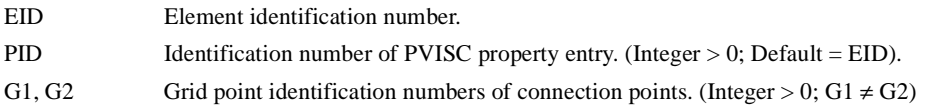

#### **Remarks**

1. Element identification numbers must be unique with respect to all other element identification numbers.

2. Up to two CVISC elements may be defined on a single entry.

3. Viscous damper elements are applicable in direct dynamics (i.e., non-modal) problems only.

# **CYJOIN** *- Cyclic Symmetry Boundary Points*

# **Description**

Defines the boundary points of a segment for cyclic symmetry analysis.

### **Format**

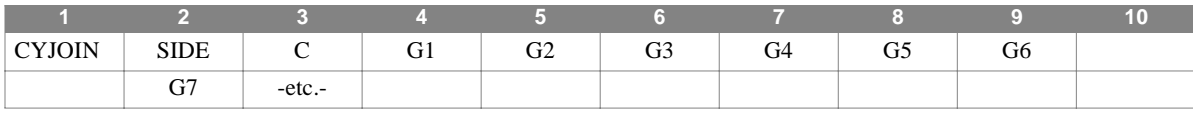

#### **Example**

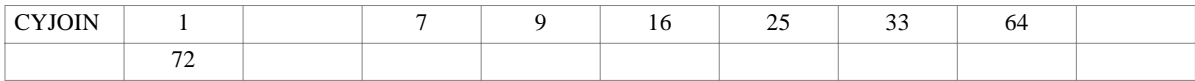

#### **Alternate Format and Example**

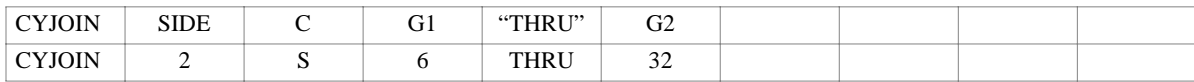

#### **Field Description**

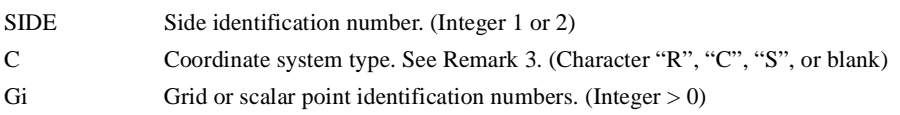

- 1. CYJOIN entries are only used in cyclic symmetry problems. The type of symmetry (rotational or dihedral) is determined by the value of CTYPE, specified on a Bulk Data PARAM entry.
- 2. For rotational symmetry problems there must be one logical entry for side 1 and one for side 2. Since the two CYJOIN grid lists specify grid points to be connected, both lists must have the same length.
- 3. For dihedral symmetry problems, side 1 refers to the boundary between segments and side 2 refers to the middle of a segment. A coordinate system must be referenced in field 3, where  $R =$  rectangular,  $C =$  cylindrical, and  $S =$  spherical.
- 4. All components of displacement at boundary points are connected to adjacent segments, except those constrained by SPC, MPC, or OMIT entries.

# **DAREA** *BULK DATA*

# **DAREA** *- Dynamic Load Scale Factor*

## **Description**

The DAREA entry is used in conjunction with the RLOAD1, RLOAD2, TLOAD1, and TLOAD2 entries to define the load factor, A, at a specific degree of freedom at which the dynamic load is to be applied.

#### **Format**

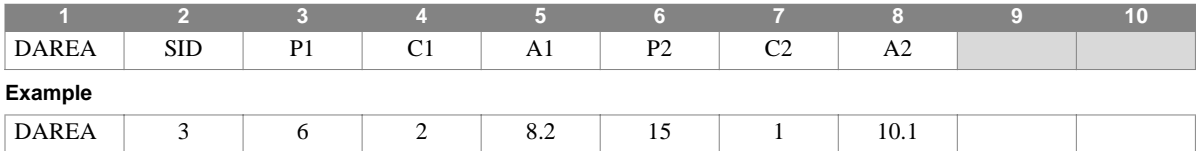

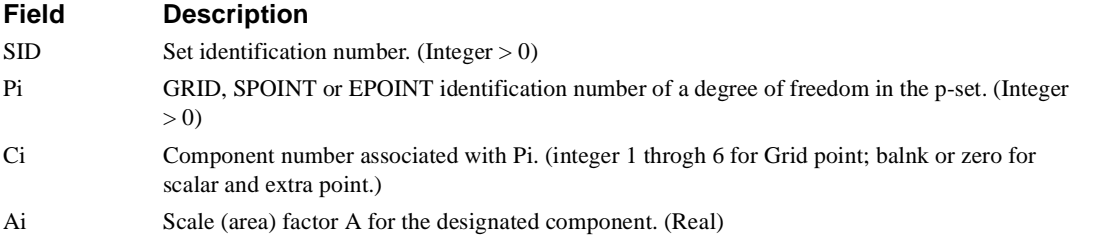

- 1. Up to two scale factors may be defined on a single entry.
- 2. DAREA must be referenced by the LOADID field of a RLOAD1, RLOAD2, TLOAD1, or TLOAD2 entry which in turn is selected by a DLOAD Case Control directive. Static loads can also be used to generate load coefficients for g-set degrees of freedom in dynamics. (See decription of RLOAD and TLOAD-type entries.)
- 3. For axisymmetric problems, Gi represents the NASTRAN (internal) grid ID and is given by the following algorithm: G = user-supplied (external) ring  $ID + 10^6$  x (harmonic + 1).

# **DAREAS** *- Dynamic Load Scale Factor, Substructure Analysis*

#### **Description**

The DAREAS entry is used in conjunction with the RLOAD1, RLOAD2, TLOAD1, and TLOAD2 entries to define the point where the dynamic load is to be applied with the scale (area) factor A.

#### **Format**

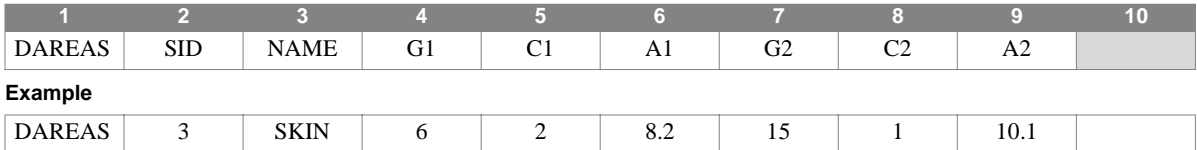

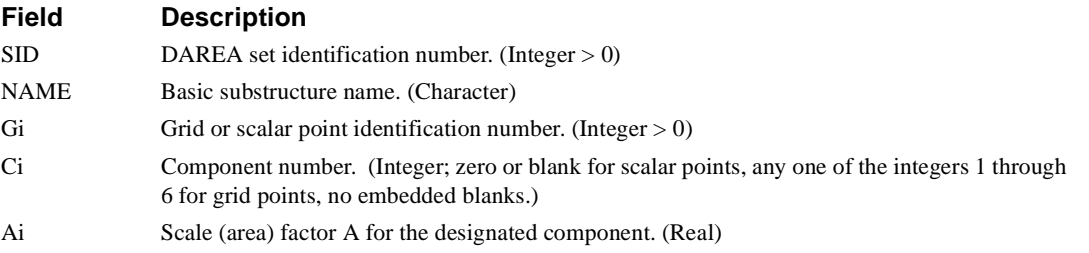

- 1. Up to two scale factors may be defined on a single entry.
- 2. DAREAS scale factors are used in substructure SOLVE operations.
- 3. Points referenced on DAREAS entries must exist in the SOLVEd structure.

# **DEFORM** *- Element Static Deformation*

## **Description**

Defines static enforced axial deformation for one-dimensional elements.

#### **Format**

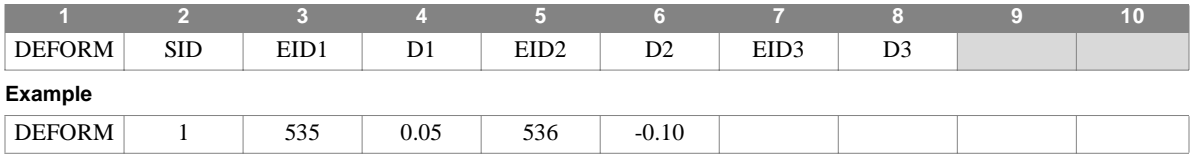

#### **Field Description**

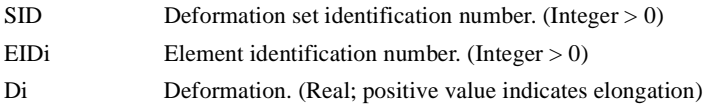

- 1. The referenced element must be one-dimensional (CBAR, CONROD, CROD or CTUBE.)
- 2. Element deformation sets are selected by the DEFORM Case Control directive in static analysis.
- 3. In dynamic analysis the set of static loads associated with this entry is generated automatically if the entry is specified in Bulk Data. The associated static load generated for the entry is then used in dynamic analysis if the set indentification number of the entry is referenced by the LOADID field of a RLOAD1, RLOAD2, TLOAD1 or TLOAD2 dynamic load entry and that entry is in turn referenced by a DLOAD Case Control directive.
- 4. Up to three element enforced deformations may be defined on a single entry.

# **DELAY** *- Dynamic Load Time Delay*

### **Description**

Defines the time delay term,  $\tau$ , in the equations of frequency or transient dynamic loading.

#### **Format**

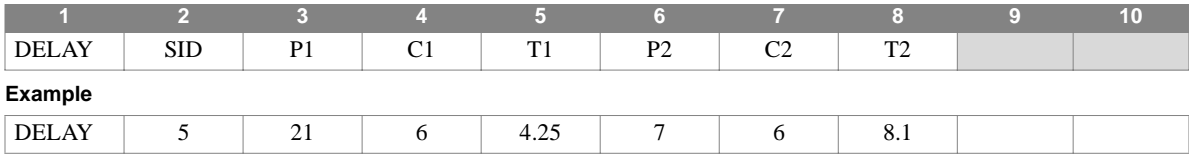

#### **Field Description**

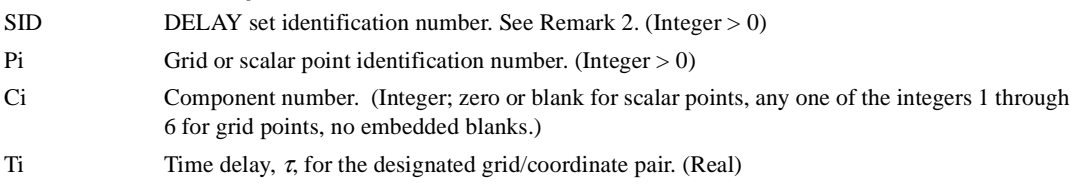

- 1. Up to two dynamic load time delays may be defined on a single entry.
- 2. The DELAY set identification number, SID, must be referenced on an RLOAD1 or RLOAD2 entry for frequency response, or a TLOAD1 or TLOAD2 entry for transient response in order to be used by NASTRAN-CORE.

# **DELAYS** *BULK DATA*

# **DELAYS** *- Dynamic Load Time Delay, Substructure Analysis*

### **Description**

Defines the time delay term, τ, in equations for frequency or transient dynamic loading applied to a substructure.

#### **Format**

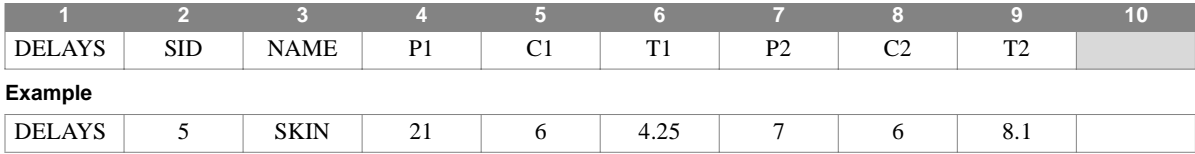

#### **Field Description**

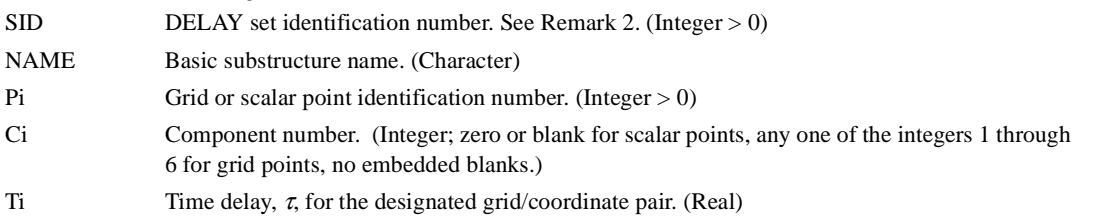

- 1. Up to two dynamic load time delays may be defined on a single entry.
- 2. The DELAYS set identification number, SID, must be referenced on an RLOAD1 or RLOAD2 entry for frequency response, or a TLOAD1 or TLOAD2 entry for transient response in order to be used by NASTRAN-CORE.
- 3. Dynamic loads are applied in the substructure SOLVE operation.
- 4. Points referenced must exist in the SOLVEd structure.

# **DLOAD** *- Dynamic Load Combination*

### **Description**

Uses load set superposition to define a dynamic loading condition in frequency or transient response problems. Defines a dynamic loading condition for frequency response or transient response problems as a linear combination of load sets defined via RLOAD1 or RLOAD2 entries (for frequency response) or TLOAD1 or TLOAD2 entries (for transient response).

### **Format**

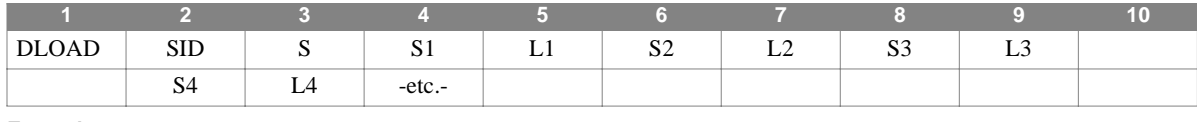

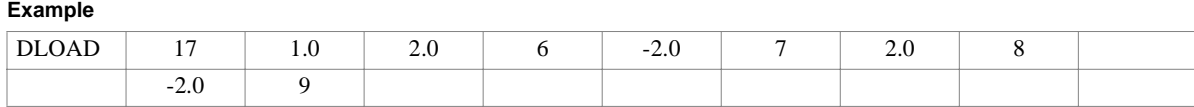

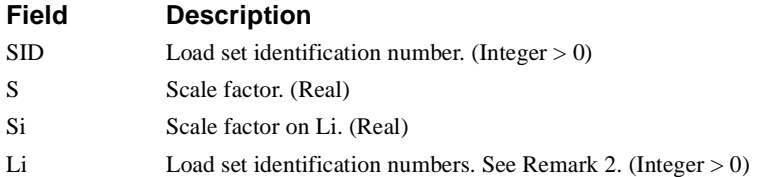

#### **Remarks**

1. The resultant load vector is given by:

$$
\{P\} = S \sum_i S_i \cdot \{P_{Li}\}\
$$

- 2. The Li must be unique, and refer to RLOAD1 and/or RLOAD2 entries in frequency response analysis, or TLOAD1 and/or TLOAD2 entries in transient response analysis. Further, the SID must be unique across all Li and all other DLOAD entries, implying that one DLOAD entry cannot reference another.
- 3. Dynamic load sets must be selected in Case Control (DLOAD = SID) to be used by NASTRAN-CORE.
- 4. The DLOAD entry provides the mechanism for combining RLOAD1 and RLOAD2 load types in frequency response analysis, and TLOAD1 and TLOAD2 load types in transient analysis.

# **DMI** *- Direct Matrix Input*

### **Description**

Used to define matrix data blocks directly. Generates a matrix of the form:

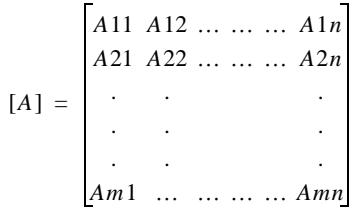

where the elements Aij may be real or complex single-precision or double precision numbers. In addition to the header entry, an additional DMI entry must be present for every non-null column of the matrix.

#### **Format**

#### **The first entry is the matrix header:**

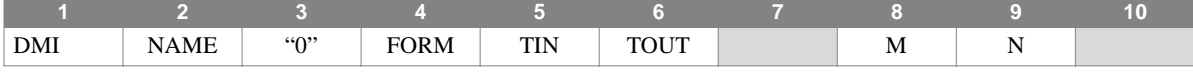

#### **Subsequent DMI entries define nonnull columns:**

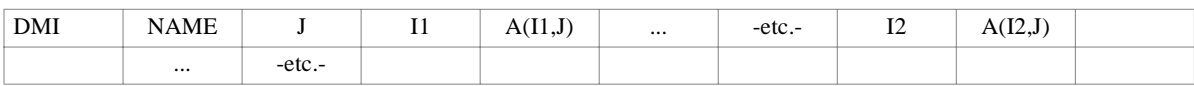

#### **and so on, for each nonnull column**

#### **Example**

#### **Header record:**

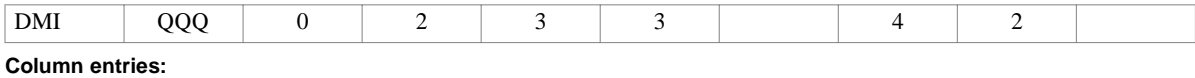

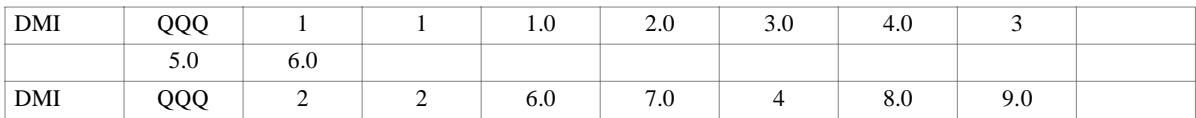

**Field Description** NAME String that will be used in the DMAP sequence to reference the data block. (Character string, from one to eight characters in length, the first of which must be A-Z) FORM Matrix form. (Integer  $> 0$ ) 1 Square matrix (unsymmetric). 2 General rectangular matrix. 6 Symmetric matrix. TIN Type of matrix being input: (Integer) 1 Real, single precision (one field is used per element) 2 Real, double precision (one field is used per element) 3 Complex, single precision (two fields are used per element) 4 Complex, double precision (two fields are used per element)

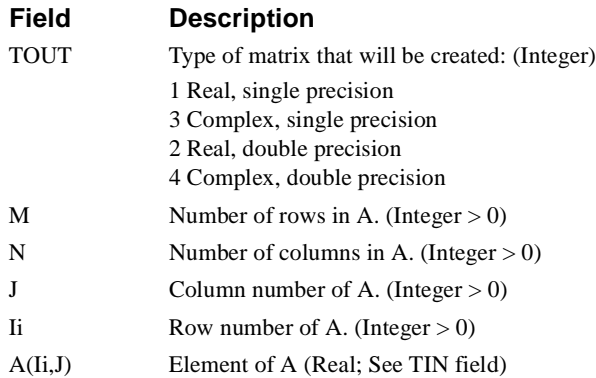

#### **Remarks**

1. The DMI matrix NAME must appear in a user-written DMAP, or alteration of a rigid format, in order to be used by NASTRAN-CORE. All of the rules governing the use of data blocks in DMAP sequences apply. In the example, the data block QQQ is defined to be the complex, single-precision rectangular 4x2 matrix:

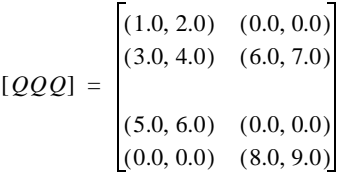

- 2. A limit to the number of DMIs which may be defined is set by the size of the Data Pool Dictionary. The total number of DMIs may not exceed this size.
- 3. DMIAX names must be unique, and cannot duplicate names already appearing in the DMAP sequences (e.g., GEOM1, GEOM2, EPT, MPT, etc.)
- 4. Field 3 of the header entry must contain an integer 0.
- 5. For symmetric matrices, the entire matrix must be input.
- 6. Only nonzero terms need be entered.
- 7. A blank field is not equivalent to a zero. If zero input is desired, the appropriate type of zero must be entered (that is, 0.0 or 0.0D0).
- 8. Complex input must have both the real and imaginary parts entered if either part is nonzero.
- 9. If A (IX,J) is followed by THRU in the next field and an integer row number IY after the THRU, then A (IX,J) will be repeated in each row through IY. The THRU must follow an element value. In the following example, 3.14 will appear in rows 3 through 6 of column 1, followed by a value of 2.0 in row 9.

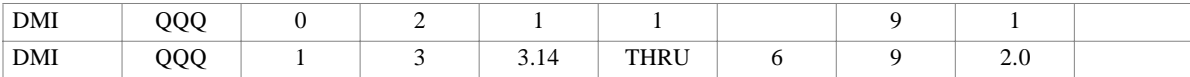

# **DMIAX** *BULK DATA*

# **DMIAX** *- Axisymmetric Direct Matrix Input*

# **Description**

Defines axisymmetric structure related direct input matrix terms.

## **Format**

#### **The first entry is the matrix header:**

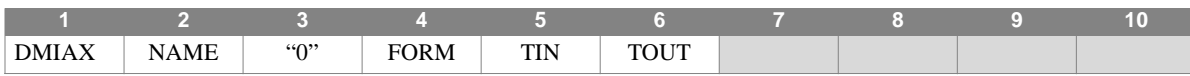

#### **Subsequent DMIAX entry sets define nonnull columns:**

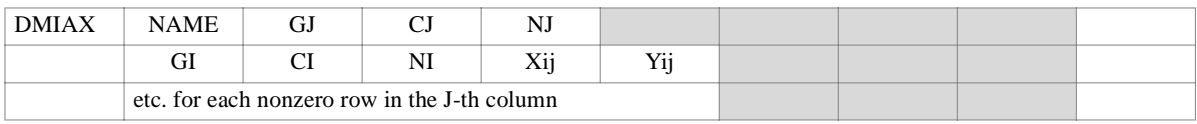

#### **Example**

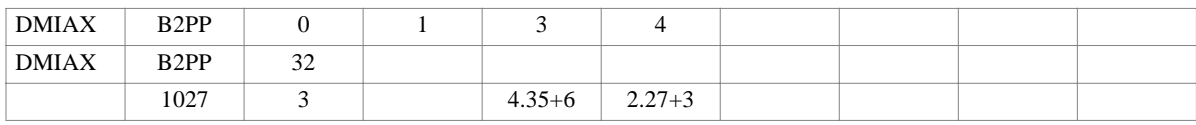

### **Field Description**

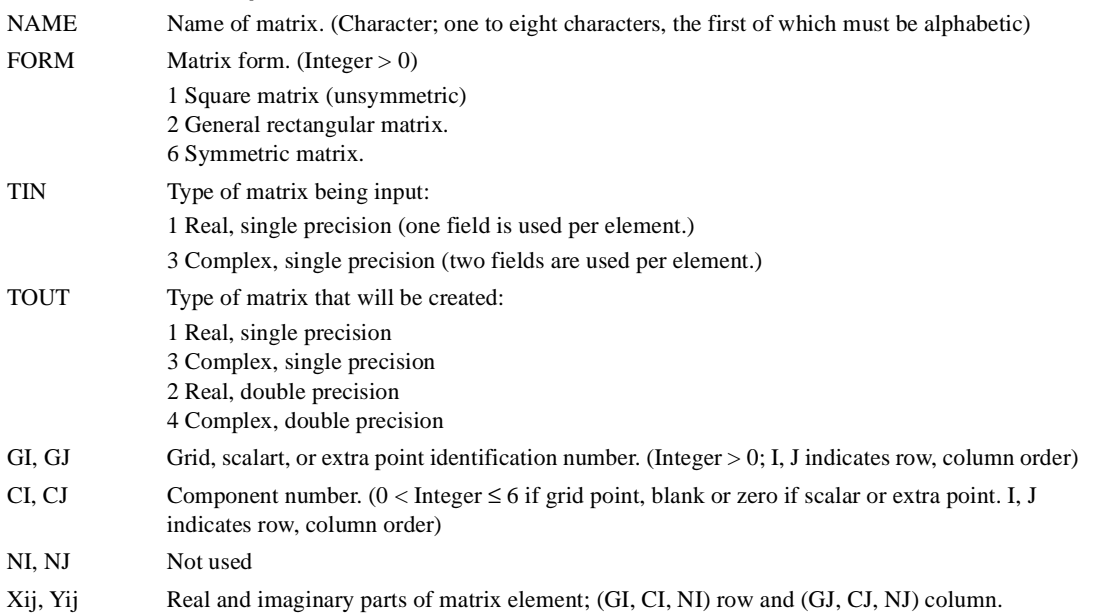

- 1. This entry is allowed only if an AXIF entry is also present.
- 2. Matrices defined on DMIAX entries can be directly included in dynamics problems using the Case Control commands K2PP, B2PP, or M2PP for  $[K_{nn}^2]$ ,  $[B_{nn}^2]$ , or  $[M_{nn}^2]$  - type matrices, respectively, and K2GG, B2GG, or M2GG for ,  $[B_{\sigma g}^2]$ , or  $[M_{\sigma g}^2]$  - type matrices. The "NAME" used in Case Control is the name assigned to the matrix in field 2 of the header entry. In non-dynamics problems, the user must write DMAP commands that reference the matrix.  $[K_{pp}^2]$ ,  $[B_{pp}^2]$ , or  $[M_{pp}^2]$  $[K_{gg}^{2}]$ ,  $[B_{gg}^{2}]$ , or  $[M_{gg}^{2}]$
- 3. In addition to the header entry containing FORM, TIN, and TOUT, a logical entry consisting of two or more lines of input is needed for each nonnull column of the matrix.
- 4. If  $TIN = 1$ , the Yij's must be blank.
- 5. Field 3 of the header entry must contain an integer 0.
- 6. For symmetric matrices, the entire matrix must be input.
- 7. Only nonzero terms need be entered.
- 8. DMIAX names must be unique, and cannot duplicate names already appearing in the DMAP sequences (e.g., GEOM1, GEOM2, EPT, MPT, etc.)

# **DMIG** *- Direct Matrix Input at Grid Points*

## **Description**

Defines structure-related direct input matrices.

## **Format**

#### **The first entry is the matrix header:**

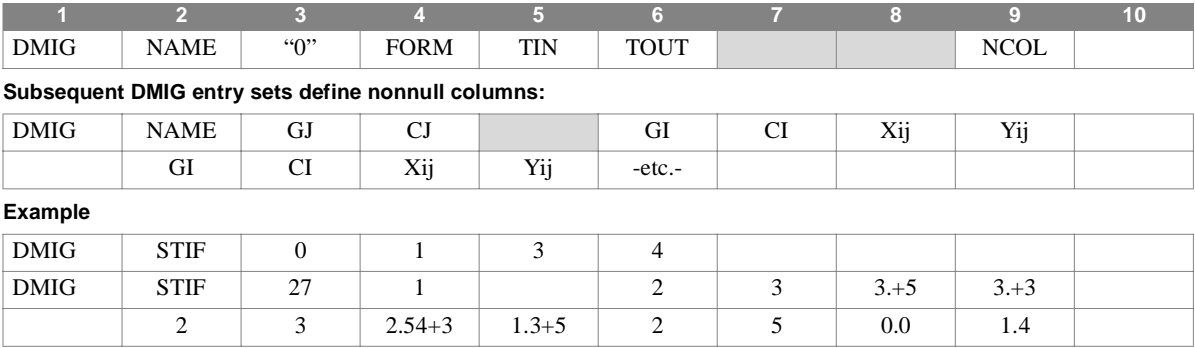

### **Field Description**

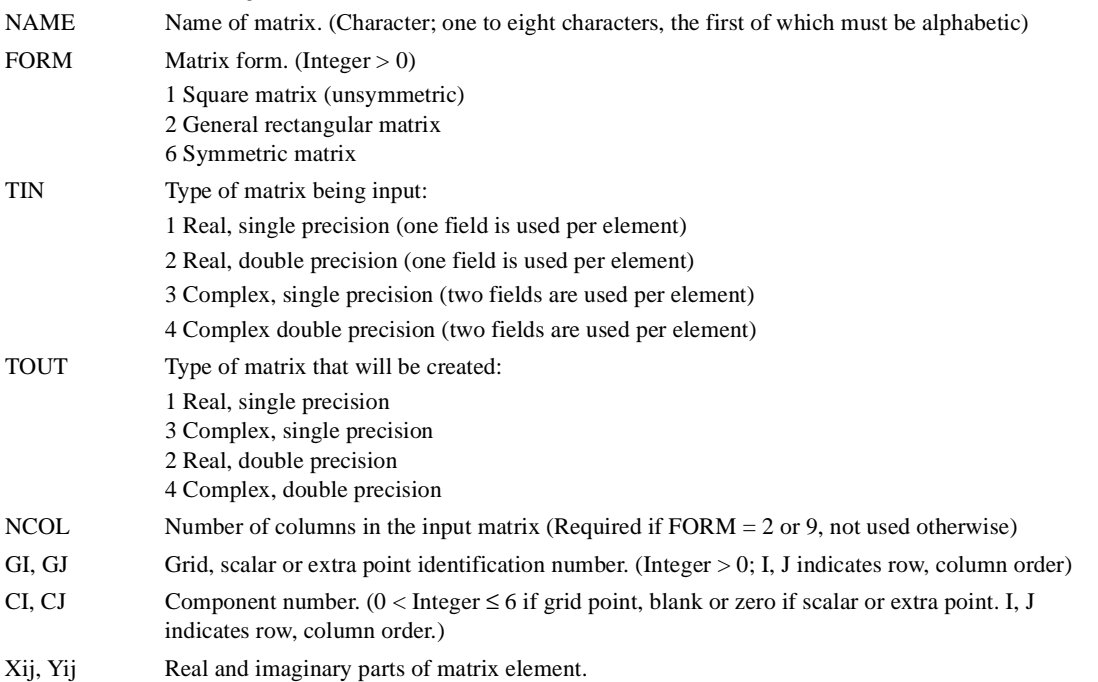

- 1. Matrices defined on DMIG entries can be directly included in dynamics problems using the Case Control commands K2PP, B2PP, or M2PP for  $[K_{nn}^2]$ ,  $[B_{nn}^2]$ , or  $[M_{nn}^2]$  - type matrices, respectively, and K2GG, B2GG, or M2GG for ,  $[B_{\sigma g}^{\prime}]$ , or  $[M_{\sigma g}^{\prime}]$  - type matrices. The "NAME" used in Case Control is the name assigned to the matrix in field 2 of the header entry. A matrix defined using DMIG entries may be used in the program by using the MTRXIN module.  $[K_{pp}^2]$ ,  $[B_{pp}^2]$ , or  $[M_{pp}^2]$  $[K_{gg}^{2}]$ ,  $[B_{gg}^{2}]$ , or  $[M_{gg}^{2}]$
- 2. In addition to the header entry containing FORM, TIN, and TOUT, a logical entry consisting of two or more lines of input is needed for each nonnull column of the matrix.
- 3. If  $TIN = 1$ , the Yij's must be blank.
- 4. Field 3 of the header entry must contain an integer 0.
- 5. Only nonzero terms need be entered.
- 6. DMIG names must be unique, and cannot duplicate names already appearing in the DMAP sequences (e.g., GEOM1, GEOM2, EPT, MPT, etc.)
- 7. For symmetric matrices (IFO = 6), a given off-diagonal element may be input either above or below the diagonal. If both are specified the coefficient must be the same. If a full matrix is given the matrix must satisfy symmetry conditions; otherwise a fatal error will be issued.
- 8. DMIG entries can be created using the MATGPR module.

### **DPHASE** *BULK DATA*

# **DPHASE** *- Dynamic Load Phase Lead*

## **Description**

Used in conjunction with the RLOAD1 and RLOAD2 entries to define the phase lead term,  $\theta$ , in the frequency response loading equations.

#### **Format**

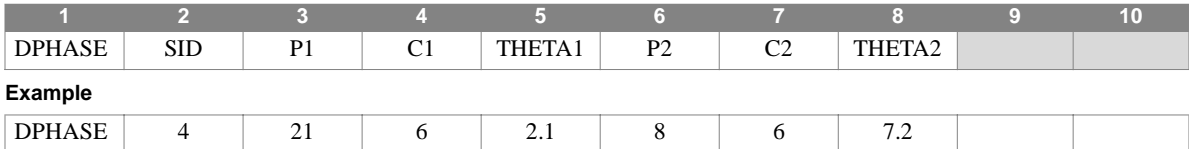

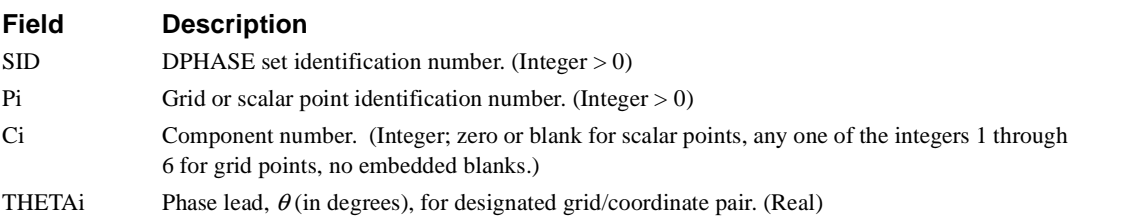

- 1. Up to two dynamic load phase lead terms may be defined on a single entry.
- 2. The SID must be referenced on an RLOAD1 or RLOAD2 entry. See these entries for the manner in which θ is used.
- 3. Note that DPHASE only defines a phase term at Pi, Ci. The corresponding physical load is provided by DAREA reference on RLOAD1/RLOAD2 or TLOAD1/TLOAD2 entries.

# **DPHASES** *- Dynamic Load Phase Lead, Substructure Analysis*

### **Description**

Used in conjunction with the RLOAD1 and RLOAD2 entries to define the phase lead term,  $\theta$ , in the frequency response loading equations.

#### **Format**

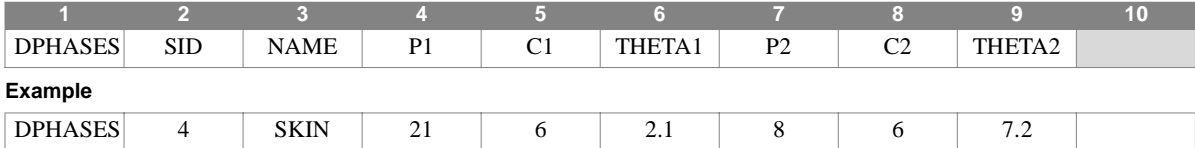

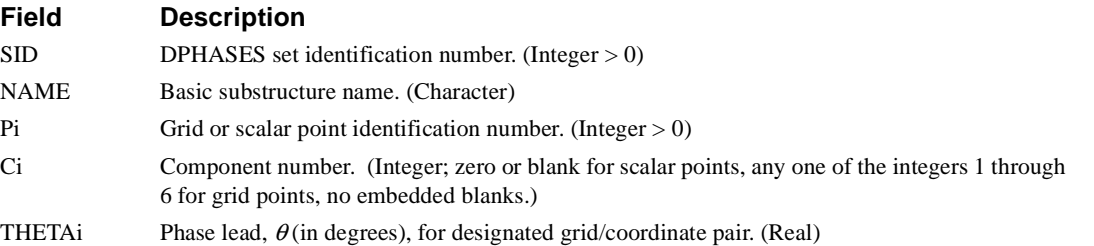

#### **Remarks**

1. Up to two dynamic load phase lead terms may be defined on a single entry.

2. The DPHASES entry is used in substructure SOLVE operation.

3. Points referenced must exist in the SOLVEd structure.

# **DSFACT** *BULK DATA*

# **DSFACT** *- Differential Stiffness Factor*

## **Description**

Used to define a scale factor for applied loads and stiffness matrix in a normal modes with differential stiffness analysis.

### **Format**

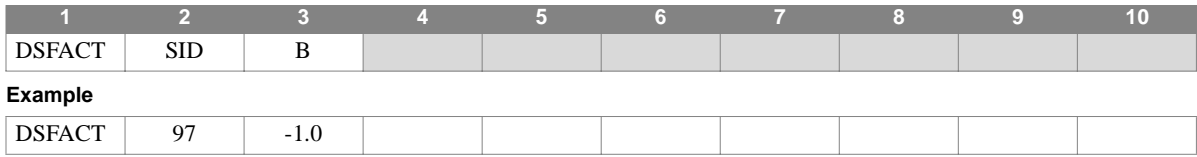

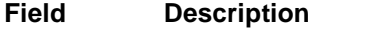

SID Unique set identification number. (Integer > 0) B Scale factor. (Real)

- 1. Load sets must be selected in Case Control (DSCOEFF = SID) to be used by NASTRAN-CORE.
- 2. Fields four through ten must be blank.

# **DTI** *- Direct Table Input*

#### **Description**

Used to define table data blocks directly.

#### **Format**

#### **The first entry is the table header and trailer:**

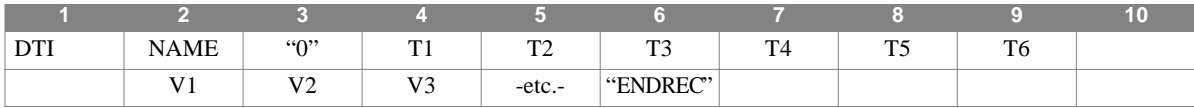

#### **Subsequent DTI entry sets define additional table records:**

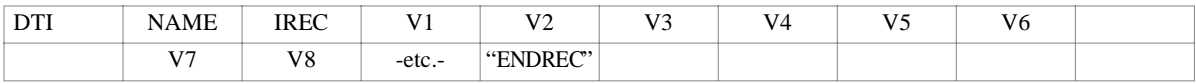

#### **Example**

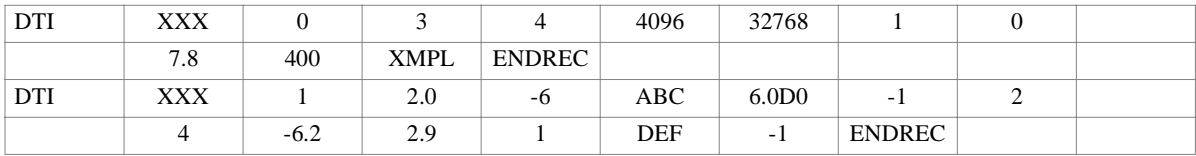

#### **Field Description**

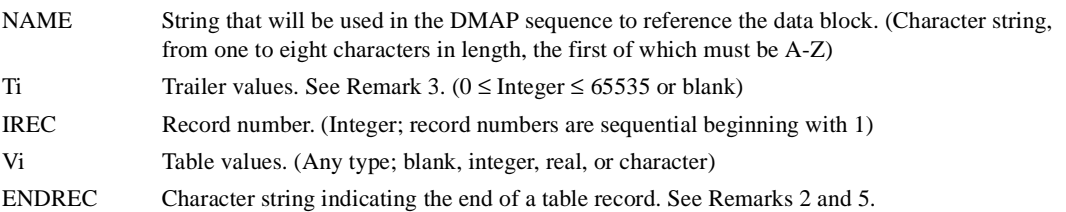

- 1. The DTI matrix NAME must appear in a user-written DMAP, or alteration of a rigid format, in order to be used by NASTRAN-CORE. All of the rules governing the use of data blocks in DMAP sequences apply.
- 2. The continuation entry for the header/trailer record is optional. "ENDREC" is only required in this case, and follows the list of Vi values.
- 3. If trailer values are not specified,  $T1 =$  number of records,  $T2$  through  $T6 = 0$ .
- 4. Continuation entries may be used to define records with as many terms as are necessary.
- 5. In addition to the header/trailer record, there must be one logical entry for each record in the table.
- 6. All fields following ENDREC must be blank.
- 7. DTI names must be unique, and cannot duplicate names already appearing in the DMAP sequences (e.g., POOL, UMF, GEOM1, GEOM2, EPT, etc.)
# **EIGB** *- Buckling Analysis Data*

#### **Description**

Defines data for eigenvalue method.

#### **Format**

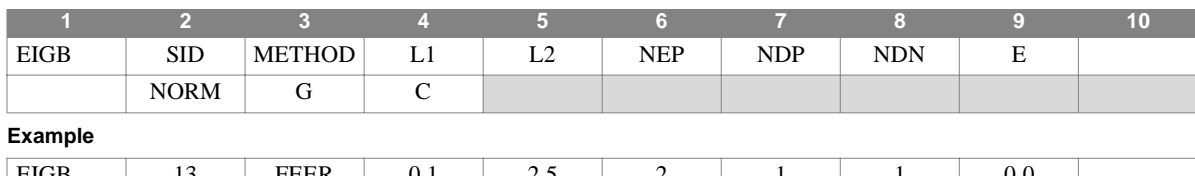

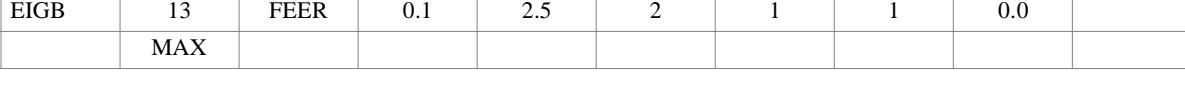

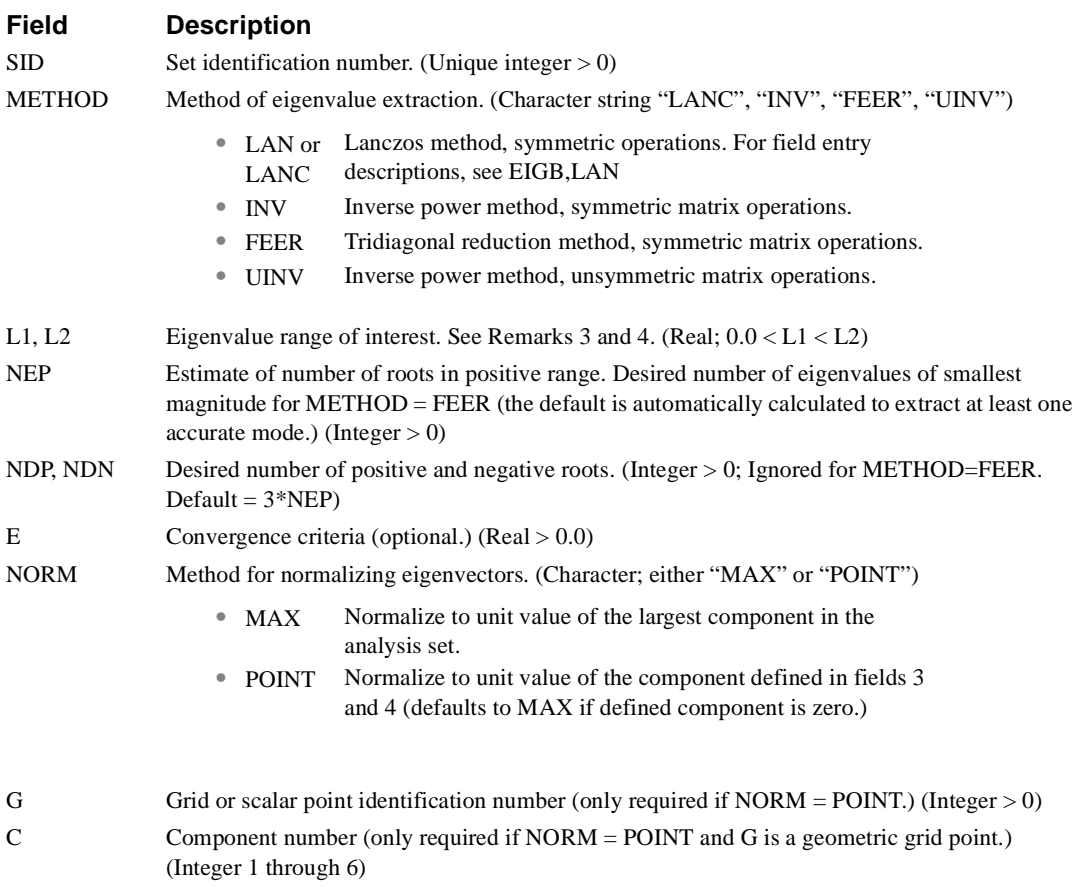

- 1. Buckling analysis root extraction data sets must be selected in Case Control (METHOD = SID) to be used by NASTRAN-CORE.
- 2. The continuation entry is required.
- 3. The quantities L1 and L2 are dimensionless and specify a range in which the eigenvalues are to be found. An eigenvalue is a factor by which the pre-buckling state of stress (first subcase) is multiplied to produce buckling. If METHOD = FEER, L1 is ignored and L2 represents the maximum upper bound, in percent, on  $|(\lambda_{FEER}/\lambda_{EXACT}) - 1|$  for acceptance of a computed eigensolution. Default  $= 0.1/n$  where n is the order of the stiffness matrix.
- 4. If NORM = MAX, components that are not in the analysis set may have values larger than unity.
- 5. If NORM = POINT, the selected component must be in the analysis set.

#### **EIGB,LAN** *BULK DATA*

## **EIGB,LAN** *- Buckling Analysis Data, Lanczos Method*

#### **Description**

Defines data for eigenvalue method.

#### **Format**

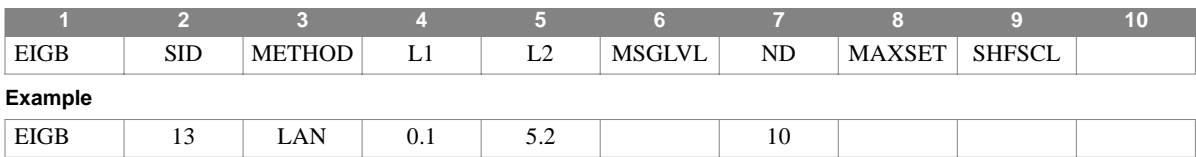

#### **Field Description**

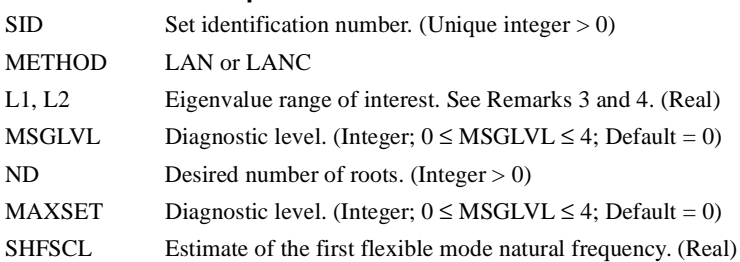

- 1. Buckling analysis root extraction data sets must be selected in Case Control (METHOD = SID) to be used by NASTRAN-CORE.
- 2. The quantities L1 and L2 are dimensionless and specify a range in which the eigenvalues are to be found. An eigenvalue is a factor by which the pre-buckling state of stress (first subcase) is multiplied to produce buckling. computed
- 3. NORM = MAX, the only normalization method supported for Lanczos Method; components that are not in the analysis set may have values larger than unity.
- 4. The desired number of roots (ND) includes all roots including positive and negative roots
- 5. If L1<0.0, the negative eigenvalue range will be searched.
- 6. Eigenvalues are sorted on order of magnitude for output. An eigenvector is found for each eigenvalue.
- 7. MSGLVL controls the amount of diagnostic output during the eigenvalue extraction process. The default value of zero suppresses all diagnostic output. A value of one prints eigenvalues accepted at each shift. Higher values result in increasing levels of diagnostic output.
- 8. MAXSET is used to limit the maximum block size. It is otherwise set by the region size or by ND with a maximum size of 15. it may also be reset if there is not sufficient memory available. The default value is recommended.
- 9. If L1 is blank, all roots less than zero are calculated. Small negative roots are usually computational zeroes which indicate rigid body modes. Finite negative roots are an indication of modeling problems. If L1 is set to zero, negative eigenvalues are not calculated
- 10.A SHFSCL estimate may improve performance, especially when the first buckling mode occurs at high L values. If this field is blank, a value for SHFSCL is estimated automatically.
- 11.On occasion, it may be necessary to compute more roots than requested to ensure that all roots in the range have been found. In this case, all roots and eigenvectors that pass the convergence checks are output, and the number is usually equal to or less than an integer multiple of MAXSET.

# **EIGC** *- Complex Eigenvalue Extraction Data*

#### **Description**

Defines data needed to perform complex eigenvalue analysis.

#### **Format**

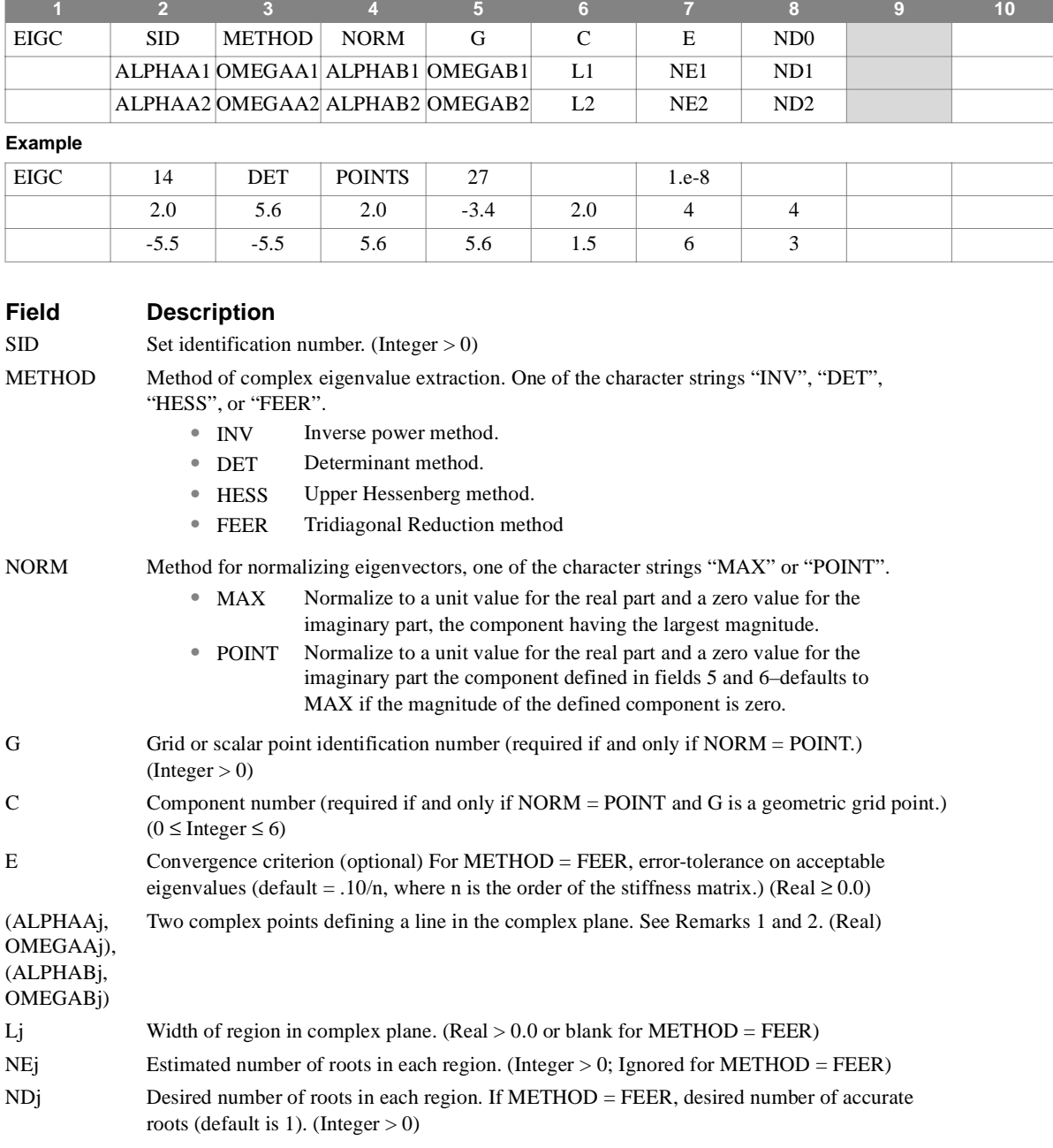

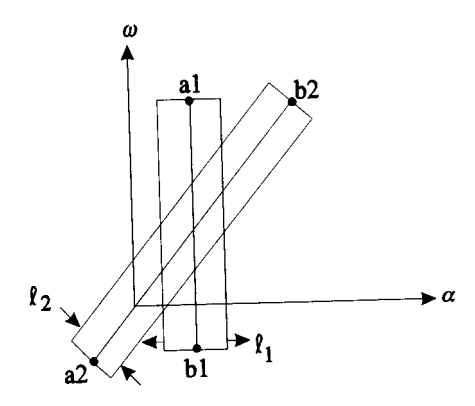

**Figure 4-33** EIGC Search Regions

#### **Remarks**

- 1. Each continuation entry defines a rectangular search region. Any number of regions may be used and they may overlap. Roots in overlapping regions will not be extracted more than once.
- 2. For METHOD = FEER, ALPHAAj and OMEGAAj ( $\alpha_{aj}$  +  $\omega_{aj}$  > 0) define a circular search region centered at ( $\alpha_{aj}$ ,  $\omega_{aj}$ ) and of sufficient radius to encompass  $N_{dj}$  roots, If nonblank, the ALPHABj and OMEGABj fields are simply ignored.
- 3. Complex eigenvalue extraction data sets must be selected in Case Control (CMETHOD = SID) to be used.
- 4. The units of  $\alpha$ ,  $\omega$ , and *l* (ALPHAij, OMEGAij, and Lj) are radians per unit time.
- 5. At least one continuation entry is required.
- 6. For the determinant method with no damping matrix, complex conjugates of the roots found are not printed.
- 7. See Section 10.4.4.5 of the Theoretical Manual for a discussion of convergence criteria.
- 8. For the Upper Hessenberg method,  $N_{dl}$  controls the number of eigenvectors computed. Only one continuation entry is considered and the  $(\alpha, \omega)$  pairs, along with the parameters  $l_1$  and  $N_{el}$ , are ignored. Insufficient storage for HESS will cause the program to switch to INV.
- 9. The error tolerance, E, for the FEER method is with regard to

$$
\frac{\left|\overline{p}_i - (\alpha_{aj}, \omega_{aj})\right|}{|p_i - (\alpha_{aj}, \omega_{aj})|} - 1 \quad \text{for } [B] \neq [0]
$$

and

$$
\frac{\left|\overline{p}_i^2 - (\alpha_{aj}, \omega_{aj})^2\right|}{\left|\overline{p}_i^2 - (\alpha_{aj}, \omega_{aj})^2\right|} - 1 \quad \text{for [B] = [0]}
$$

where  $\bar{p}_i$  is a computed eigenvalue and  $p_i$  an exact eigenvalue.

10. The complex eigenvalue is given by  $a + \omega = 2\pi f(i - 1/2g)$ , where f is the frequency and g is the damping coefficient. 11.The default of NORM is MAX.

## **EIGP** *- Poles in Complex Plane*

#### **Description**

Defines poles that are used in complex eigenvalue extraction.

#### **Format**

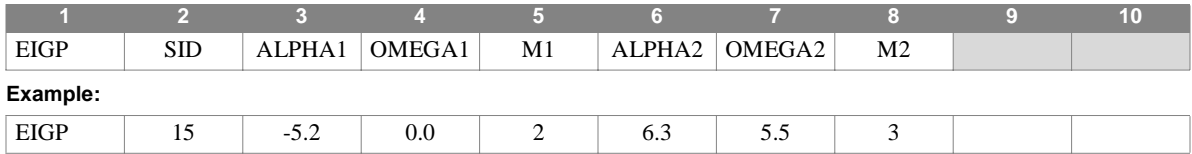

#### **Field Description**

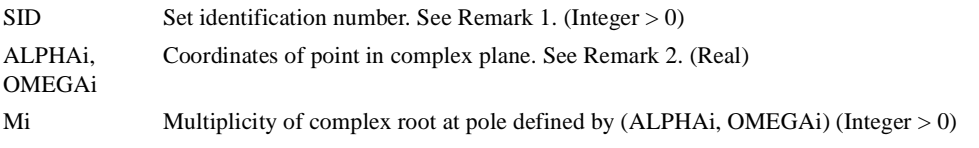

- 1. The EIGP entry defines poles in the complex plane that are used with an EIGC entry having the same set identification number.
- 2. The units of ALPHAi, OMEGAi are radians per unit time.
- 3. Poles are used only in the determinant method.
- 4. Up to two poles may be defined on a single entry.

#### **EIGR** *BULK DATA*

#### **EIGR** *- Real Eigenvalue Extraction Data*

#### **Description**

Defines data needed to perform real eigenvalue analysis.

#### **Format**

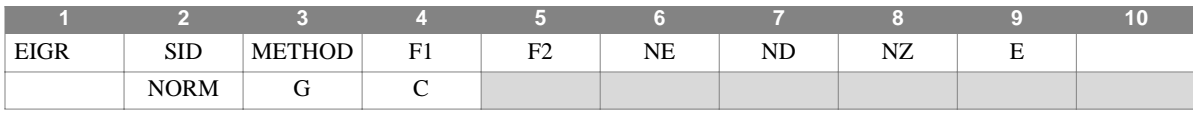

#### **Example**

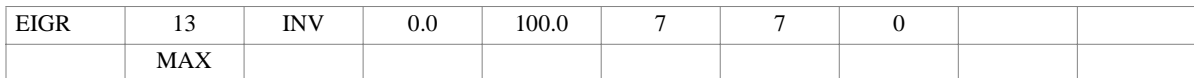

#### **Field Description**

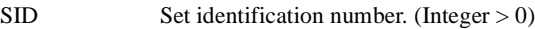

METHOD Method of eigenvalue extraction. One of the following character strings.

- **•** LAN or Lanczos method. For field entry descriptions, see EIGR, LAN LANC
- INV Inverse power method, symmetric matrix operations.
- GIV Givens method of tridiagonalization.
- MGIV Modified Givens method (see Remark 11.)
- **•** HOU Householder method of tridiagonalization
- **•** FEER Tridiagonal reduction method, symmetric matrix operations.
- **•** FEER-Q See Remark 12.
- **•** FEER-X See Remark 12.

F1,F2 Frequency range of interest (required for METHOD = INV, or UINV). (Real  $\geq$  0.0; F1  $\leq$  F2)

- If METHOD = GIV, frequency range over which eigenvectors are desired. The frequency range is ignored if  $ND > 0$ , in which case the eigenvectors for the first ND positive roots are found. Real,  $F1 \leq F2$ .
- If METHOD = FEER, F1 is the center of range of interest. Default is  $F1 = 0.0$ , Real  $\ge 0.0$ , and F2 is the acceptable relative error tolerance, as a percentage, on frequency-squared. Default, as a percentage, is 0.1/n where n is the order of the stiffness matrix.
- NE Estimate of number of roots in range (required for METHOD = INV, or UINV, ignored for METHOD = FEER and LANC.) For METHOD = GIVENS, number of roots to be printed, default all, rigid roots included. (Integer  $> 0$ )
- ND Desired number of roots for METHOD =INV or UNIV, (Default is 3 NE) (Integer > 0). Desired number of eigenvectors for METHOD = GIV (Integer  $> 0$ ). Desired number of roots and eigenvectors for METHOD = FEER and LANC (default is automatically calculated to extract at least one accurate mode.)
- E Mass orthogonality test parameter. No test will be made if  $E = 0$  (default = 0.0) (Real  $\geq$  0)

#### **Field Description**

NORM Method for normalizing eigenvectors. One of the character string MASS, MAX, or POINT.

- MASS Normalize to unit value of the generalized mass.
- MAX Normalize to unit value of the largest component in the analysis set.
- **•** POINT Normalize to unit value of the component defined in fields 3 and 4. Defaults to MAX if defined component is zero.

G Grid or Scalar point ID. Required only if NORM=POINT. (Integer  $\geq 0$ )

C Component number. Required only if NORM = POINT and G is a geometric grid point. (Integer; any value in the range 1-6)

#### **Remarks**

- 1. Real eigenvalue extraction data sets must be selected in Case Control (METHOD = SID) to be used by NASTRAN-CORE.
- 2. The units of F1 and F2 are cycles per unit time. If METHOD = FEER, F2 represents the maximum upper bound, in percent, on:

$$
\frac{\omega_{FEER}^2}{\omega_{EXACT}^2} - 1
$$

for acceptance of a computed eigensolution

- 3. The continuation entry is optional.
- 4. If METHOD = GIV or HOU, all eigenvalues are found.
- 5. If METHOD = GIV or HOU, the mass matrix for the analysis set must be positive definite.This means that all degrees of freedom, including rotations, must have mass properties. OMIT Bulk Data entries may be used to remove massless degrees of freedom.
- 6. A nonzero value of E in field 9 also modifies the convergence criteria.
- 7. If NORM = MAX, components that are not in the analysis set may have values larger than unity.
- 8. If NORM = POINT, the selected component must be in the analysis set.
- 9. If METHOD = GIV or HOU and rigid body modes are present, F1 should be set to zero if the rigid body eigenvectors are desired.
- 10.The desired number of roots (ND) includes all roots previously found, such as rigid body modes determined with the use of the SUPORT Bulk Data entry, or the number of roots previously checkpointed when restarting and APPENDing the eigenvector file. The APPEND feature is available in the case of the Determinant, Inverse Power and FEER methods of eigenvalue extraction.
- 11.Givens and Householder method require the mass matrix to not be singular. The MGIV method allows the mass matrix to be singular. However, the dynamic matrices could be bigger, or much bigger, which would require more CPU time and core space.
- 12.The rigid body frequencies are zero substituted unless FEER-X is requested. If FEER-Q is requested, certain key areas in FEER computations are done in quad precision (Real\*16) for 32-bit word machines and in double precision for 60- and 64-bit word machines. The FEER-Q request would yield much better rigid body eigenvalues, but it may take two to three times longer to compute than FEER or FEER-X.

#### **EIGR, LAN** *BULK DATA*

## **EIGR, LAN** *- Real Eigenvalue Analysis Data, Lanczos Method*

#### **Description**

Defines data for eigenvalue method.

#### **Format**

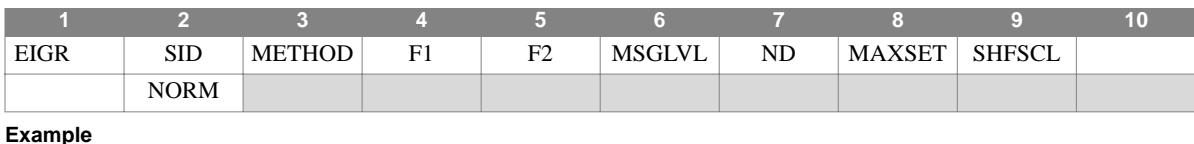

#### **Example**

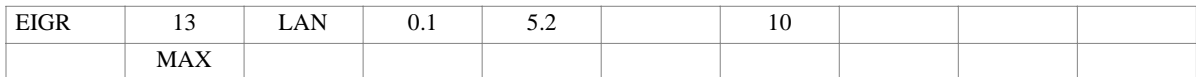

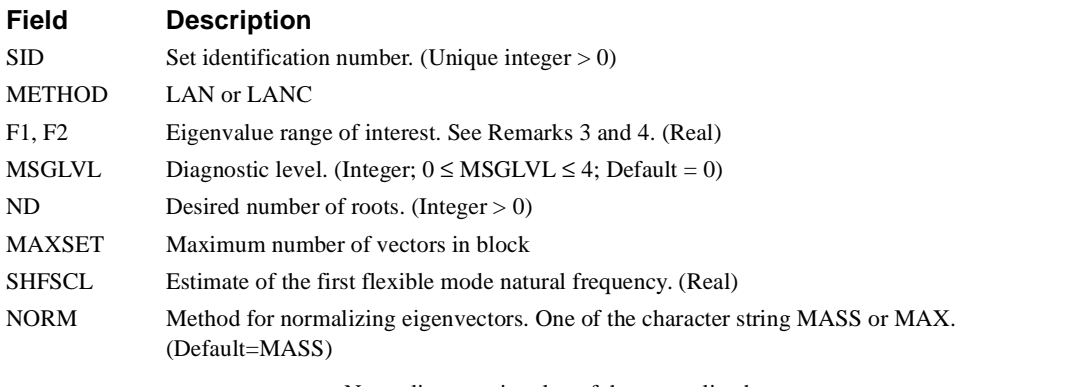

- MASS Normalize to unit value of the generalized mass.
- MAX Normalize to unit value of the largest component in the analysis set.

- 1. Real eigenvalue analysis extraction data sets must be selected in Case Control (METHOD = SID) to be used by NASTRAN-CORE.
- 2. The units of F1 and F2 are cycles per unit time.
- 3. If NORM = MAX, components that are not in the analysis set may have values larger than unity.
- 4. The desired number of roots (ND) includes all roots previously found, such as rigid body modes determined with the use of the SUPORT Bulk Data entry. The roots are found in order of increasing magnitude; that is those closest to zero are found first.
- 5. If F1<0.0, the negative eigenvalue range will be searched.
- 6. Eigenvalues are sorted on order of magnitude for output. An eigenvector is found for each eigenvalue.
- 7. MSGLVL controls the amount of diagnostic output during the eigenvalue extraction process. The default value of zero suppresses all diagnostic output. A value of one prints eigenvalues accepted at each shift. Higher values result in increasing levels of diagnostic output.
- 8. MAXSET is used to limit the maximum block size. It is otherwise set by the region size or by ND with a maximum size of 15. it may also be reset if there is not sufficient memory available. The default value is recommended.
- 9. If F1 is blank, all roots less than zero are calculated. Small negative roots are usually computational zeroes which indicate rigid body modes. Finite negative roots are an indication of modeling problems. If F1 is set to zero, negative eigenvalues are not calculated
- 10.A SHFSCL estimate may improve performance, especially when large mass techniques are used in enforced motion analysis. Large mass techniques can cause a large gap between the rigid body and flexible frequencies. If this field is blank, a value for SHFSCL is estimated automatically.
- 11.On occasion, it may be necessary to compute more roots than requested to ensure that all roots in the range have been found. In this case, all roots and eigenvectors that pass the convergence checks are output, and the number is usually equal to or less than an integer multiple of MAXSET.

#### **EIGRL** *BULK DATA*

### **EIGRL** *- Real Eigenvalue Extraction Data, Lanczos Method*

#### **Description**

Defines data needed to perform real eigenvalue (vibration or buckling) analysis with the Lanczos method.

#### **Format**

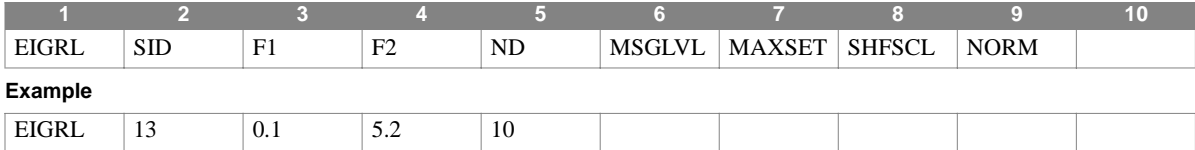

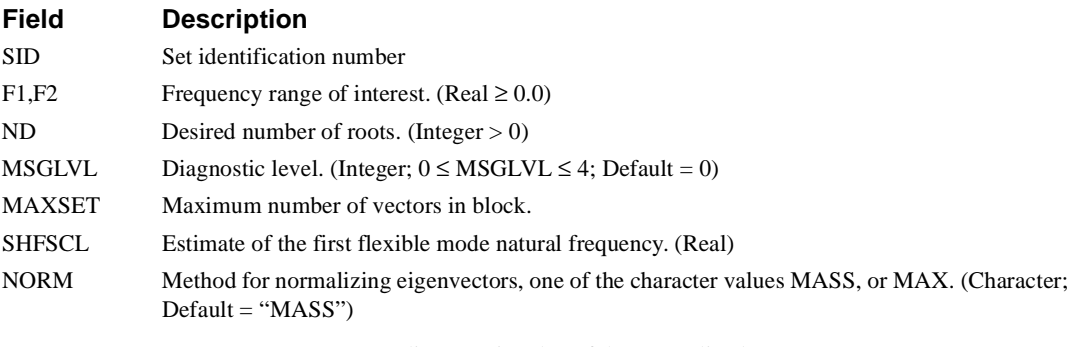

- MASS Normalize to unit value of the generalized mass.
- MAX Normalize to unit value of the largest component in the analysis set.

- 1. Real eigenvalue extraction data sets are selected using the Case Control command METHOD = SID.
- 2. The units of F1 and F2 are cycles per unit time in vibration analysis. These values are dimensionless eigenvalues in buckling analysis.
- 3. If NORM = MAX, components that are not in the analysis set may have values larger than unity.
- 4. The desired number of roots (ND) includes all roots previously found, such as rigid body modes determined with the use of the SUPORT Bulk Data entry. The roots are found in order of increasing magnitude; that is those closest to zero are found first.
- 5. In vibration analysis, if F1<0.0, the negative eigenvalue range will be searched. Eigenvalues are sorted on order of magnitude for output. An eigenvector is found for each eigenvalue.
- 6. MSGLVL controls the amount of diagnostic output during the eigenvalue extraction process. The default value of zero suppresses all diagnostic output. A value of one prints eigenvalues accepted at each shift. Higher values result in increasing levels of diagnostic output.
- 7. MAXSET is used to limit the maximum block size. It is otherwise set by the region size or by ND with a maximum size of 15. it may also be reset if there is not sufficient memory available. The default value is recommended.
- 8. If F1 is blank, all roots less than zero are calculated. Small negative roots are usually computational zeroes which indicate rigid body modes. Finite negative roots are an indication of modeling problems. If F1 is set to zero, negative eigenvalues are not calculated
- 9. A SHFSCL estimate may improve performance, especially when large mass techniques are used in enforced motion analysis. Large mass techniques can cause a large gap between the rigid body and flexible frequencies. If this field is blank, a value for SHFSCL is estimated automatically.
- 10.On occasion, it may be necessary to compute more roots than requested to ensure that all roots in the range have been found. In this case, all roots and eigenvectors that pass the convergence checks are output, and the number is usually equal to or less than an integer multiple of MAXSET.

#### **ENDDATA** *BULK DATA*

## **ENDDATA** *- End of Bulk Data*

#### **Description**

Defines the end of the Bulk Data section.

#### **Format**

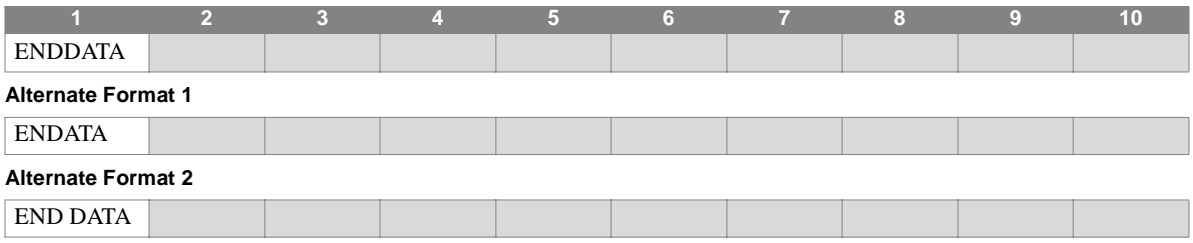

- 1. This entry is required even if Bulk Data entries do not exist in the input file.
- 2. ENDDATA may begin in columns 1 or 2. If the first alternate format is used, ENDATA may begin in columns 1, 2, or 3. If the second alternate form is used, END DATA must begin in column 1.
- 3. A fatal error will result if this entry is not present.
- 4. Extraneous entries may follow this entry in the input file except when INPUT module data follows or when the UMF entry "FINIS" follows.

## **EPOINT** *- Extra Point*

#### **Description**

Defines extra points for use in dynamics problems.

#### **Format**

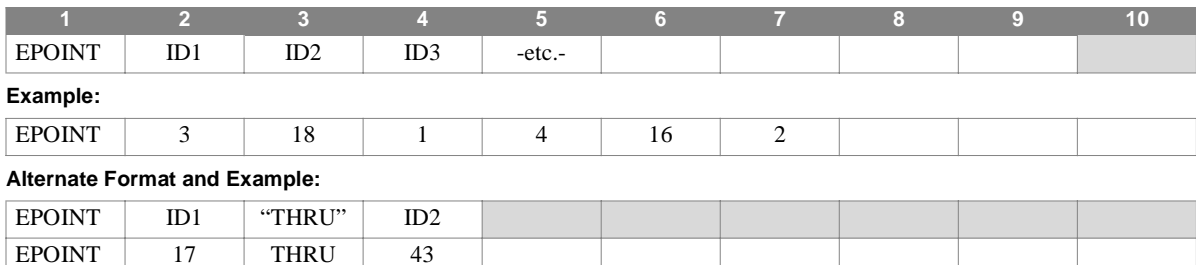

#### **Field Description**

IDi Extra point identification number. (Integer > 0)

- 1. Extra point identification numbers must be unique with respect to all other structural and scalar points.
- 2. Coordinates to be used in transfer functions are defined on this entry. (See the TF entry for dynamic transfer function definition.)
- 3. The alternate format defines a set of extra points, ID1 through ID2, inclusive. ID1 must be less than ID2.

#### **FORCE** *BULK DATA*

## **FORCE** *- Static Load*

#### **Description**

Defines a static load at a grid point.

#### **Format**

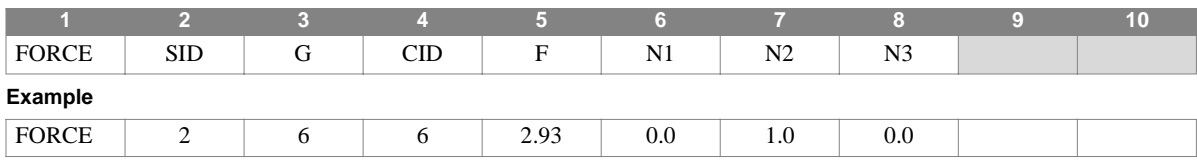

#### **Field Description**

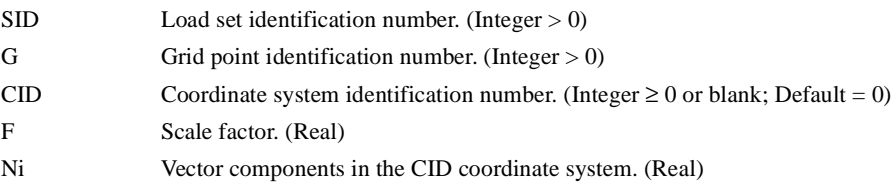

#### **Remarks**

1. The static load applied at grid point G is given by

$$
\dot{\widetilde{f}} = F\overrightarrow{N}
$$

where  $\dot{N}$  is the vector whose components are defined in fields 6, 7, and 8, and

$$
\left|\hat{f}\right| = F \cdot \left|\vec{N}\right|
$$

- 2. A CID of zero or blank references the basic coordinate system.
- 3. Load sets must be selected in Case Control (LOAD = SID) to be used in static analysis.
- 4. In dynamic analysis the set of static loads associated with this entry is generated automatically if the entry is specified in Bulk Data. The associated static load generated for the entry is then used in dynamic analysis if the set indentification number of the entry is referenced by the LOADID field of a RLOAD1, RLOAD2, TLOAD1 or TLOAD2 dynamic load entry and that entry is in turn referenced by a DLOAD Case Control directive.

## **FORCE1** *- Static Load*

#### **Description**

Defines a static load at a grid point by specification of a magnitude and two grid points which determine the direction.

#### **Format**

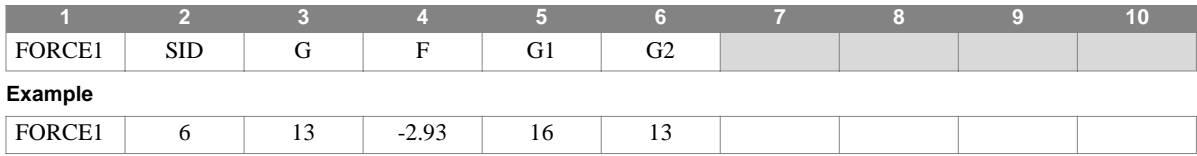

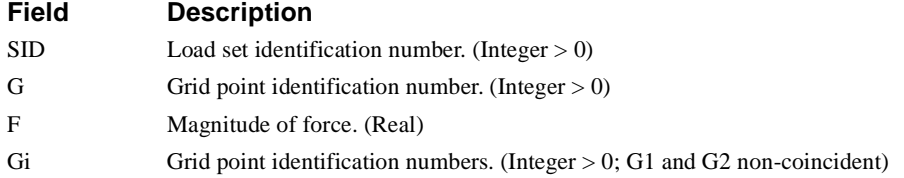

#### **Remarks**

1. The load vector defined by this entry is applied at grid point G, and is given by:

$$
\grave{f} = F \cdot \grave{N}
$$

where  $\dot{N}$  is a unit vector in the direction of G1 to G2, or

$$
\vec{N} = \frac{\overrightarrow{G2} - \overrightarrow{G1}}{|\overrightarrow{G2} - \overrightarrow{G1}|}
$$

- 2. Load sets must be selected in Case Control (LOAD = SID) to be used in static analysis.
- 3. In dynamic analysis the set of static loads associated with this entry is generated automatically if the entry is specified in Bulk Data. The associated static load generated for the entry is then used in dynamic analysis if the set indentification number of the entry is referenced by the LOADID field of a RLOAD1, RLOAD2, TLOAD1 or TLOAD2 dynamic load entry and that entry is in turn referenced by a DLOAD Case Control directive.

#### **FORCE2** *BULK DATA*

## **FORCE2** *- Static Load*

#### **Description**

Defines a static load by specification of a magnitude and four grid points which determine the direction.

#### **Format**

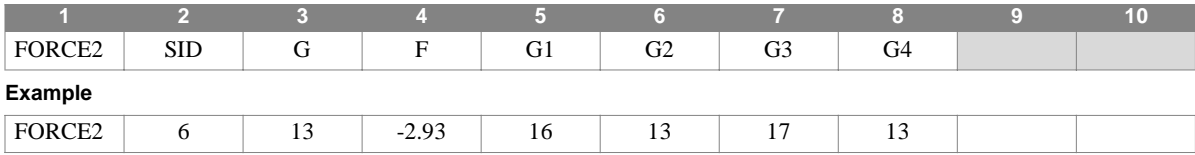

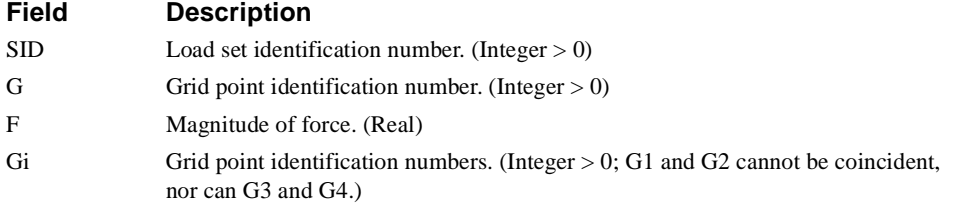

#### **Remarks**

1. The load vector defined by this entry is applied at grid point G, and is given by:

$$
\tilde{f} = F \cdot \vec{N}
$$

where  $\dot{N}$  is a unit vector in the direction of the cross product of the vectors G1 to G2, and G3 to G4. The cross product must not be zero.

- 2. Load sets must be selected in Case Control (LOAD = SID) to be used in static analysis.
- 3. In dynamic analysis the set of static loads associated with this entry is generated automatically if the entry is specified in Bulk Data. The associated static load generated for the entry is then used in dynamic analysis if the set indentification number of the entry is referenced by the LOADID field of a RLOAD1, RLOAD2, TLOAD1 or TLOAD2 dynamic load entry and that entry is in turn referenced by a DLOAD Case Control directive.

## **FORCEAX** *- Axisymmetric Static Load*

#### **Description**

Defines a static loading for a model containing CCONEAX, CTRAPAX, or CTRIAAX elements.

#### **Format**

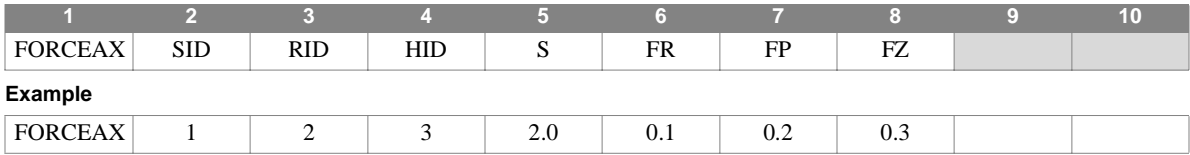

#### **Field Description**

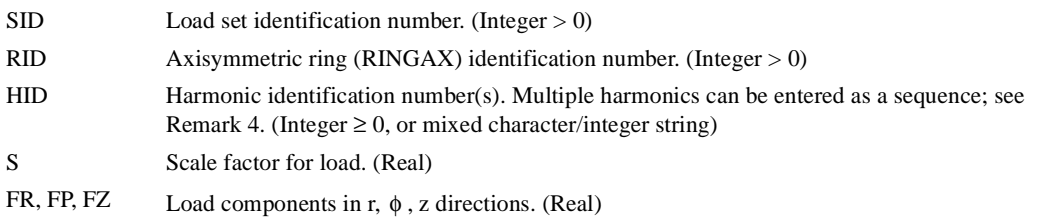

- 1. This entry is allowed only if an AXIC entry is also present.
- 2. Axisymmetric loads must be selected in Case Control (LOAD = SID) to be used by NASTRAN-CORE.
- 3. A separate entry is needed for the definition of the force associated with each harmonic.
- 4. A sequence of harmonics can be entered in the HID field using the form, "Sn1Tn2" where n1 is the start of the sequence and n2 is the end of the sequence. For example, "S0T10" indicates loading for harmonics 0 through 10.
- 5. For a discussion of the conical shell problem, see Section 5.9 of the Theoretical Manual.
- 6. For a discussion of the axisymmetric solid problem see Section 5.11 of the Theoretical Manual.

#### **FREQ** *BULK DATA*

## **FREQ** *- Frequency List Definition*

#### **Description**

Defines a set of frequencies to be used in the solution of frequency response problems.

#### **Format**

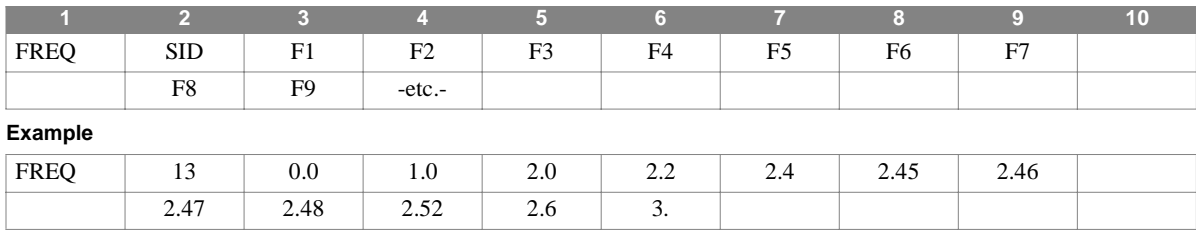

#### **Field Description**

 $SID$  Frequency set identification number. (Integer  $> 0$ )

Fi Frequency value. (Real  $\geq 0.0$ )

#### **Remarks**

1. Frequencies are expressed in units of cycles per unit time.

2. Frequency sets must be selected in Case Control with FREQ = SID

3. FREQ, FREQ1, FREQ3, FREQ4, and FREQ5 entries with the same setid are combined to create the set.

**Note:** NOTE: FREQ3, FREQ4, and FREQ5 entries only work in modal frequency response.

4. Frequencies in a set are considered to be duplicates if

$$
\left| \boldsymbol{F}_{i}-\boldsymbol{F}_{i-1}\right| < DFREQ \times\left| \boldsymbol{F}_{max}-\boldsymbol{F}_{min}\right|
$$

## **FREQ1** *- Frequency List, definition, Uniform Increments*

#### **Description**

Defines a set of frequencies to be used in the solution of frequency response problems by specification of a starting frequency, frequency increment, and number of increments desired.

#### **Format**

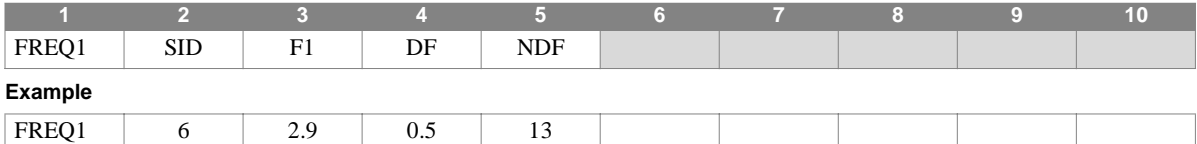

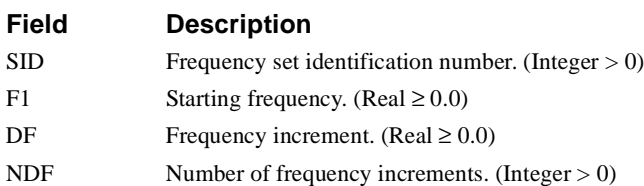

#### **Remarks**

1. The units for the frequency F1 and the frequency increment DF are cycles per unit time.

2. The frequencies defined by this entry are given by:

$$
F_{i+1} = F_1 + i \cdot DF \ ; \ \ i = 0, 1, ..., NDF
$$

3. Frequency sets must be selected in Case Control with FREQ = SID

4. FREQ, FREQ1, FREQ3, FREQ4, and FREQ5 entries with the same setid are combined to create the set.

**Note:** NOTE: FREQ3, FREQ4, and FREQ5 entries only work in modal frequency response.

5. Frequencies in a set are considered to be duplicates if

$$
F_i - F_{i-1} < DFREQ \times \left| F_{max} - F_{min} \right|
$$

#### **FREQ2** *BULK DATA*

#### **FREQ2** *- Frequency List, Logarithmic Increments*

#### **Description**

Defines a set of frequencies to be used in the solution of frequency response problems by specification of a starting frequency, ending frequency, and number of logarithmic increments desired.

#### **Format**

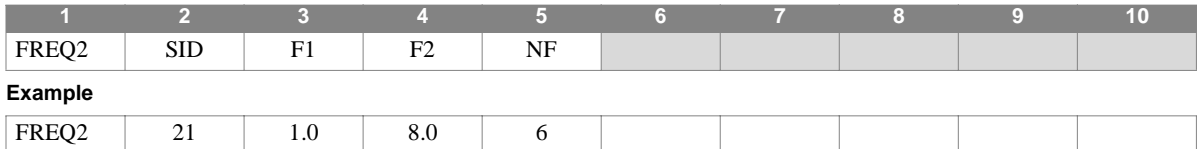

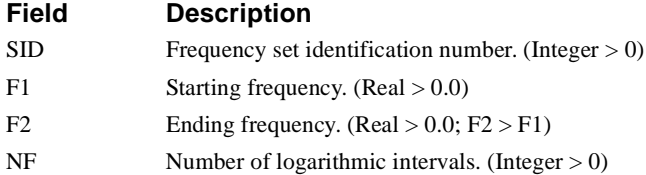

#### **Remarks**

1. Frequencies F1 and F2 are expressed in units of cycles per unit time.

2. The frequencies defined by this entry are given by:

$$
F_{i+1} = F_1 e^{i \cdot d} \quad ; \quad i = 0, 1, ..., NF
$$

where

$$
d = \frac{1}{NF} \ln \left( \frac{F_2}{F_1} \right)
$$

In the example shown, the list of frequencies will be 1.0, 1.4142, 2.0, 2.8284, 4.0, 5.6569, and 8.0 cycles per unit time.

- 3. Frequency sets must be selected in Case Control with FREQ = SID.
- 4. FREQ, FREQ1, FREQ3, FREQ4, and FREQ5 entries with the same setid are combined to create the set.

**Note:** NOTE: FREQ3, FREQ4, and FREQ5 entries only work in modal frequency response.

5. Frequencies in a set are considered to be duplicates if

$$
\left| \boldsymbol{F}_{i}-\boldsymbol{F}_{i-1}\right| < DFREQ \times\left| \boldsymbol{F}_{max}-\boldsymbol{F}_{min}\right|
$$

### **FREQ3** *- Frequency List defined by a formula*

#### **Description**

Defines a set of frequencies to be used in the solution of frequency response problems by specification of a starting frequency, ending frequency, and values for use in an equation.

#### **Format**

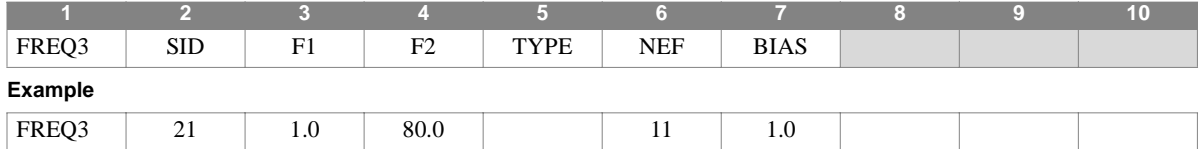

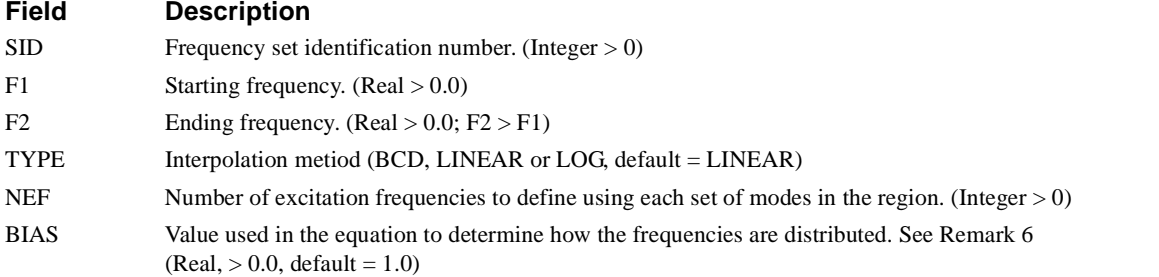

#### **Remarks**

- 1. FREQ3 entries define loading frequencies based on the natural frequencies of your model and are only used in modal frequency response.
- 2. Frequencies F1 and F2 are expressed in units of cycles per unit time.
- 3. Frequency sets must be selected in Case Control with FREQ = SID.
- 4. FREQ, FREQ1, FREQ3, FREQ4, and FREQ5 entries with the same setid are combined to create the set.
- 5. Frequencies in a set are considered to be duplicates if

$$
F_i - F_{i-1} < DFREQ \times |F_{max} - F_{min}|
$$

where DFREQ is a parameter (default =  $10^{-5}$ ),  $F_{\text{max}}$  is the highest frequency in the set, and  $F_{\text{min}}$  is the lowest frequency in the set.

Duplicates will be removed from the set.

- 6. BIAS is used to determine the distribution of the frequencies between the natural frequencies in the range.  $BIAS = 1.0$ gives a uniform spacing,  $BIAS < 1.0$  causes concentration in the mid-point between natural frequencies and  $BIAS > 1.0$ causes concentrations near the natural frequencies.
- 7. For each set of modes which fall in the range, the following equation is used to determine the frequencies in the range between F1 and F2. .

$$
F_i = \frac{1}{2}(f1 + f2) + \frac{1}{2}(f2 - f1)|\xi_i| \frac{1}{BIAS} \times SIGN(\xi_i)
$$

where:

The value of  $\xi_i$  (the location coordinate) is defined by

$$
\xi_i = -1 + \frac{2i - 1}{NEF - 1}
$$

 $i = \text{varies from 1 to NEF}$ 

 $f1$  = lower natural frequency in the pair being used (or F1 for the first mode found in the range F1-F2)

 $f2$  = highest natural frequency in the pair being used (or F1 for the highest mode in the range F1-F2

 $Fi =$  is the i-th exicitation frequency (or logarithm of it if LOG is specified)

 $f =$  the frequency (or logarithm of the frequency if LOG is specified)

## **FREQ4** *- Frequency List defined by spread around natural frequencies*

#### **Description**

Defines a set of frequencies to be used in the solution of frequency response problems by specification of a starting frequency, ending frequency and a spread factor.

#### **Format**

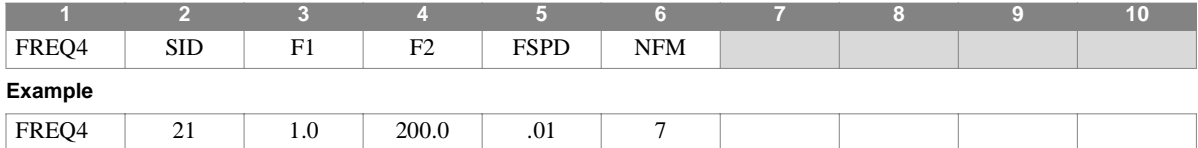

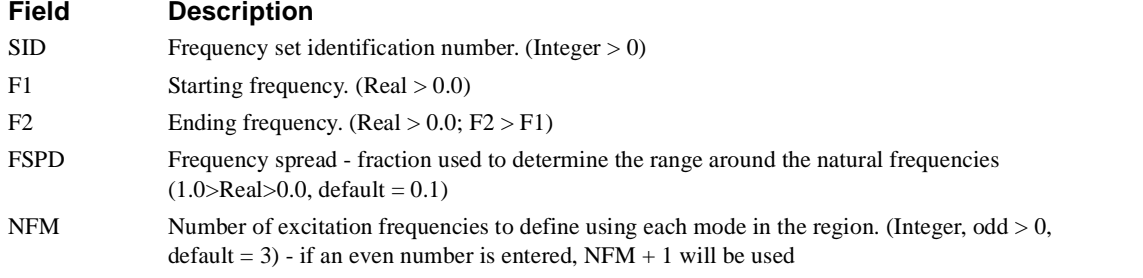

#### **Remarks**

- 1. FREQ4 entries define loading frequencies based on the natural frequencies of your model and are only used in modal frequency response.
- 2. Frequencies F1 and F2 are expressed in units of cycles per unit time.
- 3. FREQ, FREQ1, FREQ3, FREQ4, and FREQ5 entries with the same setid are combined to create the set.
- 4. For each natural frequency in the range, the frequencies in the set are defined by

$$
F_i = F_n(1 - FSPD) + \frac{2 \times FSPD}{(NFM - 1)} \times (i - 1)
$$

where:

 $F_i = i^{\text{th}}$  loading frequency in the set - cycles per unit time (values outside the range will be ignored)

 $i =$  counter, ranging from 1 to NFM for each mode in the range

 $F_n$  = natural frequency of the  $n<sup>th</sup>$  mode in the range - cycles per unit time

5. Frequencies in a set are considered to be duplicates if

$$
\left|F_i - F_{i-1}\right| < DFREQ \times \left|F_{max} - F_{min}\right|
$$

#### **FREQ5** *BULK DATA*

## **FREQ5** *- Frequency List defined as fractions of natural frequencies*

#### **Description**

Defines a set of frequencies to be used in the solution of frequency response problems by specification of a starting frequency, ending frequency and scaling factors.

#### **Format**

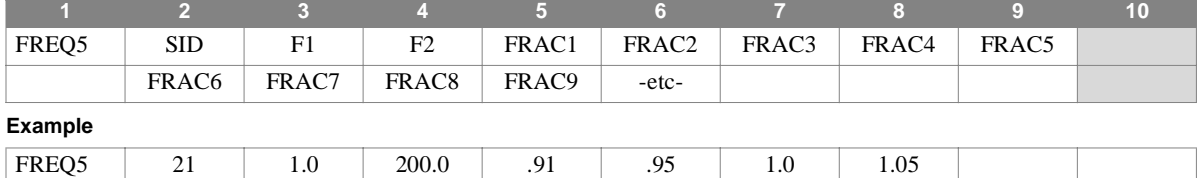

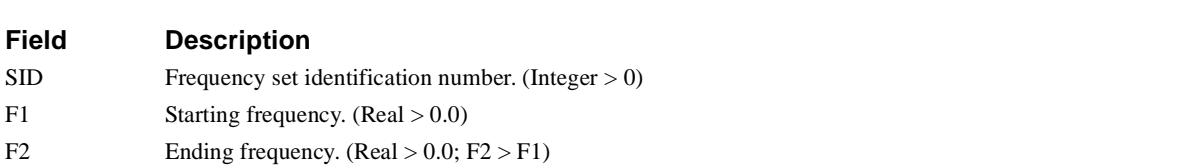

FRAC<sub>i</sub> Scaling factors - fraction used to determine the loading frequencies (Real>0.0)

#### **Remarks**

- 1. FREQ5 entries define loading frequencies based on the natural frequencies of your model and are only used in modal frequency response.
- 2. Frequencies F1 and F2 are expressed in units of cycles per unit time.
- 3. FREQ, FREQ1, FREQ3, FREQ4, and FREQ5 entries with the same setid are combined to create the set.
- 4. For each natural frequency in the range, the frequencies in the set are defined by

$$
F_i = FRAC_i \times F_n
$$

where:

 $F_i = i^{\text{th}}$  loading frequency in the set - cycles per unit time (values outside the range will be ignored)

 $i =$  counter, ranging from 1 to number of values provided for  $FRAC_i$ 

 $F_n$  = natural frequency of the  $n^{\text{th}}$  mode in the range - cycles per unit time

5. Frequencies in a set are considered to be duplicates if

$$
\left|F_i-F_{i-1}\right| < DFREQ \times \left|F_{max}-F_{min}\right|
$$

## **GAP** *- Linear GAP*

#### **Description**

Defines a GAP - may be used to measure gap openings and/or apply gaps.

#### **Format**

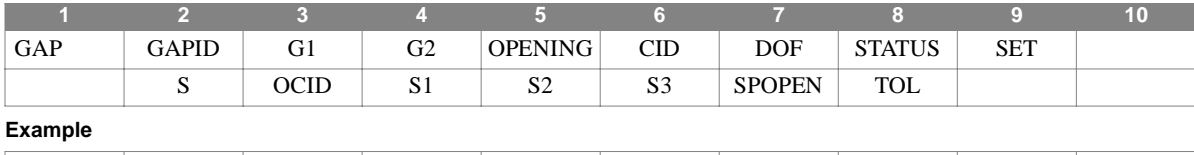

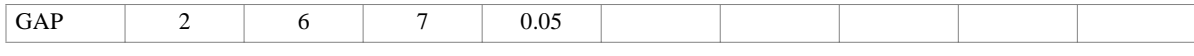

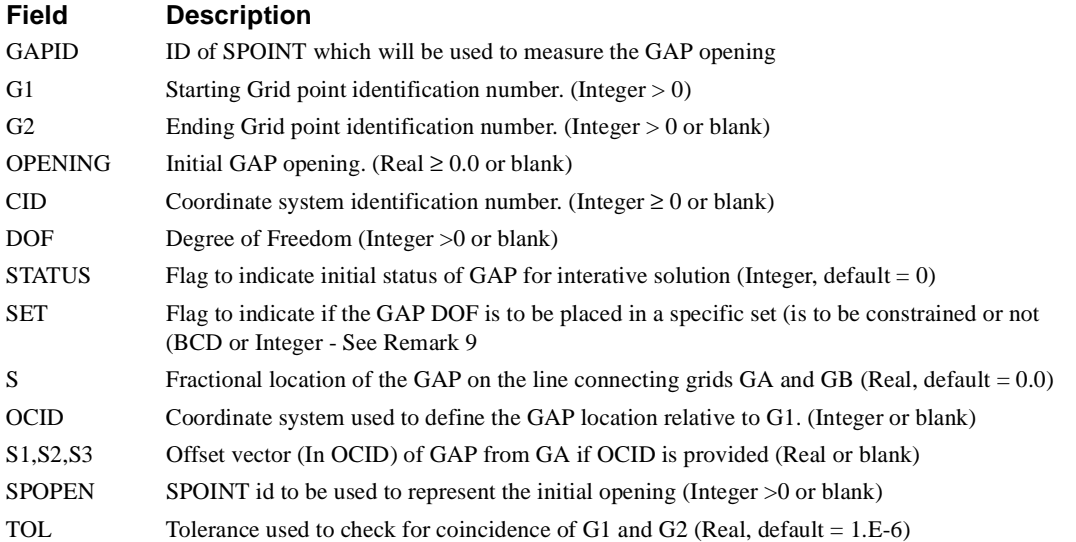

- 1. The GAP has several purposes. It may be used to model a GAP, measure a GAP, or to impose a GAP.
- 2. In solutions 1 and 2 (linear statics and inertia relief), GAP entries which are not constrained will be constrained to have positive displacements only. This involves an iterative solution using DMAP module LINGAP In this case, the GAP models a GAP between two GRID points (forbidding penetration) or a GAP between a GRID point and ground.
- 3. In other solutions, if the GAPID (SPOINT) is not constrained, the GAP will provide a measure of the GAP between two GRID points or a single GRID point and a reference location. In transient response, NOLIN's may be used to apply loads based on the GAP opening. A force applied on the GAP dof will be distributed by the GAP to the connecting point(s). In this way, a GAP may be used to model a GAP between two GRID points, or between a single GRID point and ground in transient response. NOTE: the initial opening is set to 0.0 in dynamic solutions (non-zero initial openings in dynamics will be a future addition).
- 4. If the GAPID is constrained, the GAP element enforces a GAP between two GRID points or a single GRID point and ground..
- 5. The GAPID is the id of an SPOINT (automatically created if an SPOINT entry with this id is not defined) which will be used to represent (measure) the GAP opening.

**GAP** *BULK DATA*

- 6. SPOPEN is a SPOINT id (automatically created if an SPOINT entry with this id is not defined) which is used to apply the initial GAP opening (OPENING). If a value is provided for OPENING and SPOPEN is not provided, an SPOINT will automatically be created. The automatically created SPOINT ids will start with the value of SYSTEM cell 132. Any SPOINT used to represent the initial opening is automatically constrained to have the initial opening as a displacement (in statics, otherwise to 0.0 in dynamics).
- 7. If both G1 and G2 are provided, the gap opening increases with positive motion of internal point B and decreases with positive motion of internal point A in the gap direction.

$$
\delta = U_b - U_a + \delta_0
$$

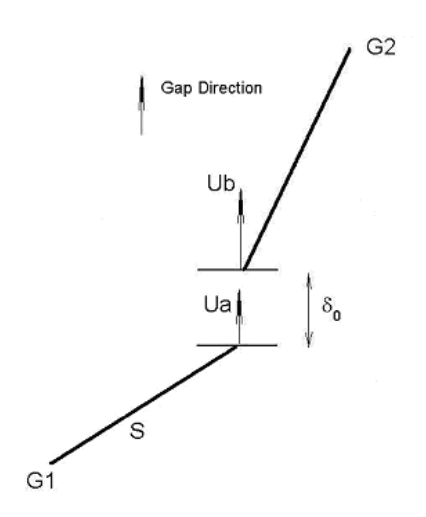

- 8. If both G1 and G2 are provided, and the distance between them is less than TOL, then CID and/or DOF must be specified.
- 9. If only G1 is provided, the gap opening increases with positive motion of internal point A. This is done for the iterative GAP.For this case, the GAP opening is calculated as

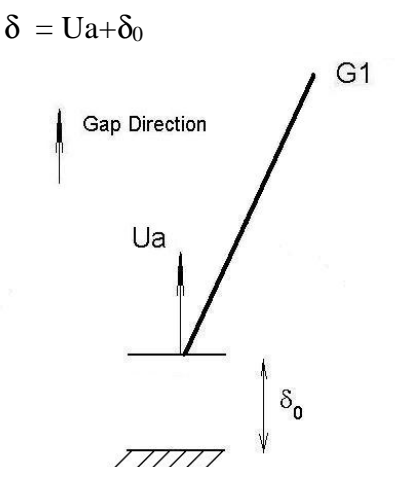

- 10.If G1 and G2 are provided, but CID is blank, the gap direction will be along the line from G1 to G2. In this case, if the initial GAP opening (OPENING) is not provided, the distance from G1 to G2 will be used.
- 11.If G2 is not provided and CID is not provided, the GAP direction is defined in the BASIC coordinate system. If DOF is not provided in this case, dof 1 is assumed.
- 12.SET is used to determine if the GAP dof is to go into a specified dof set. The default value indicates that no special action is to be done on declaring the set for the GAPID (Except in SOL's 1 and 2, where GAPID dof are automatically treated as if they are on A-set entries unless SET is 'S' or 2, in which case, they are placed in the S-set- this option can be overridden by setting PARAM,SOLTYP,0 in SOL 1 or 2). If desired, GAPID dof can be placed in the A-set or S-set by using this field. Placing "A" in this field is equivalent to entering the GAPID on an ASET entry, in that it places the GAPID in the A-set and forces a reduction. Placing "S" in this field constrains the GAPID and non-zero constraints can then be declared using SPC entries. An integer value of 1 is equivalent to "A" and an integer value of 2 is equivalent to "S".
- 13.A non-zero value for STATUS indicates an "assumed" closed initial state in SOL's 1 and 2. It has no meaning in any other solution.

**GENEL** *BULK DATA*

## **GENEL** *- General Element*

#### **Description**

Defines a general element using either of two approaches as follows.

1. The stiffness approach:

$$
\begin{Bmatrix} f_1 \\ \overline{f_d} \end{Bmatrix} = \begin{bmatrix} \frac{K}{-S^T K} & \frac{-KS}{S^T KS} \end{bmatrix} \begin{Bmatrix} u_i \\ u_d \end{Bmatrix}
$$
, or

2. The flexibility approach:

$$
\left\{\frac{u_i}{f_d}\right\} = \left[\frac{Z}{-S^T} \cdot \frac{S}{0}\right] \left\{\frac{f_i}{u_d}\right\}, \text{ where}
$$
\n
$$
u_i = [u_i1, u_i2, ..., u_{im}]^T,
$$
\n
$$
u_d = [u_d1, u_d2, ..., u_{dn}]^T,
$$
\n
$$
\left\{\begin{array}{ccc}\nKZ_{11} & KZ_{12} & ... & KZ_{lm} \\
KZ_{22} & ... & ... & \n\end{array}\right\}
$$

$$
[KZ]^{T} = [KZ] = [K] \text{ or } [Z] = \begin{bmatrix} k2_{11} & k2_{12} & \dots & k2_{lm} \\ \vdots & kZ_{22} & \dots & \dots \\ \vdots & \vdots & \ddots & \vdots \\ kZ_{m1} & \dots & \dots & kZ_{mn} \end{bmatrix}
$$

$$
[S] = \begin{bmatrix} S_{11} & \dots & \dots & S_{1n} \\ \vdots & \vdots & \vdots \\ \vdots & \vdots & \vdots \\ \
$$

The required input is the {ui} list and the lower triangular portion of [K] or [Z]. Additional input may include the {ud} list and [S]. If [S] is input, {ud} must also be input. If {ud} is input but [S] is omitted, [S] is internally calculated. In this case, {ud} must have six and only six degrees of freedom. If [S] is not required, both {ud} and [S] are omitted.

#### **Format**

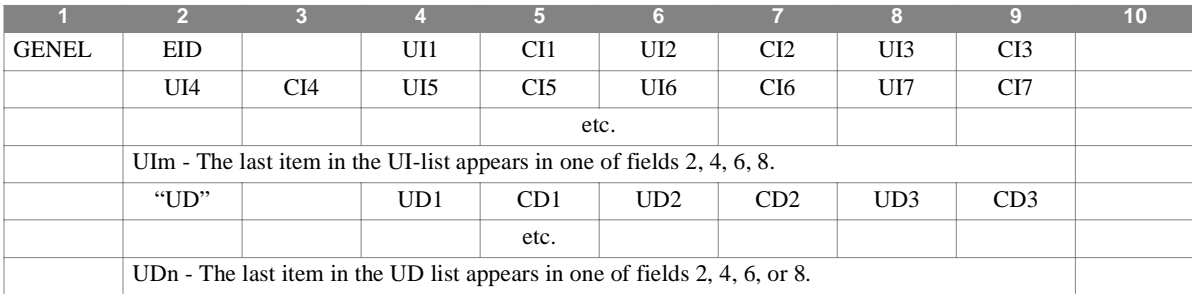

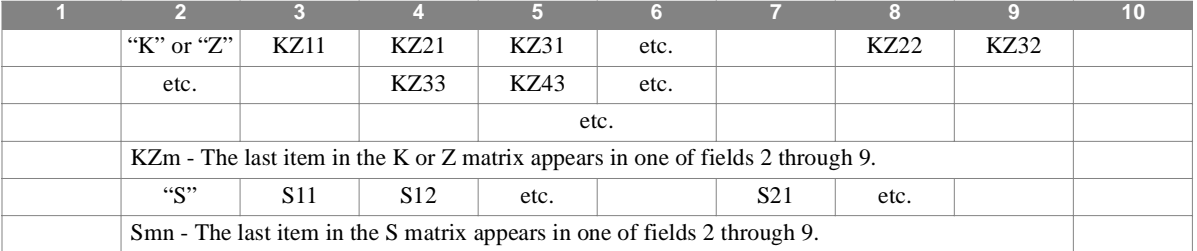

#### **Field Description Type**

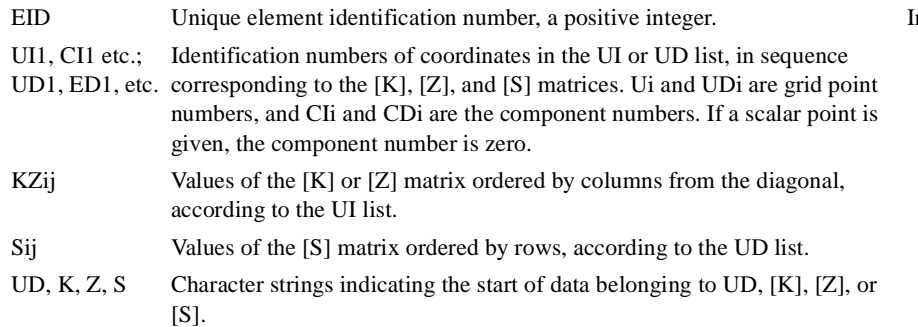

## $Integer > 0$

#### **Remarks**

1. When the stiffness matrix, K, is input, the number of significant digits should be the same for all terms.

2. Double-field format may be used for input of K or Z.

#### **Example**

Let element 629 be defined by

$$
\{u_i\} = [1 - 1, 13 - 4, 42, 24 - 2]^T,
$$
  

$$
\{u_d\} = [6 - 2, 33]^T,
$$

where i-j means the jth component of grid point i. Points 42 and 33 are scalar points.

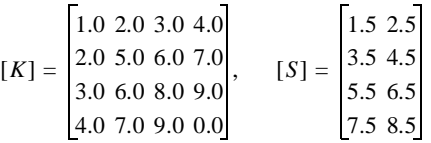

The data entries necessary to input this general element are shown below:

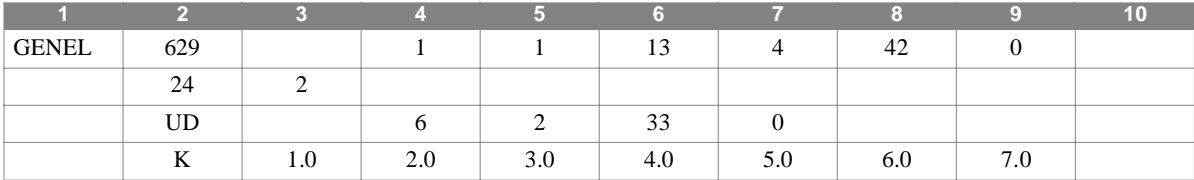

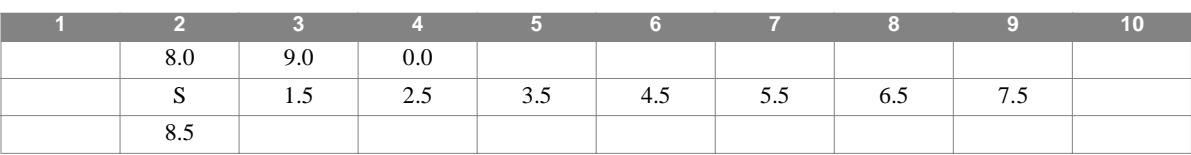

**GENEL** *BULK DATA*

## **GEOMCHK - Element Geometry checking control**

#### **Description**

Allows you to set the criteria used in performing geometry checks on the elements.

#### **Format**

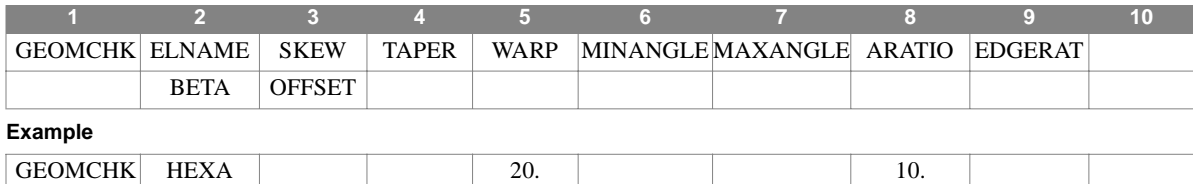

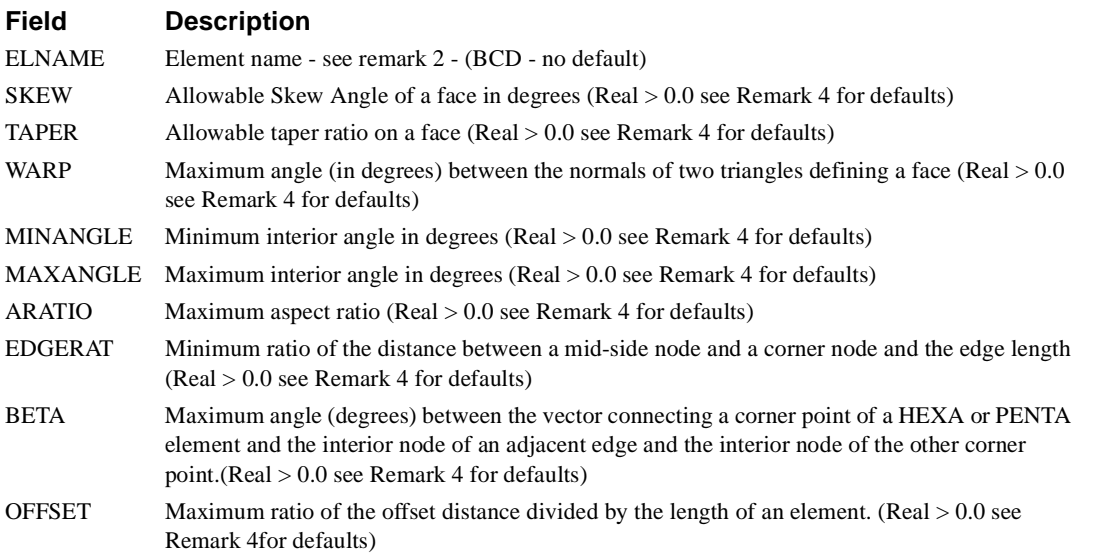

#### **Remarks**

- 1. Element geometry checking is controlled by the GEOMCHK executive control statement. The values to be used for performing the checks on each element type are specified on the GEOMCHK bulk data entry.
- 2. Acceptable element names are: BAR, BEAM, HEXA, PENTA, QUAD4, QUAD8, QUADS, SHEAR, TETRA, TRIA3, TRIA6, TRIAS (Currently only the HEXA, PENTA, TETRA, QUAD4, and BEAM are implemented)
- 3. A separate GEOMCHK entry must be used for each element name specified. Only one GEOMCHK entry may be used for any element name.
- 4. Default values for the parameters are as follows: (any spot in the table which is blank implies that test is not used for that element type

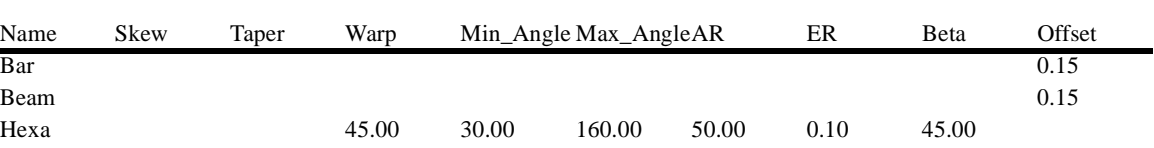

#### **Table 4-1 Default Values for GEOMCHCK**

## **GEOMCHK**

*BULK DATA*

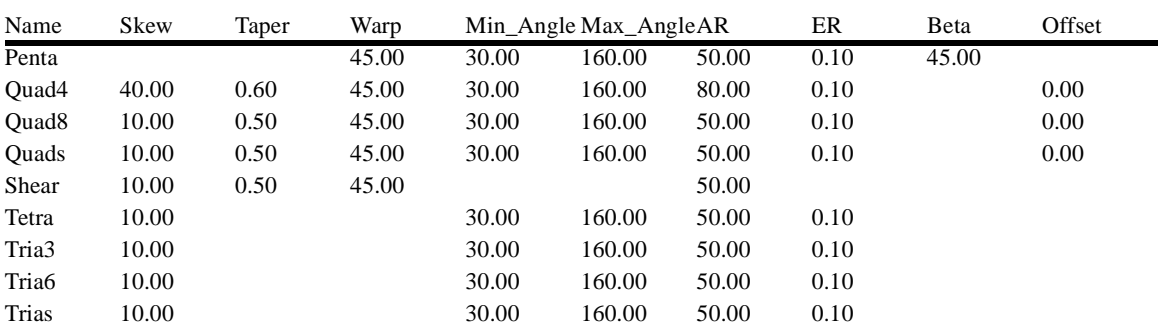

#### **Table 4-1 Default Values for GEOMCHCK**

## **GRAV** *- Gravity, or Acceleration, Load*

#### **Description**

Defines acceleration load vector.

#### **Format**

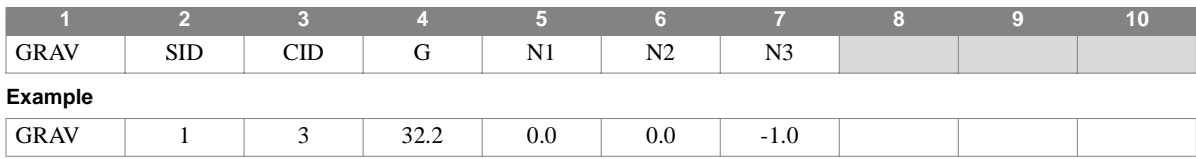

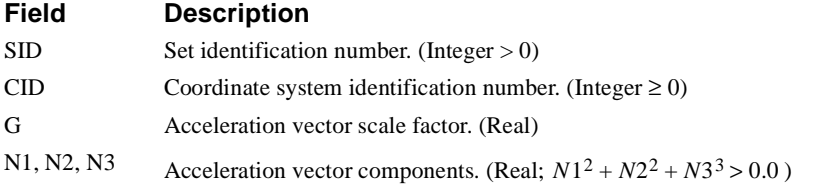

- 1. The SID must be unique among all load entries.
- 2. The gravity, or acceleration, vector is defined by  $\dot{g} = G \cdot (N1, N2, N3)$
- 3. A CID of zero references the basic coordinate system.
- 4. Gravity loads may be combined with simple loads (for example, FORCEi, MOMENTi) via a LOAD entry.
- 5. Load sets must be selected in Case Control (LOAD = SID) to be used in static analysis.
- 6. In dynamic analysis the set of static loads associated with this entry is generated automatically if the entry is specified in Bulk Data. The associated static load generated for the entry is then used in dynamic analysis if the set indentification number of the entry is referenced by the LOADID field of a RLOAD1, RLOAD2, TLOAD1 or TLOAD2 dynamic load entry and that entry is in turn referenced by a DLOAD Case Control directive.

#### **GRDSET** *BULK DATA*

## **GRDSET** *- Grid Entry Defaults*

#### **Description**

Defines CP, CD and PS defaults for GRID entries.

#### **Format**

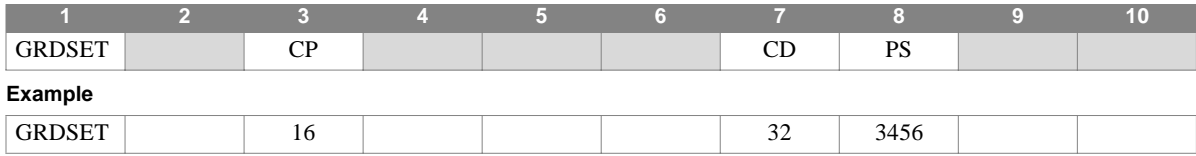

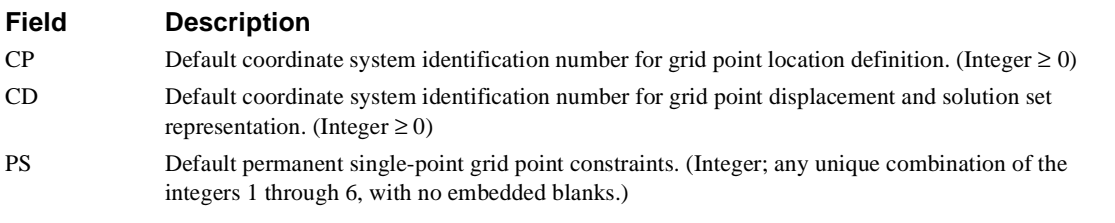

- 1. Only one GRDSET entry may appear in the Bulk Data section.
- 2. Defaults provided on this entry will be applied to any GRID entry having corresponding blank field(s). Defaults may be overridden for a grid point by defining either zero or nonzero field values on the GRID entry. (For example, a grid point can be unconstrained by entering a "0" in the PS field, overriding any nonzero value supplied on the GRDSET entry.)
- 3. The primary purpose of this entry is to minimize the burden of preparing data for problems with a large amount of repetition (for example, two-dimensional pinned-joint problems).
- 4. At least one of the CP, CD, or PS fields must be specified.

## **GRID** *- Grid Point*

#### **Description**

Defines a grid point and its location, coordinate system conventions, and permanent single-point constraints.

#### **Format**

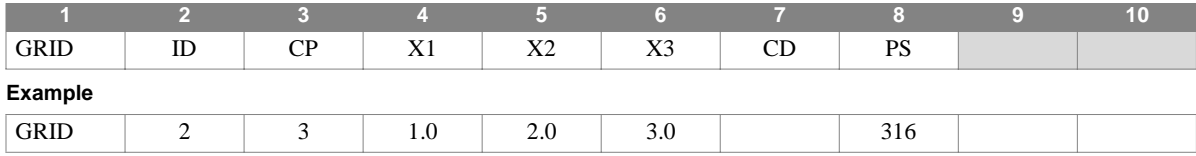

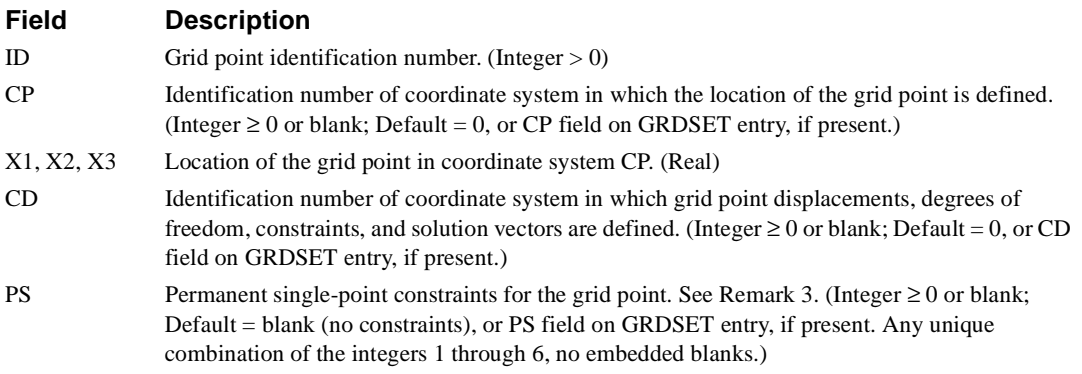

- 1. Each grid point identification number must be unique with respect to all other structural and scalar points.
- 2. The meaning of X1, X2, and X3 depend on the type of coordinate system referenced by CP:

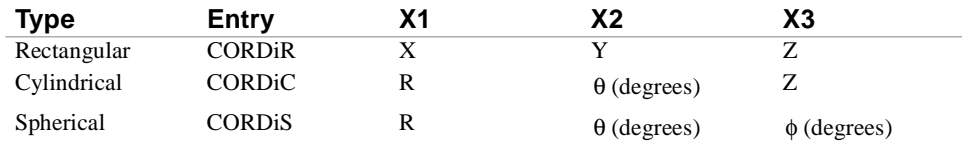

- 3. A nonzero PS field default provided on a GRDSET entry can either be overridden for the current grid point by setting PS (field 8) to a nonzero value, or removed altogether by setting PS to zero.
- 4. The collection of all CD coordinate systems defined on all GRID entries is called the global coordinate system. All degrees-of-freedom, constraints, and solution vectors are expressed in the global coordinate system.
# **GTRAN** *BULK DATA*

# **GTRAN** *- Grid Point Transformation*

# **Description**

Used in substructure analysis, this entry defines the output coordinate system transformation to be applied to the displacement set of a selected grid point.

### **Format**

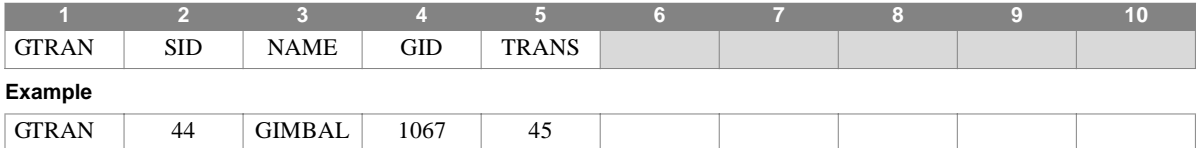

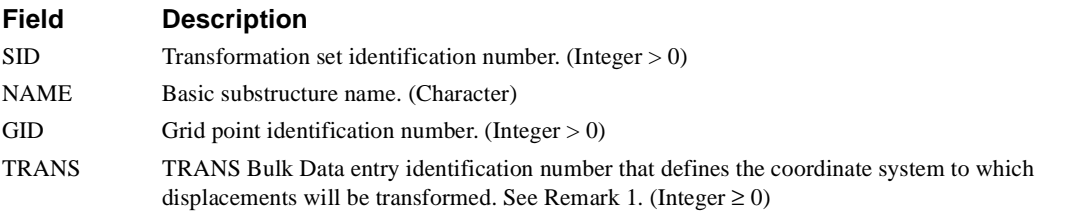

- 1. TRANS options are as follows:
	- If TRANS = 0, the displacements at the grid point will be transformed to the basic coordinate system.
	- **•** If TRANS = SID, the displacements at the grid point will be expressed relative to the combined substructure (i.e., no transformation occurs.)
	- **•** If TRANS = SID of a TRANS entry, displacements at the grid point will be transformed to the coordinate system directions defined by the selected entry.
- 2. Transformation sets must be selected in Substructure Control (TRAN = SID) to be used by NASTRAN-CORE. Note that TRAN is a subcommand of the substructure COMBINE command.
- 3. Ensuring that the displacement output for grid point GID is meaningful in the coordinate system defined by the TRANS option is the responsibility of the user.

# **INCLUDE** *- Insert External File*

# **Description**

Inserts an external file into the input file. The INCLUDE entry may appear anywhere within the input data file.

### **Format**

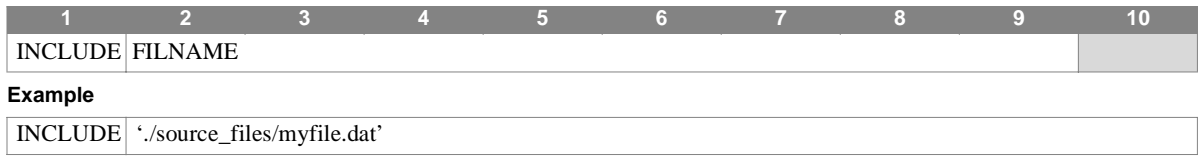

#### **Field Description**

FILNAME Physical filename of the external file to be inserted. (Character)

- 1. The INCLUDE statement is a free-format entry with no commas required.
- 2. The local operating system conventions dictate the syntax used (e.g., file names, delimiters, and path information.) It is recommended that the file path and name string be enclosed by single quotation marks.
- 3. INCLUDE entries may not be nested; that is, the external file cannot INCLUDE other files.
- 4. Continuations are not allowed on this entry. The total filename length (including delimiters and quotes) must be 72 characters or less.
- 5. If a relative path is provided, it will be relative the the directory containing the input file.
- 6. If no path is specified, the directory will be the one containing the input file.

# **LOAD** *BULK DATA*

# **LOAD** *- Static Load Combination (Superposition)*

# **Description**

Defines a static load as a linear combination of load sets defined via FORCE, MOMENT, FORCE1, MOMENT1, FORCE2, MOMENT2, PLOAD, PLOAD2, PLOAD4, FORCEAX, MOMAX, PRESAX, SLOAD, RFORCE, and GRAV entries.

### **Format**

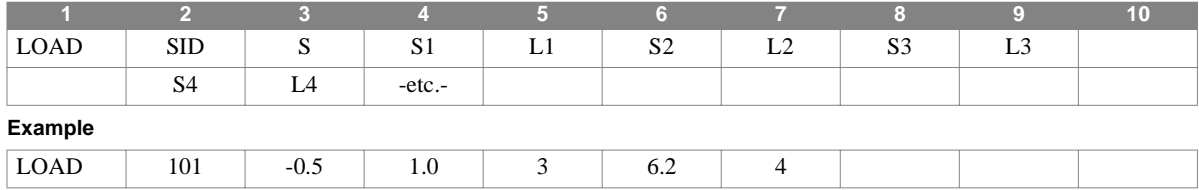

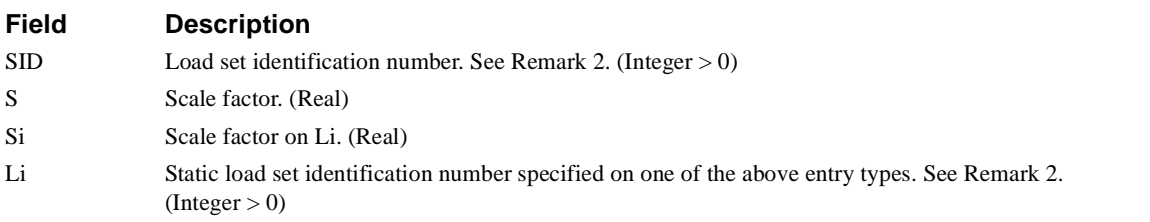

### **Remarks**

1. The resultant load vector is given by

$$
\{P\} = S \sum_i S_i \cdot \{P_{Li}\}\
$$

- 2. SID must be unique with respect to all other LOAD entry SIDs, and with respect to all other static load set identification numbers (Li). Furthermore, LOAD entries may not reference the SIDs of other LOAD entries.
- 3. This entry must be used if gravity loads (GRAV) are to be combined with any of the other static load types.
- 4. Load sets must be selected in Case Control (LOAD = SID) to be used by NASTRAN-CORE.

# **LOADC** *- Substructure Static Loading Combination*

# **Description**

Defines the static load for a substructure analysis as a linear combination of load sets defined for each basic substructure.

# **Format**

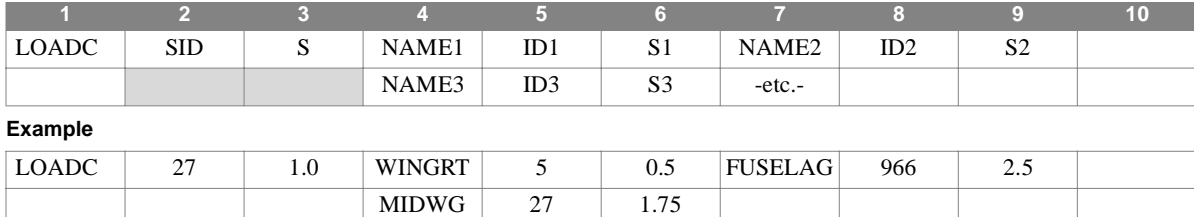

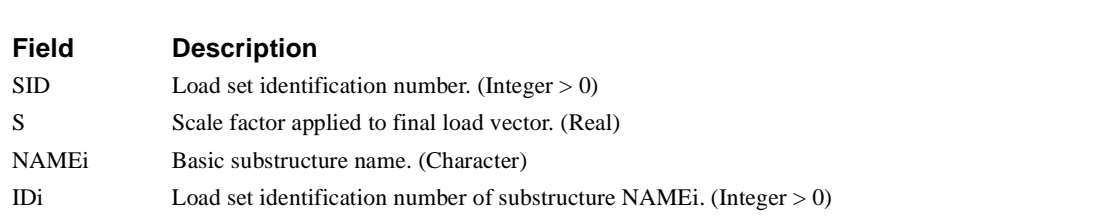

Si Scale factor. (Real)

### **Remarks**

1. The load vector is combined by:

$$
\{P\} = S \sum_{i} S_i \cdot \{P_i\}_{IDi}
$$

- 2. The load set identification numbers (IDi) reference the load sets used in Phase 1 to generate the load vectors on the basic substructures.
- 3. The NAMEi and IDi need not be unique.
- 4. The LOADC entry is the means of specifying a static loading condition in a Phase 2 substructure analysis. The IDi may actually reference temperature loads or element deformation loads defined in Phase 1.
- 5. Load sets must be selected in Case Control (LOAD = SID) to be used by NASTRAN-CORE.

# **MAT1** *BULK DATA*

# **MAT1** *- Isotropic Material Property Definition*

# **Description**

Defines the material properties for linear, temperature-independent, isotropic materials.

### **Format**

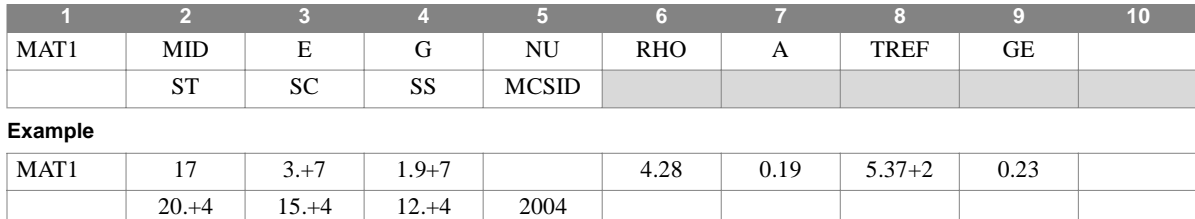

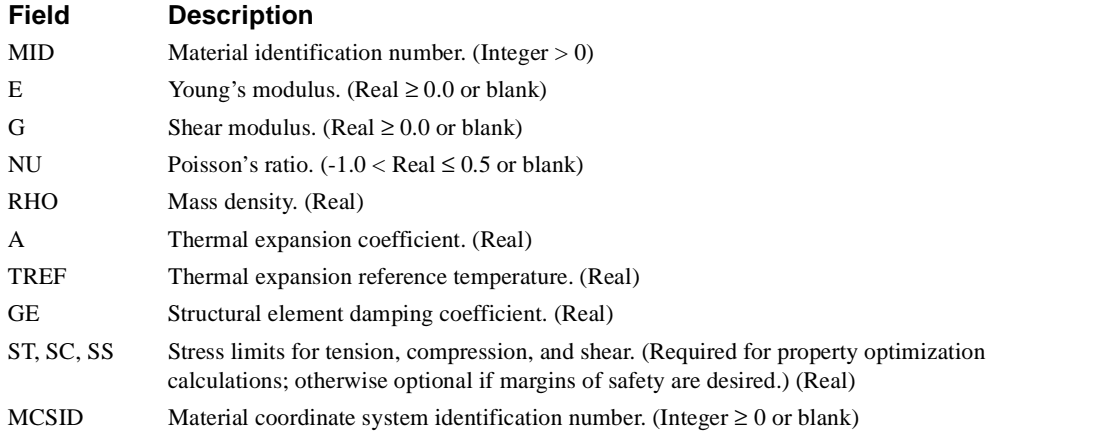

- 1. The material identification number must be unique with respect to all other MAT1, MAT2, MAT3 and MAT9 entries.
- 2. One of E or G must be positive (that is, either  $E > 0.0$  or  $G > 0.0$  or both E and G may be  $> 0.0$ ).
- 3. If any one of E, G, or NU is blank, it will be computed to satisfy the identity  $E = 2(1+NU)G$ ; otherwise, values supplied on this entry will be used.
- 4. MAT1 materials may be made temperature dependent by use of the MATT1 entry and stress dependent by use of the MATS1 entry.
- 5. If E and NU or G and NU are both blank they will be given the value 0.0.
- 6. Weight density may be used in field 6 if the value 1/g is entered on the PARAM, WTMASS entry, where g is the acceleration of gravity.
- 7. Solid elements must not have NU equal to 0.5.
- 8. Entries for A (thermal expansion coefficient) and TREF (reference temperature) are assumed to be 0.0 when blank.
- 9. A nonzero MCSID is only required if stresses or strains/curvatures are to be computed in a material coordinate system.

# **MAT2** *- Anisotropic Material Property Definition*

### **Description**

Defines the material properties for linear, temperature-independent, anisotropic materials.

### **Format**

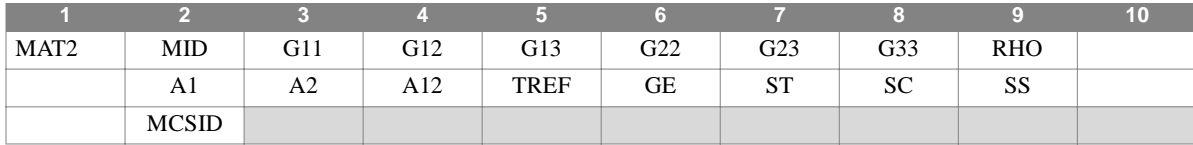

#### **Example**

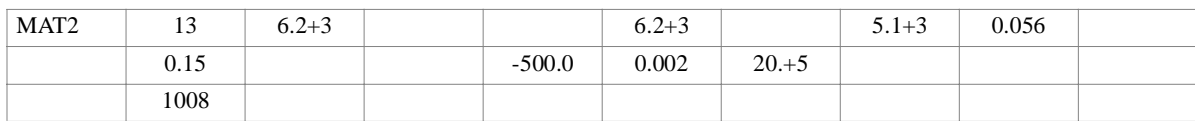

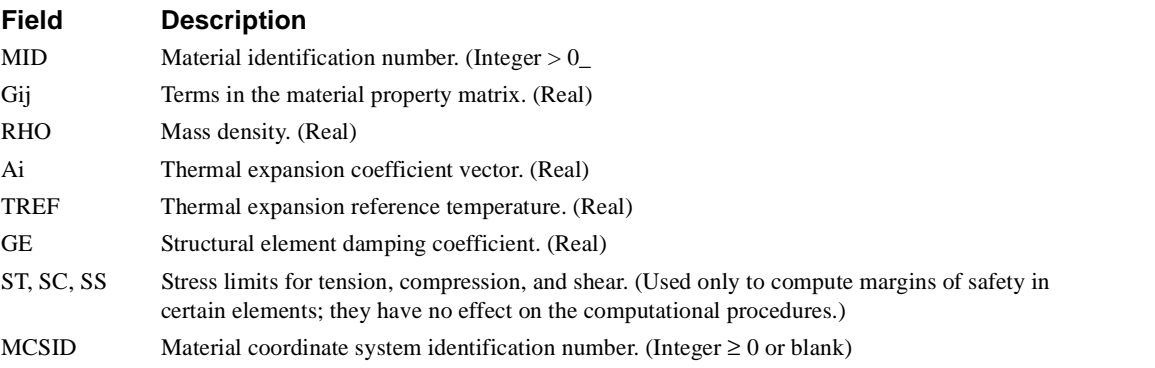

### **Remarks**

- 1. The material identification number must be unique with respect to all other MAT1, MAT2, MAT3 and MAT9 entries.
- 2. MAT2 materials may be made temperature dependent by use of the MATT2 entry.
- 3. The convention for the Gij in fields 3 through 8 is represented by the following matrix relationship.

$$
\begin{Bmatrix}\n\sigma_1 \\
\sigma_2 \\
\tau_{12}\n\end{Bmatrix} = \begin{bmatrix}\nG_{11} & G_{12} & G_{13} \\
G_{12} & G_{22} & G_{23} \\
G_{13} & G_{23} & G_{33}\n\end{bmatrix} \begin{Bmatrix}\n\epsilon_1 \\
\epsilon_2 \\
\gamma_{12}\n\end{Bmatrix}
$$

4. A nonzero MCSID is only required if stresses or strains/curvatures are to be computed in a material coordinate system.

# **MAT3** *BULK DATA*

# **MAT3** *- Orthotropic Material Property Definition*

# **Description**

Defines the material properties for linear, temperature-independent, orthotropic materials.

### **Format**

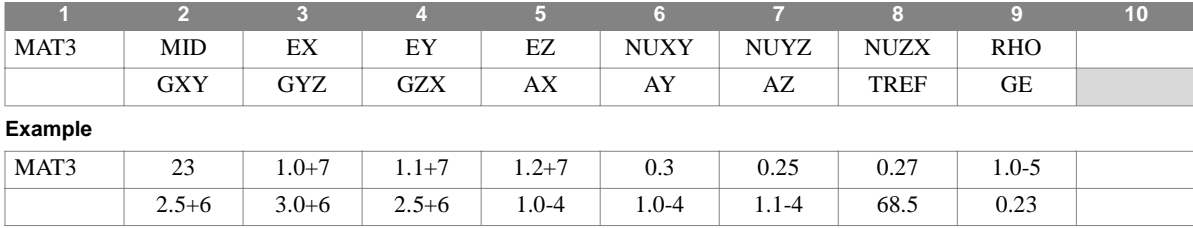

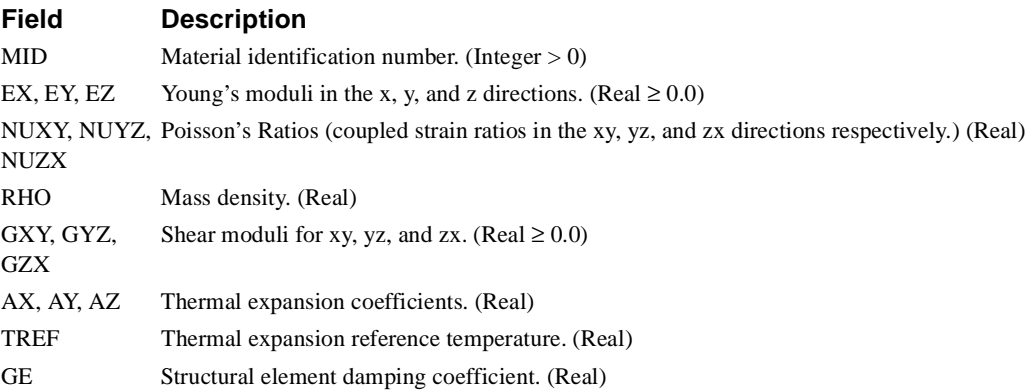

- 1. The material identification number must be unique with respect to all other MAT1, MAT2, MAT3 and MAT9 entries.
- 2. MAT3 materials may be made temperature-dependent by use of the MATT3 entry.
- 3. All nine of the fields EX, EY, EZ, NUXY, NUYZ, NUZX, GXY, GYZ, and GZX must be present.
- 4. A nonfatal warning message will occur if any of NUXY or NUYZ has an absolute value greater than 1.0.
- 5. MAT3 materials may only be referenced by CTRIARG, CTRAPRG, CTRIAAX, CTRAPAX, and CTORDRG entries.
- 6. The mass density, RHO, will be used to automatically compute mass for the CTRIARG, CTRAPRG, CTRIAAX, CTRAPAX, and CTORDRG elements.

# **MAT8** *- Orthotropic Plate Material Property Definition*

### **Description**

Defines the material property for an orthotropic material for plate elements.

### **Format**

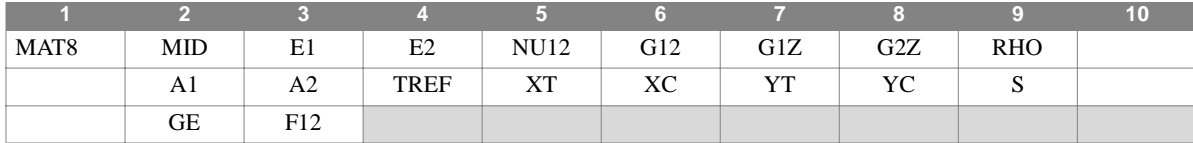

**Example**

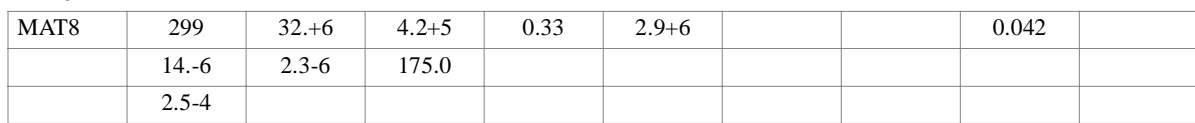

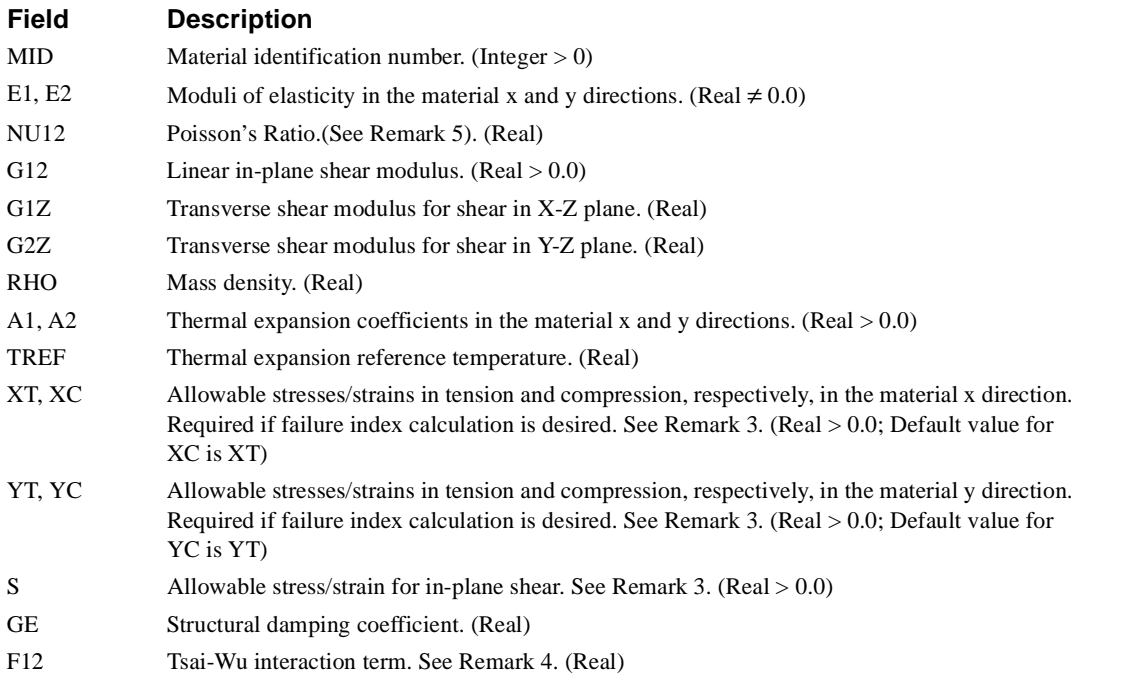

- 1. Material coordinate system orientations are defined by the plate element connectivities defined on the CQUAD4 and CTRIA3 entries.
- 2. The stress-strain relationship defined by this data is:

$$
G_{1-z} = \frac{E_{11}}{2(1 + v_{12})}
$$
 and  $G_{2-z} = \frac{E_{22}}{2(1 + v_{21})}$ 

- 3. Fields XT, XC, YT, YC, and S are used only for composite materials when failure calculations are requested with PCOMP, PCOMP1, or PCOMP2 Bulk Data entries. Allowables represent stresses except when the maximum strain failure theory is used.
- 4. The F12 field is used only for composite materials when the Tsai-Wu failure theory is used and failure calculations are requested.
- 5. NU12 is Poisson's Ratio ( $\epsilon_1/\epsilon_2$  for uniaxial loading in 1-direction). Note that NU21 =  $\epsilon_1/\epsilon_2$ , uniaxial loading in 2direction, is related to NU12, E1, and E2 by the relationship, (NU12) (E2) = (NU21) (E1).

# **MAT9 - Anisotropic Material Property Definition for Solid Elements**

### **Description**

Defines the material properties for linear, temperature-independent, anisotropic materials for solid isoparametric elements. (See PSOLID)

### **Format**

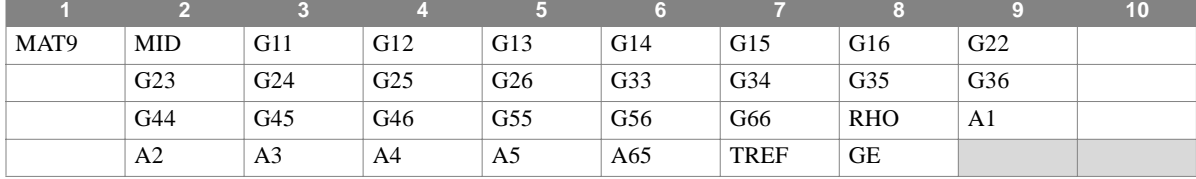

#### **Example**

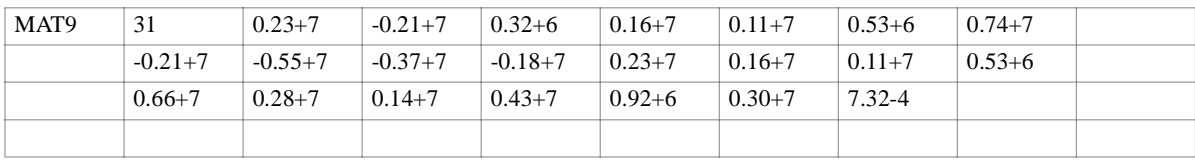

### **Field Description**

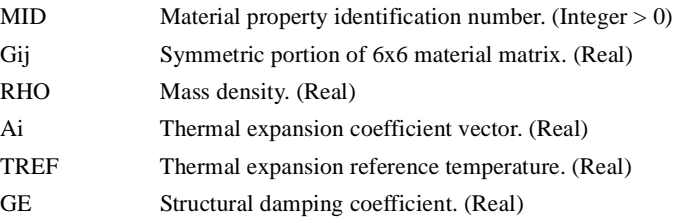

- 1. The material property identification number must be unique with respect to all other material property entries.
- 2. MAT9 materials may be made temperature-dependent by use of the MATT9 entry.
- 3. The mass density, RHO, is used to compute the structural mass matrix for solid elements.
- 4. The ordering of the rows and columns of the matrix is critical and must conform to NASTRAN-CORE's ordering of the stress and strain vectors. The subscripts 1 through 3 refer to the x, y and z axes of the material coordinate system defined by the MCSID field of the PSOLID that references the MID of a MAT9 entry. The material coefficients define a stress strain realtionship in expanded form referred to material coordinates, as follows:

$$
\begin{bmatrix}\n\sigma_x \\
\sigma_y \\
\sigma_z \\
\sigma_z \\
\tau_{xy} \\
\tau_{zx}\n\end{bmatrix} = \begin{bmatrix}\nG_{11} G_{12} G_{13} G_{14} G_{15} G_{16} \\
G_{21} G_{22} G_{23} G_{24} G_{25} G_{26} \\
G_{31} G_{32} G_{33} G_{34} G_{35} G_{36} \\
G_{41} G_{42} G_{43} G_{44} G_{45} G_{46} \\
G_{51} G_{52} G_{53} G_{54} G_{55} G_{56} \\
G_{61} G_{62} G_{63} G_{64} G_{65} G_{66}\n\end{bmatrix} \begin{bmatrix}\n\varepsilon_x \\
\varepsilon_y \\
\varepsilon_z \\
\varepsilon_z \\
\gamma_{yz} \\
\gamma_{yz} \\
\gamma_{zx}\n\end{bmatrix} = \begin{bmatrix}\nA_1 \\
A_2 \\
A_3 \\
A_4 \\
A_5 \\
A_5 \\
A_6\n\end{bmatrix} (T - T_{REF})
$$

# **MAT9** *BULK DATA*

where T is defined by TEMP entries and  $T_{REF}$  is defined on the MAT9 entry.

5. If PARAM W4 is not specified, GE is ignored in tranient analysis.

# **MATPZ1** *- Piezoelectric Material Property Definition*

# **Description**

Defines the material properties for linear, temperature-independent piezoelectric materials.

### **Format**

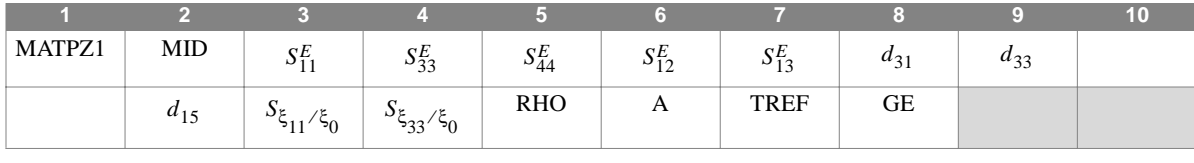

**Example**

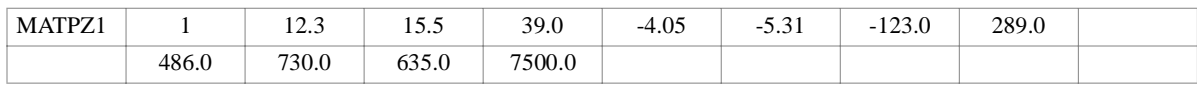

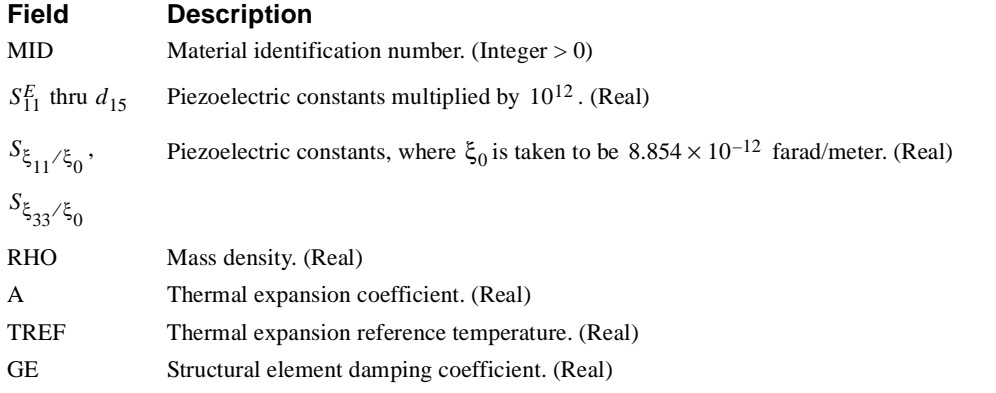

- 1. MID must be unique with respect to all other material entries.
- 2. MATPZ1 materials may be made temperature-dependent by use of the MTTPZ1 entry.
- 3. MATPZ1 may be referenced only by PTRAPAX and PTRIAAX entries.
- 4. Matrix  $[S^E]$  must be nonsingular.

# **MATPZ2** *BULK DATA*

# **MATPZ2** *- Piezoelectric Material Property Definition*

# **Description**

Defines the material properties for linear, temperature-independent, piezoelectric materials.

### **Format**

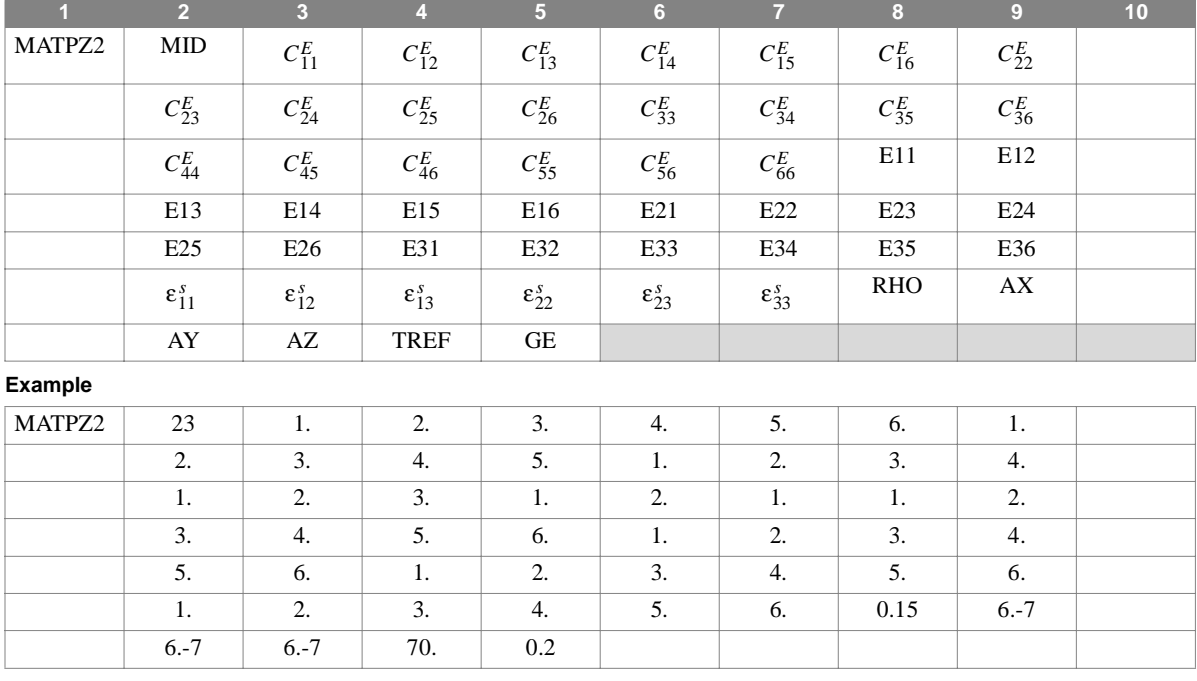

# **Field Description**

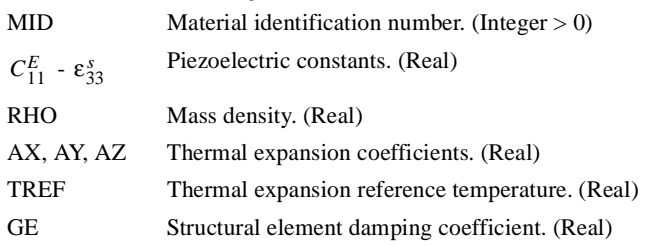

### **Remarks**

1. MID must be unique with respect to all other material entries.

2. MATPZ2 materials may be made temperature-dependent by use of the MTTPZ2 entry.

3. MATPZ2 may be referenced only by PTRAPAX and PTRIAAX entries.

4. See cautionary note, **Section 1.17.3.2**.

# **MATS1** *- Material Stress Dependence*

# **Description**

Specifies table reference for stress-dependent Young's modulus on a MAT1 entry.

# **Format**

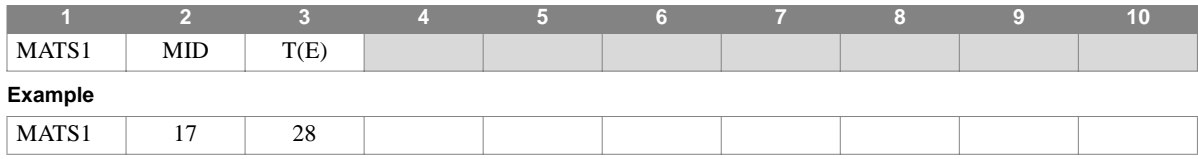

# **Field Description**

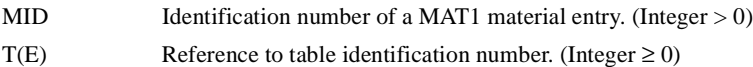

- 1. A zero or blank field implies no table dependence of the referenced quantity, E, on the basic MAT1 entry. For this case, the MATS1 entry is not required.
- 2. TABLES1 type tables must be used.

# **MATT1** *BULK DATA*

# **MATT1** *- Isotropic Material Temperature Dependence*

# **Description**

Specifies table references for isotropic material properties on a MAT1 entry that are temperature-dependent.

### **Format**

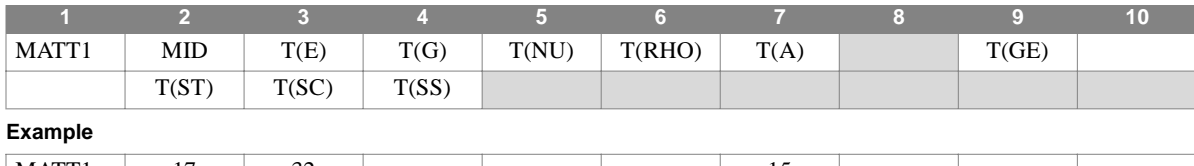

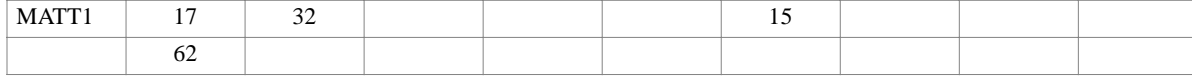

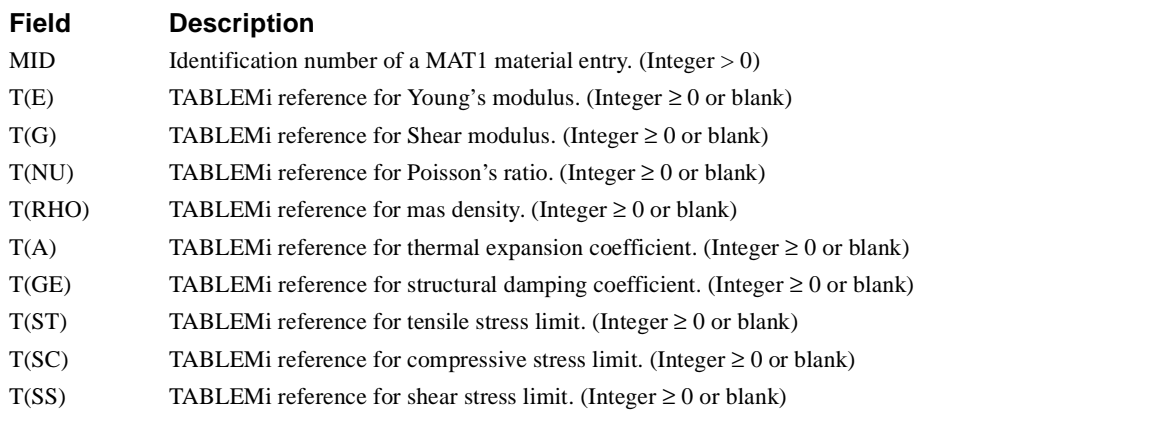

- 1. A blank or zero field implies no table dependence of the referenced quantity on the basic MAT1 entry, and the quantity remains constant.
- 2. TABLEM1, TABLEM2, TABLEM3, or TABLEM4 type tables may be used to describe the temperature dependency.
- 3. Material properties given on a basic MATi entry are initial values. If two or more quantities are to retain a fixed relationship, then two or more (as required) tables must be input to define the relationship.

# **MATT2** *- Anisotropic Material Temperature Dependence*

# **Description**

62

Specifies table references for anisotropic material properties on a MAT2 entry that are temperature-dependent.

# **Format**

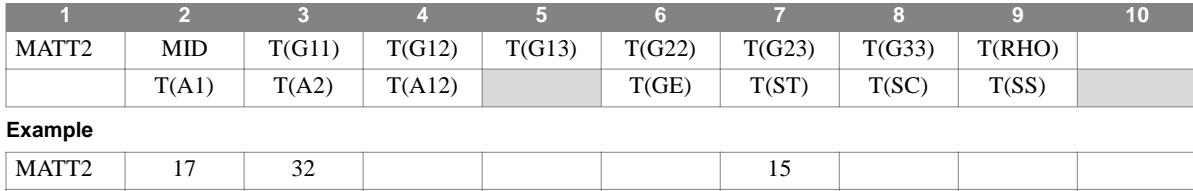

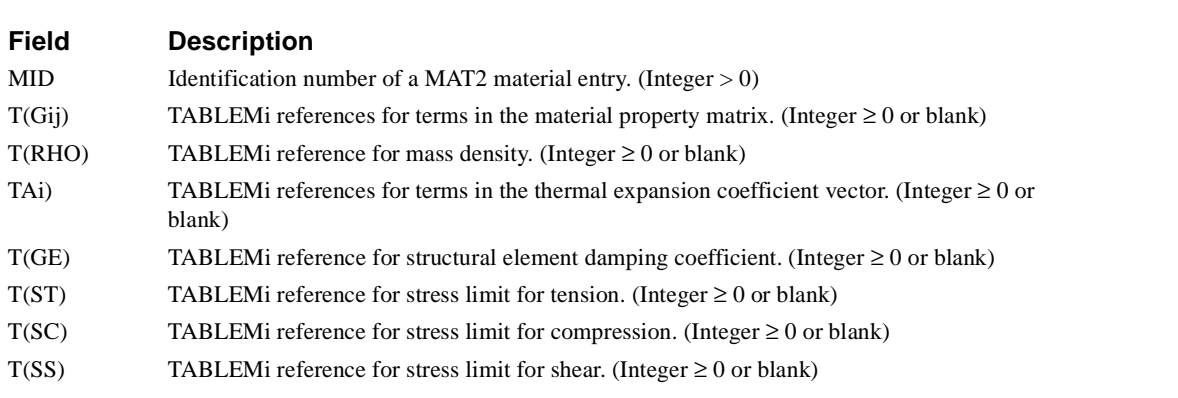

- 1. A blank or zero field implies no table dependence of the referenced quantity on the basic MAT2 entry, and the quantity remains constant.
- 2. TABLEM1, TABLEM2, TABLEM3, or TABLEM4 type tables may be used to describe the temperature dependency.
- 3. Material properties given on a basic MATi entry are initial values. If two or more quantities are to retain a fixed relationship, then two or more (as required) tables must be input to define the relationship.

# **MATT3** *BULK DATA*

# **MATT3** *- Orthotropic Material Temperature Dependence*

# **Description**

Specifies table references for orthotropic material properties on a MAT3 entry that are temperature-dependent.

### **Format**

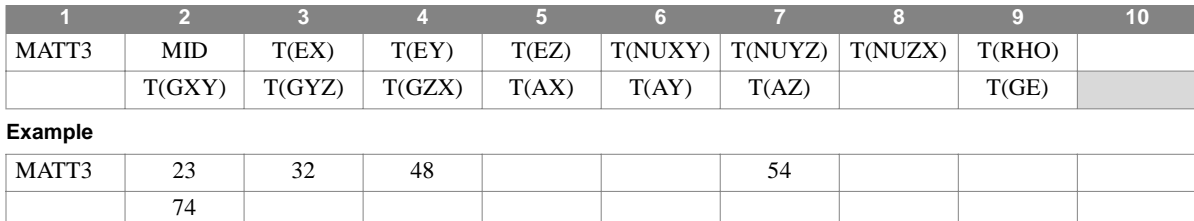

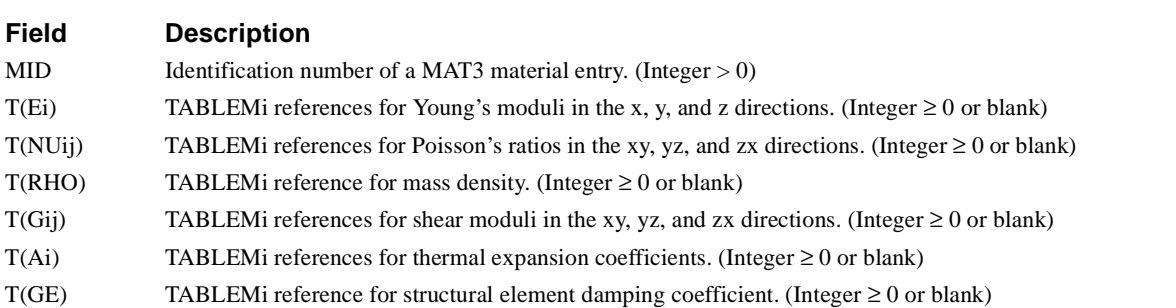

- 1. A blank or zero field implies no table dependence of the referenced quantity on the basic MAT3 entry, and the quantity remains constant.
- 2. TABLEM1, TABLEM2, TABLEM3, or TABLEM4 type tables may be used to describe the temperature dependency.
- 3. Material properties given on a basic MATi entry are initial values. If two or more quantities are to retain a fixed relationship, then two or more (as required) tables must be input to define the relationship.

# **MATT9 - Temperature Dependence for MAT9 Anisotropic Materail**

# **Description**

Provides table references for material properties on a MAT9 entry that are temperature-dependent.

# **Format**

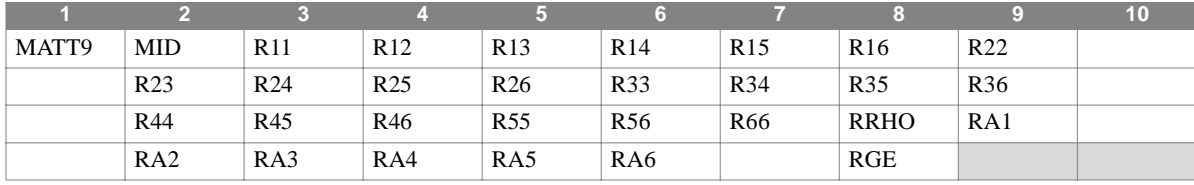

**Example**

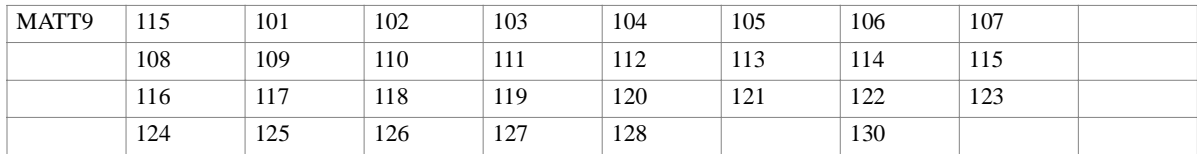

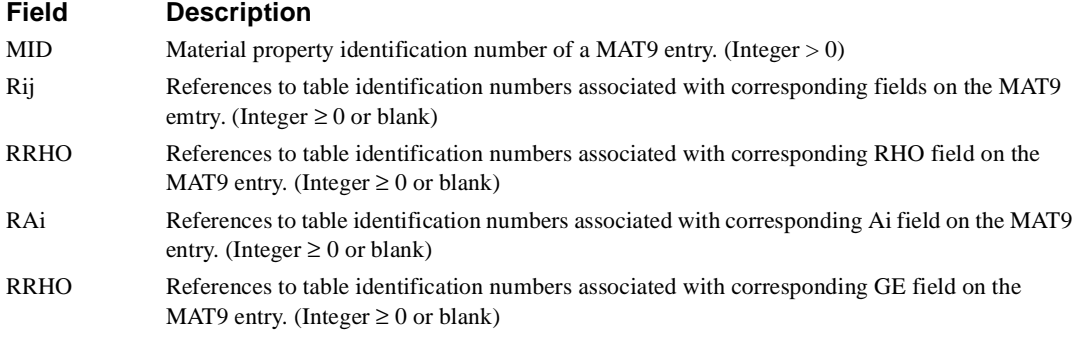

### **Remarks**

1. Blank or zero entries indicate no table dependence of the referenced MAT9 entry field.

- 2. TABLEM1, TABLEM2, TABLEM3, and TABLEM4 type tables may be used.
- 3. Any quantity modifed by MATT9 must have a corresponding value on the referenced MAT9 entry.

# **MOMAX** *BULK DATA*

# **MOMAX** *- Conical Shell Static Moment*

# **Description**

Defines a static moment loading of a conical shell coordinate.

# **Format**

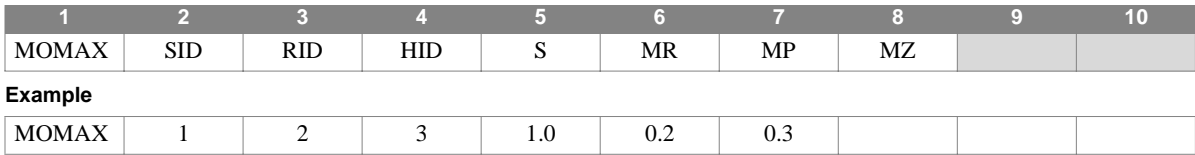

### **Field Description**

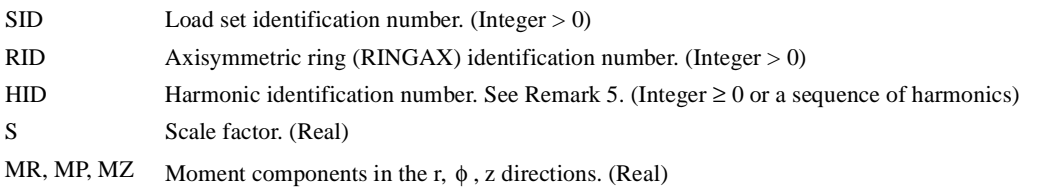

- 1. This entry is allowed only if an AXIC entry is also present.
- 2. Load sets must be selected in Case Control (LOAD = SID) to be used by NASTRAN-CORE.
- 3. A separate entry is needed for the definition of the moment associated with each harmonic.
- 4. For a discussion of the conical shell problem, see Section 5.9 of the Theoretical Manual.
- 5. A sequence of harmonics can be entered in the HID field using the form, "Sn1Tn2" where n1 is the start of the sequence and n2 is the end of the sequence. For example, "S0T10" indicates loading for harmonics 0 through 10.

# **MOMENT** *- Static Moment*

# **Description**

Defines a static moment at a grid point.

# **Format**

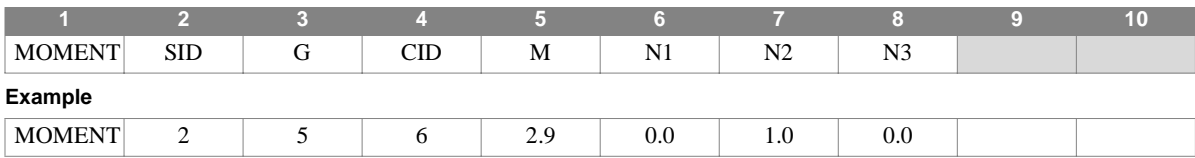

# **Field Description**

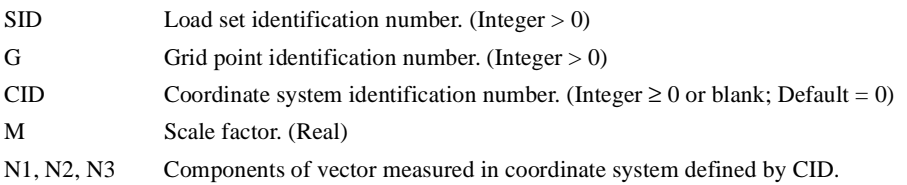

### **Remarks**

1. The static moment applied at grid point G is given by

$$
\vec{m} = M \cdot \vec{N}
$$

where  $\dot{N}$  is the vector whose components are defined in fields 6, 7, and 8, and

$$
|\vec{m}| = M \cdot |\vec{N}|
$$

- 2. Load sets must be selected in Case Control (LOAD = SID) to be used in static analysis.
- 3. In dynamic analysis the set of static loads associated with this entry is generated automatically if the entry is specified in Bulk Data. The associated static load generated for the entry is then used in dynamic analysis if the set indentification number of the entry is referenced by the LOADID field of a RLOAD1, RLOAD2, TLOAD1 or TLOAD2 dynamic load entry and that entry is in turn referenced by a DLOAD Case Control directive.
- 4. A CID of zero or blank references the basic coordinate system.

# **MOMENT1** *- Static Moment*

# **Description**

Defines a static moment by specification of a magnitude and two grid points which determine the direction.

### **Format**

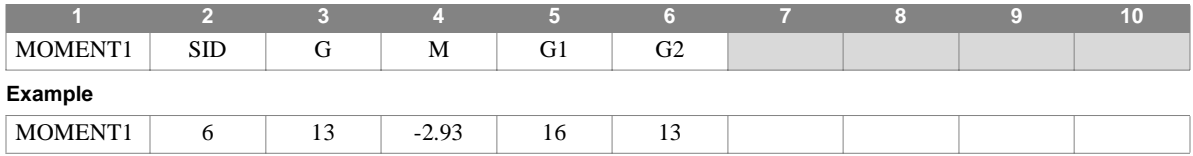

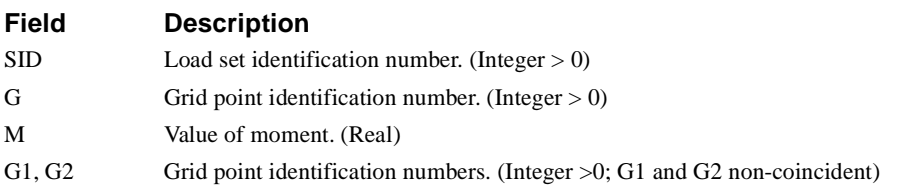

### **Remarks**

1. The moment defined by this entry is applied at grid point G, and is given by:

$$
\vec{m} = M \cdot \vec{N}
$$

where  $N$  is a unit vector in the direction of G1 to G2, or

$$
\vec{N} = \frac{\overrightarrow{G2} - \overrightarrow{G1}}{|\overrightarrow{G2} - \overrightarrow{G1}|}
$$

- 2. Load sets must be selected in Case Control (LOAD = SID) to be used in static analysis.
- 3. In dynamic analysis the set of static loads associated with this entry is generated automatically if the entry is specified in Bulk Data. The associated static load generated for the entry is then used in dynamic analysis if the set indentification number of the entry is referenced by the LOADID field of a RLOAD1, RLOAD2, TLOAD1 or TLOAD2 dynamic load entry and that entry is in turn referenced by a DLOAD Case Control directive.

# **MOMENT2** *- Static Moment*

# **Description**

Defines a static moment by specification of a magnitude and four grid points which determine the direction.

# **Format**

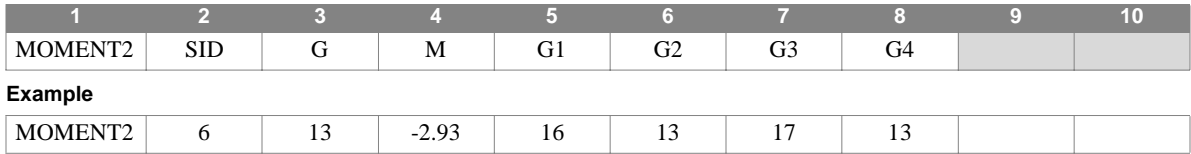

#### **Field Description**

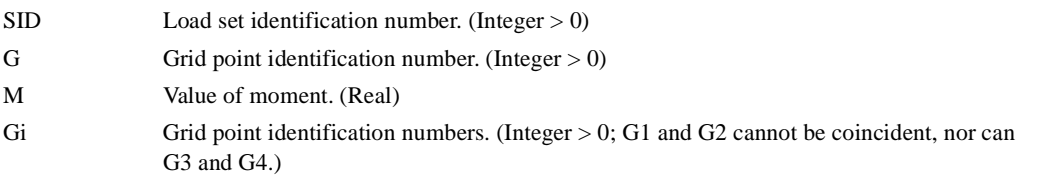

# **Remarks**

1. The moment vector defined by this entry is applied at grid point G, and is given by:

$$
\vec{m} = M \cdot \vec{N}
$$

where  $\dot{N}$  is a unit vector in the direction of the cross product of the vectors G1 to G2, and G3 to G4. The cross product must not be zero.

- 2. Load sets must be selected in Case Control (LOAD = SID) to be used in static analysis.
- 3. In dynamic analysis the set of static loads associated with this entry is generated automatically if the entry is specified in Bulk Data. The associated static load generated for the entry is then used in dynamic analysis if the set indentification number of the entry is referenced by the LOADID field of a RLOAD1, RLOAD2, TLOAD1 or TLOAD2 dynamic load entry and that entry is in turn referenced by a DLOAD Case Control directive.

# **MPC** *BULK DATA*

# **MPC** *- Multipoint Constraint*

# **Description**

Defines a multipoint constraint equation of the form

$$
\sum_j A_j u_j = 0
$$

# **Format**

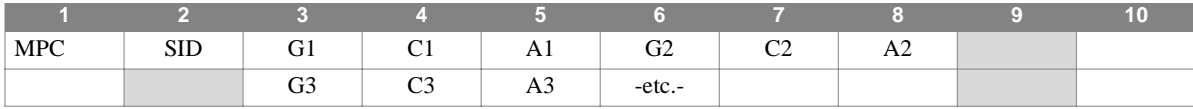

**Example**

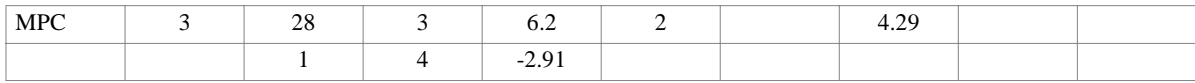

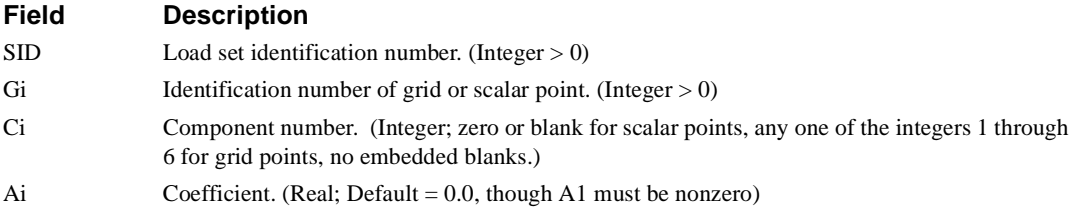

- 1. The first coordinate in the sequence is assumed to be the dependent degree of freedom and must be unique for all equations of the set.
- 2. Forces of multipoint constraint are not recovered.
- 3. Multipoint constraint sets must be selected in Case Control (MPC = SID) to be used by NASTRAN-CORE.
- 4. The dependent degree of freedom listed on this entry is a member of the *m*-set and may not appear on any other entry that specifies members of a mutually-exclusive degree of freedom set.

# **MPCADD** *- Multipoint Constraint Set Definition*

# **Description**

Defines a new multipoint constraint set as a union of multipoint constraint sets defined via MPC entries.

### **Format**

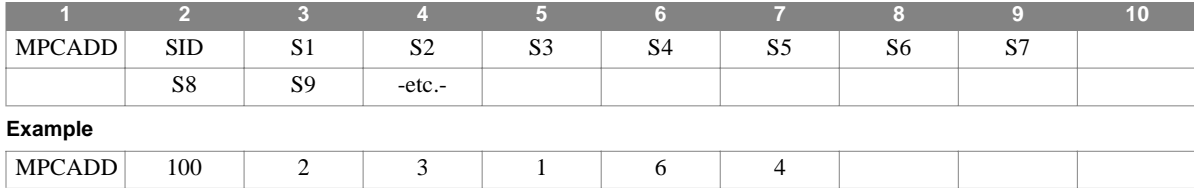

#### **Field Description**

 $SID$  Set identification number. (Integer  $> 0$ )

Sj Set identification numbers of multipoint constraint sets defined via MPC entries. (Integer > 0;  $SID \neq Sj$ )

- 1. The Sj must be unique.
- 2. Multipoint constraint sets must be selected in Case Control (MPC = SID) to be used by NASTRAN-CORE.
- 3. Sj may not be the identification number of a multipoint constraint set defined by another MPCADD entry.
- 4. Set identification numbers of 101 or 102 cannot be used in axisymmetric problems.

# **MPCAX** *- Axisymmetric Multipoint Constraint*

# **Description**

Defines a multipoint constraint equation of the form

$$
\sum_j A_j u_j = 0
$$

for a model containing CCONEAX, CTRAPAX, or CTRIAAX elements.

# **Format**

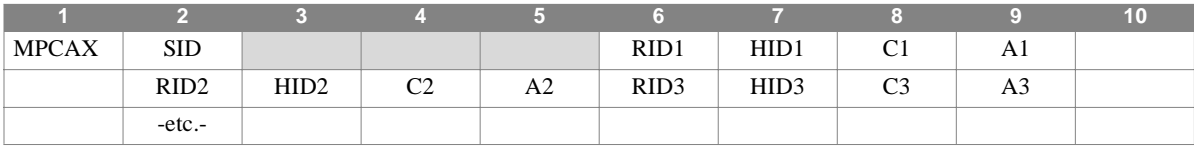

#### **Example**

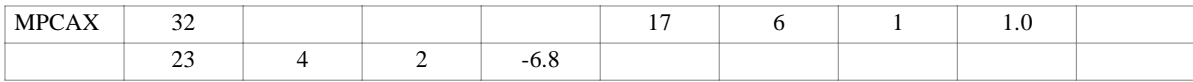

### **Field Description**

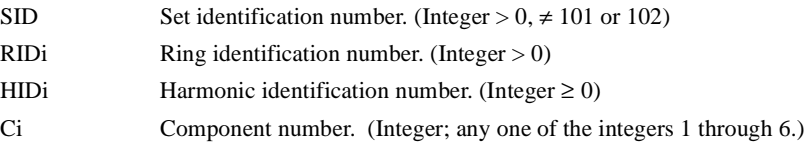

Ai Coefficient. (Real; Default = 0.0, though A1 must be nonzero)

- 1. This entry is allowed only if an AXIC entry is also present.
- 2. The first coordinate in the sequence is assumed to be the dependent coordinate and must be unique for all equations of the set.
- 3. Multipoint constraint sets must be selected in Case Control (MPC = SID) to be used by NASTRAN-CORE.
- 4. The dependent degree of freedom listed on this entry is a member of the *m*-set and may not appear on any other entry that specifies members of a mutually-exclusive degree of freedom set.
- 5. For a discussion of the conical shell problem, see Section 5.9 of the Theoretical Manual.
- 6. For a discussion of the axisymmetric solid problem, see Section 5.11 of the Theoretical Manual.

# **MPCS** *- Substructure Multipoint Constraints*

# **Description**

Defines multipoint constraints within or between substructures.

### **Format**

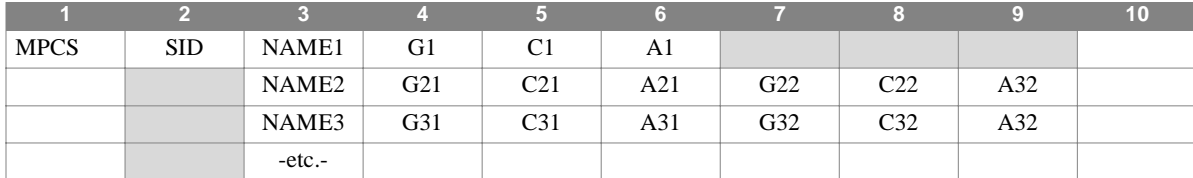

#### **Example**

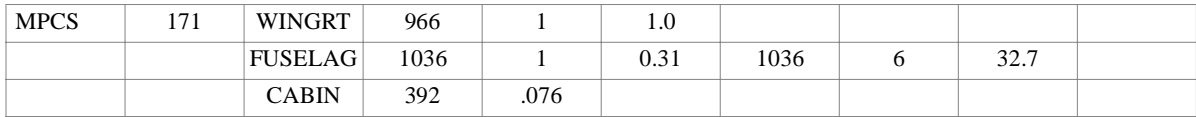

#### **Field Description**

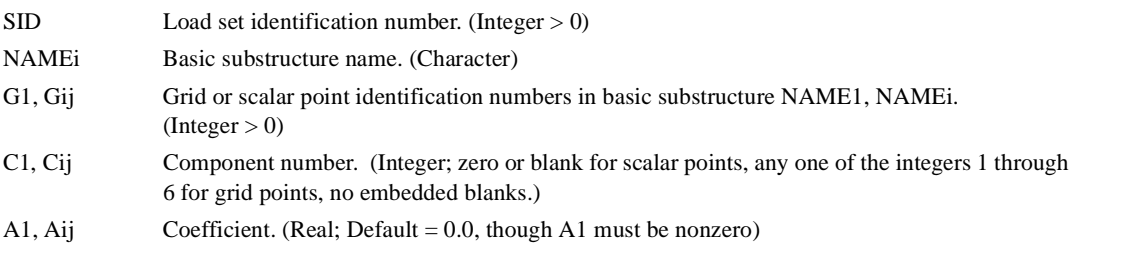

### **Remarks**

- 1. The first degree of freedom in the sequence (defined by NAME1, G1, C1) is the dependent degree of freedom and it must be unique for all equations of the set.
- 2. MPCS constraints may be imposed only at the SOLVE step of substructuring in Phase 2. The referenced grid point components must therefore exist in the final solution substructure.
- 3. This entry defines a multipoint constraint equation of the form:

$$
A_1 \cdot u_1 + \sum_i \sum_j A_{ij} \cdot u_{ij} = 0
$$

where u1 is the displacement defined by NAME1, G1, and C1, and uij are the displacements defined by NAMEi, Gij, and Cij.

- 4. Components may be connected within substructures and/or to separate substructures.
- 5. The dependent degree of freedom listed on this entry is a member of the *m*-set and may not appear on any other entry that specifies members of a mutually-exclusive degree of freedom set.
- 6. Multipoint constraint sets must be selected in Case Control (MPC = SID) to be used by NASTRAN-CORE.
- 7. MPCS entries may be referenced by an MPCADD entry.

# **MTTPZ1** *BULK DATA*

# **MTTPZ1** *- Piezoelectric Material Temperature Dependence*

# **Description**

Specifies table references for piezoelectric material properties on a MATPZ1 entry that are temperature-dependent.

### **Format**

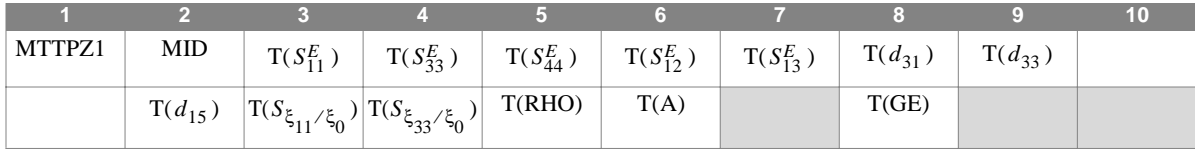

**Example**

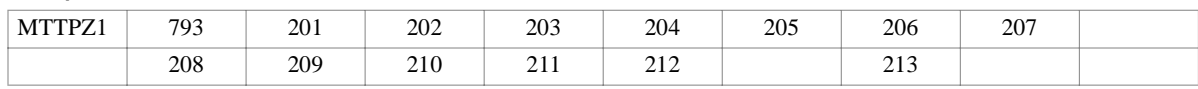

#### **Field Description**

MID Identification number of a MATPZ1 material entry.

 $T(S_{11}^E)$  through TABLEMi reference for piezoelectric constants. (Integer  $\geq 0$  or blank)

 $T(d_{15})$ 

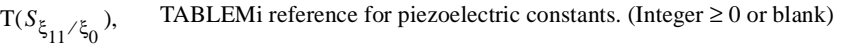

 $T(S_{\xi_{33}/\xi_0})$ 

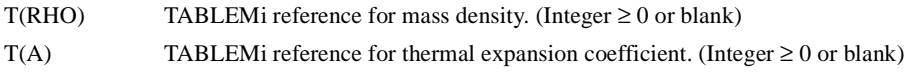

T(GE) TABLEMi reference for structural element damping coefficient. (Integer  $\geq 0$  or blank)

- 1. A blank or zero field implies no table dependence of the referenced quantity on the basic MATPZ1 entry, and the quantity remains constant.
- 2. TABLEM1, TABLEM2, TABLEM3, and TABLEM4 type tables may be used to describe the temperature dependence.
- 3. Material properties given on the basic MATPZ1 entry are initial values. If two or more quantities are to retain a fixed relationship, then two or more tables must be input to define the relationship.

# **MTTPZ2** *- Piezoelectric Material Temperature Dependence*

# **Description**

Specifies table references for piezoelectric material properties on a MATPZ2 entry that are temperature-dependent.

# **Format**

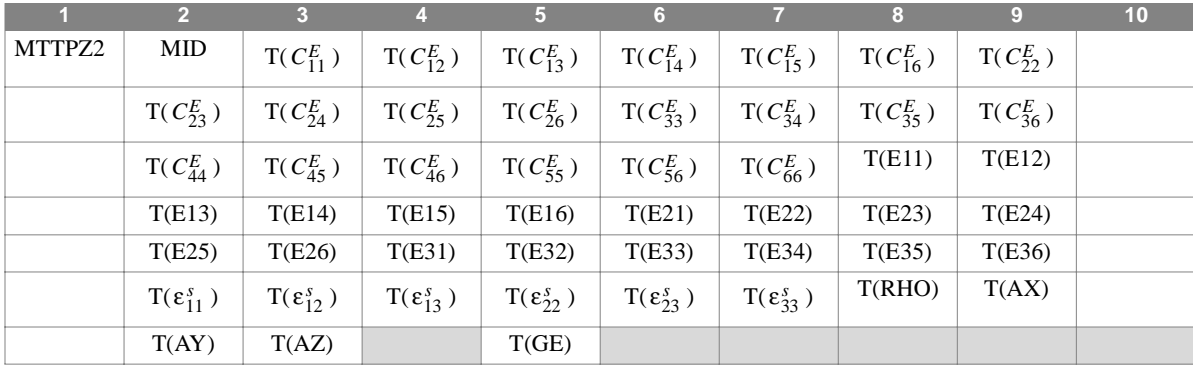

### **Field Description**

MID Identification number of a MATPZ2 material entry. (Integer > 0)

 $T(C_{11}^E)$  through TABLEMi reference for piezoelectric constants. (Integer  $\geq 0$  or blank)

 $T(\varepsilon_{33}^s)$ 

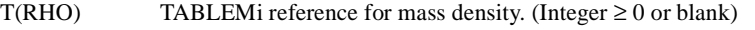

 $T(AX)$ ,  $T(AY)$ , TABLEMi reference for thermal expansion coefficients. (Integer  $\geq 0$  or blank)

T(AZ)

 $T(GE)$  TABLEMi reference for structural element damping coefficient. (Integer  $\geq 0$  or blank)

- 1. A blank or zero field implies no table dependence of the referenced quantity on the basic MATPZ2 entry, and the quantity remains constant.
- 2. TABLEM1, TABLEM2, TABLEM3, and TABLEM4 type tables may be used to describe the temperature dependence.
- 3. Material properties given on the basic MATPZ2 entry are initial values. If two or more quantities are to retain a fixed relationship, then two or more tables must be input to define the relationship.

# **NOLIN1** *BULK DATA*

# **NOLIN1** *- Nonlinear Transient Response Dynamic Load*

# **Description**

Defines nonlinear transient forcing functions of the form

$$
P_i(t) = ST(x_j(t)),
$$

where  $x_j$  is either a displacement  $(u_j)$  or a velocity  $(u_j)$ .

# **Format**

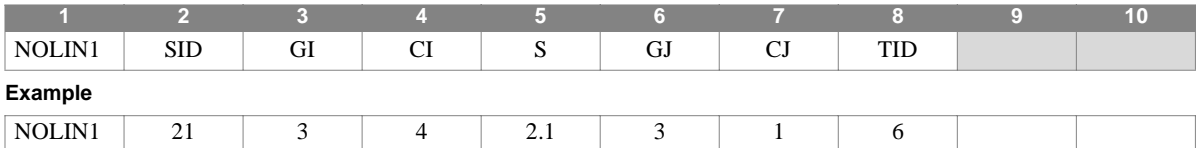

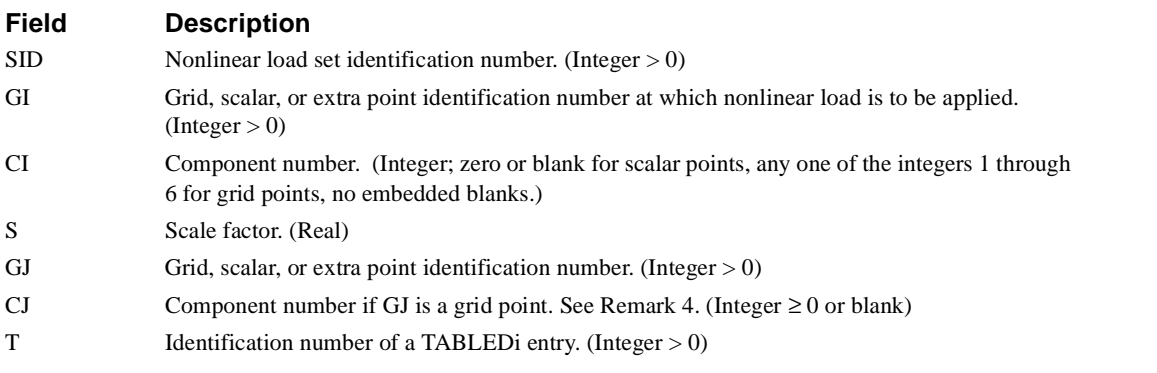

# **Remarks**

- 1. Nonlinear loads must be selected in Case Control (NONLINEAR = SID) to be used by NASTRAN-CORE.
- 2. Nonlinear loads may not be referenced on a DLOAD entry.
- 3. All coordinates referenced on NOLIN1 entries must be members of the solution set. This means the  $u_e$  set for modal formulation and the  $u_d = u_e + u_a$  set for direct formulation.
- 4. The permissible values for the component number CJ are given in the following table:

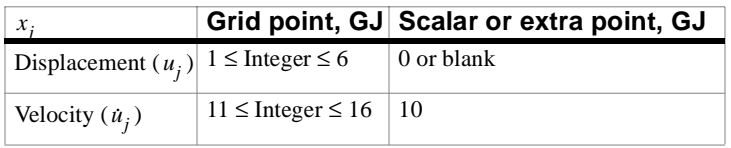

Note that velocity components are represented by integers ten greater than the corresponding displacement components.

5. If  $x_j$  is a velocity  $(i_j)$ , then it is determined from the relation

$$
\dot{u}_{j, t} = \frac{(u_{j, t} - u_{j, t-1})}{\Delta t}
$$

where  $\Delta t$  is the time increment and  $u_{i}$ , and  $u_{i}$ , are the displacements at time t and at the previous time step where  $\Delta t$  is the time increment and  $u_{j, t}$  and  $u_{j, t-1}$  respectively.

# **NOLIN2** *BULK DATA*

# **NOLIN2** *- Nonlinear Transient Response Dynamic Load*

# **Description**

Defines nonlinear transient forcing functions of the form

$$
P_i(t) = Sx_j(t)y_k(t) ,
$$

where  $x_j$  and  $y_k$  are either displacements  $(u_j, u_k)$  or velocities  $(u_j, u_k)$ .

# **Format**

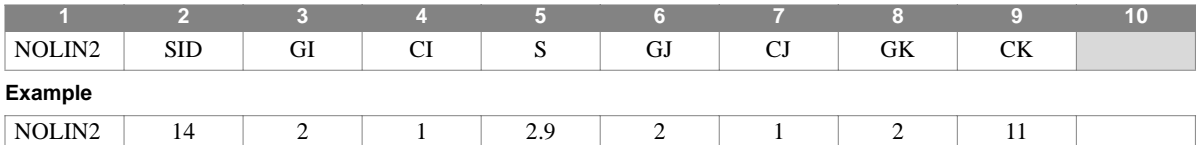

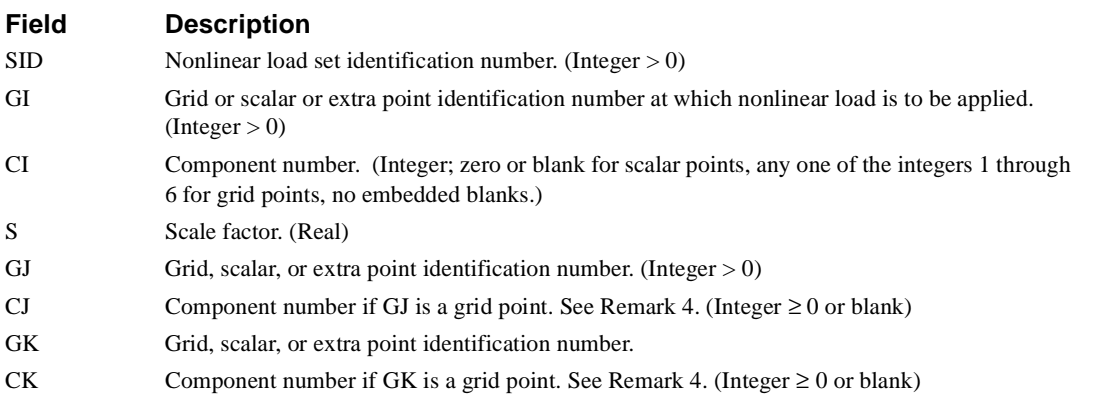

# **Remarks**

- 1. Nonlinear loads must be selected in Case Control (NONLINEAR = SID) to be used by NASTRAN-CORE.
- 2. Nonlinear loads may not be referenced on a DLOAD entry.
- 3. All coordinates referenced on NOLIN2 entries must be members of the solution set. This means the  $u_e$  set for modal formulation and the  $u_d = u_e + u_a$  set for direct formulation.
- 4. The permissible values for the component number CJ or CK are given in the following table:

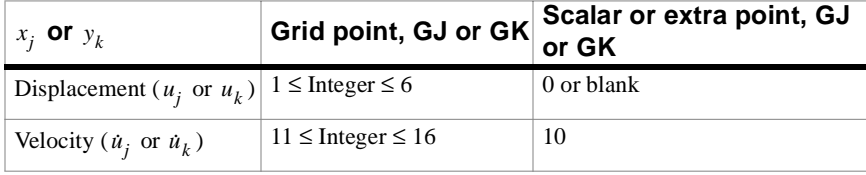

Note that velocity components are represented by integers ten greater than the corresponding displacement components.

5. If  $x_j$  or  $y_k$  is a velocity (*j* or *k*), then it is determined from the relation

$$
\dot{u}_{j,t} = \frac{(u_{j,t} - u_{j,t-1})}{\Delta t} \qquad \text{or} \qquad \dot{u}_{k,t} = \frac{(u_{k,t} - u_{k,t-1})}{\Delta t}
$$

where  $\Delta t$  is the time increment,  $u_{i,t}$  and  $u_{k}$ , are the displacements at the time t and  $u_{i,t-1}$  and  $u_{k}$ ,  $t-1$  are the displacements at the previous time step.  $\Delta t$  is the time increment,  $u_{j,t}$  and  $u_{k,t}$  are the displacements at the time t and  $u_{j,t-1}$  and  $u_{k,t-1}$ 

6.  $x_j$  and  $y_k$  need not both represent displacements or velocities. One of them may be a displacement and the other may be a velocity.

# **NOLIN3** *- Nonlinear Transient Response Dynamic Load*

# **Description**

Defines nonlinear transient forcing functions of the form

$$
P_i(t) = \begin{cases} S(x_j(t))^A, x_j(t) > 0\\ 0, x_j(t) \le 0, \end{cases}
$$

where xj is either a displacement  $(u_j)$  or a velocity  $(\dot{u}_j)$ .

# **Format**

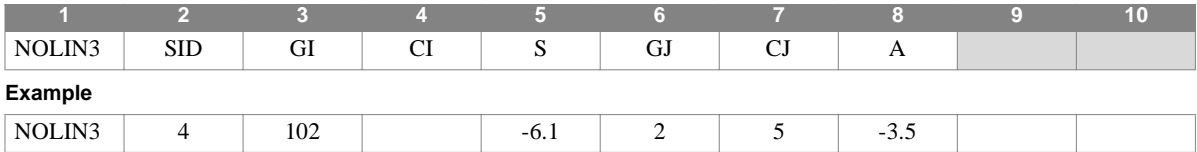

# **Field Description**

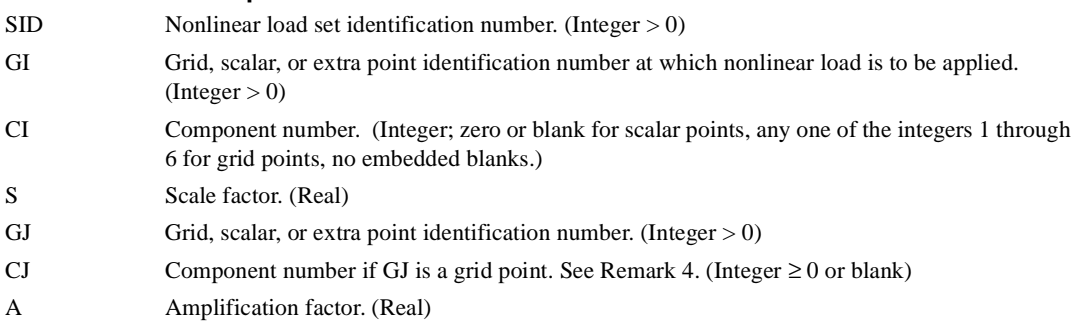

### **Remarks**

- 1. Nonlinear loads must be selected in Case Control (NONLINEAR = SID) to be used by NASTRAN-CORE.
- 2. Nonlinear loads may not be referenced on a DLOAD entry.
- 3. All coordinates referenced on NOLIN3 entries must be members of the solution set. This means the  $u_e$  set for modal formulation and the  $u_d = u_e + u_a$  set for direct formulation.
- 4. The permissible values for the component number CJ are given in the following table:

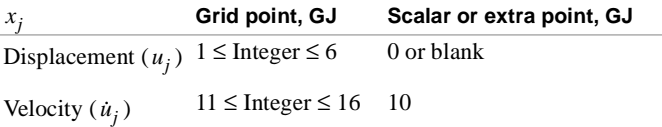

Note that velocity components are represented by integers ten greater than the corresponding displacement components. 5. If  $x_j$  is a velocity  $(u_j)$ , then it is determined from the relation:  $u_{j,t} = \frac{(u_{j,t} - u_{j,t-1})}{\Delta t}$ 

where  $\Delta t$  is the time increment and  $u_{j,t}$  and  $u_{j,t-1}$  are the displacements at time t and at the previous time step, respectively.

# **NOLIN4** *- Linear Transient Response Dynamic Load*

### **Description**

Defines nonlinear transient forcing functions of the form

$$
P_i(t) = \begin{cases} -S(-x_j(t))^A, x_j(t) < 0\\ 0, x_j(t) \ge 0 \end{cases}
$$

where  $x_j$  is either a displacement  $(u_j)$  or a velocity  $(\dot{u}_j)$ .

### **Format**

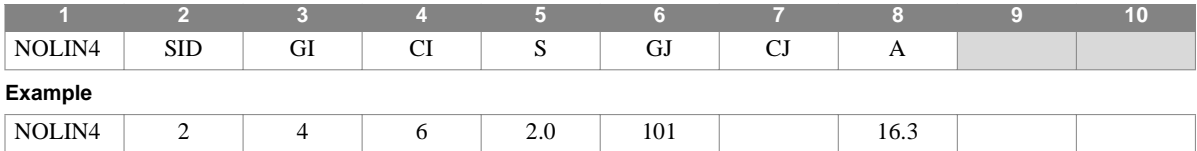

#### **Field Description**

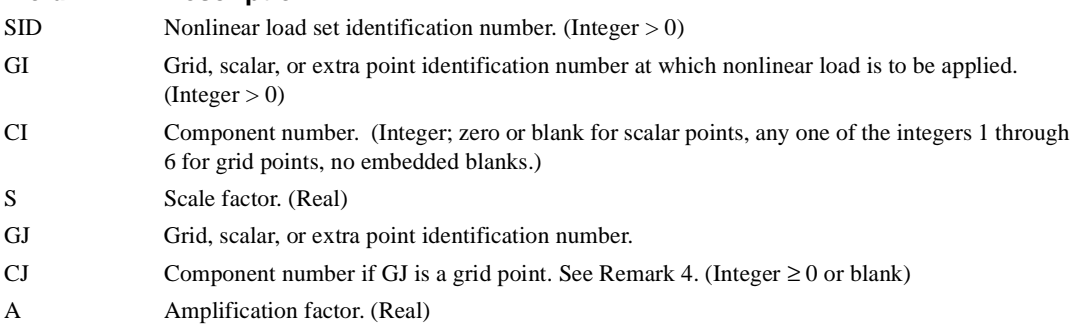

### **Remarks**

- 1. Nonlinear loads must be selected in Case Control (NONLINEAR = SID to be used by NASTRAN-CORE.
- 2. Nonlinear loads may not be referenced on a DLOAD entry.
- 3. All coordinates referenced on NOLIN4 entries must be members of the solution set. This means the  $u_e$  set for modal formulation and the  $u_d = u_e + u_a$  set for direct formulation.
- 4. The permissible values for the component number CJ are given in the following table:

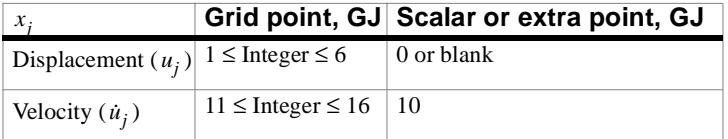

Note that velocity components are represented by integers ten greater than the corresponding displacement components.

5. If  $x_j$  is a velocity  $(u_j)$ , then it is determined from the relation

$$
\dot{u}_{j, t} = \frac{(u_{j, t} - u_{j, t-1})}{\Delta t}
$$

where  $\Delta t$  is the time increment and  $u_{j,t}$  and  $u_{j,t-1}$  are the displacements at time t and at the previous time step, respectively.

# **NOLIN6** *- Nonlinear Transient Response Dynamic Load*

#### **Description**

Defines nonlinear transient forcing functions of the form

$$
P_i(t) = ST(x_j(t)) | x_j(t) | x_j(t)
$$
 if  $CI \le 6$   

$$
P_i(t) = ST(x_j(t)) | x_j(t) | x_j(t)
$$
 if  $CI \ge 10$ 

#### **Format**

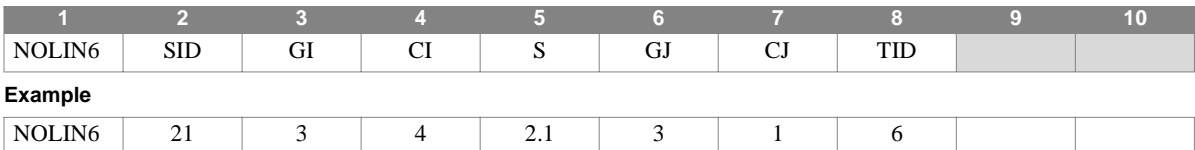

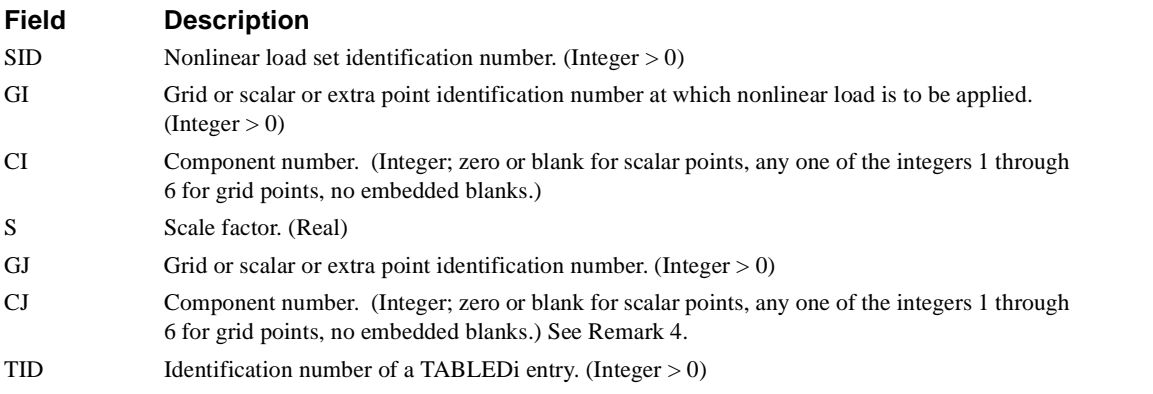

### **Remarks**

- 1. Nonlinear loads must be selected in Case Control (NONLINEAR = SID) to be used by NASTRAN-CORE.
- 2. Nonlinear loads may not be referenced on a DLOAD entry.
- 3. All coordinates referenced on NOLIN6 entries must be members of the solution set. This means the  $u_e$  set for modal formulation and the  $u_d = u_e + u_a$  set for direct formulation.
- 4. The permissible values for the component number CJ are given in the following table:

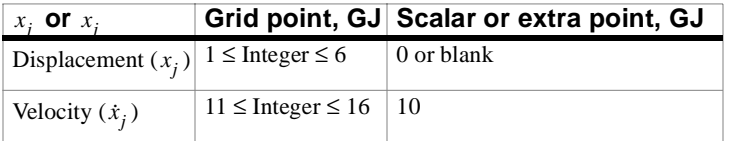

Note that velocity components are represented by integers ten greater than the corresponding displacement components.

5. Velocity  $\dot{x}_j$  is determined from the relation:

$$
\dot{x}_{j, t} = \frac{(x_{j, t} - x_{j, t-1})}{\Delta t}
$$
### **NOLIN6** *BULK DATA*

where  $\Delta t$  is the time increment and  $x_{j, t}$  and  $x_{j, t-1}$  are the displacements at time t and at the previous time step respectively.

6. Since the forcing function  $P_i(t)$  is a product of TABLEDi, displacement, velocity and the scale factor S, any zero value of these quantities will make  $P_i(t)$  equal to zero. This condition may occur when the initial displacements or velocities are zero, and no other load is applied to the structure.

# **NOTMSET** *- Definition of DOF which may not be placed in the m-set*

### **Description**

Defines degrees of freedom which may not be placed in the dependent set (m-set) during the auto M-set operations..

#### **Format**

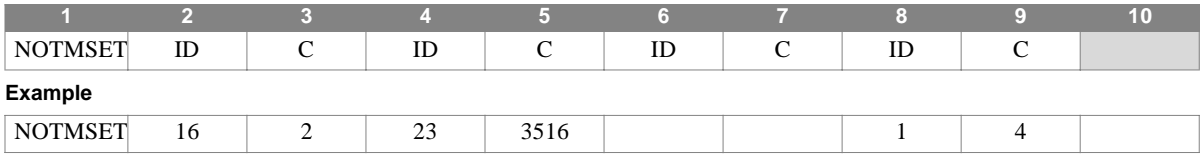

#### **Field Description**

ID Grid or scalar point identification numbers.

C Component number(s). (Integer; zero or blank for scalar points, any unique combination of the integers 1 through 6 for grid points, no embedded blanks.)

- 1. Degrees of freedom selected on this entry are placed into the *notm*-set, and may be referenced on entries that define other mutually-exclusive sets.
- 2. When NOTMSET or NOTMSET1 entries are present, the degrees of freedom listed on these entries may not be placed into the *m*-set by the MCE1 module when it is performing the automatic M-set definition.

#### **NOTMSET1** *BULK DATA*

# **NOTMSET1** *- Definition of DOF which may not be placed in the m-set, Alternate Form*

#### **Description**

Defines degrees of freedom which may not be placed in the dependent set (m-set) during the auto M-set operations.. Alternate form of the NOTMSET entry.

#### **Format**

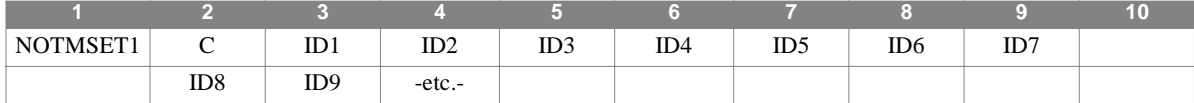

#### **Example**

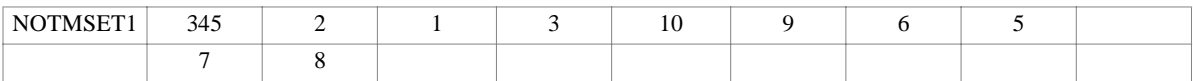

#### **Alternate Format and Example**

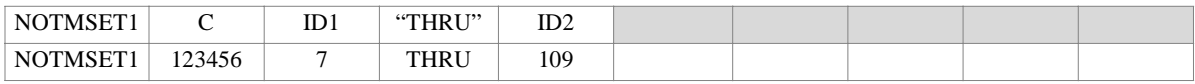

#### **Field Description**

C Component number(s). (Integer; zero or blank for scalar points, any unique combination of the integers 1 through 6 for grid points, no embedded blanks.)

IDi Grid or scalar point identification numbers. (Integer  $> 0$ )

- 1. Degrees of freedom selected on this entry are placed into the *notm*-set, and may be referenced on entries that define other mutually-exclusive sets.
- 2. When NOTMSET or NOTMSET1 entries are present, the degrees of freedom listed on these entries may not be placed into the *m*-set by the MCE1 module when it is performing the automatic M-set definition.
- 3. If this alternate form is used, all of the grid or scalar points ID1 through ID2 must be defined.

# **OMIT** *- Omitted Coordinates*

#### **Description**

Defines degrees of freedom to be omitted from the solution set via matrix partitioning. Used to reduce the number of independent degrees of freedom.

#### **Format**

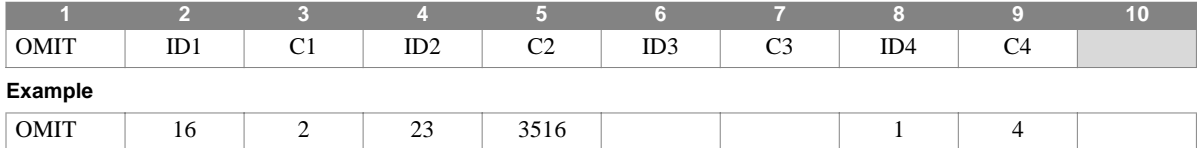

#### **Field Description**

ID Grid or scalar point identification numbers. (Integer  $> 0$ )

C Component number(s). (Integer; zero or blank for scalar points, any unique combination of the integers 1 through 6 for grid points, no embedded blanks.)

#### **Remarks**

1. Degrees of freedom specified on OMIT entries belong to the omitted degree of freedom set (*o*-set.) The degrees of freedom listed on this entry may not appear on any other entry that specifies members of a mutually-exclusive degree of freedom set.

2. As many as 24 coordinates may be omitted by a single entry.

### **OMIT1** *BULK DATA*

# **OMIT1** *- Omitted Coordinates*

### **Description**

Defines degrees of freedom to be omitted from the solution set via matrix partitioning. Used to reduce the number of independent degrees of freedom.

### **Format**

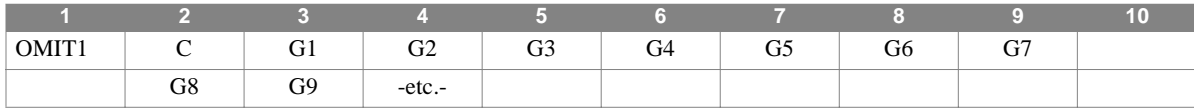

#### **Example**

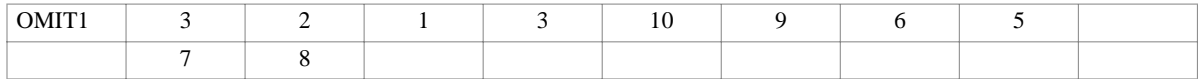

#### **Alternate Format and Example**

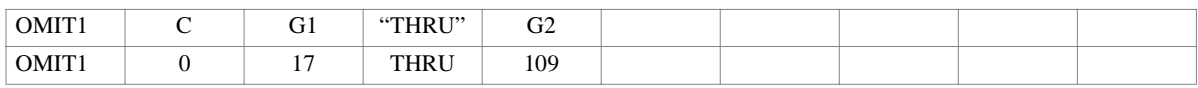

#### **Field Description**

- C Component number(s). (Integer; zero or blank for scalar points, any unique combination of the integers 1 through 6 for grid points, no embedded blanks.)
- Gi Grid or scalar point identification numbers. (Integer > 0; G1 < G2 when using the "THRU" option)

- 1. Degrees of freedom specified on OMIT entries belong to the omitted degree of freedom set (*o*-set.) The degrees of freedom listed on this entry may not appear on any other entry that specifies members of a mutually-exclusive degree of freedom set.
- 2. If the alternate format is used, all of the grid (or scalar) points G1 through G2 inclusive must be defined.

# **OMITAX** *- Axisymmetric Omitted Coordinates*

### **Description**

Defines coordinates to be omitted from a model containing CCONEAX, CTRAPAX, or CTRIAAX elements through matrix partitioning. Used to reduce the number of independent degrees of freedom.

#### **Format**

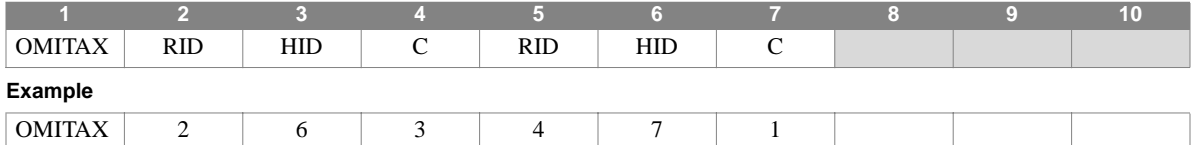

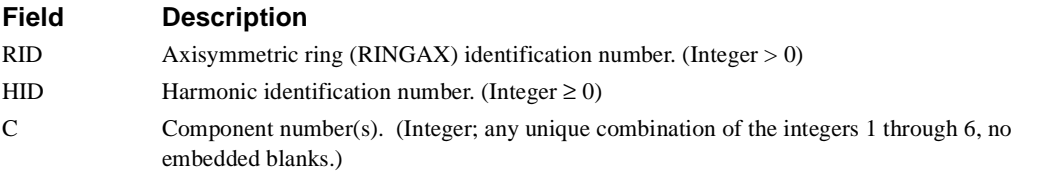

- 1. This entry is allowed only if an AXIC entry is also present.
- 2. Up to 12 coordinates may be omitted via this entry.
- 3. Coordinates appearing on OMITAX entries may not appear on MPCAX, SUPAX, or SPCAX entries.
- 4. For a discussion of the conical shell problem, see Section 5.9 of the Theoretical Manual.
- 5. For a discussion of the axisymmetric solid problem, see Section 5.11 of the Theoretical Manual.

### **PARAM** *BULK DATA*

# **PARAM** *- Parameter Value Definition*

### **Description**

Specifies values for parameters appearing in the DMAP solution sequences.

### **Format**

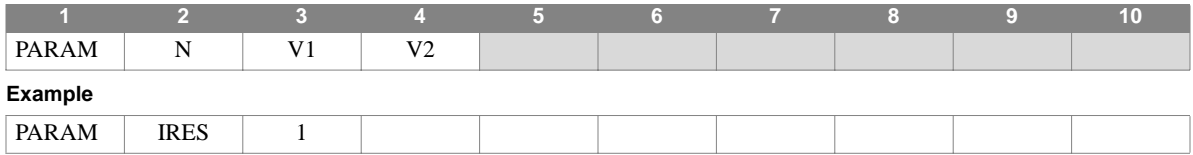

### **Field Description**

L

N Parameter name. (Character)

V1, V2 Parameter value based on parameter type (declared in the DMAP) as follows:

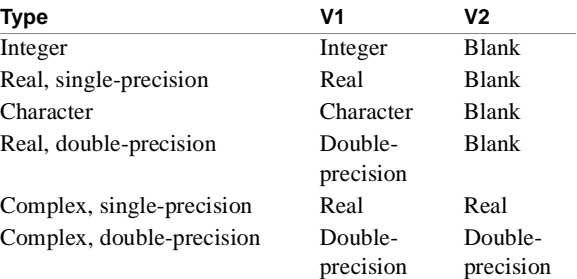

### **Remarks**

1. **Section 5** describes parameters used in the DMAP solution sequences.

2. See Section 4, Parameters, for a complete list of parameters, their types, usage, and defaults.

# **PBAR** *- Simple Beam Properties*

### **Description**

Defines the properties for simple beam (bar) elements, defined via the CBAR entry.

### **Format**

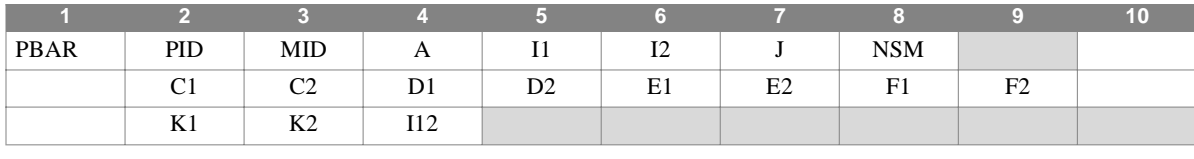

#### **Example**

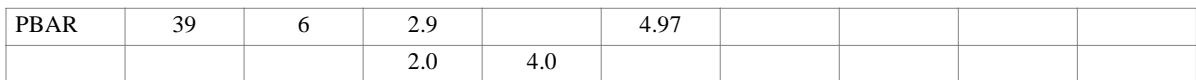

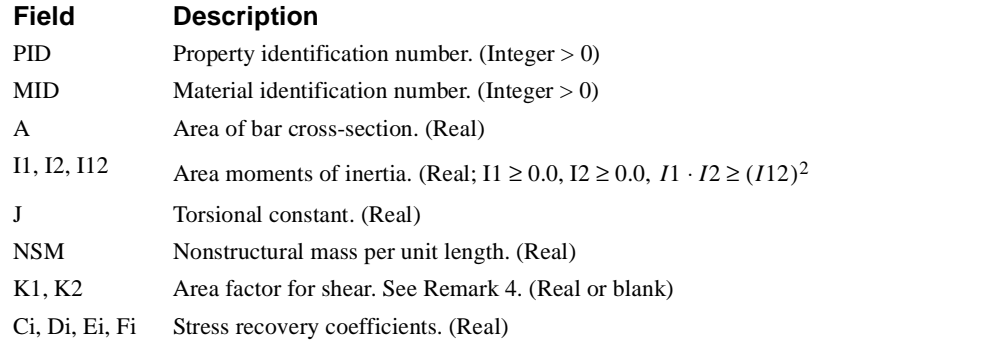

### **Remarks**

1. PBAR entries must have unique identification numbers with respect to all other property entries.

2. For structural problems, PBAR entries may only reference MAT1 material entries.

3. See **Section 1.3.2** for a discussion of bar element geometry.

### **PBAR** *BULK DATA*

4. The quantities K1 and K2 are expressed as the relative amounts (0.0 to 1.0) of the total cross-sectional area contributing to the transverse shear stiffness (KAG) in the direction of the two principal axes. These quantities are ignored if I12 is non-zero. Defaults for K1 and K2 are: K1 =  $(12*E*I1)/(L*L*L);$  K2 =  $(12*EII2)/(L*L*L).$ 

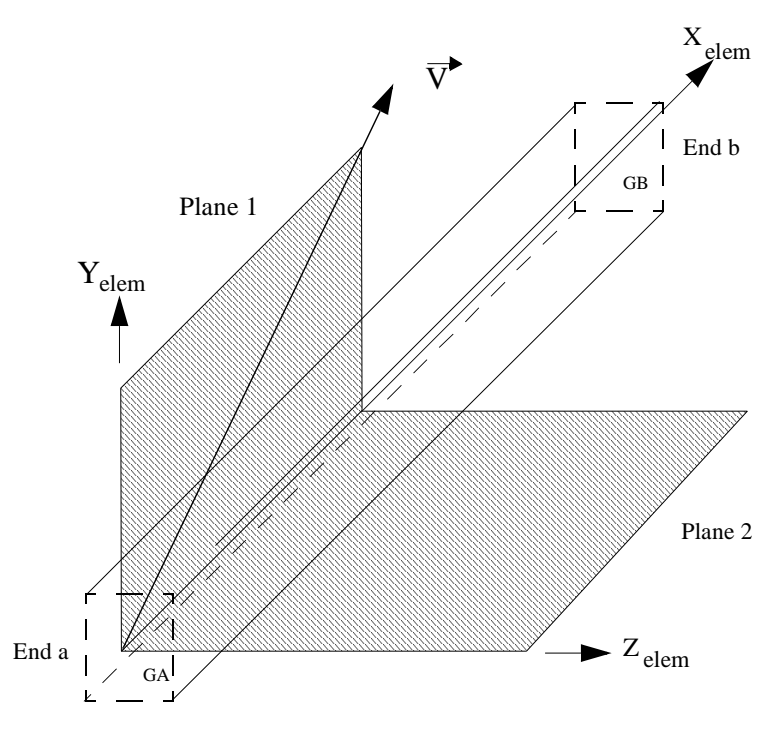

**Figure 1. PBAR Element Coordinate System**

# **PBARL** *- Simple Beam Properties defined using Cross-Section Dimensions*

#### **Description**

Defines the properties for simple beam (bar) elements, defined via the CBAR entry.

#### **Format**

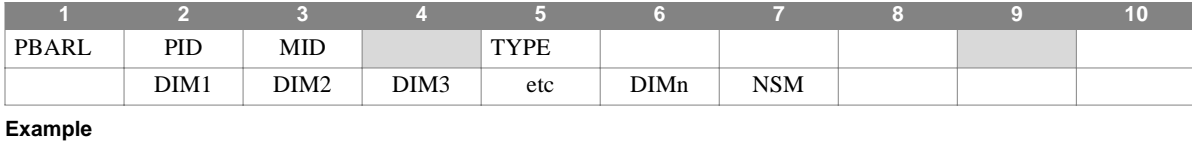

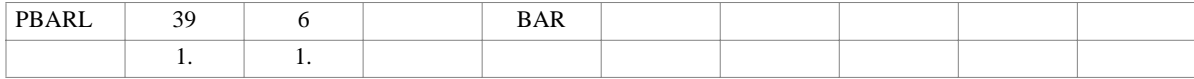

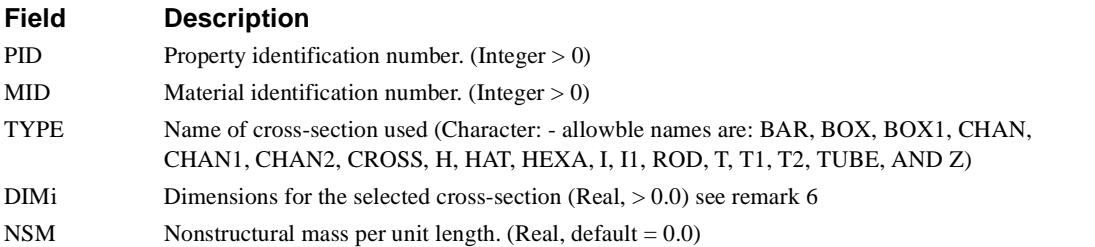

#### **Remarks**

1. PBARL entries must have unique identification numbers with respect to all other property entries.

- 2. For structural problems, PBARL entries may only reference MAT1 material entries.
- 3. See **Section 1.3.2** for a discussion of bar element geometry.
- 4. Note that BAR elements do not account for offsets between the neutral axis and the shear center. Unsymmetric crosssections, may therefore give inorrect answers, depending on the loading. If you are using unsymmetric cross sections, the BEAM element accounts for the offset.
- 5. PBARL entries result in the creation of "PBAR" records in the EPT, containing the calculated values. This is done by the BEAMLIB DMAP module.
- 6. Section names and their associated dimensions and data recovery locations are shown in **[Figure 4-34](#page-406-0)**

### **PBARL** *BULK DATA*

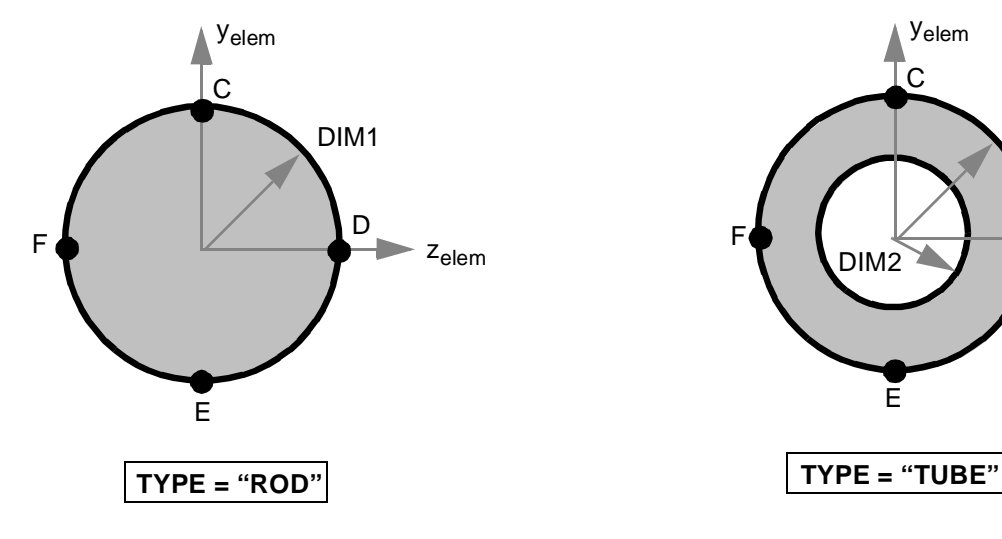

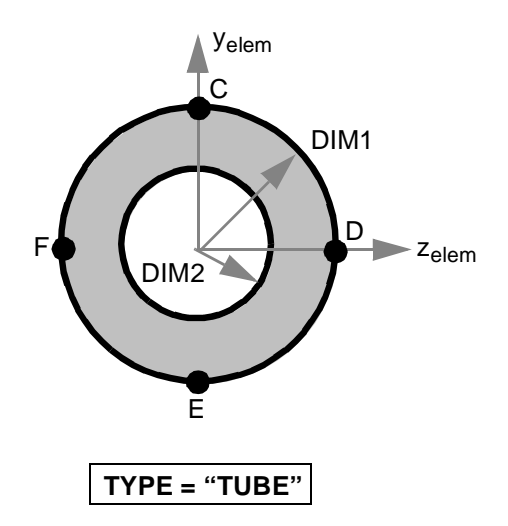

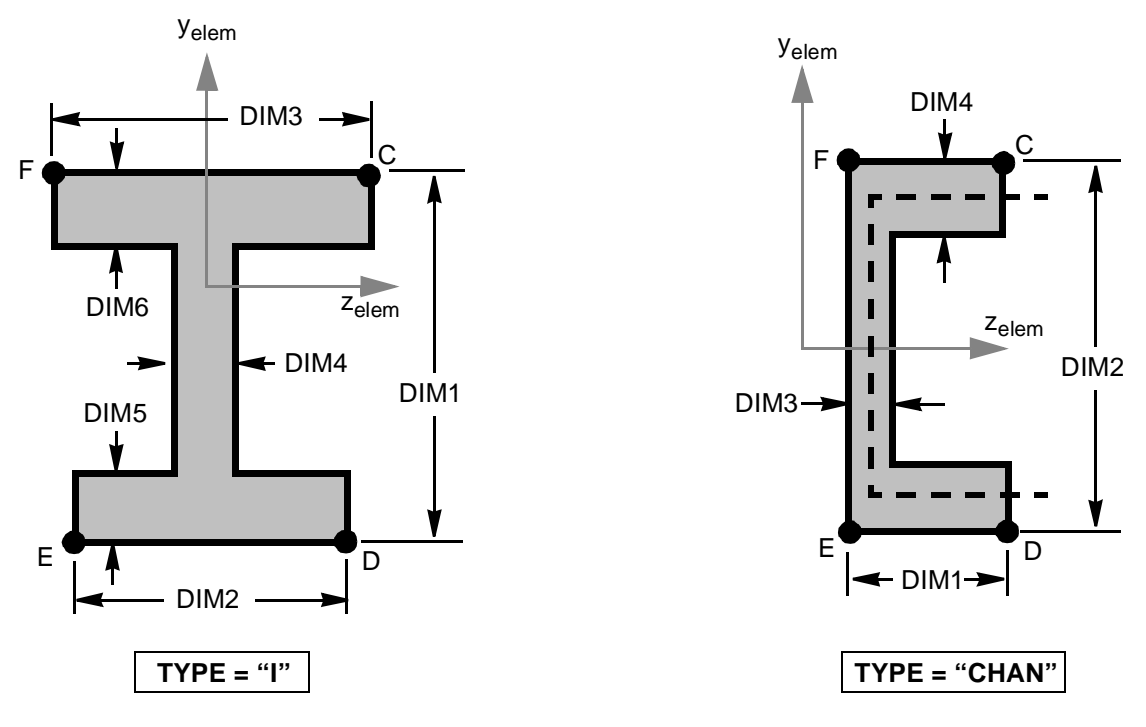

<span id="page-406-0"></span>**Figure 4-34** Dimensions and Data Recovery Locations for PBARL Cross-Sections

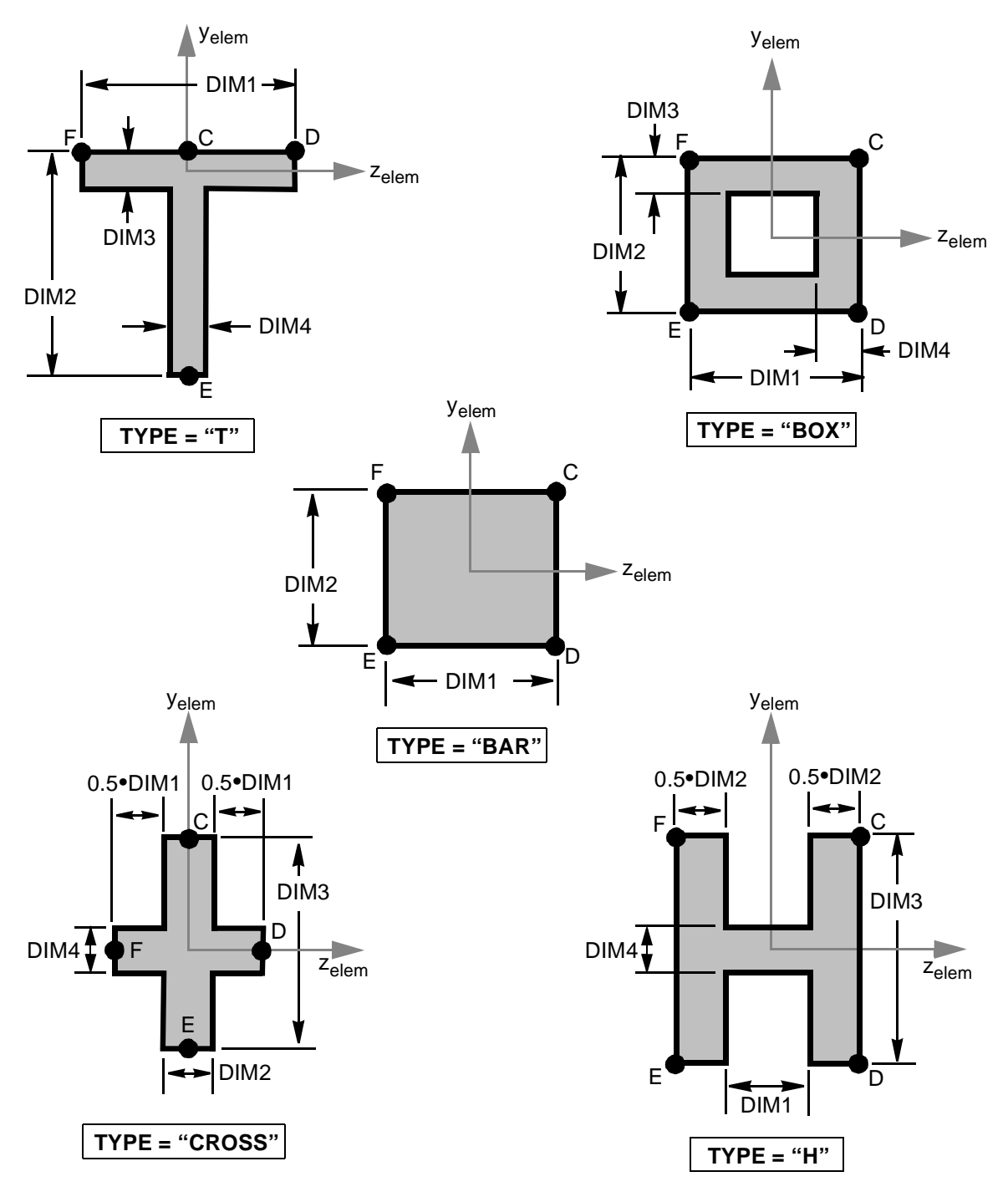

Dimensions and Data Recovery Locations for PBARL Cross-Sections (continued)

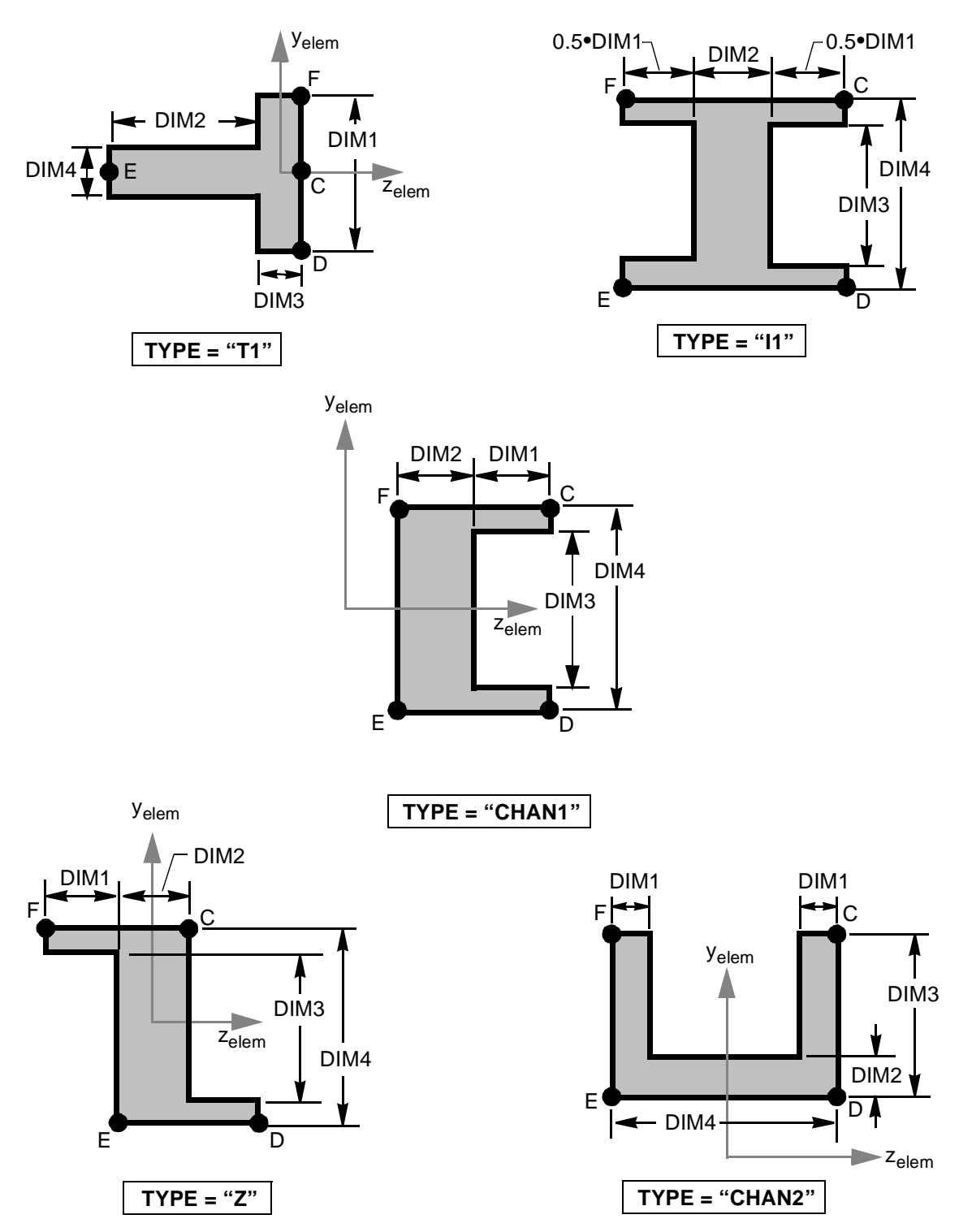

Dimensions and Data Recovery Locations for PBARL Cross-Sections (continued)

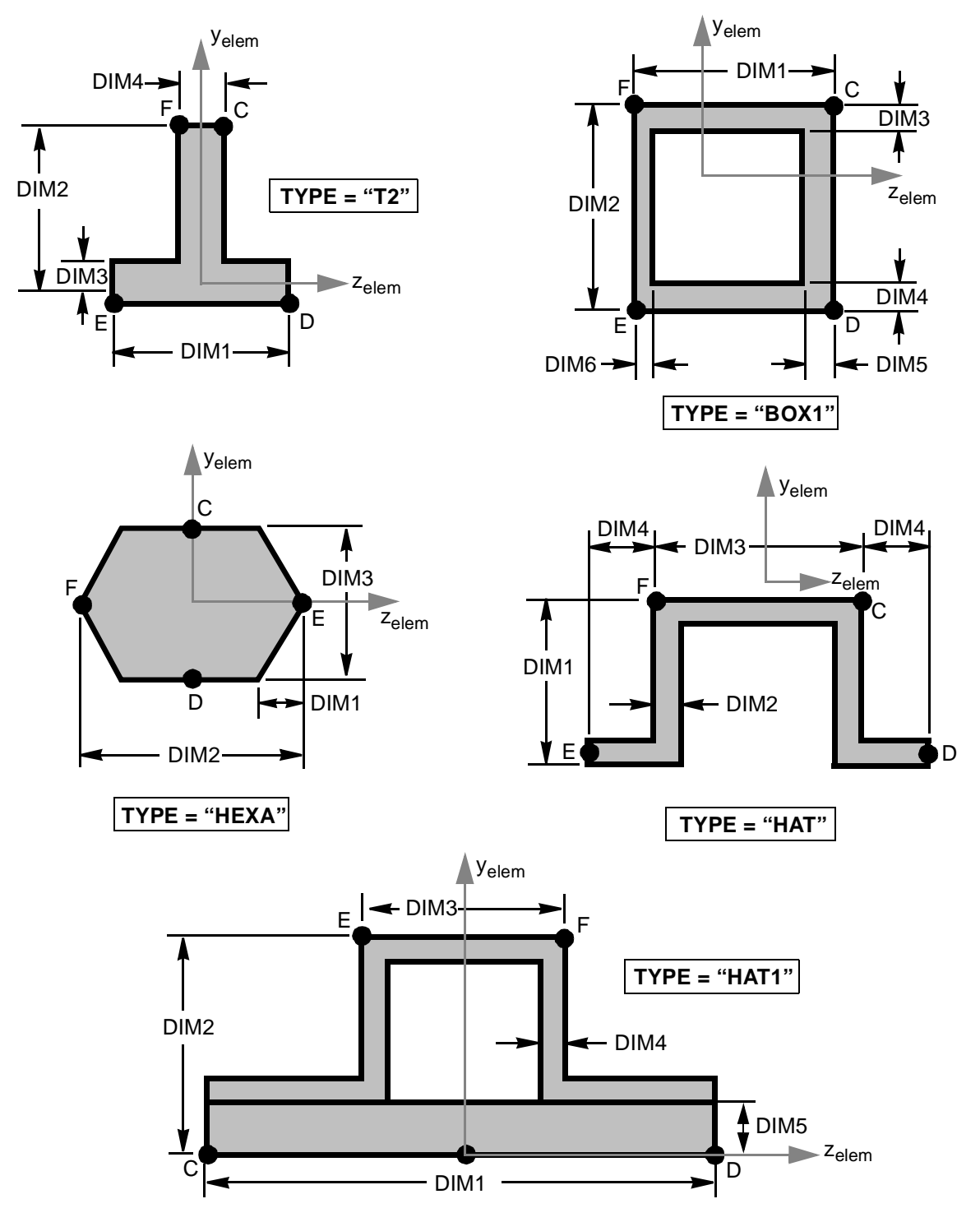

Dimensions and Data Recovery Locations for PBARL Cross-Sections (continued)

### **PBEAM** *BULK DATA*

# **PBEAM** *- Beam Properties*

### **Description**

Defines the properties for beam elements, defined via the CBEAM entry.

### **Format**

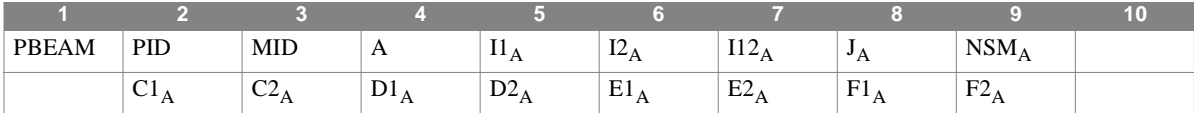

The next two continuations may be repeated for up to 9 intermediate stations as described in Remark 3, where SO and X/XB must be specified for any sections defined

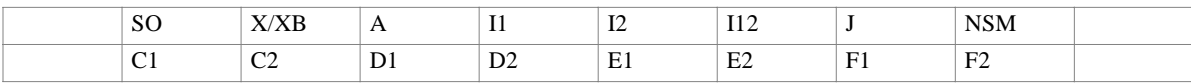

The last two continuations are:

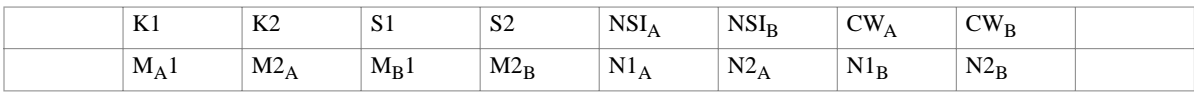

#### **Example**

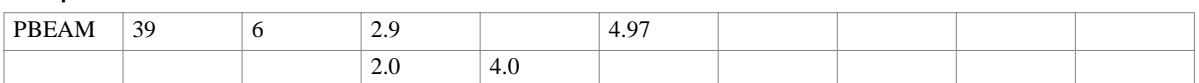

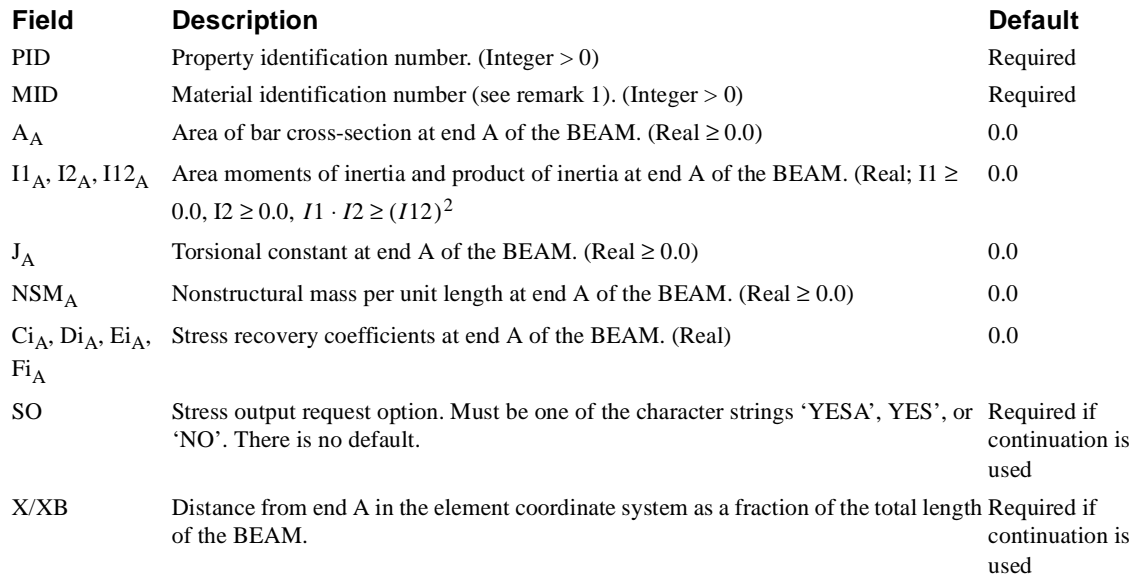

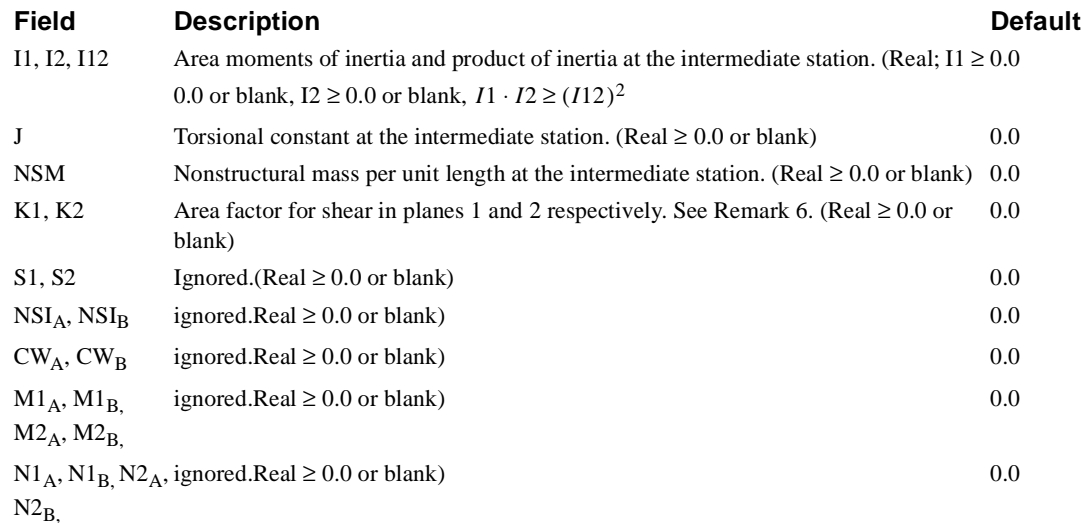

#### **Remarks**

- 1. MID on PBEAM entries may only reference MAT1 material entries.
- 2. See the CBEAM description for a discussion of beam element geometry and output.
- 3. The second and third continuations (Starting with SO and ending with F2) must appear in sets and as many as 9 internediate stations may be defined. For each intermediate station, SO and X/XB must be specified. If intermediate stations are defined, the final one must have  $X/XB = 1.0$ .
- 4. If no stress output is desired at end A and a conitnuation entry starting with SO is specified, then the continuation entry containing  $Cl_A$  through  $F2_A$  may be omitted.
- 5. If, for any station, SO is YESA or NO then the continuation line for that section containing C1 through F2 must be omitted. If SO is YES for any station, the continuation containing C1 through F2 is required for that cross-section.
- 6. The quantities K1 and K2 are expressed as the relative amounts (0.0 to 1.0) of the total cross-sectional area contributing to the transverse shear stiffness (KAG) in the direction of the two principal axes. These quantities are ignored if I12 is non-zero. Defaults for K1 and K2 are 1. Note that the default for these factors on the PBAR are zero. A value of 0.0 for either of these means that the associated transverse shear flexibility is omitted.
- 7. If an intermediate station does not have values entered for any of the fields (A, I1, I2, I12, J, NSM, C1, C2, D1, D2, E1, E2, F1, F2), the program will use linear interpolation between the values for the nearest stations containing non-zero values for the associated data.
- 8. If on the station for X/XB=1.0, no properties are specified, the station will use the values from end A.
- 9. **[Figure 4-35](#page-412-0)** Shows the BEAM element coordinate system the input properties for the PBEAM correspond to:

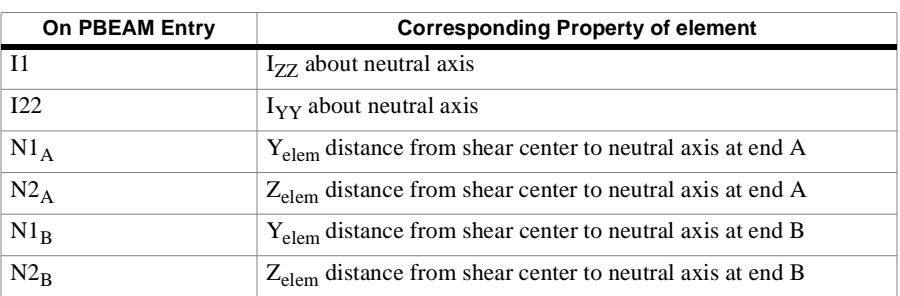

**Table 4-2** BEAM properties

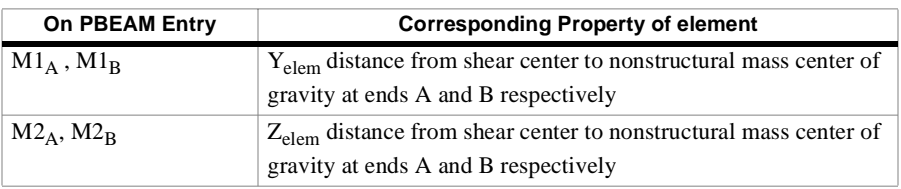

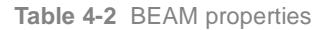

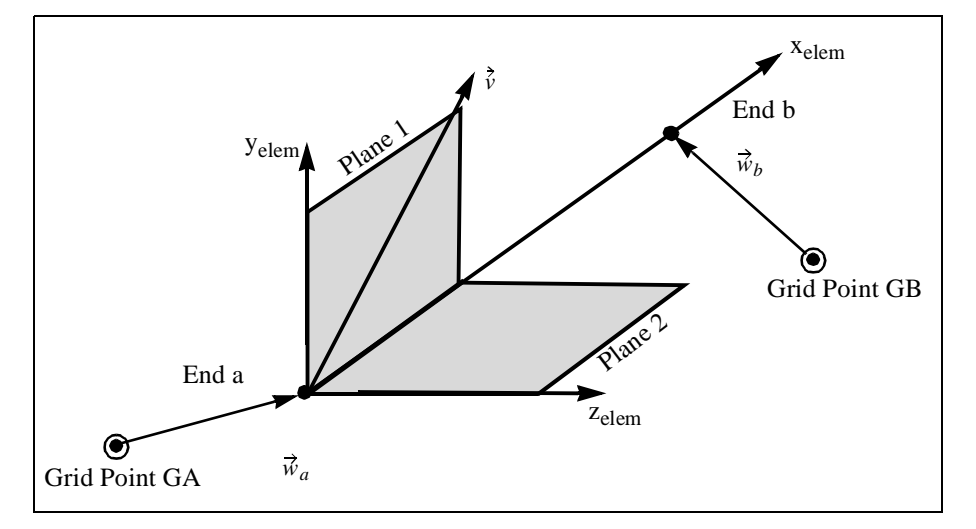

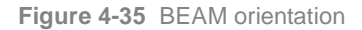

<span id="page-412-0"></span>10.

# **PBEAML** *- Beam Properties defined using Cross-Section Dimensions*

### **Description**

Defines the properties for beam elements, defined via the CBEAM entry.

### **Format**

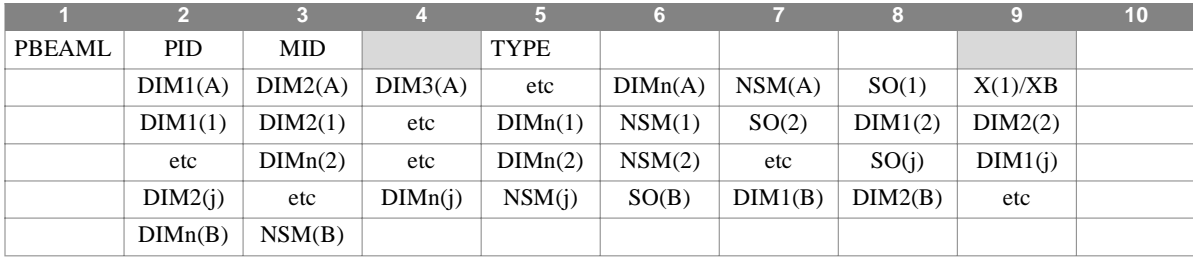

**Example**

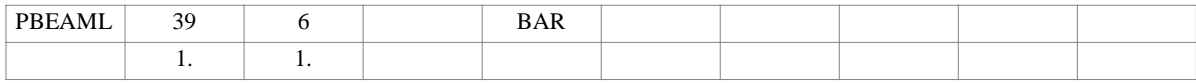

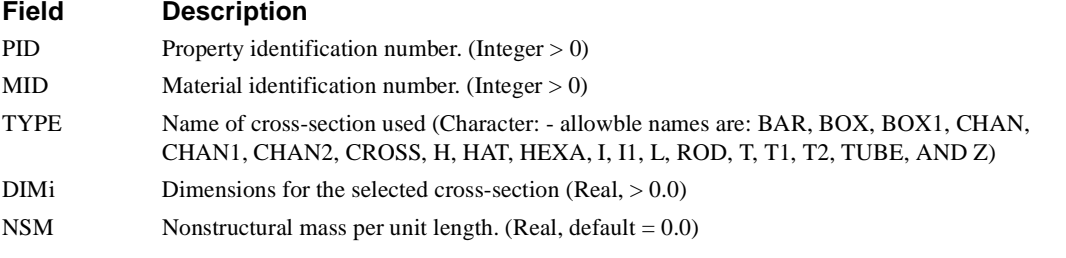

- 1. PBEAML entries must have unique identification numbers with respect to all other property entries.
- 2. For structural problems, PBEAML entries may only reference MAT1 material entries.
- 3. See the CBEAM and PBEAM entries for a discussion of beam element geometry.
- 4. PEAML entries result in the creation of "PBEAM" records in the EPT, containing the calculated values. This is done by the BEAMLIB DMAP module.
- 5. Dimensions and data recovery locations are shown in **[Figure 4-36](#page-414-0)**

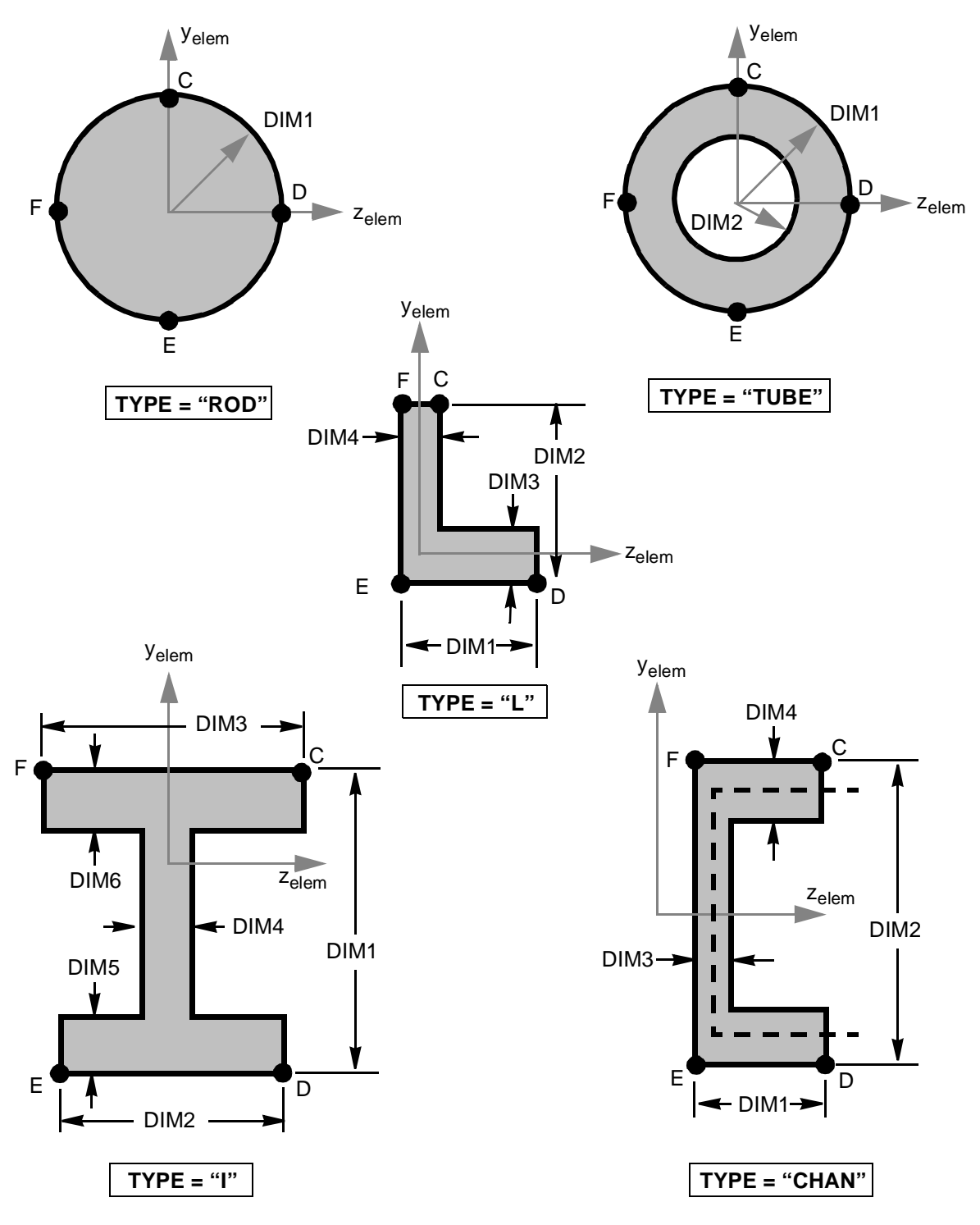

<span id="page-414-0"></span>**Figure 4-36** Dimensions and Data Recovery Locations for PBEAML Cross-Sections

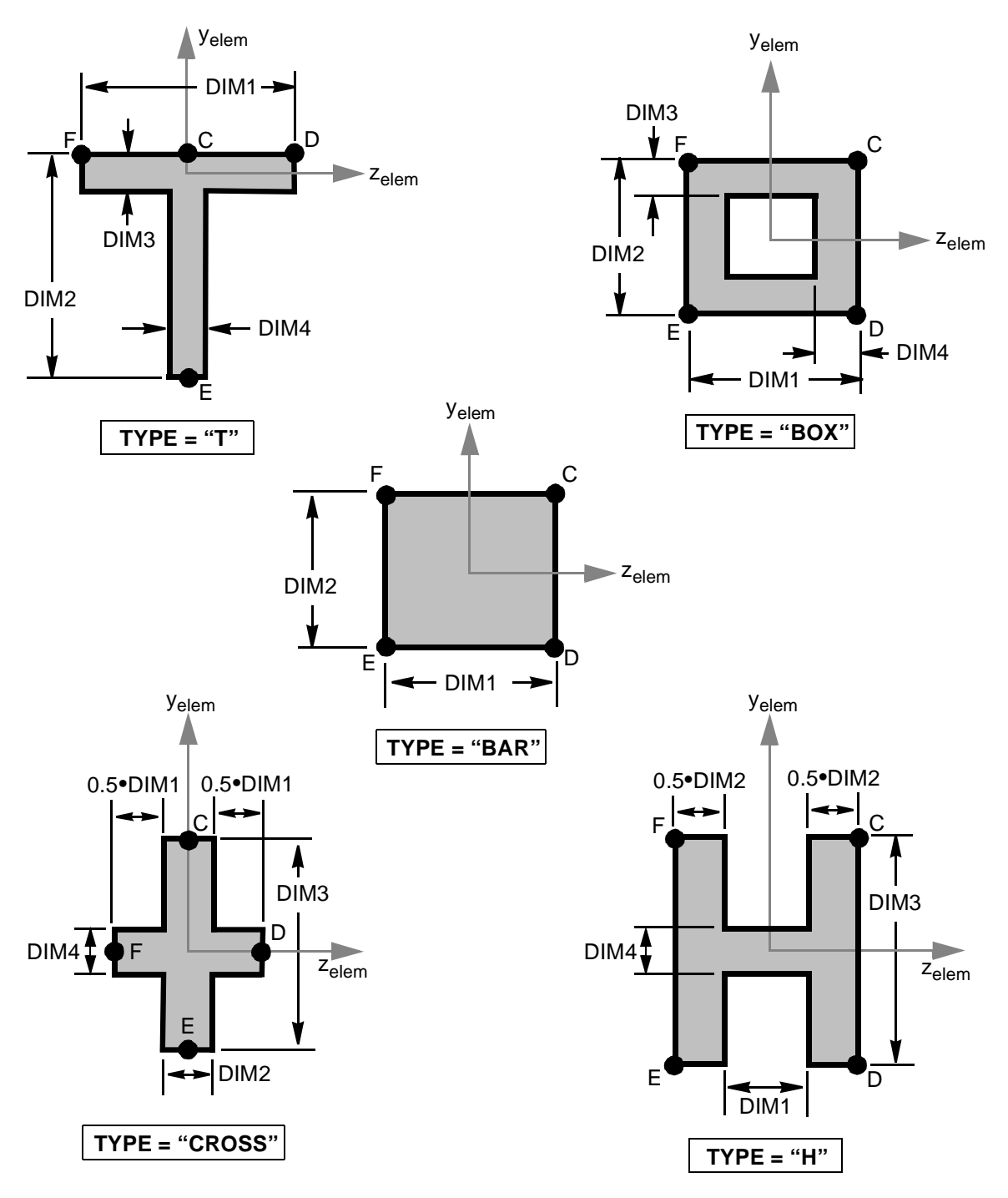

Dimensions and Data Recovery Locations for PBEAML Cross-Sections (continued)

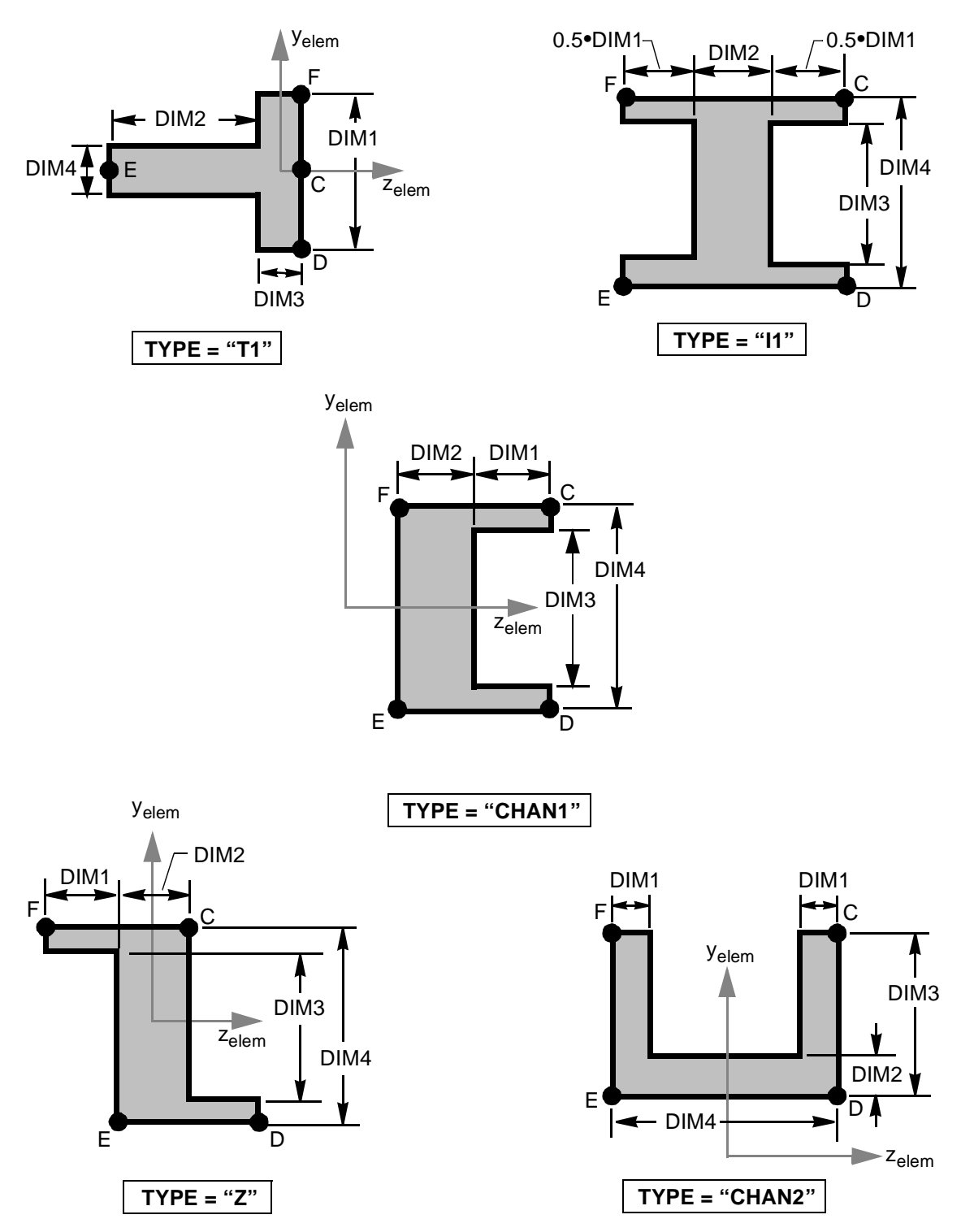

Dimensions and Data Recovery Locations for PBEAML Cross-Sections (continued)

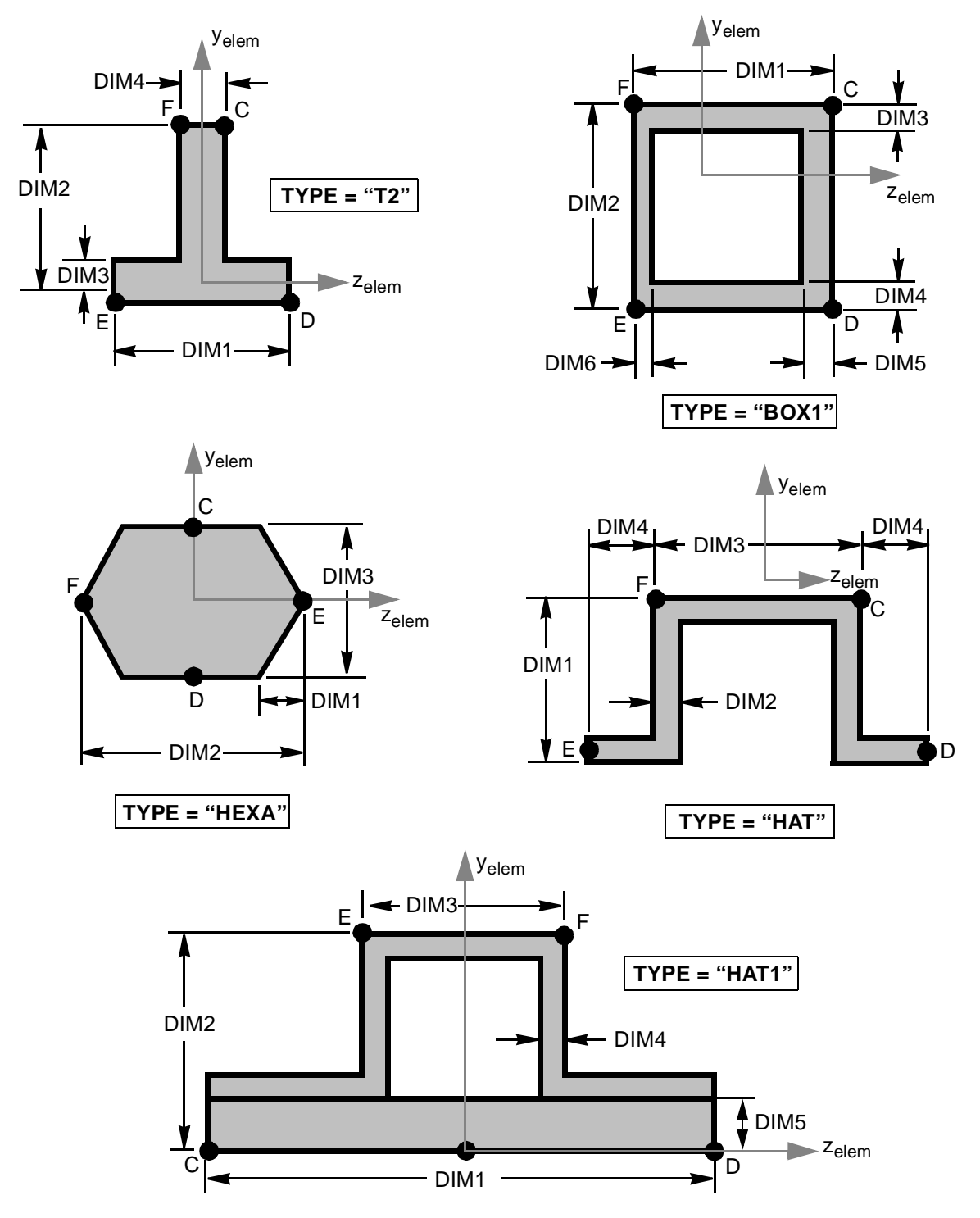

Dimensions and Data Recovery Locations for PBEAML Cross-Sections (continued)

### **PBUSH** *BULK DATA*

# **PBUSH** *- General Spring/Damper/Mass Properties*

### **Description**

Defines the properties for general spring/damper/mass elements, defined via the CBUSH entry.

#### **Format**

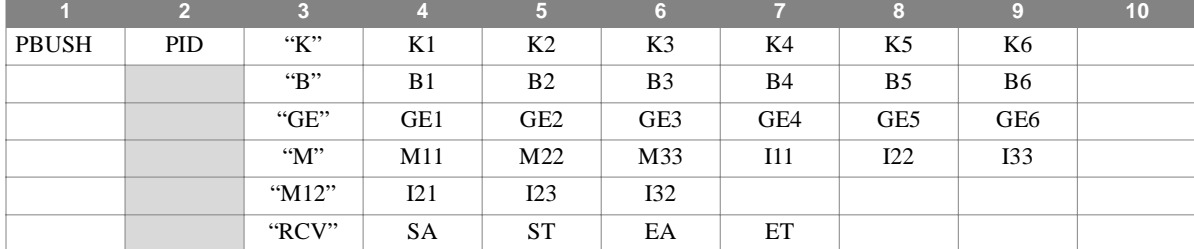

#### **Example**

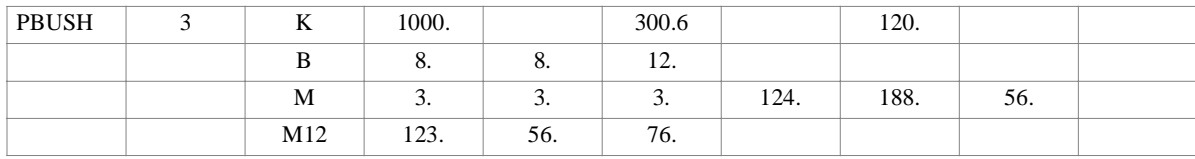

### **Field Description** PID Property identification number. (Integer > 0) "K" Idicates that the next 6 fields contain stiffness terms (Character) "B" Indicates that the next 6 fields contain damping terms (Character) "M" Indicates that the next 6 fields contain mass/inertia terms (Character) "M12" Indicates that the next 3 fields contain coupling inertia terms (Character) "GE" Indicates that the next 6 fields contain structural damping coefficients (Character) "RCV" Indicates that the next 4 fields contain terms used in calculating stress or strain (Character) Ki Spring stiffness in the associated direction (in the element coordinate system) (Real, default = 0.0) Bi Damping values in the associated direction (in the element coordinate system) (Real, default = 0.0) Mii Mass values for the translational diagonal terms in the 6x6 element mass matrix (in the element coordinate system) (Real, default  $= 0.0$ ) Iii Inertia values for the rotational diagonal terms in the 6x6 element mass matrix (in the element coordinate system) (Real, default  $= 0.0$ ) Iij Inertia values for the off-diagonal rotational terms in the 6x6 element mass matrix (in the element coordinate system) (Real, default  $= 0.0$ ) GEi Structural damping coefficient in the associated direction (in the element coordinate system) (Real, default  $= 0.0$ ) See Remark 3 SA Data recovery coefficients for element stress in the translational directions (Real, default =1.0) See Remark 5 ST Data recovery coefficients for element stress in the rotational directions (Real, default = 1.0) See Remark 5

#### **Field Description**

See Remark 5

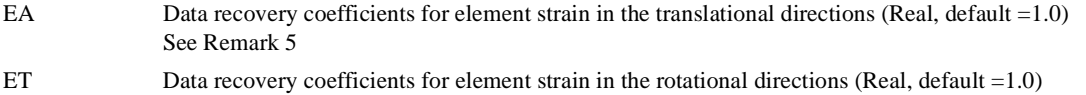

- 1. PBUSH entries must have unique identification numbers with respect to all other property entries.
- 2. All values provided are in the element coordinate system..
- 3. Providing structural damping coefficients causes the calculation of an element structural damping matrix. The structural damping terms in the element coordinate system are equal to Ki\*GEi. Therefore, in order to include structural damping, the associated Ki and GEi terms must both be non-zero. NOTE: If GE1 is provided and GE2-GE6 are blank, then GE2- GE6 will have the same value as GE1. If any of the values GE2-GE6 contain a value, then fields left blank default to 0.0.
- 4. The mass and inertia terms are similar to those of a CONM element. A concentrated mass with the 6x6 matrix defined by the terms is created at the element centroid in the element coordinate system.

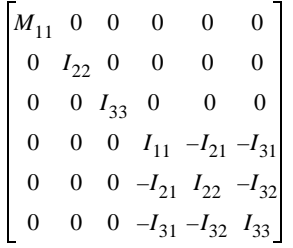

- 5. The RCV terms are used to calculate element stress and strain output. Strain output is simply the element change in element length in the associated direction multiplied by the associated term. Stress output is the element force/moment in the associated direction multiplied by the associated term.
- 6. The value in field 3 of each line determines what the rest of the data on the line represents. There is no required order for the lines. That is, each line may have any one of the identifiers ("K", "B", "M", "M12", "GE", "RCV") on it. The only requirement is that only one line with each identifier is allowed on a single PBUSH entry.
- 7. If a PBUSH entry does not contain a line associated with one of the identifiers ("K", "B", "M", "M12", "GE", "RCV"), the values associated with that identifier will have the default values.

### **PCOMP** *BULK DATA*

# **PCOMP** *- Layered Composite Element Property*

### **Description**

Defines the properties of an n-ply laminated composite material.

#### **Format**

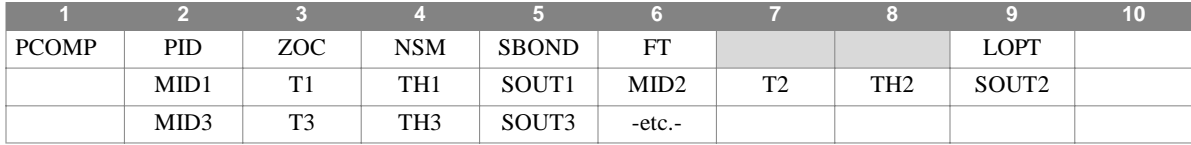

**Example**

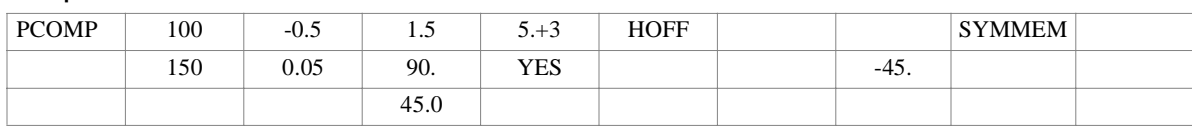

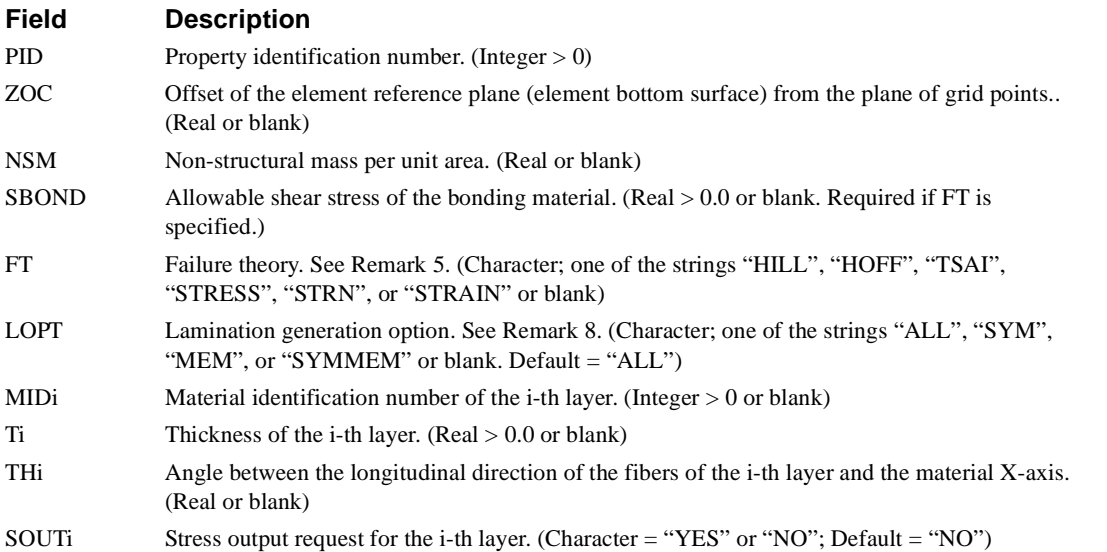

#### **Remarks**

1. PCOMP entries must have unique identification numbers with respect to all other property entries.

- 2. The plies are numbered from 1 to n beginning with the bottom layer.
- 3. Note that the offset, ZOC, is the distance from the plane of grid points to the bottom surface of the element. This is not the same as the offset, ZO, used with the CQUAD4 and CTRIA3 elements.
- 4. SBOND is required if bonding material failure index calculations are desired.
- 5. Fields 7 and 8 on line one are not currently used, but have been designated as containing real numbers. If values are enterred in these fields, they will not be used.
- 6. DIAG 40 will cause the listing of the generated Bulk Data entries.

7. The failure theory is used to determine the element failure on a ply-by-ply basis. The available theories are:

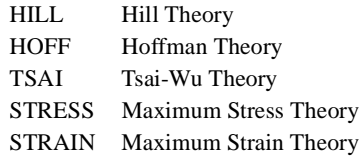

- 8. To minimize input requirements several lamination options (LOPT) are available. "ALL" indicates that every ply is specified. "SYM" indicates that ply layup is symmetric about the center ply and that the plies on one side of the center line are specified. "SYMMEM" indicates a symmetric layup of membrane only plies.
- 9. The material properties, MIDi, may only reference MAT1, MAT2, or MAT8 Bulk Data entries.
- 10.If any of MIDi, Ti, or THi are blank, then the last non-blank values specified for each will be used to define the values for the ply.

### **PCOMP1** *BULK DATA*

# **PCOMP1** *- Layered Composite Element Property*

### **Description**

Defines the properties of an n-ply laminated composite material where all plies are composed of the same material and are of equal thickness.

#### **Format**

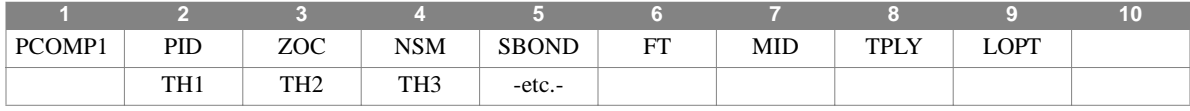

#### **Example**

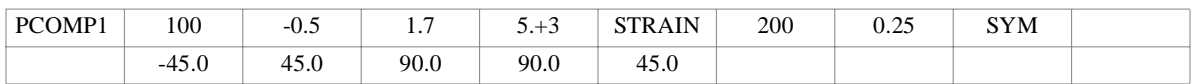

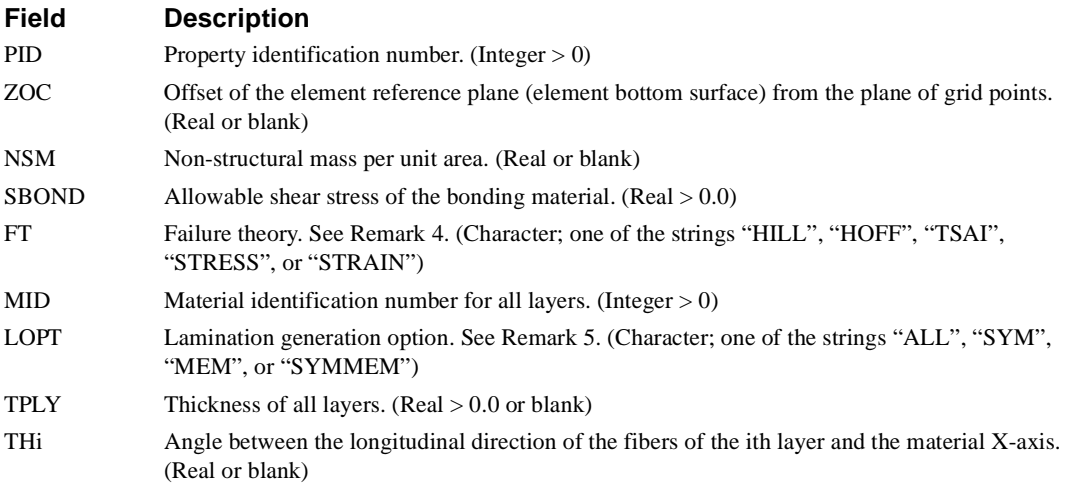

- 1. PCOMP1 entries must have unique identification numbers with respect to all other property entries.
- 2. The plies are numbered from 1 to n beginning with the bottom layer.
- 3. The offset (ZOC) is not the same offset (ZO) used in the CQUAD4 and CTRIA3 entries. ZOC references the bottom surface of the element.
- 4. SBOND is required if bonding material failure index calculations are desired.
- 5. The failure theory is used to determine the element failure on a ply-by-ply basis. The available theories are:

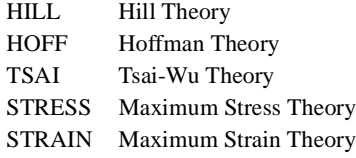

- 6. To minimize input requirements several lamination options (LOPT) are available. ALL indicates that every ply is specified. SYM indicates that ply layup is symmetric about the center ply and that the plies on one side of the center line are specified. SYMMEM indicates a symmetric layup of membrane only plies.
- 7. The material property, MID, may reference only MAT1, MAT2, and MAT8 Bulk Data entries.

### **PCOMP2** *BULK DATA*

## **PCOMP2** *- Layered Composite Element Property*

### **Description**

Defines the properties of an n-ply laminated composite material where all plies are composed of the same material.

#### **Format**

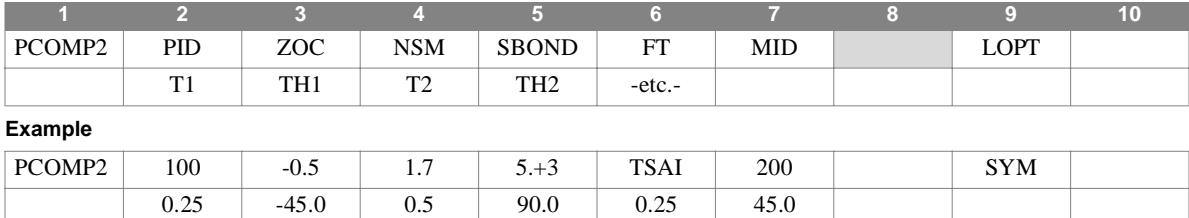

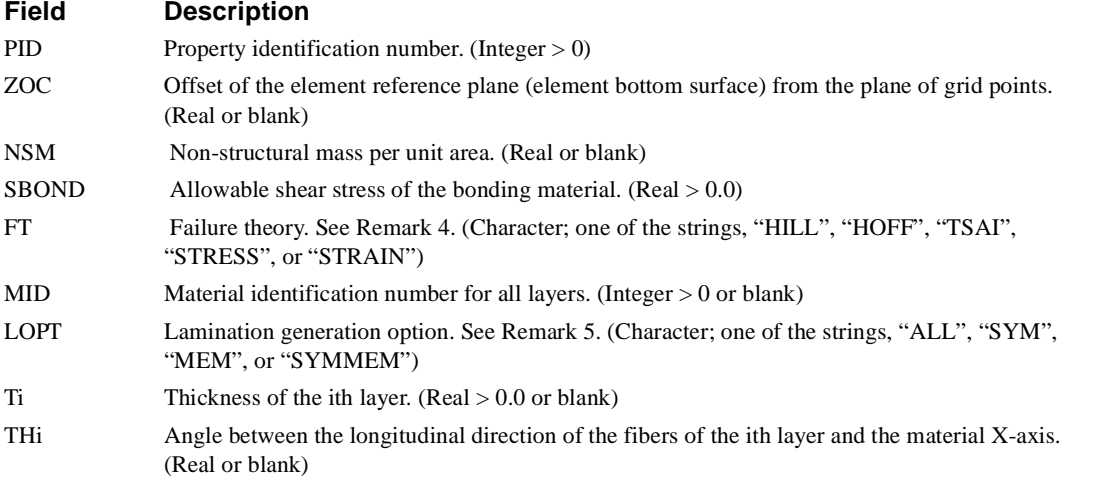

- 1. PCOMP2 entries must have unique identification numbers with respect to all other property entries.
- 2. The plies are numbered from 1 to n beginning with the bottom layer.
- 3. The offset (ZOC) is not the same offset (ZO) used in CQUAD4 and CTRIA3 entries. ZOC references to the bottom surface of the element.
- 4. SBOND is required if bonding material failure index calculations are desired.
- 5. The failure theory is used to determine the element failure on a ply-by-ply basis. The available theories are:
	- HILL Hill Theory HOFF Hoffman Theory TSAI Tsai-Wu Theory STRESS Maximum Stress Theory STRAIN Maximum Strain Theory
- 6. To minimize input requirements several lamination options (LOPT) are available. ALL indicates that every ply is specified. SYM indicates that ply layup is symmetric about the center ply and that the plies on one side of the center line are specified. SYMMEM indicates a symmetric layup of membrane only plies.
- 7. The material property, MID, may reference only MAT1, MAT2, and MAT8 Bulk Data entries.
- 8. If any of the Ti or THi are blank, then the last non-blank values specified for each will be used to define the values for the ply.

#### **PCONEAX** *BULK DATA*

# **PCONEAX** *- Conical Shell Element Properties*

### **Description**

Defines the properties of a conical shell element described on a CCONEAX entry.

#### **Format**

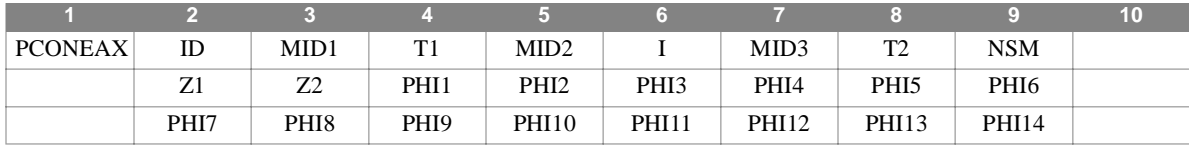

#### **Example**

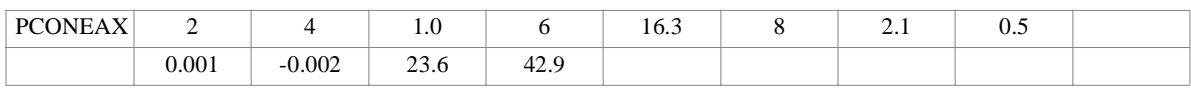

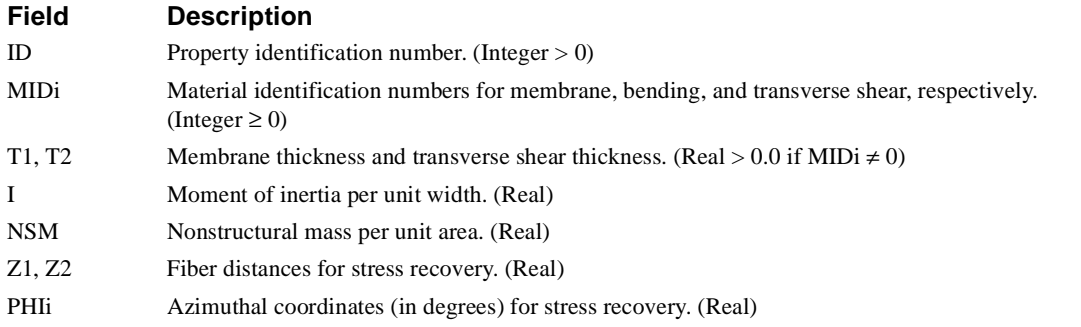

- 1. PCONEAX entries must have unique identification numbers with respect to all other property entries.
- 2. This entry is allowed only if an AXIC entry is also present.
- 3. PCONEAX entries may only reference MAT1 material entries.
- 4. If either MID1 = 0 or blank or  $T1 = 0.0$  or blank, then both must be zero or blank.
- 5. If either MID2 = 0 or blank or  $I = 0.0$  or blank, then both must be zero or blank.
- 6. If either MID3 = 0 or blank or  $T2 = 0.0$  or blank, then both must be zero or blank.
- 7. A maximum of 14 azimuthal coordinates for stress recovery may be specified on up to two continuation entries.
- 8. .For a discussion of the conical shell problem, see Section 5.9 of the Theoretical Manual.

# **PDAMP** *- Scalar Damper Property*

#### **Description**

Used to define the damping value of a CDAMP1 or CDAMP3 scalar damper element.

#### **Format**

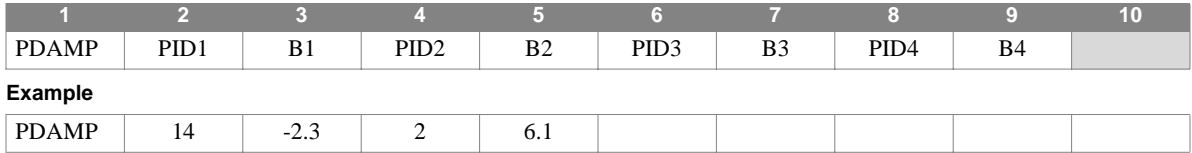

#### **Field Description**

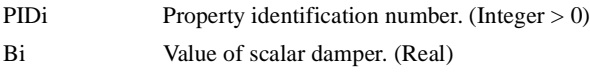

- 1. PDAMP entries must have unique identification numbers with respect to all other property entries.
- 2. Up to four damping coefficients may be defined on a single entry.
- 3. CDAMP2 and CDAMP4 entries may be used to define damping elements without reference to a PDAMP entry. A structural viscous damper, CVISC, may also be used for geometric grid points
- 4. Though allowed, caution should be exercised when using negative damping coefficients.
- 5. For a discussion of scalar elements, see Section 5.6 of the Theoretical Manual.

### **PDUMi** *BULK DATA*

# **PDUMi** *- User-Defined Element Property*

### **Description**

Defines the properties of a user-defined (dummy) element  $(1 \le i \le 9)$ . Referenced by the CDUMi entry.

### **Format**

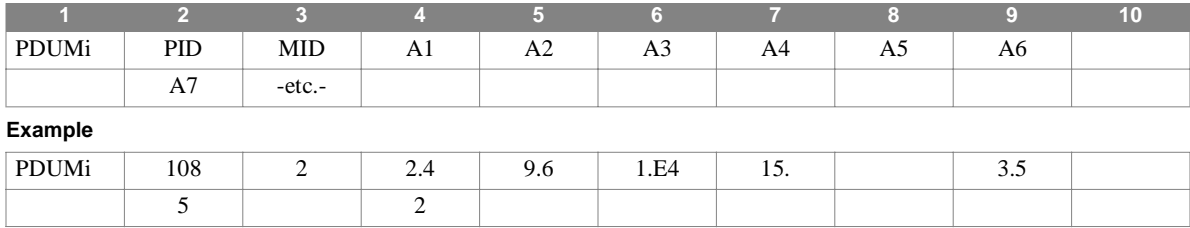

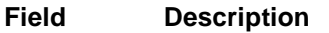

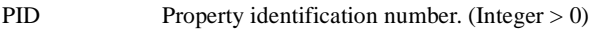

MID Material identification number. (Integer > )

Ai Additional fields. (Real or Integer)

#### **Remarks**

1. PDUMi entries must have unique identification numbers with respect to all other property entries.

2. The additional fields are defined by the user-written element routines.

# **PELAS** *- Scalar Elastic Properties*

#### **Description**

Used to define the stiffness, damping coefficient, and stress coefficient of CELAS1 and CELAS3 scalar elastic (spring) elements.

### **Format**

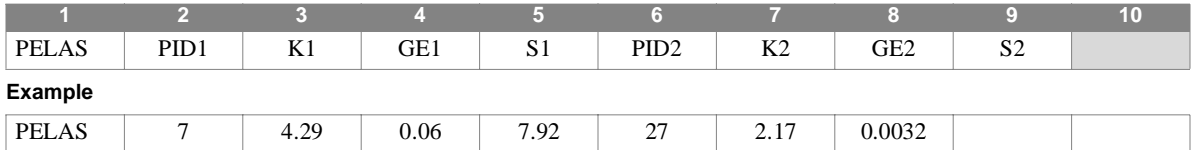

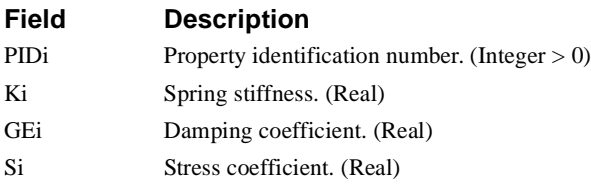

### **Remarks**

1. PELAS entries must have unique identification numbers with respect to all other property entries.

2. Up to two sets of elastic spring properties may be defined on a single entry.

3. CELAS2 and CELAS4 entries may be used to define scalar spring elements without reference to a PELAS entry

4. Though allowed, caution should be exercised when using negative spring values.

5. For a discussion of scalar elements, see Section 5.6 of the Theoretical Manual.

### **PELBOW** *BULK DATA*

# **PELBOW** *- Curved Beam Properties*

### **Description**

Defines the properties of a curved beam, defined via the CELBOW entry.

#### **Format**

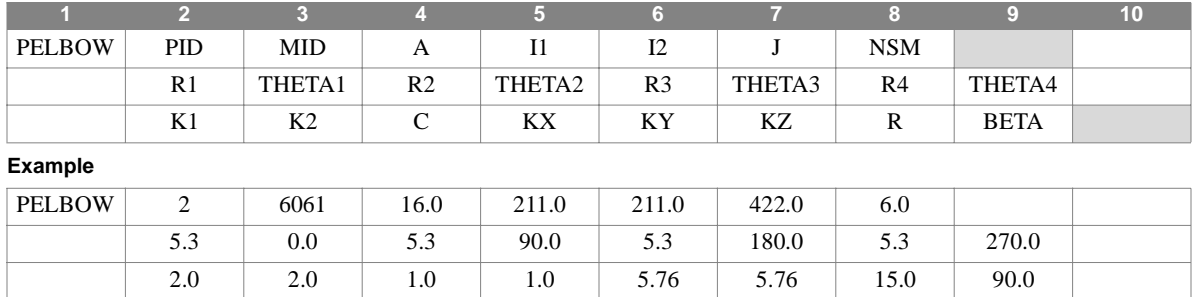

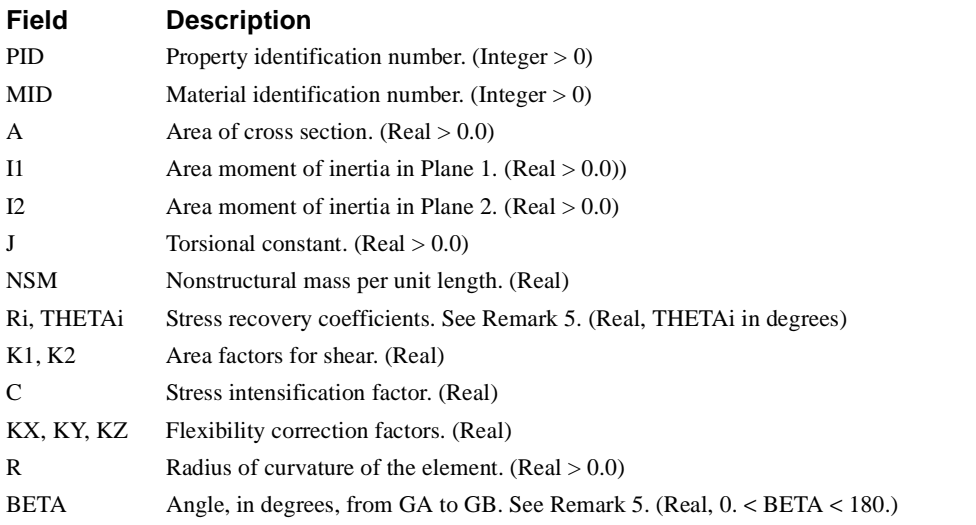

- 1. PELBOW entries must have unique identification numbers with respect to all other property entries.
- 2. For structural problems, PELBOW may only reference MAT1 entries.
- 3. The product moment of inertia is zero  $(112 = 0)$ . This assumes that at least one axis of symmetry of the element cross section exists, for example, tube, I-beam, channel, tee, etc.
- 4. Certain PELBOW properties (e.g., stress recovery locations) are defined in terms of the CELBOW element coordinate system, as shown in **[Figure 4-37](#page-431-0)**.

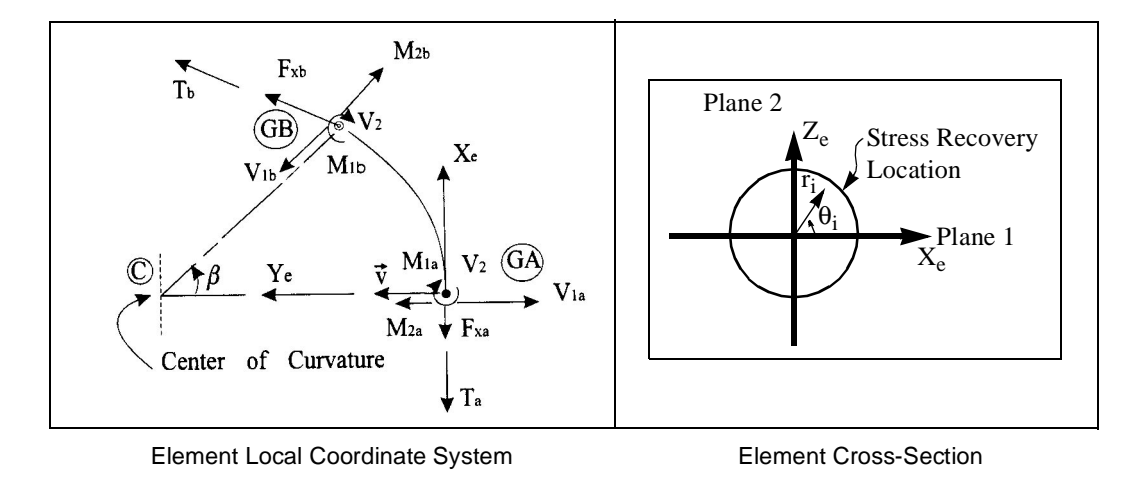

<span id="page-431-0"></span>**Figure 4-37** CELBOW Element Coordinate System
## **PGAP** *BULK DATA*

# **PGAP** *- GAP property definition*

## **Description**

Defines the properties for a GAP.

## **Format**

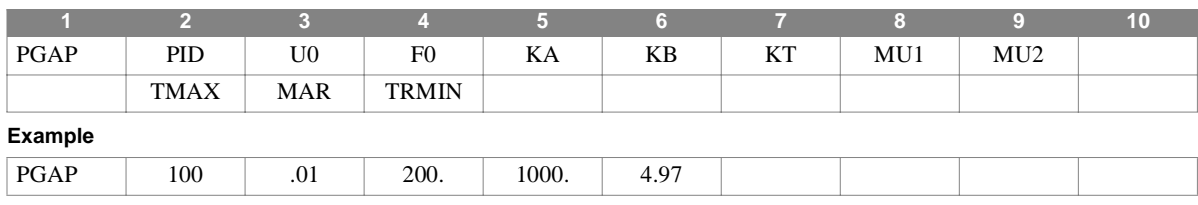

## **Field Description**

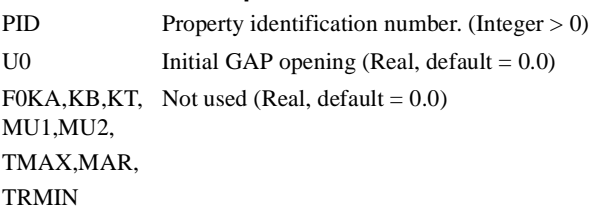

### **Remarks**

1. PGAP entries and their associated CGAP entries are converted into equivalent GAP data in the program.

2. See the GAP entry for more information on the GAP constraint.

- 3. The GAP constraint is used to measure openings between two GRID points, or a GRID point and ground. In SOL's 1 and 2, it may be used as an interative GAP constraint.
- 4. In transient response, NOLINi entries may ne used to model a GAP which opens and closes.

# **PLFACT** *- Piecewise Linear Analysis Factor Definition*

## **Description**

Defines scale factors for piecewise linear analysis loading.

### **Format**

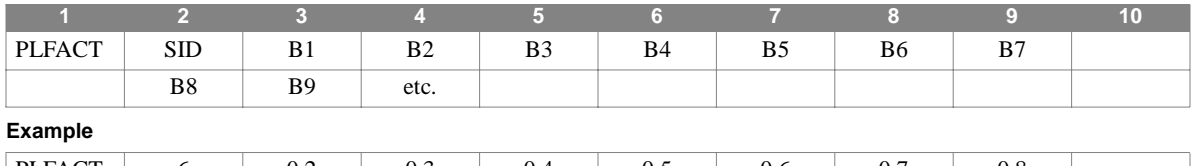

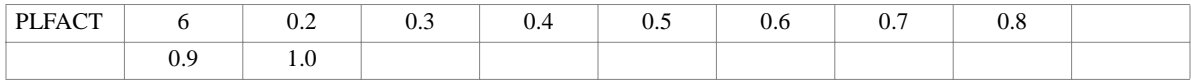

### **Field Description**

SID Unique set identification number. (Integer > 0)

Bi Loading factor. (Real)

- 1. At any stage of the piecewise linear analysis, the accumulated load is given by:  ${P_i} = B_i$   ${P}$  where  ${P}$  is the total load defined via static load entries. For example, to load the structure in ten equally spaced load increments,  $Bi = 0.1 * i$ ;  $i = 1, 10.$
- 2. Normally, the Bi form a monotonically increasing sequence. A singular stiffness matrix will result if  $Bi = B(i-1)$ .
- 3. At least two factors must be defined.
- 4. Piecewise linear analysis factor sets must be selected in Case Control (PLCOEFF = SID) to be used by NASTRAN-CORE.

## **PLOAD** *BULK DATA*

# **PLOAD** *- Shell Element or Solid Element Face Pressure Load*

## **Description**

Defines a static pressure load on a two-dimensional shell element or on a face of a three-dimensional solid.

#### **Format**

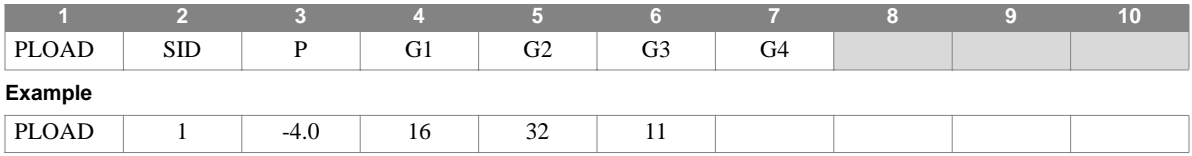

#### **Field Description**

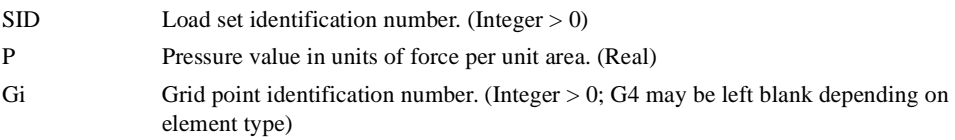

#### **Remarks**

1. Load sets must be selected in Case Control (LOAD = SID) to be used in static analysis.

- 2. In dynamic analysis the set of static loads associated with this entry is generated automatically if the entry is specified in Bulk Data. The associated static load generated for the entry is then used in dynamic analysis if the set indentification number of the entry is referenced by the LOADID field of a RLOAD1, RLOAD2, TLOAD1 or TLOAD2 dynamic load entry and that entry is in turn referenced by a DLOAD Case Control directive.
- 3. Grid points must be unique and non-colinear.
- 4. The direction of positive pressure is determined by the grid point ordering provided on this entry, and acts normal to the surface. The convention for triangular shell elements and solid element faces are shown in **[Figure 4-38](#page-434-0)**. Pressure loads are applied as equivalent concentrated loads, simply with one-third of the total force (pressure\*area) acting at each grid, in a direction normal to the surface. No other considerations are given to element geometry.

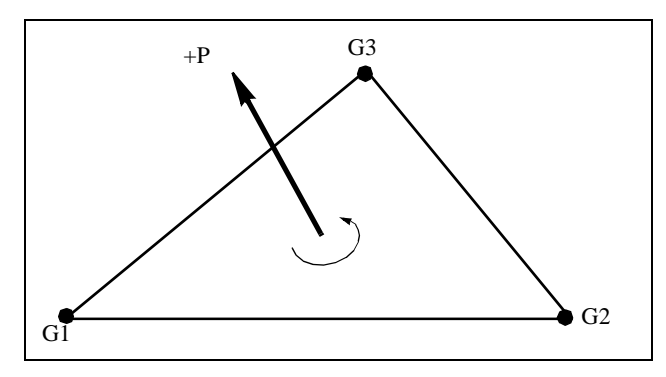

<span id="page-434-0"></span>**Figure 4-38** Triangular Element and Solid Element Face Pressure Conventions

- 5. Pressure loading conventions for quadrilateral shell elements and solid element faces are shown in **[Figure 4-39](#page-435-0)**. As with triangular elements and faces, pressure loads are applied as equivalent concentrated loads at the grid points, in a direction normal to the face. Since the surface defined by the four grid points is not necessarily planar, approximate grid point loads are computed as follows:
	- **•** A pair of triangular elements is formed by bisecting the quadrilateral by one of its diagonals. This is done twice, to form two pairs of overlapping triangular elements.
	- **•** One-fourth of the resulting load (pressure\*area) is applied to each triangular element, and the grid point forces computed as described in Remark 3. The summation of these triangular contributions results in the total load.

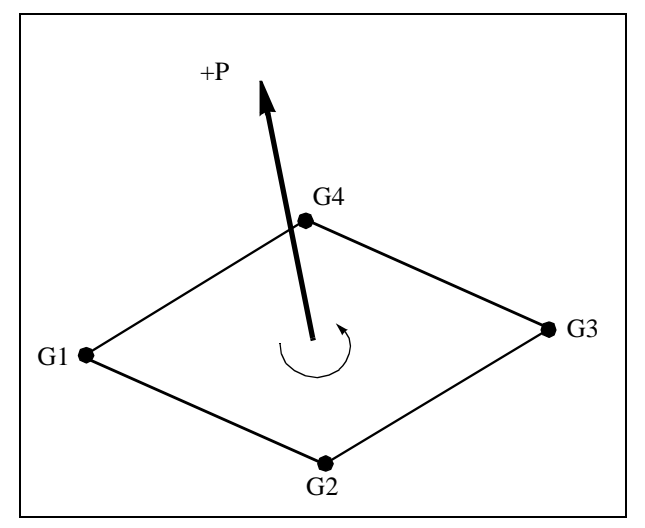

<span id="page-435-0"></span>**Figure 4-39** Quadrilateral Element and Solid Element Face Pressure Conventions

## **PLOAD1** *BULK DATA*

## **PLOAD1** *- Applied Load on CBAR, CBEAM,or CELBOW Elements*

## **Description**

Defines concentrated, uniformly distributed, or linearly distributed applied loads to CBAR or CBEAM elements at userselected points or intervals along the element. May also be used to define distributed loads along the entire length of CELBOW elements.

#### **Format**

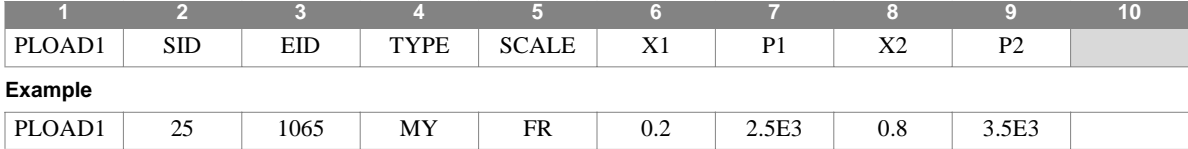

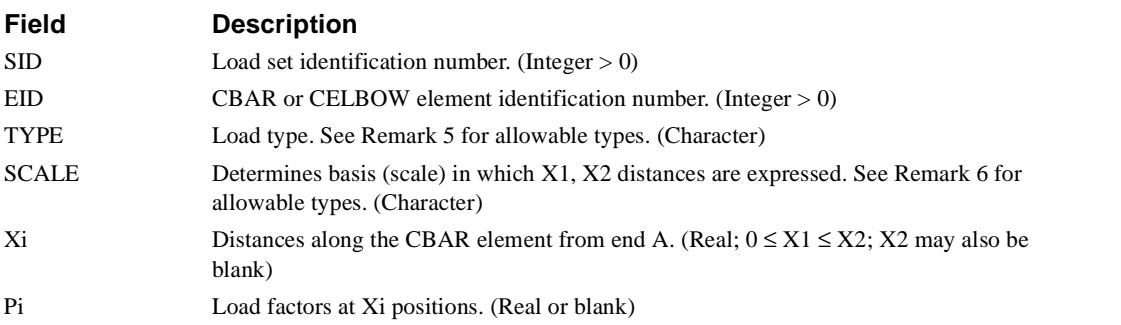

#### **Remarks**

1. Load sets must be selected in Case Control (LOAD = SID) to be used in static analysis.

- 2. In dynamic analysis the set of static loads associated with this entry is generated automatically if the entry is specified in Bulk Data. The associated static load generated for the entry is then used in dynamic analysis if the set indentification number of the entry is referenced by the LOADID field of a RLOAD1, RLOAD2, TLOAD1 or TLOAD2 dynamic load entry and that entry is in turn referenced by a DLOAD Case Control directive.
- 3. If X2 is blank or equal to X1, a concentrated load of value P1 will be applied at the X1 position.
- 4. If  $X2 \neq X1$ , a linearly varying distributed load will be applied to the element between positions X1 and X2, with an intensity per unit length equal to P1 at X1 and P2 at X2. Lengths may either be actual or projected, as noted in Remark 5.
- 5. The TYPE field is used to define loads according to the following character strings:
	- **•** "FX", "FY", or "FZ": Forces in the x, y, or z direction of the basic coordinate system.
	- **•** "MX", "MY", or "MZ": Moments in the x, y, or z direction of the basic coordinate system.
	- **•** "FXE", "FYE", or "FZE": Forces in the x, y, or z direction of the local element coordinate system.
	- **•** "MXE", "MYE", or "MZE": Moments in the x, y, or z direction of the local element coordinate system.
- 6. The SCALE field may assume any of the following character strings, indicating which basis of measurement is to be used:
	- **•** "LE": Length. The Xi values are the actual distances along the element's axis and, if X1 ≠ X2, the Pi are load intensities per unit length of the element.
	- "FR": Fractional. The Xi values are ratios (<1.0) of the distance along the x axis to the total length and, if  $X1 \neq X2$ , the Pi are load intensities per unit length of the element.
- 7. For the CELBOW element, the following conventions and restrictions apply:
- The element x and y axes are the R and  $\theta$  directions, respectively.
- **•** Only distributed loads over the entire length of the CELBOW element may be applied (X1 and X2 are ignored.)
- **•** Projected loads are not applicable.
- 8. Resulting CBEAM element loads are applied along the line of shear center.
- 9. If element stress and/or force output is requested, output will be provided at the Xi locations in addition to output normally provided at the element end points.
- 10.If any of the element coordinate TYPE representations are used (e.g., "FXE"), only actual, and not projected SCALE options may be used .
- 11.The following example illustrates a typical PLOAD1 application. Note the following:

• If SCALE = "LE", the total load applied to the bar is  $\left(\frac{P1+P2}{2}\right) \cdot (X2-X1)$  in the y-basic direction.

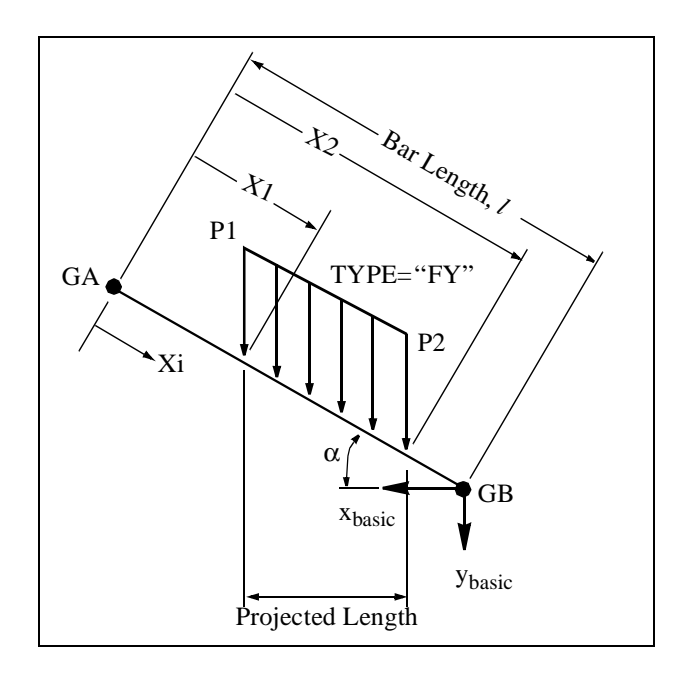

**Figure 4-40** PLOAD1 CBEAM Element Loading Example

## **PLOAD2** *BULK DATA*

## **PLOAD2** *- Shell Element Pressure Load*

## **Description**

Defines a uniform static pressure load on the CQUAD4, CSHEAR, or CTRIA3 shell elements.

#### **Format**

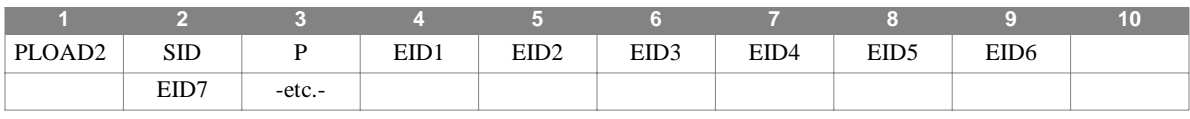

#### **Example**

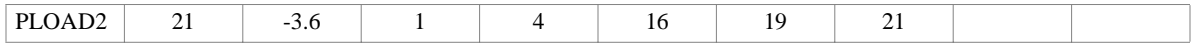

#### **Alternate Format and Example:**

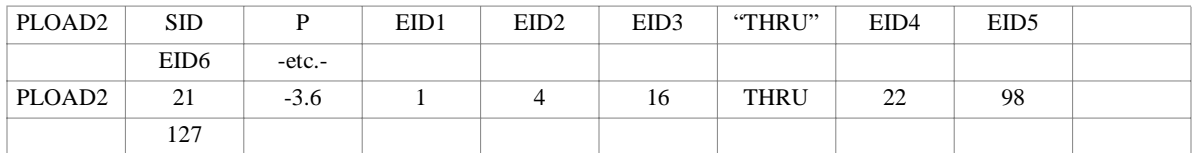

## **Field Description**

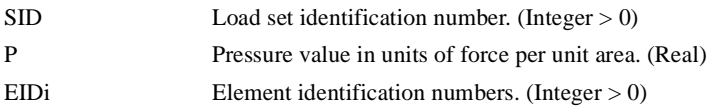

- 1. Load sets must be selected in Case Control (LOAD = SID) to be used in static analysis.
- 2. In dynamic analysis the set of static loads associated with this entry is generated automatically if the entry is specified in Bulk Data. The associated static load generated for the entry is then used in dynamic analysis if the set indentification number of the entry is referenced by the LOADID field of a RLOAD1, RLOAD2, TLOAD1 or TLOAD2 dynamic load entry and that entry is in turn referenced by a DLOAD Case Control directive.
- 3. The pressure load is computed for each element as if the grid points to which the element is connected were specified on a PLOAD entry. The grid point sequence specified on the element connection entry is assumed for the purpose of computing pressure loads.
- 4. All elements referenced must exist.
- 5. Embedded blank fields are not allowed.
- 6. PLOAD2 entries are converted (internally) into PLOAD4 entries for processing.

## **PLOAD4** *- Pressure Loads on Face of Structural Elements*

### **Description**

Defines pressure loading on CTRIA3, CQUAD4, CHEXA, CTETRA, or CPENTA element faces.

#### **Format**

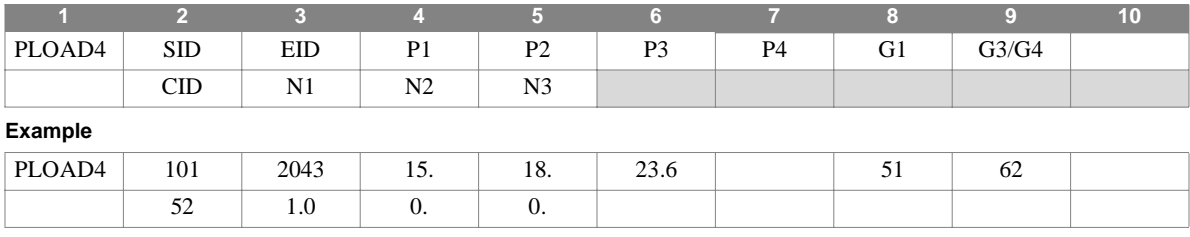

#### **Alternate Format and Example (See Remark 6):**

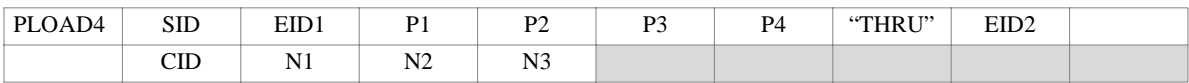

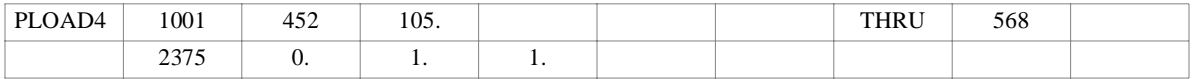

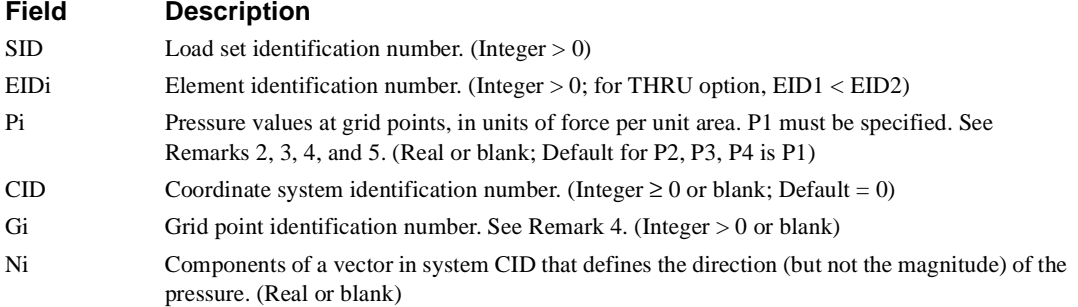

- 1. Load sets must be selected in Case Control (LOAD = SID) to be used in static analysis.
- 2. In dynamic analysis the set of static loads associated with this entry is generated automatically if the entry is specified in Bulk Data. The associated static load generated for the entry is then used in dynamic analysis if the set indentification number of the entry is referenced by the LOADID field of a RLOAD1, RLOAD2, TLOAD1 or TLOAD2 dynamic load entry and that entry is in turn referenced by a DLOAD Case Control directive.
- 3. The continuation entry is optional. If not supplied, the direction of positive pressures are:
	- **•** inward, and normal to the face, for CTETRA, CPENTA and CHEXA elements
	- **•** normal to the surface and determined using the right-hand rule applied to the grid connectivities for plate and shell elements
- 4. If P2, P3, and P4 are blank, the loading intensity is uniform and equal to P1.
- 5. Pi and Gi conventions for the various element types are as follows:
- **•** CTETRA: G1 is a grid point on the face to be loaded, and G4 is the grid point not on the face (note that this is unique.) Pressures P1 through P3 are the pressures at each grid point on the face, with ordering determined by applying the right hand rule about an outward normal vector.
- **•** CPENTA: For CPENTA's triangular faces, G1 is a point on the surface, and the G3/G4 field is simply left blank. For the quadrilateral faces, G1 is a point on the surface to be loaded, and G3 is the point on the face diagonally opposite from G1. P1 through P3 (and perhaps P4) are supplied as required, with ordering determined from the right hand rule applied to an outward normal vector.
- **•** CHEXA: G1 is a point on the surface to be loaded, and G3 is the point on the face diagonally opposite from G1. P1 through P3 (and perhaps P4) are supplied as required, with ordering determined from the right hand rule applied to an outward normal vector
- **•** Plate and shell elements: G1 and G3/G4 are ignored, P1 through P3 (and perhaps P4) are supplied as required. P1 is applied to the first grid point listed on the element connection entry, P2 the second, and so on.
- 6. Note, too, the following with respect to pressure loads:
	- **•** Pressures are given in force per unit area of the element face, not in terms of projected unit area.
	- **•** If a direction vector has not been specified and the element surface is not planar, the direction of the pressure will vary over the surface
	- **•** A uniform pressure may not result in equal grid point loads.
- 7. The alternate entry format is only available for plate and shell elements.

# **PLOTEL** *- Fictitious Plot Element Definition*

## **Description**

Defines a fictitious one-dimensional element for use in plotting.

## **Format**

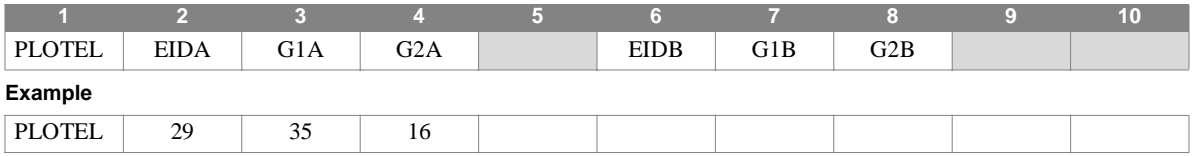

#### **Field Description**

EIDi Element identification number. (Integer > 0)

G1i, G2i Grid point identification numbers of connection points. (Integer > 0, G1i, G2i unique)

- 1. This element is not used in the model during any of the solution phases of a problem, and is only used to simplify plotting of structures with large numbers of colinear grid points where the plotting of each one along with the elements connecting them would result in a confusing plot.
- 2. Each element identification number must be unique with respect to all other element identification numbers.
- 3. Up to two PLOTEL elements may be defined on a single entry.

## **PMASS** *BULK DATA*

# **PMASS** *- Scalar Mass Properties*

## **Description**

Defines the mass of scalar mass elements defined on CMASS1 or CMASS3 entries.

#### **Format**

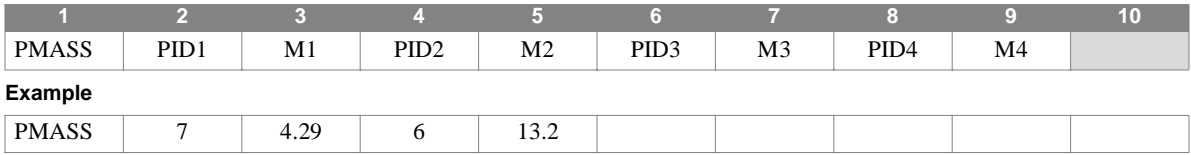

#### **Field Description**

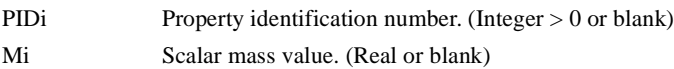

- 1. PMASS entries must have unique identification numbers with respect to all other property entries.
- 2. From one to four mass properties may be defined on a single PMASS entry.
- 3. The CMASS2 and CMASS4 entries provide an alternate method of scalar mass definition by providing mass values directly, without reference to a PMASS entry.
- 4. Though negative masses may be defined, caution should be used when doing so.
- 5. For a discussion of scalar elements, see Section 5.6 of the Theoretical Manual.

# **POINTAX** *- Axisymmetric Point*

## **Description**

Defines the location of a point on an axisymmetric ring at which displacement output may be requested and loads applied via the FORCE, FORCEAX, MOMENT, or MOMAX entries.

## **Format**

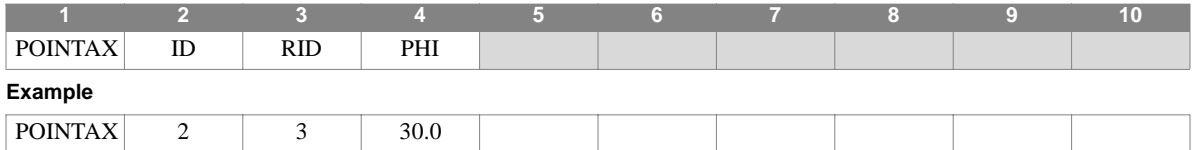

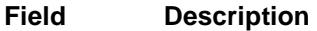

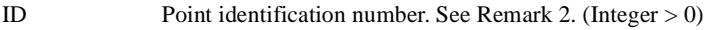

- RID Identification number of a RINGAX entry. (Integer  $> 0$ )
- PHI Azimuthal angle in degrees. (Real)

- 1. This entry is allowed only if an AXIC entry is also present.
- 2. Each POINTAX identification number must be unique with respect to all other POINTAX, RINGAX, and SECTAX identification numbers.
- 3. These points are not subject to constraints via MPCAX, SPCAX, or OMITAX entries.
- 4. For a discussion of the conical shell problem, see Section 5.9 of the Theoretical Manual.
- 5. For a discussion of the axisymmetric solid problem, see Section 5.11 of the Theoretical Manual.

## **PRESAX** *BULK DATA*

# **PRESAX** *- Axisymmetric Pressure Load*

## **Description**

Defines the static pressure loading for a model containing CCONEAX, CTRAPAX, or CTRIAAX elements.

#### **Format**

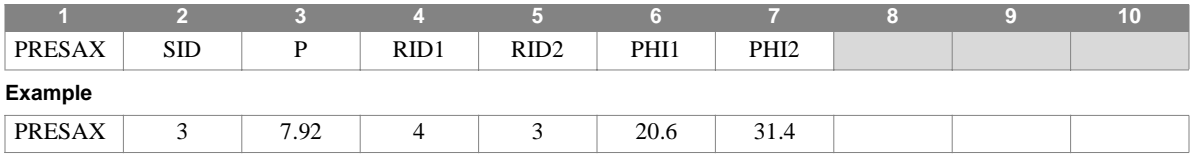

#### **Field Description**

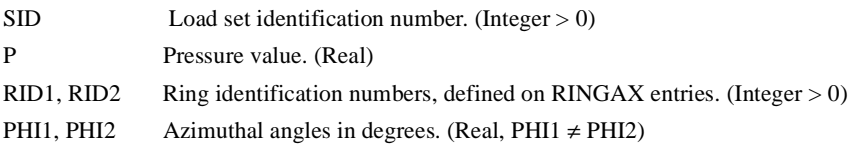

#### **Remarks**

1. This entry is allowed only if an AXIC entry is also present.

2. Load sets must be selected in Case Control (LOAD = SID) in order to be used by NASTRAN-CORE.

3. For a discussion of the conical shell problem, see Section 5.9 of the Theoretical Manual.

4. For a discussion of the axisymmetric solid problem, see Section 5.11 of the Theoretical Manual.

# **PROD** *- Rod Element Properties*

## **Description**

Defines CROD element properties.

## **Format**

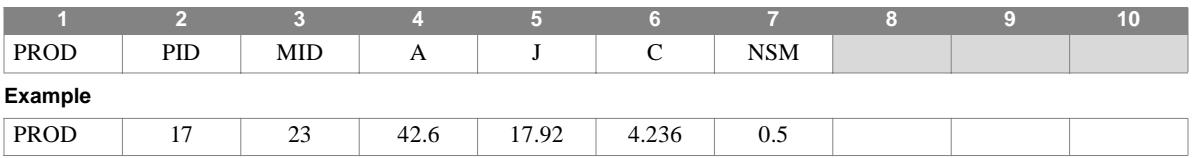

## **Field Description**

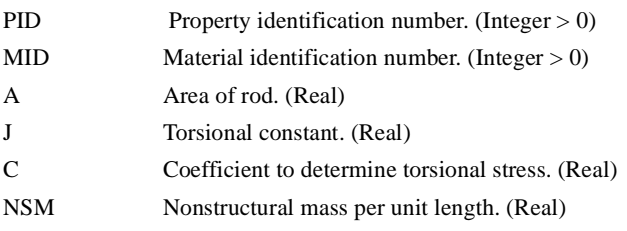

## **Remarks**

1. PROD entries must have unique identification numbers with respect to all other property entries.

2. For structural problems, PROD entries may only reference MAT1 material entries.

## **PSHEAR** *BULK DATA*

# **PSHEAR** *- Shear Panel Property*

## **Description**

Defines the elastic properties of a shear panel. Referenced by the CSHEAR entry.

#### **Format**

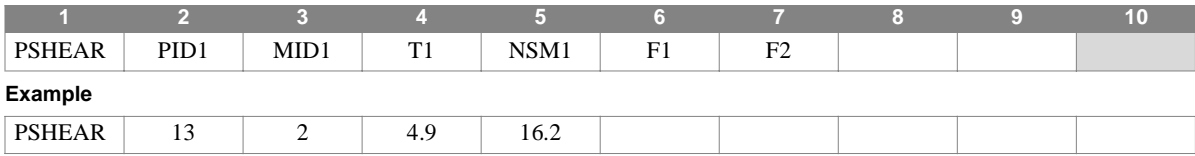

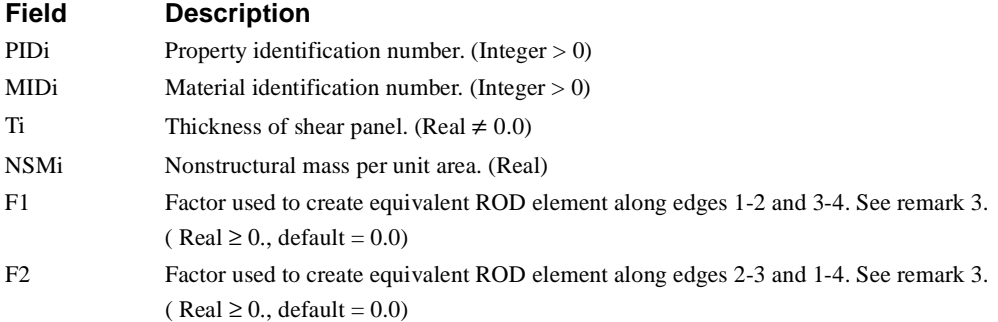

- 1. PSHEAR entries must have unique identification numbers with respect to all other property entries.
- 2. PSHEAR entries may only reference MAT1 material entries.
- 3. The stiffnes equavalent to axial-force only ROD elements can be created on the edges of the element by using factors F1 and F2.If the associated factor is less than 1.01, then the area used for the equivalent ROD elements is set equal to  $0.5*F_i*T*W$  where  $F_i$  is the associated factor, W is the average width of the panel. If the associated factor is greater than 1.01, then the area used for the equivalent ROD is  $.5*F_i*T$ .

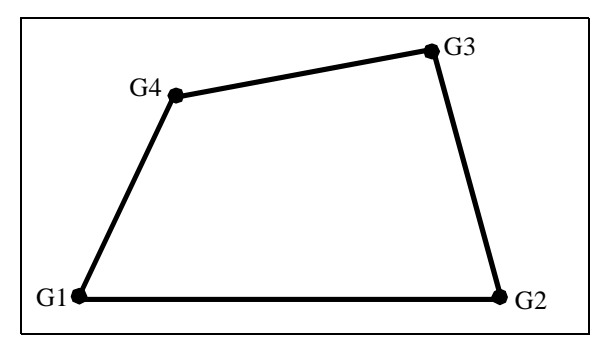

**Figure 4-41** Shear Panel Extensional Area

# **PSHELL** *- Shell Element Properties*

### **Description**

Defines the membrane, bending, transverse shear, and coupling properties of the CQUAD4 and CTRIA3 shell elements.

## **Format**

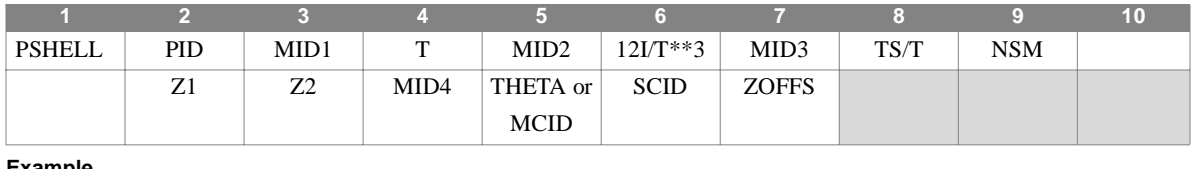

**Example**

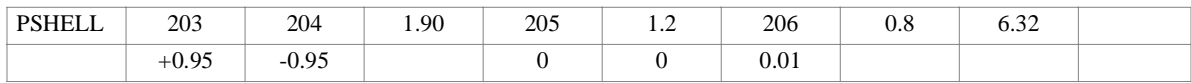

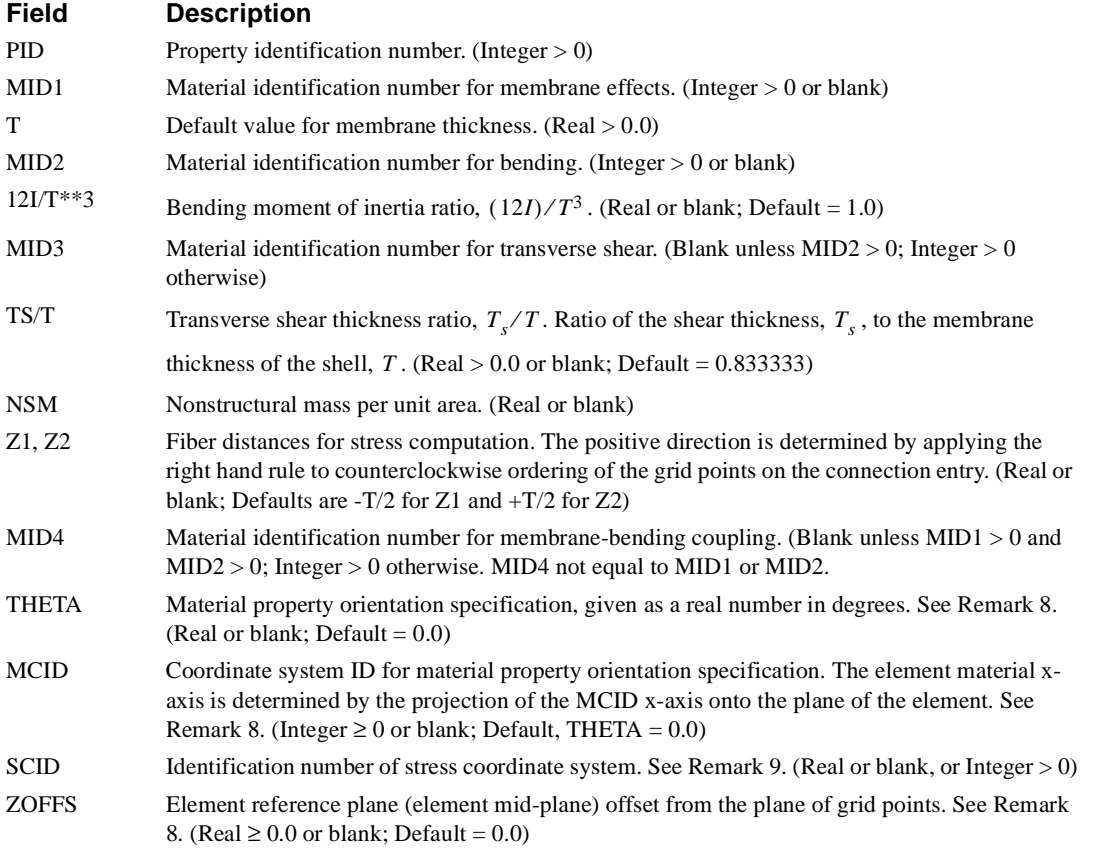

#### **Remarks**

1. PSHELL entries must have unique identification numbers with respect to all other property entries.

- 2. The results of leaving any MIDi field blank are:
	- MID1 No membrane or coupling stiffness, mass, or structural damping
	- MID2 No bending, coupling, or transverse shear stiffness
	- MID3 No transverse shear flexibility
	- MID4 No membrane-bending coupling
- 3. The continuation entry is not required.
- 4. Structural damping is computed based on MID1 reference to a MATi entry with nonzero GE field.
- 5. The MID4 field should be left blank if the material properties are symmetric with the mid-plane of the shell.
- 6. For structural problems, PSHELL entries may reference MAT1, MAT2, or MAT8 material property entries.
- 7. If the transverse shear material, MID3, references a MAT2 entry then G33 must be zero. If MID3 references MAT8 data, then G1Z and G2Z must not be zero.
- 8. Nonblank THETA/MCID, and ZOFFS fields provide defaults for corresponding blank fields on the CQUAD4 and CTRIA3 bulk data entries.
- 9. The stress results for any element referencing a PSHELL will be reported in the SCID. The default value for SCID is blank, which means the element coordinate system. If SCID is an integer, it is the id of a CORDxx entry and the stress will be reported in the referenced coordinate system. A value of 0 for SCID will get the element stress results in the BASIC coordinate system. A real number for SCID is an angle. If a real value is provided, the stress output for the element will be reported in a coordinate system which has been rotated SCID degrees about the element Z-axis from the element coordinate system.

10.If a value is provided for TS/T, then MID3 must be specified, otherwise a FATAL error will occur.

11.If MID1 points to a MAT2 entry, then both G11 and G22 on that MAT2 must be non-zero. If for some reason, you feel that this is overly restrictive, you can use SYSTEM cell 126 to allow zero values.on the MAT2, however, the element will not be stable for membrane loads by itself.

## **PSOLID** *- Solid Element Properties*

## **Description**

Defines the properties of solid elements (CHEXA, CPENTA, and CTETRA entries.)

#### **Format**

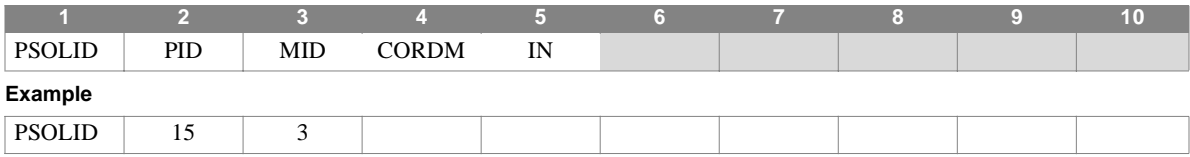

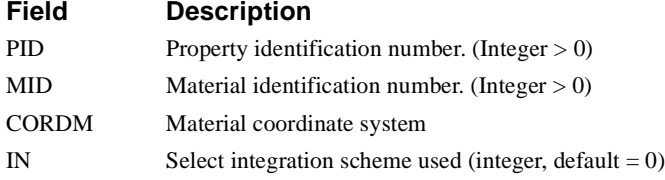

- 1. PSOLID entries must have unique identification numbers with respect to all other property entries.
- 2. MID must reference a MAT1 (isotropic) or MAT9 (anisotropic) entry.
- 3. Element stress output for HEXA and PENTA elements will be in the material coordinate system.
- 4. The material coordinate system provides the orientation for the material constants provided on a MAT9 entry
- 5. The default integration scheme for the HEXA, PENTA, and TETRA elements is reduced integration. A non-zero value for IN will result in full integration being used. Full integration may result in overly stiff elements and is not recommended.
- 6. If the default is used for IN, the element stiffness is calculated using reduced stiffness, but the mass is calculated using full integration. In most cases, reduced integration will provide more accurate results.

# **PTORDRG** *- Toroidal Ring Properties*

## **Description**

Used to define membrane and flexure (bending) properties of a toroidal ring element. Referenced by a CTORDRG entry.

## **Format**

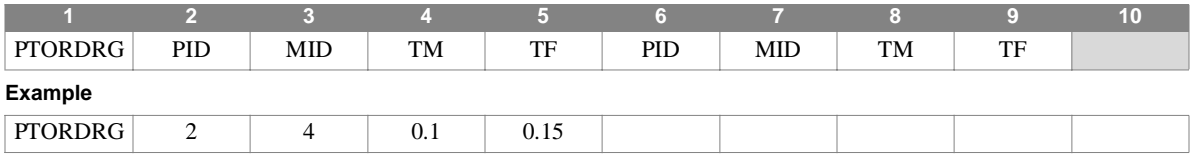

#### **Field Description**

- PID Property identification number. (Integer > 0)
- MID Material identification number. (Integer > 0)
- TM Thickness for membrane. (Real > 0.0)
- TF Thickness for flexure. (Real)

- 1. PTORDRG entries must have unique identification numbers with respect to all other property entries.
- 2. The material identification number MID may only reference a MAT1 or MAT3 entry.
- 3. .Up to two sets of toroidal ring properties may be defined on a single entry.

# **PTRAPAX** *- Triangular Ring Element Properties*

## **Description**

Defines the properties of an axisymmetric trapezoidal cross-section ring element defined on a CTRAPAX entry.

#### **Format**

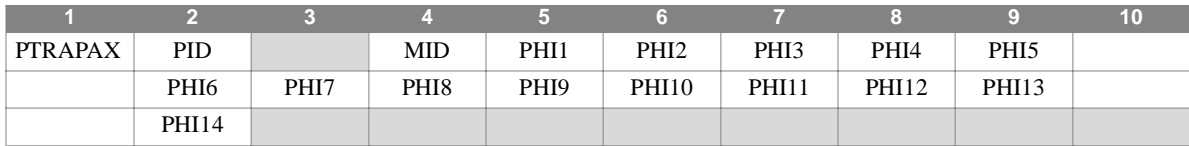

**Example**

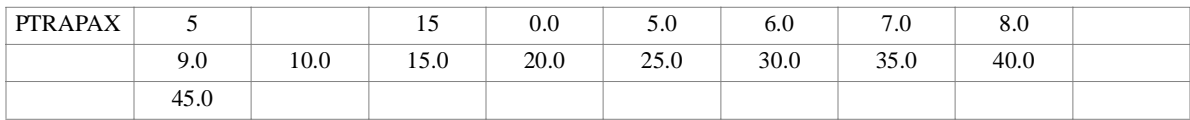

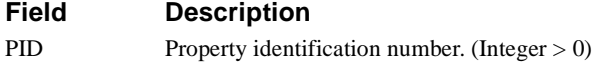

MID Material identification number. (Integer  $> 0$ )

PHIi Azimuthal coordinates, in degrees, for stress recovery. (Real)

#### **Remarks**

1. PTRAPAX entries must have unique identification numbers with respect to all other property entries.

2. This entry is only allowed if an AXIC entry is also present.

3. PTRAPAX entries may reference MAT1 or MAT3 material entries.

4. A maximum of 14 azimuthal coordinates for stress recovery may be specified on this entry.

## **PTRIAAX** *BULK DATA*

# **PTRIAAX** *- Triangular Ring Element Properties*

## **Description**

Defines the properties of an axisymmetric triangular cross-section ring element defined on a CTRIAAX entry.

#### **Format**

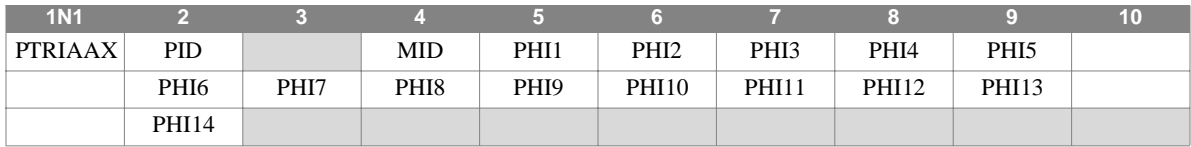

**Example**

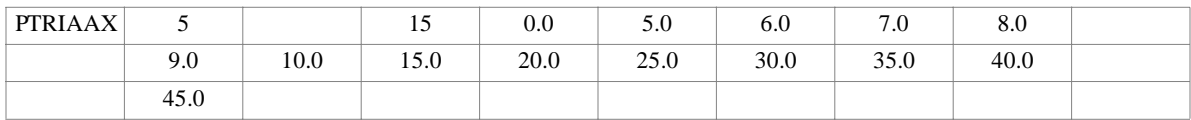

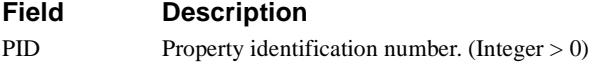

MID Material identification number. (Integer >0)

PHIi Azimuthal coordinates, in degrees, for stress recovery. (Real)

#### **Remarks**

1. PTRIAAX entries must have unique identification numbers with respect to all other property entries.

2. This entry is only allowed if an AXIC entry is also present.

3. PTRIAAX property entries may only reference MAT1 or MAT3 material entries.

4. A maximum of 14 azimuthal coordinates for stress recovery may be specified on this entry.

# **PTUBE** *- Tube Property*

## **Description**

Defines the properties of a thin-walled cylindrical tube element. Referenced by the CTUBE entry.

## **Format**

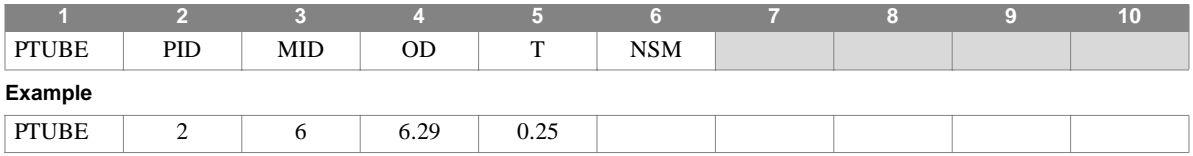

## **Field Description**

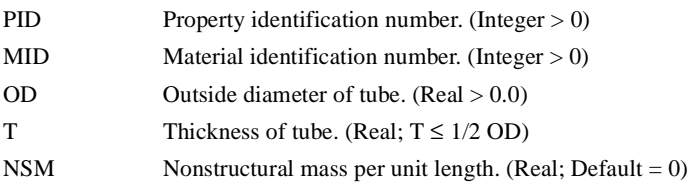

## **Remarks**

1. PTUBE entries must have unique identification numbers with respect to all other property entries.

2. If T is zero, a solid circular rod is assumed.

3. For structural problems, PTUBE entries may only reference MAT1 material entries.

## **PVISC** *BULK DATA*

# **PVISC** *- Viscous Damper Element Properties*

### **Description**

Defines the viscous properties of a one-dimensional viscous element which is used to create viscous elements by means of the CVISC entry.

#### **Format**

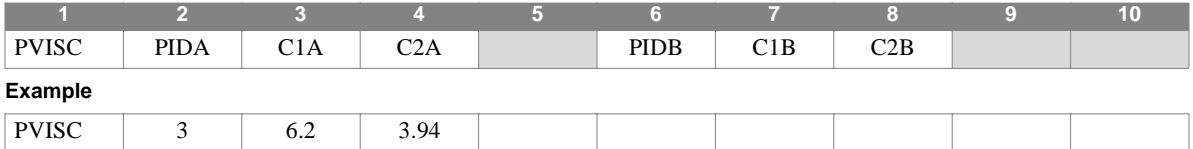

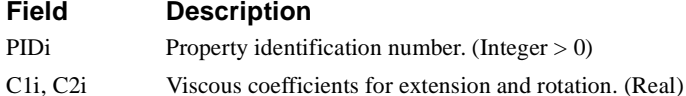

#### **Remarks**

1. PVISC entries must have unique identification numbers with respect to all other property entries.

2. This entry is used for both extensional and rotational viscous elements.

3. Up to two viscous damper element property sets may be defined on a single entry.

4. Viscous damper elements are applicable in direct dynamics (i.e., non-modal) problems only.

5. Viscous properties are material, and temperature, independent.

# **RANDPS** *- Power Spectral Density Specification*

## **Description**

Defines load set power spectral density factors for use in random analysis having the frequency dependent form:

$$
S_{jk}(f) = (x + iy)G(f)
$$

## **Format**

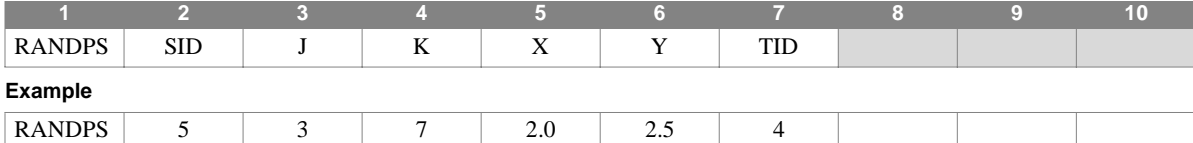

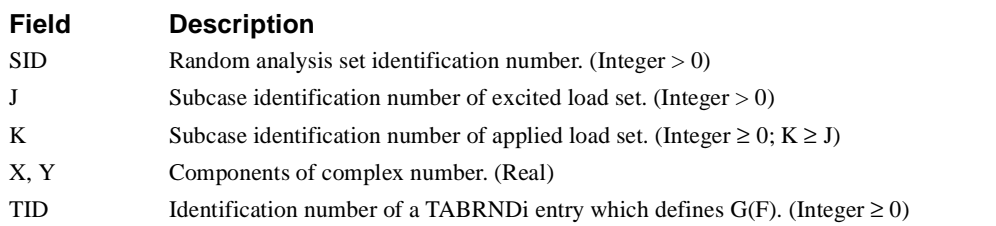

- 1. If  $J = K$ , then Y must be 0.0.
- 2. For TID = 0,  $G(F) = 1.0$ .
- 3. Set identification numbers must be selected with the Case Control command RANDOM = SID.
- 4. Up to 20 unique sets may be defined. However, as many RANDPS entries as desired with the same SID may be input.
- 5. RANDPS can only reference subcases included within a single loop (change in direct matrix input is not allowed).

## **RANDT1** *BULK DATA*

# **RANDT1** *- Autocorrelation Function Time Lag*

## **Description**

Defines time lag constants for use in random analysis autocorrelation function computation.

### **Format**

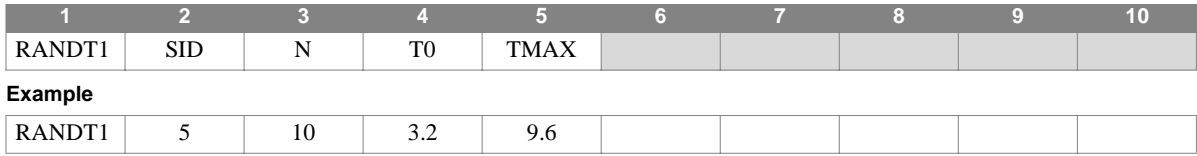

### **Field Description**

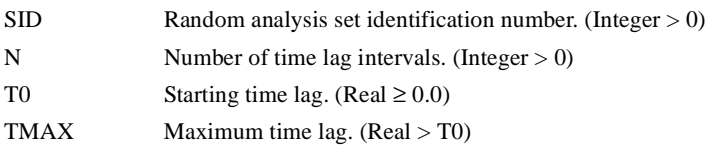

#### **Remarks**

- 1. At least one RANDPS entry with the same set identification number must be present.
- 2. The time lags defined on this entry are given by:

$$
T_i = T_o + \frac{T_{max}-T_o}{N}(i-1), i = 1, N+1
$$

3. Time lag sets must be selected with the Case Control command RANDOM = SID.

# **RBAR** *- Rigid Bar*

## **Description**

Defines a rigid bar with six degrees of freedom at each end.

## **Format**

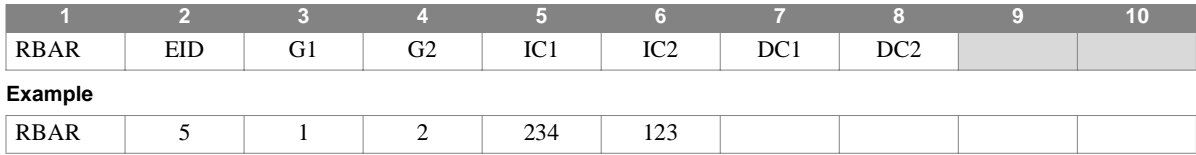

#### **Field Description**

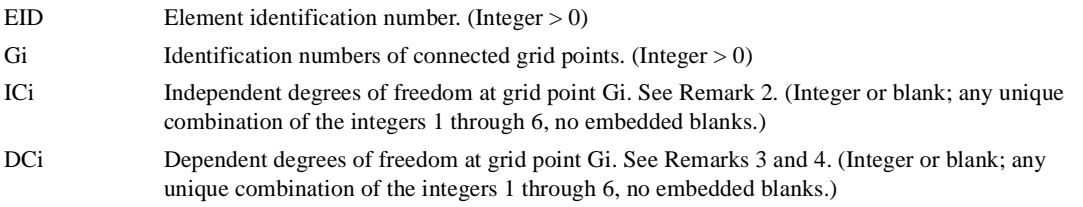

#### **Remarks**

1. Element identification numbers must be unique with respect to all other element identification numbers.

- 2. All degrees of freedom on this entry are expressed relative to the global coordinate system.
- 3. The total number of degrees of freedom specified (IC1 and IC2) must equal six; for example, IC1 = 1236, IC2 = 34. Further, they should together be capable of representing any general rigid body motion of the element.
- 4. If both DC1 and DC2 are zero or blank, all of the degrees of freedom not in IC1 and IC2 will be made dependent.
- 5. The dependent (that is, constrained) degrees of freedom in an RBAR element may not appear on any other entry that specifies members of a mutually-exclusive degree of freedom set. Degrees of freedom declared to be independent by a rigid element can, however, be made dependent by another rigid element or by an MPC entry.
- 6. Rigid elements, unlike MPCs, are not selected through Case Control.
- 7. Forces of constraint are not recovered.

## **RBE1** *BULK DATA*

## **RBE1** *- Rigid Body Element, Form 1*

## **Description**

Defines a rigid body connected to an arbitrary number of grid points.

#### **Format**

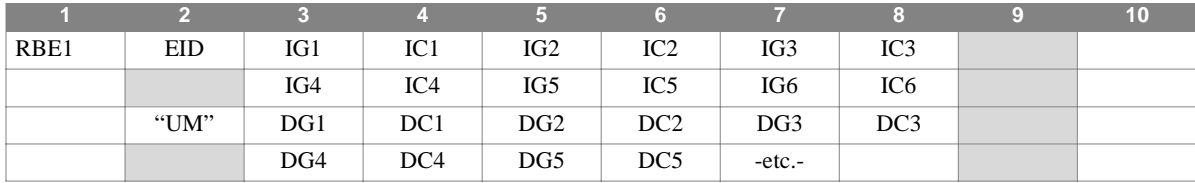

#### **Example**

**Field Description**

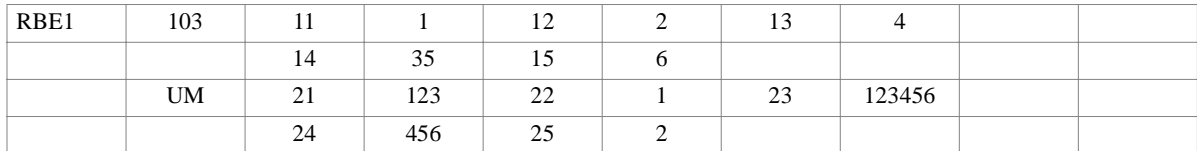

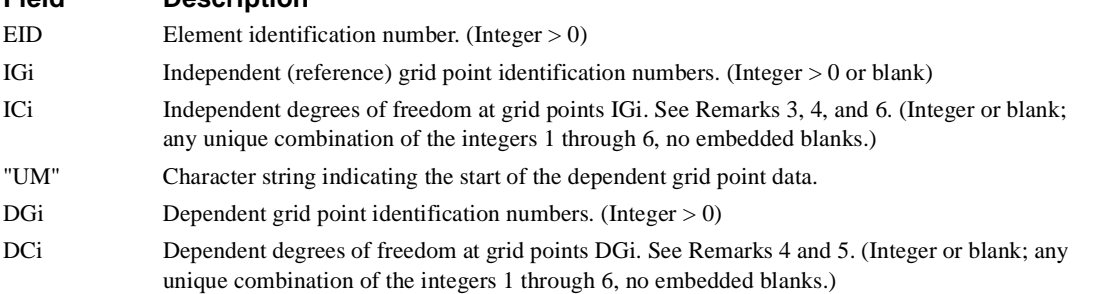

- 1. Element identification numbers must be unique with respect to all other element identification numbers.
- 2. All degrees of freedom on this entry are expressed relative to the global coordinate system.
- 3. The total number of degrees of freedom specified for the reference grid points (IC1 through IC6) must be six; for example, IC1=1, IC2=2, IC3=4, IC4=35, IC5=6. Further, they should together be capable of representing any general rigid body motion of the element.
- 4. The first continuation entry is not required if less than four independent reference grid points are specified.
- 5. The dependent (that is, constrained) degrees of freedom in an RBE1 element may not appear on any other entry that specifies members of a mutually-exclusive degree of freedom set. Degrees of freedom declared to be independent by a rigid element can, however, be made dependent by another rigid element or by an MPC entry.
- 6. A degree of freedom cannot be both independent and dependent for the same element. However, both independent and dependent components can exist at the same grid point.
- 7. Rigid elements, unlike MPCs, are not selected via Case Control.
- 8. Forces of constraint are not recovered.

## **RBE2** *- Rigid Body Element, Form 2*

#### **Description**

Defines a rigid body whose independent degrees of freedom are specified at a single grid point and whose dependent degrees of freedom are specified at an arbitrary number of grid points.

### **Format**

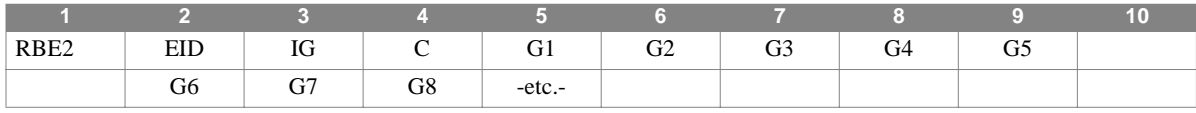

#### **Example**

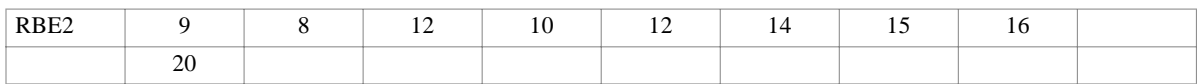

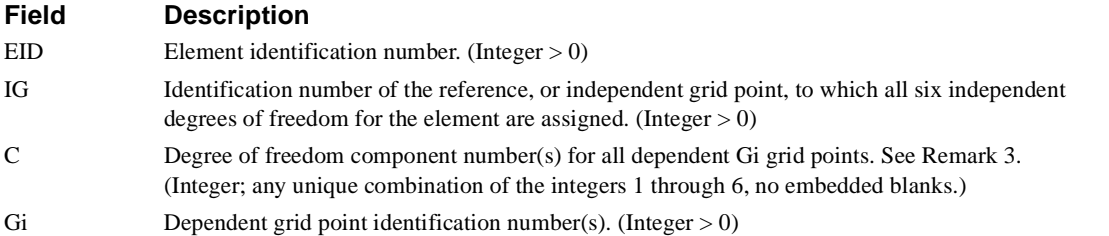

#### **Remarks**

1. Element identification numbers must be unique with respect to all other element identification numbers.

- 2. All degrees of freedom on this entry are expressed relative to the global coordinate system.
- 3. The dependent (that is, constrained) degrees of freedom in an RBE2 element may not appear on any other entry that specifies members of a mutually-exclusive degree of freedom set. Degrees of freedom declared to be independent by a rigid element can, however, be made dependent by another rigid element or by an MPC entry.
- 4. Rigid elements, unlike MPCs, are not selected via Case Control.
- 5. Forces of constraint are not recovered.

## **RBE3** *BULK DATA*

## **RBE3** *- Rigid Body Element, Form 3*

### **Description**

Defines the motion at a reference grid point as the weighted average of the motions at a set of other grid points.

#### **Format**

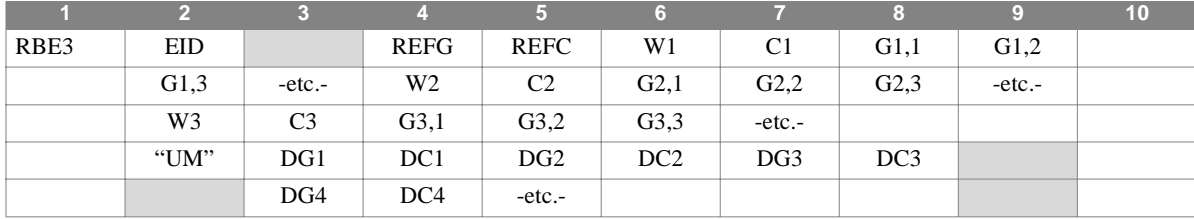

#### **Example**

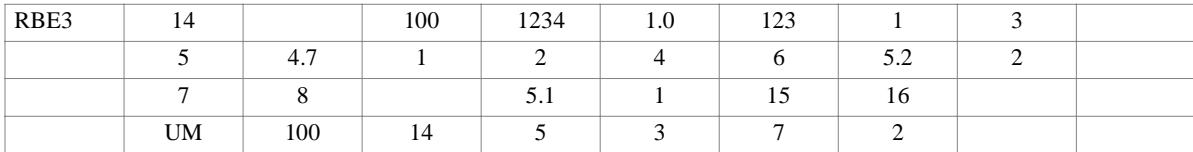

## **Field Description** EID Element identification number. (Integer > 0) REFG Reference grid point identification number. (Integer  $> 0$ ) REFC Reference grid degree of freedom components whose values are to be computed by the weighted average. (Integer; any unique combination of the integers 1 through 6, no embedded blanks.) Wi Weighting factor for components of motion at grid points Gi,j. (Real) Ci Degree of freedom components to be weighted by factor Wi at grid points Gi,j. (Integer; any unique combination of the integers 1 through 6, no embedded blanks.) Gi,j Grid points whose components Ci have weighting factor Wi in the averaging equations.  $(Integer > 0)$ "UM" Character string indicating the start of optional data for components of motion at dependent grid points DGi. See Remark 4. (Character)The default behavior is only those REFC degrees of freedom at the REFG reference grid are included in the dependent degree of freedom set (*m*set). DGi Dependent grid point identification number(s) (grid points with displacement degrees of freedom in the  $m$ -set.) (Integer  $> 0$ ). DCi Degree of freedom component(s) at dependent grid point DGi. (Integer; any unique combination of the integers 1 through 6, no embedded blanks.)

#### **Remarks**

1. Element identification numbers must be unique with respect to all other element identification numbers.

- 2. All degrees of freedom on this entry are expressed relative to the global coordinate system.
- 3. Blank spaces may be left at the end of a Gi,j sequence.
- 4. The default behavior is only those REFC degrees of freedom at the REFG reference grid are included in the dependent degree of freedom set (*m*-set). The "UM" flag indicates the start of a list of alternate *m*-set degrees of freedom. If the "UM" option is used:
	- (a) The total number of components in the *m*-set (that is, the total number of dependent degrees of freedom defined by the element) must be equal to the number of components in REFC (four in the above example).
	- (b) The components in UM must be a subset of the components listed in REFC and (Gi,j; Ci).
	- (c) The coefficient matrix [Rm] in the constraints equation  $[Rm]{\{un\}} + [Rn]{\{un\}} = 0$  must be nonsingular.
- 4. The dependent (that is, constrained) degrees of freedom in an RBE2 element may not appear on any other entry that specifies members of a mutually-exclusive degree of freedom set. Degrees of freedom declared to be independent by a rigid element can, however, be made dependent by another rigid element or by an MPC entry.
- 5. RBE3 elements, unlike MPCs, are always active and are not selected through Case Control.
- 6. Forces of constraint are not recovered.

## **RELES** *BULK DATA*

# **RELES** *- Release Substructure Connectivities*

## **Description**

Defines substructure grid point degree of freedom sets which are not to be connected.

#### **Format**

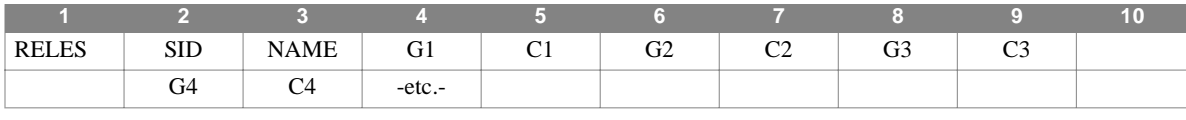

#### **Example**

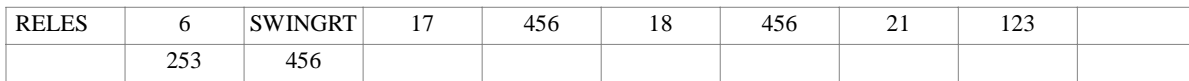

#### **Field Description**

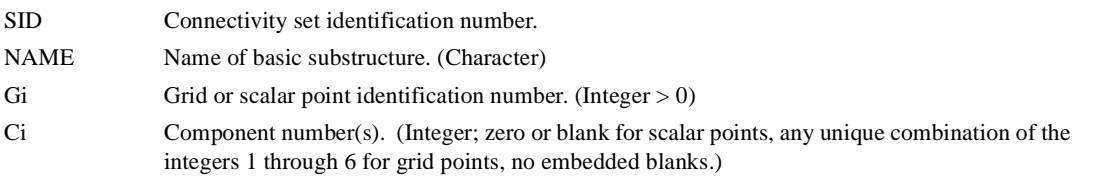

- 1. RELES entries will override any connections generated automatically from geometry and any connections defined on CONCT entries.
- 2. The RELES entry will not override connections defined on CONCT1 entries.
- 3. Connectivity sets must be selected in the Substructure Control section (CONNECT = SID) to be used by NASTRAN-CORE. Note that CONNECT is a subcommand of the substructure COMBINE command.
- 4. Connectivities defined during previously executed COMBINE operations will be retained and may be referenced by the grid point ID and component of any one of the basic substructures associated with that connectivity.

# **RFORCE** *- Rotational Force*

2.5

## **Description**

Defines a static loading condition due to an angular velocity.

## **Format**

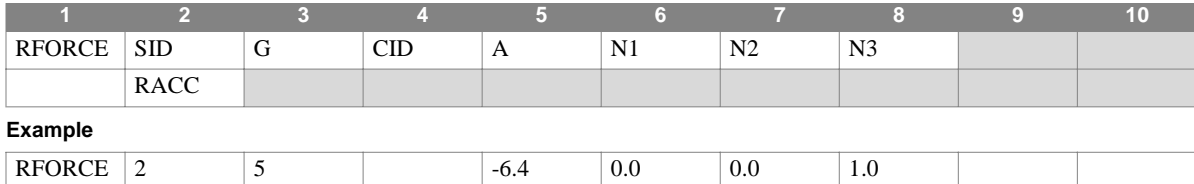

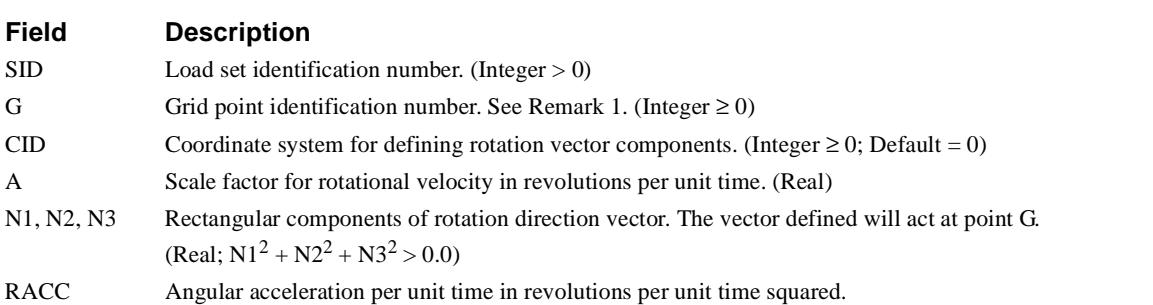

## **Remarks**

1. The force applied to grid G is given by:

 ${F}_i = {F_a} + {F_t} = [M]_i {\overrightarrow{\omega}} \times {\overrightarrow{\omega}} \times {\overrightarrow{r}_i} + {\overrightarrow{\alpha}} \times {\overrightarrow{r}_i}$ 

- 2.  $G = 0$  implies the basic coordinate system origin.
- 3.  $CID = 0$  indicates the basic coordinate system.
- 4. Load sets must be selected in Case Control (LOAD = SID) to be used in static analysis.
- 5. In dynamic analysis the set of static loads associated with this entry is generated automatically if the entry is specified in Bulk Data. The associated static load generated for the entry is then used in dynamic analysis if the set indentification number of the entry is referenced by the LOADID field of a RLOAD1, RLOAD2, TLOAD1 or TLOAD2 dynamic load entry and that entry is in turn referenced by a DLOAD Case Control directive.
- 6. Rotational force sets can be combined with other static loads only by using the LOAD Bulk Data entry.
- 7. The load vector generated by this entry can be printed with an OLOAD request in Case Control.
- 8. For elements with lumped mass, the centrifugal acceleration is calculated at the center of the lumped mass. Grid point offsets of the mass such as those defined with CBAR and CONM2 elements are taken into account.
- 9. For elements using the coupled consistent mass option (COUPMASS) or those with implicit coupled mass matrices such as the TRIAAX elements, the centrifugal accelerations are calculated based on grid point locations. This acceleration vector is then multiplied by the mass matrix to generate loads. Therefore, for greater accuracy, elements near the axis of rotation should be kept small to best represent the actual acceleration field.
- 10.When applying a rotational force to an axisymmetric element, G and CID must be 0 or blank; N1 and N2 must be 0.0

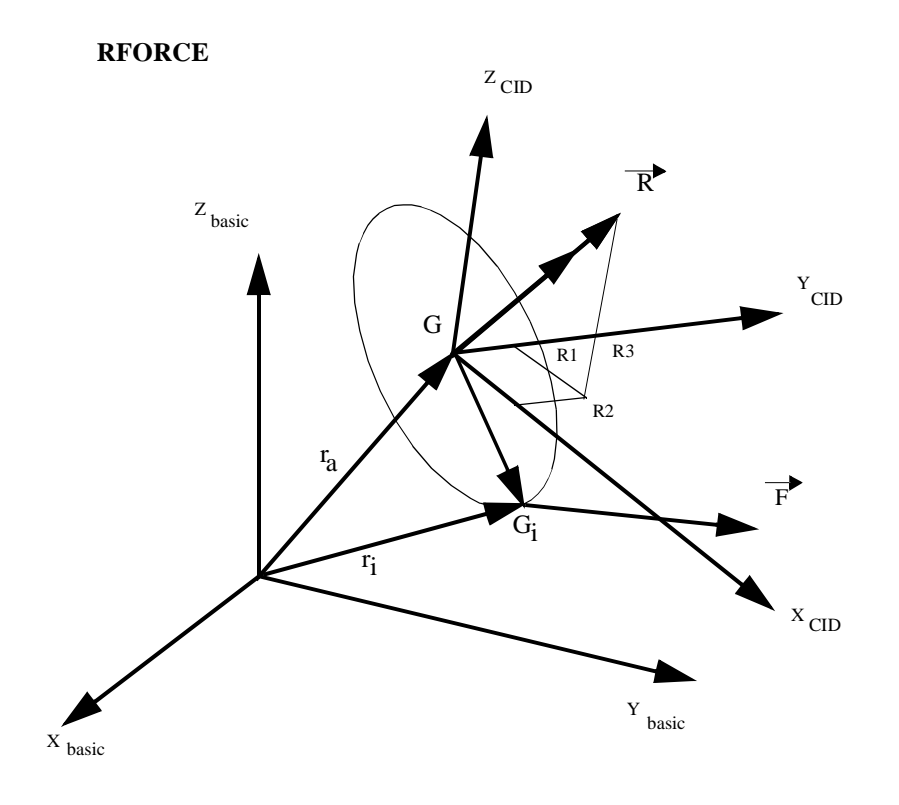

**Figure 4-42** Rotational Force Resultants

# **RINGAX** *- Axisymmetric Ring*

### **Description**

Defines a ring for a model containing CCONEAX, CTRAPAX, or CTRIAAX elements.

#### **Format**

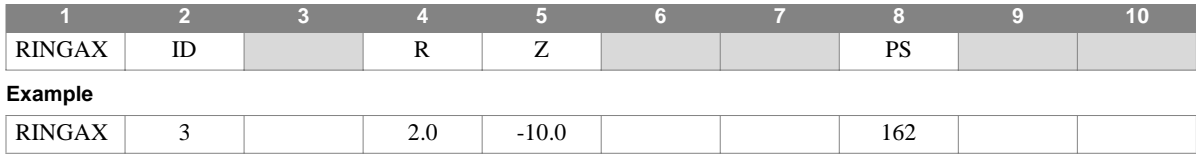

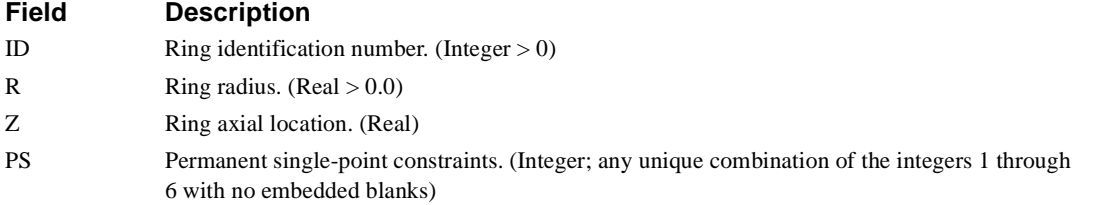

- 1. This entry is allowed only if an AXIC entry is also present.
- 2. The number of degrees of freedom defined for the ring is (6-PS)\*H where PS is the number of constraints applied in field 8 and H is the harmonic count defined on the AXIC entry.
- 3. RINGAX identification numbers must be unique with respect to all other POINTAX, RINGAX, and SECTAX identification numbers.
- 4. The fourth and sixth degrees of freedom must be constrained when transverse shear flexibility is not included for the conical shell.
- 5. For a discussion of the conical shell problem see Section 5.9 of the Theoretical Manual.

6. For a discussion of the axisymmetric solid problem see Section 5.11 of the Theoretical Manual.

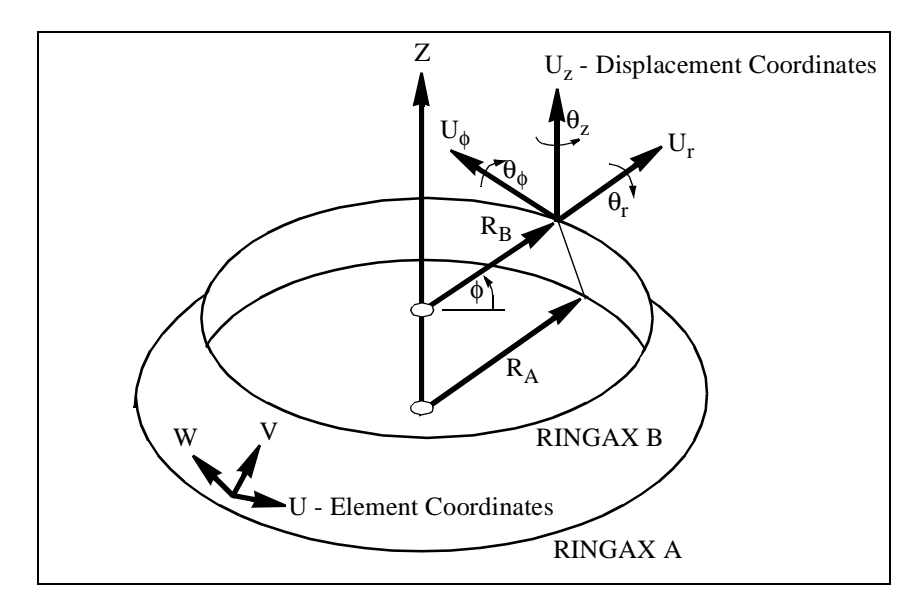

**Figure 4-43** RINGAX Coordinate System

## **RLOAD1** *- Frequency Response Dynamic Load, Form 1*

## **Description**

Defines a frequency dependent dynamic load of the form:

$$
\{P(f)\} = \{A \cdot [C(f) + iD(f)]e^{i(\theta - 2\pi f \tau)}\}
$$

for use in frequency response problems.

## **Format**

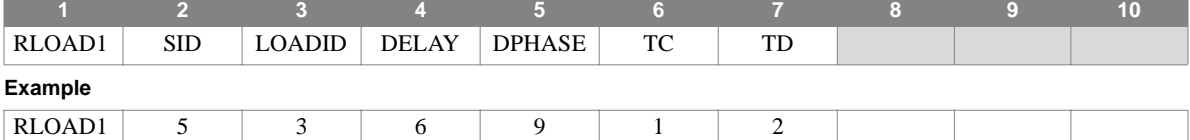

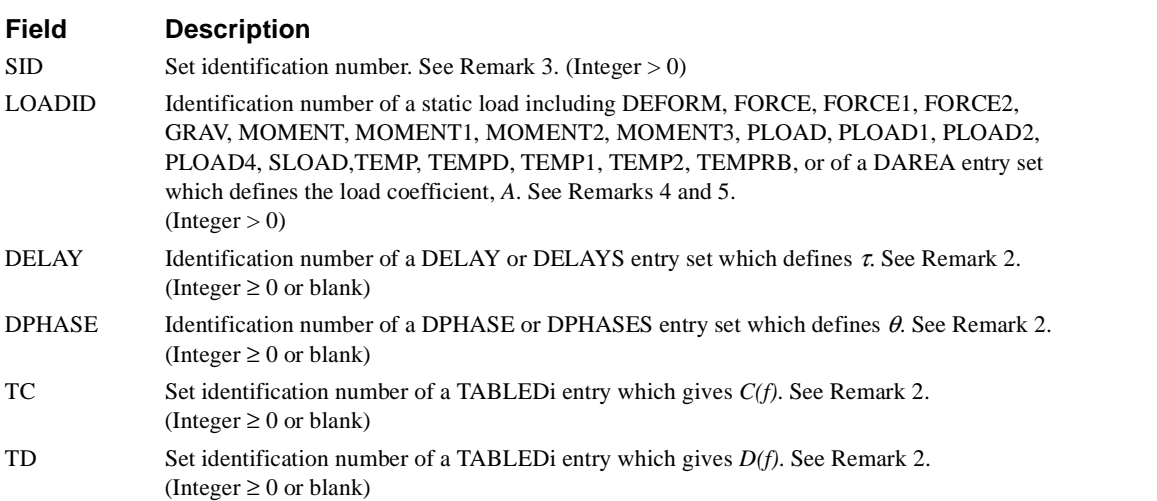

- 1. Dynamic load sets must be selected in Case Control (DLOAD = SID).
- 2. If any of DELAY, DPHASE, TC, or TD are blank or zero, the corresponding τ, θ, *C(f)*, or *D(f)* will be zero. Either TC or TD may be blank or zero but not both.
- 3. RLOAD1 and RLOAD2 loads may only be combined by specification on a DLOAD entry. Note that this implies that RLOAD1 and RLOAD2 entry SIDs must be unique. Further, SIDs must be unique across all RLOAD1,2 and TLOAD1,2 entries.
- 4. For automated multi-stage substructuring, LOADID (field 3) references a DAREAS entry set which, in turn, may only reference degrees of freedom in the boundary set of the solution structure.
- 5. For automated multi-stage substructuring, the LOADID field may also reference LOADC entries. In this case, DAREAS entries with the same set identification and nonzero loads must also exist.
- 6. Static loads generate external loads only for g-set degrees of freedom. Only DAREA entries can generate loads on extra points.
# **RLOAD2** *- Frequency Response Dynamic Load, Form 2*

### **Description**

Defines a frequency dependent dynamic load of the form:

$$
\{P(f)\} = \{A \cdot B(f)e^{i(\phi(f) + \theta - 2\pi f \tau)}\}
$$

for use in frequency response problems.

## **Format**

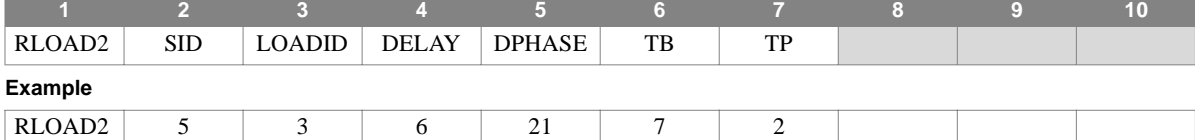

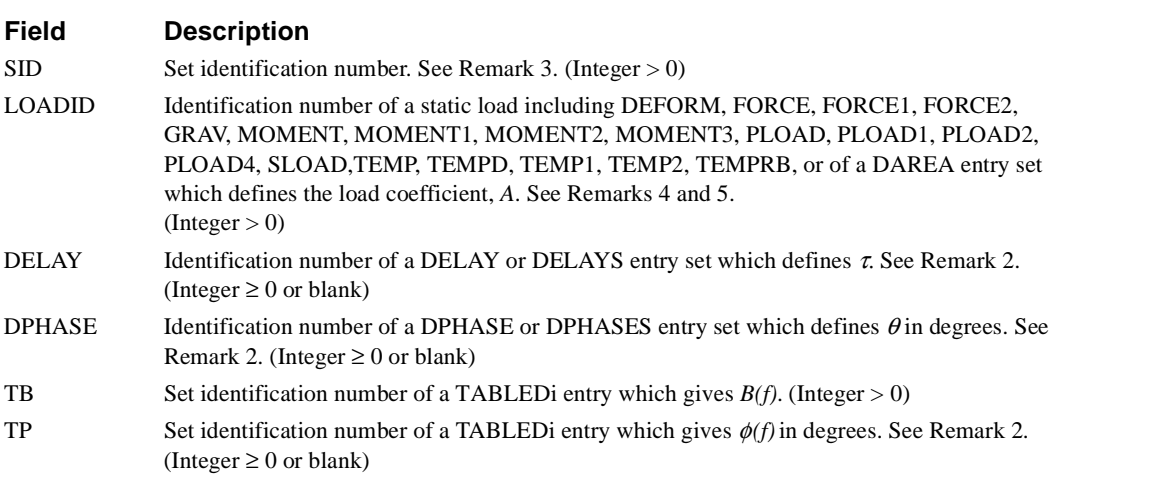

- 1. Dynamic load sets must be selected in Case Control (DLOAD = SID).
- 2. If any of DELAY, DPHASE, or TP are blank or zero, the corresponding  $\tau$ ,  $\theta$ , or  $\phi(f)$  will be zero.
- 3. RLOAD1 and RLOAD2 loads may only be combined by specification on a DLOAD entry. Note that this implies that RLOAD1 and RLOAD2 entry SIDs must be unique. Further, SIDs must be unique across all RLOAD1,2 and TLOAD1,2 entries.
- 4. For automated multi-stage substructuring, LOADID (field 3) references a DAREAS entry set which, in turn, may only reference degrees of freedom in the boundary set of the solution structure.
- 5. For automated multi-stage substructuring, the LOADID field may also reference LOADC entries. In this case, DAREAS entries with the same set identification and nonzero loads must also exist.
- 6. Static loads generate external loads only for g-set degrees of freedom. Only DAREA entries can generate loads on extra points.

## **RROD** *- Rigid Rod Element Connection*

### **Description**

Defines a pin-ended rod element that is rigid in extension-compression.

#### **Format**

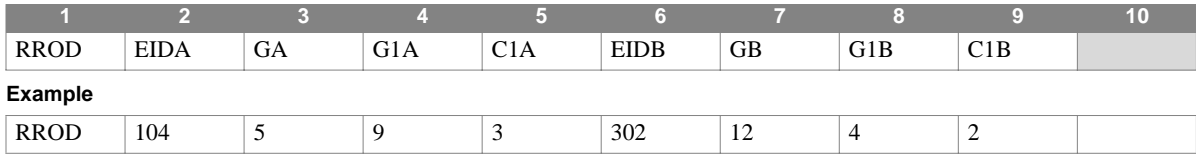

#### **Field Description**

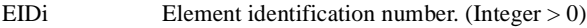

Gi Reference grid point identification number. (Integer > 0)

G1i Dependent grid point identification number. (Integer > 0; G1  $\neq$  G)

C1i Dependent translational degree of freedom of grid point G1. ( $1 \leq$  Integer  $\leq$  3)

- 1. Element identification numbers must be unique with respect to all other element identification numbers.
- 2. Only one reference grid point and only one dependent grid point are allowed per element. The two points may not be coincident.
- 3. The direction represented by the dependent translational degree of freedom of the dependent grid point may not be perpendicular or nearly perpendicular to the element.
- 4. Up to two RROD elements may be defined on a single entry.
- 5. The dependent degrees of freedom in an RROD element may not appear on any other entry that specifies members of a mutually-exclusive degree of freedom set. Degrees of freedom declared to be independent by a rigid element can, however, be made dependent by another rigid element or by an MPC entry..
- 6. For a discussion of rigid elements, see Section 3.5.6 of the Theoretical Manual.

### **RSPLINE** *BULK DATA*

## **RSPLINE** *- Interpolation Constraint Element*

## **Description**

Defines multipoint constraints for the interpolation of displacements at a grid point.

points.

#### **Format**

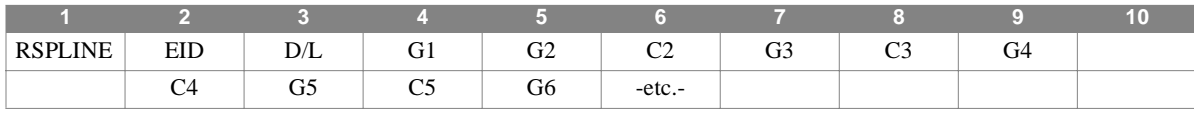

**Example**

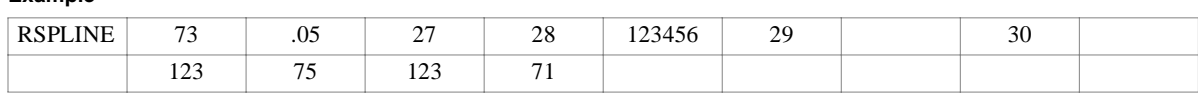

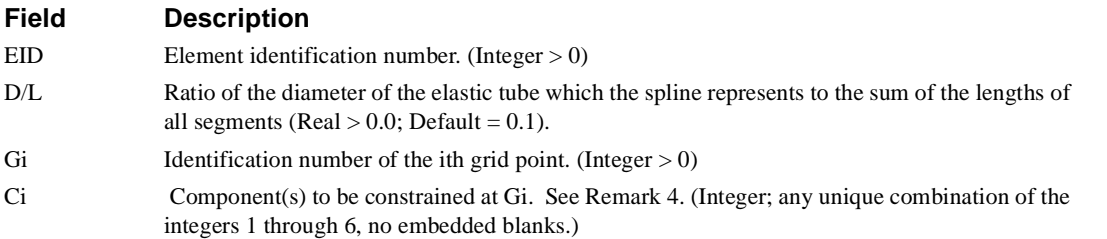

### **Remarks**

1. Element identification numbers must be unique with respect to all other element identification numbers.

- 2. Displacements are interpolated from the equations of an elastic beam passing through the grid points.
- 3. All degrees of freedom on this entry are expressed relative to the global coordinate system.
- 4. A blank entry in Ci indicates that all six degrees of freedom at Gi are independent. Since G1 must be independent, no field is provided for C1. Since the last grid point must also be independent, the last entry must be a Gi, not a Ci. For the example shown, G1, G3, and G6 are independent; G2 has six constrained degrees of freedom while G4 and G5 each have three.
- 5. The dependent degrees of freedom in an RSPLINE element may not appear on any other entry that specifies members of a mutually-exclusive degree of freedom set. Degrees of freedom declared to be independent by a rigid element can, however, be made dependent by another rigid element or by an MPC entry.
- 6. Rigid elements, unlike MPCs, are not selected through Case Control.
- 7. Forces of constraint are not recovered.
- 8. The RSPLINE is not really a rigid element in the normal sense, and should not be used for other than its intended purpose.

# **RTRPLT** *- Rigid Triangular Plate*

## **Description**

Defines a rigid triangular plate element.

### **Format**

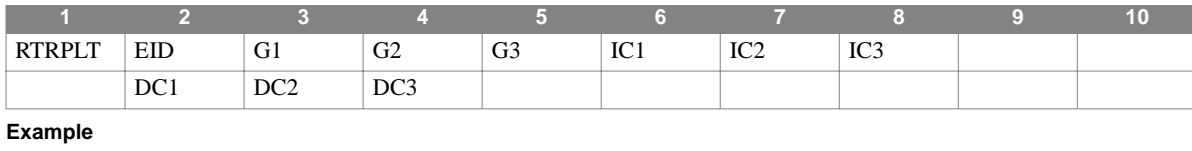

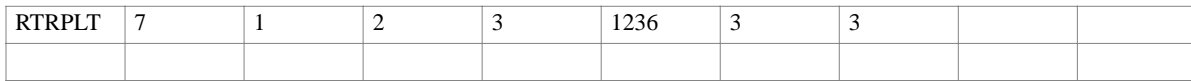

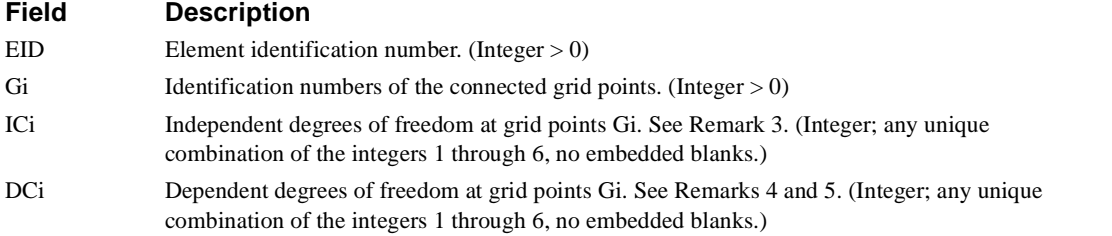

- 1. Each element identification number must be unique with respect to all other element identification numbers.
- 2. All degrees of freedom on this entry are expressed relative to the global coordinate system.
- 3. The total number of degrees of freedom specified for the reference grid points (IC1, IC2, and IC3) must be six; for example, IC1 = 1236, IC2 = 3, IC3 = 3. Further, they should together be capable of representing any general rigid body motion of the element.
- 4. If DC1, DC2, and DC3 are all zero or blank or if the continuation entry is omitted, all of the degrees of freedom not in IC1, IC2, and IC3 will be made dependent.
- 5. The dependent degrees of freedom in an RTRPLT element may not appear on any other entry that specifies members of a mutually-exclusive degree of freedom set. Degrees of freedom declared to be independent by a rigid element can, however, be made dependent by another rigid element or by an MPC entry.
- 6. Rigid elements, unlike MPCs, are not selected through Case Control.
- 7. Forces of constraint are not recovered.

## **SECTAX** *BULK DATA*

# **SECTAX** *- Axisymmetric Sector*

## **Description**

Defines a sector of a model containing CCONEAX, CTRAPAX, or CTRIAAX elements.

#### **Format**

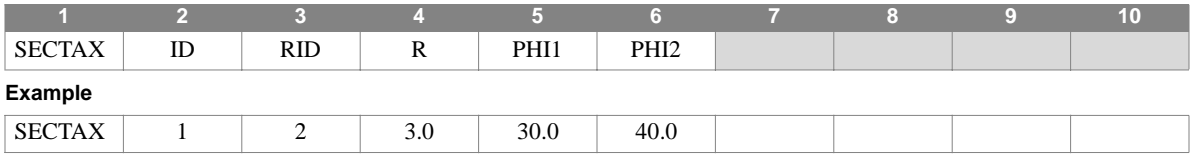

#### **Field Description**

- ID Sector identification number. (Integer > 0)
- RID Identification number of a RINGAX entry. (Integer  $> 0$ )

R Effective radius. (Real)

PHIi Azimuthal limits of sector in degrees. (Real)

- 1. This entry is allowed only if an AXIC entry is also present.
- 2. SECTAX identification numbers must be unique with respect to all other POINTAX, RINGAX, and SECTAX identification numbers.

# **SLOAD** *- Static Scalar Load*

## **Description**

Defines static loads on scalar points.

## **Format**

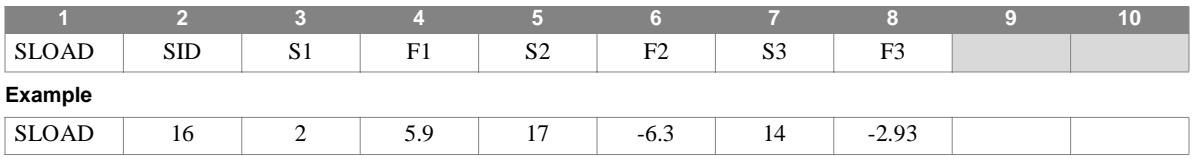

#### **Field Description**

SID Load set identification number. (Integer > 0)

Si Scalar point identification numbers. (Integer > 0)

Fi Load value. (Real)

#### **Remarks**

1. Load sets must be selected using the Case Control command LOAD = SID in static analysis.

- 2. In dynamic analysis the set of static loads associated with this entry is generated automatically if the entry is specified in Bulk Data. The associated static load generated for the entry is then used in dynamic analysis if the set indentification number of the entry is referenced by the LOADID field of a RLOAD1, RLOAD2, TLOAD1 or TLOAD2 dynamic load entry and that entry is in turn referenced by a DLOAD Case Control directive.
- 3. Up to three scalar loads may be defined on a single entry.

# **SPC** *- Single-Point Constraints*

#### **Description**

Defines sets of single-point constraints and enforced displacements.

#### **Format**

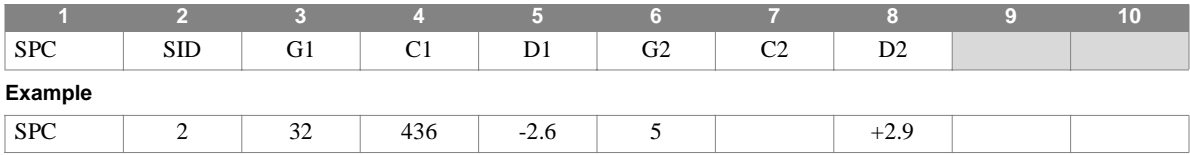

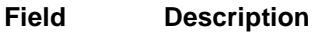

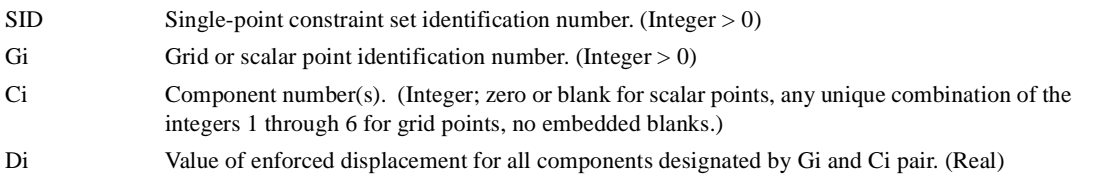

#### **Remarks**

1. The degrees of freedom listed on this entry may not appear on any other entry that specifies members of a mutuallyexclusive degree of freedom set.

2. Di must be 0.0 for dynamics problems.

- 3. Single-point forces of constraint are recovered during stress data recovery.
- 4. Single-point constraint sets must be selected in Case Control (SPC = SID) to be used by NASTRAN-CORE.
- 5. Up to twelve single-point constraints may be defined on a single entry.
- 6. SPC degrees of freedom may be redundantly specified as permanent constraints in the PS field of a GRID entry.
- 7. The enforced displacement, D, is used only in static analyses (Rigid Formats 1, 2, 4, 5, 6, 14).

# **SPC1** *- Single-Point Constraints, Alternate Form*

#### **Description**

Defines sets of single-point constraints.

#### **Format**

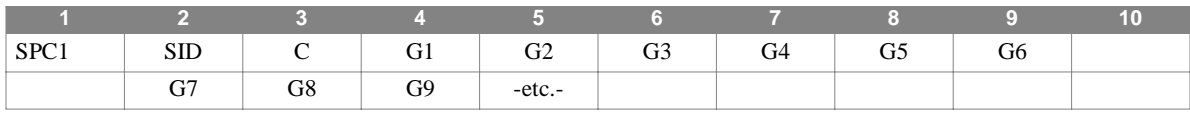

#### **Example**

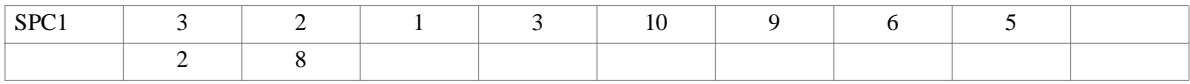

#### **Alternate Format and Example**

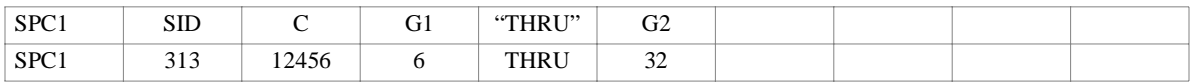

### **Field Description**

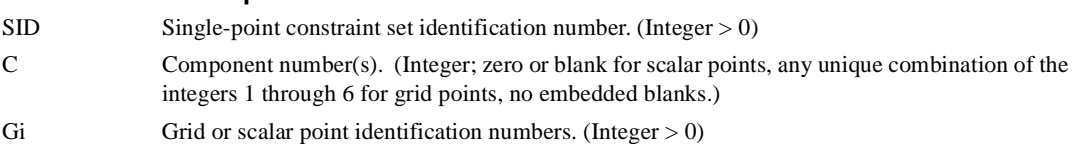

- 1. Unlike the SPC entry, note that enforced displacements are not available on this entry. As many continuation entries as necessary may be used when THRU is not used.
- 2. The degrees of freedom listed on this entry may not appear on any other entry that specifies members of a mutuallyexclusive degree of freedom set.
- 3. Single-point constraint sets must be selected in Case Control (SPC = SID) to be used by NASTRAN-CORE.
- 4. SPC degrees of freedom may be redundantly specified as permanent constraints in the PS field of a GRID entry.
- 5. When using the "THRU" option, all grid points in the range of G1 through G2 must exist.

## **SPCADD** *BULK DATA*

# **SPCADD** *- Single-Point Constraint Set Combination*

## **Description**

Defines a single-point constraint set as a union of single-point constraint sets defined via SPC and/or SPC1 entries.

#### **Format**

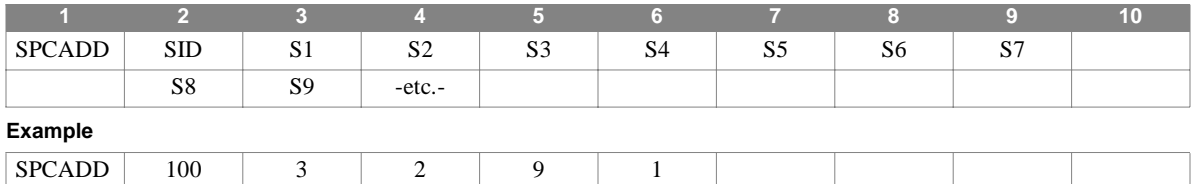

#### **Field Description**

- SID New single-point constraint set identification number. (Integer > 0, SID  $\neq$  101 or 102 if axisymmetric.)
- Si Identification numbers of single-point constraint sets defined via SPC or SPC1 entries. (Integer  $> 0$ ; SID  $\neq$  Si)

- 1. Single-point constraint sets must be selected in Case Control (SPC = SID) to be used by NASTRAN-CORE.
- 2. Single-point constraint set identification numbers must be unique with respect to all other single-point constraint set identification numbers.
- 3. Set identification numbers of 101 or 102 cannot be used in axisymmetric problems.
- 4. The SPCADD entry does not operate on SPCD entries, as these are loading entries.

# **SPCAX** *- Axisymmetric Single-Point Constraint*

### **Description**

Defines sets of single-point constraints for axisymmetric models containing CCONEAX, CTRAPAX, or CTRIAAX elements.

#### **Format**

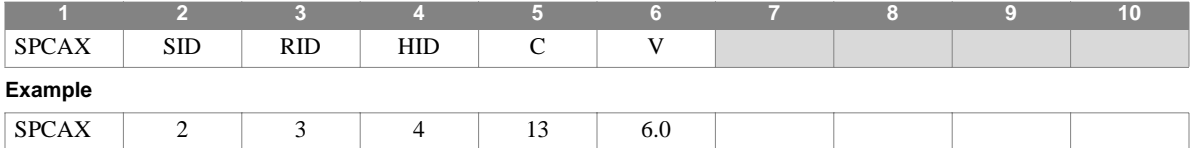

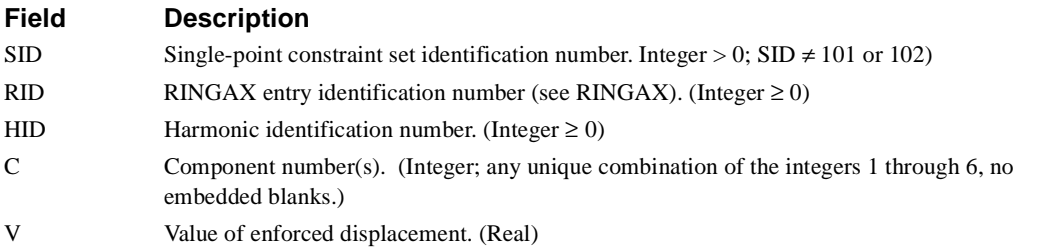

- 1. This entry is allowed only if an AXIC entry is also present.
- 2. Single-point constraint sets must be selected in Case Control (SPC = SID) to be used by NASTRAN-CORE.
- 3. Coordinates appearing on SPCAX entries may not appear on MPCAX, SUPAX, or OMITAX entries.

## **SPCD** *BULK DATA*

## **SPCD** *- Enforced Displacements*

## **Description**

Defines enforced displacements for static analysis.

### **Format**

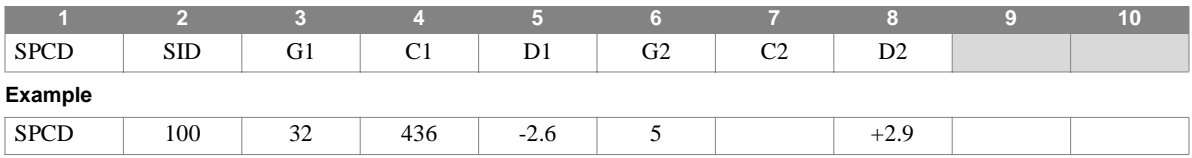

#### **Field Description**

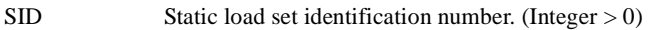

Gi Grid or scalar point identification number. (Integer  $> 0$ )

- Ci Component number(s). (Integer; zero or blank for scalar points, any unique combination of the integers 1 through 6 for grid points, no embedded blanks.)
- Di Value of enforced displacement for all components designated by Gi and Ci pair. (Real)

- 1. This entry only applies in static analysis, where the load set identification number (SID) is selected using the Case Control command LOAD=SID.
- 2. A coordinate referenced on this entry must also be referenced by a SPC or SPC1 entry, selected in Case Control with the SPC command.
- 3. If the SID load set is requested in Case Control, values of Di will override the values specified on an SPC Bulk Data entry, if present.
- 4. Note that the LOAD Bulk Data entry cannot be used to combine SPCD's with other load entries. In addition, since static enforced displacements cannot be the only type of loading entry, at least one additional Bulk Data loading entry (FORCE, SLOAD, etc.) in addition to the SPCD entries is required in the LOAD set selected in Case Control. If the enforced displacement is the only loading in the requested LOAD set, the additional entry may be a FORCE entry defining a loading of 0.0 magnitude.

# **SPCS** *- Substructure Single Point Constraints*

### **Description**

Defines a single point constraint set for a basic substructure.

#### **Format**

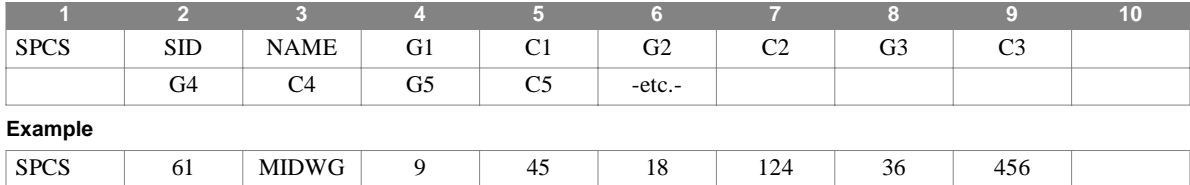

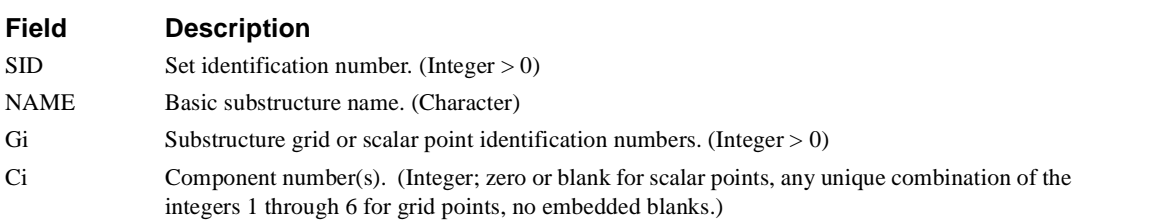

#### **Remarks**

- 1. Single-point constraint sets must be selected in Case Control (SPC = SID) to be used by NASTRAN-CORE.
- 2. The degrees of freedom listed on this entry may not appear on any other entry that specifies members of a mutuallyexclusive degree of freedom set.
- 3. All of the referenced grid points must exist.

88 136

- 4. Single-point forces of constraint are recovered during stress data recovery.
- 5. A single G, C pair may not specify all component degrees of freedom for a connected grid point where only some of the degrees of freedom of the grid point have been connected or when some have been disconnected via the RELES entry. The degrees of freedom which were connected and those that were not connected must be referenced separately.

## **SPCS1** *BULK DATA*

# **SPCS1** *- Substructure Single Point Constraints, Alternate Form*

#### **Description**

Defines a single point constraint set for a basic substructure.

#### **Format**

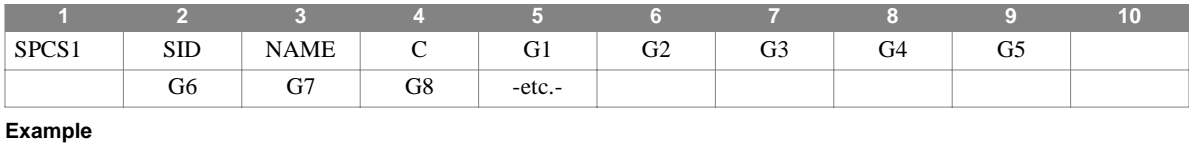

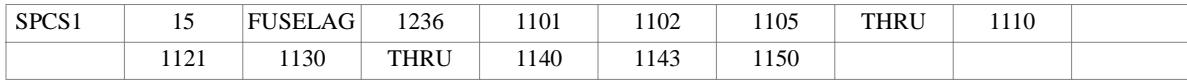

#### **Field Description**

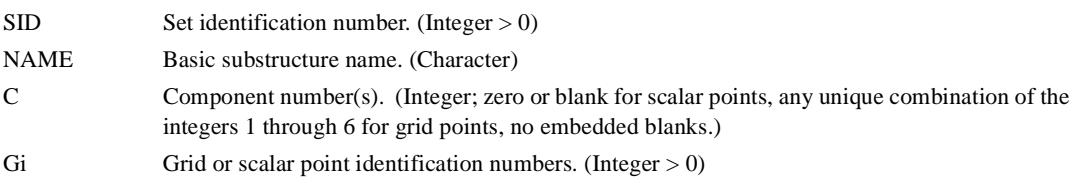

- 1. Single-point constraint sets must be selected in Case Control (SPC = SID) to be used by NASTRAN-CORE.
- 2. The degrees of freedom listed on this entry may not appear on any other entry that specifies members of a mutuallyexclusive degree of freedom set.
- 3. All of the referenced grid points must exist.
- 4. THRU may appear in fields 6, 7, or 8 of the first entry and anywhere in continuation entry fields 3 through 8.
- 5. Single-point forces of constraint are recovered during stress data recovery.
- 6. A single G, C pair may not specify all component degrees of freedom for a connected grid point where only some of the degrees of freedom of the grid point have been connected or when some have been disconnected via the RELES entry. The degrees of freedom which were connected and those that were not connected must be referenced separately.

# **SPCSD** *- Substructure Enforced Displacements*

## **Description**

Defines substructure enforced displacements for static analysis.

### **Format**

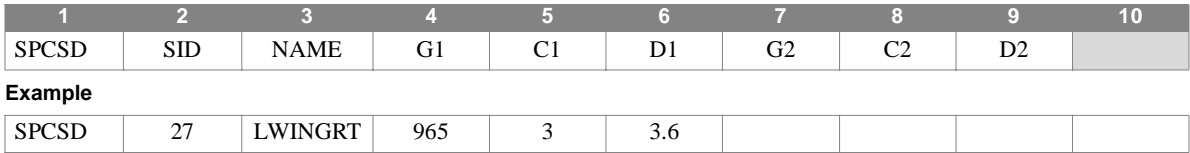

#### **Field Description**

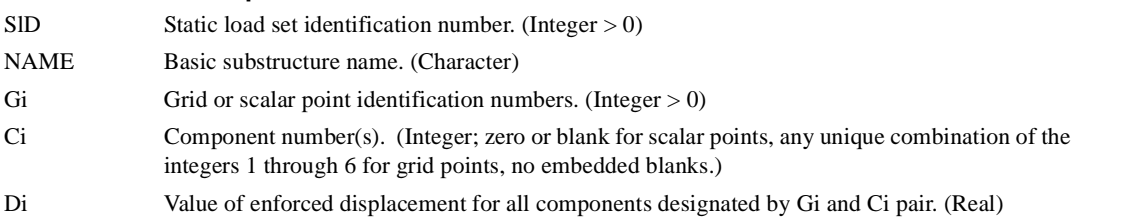

- 1. This entry only applies in static analysis, where the load set identification number (SID) is selected using the Case Control command LOAD=SID.
- 2. A coordinate referenced on this entry must also be referenced by a SPC or SPC1 entry, selected in Case Control with the SPC command.
- 3. Note that the LOAD Bulk Data entry cannot be used to combine SPCSD's with other load entries.
- 4. At least one Bulk Data loading entry (LOADC or SLOAD) in addition to the SPCSD must exist in the loading set (LOAD) requested in Case Control.

## **SPOINT** *BULK DATA*

# **SPOINT** *- Scalar Point*

## **Description**

Defines scalar points (points that have only a single degree of freedom.)

### **Format**

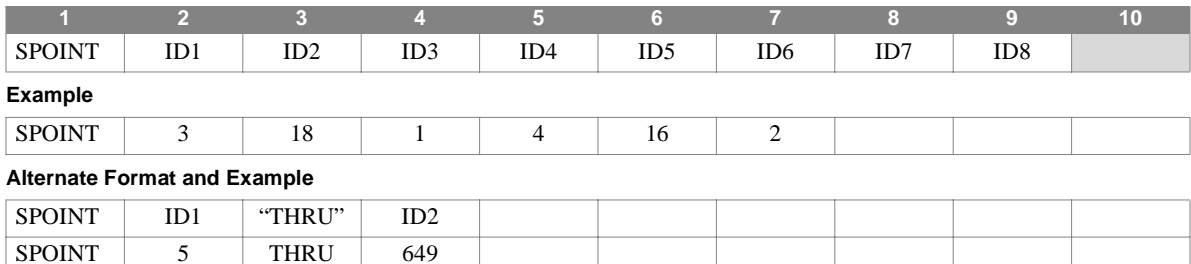

#### **Field Description**

IDi Scalar point identification numbers. (Integer > 0; ID1 < ID2 for "THRU" option)

- 1. Scalar points implicitly defined on a scalar connection entry (e.g, CDAMPi, CELASi, etc.) need not be listed on an SPOINT entry.
- 2. Scalar point identification numbers must be unique with respect to all other structural and scalar points.
- 3. This entry is used primarily to define scalar points appearing in single or multipoint constraint equations but to which no scalar elements are connected.
- 4. The alternate format defines a range of scalar points ID1 through ID2, inclusive.
- 5. For a discussion of scalar points, see Section 5.6 of the Theoretical Manual.

# **SUPAX** *- Axisymmetric Fictitious Support*

#### **Description**

Defines coordinates at which determinate reactions are to be applied during the analysis of a free body modeled with CCONEAX, CTRAPAX, or CTRIAAX elements.

#### **Format**

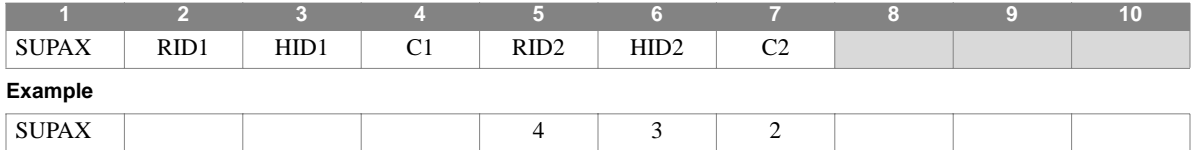

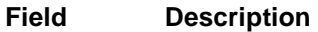

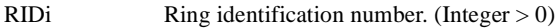

HIDi Harmonic identification number. (Integer  $\geq 0$ )

Ci Component number(s). (Integer; any unique combination of the integers 1 through 6, no embedded blanks.)

- 1. This entry is allowed only if an AXIC entry is also present.
- 2. Up to 12 coordinates may appear on a single entry.
- 3. The degrees of freedom listed on this entry may not appear on any other entry that specifies members of a mutuallyexclusive degree of freedom set.
- 4. For a discussion of the conical shell problem, see Section 5.9 of the Theoretical Manual.
- 5. For a discussion of the axisymmetric solid problem, see Section 5.11 of the Theoretical Manual.

## **SUPORT** *BULK DATA*

# **SUPORT** *- Fictitious Support*

#### **Description**

Defines coordinates at which determinate reactions are to be applied to a free body during analysis.

#### **Format**

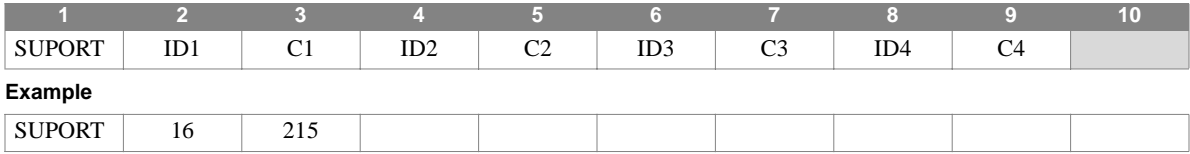

#### **Field Description**

IDi Grid or scalar point identification number. (Integer > 0)

Ci Component number(s). (Integer; zero or blank for scalar points, any unique combination of the integers 1 through 6 for grid points, no embedded blanks.)

#### **Remarks**

1. The degrees of freedom listed on this entry may not appear on any other entry that specifies members of a mutuallyexclusive degree of freedom set.

2. Up to twenty-four support coordinates may be defined on a single entry.

3. Note that SUPORT is spelled with only a single "P".

# **TABDMP1** *- Modal Damping Table*

## **Description**

Defines modal damping as a tabular function of frequency.

### **Format**

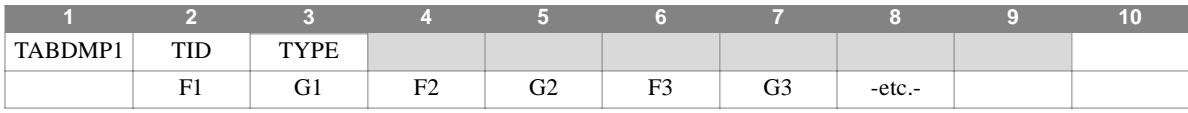

#### **Example**

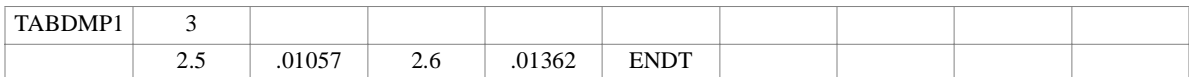

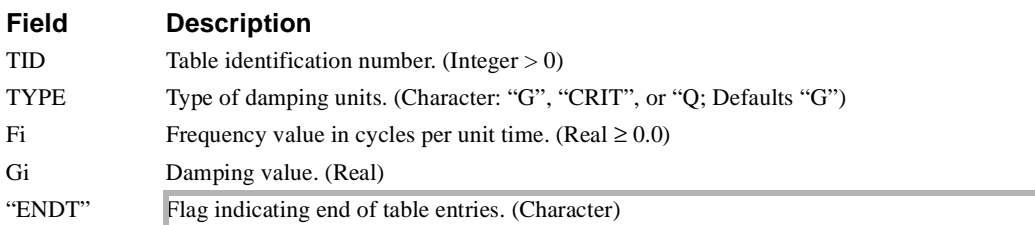

#### **Remarks**

- 1. Modal damping tables must be selected in Case Control (SDAMP = TID) to be used by NASTRAN-CORE.
- 2. The Fi must be in either ascending or descending order but not both.
- 3. At least two (Fi, Gi) points must be defined.
- 4. Any (Fi, Gi) table entry may be ignored by placing the string "SKIP" in either of two fields used for that entry.
- 5. The end of the table is indicated by an "ENDT" string in either of the two fields following the last entry.
- 6. TABDMP1 uses the algorithm:

$$
G = g_T \langle F \rangle
$$

where F is input to the table and G is returned. The table look-up  $g_T(F)$  is performed using linear interpolation within the table and linear extrapolation outside the table using the last two end points at the appropriate table end. Table discontinuities  $(F(i+1) = Fi$ , with  $G(i+1) \neq Gi$ ) are allowed, except at the end points. At such discontinuities, or jump points, the average of  $G(i+1)$  and  $Gi$  is used. There are no error returns from this table look-up procedure.

7. Structural damping is used only in modal formulations of complex eigenvalue analysis, frequency response analysis, or transient response analysis.

### **TABLED1** *BULK DATA*

## **TABLED1** *- Dynamic Load Tabular Function, Linear Form 1*

### **Description**

Defines a tabular function for use in generating frequency-dependent and time-dependent dynamic loads.

#### **Format**

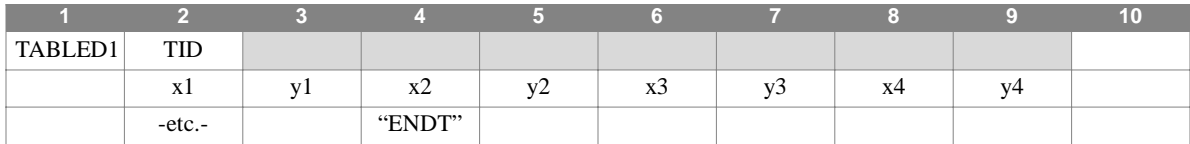

#### **Example**

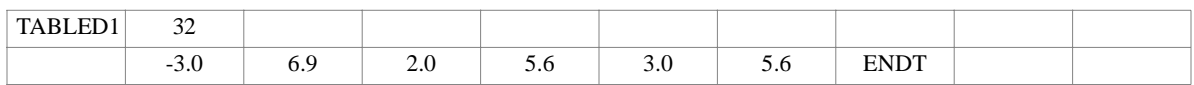

#### **Field Description**

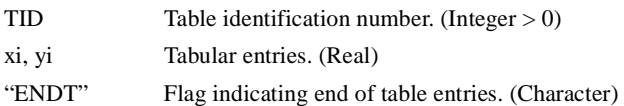

#### **Remarks**

- 1. The xi must be in either ascending or descending order but not both.
- 2. At least two (xi, yi) points must be defined.
- 3. Any (xi, yi) table entry may be ignored by placing the character string "SKIP" in either of the two fields used for that entry.
- 4. The end of the table is indicated by the existence of the character string "ENDT" in either of the two fields following the last entry.
- 5. Each TABLEDi mnemonic implies the use of a specific algorithm. For TABLED1 type tables, this algorithm is:

 $y = y_T(x)$ 

where *x* is input to the table and *y* is returned. Table look-up is performed using linear interpolation within the table and linear extrapolation outside the table using the last two end points at the appropriate table end. Table discontinuities  $(x(i+1) = xi$ , with  $y(i+1) \neq yi$ ) are allowed, except at the end points. At such discontinuities, or jump points, the average of  $y(i+1)$  and yi is used. There are no error returns from this table look-up procedure.

6. Linear extrapolation is not used for Fourier Transform methods. The function is zero outside the range.

## **TABLED2** *- Dynamic Load Tabular Function, Linear Form 2*

#### **Description**

Defines a tabular function for use in generating frequency-dependent and time-dependent dynamic loads. Also contains parametric data for use with the table.

#### **Format**

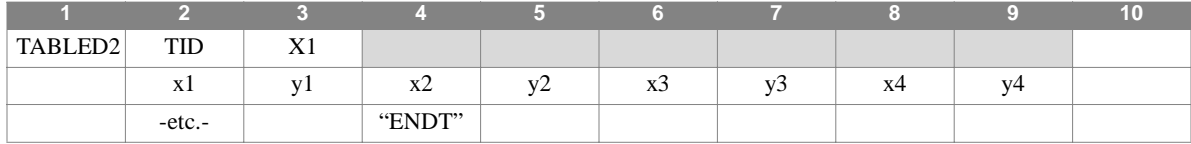

#### **Example**

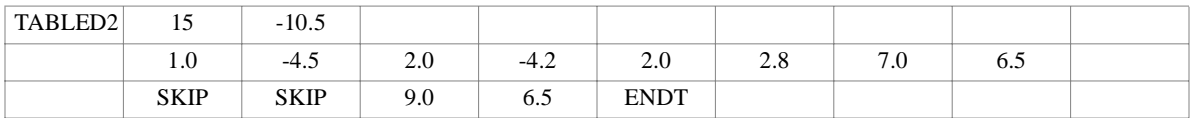

#### **Field Description**

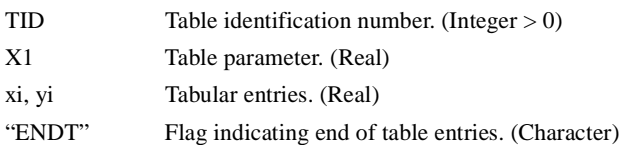

#### **Remarks**

1. The xi must be in either ascending or descending order but not both.

- 2. At least two (xi, yi) points must be defined.
- 3. Any (xi, yi) table entry may be ignored by placing the character string "SKIP" in either of the two fields used for that entry.
- 4. The end of the table is indicated by the existence of the character string "ENDT" in either of the two fields following the last entry.
- 5. Each TABLEDi mnemonic implies the use of a specific algorithm. For TABLED2 type tables, this algorithm is

$$
y = y_T(x - X1)
$$

where *x* is input to the table and *y* is returned. Table look-up  $y_T(\bar{x})$  with  $\bar{x} = (x - X1)$  is performed using linear

interpolation within the table and linear extrapolation outside the table using the last two end points at the appropriate table end. Table discontinuities (x(i+1) = xi, with  $y(i+1) \neq yi$ ) are allowed, except at the end points. At such discontinuities, or jump points, the average of y(i+1) and yi is used. There are no error returns from this table look-up procedure.

6. Linear extrapolation is not used for Fourier Transform methods. The function is zero outside the range.

#### **TABLED3** *BULK DATA*

## **TABLED3** *- Dynamic Load Tabular Function, Liner Proportional Form*

#### **Description**

Defines a tabular function for use in generating frequency-dependent and time-dependent dynamic loads. Also contains parametric data for use with the table.

#### **Format**

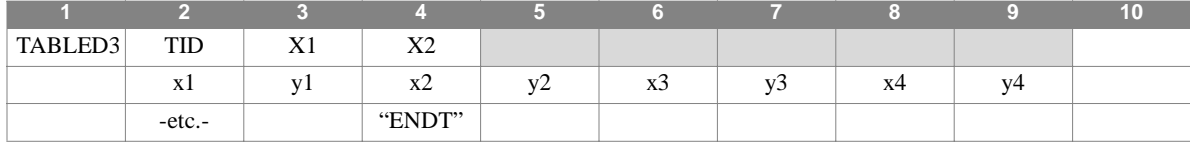

#### **Example**

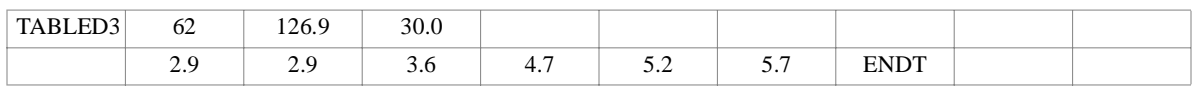

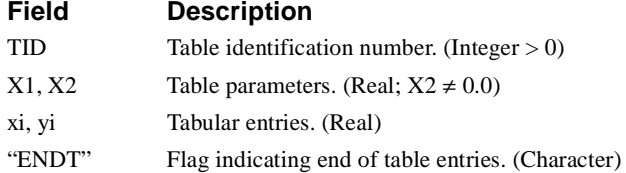

#### **Remarks**

1. The xi must be in either ascending or descending order but not both.

- 2. At least two (xi, yi) points must be defined.
- 3. Any (xi, yi) table entry may be ignored by placing the character string "SKIP" in either of the two fields used for that entry.
- 4. The end of the table is indicated by the existence of the character string "ENDT" in either of the two fields following the last entry.
- 5. Each TABLEDi mnemonic implies the use of a specific algorithm. For TABLED3 type tables, this algorithm is:

$$
y = y_T \left( \frac{x - X1}{X2} \right)
$$

where *x* is input to the table and *y* is returned. Table look-up  $y_T(\bar{x})$  with  $\bar{x} = \frac{(x - X1)}{X2}$ , is performed using linear

interpolation within the table and linear extrapolation outside the table using the last two end points at the appropriate table end. Table discontinuities (x(i+1) = xi, with  $y(i+1) \neq yi$ ) are allowed, except at the end points. At such discontinuities, or jump points, the average of y(i+1) and yi is used. There are no error returns from this table look-up procedure.

6. Linear extrapolation is not used for Fourier Transform methods. The function is zero outside the range.

# **TABLED4** *- Dynamic Load Tabular Function, Power Series Form*

#### **Description**

Defines coefficients of a power series for use in generating frequency-dependent and time-dependent dynamic loads. Also contains parametric data for use with the table.

#### **Format**

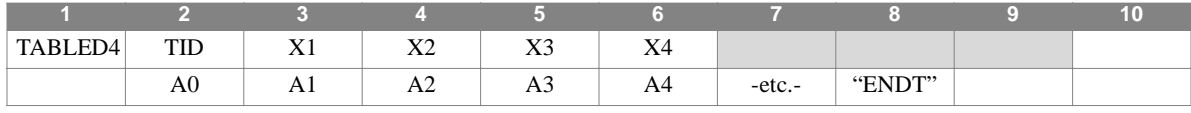

#### **Example**

**Field Description**

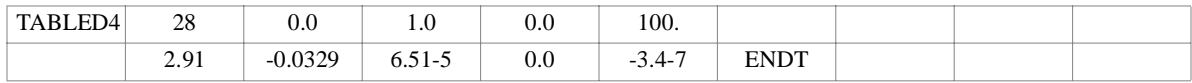

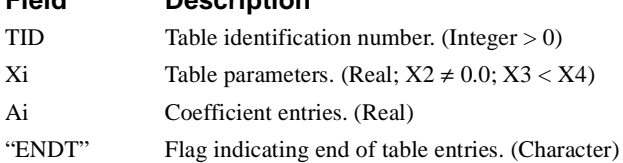

#### **Remarks**

1. At least one continuation entry must be present.

2. The end of the table is indicated by the existence of the character string "ENDT" in the field following the last entry.

3. Each TABLEDi mnemonic implies the use of a specific algorithm. For TABLED4 type tables, this algorithm is

$$
y = \sum_{i=0}^{N} A_i \cdot \left(\frac{x - X1}{X2}\right)^i
$$

where *x* is input to the table and *y* is returned. Whenever  $x$  < X3, use X3; whenever  $x$  > X4, use X4. There are N + 1 entries in the table. There are no error returns from this table look-up procedure.

#### **TABLEM1** *BULK DATA*

## **TABLEM1** *- Material Property Table, Linear Form 1*

#### **Description**

Defines a tabular function for use in generating temperature dependent material properties.

#### **Format**

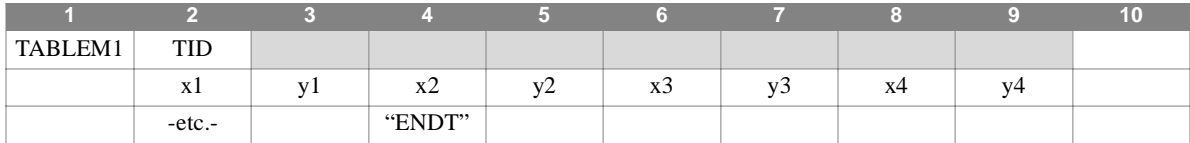

#### **Example**

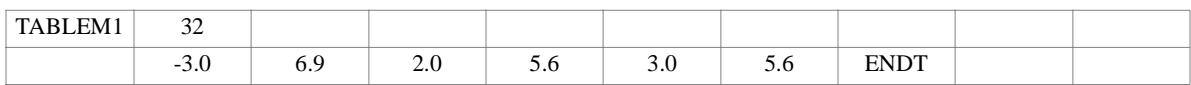

#### **Field Description**

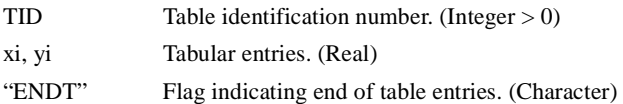

#### **Remarks**

- 1. The xi must be in either ascending or descending order but not both.
- 2. At least two (xi, yi) points must be defined.
- 3. Any (xi, yi) table entry may be ignored by placing the character string "SKIP" in either of the two fields used for that entry.
- 4. The end of the table is indicated by the existence of the character string "ENDT" in either of the two fields following the last entry.
- 5. Each TABLEMi mnemonic implies the use of a specific algorithm. For TABLEM1 type tables, this algorithm is

 $y = y_T(x)$ 

where *x* is input to the table and *y* is returned. Table look-up is performed using linear interpolation within the table and linear extrapolation outside the table using the last two end points at the appropriate table end. Table discontinuities  $(x(i+1) = xi$ , with  $y(i+1) \neq yi$ ) are allowed, except at the end points. At such discontinuities, or jump points, the average of  $y(i+1)$  and yi is used. There are no error returns from this table look-up procedure.

## **TABLEM2** *- Material Property Table, Linear Form 2*

### **Description**

Defines a tabular function for use in generating temperature dependent material properties. Also contains parametric data for use with the table.

#### **Format**

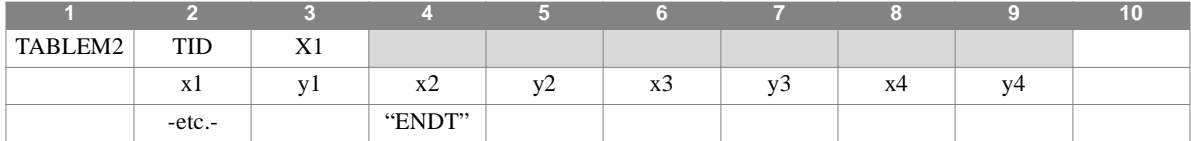

#### **Example**

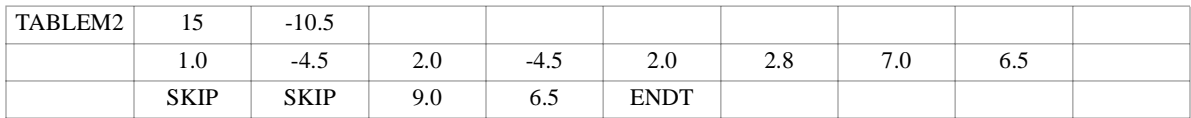

#### **Field Description**

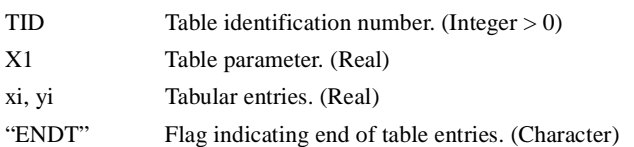

#### **Remarks**

1. The xi must be in either ascending or descending order but not both.

2. At least two (xi, yi) points must be defined.

- 3. Any (xi, yi) table entry may be ignored by placing the character string "SKIP" in either of the two fields used for that entry.
- 4. The end of the table is indicated by the existence of the character string "ENDT" in either of the two fields following the last entry.
- 5. Each TABLEMi mnemonic implies the use of a specific algorithm. For TABLEM2 type tables, this algorithm is:

$$
y = Z \cdot y_T(x - X1)
$$

where *x* is input to the table, *y* is returned, and Z is supplied from the basic MATi entry. Table look-up  $y_T(x)$  with

 $\bar{x} = (x - X1)$  is performed using linear interpolation within the table and linear extrapolation outside the table using the last two end points at the appropriate table end. Table discontinuities  $(x(i+1) = xi$ , with  $y(i+1) \neq yi$ ) are allowed, except at the end points. At such discontinuities, or jump points, the average of  $y(i+1)$  and  $y$  is used. There are no error returns from this table look-up procedure.

#### **TABLEM3** *BULK DATA*

## **TABLEM3** *- Material Property Table, Linear Proportional Form*

#### **Description**

Defines a tabular function for use in generating temperature dependent material properties. Also contains parametric data for use with the table.

#### **Format**

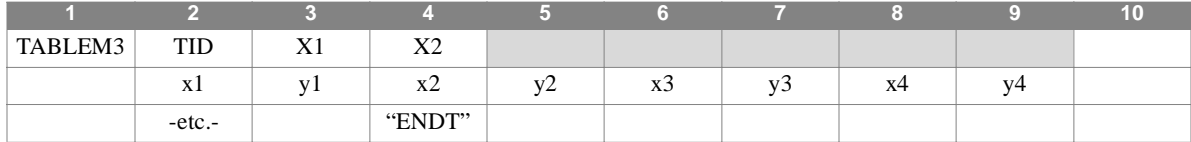

#### **Example**

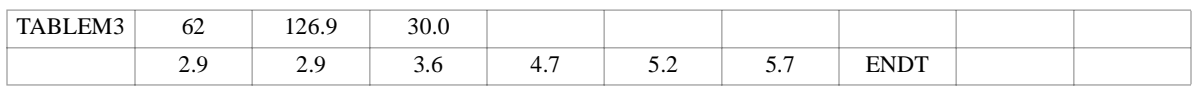

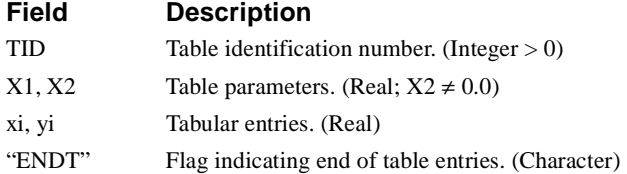

#### **Remarks**

1. The xi must be in either ascending or descending order but not both.

- 2. At least two (xi, yi) points must be defined.
- 3. Any (xi, yi) table entry may be ignored by placing the character string "SKIP" in either of the two fields used for that entry.
- 4. The end of the table is indicated by the existence of the character string "ENDT" in either of the two fields following the last entry.
- 5. Each TABLEMi mnemonic implies the use of a specific algorithm. For TABLEM3 type tables, this algorithm is

$$
y = Z \cdot y_T \left(\frac{x - X1}{X2}\right)
$$

where *x* is input to the table, *y* is returned, and Z is supplied from the basic MATi entry. Table look-up  $y_T(x)$  with

 $\bar{x} = \frac{(x - X1)}{X2}$ , is performed using linear interpolation within the table and linear extrapolation outside the table using the

last two end points at the appropriate table end. Table discontinuities  $(x(i+1) = xi, with y(i+1) \neq yi)$  are allowed, except at the end points. At such discontinuities, or jump points, the average of  $y(i+1)$  and  $y$  is used. There are no error returns from this table look-up procedure.

# **TABLEM4** *- Material Property Table, Power Series Form*

#### **Description**

Defines coefficients of a power series for use in generating temperature dependent material properties. Also contains parametric data for use with the table.

#### **Format**

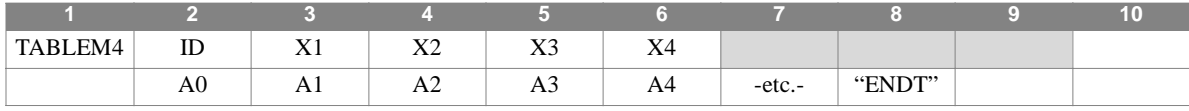

#### **Example**

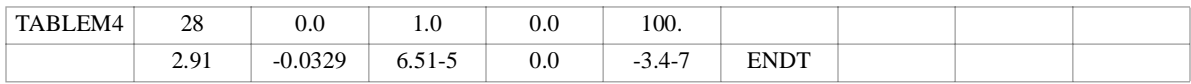

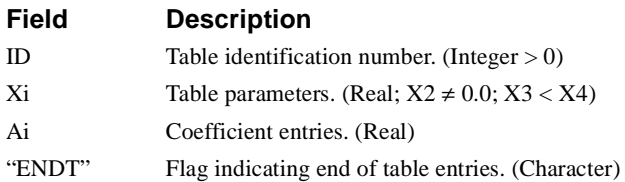

#### **Remarks**

1. At least one continuation entry must be present.

2. The end of the table is indicated by the existence of the character string "ENDT" in the field following the last entry.

3. Each TABLEMi mnemonic implies the use of a specific algorithm. For TABLEM4 type tables, this algorithm is:

$$
y = \sum_{i=0}^{N} A_i \cdot \left(\frac{x - X1}{X2}\right)^i
$$

where *x* is input to the table, *y* is returned, and *Z* is supplied from the basic MATi entry. Whenever  $x < X3$ , use X3; whenever  $x > X4$ , use X4. There are N + 1 entries in the table. There are no error returns from this table look-up procedure.

#### **TABLES1** *BULK DATA*

## **TABLES1** *- Tabular Stress-Strain Function*

#### **Description**

Defines a tabular stress-strain function for use in piecewise linear analysis.

#### **Format**

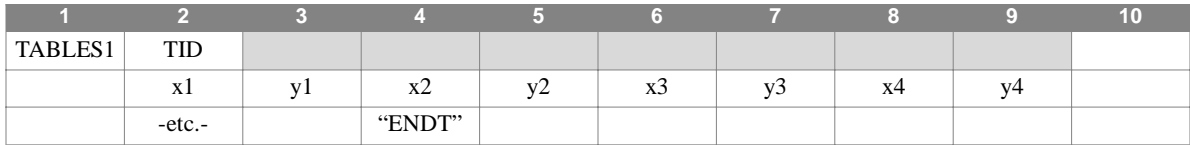

#### **Example**

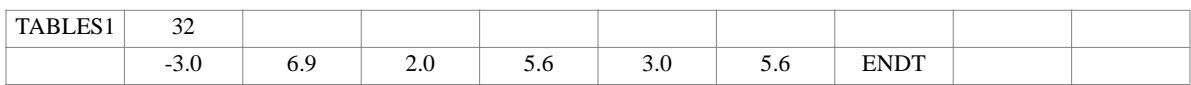

#### **Field Description**

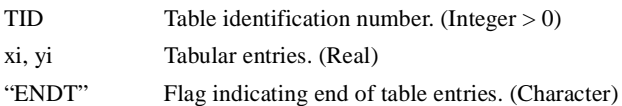

#### **Remarks**

- 1. The xi must be in either ascending or descending order but not both.
- 2. For piecewise linear analysis, the yi numbers must form a non-decreasing sequence for an ascending xi sequence and vice versa.
- 3. At least two (xi, yi) points must be defined.
- 4. Any (xi, yi) table entry may be ignored by placing the character string "SKIP" in either of the two fields used for that entry.
- 5. The end of the table is indicated by the existence of the character string "ENDT" in either of the two fields following the last entry.
- 6. The TABLES1 interpolation algorithm is simply,

$$
y = y_T(x)
$$

where *x* is input to the table and *y* is returned. Table look-up is performed using linear interpolation within the table and linear extrapolation outside the table using the last two end points at the appropriate table end. Table discontinuities  $(x(i+1) = xi$ , with  $y(i+1) \neq yi$ ) are allowed, except at the end points. At such discontinuities, or jump points, the average of y(i+1) and yi is used. There are no error returns from this table look-up procedure.

7. The tabular stress-strain function may only have a zero slope at its end.

## **TABRND1** *- Power Spectral Density Table*

#### **Description**

Defines power spectral density as a tabular function of frequency for use in random analysis. Referenced on the RANDPS entry.

#### **Format**

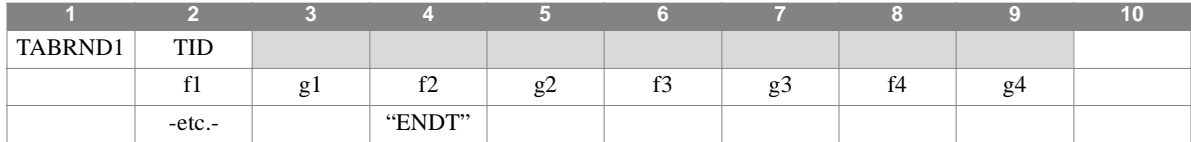

#### **Example**

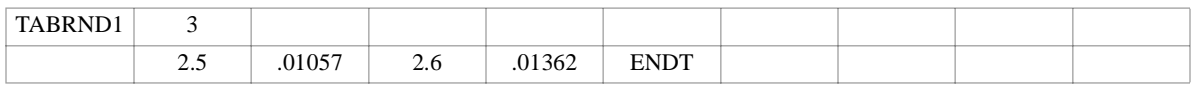

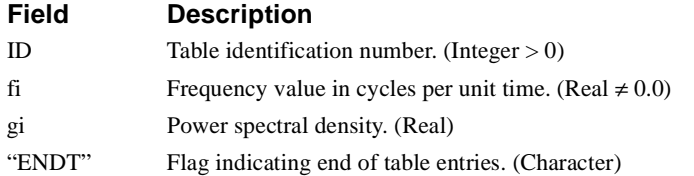

#### **Remarks**

1. The fi must be in either ascending or descending order but not both.

- 2. At least two (fi, gi) points must be defined.
- 3. Any (fi, gi) table entry may be ignored by placing the string "SKIP" in either of two fields used for that entry.
- 4. The end of the table is indicated by an "ENDT" string in either of the two fields following the last entry.
- 5. The TABRND1 interpolation algorithm is simply,

$$
g = g_T(f)
$$

where *f* is input to the table and *g* is returned. Table look-up is performed using linear interpolation within the table and linear extrapolation outside the table using the last two end points at the appropriate table end. Table discontinuities  $(f(i+1) = fi$ , with  $g(i+1) \neq gi$ ) are allowed, except at the end points. At such discontinuities, or jump points, the average of  $g(i+1)$  and gi is used. There are no error returns from this table look-up procedure.

## **TEMP** *BULK DATA*

## **TEMP** *- Grid Point Temperature Field*

## **Description**

Defines temperature at grid points for determination of thermal loading, temperature-dependent material properties, or stress data recovery.

#### **Format**

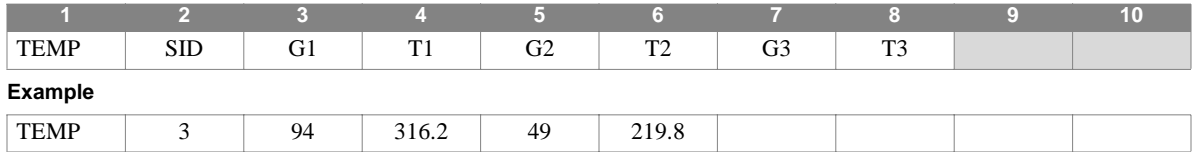

#### **Field Description**

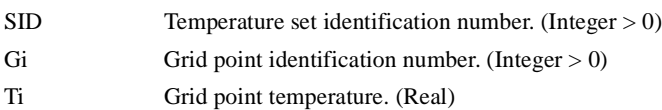

#### **Remarks**

1. Temperature sets must be selected in Case Control (TEMP = SID) to be used in static analysis.

- 2. In dynamic analysis the set of static loads associated with this entry is generated automatically if the entry is specified in Bulk Data. The associated static load generated for the entry is then used in dynamic analysis if the set indentification number of the entry is referenced by the LOADID field of a RLOAD1, RLOAD2, TLOAD1 or TLOAD2 dynamic load entry and that entry is in turn referenced by a DLOAD Case Control directive.
- 3. Up to three grid point temperatures may be defined on a single entry.
- 4. The temperature set ID must be unique with respect to all other LOAD type entries if TEMP(LOAD) is specified in Case Control.
- 5. If thermal effects are requested, all elements must have a temperature field defined either directly on a TEMPP1, TEMPP2, TEMPP3, or TEMPRB entry or indirectly as the average of the connected grid point temperatures defined on the TEMP or TEMPD entries. Directly defined element temperatures always take precedence over the average of grid point temperatures.
- 6. If the element material is temperature dependent, its properties are evaluated at the average temperature. In the case of isoparametric hexahedron elements, their properties are evaluated at the temperature computed by interpolating the grid point temperatures.
- 7. Average element temperatures are obtained as a simple average of the connecting grid point temperatures when no element temperature data are defined.

# **TEMPAX** *- Axisymmetric Temperature*

#### **Description**

Defines temperature sets for a model containing CCONEAX, CTRAPAX, or CTRIAAX elements.

#### **Format**

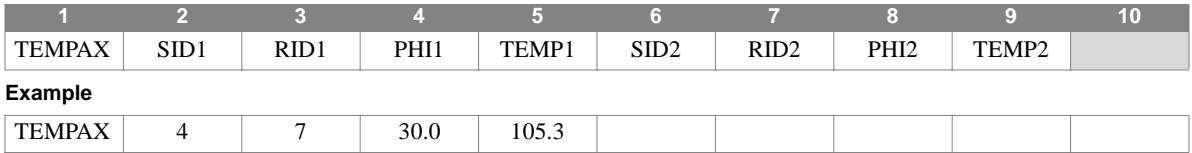

#### **Field Description**

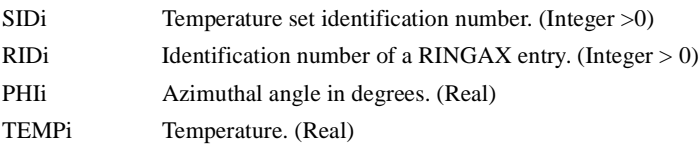

- 1. This entry is allowed only if an AXIC entry is also present.
- 2. Up to two temperatures may be defined on a single entry.
- 3. Temperature sets must be selected in Case Control (TEMP = SID) to be used by NASTRAN-CORE.
- 4. Set ID must be unique with respect to all other LOAD type entries if TEMP(LOAD) is specified in Case Control.
- 5. At least two different angles are required for each RID and temperature set to specify the subtended angle  $[\phi_b \phi_a]$  over which the temperature applies.
- 6. For a discussion of the conical shell problem, see Section 5.9 of the Theoretical Manual.
- 7. For a discussion of the axisymmetric solid problem, see Section 5.11 of the Theoretical Manual.

## **TEMPD** *BULK DATA*

## **TEMPD** *- Grid Point Temperature Field Default*

#### **Description**

Defines a temperature default for all grid points of the structural model which have not been assigned a temperature on a TEMP entry.

#### **Format**

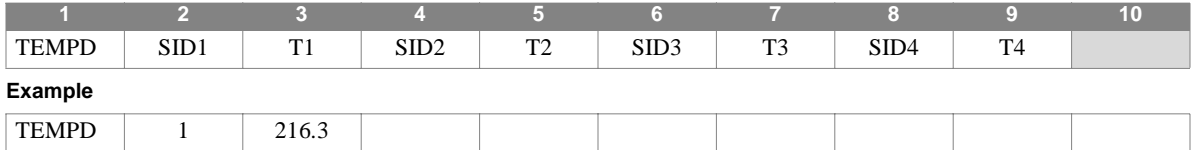

#### **Field Description**

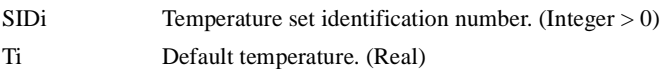

- 1. Temperature sets must be selected in Case Control (TEMP = SID) to be used in static analysis.
- 2. In dynamic analysis the set of static loads associated with this entry is generated automatically if the entry is specified in Bulk Data. The associated static load generated for the entry is then used in dynamic analysis if the set indentification number of the entry is referenced by the LOADID field of a RLOAD1, RLOAD2, TLOAD1 or TLOAD2 dynamic load entry and that entry is in turn referenced by a DLOAD Case Control directive.
- 3. Up to four default temperatures may be defined on a single entry.
- 4. If thermal effects are requested, all elements must have a temperature field defined either directly on a TEMPP1, TEMPP2, TEMPP3, or TEMPRB entry or indirectly as the average of the connected grid point temperatures defined on TEMP or TEMPD entries. Directly defined element temperatures always take precedence over the average of grid point temperatures.
- 5. If the element material is temperature dependent its properties are evaluated at the average temperature. In the case of isoparametric hexahedron elements, their properties are evaluated at the temperature computed by interpolating the grid point temperatures.
- 6. Average element temperatures are obtained as a simple average of the connecting grid point temperatures when no element temperature data are defined.
- 7. Set ID must be unique with respect to all other LOAD type entries if TEMP(LOAD) is specified in Case Control.

# **TEMPP1** *- Plate Element Temperature Field*

### **Description**

Defines a temperature field for plate, membrane, and combination elements (by an average temperature and a thermal gradient over the cross-section) for determination of thermal loading, temperature-dependent material properties, or stress data recovery

#### **Format**

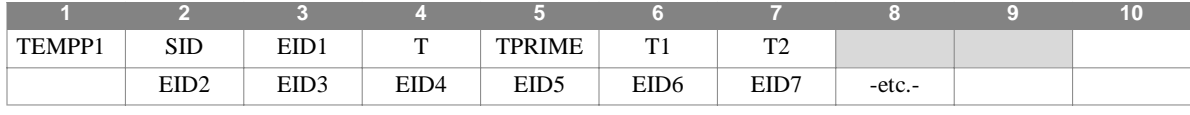

#### **Example**

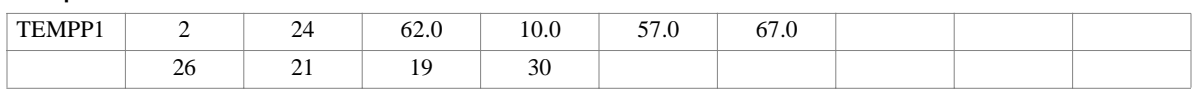

#### **Continuation Entry Alternate Format and Example**

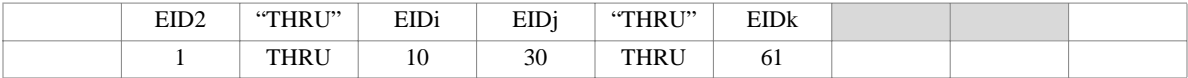

#### **Field Description**

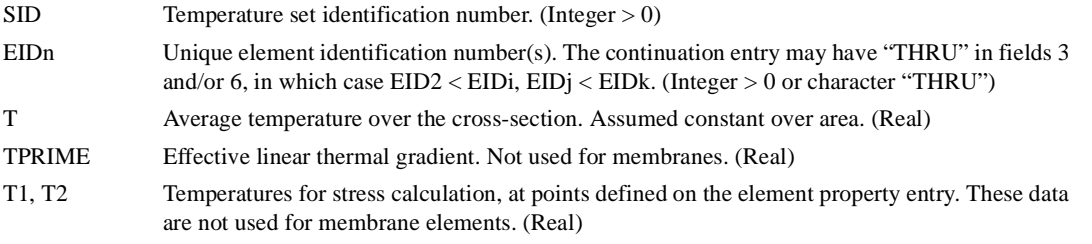

#### **Remarks**

- 1. Temperature sets must be selected in Case Control (TEMP = SID) to be used in static analysis.
- 2. In dynamic analysis the set of static loads associated with this entry is generated automatically if the entry is specified in Bulk Data. The associated static load generated for the entry is then used in dynamic analysis if the set indentification number of the entry is referenced by the LOADID field of a RLOAD1, RLOAD2, TLOAD1 or TLOAD2 dynamic load entry and that entry is in turn referenced by a DLOAD Case Control directive.
- 3. Elements specified on the continuation entries are used in addition to EID1. Elements must not be specified more than once.
- 4. If thermal effects are requested, all elements must have a temperature field defined either directly on a TEMPP1, TEMPP2, TEMPP3, or TEMPRB entry or indirectly as the average of the connected grid point temperatures defined on TEMP or TEMPD entries. Directly defined element temperatures always take precedence over the average of grid point temperatures.
- 5. For a temperature field other than a constant gradient the effective gradient for a homogeneous plate is:

$$
T' = \frac{1}{1} \int\limits_{z} T(z) z \ dz
$$

where I is the bending inertia, and z is the distance from the neutral surface in the positive normal direction.

6. The average temperature for a homogeneous plate is

$$
T = \frac{1}{Volume} \int_{Volume} T \ dVolume
$$

- 7. If the element material is temperature dependent, its properties are evaluated at the average temperature T.
- 8. Set ID must be unique with respect to all other LOAD type entries if TEMP(LOAD) is specified in Case Control.

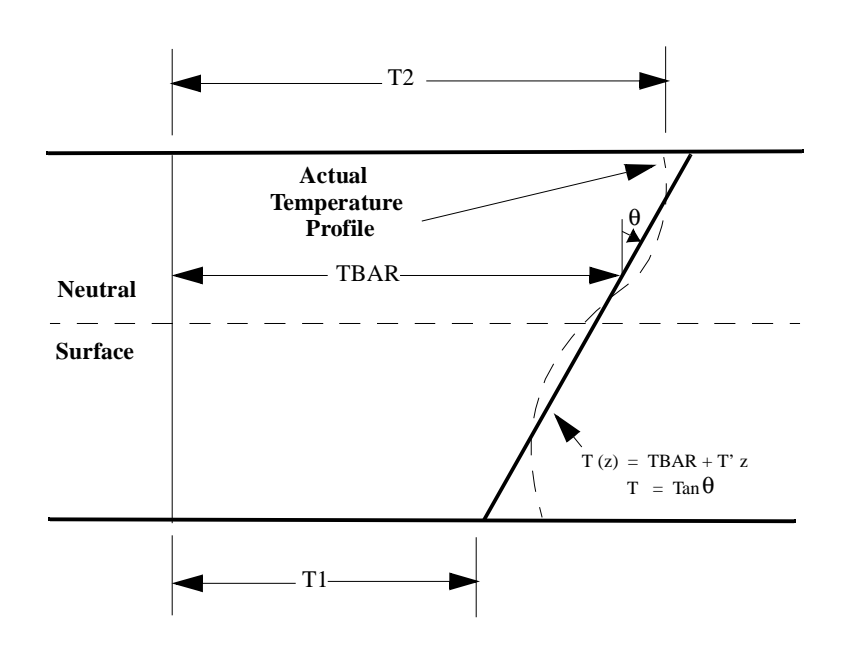

## **TEMPP2** *- Plate Element Temperature Field*

#### **Description**

Defines a temperature field for plate, membrane, and combination elements by an average temperature and thermal moments for determination of thermal loading, temperature-dependent material properties, or stress data recovery.

#### **Format**

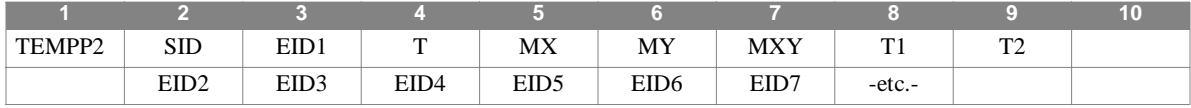

#### **Example**

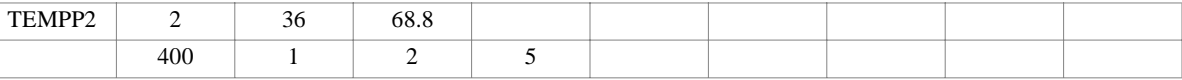

#### **Continuation Entry Alternate Format and Example**

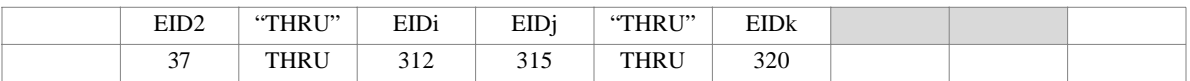

#### **Field Description**

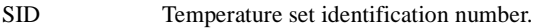

- EIDn Unique element identification number(s). A continuation entry may have "THRU" in field 3 and/or 6 in which case  $EID2 < EIDi$ ,  $EIDj < EIDk$ . (Integer > 0 or character "THRU")
- T Average temperature over cross-section. Assumed constant over area. (Real)
- MX, MY, MXY Resultant thermal moments per unit width in element coordinate system. Not used for membrane elements. (Real)
- T1, T2 Temperature for stress calculation at points defined on the element property entry. These data are not used for membrane elements. (Real)

- 1. Temperature sets must be selected in Case Control (TEMP = SID) to be used in static analysis.
- 2. In dynamic analysis the set of static loads associated with this entry is generated automatically if the entry is specified in Bulk Data. The associated static load generated for the entry is then used in dynamic analysis if the set indentification number of the entry is referenced by the LOADID field of a RLOAD1, RLOAD2, TLOAD1 or TLOAD2 dynamic load entry and that entry is in turn referenced by a DLOAD Case Control directive.
- 3. Elements specified on the continuation entries are used in addition to EID1. Elements must not be specified more than once.
- 4. If thermal effects are requested all elements must have a temperature field defined either directly on a TEMPP1, TEMPP2, TEMPP3, or TEMPRB entry or indirectly as the average of the connected grid point temperatures defined on TEMP or TEMPD entries. Directly defined element temperatures always take precedence over the average of grid point temperatures.
- 5. The thermal moments in the element coordinate system may be calculated from the formula:

$$
\begin{Bmatrix} \{M_x\} \\ \{M_y\} \\ \{M_{xy}\} \end{Bmatrix} = -\int [G_e]\{\alpha_e\}T(z)zdz
$$

where the integration is performed over the bending material properties in the element coordinate system.

- 3x3 Elastic coefficient matrix  $[G_{\rho}]$
- 3x1 Material thermal expansion coefficients  $\{\alpha_{\rho}\}\$
- Temperature at z  $T(z)$
- Distance from the neutral surface in the element coordinate system. *z*
- 6. The temperature dependent material properties are evaluated at the average temperature T. If a property varies with depth, an effective value must be used which satisfies the desired elastic and stress relationships. The temperatures at the fiber distances may be changed to compensate for local differences in  $\{\alpha_e\}$  and produce correct stresses.
- 7. Set ID must be unique with respect to all other LOAD type entries if TEMP(LOAD) is specified in Case Control.

# **TEMPP3** *- Plate Element Temperature Field*

## **Description**

Defines a temperature field for homogeneous plate, membrane, and combination elements (by a tabular description of the thermal field over the cross-section) for determination of thermal loading, temperature-dependent material properties, or stress data recovery.

#### **Format**

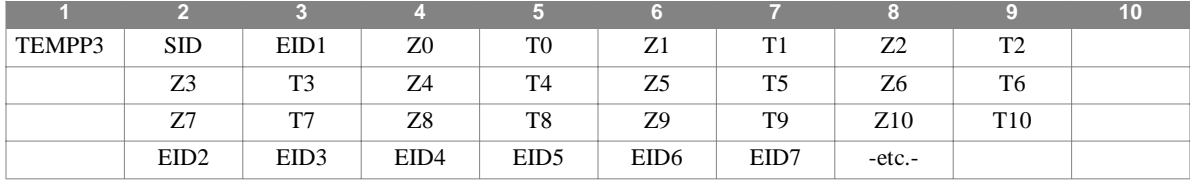

**Example**

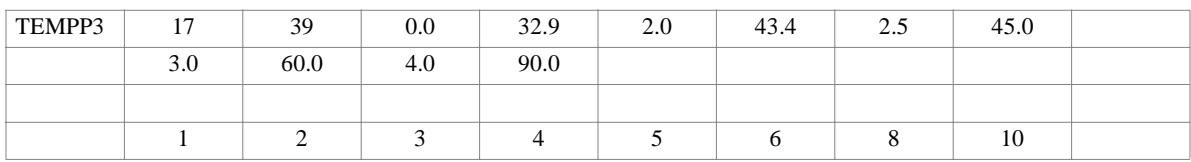

**Third and Subsequent Continuation Entry Alternate Format and Example**

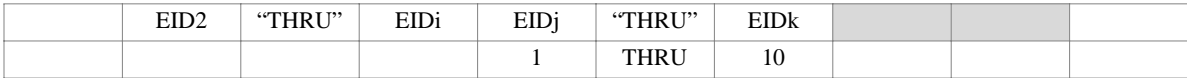

#### **Field Description**

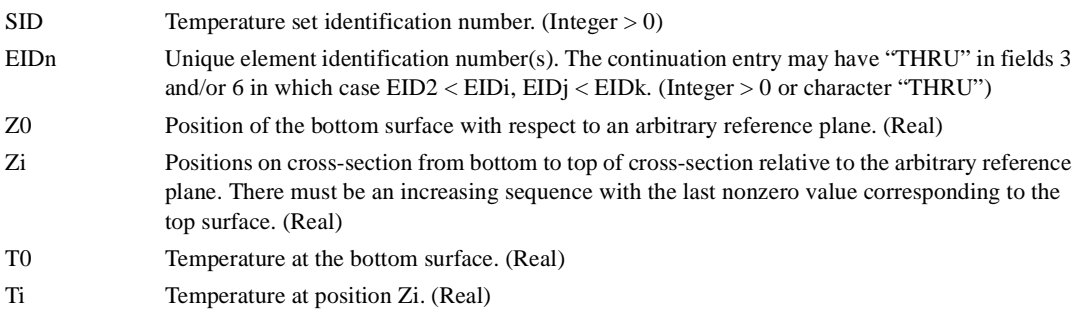

#### **Remarks**

1. Temperature sets must be selected in Case Control (TEMP = SID) to be used in static analysis.

- 2. In dynamic analysis the set of static loads associated with this entry is generated automatically if the entry is specified in Bulk Data. The associated static load generated for the entry is then used in dynamic analysis if the set indentification number of the entry is referenced by the LOADID field of a RLOAD1, RLOAD2, TLOAD1 or TLOAD2 dynamic load entry and that entry is in turn referenced by a DLOAD Case Control directive.
- 3. Elements specified on the third and succeeding continuation entries are used in addition to EID1. Elements must not be specified more than once.
- 4. The first and second continuation entries must be present if a list of elements is to be used.
# **TEMPP3** *BULK DATA*

- 5. If thermal effects are requested, all elements must have a temperature field defined either directly on a TEMPP1, TEMPP2, TEMPP3, or TEMPRB entry or indirectly as the average of the connected grid point temperatures defined on TEMP or TEMPD entries. Directly defined element temperatures always take precedence over the average of grid point temperatures.
- 6. If the element material is temperature dependent, its properties are evaluated at the average temperature over the depth which is calculated by the program using a linear distribution between points.
- 7. The data is limited to a maximum of eleven points on the temperature-depth profile.
- 8. Set ID must be unique with respect to all other LOAD type entries if TEMP(LOAD) is specified in Case Control.

# **TEMPRB** *- One-Dimensional Element Temperature Field*

# **Description**

Defines a temperature field for the CBAR, CBEAM, CELBOW, CROD, CTUBE, and CONROD elements for determination of thermal loading, temperature-dependent material properties, or stress data recovery.

### **Format**

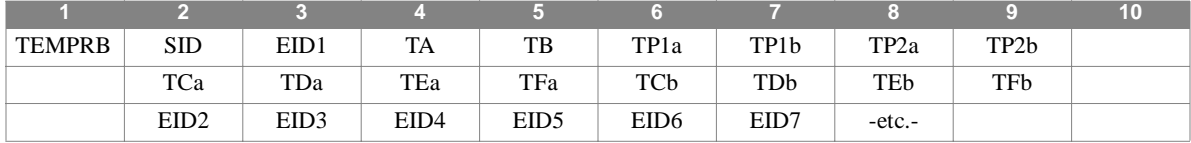

#### **Example**

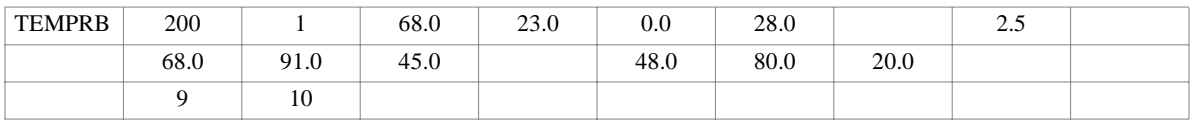

#### **Second and Subsequent Continuation Entry Alternate Format and Example**

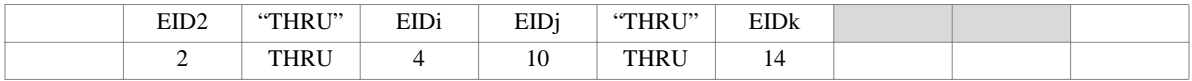

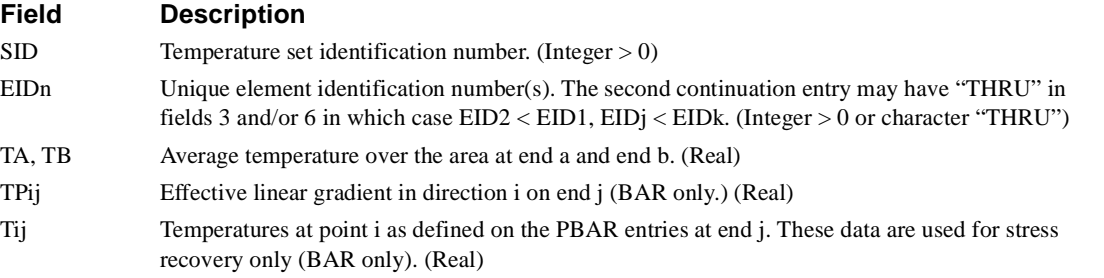

- 1. Temperature sets must be selected in Case Control (TEMP = SID) to be used by NASTRAN-CORE.
- 2. If at least one nonzero or nonblank Tij is present, the point temperatures given are used for stress recovery. If no Tij values are given, linear temperature gradients are assumed for stresses.
- 3. Elements specified on the third and succeeding continuation entries are used in addition to EID1. Elements must not be specified more than once.
- 4. If thermal effects are requested, all elements must have a temperature field defined either directly on a TEMPP1, TEMPP2, TEMPP3, or TEMPRB entry or indirectly as the average of the connected grid point temperatures defined on TEMP or TEMPD entries. Directly defined element temperatures always take precedence over the average of grid point temperatures.
- 5. The effective thermal gradients in the element coordinate system for the BAR element are defined by the following integrals over the cross-section. For end a (end b is similar):

$$
T'_{1a} = \frac{1}{I_1} \int_A T_a(y, z) y \ dA
$$

$$
T'_{2a} = \frac{1}{I_2} \int\limits_A T_a(y, z) z \ dA
$$

where  $T_a(y, z)$  is the temperature at point y,z (in the element coordinate system) at end a of the BAR. I<sub>1</sub> and I<sub>2</sub> are the moment of inertia about the z and y axis, respectively. The temperatures are assumed to vary linearly along the length (xaxis). Note that if the temperature varies linearly over the cross-section then  $T'_{1a}$ ,  $T'_{1b}$ ,  $T'_{2a}$ , and  $T'_{2b}$  are the actual gradients.

6. If the element material is temperature dependent, the material properties are evaluated at the average temperature

$$
\frac{TA + TB}{2}
$$

except for the BEAM element, which assumes the temperature varies linearly from end A to end B and the material properties are evaluated at the interpolated termperature at the internal points specified on the PBEAM.

7. Set ID must be unique with respect to all other LOAD type entries if TEMP(LOAD) is specified in Case Control.

# **TF** *- Dynamic Transfer Function*

# **Description**

Defines a transfer function of the form:

$$
(B0 + B1p + B2p2)ud + \sum_{i} (A0(i) + A1(i)p + A2(i)p2)ui = 0
$$

May also be used as a means of direct matrix input.

# **Format**

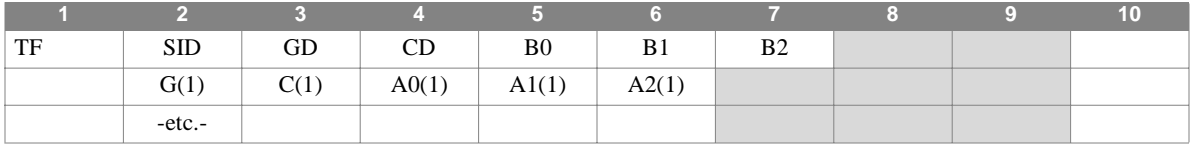

**Example**

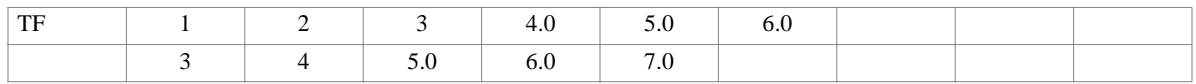

## **Field Description**

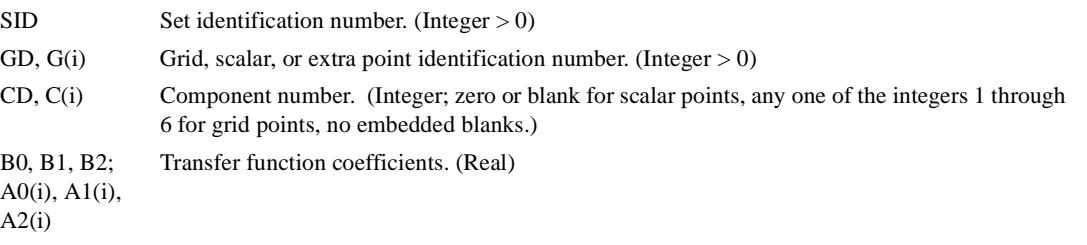

- 1. The matrix elements defined by this entry are added to the dynamic matrices for the problem.
- 2. Transfer function sets must be selected in Case Control (TFL = SID) to be used by NASTRAN-CORE.
- 3. Only one entry (one SID) is allowed for each GD, CD combination.
- 4. The constraint relation given above will hold only if no elements are connected to the dependent coordinate.

# **TIC** *- Transient Initial Condition*

# **Description**

Defines values for the initial conditions of coordinates used in transient analysis. Both displacement and velocity values may be specified at independent coordinates of the structural model.

### **Format**

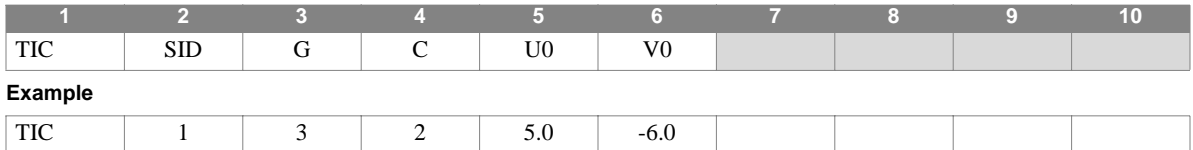

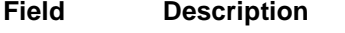

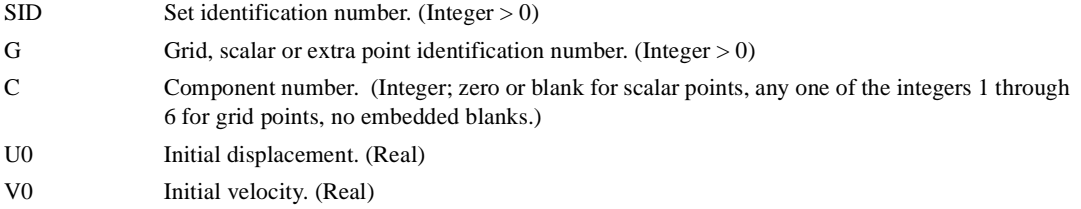

### **Remarks**

1. Transient initial condition sets must be selected with the Case Control command  $IC = SID$ .

- 2. If a TIC set is not selected in Case Control, all initial conditions are assumed zero.
- 3. Initial conditions for coordinates not specified on TIC entries will be assumed zero.
- 4. Initial conditions may be used only in direct transient analysis and may only be applied to the analysis of degrees of freedom, that is, only those coordinates that are not constrained on other entries (e.g., MPC, SPC, OMIT.)

# **TICS** *- Transient Initial Condition, Substructure Analysis*

## **Description**

Defines values for the initial conditions of coordinates used in direct transient analysis. Both displacement and velocity values may be specified at independent coordinates of the structural model.

### **Format**

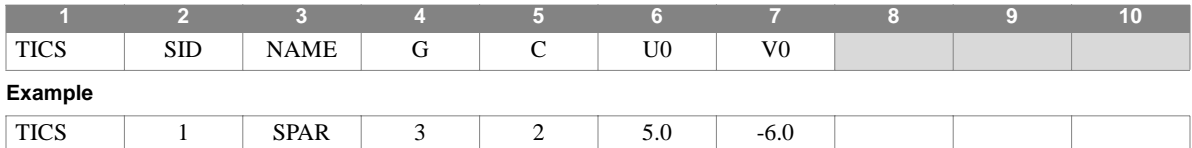

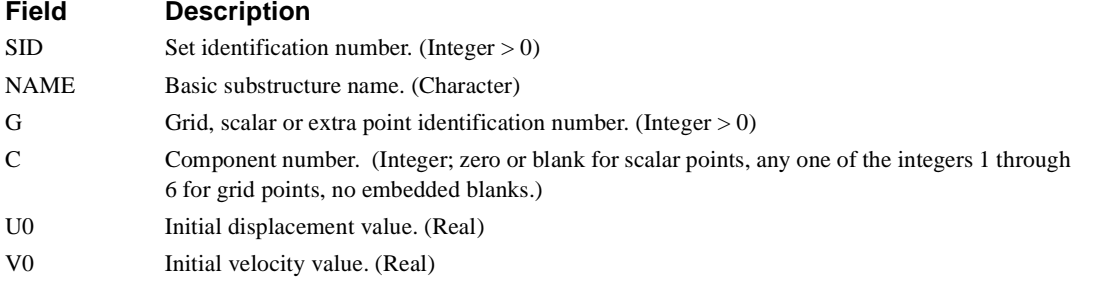

- 1. Transient initial condition sets must be selected in Case Control (IC = SID) to be used by NASTRAN-CORE.
- 2. If a TIC set is not selected in Case Control, all initial conditions are assumed zero.
- 3. Initial conditions for coordinates not specified on TIC entries will be assumed zero.
- 4. Initial conditions may only be used direct transient analysis (Rigid Format 9) and may only be applied to the analysis of degrees of freedom, that is, only those coordinates retained in the solution substructure and not constrained using MPC, SPC, or OMIT entries.
- 5. This entry is used in the substructure SOLVE operation.

# **TLOAD1** *BULK DATA*

# **TLOAD1** *- Transient Response Dynamic Load, Form 1*

# **Description**

Defines a time-dependent dynamic load of the form

$$
\{P(t)\} = \{A \cdot F(t-\tau)\}\
$$

for use in transient response problems.

# **Format**

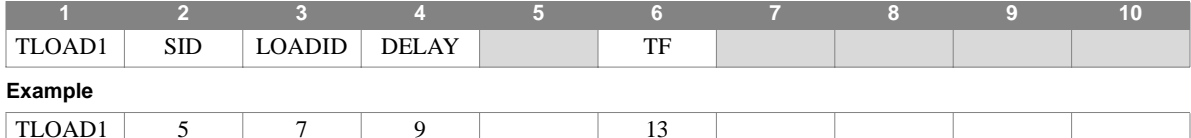

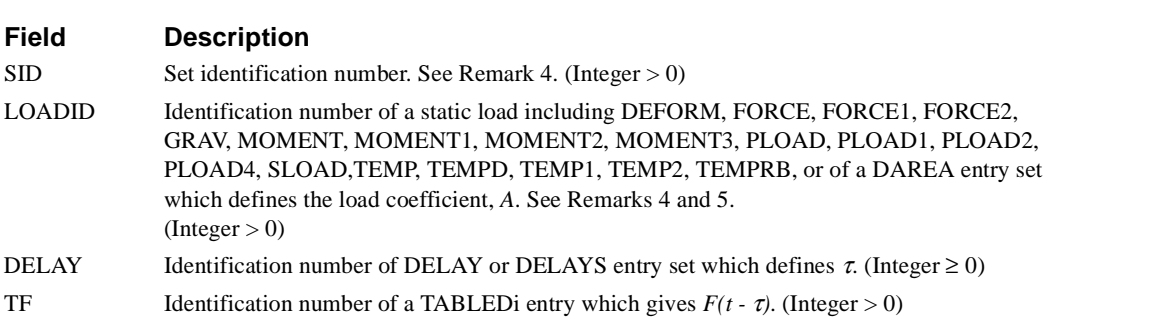

- 1. If DELAY is zero,  $\tau$  will be zero.
- 2. Field 5 must be blank.
- 3. Dynamic load sets must be selected in Case Control (DLOAD = SID).
- 4. TLOAD2 and TLOAD1 loads may only be combined by specification on a DLOAD entry. Note that this implies that TLOAD1 and TLOAD2 entry SIDs must be unique. Further, SIDs must be unique across all TLOAD1,2 and RLOAD1,2 entries.
- 5. For automated multi-stage substructuring, LOADID (field 3) references a DAREAS entry set which, in turn, may only reference degrees of freedom in the boundary set of the solution structure.
- 6. For automated multi-stage substructuring, the LOADID field may also reference LOADC entries. In this case, DAREAS entries with the same set identification and nonzero loads must also exist.
- 7. Static loads generate external loads only for g-set degrees of freedom. Only DAREA entries can generate loads on extra points.

# **TLOAD2** *- Transient Response Dynamic Load, Form 2*

# **Description**

Defines a time-dependent dynamic load of the form:

$$
\{P(t)\} = \begin{cases} \{0\} &; t < (T1 + \tau), t > (T2 + \tau) \\ \{A \cdot \tilde{t}^B e^{\tilde{C}t} \cos(2\pi F \tilde{t} + \phi)\}; & (T1 + \tau) \le t \le (T2 + \tau) \end{cases}
$$

for use in transient response problems, where  $\tilde{t} = t - T1 - \tau$ 

## **Format**

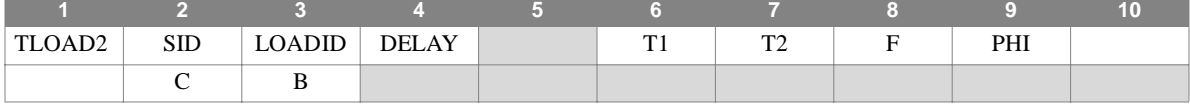

#### **Example**

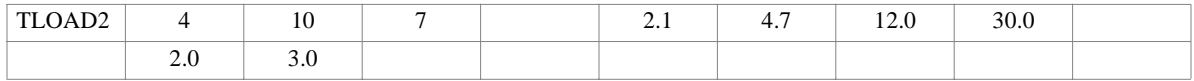

### **Field Description**

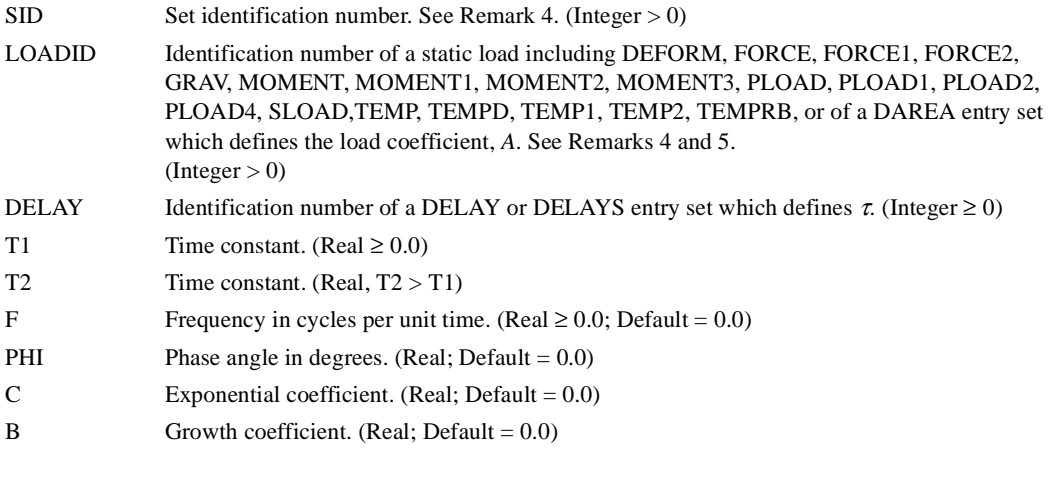

- 1. If DELAY is zero,  $\tau$  will be zero.
- 2. Field 5 must be blank.
- 3. Dynamic load sets must be selected in Case Control (DLOAD = SID).
- 4. TLOAD2 and TLOAD1 loads may only be combined by specification on a DLOAD entry. Note that this implies that TLOAD1 and TLOAD2 entry SIDs must be unique. Further, SIDs must be unique across all TLOAD1,2 and RLOAD1,2 entries.
- 5. For automated multi-stage substructuring, LOADID (field 3) references a DAREAS entry set which, in turn, may only reference degrees of freedom in the boundary set of the solution structure.

# **TLOAD2** *BULK DATA*

- 6. For automated multi-stage substructuring, the LOADID field may also reference LOADC entries. In this case, DAREAS entries with the same set identification and nonzero loads must also exist.
- 7. Static loads generate external loads only for g-set degrees of freedom. Only DAREA entries can generate loads on extra points.

# **TRANS** *- Component Substructure Transformation Definition*

## **Description**

Defines the location and orientation of the component substructure basic coordinate system relative to the combined substructure.

### **Format**

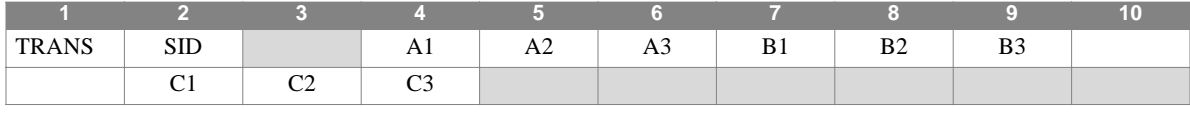

#### **Example**

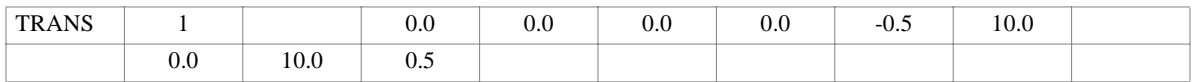

### **Field Description**

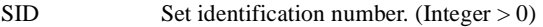

Ai, Bi, Ci Coordinates of points defining coordinate system orientation. See Remark 1. (Real; points A, B, and C must be unique and non-colinear)

- 1. The location and orientation of the component substructure basic coordinate system is defined relative to the basic coordinate system of the COMBINEd substructure. The coordinates of points A, B, and C, expressed in terms of the combined substructure basic coordinate system, are defined as follows:
- Ai Defines the location of the origin of the basic coordinate system of the component substructure.
- Bi Defines the location of a point on the z axis of the basic coordinate system of the component substructure.
- Ci Defines the location of a point in the positive xz plane of the basic coordinate system of the component substructure.
- 2. The continuation entry must be present.
- 3. SID must be unique with respect to all other TRANS entries.
- 4. Transformation sets for a whole substructure must be selected in Substructure Control (TRANS = SID) to be used by NASTRAN-CORE. Note that TRANS is a subcommand of the substructure COMBINE command.

# **TRANS** *BULK DATA*

5. Component substructure individual grid point displacement transformations are requested by the GTRAN Bulk Data entry which references TRANS information.

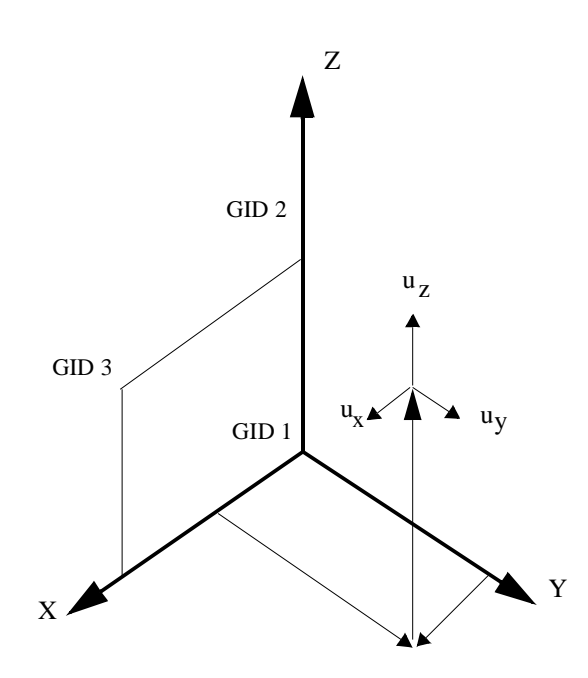

# **TSTEP** *- Transient Analysis Time Steps*

# **Description**

Defines time step intervals for analysis and data recovery in a transient analysis.

# **Format**

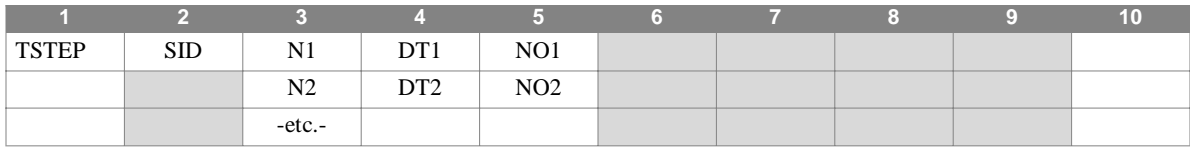

### **Example**

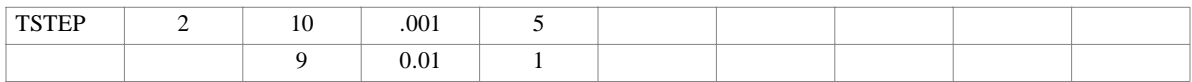

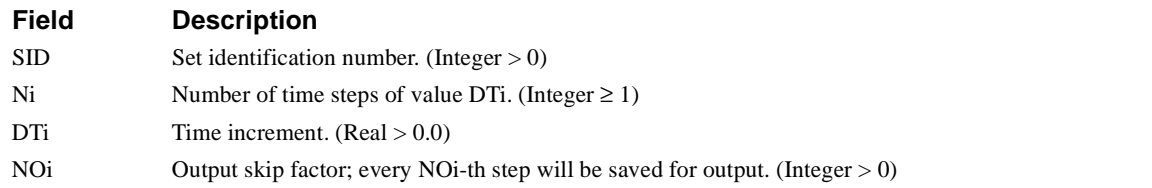

### **Remarks**

1. TSTEP entries must be selected in Case Control (TSTEP = SID) in order to be used by NASTRAN-CORE.

### **USERDATA** *BULK DATA*

# **USERDATA** *- User-defined bulk data entry*

# **Description**

Provides an entry for use in user-provided DMAP modules.

### **Format**

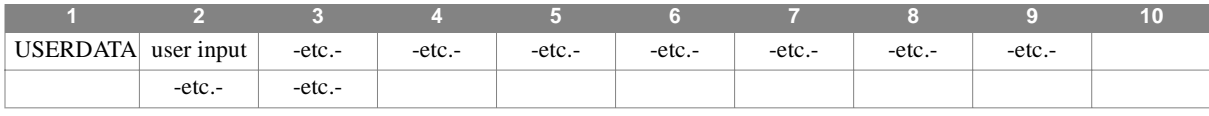

#### **Example**

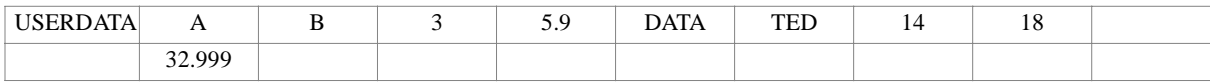

### **Field Description**

user input any user-defined data using standard NASTRAN-xMG format

- 1. This entry is provided to allow user-defined input for user-provided modules.
- 2. There is no format checking on the input in this entry.
- 3. As many USERDATA entries as desired may be used. The entries are written into the GEOM1 table using a Record Header of 1201,12,389.
- 4. Each entry is copied directly into the record in GEOM1. The record length is open-ended (with a limit of 1000 fields).
- 5. Each entry will be ended in GEOM1 with a series of three -1 terms. As such, it is recommended not to have three consecutive fields with a value of -1 in them, as this may be mis-interpreted in the user-provided routines.

# **USET** *- User-defined dof set membership*

# **Description**

Defines degrees of freedom to be placed in a user-designated set.

## **Format**

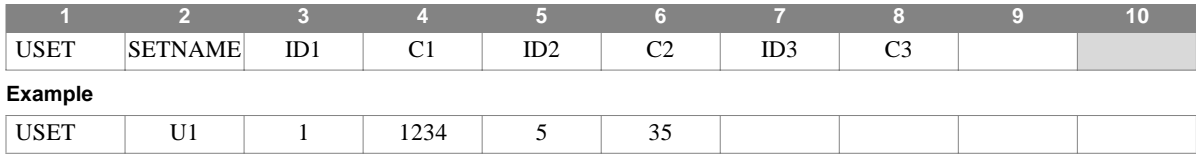

### **Field Description**

SETNAME Set name - (BCD - the name of one of the sets used internally in the program) IDi GRID or SPOINT id (integer >0) Ci Component number(s). (Integer; zero or blank for scalar points, any unique combination of the integers 1 through 6 for grid points, no embedded blanks.)

- 1. Degrees of freedom specified USET entries are placed in the requested sets with no checking performed to verify consistency. If you choose to place dof in conflicting sets (for example, placing a dof in both the M- and N- sets) the program may fail without warning.
- 2. This entry is processed by the USETPRT module and the results appear in any set-definition tables printed using the USETPRT parameter.
- 3. Note if DIAG 21 or 22 are used, the set definition tables are printed before the application of AUTOSPC or USET/USET1 entries..
- 4. There are 3 user-defined sets (U1, U2, and U3) available, which are not used in standard processing.

# **USET1** *BULK DATA*

# **USET1** *- User-defined dof set membership*

# **Description**

Defines degrees of freedom to be placed in a user-designated set.

### **Format**

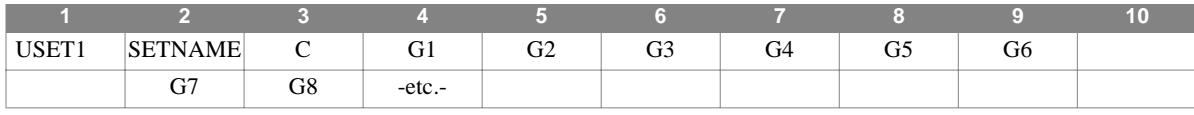

#### **Example**

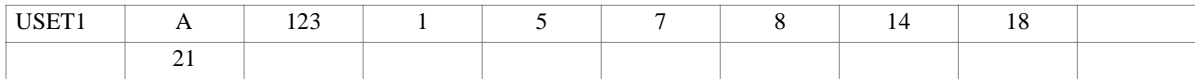

#### **Alternate Format and Example**

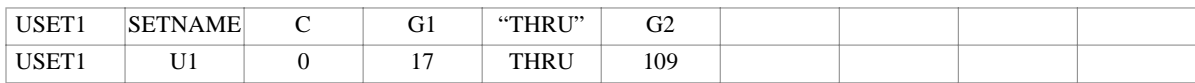

### **Field Description**

SETNAME Set name - (BCD - the name of one of the sets used internally in the program)

- C Component number(s). (Integer; zero or blank for scalar points, any unique combination of the integers 1 through 6 for grid points, no embedded blanks.)
- Gi Grid or scalar point identification numbers. (Integer > 0; G1 < G2 when using the "THRU" option)

- 1. Degrees of freedom specified USET entries are placed in the requested sets with no checking performed to verify consistency. If you choose to place dof in conflicting sets (for example, placing a dof in both the M- and N- sets) the program may fail without warning.
- 2. This entry is processed by the USETPRT module and the results appear in any set-definition tables printed using the USETPRT parameter.
- 3. Note if DIAG 21 or 22 are used, the set definition tables are printed before the application of AUTOSPC or USET/USET1 entries.
- 4. There are 3 user-defined sets (U1, U2, and U3) available, which are not used in standard processing.

# 5 **STRUCTURAL PLOTTING**

# **Introduction**

Structural Plotter commands are used to define plots of the finite element model and its GRID point based structural responses. The actual Structural Plots are not created during your NASTRAN-CORE execution. Rather, the plot information is placed on a file that is postprocessed.

NASTRAN-CORE generates two plot files, .PLT1 and .PS, when plots are requested. The PLT1 file, am ascii plot file, can be interpreted by a user-modifiable "plt2ps" program included in the NASTRAN-CORE deliverable. The PS file is readily printable by any Postscript printer. If you do not have a Postscript printer, there are several methods available to convert Postscript file to pdf files. Some web sites which discuss this or have products are:

- 1. http://www.adobe.com/
- 2. http://www.ps2pdf.com/
- 3. http://www.cs.wisc.edu/~ghost/

In some cases, you mignt have to contact your NASTRAN-CORE Support Specialist for details describing how your site interfaces with this postprocessor.

This section describes the Structural Plotter terminology, the input data requirements for creating such plots, and provides examples which illustrate the use of many of the plotter commands.

# **Structural Plotting Terminology**

This section reviews important plotting concepts that will assist you in creating plots of your model and its solution results.

**Plotter Coordinate Systems.** When performing graphics, there is an underlying coordinate system which is called the plotter coordinate system. The actual structural model coordinate system is mapped to the plotter system prior to plotting. The plotter coordinate system is called the *RST-System*. This system is fixed with respect to the plot you are generally looking down the R axis toward the plotter system origin. Initially, the model coordinate system is aligned with the plotter coordinate system as shown in **[Figure 5-1](#page-520-0)**. Rotations are always performed with respect to the RST-System. The angles of rotation are shown in the figure.

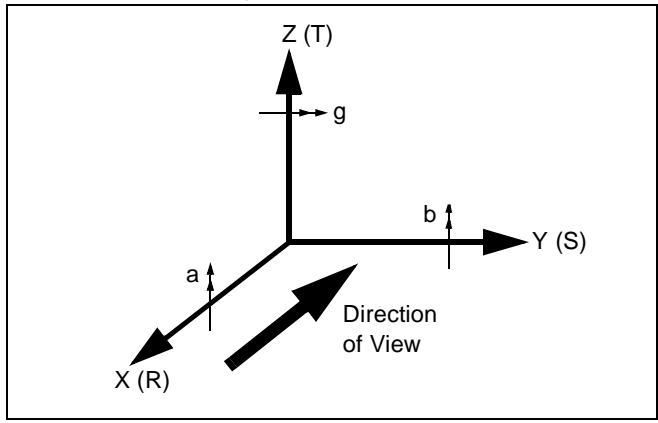

# **Structural Plotting Terminology**

*STRUCTURAL PLOTTING*

#### **Figure 5-1** Plotter Coordinate System

<span id="page-520-0"></span>**Graphic Projections.** When three-dimensional objects are plotted, there are numerous ways in which their coordinates may be mapped to a two-dimensional plotting surface. NASTRAN-CORE supports two of these, the *orthographic projection* and the *perspective projection*. When an object is projected to the surface along parallel lines, it is called orthographic. If, on the other hand, the object is projected along lines that converge to a point, it is called perspective. These two cases are illustrated in **[Figure 5-2](#page-520-1)**.

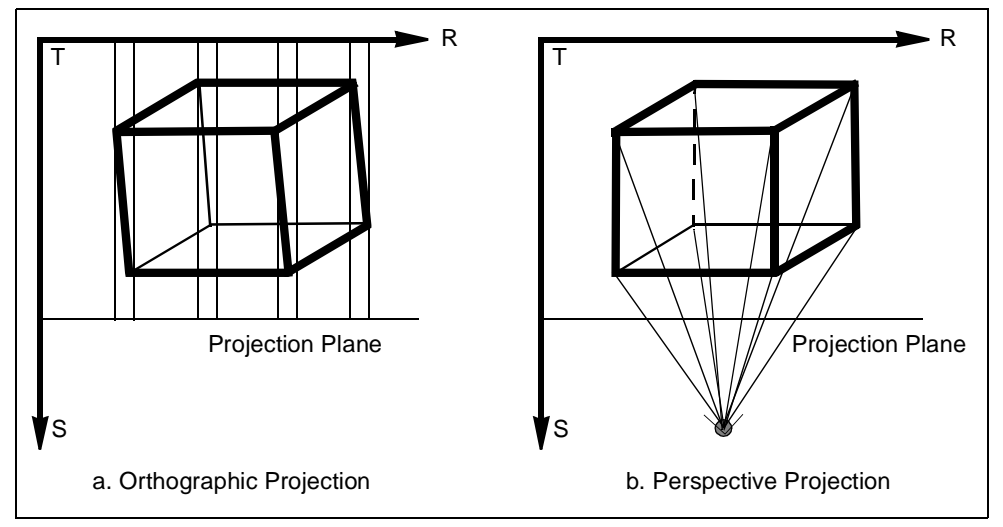

**Figure 5-2** Graphic Projections

<span id="page-520-1"></span>**Vantage Point.** As seen in **[Figure 5-2b](#page-520-1)**, the point at which the lines of a perspective projection converge is called the *Vantage Point*. The vantage point is used for two purposes. For both the orthographic and perspective projections, it allows you to define the RST-coordinates of your vantage point. This allows you to view your model from a number of different angles. This feature provides an alternative to defining the angles of rotation of the model. When you use the perspective projection, the vantage point also controls the amount of perspective that you see. The closer you are to your model, the more perspective distortion in the plot.

**Plot Sets.** A plot set defines a group of elements within your model. Plot sets are specified by using the SET command.

**Plot.** A plot is a single frame which displays one or more *subplots* and, optionally, their solution results. Each of the subplots is defined as a separate plot set and each may have their own graphical characteristics.

**Deformed Plot.** A deformed plot is one which is created by applying the static deformations to the GRID point locations prior to plotting. Because the deformations are often very small relative to the model, they are scaled in order to be visible. When performing dynamic response analyses, you may also represent the velocities and accelerations as deformations.

**Vector Plot.** Rather than creating a deformed plot, you may also request that the deformations be plotted in the form of vectors. The vectors originate at the GRID points and point in a direction which is determined by the displacement components that you select.

**Labels.** You may selectively label the GRID points and finite elements within your model. This may be done when plotting the structural model or its deformed shape.

**Coordinate System Triad.** Each plot includes a coordinate system triad which shows the orientation of your model coordinate system with respect to the plot surface.

# **Structural Plotter Data Requirements**

This section provides you with a description of the NASTRAN-CORE input data required for creating Structural Plots.

#### **Executive Control Commands**

There are no specific Executive Control commands which are required to perform Structural Plotting.

#### **Substructure Control Commands**

When you use the Substructuring capability, the BASIC command has an optional subcommand called SAVEPLOT which defines a set of elements which may be used for creating plots during a PHASE 2 operation. When using this subcommand, your PHASE 1 data stream must include a Structural Plotter subpacket which includes the definition of the referenced set.

### **Case Control Commands**

The Structural Plotter commands form a subpacket within the Case Control command packet as shown in **[Figure 5-3](#page-521-0)**.

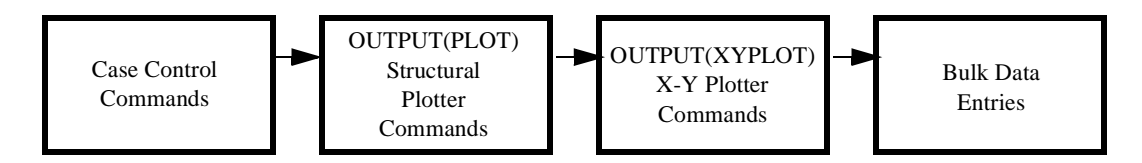

#### **Figure 5-3** The Structural Plotter Subpacket

<span id="page-521-0"></span>Both the Structural Plotter subpacket and the X-Y Plotter subpacket may be interchanged in the data stream. It is not necessary for you to issue Case Control output request commands when you are requesting DEFORMED or VECTOR Plots. NASTRAN-CORE automatically extracts the necessary data from the solution results.

#### **Bulk Data**

There is a single Bulk Data entry related to Structural Plotting. The PLOTEL entry, which is not an actual modeling element, allows you to define straight lines which connect two GRID points. You may then select these lines when creating your plots. This feature is useful for providing customized capabilities not explicitly supported by the Structural Plotter, such as the outline of your structural model.

# **Structural Plot Elements**

**[Figure 5-4](#page-522-0)** shows a typical structural plot. The plot is annotated to indicate the various plot elements. Some of these are controlled by commands that you may use, while others are automatically generated by NASTRAN-CORE. The next section describes these commands in more detail.

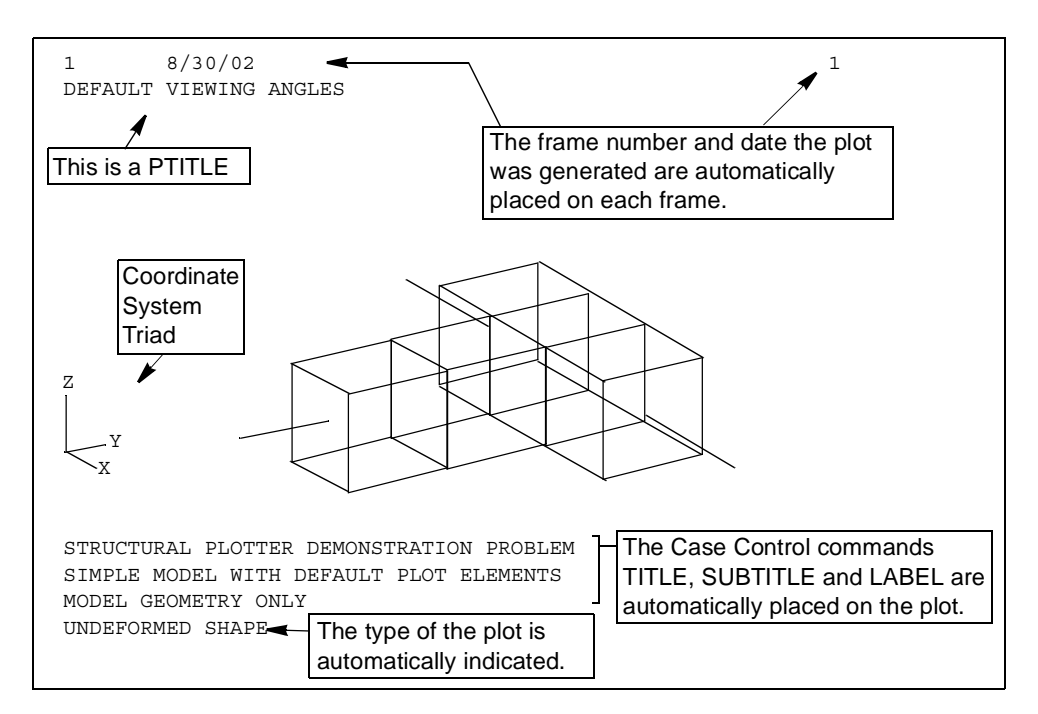

<span id="page-522-0"></span>**Figure 5-4** Basic Structural Plot Elements

# **Structural Plotter Commands**

The general form of the Structural Plotter Command packet is:

```
OUTPUT(PLOT)
   option_command
   option_command
   ...
   PLOT_command
      option_command
      option_command
PLOT_command
```
OUTPUT(XYPLOT) or BEGIN BULK

The package must begin with the OUTPUT(PLOT) command and it ends when either an OUTPUT(XYPLOT) or BEGIN BULK command is encountered. The other commands in the packet define the plot frames that you with to create. Some of these are option\_commands which define the characteristics of the plots to be made while others are the PLOT\_commands which actually specify what is to be plotted.

**Note:** When performing Multidisciplinary Design Optimization, only a single Structural Plotter Command packet is used. The requested plots are generated for each appropriate discipline at each design iteration.

The available Structural Plotter Commands are summarized in **[Table 5-1](#page-523-0)** where they are grouped in functional categories. The remainder of this section will provide you with an overview of these commands.

<span id="page-523-0"></span>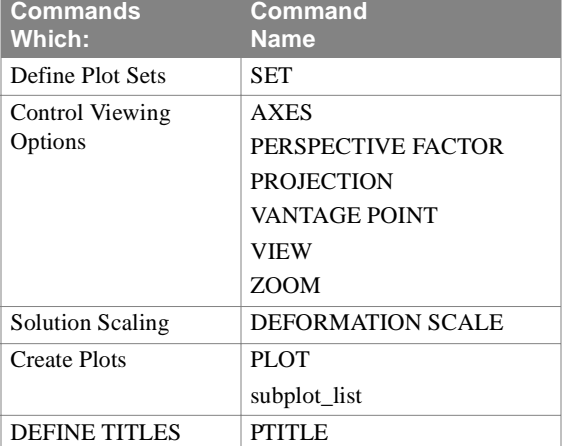

#### **Table 5-1** Structural Plotter Commands

#### **Set Definition**

You may plot all of your model or selected portions of the model which are defined using the SET command. The Structural Plotter SET command is similar to the Case Control command, but considerably more flexible. The general form of the command is:

SET set id include part [modifier part]

### **Structural Plotter Commands** *STRUCTURAL PLOTTING*

The set\_id is a unique integer identification number which is used to reference the set in subsequent Structural Plotter commands. The include\_part defines the collection of elements that will be members of the set. Its general form is:

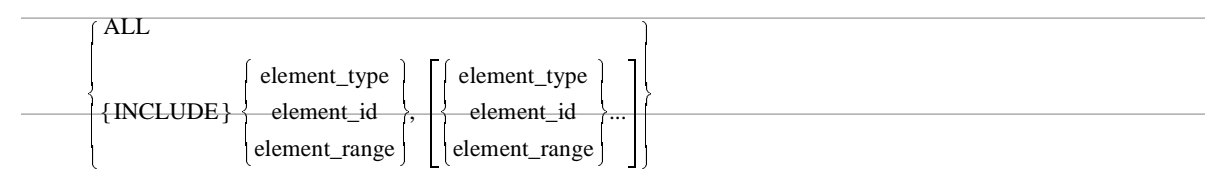

You may include ALL elements in the model, or you may select one or more element\_types.

You may also select elements by their individual identification numbers, element\_id, or by specifying an element range of the form:

element\_id\_1 THRU element\_id\_2

The modifier part may then be used to modify the include part by either adding new element types or identifiers, or by excluding selected elements from the previous include\_part. The syntax of the modifier\_part is:

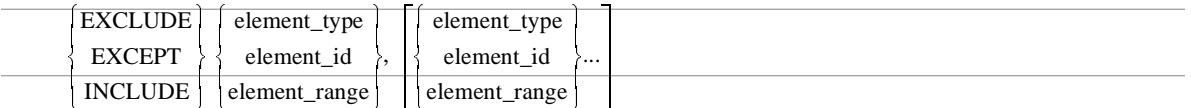

Note that the EXCLUDE and EXCEPT options are synonymous and may be used interchangeably. You may select all of the INCLUDE -element\_range -element\_range elements in your model by defining:

$$
SET n = ALL
$$

However, as you will see later, this is not necessary because the Structural Plotter default is to plot the entire model.

### **Viewing Option Commands**

The viewing option commands are used to specify the characteristics, or elements, of the plot that you wish to create. The three most important viewing options are described in this section.

**Viewing Angles. [Figure 5-4](#page-522-0)** shows a typical structural plot with its plot elements annotated. The basic viewing angles, which is shown in the figure, are:

$$
(\gamma, \beta, \alpha) = (34.27^{\circ}, 23.17^{\circ}, 0.0^{\circ})
$$

Remember that the order in which the rotations are performed: first  $\gamma$ , the rotation about T, then  $\beta$ , the rotation about S, and finally  $\alpha$ , the rotation about R, is crucial. The rotations are specified by the VIEW command. The special command AXES allows you to perform 90<sup>o</sup> rotations quickly by simply specifying the correspondence between your model's coordinate system and the plotter system.

The viewing angles may also be changed by moving your position relative to the plotter coordinate system. This is done by using the VANTAGE POINT command. It is important that you remember the order in which these three commands are performed. The model coordinate system is first aligned with the plotter coordinate system with the AXES command. The VIEW command is then used to perform specified rotations of the model. Finally, your location is moved to the specified VANTAGE POINT.

**The Graphics Projections.** The Structural Plotter provides you with two graphics projections. You select the type of projection by specifying either:

ORTHOGRAPHIC PROJECTION or PERSPECTIVE PROJECTION

When you request PERSPECTIVE PROJECTION plots, the amount of perspective distortion is determined by your distance from the model. This distance may be determined in one of three ways. Firstly, if you use the defaults, NASTRAN-CORE automatically determines this distance. Secondly, you may use the PERSPECTIVE FACTOR command to directly specify the amount of perspective distortion that you want. This is used to automatically compute the distance to the model. Finally, you may use the VANTAGE POINT command to move your location in space which determines the distance to the model. Note that if you wish to move your vantage point while maintaining the same perspective distortion, you should use both commands.

**ZOOMing.** The final viewing option command is ZOOM. This command allows you to enlarge or reduce the size of the structure about any point that you select.

#### **Solution Scaling**

When you create deformed plots, you may control the scale factor which is applied to the actual displacements by using the DEFORMATION SCALE command. You use this command to allows small deformations to become visible and to allow the deformed shape to be distinguished from the undeformed shape.

#### **Defining a Plot Title**

The command PTITLE allows you to define an additional lot title element, as shown in **[Figure 5-4](#page-522-0)**.

#### **Plotting the Model Geometry** *STRUCTURAL PLOTTING*

# **Plotting the Model Geometry**

Once you have defined the general viewing options, or allowed NASTRAN-CORE to select defaults, and defined any SETs that you wish to use, you may create one or more plots of your model. This is done with the command:

PLOT [global\_options] [subplot\_list]

The command allows you to specify global\_options, which control the plot line\_style, select labeling and symbol options, and to define the subplots within your model that are to be plotted in the same frame. The subplot\_list allows you to define any number of subsets of your model and define different characteristics for each of them.

You may use one or more of the SETs you have defined in your PLOT command. The syntax of the subplot\_list is:

subplot\_list Í subplot\_term, subplot\_term, …

Each subplot\_term in the subplot\_list selects a SET and defines plotting options for it. The general form of the subplot\_term is:

subplot\_term Í SET setid [set\_options]

The set\_options are similar to the global\_options, but they only apply to the previously appearing SET.

# **Plotting Solution Results**

You may also plot geometry-based solution results using the Structural Plotter. Such plots are called deformed shapes of the structural model. In this case, deformations include the grid point displacements and, for dynamic response analyses, the velocities and accelerations. The deformed plots may be made for selected subcases, time ranges, or frequency ranges, depending on the solution discipline that you are using. The general syntax of the PLOT command, when used for solution results, is:

```
PLOT results type [UNDEFORMED] [subcase list] [solution range] [plot type]
 [global options] [subplot list]
```
This form of the plot command is quite different from that used to plot the structural model. First, you must select the results\_type to be plotted. This may be displacements, velocities, or accelerations depending on the solution discipline that you are using. You may choose to plot the UNDEFORMED shape as well as the deformed shape. Then, again depending on the analysis discipline, you may plot the solution results for selected subcases or a solution\_range of times or frequencies. You also select a plot\_type. The two types are DEFORMED, which draws the deformed structural model, and VECTOR, which represents the deformation as a vector. In both cases, the UNDEFORMED shape has also been plotted. The subplot list differs from that used for model plotting in that each SET may specify a different plot type.

### **Structural Plotter Examples** *STRUCTURAL PLOTTING*

# **Structural Plotter Examples**

This section uses tutorial examples to illustrate the capabilities of the Structural Plotter. Included are examples of both model plots and plots of the solution responses. The examples use a simple model designed to illustrate the plotting concepts.

It is easy to create a model plot using all of the default values:

#### **OUTPUT(PLOT) PTITLE=DEFAULT VIEW PLOT**

The simple model used for these examples is fixed along the edges of its base and a point load is applied to a single point on the upper ring as shown.

In many cases, model checkout includes plotting the three views of the structure. This can be done several ways:

**PTITLE**=SIDE VIEW  $VIEW = 0., 0., 0.$ **AXES** = X,Y,Z **PLOT**

In this case, the VIEW command was used to clear the default viewing angles and the AXES command used to align the model X-Axis with the R-Axis of the plot. You could also accomplish this by using the VIEW command with 90 degree rotations.

A front view is created in a similar manner:

**PTITLE**=FRONT VIEW **AXES** = Y,X,Z **PLOT**

The VIEW command is no longer needed because the previous plot had reset the values. This time, the AXES command is used to align the model Y-Axis with the R-Axis of the plot.

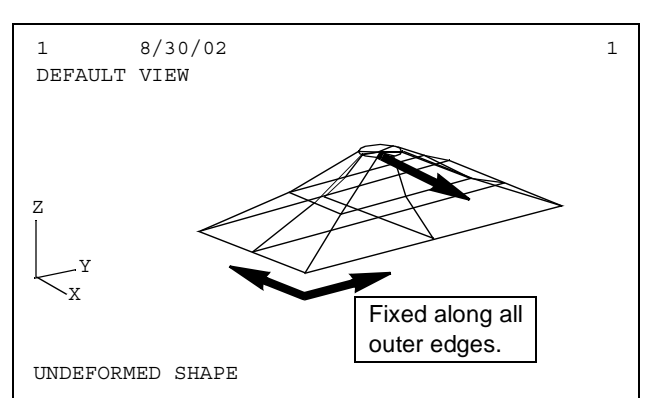

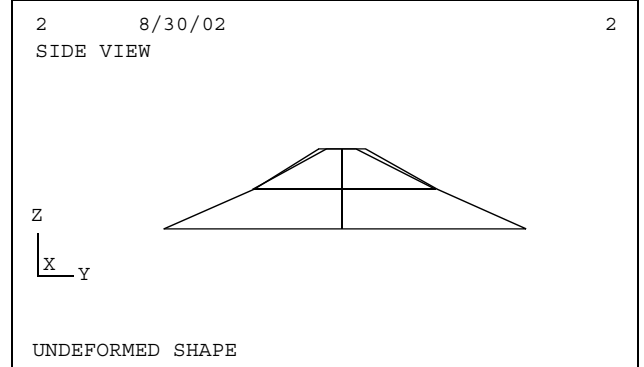

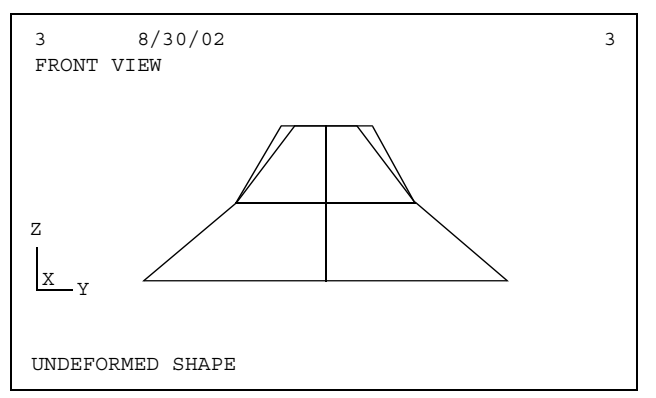

### **Structural Plotter Examples** *STRUCTURAL PLOTTING*

Unless otherwise selected, all plots are created using an ORTHOGRAPHIC PROJECTION. In some cases, you may prefer the realism afforded by the PERSPECTIVE PROJECTION:

**PTITLE**=SAME VIEW WITH PERSPECTIVE **PERSPECTIVE PROJECTION AXES** = Y,X,Z **VIEW** = 0.,0.,0. **PLOT**

Note that the AXES and VIEW must be reset if the PROJECTION is changed.

You may control the level of perspective distortion. For example:

#### **PTITLE**=EVEN MORE PERSPECTIVE **PERSPECTIVE FACTOR** 60.0 **PLOT**

The factor specified is an approximate ratio of the size of the background of the plot to the foreground. In this case, 60.0 indicates that the background is about 60% smaller than the foreground.

You may move to a different viewing point to better understand your model, for example:

**PTITLE**=NEW VANTAGE POINT **VANTAGE POINT PLOT**

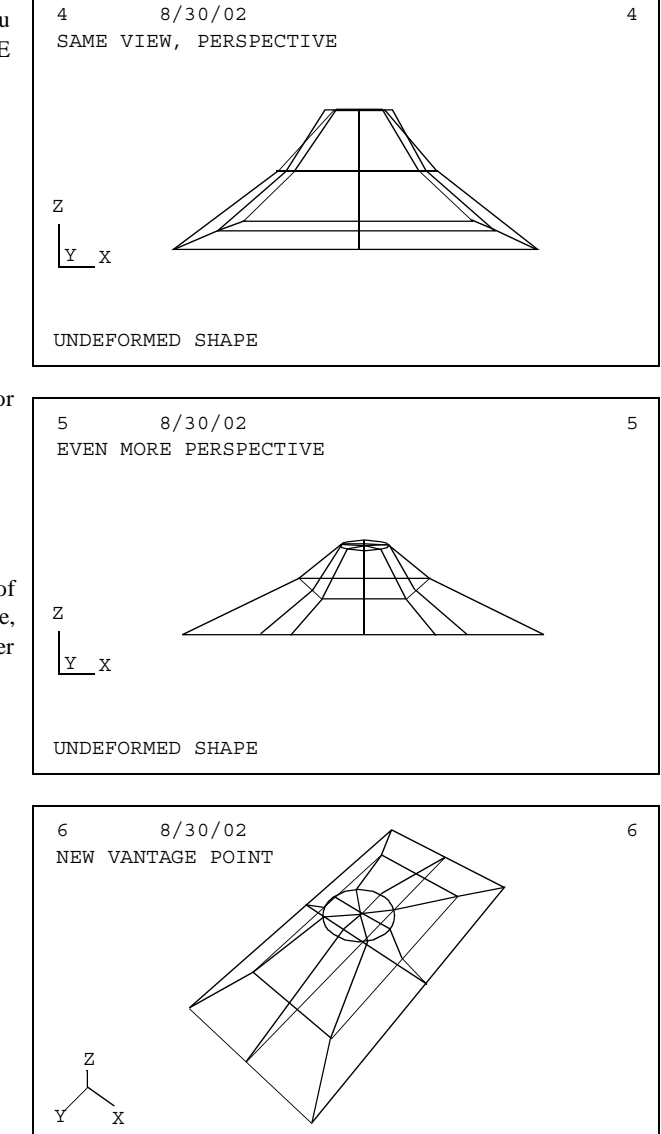

UNDEFORMED SHAPE

## **Structural Plotter Examples**

*STRUCTURAL PLOTTING*

Finally, the third view is plotted:

**PTITLE**=TOP VIEW **ORTHOGRAPHIC PROJECTION VIEW** 0.,0.,0 **AXES** = Z,X,Y **PLOT**

The factor specified is an approximate ratio of the size of the background of the plot to the foreground. In this case, 60.0 indicates that the background is about 60% smaller than the foreground.

In many cases, you may wish to enlarge your plot about a particular point. For example:

**PTITLE**=ZOOM 2.0 ABOUT CENTER **ZOOM** 2.0 **PLOT**

results in the plot shown. Note that the structure was automatically clipped at the boundaries. You may specify any center of ZOOM–you are not limited to the center of the plot. A factor of less than one will result in a reduction in the size of the model.

Now, you wish to create a plot that is just the TRIA3 elements on the top surface. This is easily accomplished with the commands:

**SET** 2 = TRIA3 **PTITLE**=PLOT TRIA3 ELEMENTS ONLY **PLOT** SET 2

Note that all other viewing options have remained in place, and that the selected SET is rescaled to fill the viewing area.

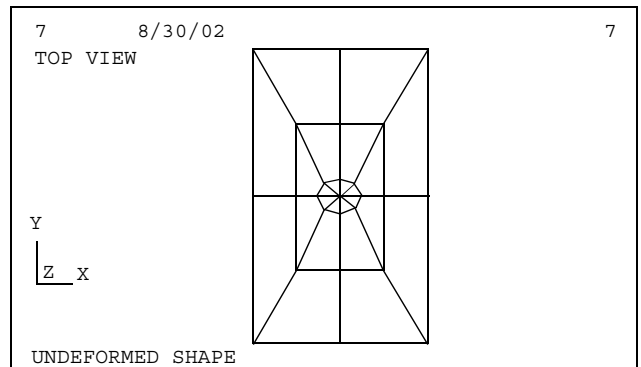

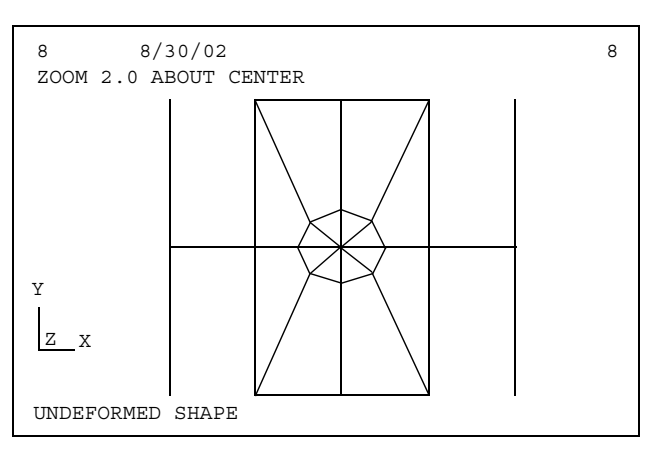

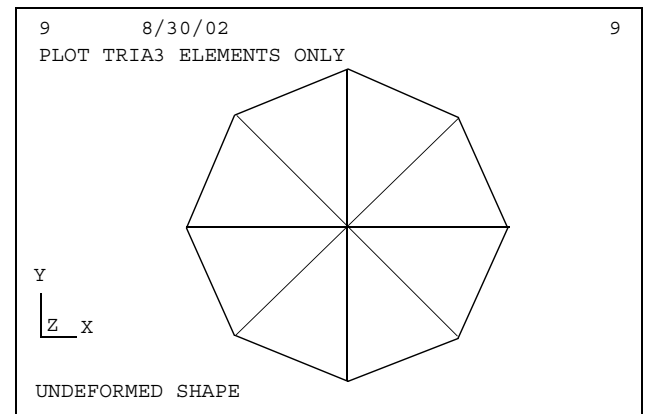

Model checking usually involves identifying GRID points and elements in the model. To add labels for the GRID points, use:

**PTITLE**=ADD GRID LABELS **PLOT** SET 2 LABEL GRIDS

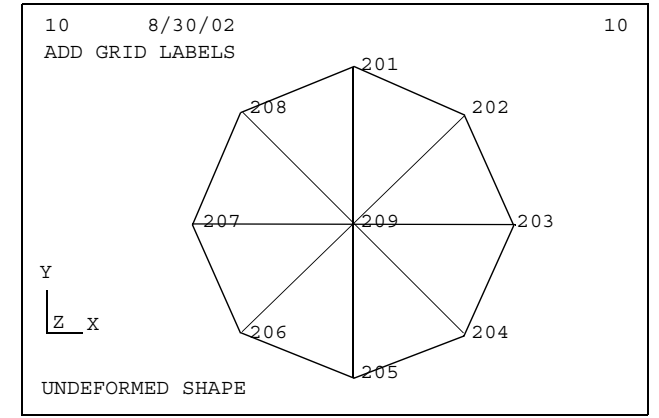

For simple plots like this one, adding the element identification numbers is also useful:

**PTITLE**=ADD ELEMENT LABELS **PLOT** SET 2 LABEL BOTH

Note that the element type is appended to the identification number as:

16T3

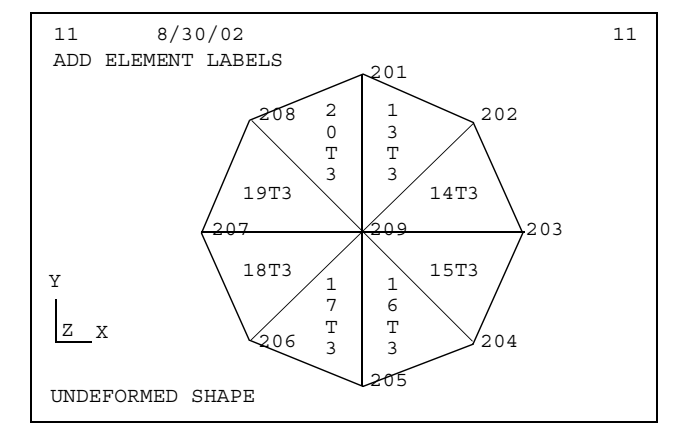

Plotting the deformed shape of the structure is equally simple. For example:

**PTITLE**=DEFAULT DEFORMED SHAPE **PLOT** STATIC DISP DEFORMED

Note that the subcase is automatically noted.

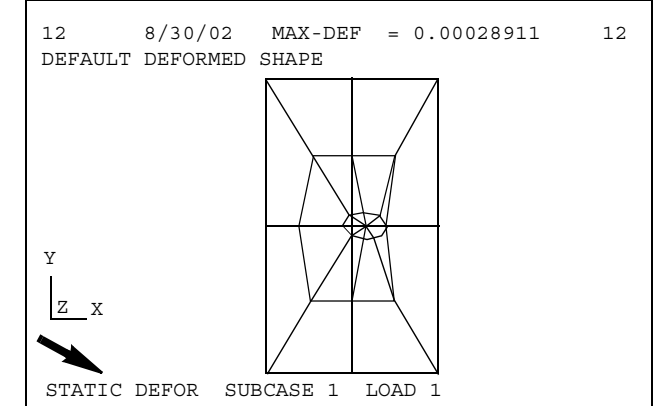

# **Structural Plotter Examples**

*STRUCTURAL PLOTTING*

You may also plot the original, or undeformed, shape by using:

**PTITLE**=PLOT BOTH SHAPES **PLOT** STATIC DISP UNDEFORMED DEFORMED

For other than small models, the number of lines in such plots are often excessive. The VECTOR option can help solve this problem.

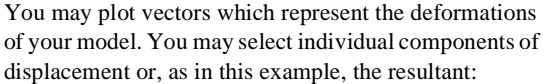

**PTITLE**=NOW USE VECTORS **PLOT** STATIC DISP VECTOR R

The length of the vectors drawn depends on the scale that you select in the same manner as the deformed shape.

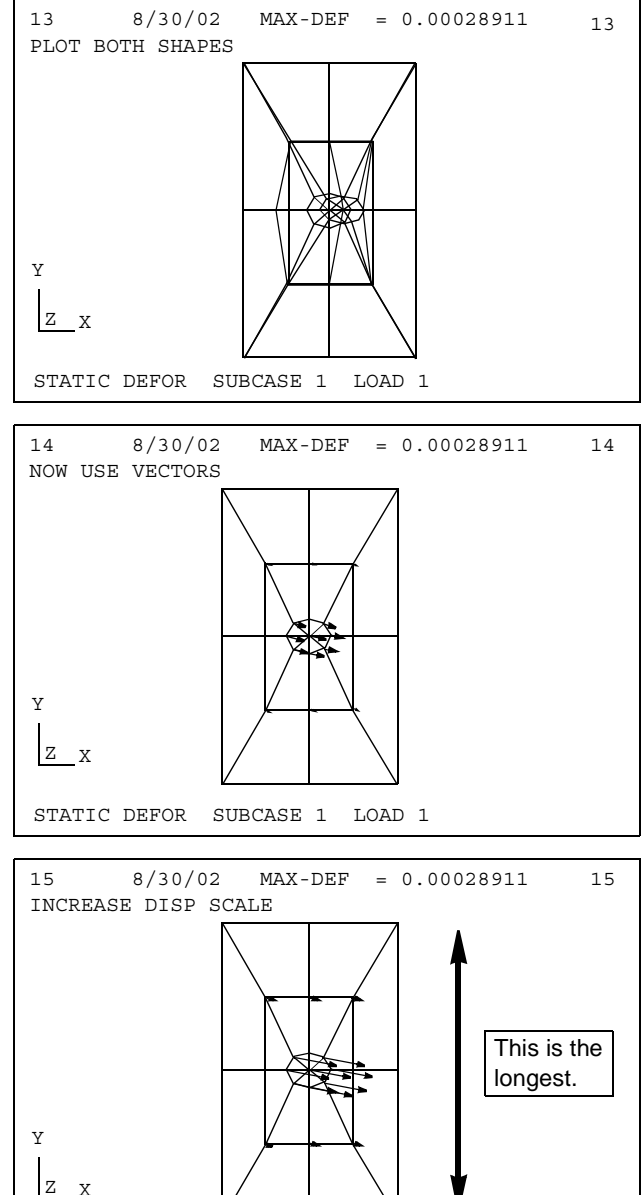

The deformation scale is changed by a single command:

**PTITLE**=INCREASE DISP SCALE **DEFORMATION SCALE** 20.0 **PLOT** STATIC DISP VECTOR R

The factor represents a percentage of the maximum dimension in the plotted model. For example, 20.0 indicates that the largest deformation will be plotted such that it has a motion equal to 20% of the longest plot dimension, as noted.

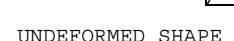

Naturally, deformed plots may also be created for sets:

**PTITLE**=NOW USE TRIA3 SET **PLOT** STATIC DISP SET 2 VECTOR R

The length of the vectors drawn depends on the scale that you select in the same manner as the deformed shape.

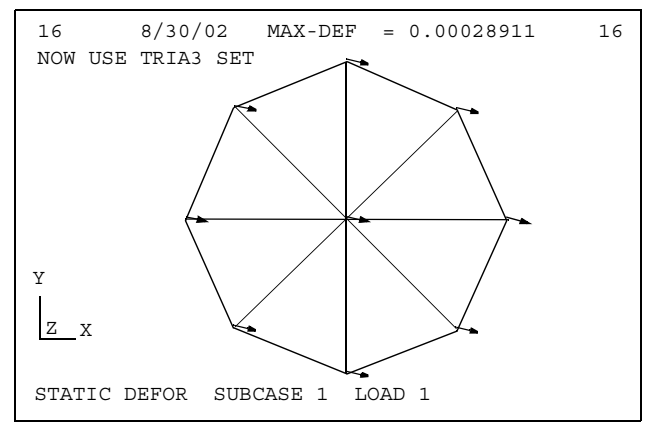

# **Structural Plotter Examples**

*STRUCTURAL PLOTTING*

# **Introduction**

When you use the dynamic response analysis disciplines within NASTRAN-CORE, most often you are faced with reviewing and analyzing large volumes of solution results. To aid you in this task, NASTRAN-CORE provides an XY plotting capability for representing this data. The actual XY plots, like the Structural Plots, are not created during your NASTRAN-CORE execution. Rather, the plot information is placed on a file that is postprocessed.

NASTRAN-CORE generates two plot files, .PLT1 and .PS, when plots are requested. The PLT1 file, a binary plot file, can be interpreted by a user-modifiable NASPLOT program included in the NASTRAN-CORE deliverable. The PS file is readily printable by any Postscript printer.

In some cases, you must contact your NASTRAN-CORE Support Specialist for details describing how your site interfaces with this postprocessor.

This section describes the XY Plotter terminology, the input data requirements for creating such plots, and provides examples which illustrate the use of many of the plotter commands.

# **XY Plotting Terminology**

Most frequently, an XY Plot consists of one or more functions of the form,  $y_i = f_i(x)$ . The independent variable, x, may be: time, if you are solving transient response problems; frequency, when you are solving frequency response problems; or subcase identification number when you are solving either linear or nonlinear statics problems. The dependent variables,  $y_i$ , may represent a response quantity that varies with the independent variable. Such responses include displacement, accelerations, and the many other input and solution quantities which are available. This type of XY Plot is called a *history* plot.

**Correlation Plot.** This type of plot allows you to plot one response quantity against another. For these plots, the set of XY pairs is extracted from the data, sorted by increasing value of the X coordinate, and then plotted.

**Frame.** Analogous to photography, each displayable plot is called a frame.

**Whole Frame Plot.** Each frame may contain one or two plots. When the frame contains a single plot, it is called a whole frame plot.

**Half Frame Plots.** Alternately, a frame may contain two plots, a *top half frame plot* and a *bottom half frame plot*.

Select between these two options based on the plot resolution that you require and the use that you intend for the graphic results. Obviously, the two half frame plots will not allow the accuracy or readability that a whole frame plot will. On the other hand, half frame plots are perfectly fine for a fast, qualitative analysis of the data.

**Curves.** Each of the plots you request may contain one or more curves. The curves may be drawn as a set of points which may optionally be connected by straight line segments. Additionally, graphic symbols may be placed at the locations of the actual data points. Symbols change from curve to curve so that you may differentiate them.

There are many optional commands that you may use to modify the format and labeling of your plots. These commands operate on *plot elements*. **Most of these commands function as toggles: you turn them on or off and they remain in that state until you toggle them again.**

#### **XY Plotter Data Requirements** *XY PLOTTING*

**Command Verbs.** The XY Plotter includes a number of different functions which are selected by specifying a command verb. Available commands not only result in graphic plots, but allow you to print the coordinates of the plotter points, obtain a summary of the minimum and maximum values for each curve, write the plotter coordinates on a file for use by other programs, and allow you to create plots on a standard line printer in the event that you do not have access to a graphics device.

All of these options and capabilities are discussed in the remainder of this section.

# **XY Plotter Data Requirements**

This section provides you with a description of the NASTRAN-CORE input data required for creating XY Plots.

### **Executive Control Commands**

Although there are no specific Executive Control commands which are required to perform XY Plotting,

Both XY Plots and Structural Plots are written to the same plot file.

### **Substructure Control Commands**

The substructuring capability has no specific control commands to support XY Plotting. You may create XY Plots during Phase 3 data recovery operations in the same manner as you create them for non-substructuring analyses.

### **Case Control Commands**

**Table 6-1** As was the case for the Structural Plotter, the XY Plotter commands form a subpacket within the Case Control command packet as shown in **[Figure 6-1](#page-536-0)**.

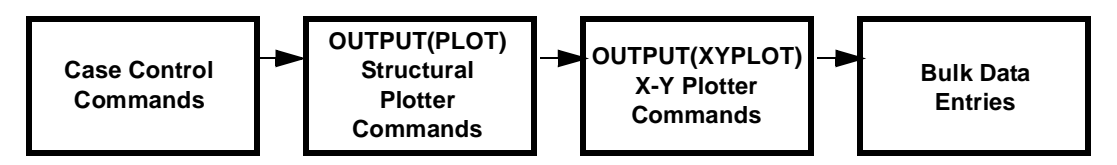

**Figure 6-1** Location of the XY Plotter Subpacket

<span id="page-536-0"></span>Both the Structural Plotter subpacket and the X-Y Plotter subpacket may be interchanged in the data stream. It is not necessary for you to issue Case Control output request commands when you are requesting XY Plots. NASTRAN-CORE automatically extracts the necessary data from the solution results.

### **Bulk Data**

There are no Bulk Data entries which control XY Plots in any manner. Naturally, many entries are used to control the domain of the solution results which are computed and available to create the plots.

# **The XY Plot Elements**

The following sections describe the XY Plot elements. Each of these elements has a name which corresponds to the XY Plotter command used to control it. These commands are different depending on whether you are creating whole frame or half frame plots. However, the similarity of these commands is such that the term command family is used to describe them. For example, a command called COMM when applied to whole frame plots is called XCOMM if it acts only on an X-Axis plot element, and it is called YCOMM if it acts on the corresponding Y-Axis plot element. Similarly, if the command may also be applied to upper and lower half frame plots, the command names would be XTCOMM, YTCOMM, and XBCOMM, YBCOMM, respectively. This will be made clearer in the descriptions in the following sections.

### **Whole Frame Plots**

**[Figure 6-2](#page-538-0)** shows a typical whole frame plot. It illustrates the most often encountered plot elements. Notice that both the X-Axis and the Y-Axis have text labels. These elements are called the XTITLE and YTITLE, respectively. Unless you request otherwise, solid lines are drawn representing the axes themselves. They are naturally called the XAIS and YAXIS. The two axes intersect at the XINTERCEPT and YINTERCEPT. In the figure, the default intercept coordinates of 0.0 and 0.0 were used. Notice that there are small cross-hairs, called tics, at various positions along both axes. These are called LEFT TICS and LOWER TICS (or BOTTOM TICS). The tics may be toggled ON or OFF, as you wish. The number of tics which appear on the axes are called XDIVISIONS and YDIVISIONS. Because NASTRAN-CORE creates axis labels which are rounded to avoid the use of irregular values, the number of divisions that are actually plotted may vary slightly from the number specified. For example, the default value of five divisions has been used for the plot in , but only four divisions appear so that the axis labels are round.

The plot contains two curves, each of which is connected by a LINE. Optional SYMBOLS have been placed at actual plot point locations. Finally, the frame itself has been given a title, called an FTITLE, which is included along with the standard Case Control titles.

#### **Half Frame Plots**

In addition to the whole frame plot elements discussed above, there is another group of elements which are found in half frame plots. **[Figure 6-3](#page-539-0)** shows such a plot. Again, notice that the X-Axis and the Y-Axis have textual labels for both the upper and lower plots. While the label on the X-Axis is still the XTITLKE, the Y-Axis label for the top plot, YTTITLE, and bottom plot, YBTITLE, can be independently defined. As with whole frame plots, solid lines are drawn representing the axes themselves unless you request otherwise. The Y-Axis is still the YAXIS, but the X-Axes are now the XTAXES and XBAXIS. Also, separately controllable are: the Y-Axis intersection, YTINTERCEPT and YBINTERCEPT; the left tics, TFLEFT TICS and BLEFT TICS; and many other plot elements. These are discussed in detail in the next section.

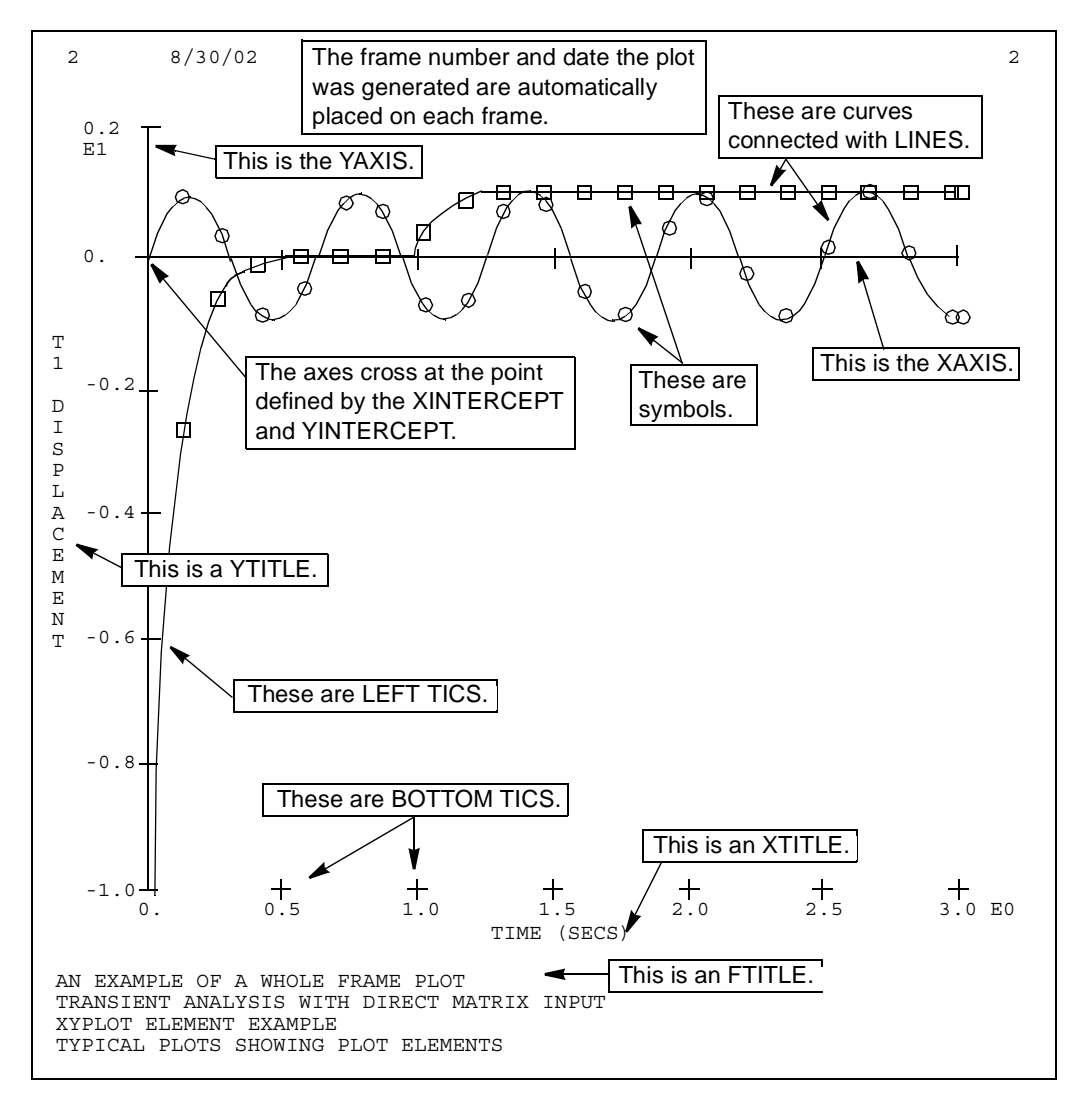

<span id="page-538-0"></span>**Figure 6-2** Plot Elements for Whole Frames

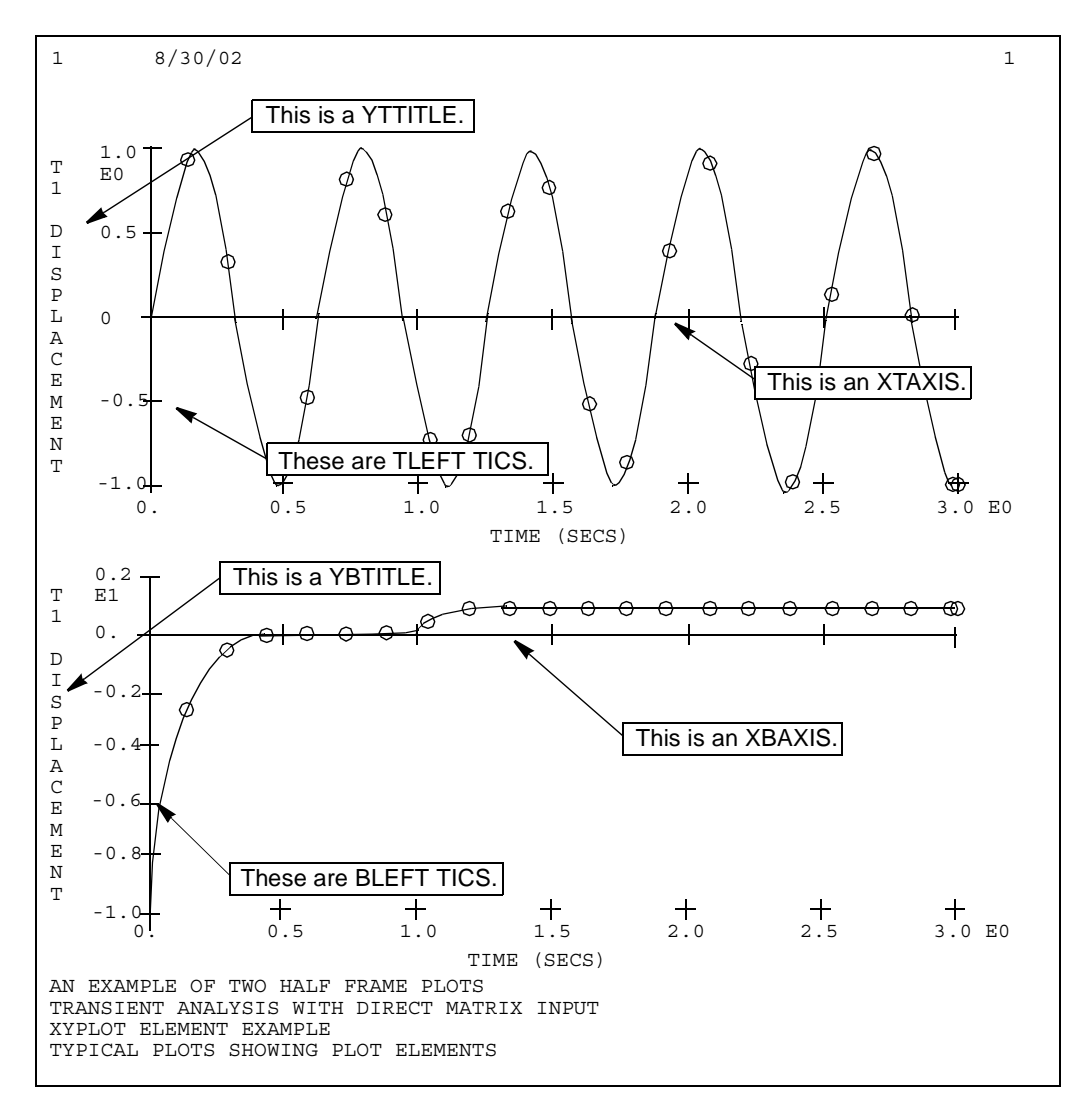

<span id="page-539-0"></span>**Figure 6-3** Plot Elements for Half Frames
### **XY Plotter Commands**

The general form of the XY Plotter Command packet is:

```
OUTPUT(XYPLOT)
   option_command
   option_command
   ...
   PLOT command verb
   option_command
   option_command
   PLOT_command_verb
   ...
OUTPUT(PLOT) or BEGIN BULK
```
The packet must begin with the OUTPUT(XYPLOT) command and it ends when either an OUTPUT(PLOT\_ or BEGIN BULK command is encountered. The other commands in the packet define the plot frames that you wish to create. Some of these are option\_commands which define the characteristics of the plots to be made while others are the PLOT\_command\_verbs which actually specify which is to be plotted or printed.

**Note:** When performing Multidisciplinary Design Optimization, only a single XY Plotter Command packet is used. The requested plots are generated for each appropriate discipline at each design iteration.

The available XY Plotter Commands are summarized in **[Table 6-2](#page-540-0)** where they are grouped in functional categories. The remainder of this section will provide you with an overview of these commands.

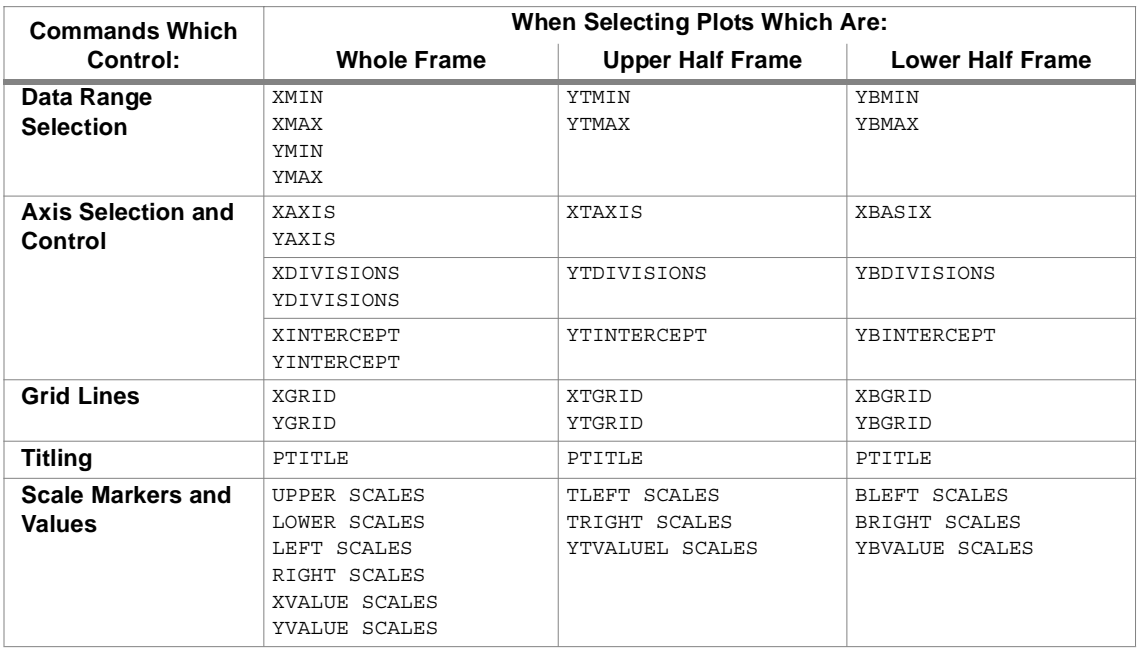

#### <span id="page-540-0"></span>**Table 6-2** XY Plotter Commands

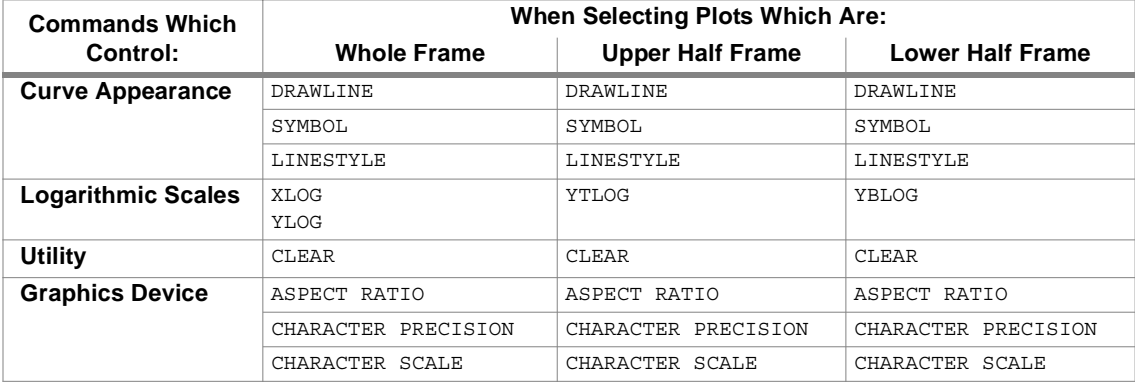

**Table 6-2** XY Plotter Commands (continued)

**Data Range Selection.** The command families MIN and MAX allow you to specify the minimum and maximum values of the data that you wish to plot. This allows you to isolate active response areas in the plot, thus making the data more readable. Note that you may only control the minimum and maximum value of the ordinate when using half frame plots, because both plots must share the same X-Axis data range.

**Axis Selection and Control.** You may select the drawing of the X- and Y-Axes on your plots by using the AXIS command family. The approximate number of divisions along each axis may be selected with one of the DIVISIONS family of commands. You may also control the point at which the axes intersect with the INTERCEPT commands.

**Grid Lines.** You may simulate graph paper by using the GRID command family to draw lines along the divisions of the coordinate axes. This option is best used if you plan to read values from the plot. Generally, plots are more legible with fewer lines.

**Titling.** You may add an additional title to your plot frame by using the PTITLE command. The other TITLE commands allow you to label the coordinate axes. Note that both X-Axes on half frame plots must have the same title.

**Scale Markers and Values.** You may also request that tic marks and scale values be drawn on the upper, lower, left and right borders of each plot frame by using the SCALES command family. These commands also allow you to control which tic marks will have scale values.

**Curve Appearance.** You may draw curves which place a symbol at each data point by using the SYMBOL command. The DRAWLINE command is used to connect the data points with straight line segments. Naturally, you may select both of these options. Depending on the capabilities of your plot postprocessor, you may also use the LINESTYLE command to control the appearance of the straight line segments.

**Logarithmic Scales.** The default XY Plotter mode is to plot data using cartesian coordinates. You may use the LOG command family to use semi-log or log-log scales. If you select logarithmic scales, then the XY Plotter automatically determines the number of cycles to plot and control the labeling of the axes.

**Utility Operation.** The CLEAR command may be used selectively to enable or disable various plot options.

**Controlling the Graphics Device.** There are three commands that you use to define the characteristics of the graphics device that will be used to create your plots using the sasplot program or an alternate program developed at your site. Contact your NASTRAN-CORE Systems Support Specialist to get information on these parameters.

### **The XYPLOT Command**

Use the XYPLOT command to create histograms of input data and solution results as a function of time or frequency depending on the type of analysis you are performing. You may also use it to process random response results by creating power spectral density and autocorrelation plots. Finally, you may create correlation plots of one response quantity against another using time or frequency as a parameter. The XYPLOT command results in the creation of a plot file that is then postprocessed to display the plot on your graphics device.

The general form of the XYPLOT command family is:

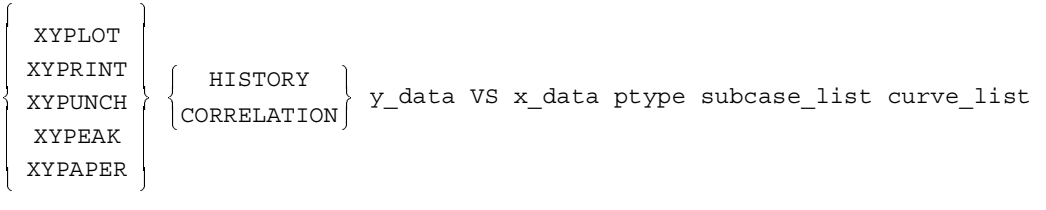

Any combination of the plot command verbs may be used in a single plot command. There are many options within each clause of these commands. All of these clauses are the same for each command, only the form of output differs, as you will see in subsequent sections. Note that when you create history plots, the HISTORY and VS keywords and the x\_data selection are not required.

**Selecting the y\_data and x\_data.** The first data included on the command is a definition of the y\_data and x\_data that will form the plot. Various parameters and response quantities may be selected for plotting for each axis.

**The plot\_type.** There are three plot\_types from which you may choose:

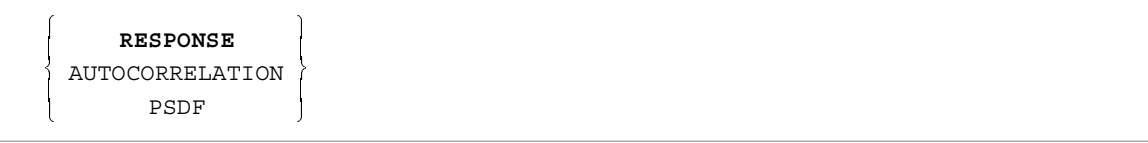

The default plot\_type is RESPONSE. This indicates that you are plotting one of the solution response quantities or input quantities. The other two options, AUTOCORRELATION and the power spectral density function, PSDF, may only be used if you are performing a random analysis.

**The subcase\_list.** The subcase\_list is simply a list of the subcases for which you wish plots to be generated. The general form of this list is:

subid  $1$  [, subid  $2, \ldots$ ]

where each subid is simply the identification number of a SUBCASE that you have defined in your Case Control command packet.

**The curve list.** The curve list defines the number of frames, whether plots will be whole frame or half frame format, and the output quantities that will be plotted. Each frame specification entry begin with a slash (/) as shown below:

/ frame\_1 [/ frame\_2 ...]

Note that any number of frames may be defined. Each of the frame descriptors is composed of a list of curve descriptors:

curve\_1 [, curve\_2, ...]

Each of these descriptors requests a single curve and specifies whether the curve will be placed on a whole frame or on a top or bottom half frame. A whole frame curve is defined by:

grid\_id ( comp ) , ... *or* elem id ( comp ) , ...

First, you must specify a grid\_id or elem\_id whose response component is to be plotted. Then, enclosed in parentheses, you select the code for that response component. To define half frame curves, the form is:

grid\_id ( [comp\_top] [, comp\_bot]) , ... *or* elem id (  $[comptop]$   $[$ , comp bot]) , ...

The first component named comp\_top will be plotted in the upper half frame. Similarly, the second quantity, comp\_bot, will be plotted in the lower half frame. Either of these quantities may be omitted in which case there will be no curve on the corresponding half frame plot. The comma must always appear in the command to differentiate the two curves. Note that you may change response components, grid\_ids, and elem\_ids from curve to curve.

**XYPLOT Output.** In addition to creating the plot file used by your graphics postprocessor, the XYPLOT and, in fact, all of the XY Plotter command verbs, generates a summary for each curve which includes the quantities plotted, the titling information, and the ranges of the data values. An example is shown in **[Table 6-3](#page-543-0)**.

<span id="page-543-0"></span>**Table 6-3** XY Plotter Curve Summary

```
XY-OUTPUT SUMMARY
SUBCASE 1
RESPONSE
HISTORY CURVE, DISPLACEMENT RESP 4(T3) VS TIME
XY-PAIRS WITHIN FRAME LIMITS WILL BE PLOTTED.
PLOTTER SPECIFIED IS CRT
THIS IS CURVE 1 OF WHOLE FRAME 1
CURVE TITLE = WHOLE FRAME, SINGLE CURVE, ALL DEFAULTS
X-AXIS TITLE =
Y-AYTS TITLE =THE FOLLOWING INFORMATION IS FOR THE ABOVE DEFINED CURVE ONLY.
WITHIN THE FRAME X-LIMITS (X = 0.000000E+00) TO X = 8.000001E-01 )
                       THE SMALLEST Y-VALUE = -5.000000E-02 AT X = 0.000000E+00
                       THE LARGEST Y-VALUE = 2.839540E-02 AT X = 1.600000E-02
WITHIN THE X-LIMITS OF ALL DATA (X = 0.000000E+00 TO X = 8.000001E-01)
                       THE SMALLEST Y-VALUE = -5.000000E-02 AT X = 0.000000E+00
                       THE LARGEST Y-VALUE = 2.839540E-02 AT X = 1.600000E-02
```
END OF SUMMARY

#### **The XYPRINT Command** *XY PLOTTING*

### **The XYPRINT Command**

Use the XYPRINT command to create tables of the actual data values that are used or would be used to create a corresponding XYPLOT. This feature must be used when performing random response analysis because it is the only method available for printing solution data. **[Table 6-4](#page-544-0)** illustrates a sample output from the XYPRINT command.

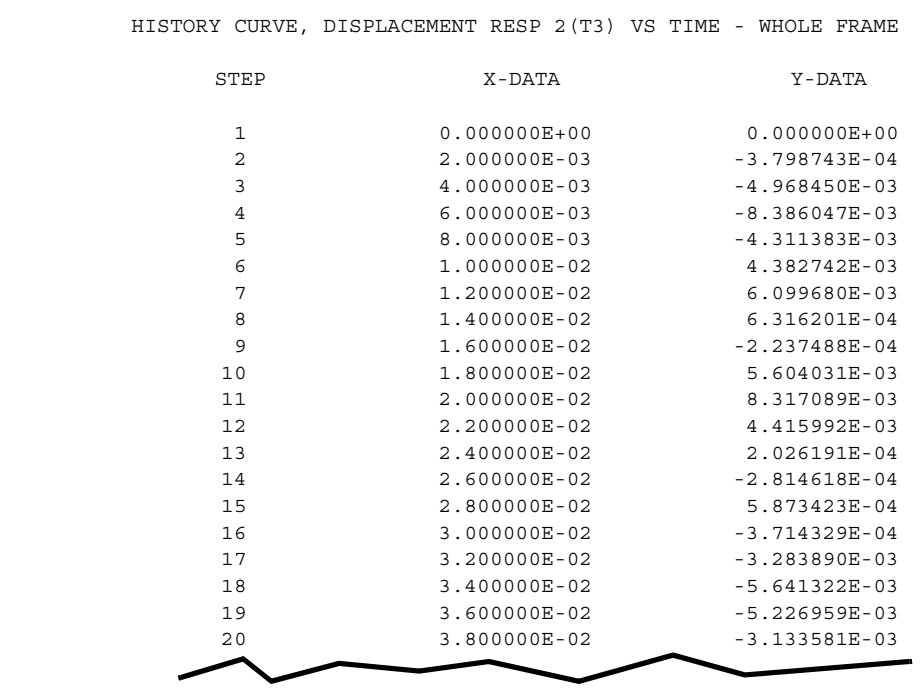

<span id="page-544-0"></span>**Table 6-4** Example of XYPRINT Output

### **XYPUNCH - Interfacing with Postprocessors**

You may use the XYPUNCH command to write the X-Values and Y-Values of each curve to a file you have assigned with a USE=PUNCH. The data for each curve is preceded by a series of descriptor records, each of which begin with a dollar sign, \$. The actual curve data then follows, one record for each pair of XY values. Each record contains a sequence number in positions 72 through 80. This feature is useful for importing these data into another program. The Fortran format of these records is:

#### FORMAT(2E20.6,32X,I8)

**[Table 6-5](#page-545-0)** shows a sample of the contents of the resulting file.

<span id="page-545-0"></span>**Table 6-5** Example of XYPUNCH Output

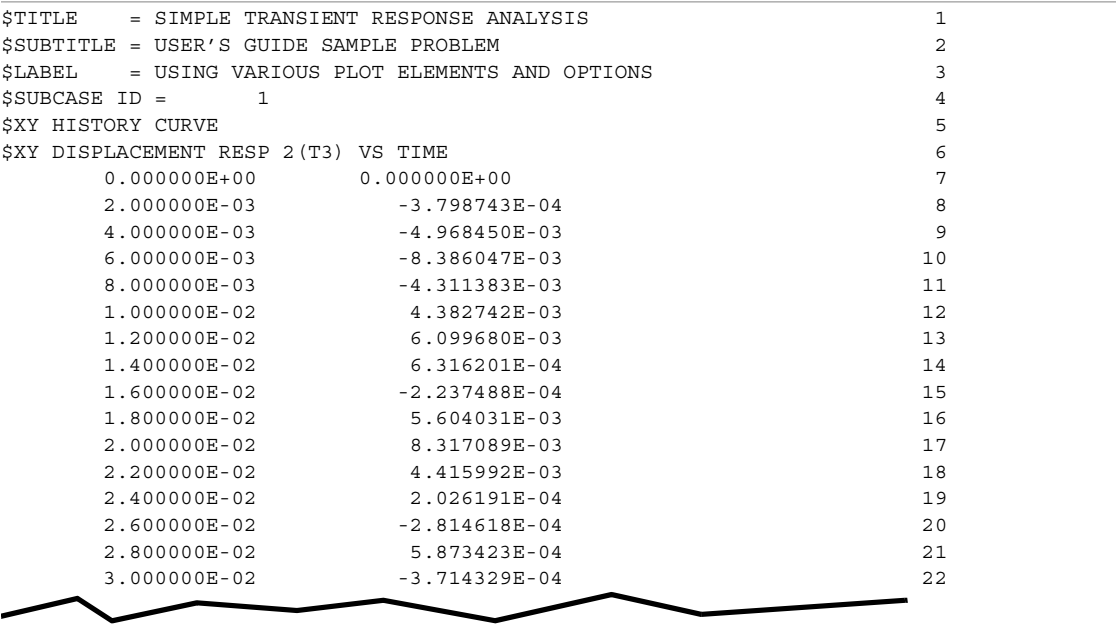

### **XYPEAK - Data Range Scanning**

The XYPEAK command allows you to scan the data range of the requested solution results and to print a summary of the maximum and minimum values of each curve that you draw. **[Table 6-6](#page-545-1)** shows a sample of the output resulting from this command. You obtain a single table that contains all of the data for all of the XYPEAK commands that appear in your XY plotter command subpacket.

<span id="page-545-1"></span>**Table 6-6** Example of XYPEAK Output

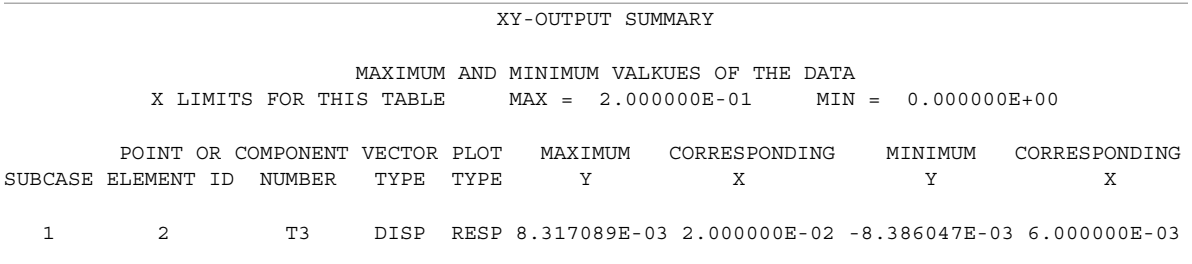

### **The XYPAPER Command**

In the event that your computer site does not have graphics hardware suitable for displaying XY Plots, you may use the XYPAPER command. This command generates the plots on your line printer. The Y-Axis is plotted in 132 columns across the width of the paper and the X-Axis is plotted from page-to-page in an open-ended fashion. Only symbols are placed on these XYPAPER plots. The first curve on the frame uses the symbol \*. Successive curves are denoted by the symbols O, A, B, C, D, E, F, G, and H. Although the resolution of these plots is low, they still may provide important qualitative information.

#### **XY Plotter Examples** *XY PLOTTING*

### **XY Plotter Examples**

This section uses tutorial examples to illustrate the capabilities of the XY Plotter. The examples are drawn from two models. The first is a transient response analysis of a simple cantilever beam model which is excited by an initial displacement. The second is a material nonlinear analysis used to illustrate the correlation plot.

> 4  $\overline{E}$ 2

> $\Omega$

-2

You may create an XY Plot very simply if you select all the standard default values. The plot on the right was created with the commands:

**OUTPUT(XYPLOT) PTITLE**=WHOLE FRAME ALL DEFAULTS **XYPLOT** DISP RESPONSE / 4(T3)

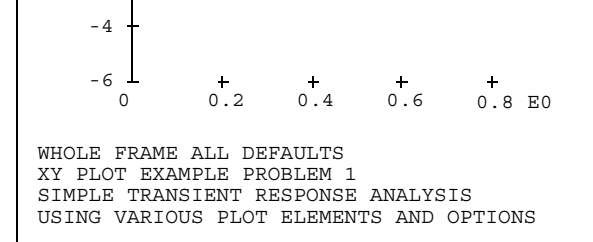

1 8/30/02 1

Although the displacement results are well represented, usually you will add titling to your plot. Often, you will also want to zoom in on a smaller region of interest. Use the commands:

**XTITLE**=TIME(SEC) **YTITLE**=DISP \* IN **FTITLE**=ADD TITLES, CHANGE REGION **XMAX** = 0.2 **XYPLOT** DISP RESPONSE / 4(T3)

The resulting plot is much more understandable.

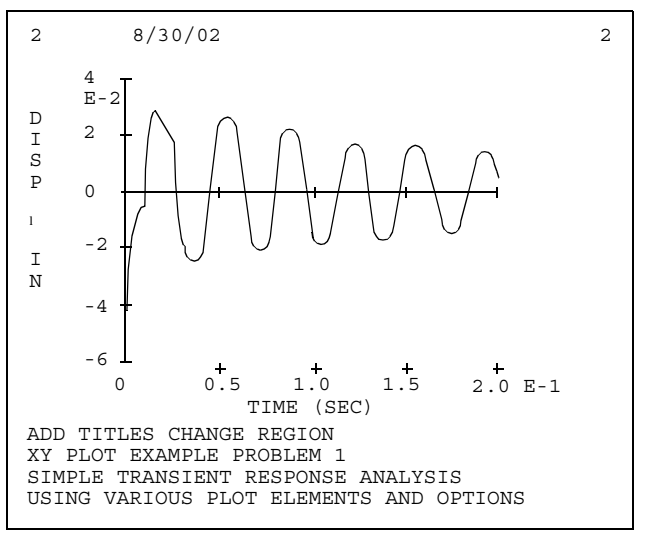

You may often wish to compare several responses by plotting them on the same graph. This is done simply by specifying them in a list. For example, to add the T3 displacement for GRID 2, you could use the commands:

**FTITLE**=ADD SECOND CURVE **XYPLOT** DISP RESPONSE / 4(T3),2(T3)

Notice that all of the titling and the plot region are still in effect for this plot.

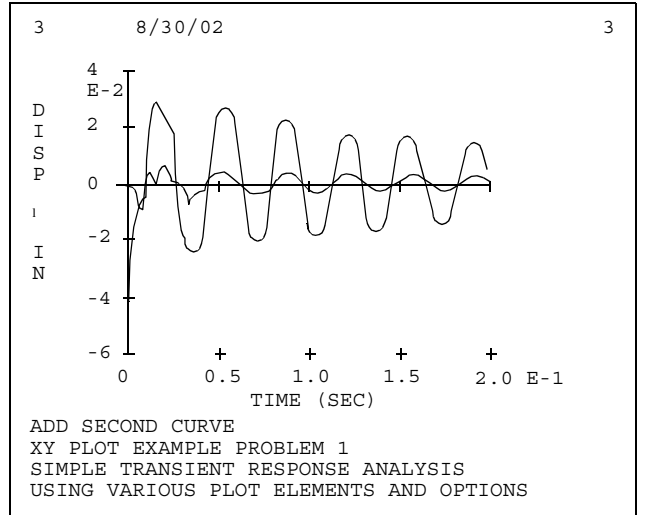

More than one plot is difficult to interpret. So, you may place different symbols on each curve:

**FTITLE**=ADD SYMBOLS **SYMBOL** 6,10 **XYPLOT** DISP RESPONSE / 4(T3),2(T3)

The SYMBOL command selects the type of the first symbol. The others are then selected using the rules described in the User's Reference Manual. The value 10 indicates that a symbol will be placed every ten data points.

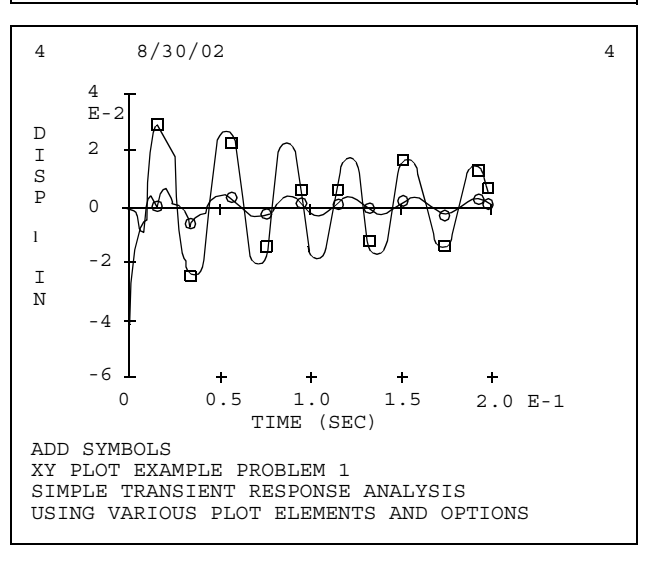

#### **XY Plotter Examples**

*XY PLOTTING*

Your plots may be more readable if you plot responses as separate upper and lower half frames. The example plot was created with the commands:

**FTITLE**=USE HALF-FRAME PLOTS **XYPLOT** DISP RESPONSE / 4(T3),2(,T3)

Now, each response is plotted individually. The smaller plots have less accuracy than the whole frame plots.

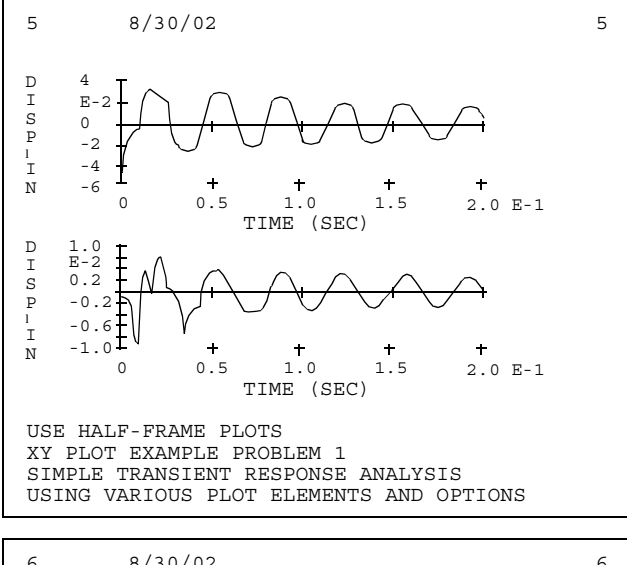

You may also add grid lines to your plots to simulate graph paper. The example was created with the commands:

**FTITLE**=ADD GRID LINES **XGRID** ON **YGRID** ON **XYPLOT** DISP RESPONSE / 4(T3,),2(,T3)

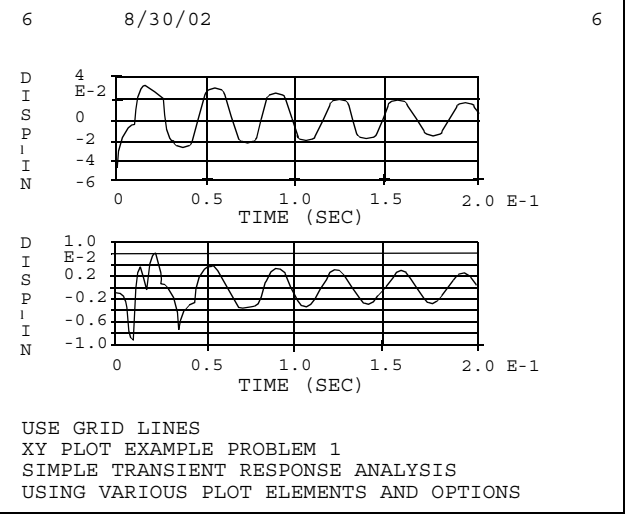

#### **XY Plotter Examples** *XY PLOTTING*

You may also select logarithmic scales in one or both coordinate directions. This is often used in transient response analyses. The example was created with:

**FTITLE**=LOG SCALE FOR X-AXIS **XLOG** ON **XYPLOT** DISP RESPONSE / 4(T3,),2(,T3)

Note that when you use log scales, NASTRAN-CORE automatically selects the number of cycles. You may not control this value unless you reduce the data range requested.

The second example problem is the non-linear analysis of a simple spring system. The first plot shows the displacement as a function of the nonlinear load step. It was created with the commands:

**FTITLE**=NONLINEAR DISPLACEMENT **XTITLE**=LOAD STEP **YTITLE**=DISPLACEMENT **XYPLOT** DISP RESPONSE / 1(T1)

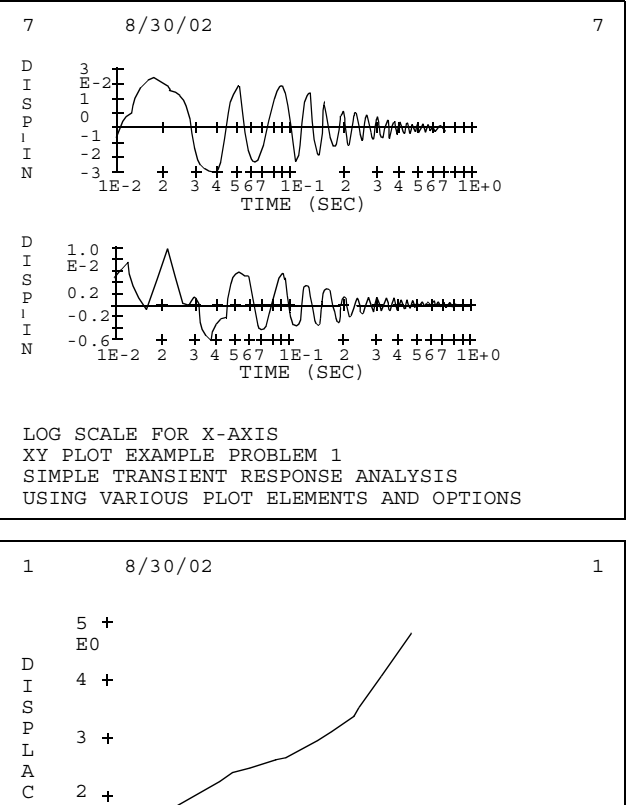

1.01 1.021.03 1.04 1.05 1.06 1.07 E6

LOAD STEP

1

E M E N T

0

 $\overline{1}$ 

NONLINEAR DISPLACEMENT XY PLOT EXAMPLE PROBLEM 2 NONLINEAR SPRING MODEL

# **XY Plotter Examples**

*XY PLOTTING*

Since one is often interested in the force-deflection results for nonlinear analyses, a correlation plot can be created with the command:

**FTITLE**=EXAMPLE CORRELATION PLOT **XTITLE**=LOAD **XYPLOT** CORRELATION DISP VS OLOAD/

1(T1) VS 1(T1)

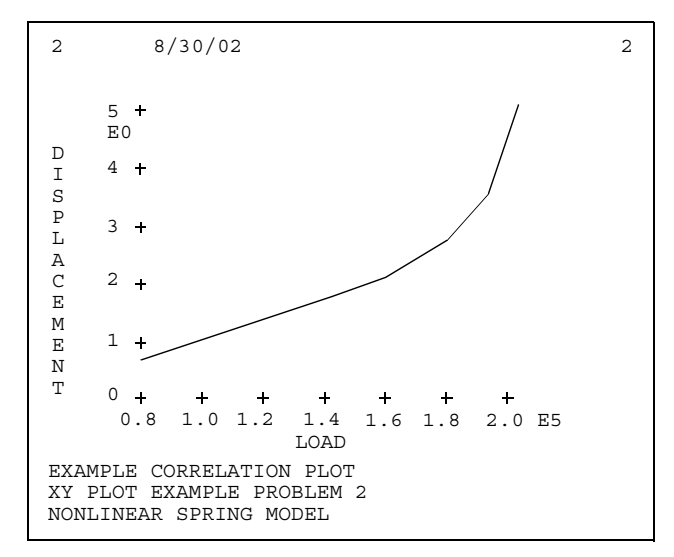

# 7 **HEAT TRANSFER PROBLEMS**

### **Introduction**

NASTRAN-CORE heat transfer capability can be used as a separate analysis to determine temperatures and fluxes or to determine temperature input values for structural problems, Steady and transient problems can be solved, including heat conduction with variable conductivity for static analysis, film heat transfer, and nonlinear fourth power law radiation.

The NASTRAN-CORE heat transfer model definition is similar to that used for the structural model. The same grid points, coordinates system definitions, the use of elements, single and multi point constraints can be used for both problems. There are several differences, however, including:

- 1. Only a single degree of freedom, the temperature, is associated with a Grid point,
- 2. The specification of loads
- 3. The specification of boundary film heat conduction
- 4. The specification of non linear elements

The only variable in heat transfer problems is the temperature at the grid points as compared to the six degrees of freedom associate with the structural model. Compared to the structural model, additional Grid or Scalar points are introduced for fluid ambient temperature in convective heat transfer. When radiation is included or the conductivity is temperaturedependent then the problem becomes non linear.

The heat transfer model in NASTRAN-CORE is compatible with the structural model. If the same finite elements are appropriate for both models then the same Grid points and elements can be used for both analyses. As is the case in structural analysis the choice of the finite element mesh is left to the analyst.

Heat transfer analysis in NASTRAN-CORE uses many of the same Bulk Data entities used in structural analysis and which are described in Chapter 4 of this manual, including:

| <b>Bulk Data Name</b>                                           | <b>Description</b>          |
|-----------------------------------------------------------------|-----------------------------|
| <b>CBAR, PBAR</b>                                               | Linear connectivity Element |
| <b>CBEAM, PBEAM</b>                                             | Linear connectivity Element |
| <b>CDAMP1 CDAMP2.</b><br><b>CDAMP3 CDAMP4</b><br><b>PDAMP</b>   | Linear capacitance Element  |
| <b>CELAS1, CELAS2,</b><br><b>CELAS3 CELAS4.</b><br><b>PELAS</b> | Linear connectivity Element |
| <b>CHEXA, PSOLID</b>                                            | Eight-node solid element    |
| <b>CONROD</b>                                                   | Linear connectivity Element |
| <b>CPENTA, PSOLID</b>                                           | Six-nods solid element      |
| <b>CQUAD4 PSHELL</b>                                            | Four-node shell element     |
| <b>CROD, PROD</b>                                               | Linear connectivity Element |
| <b>CTETRA, PSOLID</b>                                           | Four-node solid element     |

**Table 7-1** Bulk Data Common to Heat Transfer and Structural Models

#### **Introduction** *HEAT TRANSFER PROBLEMS*

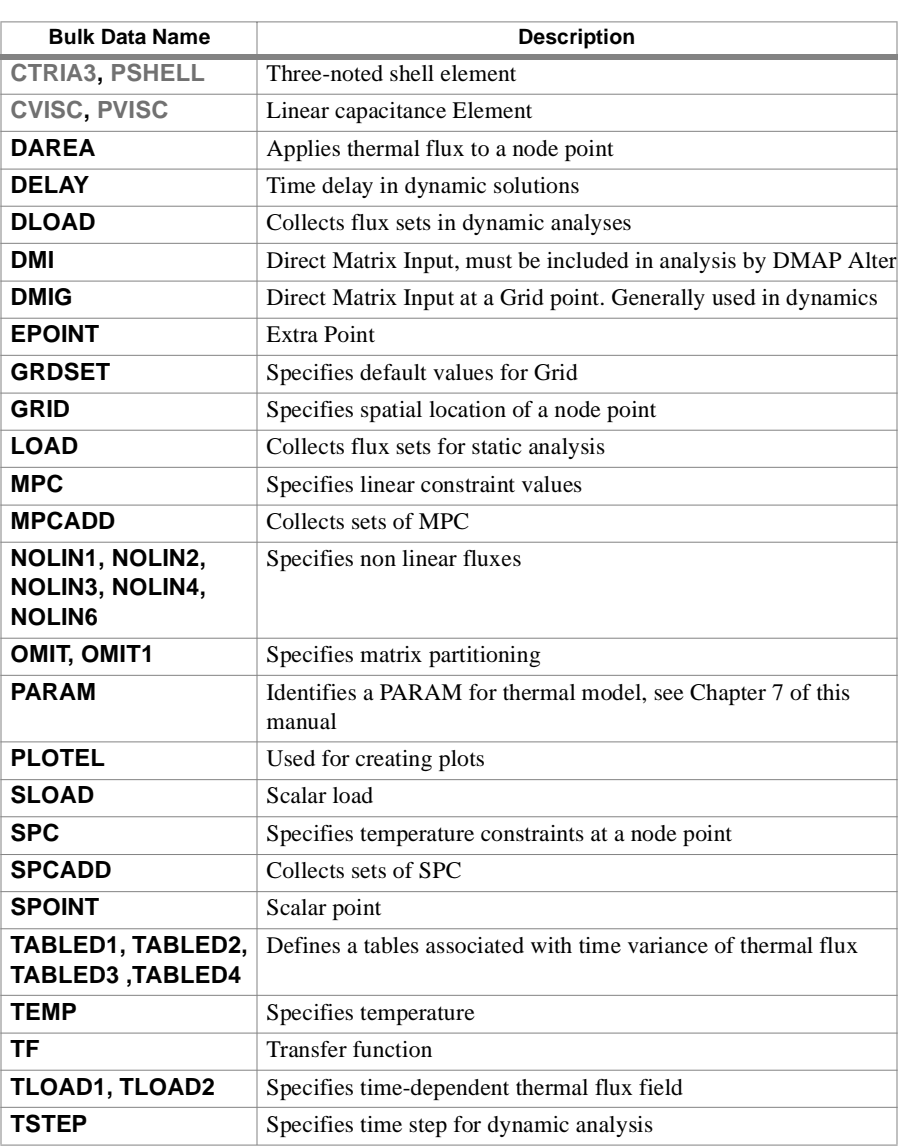

#### **Table 7-1** Bulk Data Common to Heat Transfer and Structural Models

### **Heat Transfer Element**

The basic elements that generate both conductivity and capacitance element matrices have the same element names as elements used in structural models as shown by the following table:

**Table 7-2** Heat Transfer Elements

| <b>Element Type</b>        | <b>Elements</b>                       |
|----------------------------|---------------------------------------|
| Linear                     | <b>CBAR, CBEAM, CROD, CONROD</b>      |
| <b>Surface</b>             | <b>COUAD4, CTRIA3</b>                 |
| <b>Solid of Revolution</b> | TRIARG, TRAPRG                        |
| <b>Solid</b>               | <b>CHEXA, CPENTA, CTETRA</b>          |
| <b>Scalar</b>              | <b>CELAS1, CELAS2, CELAS3, CELAS4</b> |
|                            | CDAMP1, CDAMP2, CDAMP3, CDAMP4        |

#### where:

- 1. The linear elements have a constant cross sectional property
- 2. The offset on the BAR and BEAM is treated as a perfect conductor
- 3. The bending characteristics of shell elements as defined by the PSHELL entry is ignored
- 4. The membrane thickness of shell elements as defined on the PSHELL is the thickness use for conduction
- 5. The ELAS elements are used in transient analysis to specify temperature constraints
- 6. The DAMP elements are used to define thermal capacitance
- 7. Thermal gradients and thermal fluxes are requested using the ELFORCE Case Control command

### **Thermal Material Properties**

Material properties that are referenced on element property Bulk Data must reference Thermal Material Property Bulk data as described by MAT4 and MAT5 Bulk Data that are described below.

The heat capacity, CP, is the product of the material density and the heat capacity per unit mass:

$$
CP = \rho C_p
$$

Lumped conductivities and thermal capacitance may be defined by ELASi and DAMPi elements respectively

### **MAT4** *- Thermal Material Property Definition*

#### **Description**

Defines the thermal properties for temperature-independent, isotropic materials.

#### **Format**

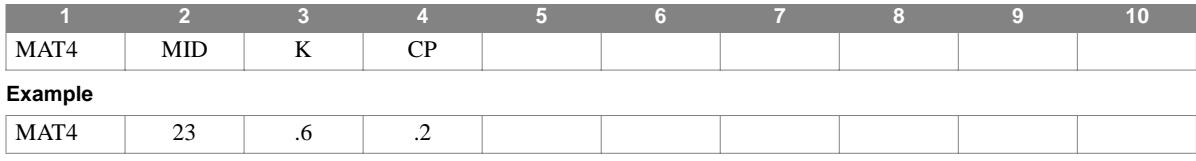

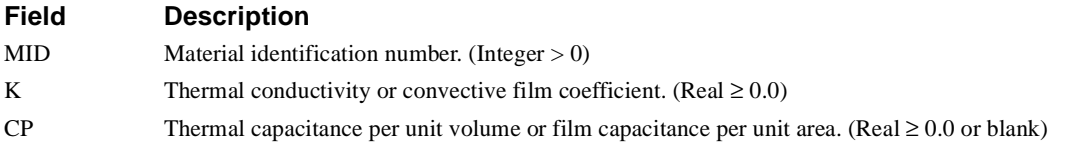

- 1. The material identification number must be unique with respect to all other MAT4 or MAT5 Bulk Data.
- 2. If an HBDY Bulk Data entity references the MAT4, K is the conductive film coefficient and CP is the thermal capacitance per unit area.
- 3. The**[MATT4](#page-557-0)** is used in conjunction with a MAT4 to defined temperature-dependent properties.

#### **MAT5** *HEAT TRANSFER PROBLEMS*

# **MAT5** *- Thermal Material Property Definition*

#### **Description**

Defines the thermal properties for temperature-independent, anisotropic materials.

#### **Format**

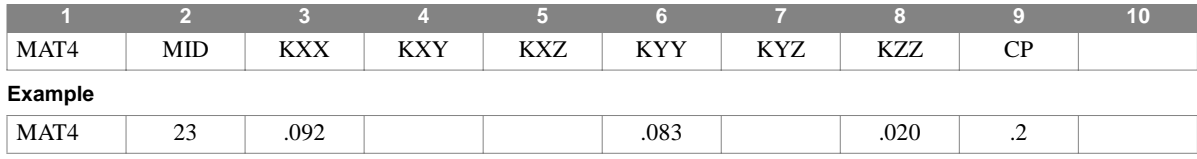

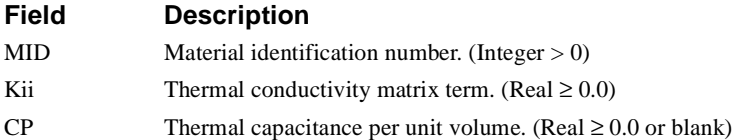

- 1. The material identification number must be unique with respect to all other MAT4 or MAT5 Bulk Data.
- 2. The thermal conductivity matrix has the following form:

$$
[K] = \begin{bmatrix} K_{xx} & K_{xy} & K_{xz} \\ K_{yx} & K_{yy} & K_{yz} \\ K_{zx} & K_{zy} & K_{zz} \end{bmatrix}
$$

- 3. Only the upper triangle of the conductivity matrix is specified
- 4. The **[MATT5](#page-558-0)** is used in conjunction with a MAT5 to defined temperature-dependent properties.

### <span id="page-557-0"></span>**MATT4** *- Thermal Material Temperature Dependence*

#### **Description**

Defines the thermal properties for temperature-independent, isotropic materials.

#### **Format**

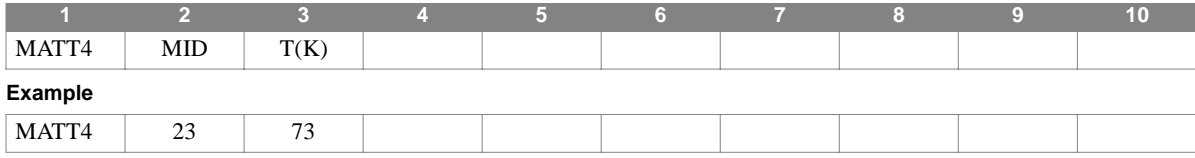

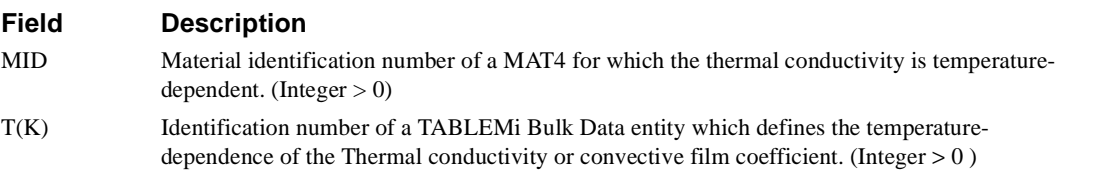

- 1. The thermal capacity can not be temperature-dependent.
- 2. **[TABLEM1](#page-490-0)**, **[TABLEM2](#page-491-0)**, **[TABLEM4](#page-493-0)**, OR **[MATT4](#page-557-0)** Bulk Data can be used. The value of K defined on the associated MAT4 is ALWAYS multiplied by the value obtained from the TABLEMi table.

#### **MATT5** *HEAT TRANSFER PROBLEMS*

### <span id="page-558-0"></span>**MATT5** *- Thermal Material Temperature Dependence*

#### **Description**

Defines the thermal properties for temperature-independent, isotropic materials.

#### **Format**

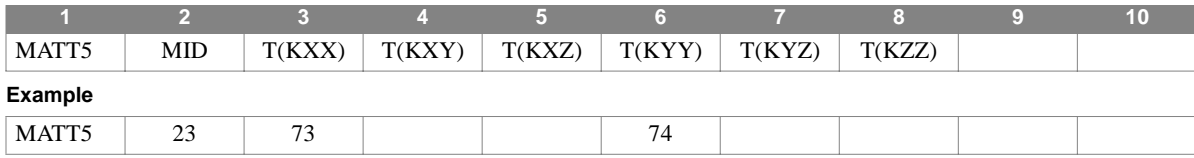

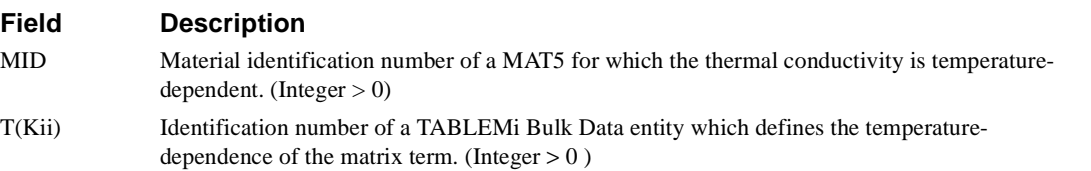

- 1. The thermal capacity can not be temperature-dependent.
- 2. TABLEM1, TABLEM2, TABLEM3, OR TABLEM4 Bulk Data can be used. The value of Kii defined on the associated MAT5 is ALWAYS multiplied by the value obtained from the TABLEMi table.
- 3. Blank or zero entries mean no table dependence on the associated property on the referenced MAT5 and the quantity is constant.
- 4. Material Properties on the MAT5 are initial values. If two or more quantities are to have a fixed relationship then two or more tables must be created that define the relationship.

### **Boundary Element - HBDY**

A special element, the HBDY, defines an area to be associated with thermal boundary conditions. This element has five basic types called POINT, LINE, REV, AREA3, and AREA4. A sixth type, ELCYL is used only for radiation defined by QVECT. HBDY is considered to be an element since the temperature boundary condition adds terms to the Conduction Matrix.

### <span id="page-560-0"></span>**CHBDY** *- Heat Boundary Element*

#### **Description**

Defines a boundary element for heat transfer analysis which is used for heat flux, thermal vector flux and/or radiation.

#### **Format**

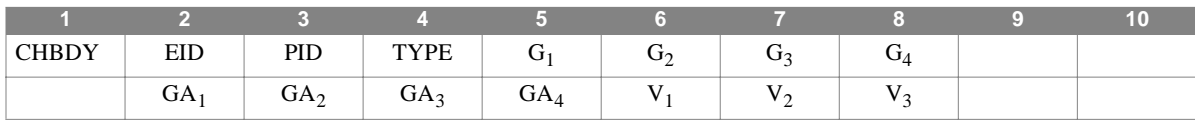

**Example**

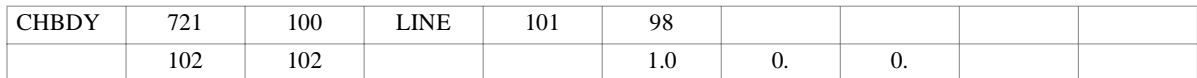

### **Field Description** EID Element identification number (Integer > 0) PID Property identification number (Integer > 0) TYPE Type of area associated with element. One of the following character values: POINT LINE REV AREA3 AREA4 ELCYL  $G_1, G_2, G_3, G_4$  Identification numbers of connected grid points (Integer > 0 or blank) GA<sub>1</sub>,GA<sub>2</sub>,GA<sub>3</sub>, Grid or Scalar identification numbers of associated ambient points (Integer > 0 or blank)  $GA<sub>4</sub>$  $V_1, V_2, V_3$  Components of orientation vector defined in Basic Coordinates (real or blank)

#### **Remarks**

- 1. The continuation is NOT required
- 2. The six types have the following characteristics:

**Table 7-3** CHBDY TYPE Characteristics

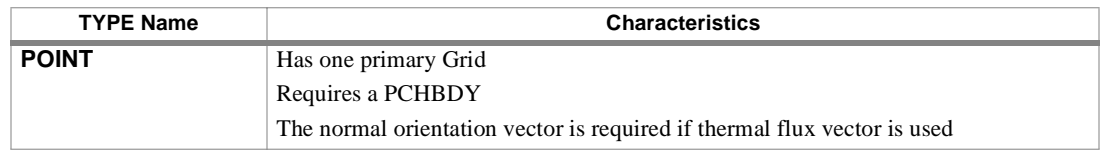

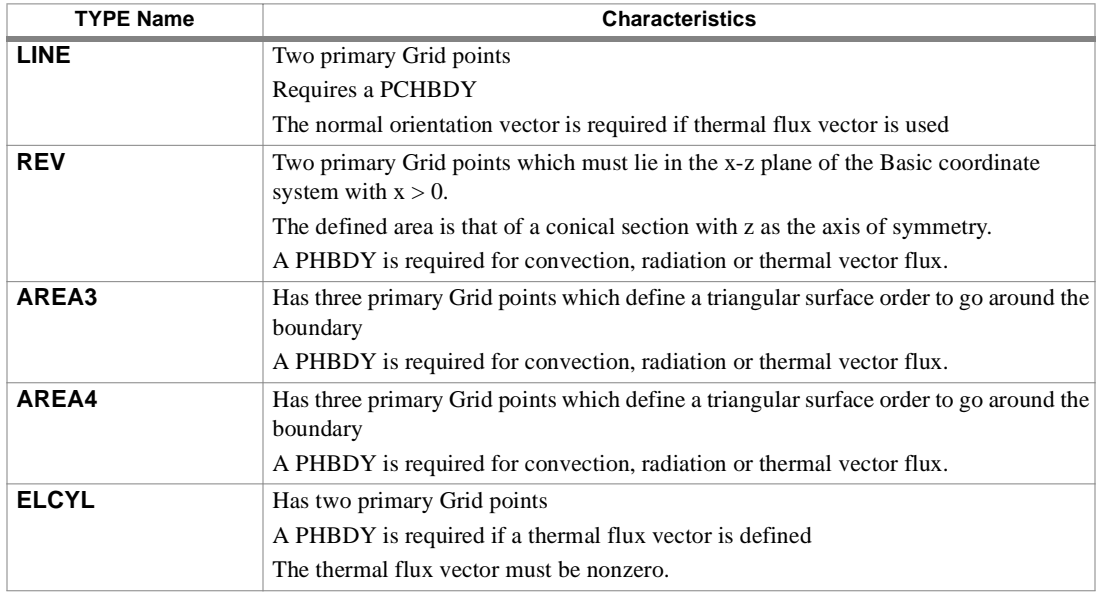

**Table 7-3** CHBDY TYPE Characteristics

- 3. The PHBDY property Bulk Data is used to define the associated area factors, the emmissivity, the absorbtivity and the principal radii of the elliptic cylinder. The material coefficients and the convection and thermal capacity are defined by a MAT4 of MAT5 which is referenced by the PHBDY.
- 4. The "Associated Points",  $GA_1$ ,  $GA_2$ , etc., may be either grid or scalar points and are used to define the ambient temperature when a convection field exists. These points correspond to the primary points,  $G_1$ ,  $G_2$ , etc., and the number of the associated points depends on the TYPE option but they need not be unique. Their values may be set in static thermal analysis with SPC bulk Data, or they may be connected to other elements. If any of the fields is blank, the ambient temperature associated with the associated Grid point is zero. The associated degees of freedom should be unique among other CHBDY.
- 5. Heart flux may be applied to the element with QBDY1 or QBDY2 BUlk Data.
- 6. Thermal vector flux from a directional source may be applied to the HBDY element with QVECT Bulk Data. The orientation of the normal vector must be defined. The Grid point ordering establishes the normal direction as end "a" to end "b" for a LINE element and "right hand rule" for cross products elements. The Normal Direction for each element TYPE is shown by Figure XXX .

**PHBDY** *HEAT TRANSFER PROBLEMS*

# **PHBDY** *- Property of Heat Boundary Element*

#### **Description**

Defines properties of the HBDY element.

#### **Format**

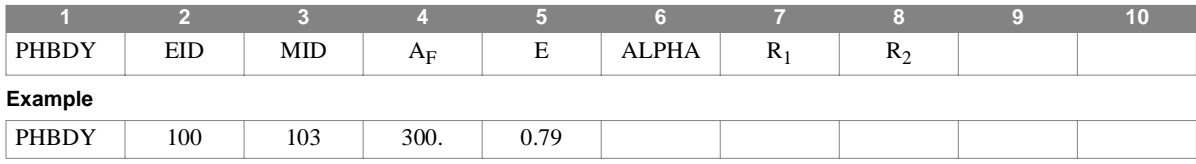

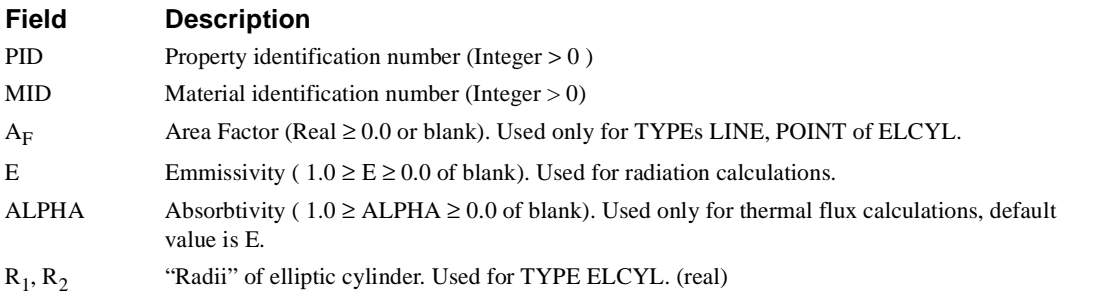

- 1. The referenced material ID must be that of a MAT4 which defines the convective film coefficient and thermal capacitance per unit area. If no material is referenced the element convection and capacitance are zero
- 2. The area factor, A<sub>F</sub>, is used to determine the effective area. For TYPE POINT, AF is area. For TYPEs LINE and ELCYL,  $A_F$  is the effective width, where area =  $(A_F)$  (Length). The effective area is automatically calculated for other HBDY TYPEs.

### **Thermal Loads**

Thermal loads may be boundary heat fluxes of volume heat addition. As in the case of structural analysis, the method of specifying loads is different for static an transient analyses.

The HBDY element is used for boundaries of conductive regions. Surface flux input can be specified on HBDY elements using **[QBDY1](#page-564-0)** and **[QBDY2](#page-565-0)** Bulk Data. These entities are for constant and spatially variable heat flux, respectively.

Flux can be specified without reference to HBDY with the **[QHBDY](#page-566-0)** Bulk Data entity.

Vector flux, such as solar radiation, depends on the angle between the flux and the element normal, and is specified for the HBDY with the**[QVECT](#page-569-0)** entity. This requires that the orientation of the HBDY be defined.

Volume heat addition is defined by **[QVOL](#page-568-0)** Bulk Data.

### <span id="page-564-0"></span>**QBDY1** *- Boundary Heat Flux Load*

#### **Description**

Defines a uniform heat flux into the HBDY element.

#### **Format**

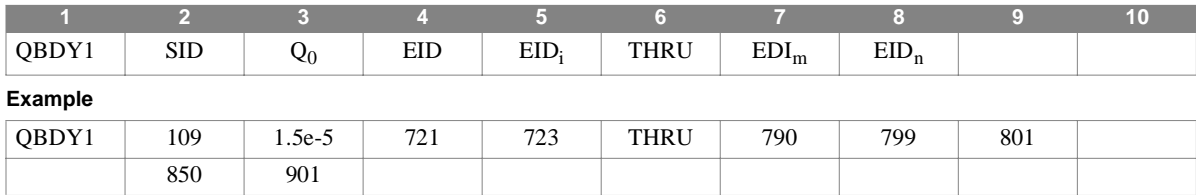

# **Field Description**

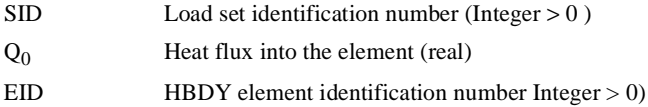

#### **Remarks**

1. QBDY1 must be selected by the LOAD Case Control command for static analysis. The power contributed by this entity is given by:

$$
P_{in} = [(\text{effective area})Q_0]
$$

where effective area is specified on the referenced PHBDY.

2. QBDY1 must be selected by the DLOAD Case Control command for transient analysis. The power contributed by this entity is given by:

$$
P_{in} = [(\text{effective area})Q_0 + A]F(t-\tau)
$$

where effective area is specified on the referenced PHBDY and *A* is specified by a DAREA Bulk Data entity and the time function, *F(t-*τ*)* is specified by TLOAD1 or TLOAD2 Bulk Data entities.

- 3. The flux,  $Q_0$ , is positive for input to the element.
- 4. Continuations are allowed.
- 5. EID may be specified as individual references or as a sequential list ("THRU" sequences) interchangeably. The only restriction is that the integer values must appear in fields 4 and 9 of the parent and in fields 2 and 9 of the continuation.

### <span id="page-565-0"></span>**QBDY2** *- Boundary Heat Flux Load*

#### **Description**

Defines Grid point heat flux into the HBDY element.

#### **Format**

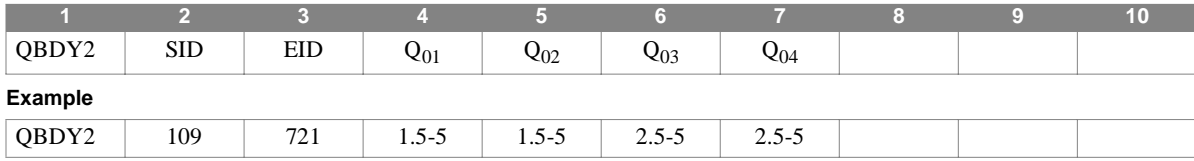

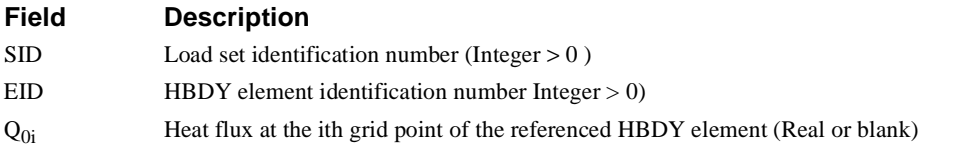

#### **Remarks**

1. QBDY2 must be selected by the LOAD Case Control command for static analysis. The power contributed by this entity is given by:

$$
P_{in} = AREA_i \bullet Q_{0i}
$$

where effective area is specified on the referenced PHBDY.

2. QBDY2 must be selected by the DLOAD Case Control command for transient analysis. All connected Grid points will have the same time function, but may have individual time delays,  $\tau_i$ . The power contributed into each point, i, of the element by this entity is given by:

$$
P_{in} = AREA_i \bullet Q_{0i} \bullet F(t - \tau_i)
$$

where  $AREA_i$  is specified by a DAREA Bulk Data entity and the time function,  $F(t-\tau)$  is specified by TLOAD1 or TLOAD2 Bulk Data entities.

3. The flux, Q0, is positive for input to the element.

**QHBDY** *HEAT TRANSFER PROBLEMS*

# <span id="page-566-0"></span>**QHBDY** *- Boundary Heat Flux Load*

#### **Description**

Defines a uniform heat flux into a set of Grid points.

#### **Format**

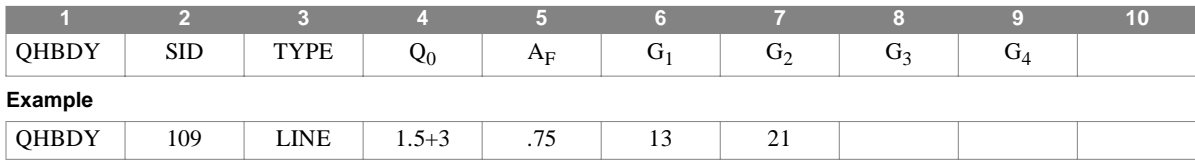

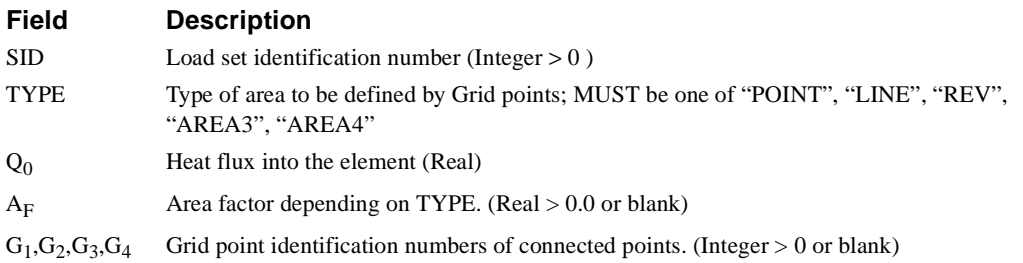

#### **Remarks**

1. The heat flux applied to the area is transformed to loads at the Grid points.

2. The flux applied to each point, i, is given by:

$$
P_{in} = Q_0 \bullet AREA_i
$$

where  $AREA_i$  is the portion of the total area associated with point i.

- 3. For static analysis, the load SID of the QHBDY is selected by a LOAD Case Control command.
- 4. For transient analysis, the SID of the CHBDY must be selected by a DLOAD Case Control command. The load at each point is multiplied by a time function,  $F(t - \tau_i)$ , defined by TLOAD1 or TLOAD2, and where the time delay  $\tau_i$ , is defined by DELAY Bulk Data.
- 5. The number of connected points for each TYPE is:

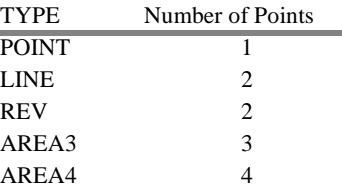

6. The area factor, AF, is used to determine the effective area for POINT and LINE TYPEs. It is equal to the area and the effective with, respectively. The field is ignored for other TYPEs.

7. The TYPE flag defines a surface in the same manner as the **[CHBDY](#page-560-0)** element.

**QVOL** *HEAT TRANSFER PROBLEMS*

<span id="page-568-0"></span>**QVOL** *- Volume Heat Addition*

#### **Description**

Defines a rate of internal heat generation in an element.

#### **Format**

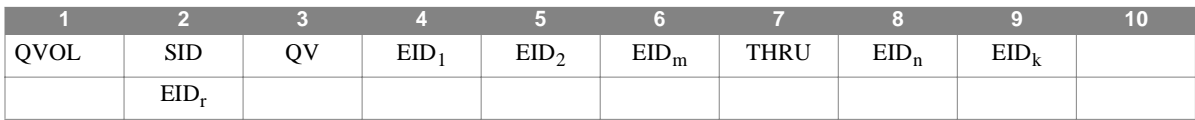

**Example**

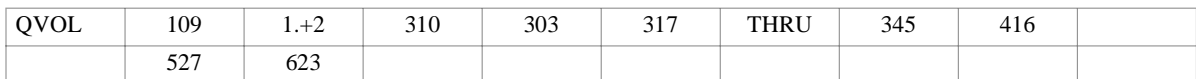

#### **Field Description**

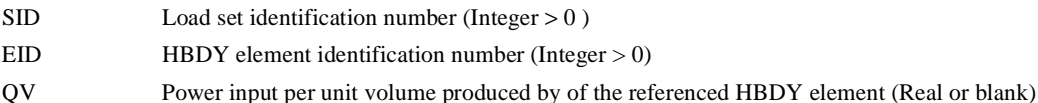

#### **Remarks**

1. QVECT must be selected by the LOAD Case Control command for static analysis. The effective power contributed by this entity into each grid point, i, is given by:

$$
P_{in} = VOL_i \bullet QV
$$

where  $VOL<sub>i</sub>$  is the portion of the volume associated with the point, i, and  $QV$  is positive for heat generation.

2. QVECT must be selected by the DLOAD Case Control command for transient analysis that references a TLOAD<sub>i</sub> Bulk Data entity. All connected Grid points will have the same time function, but may have individual time delays,  $\tau_i$ . The power contributed into each point, i, of the element by this entity is given by:

$$
P_{in} = QV \bullet VOL_i \bullet F(t - \tau_i)
$$

where  $VOL<sub>i</sub>$  is the portion of the volume associated with point, i, and the time function,  $F(t-\tau)$  is specified by TLOAD1 or TLOAD2 Bulk Data entities.

3. EID may be specified as individual element references or as sequential lists ("THRU" sequences) and the two forms can be used interchangeably. The only restriction is that integer values must appear in fields 4 and 9 of the parent and in fields 2 and 9 of each continuation.

### <span id="page-569-0"></span>**QVECT** *- Thermal Flux Vector Load*

527 623

#### **Description**

Defines a thermal flux vector from a distant source into a HBDY element

#### **Format**

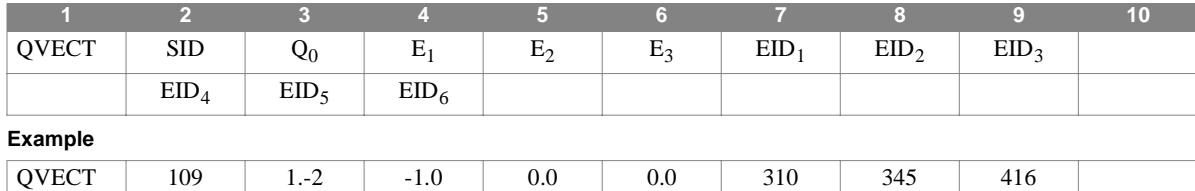

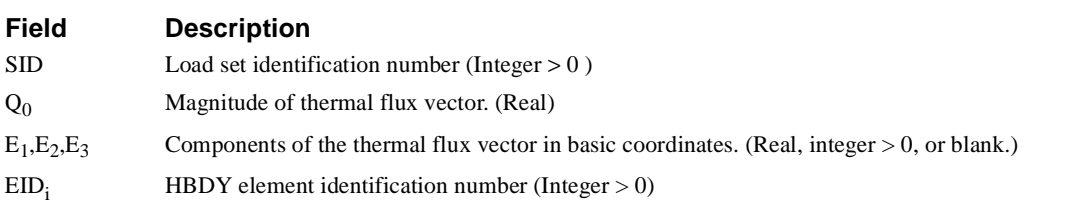

#### **Remarks**

1. QVECT must be selected by the LOAD Case Control command for static analysis. The effective power contributed by this entity into each grid point, i, is given by:

$$
P_{in} = -\alpha A(\vec{e} \cdot \vec{n}) \bullet Q_i
$$

where:

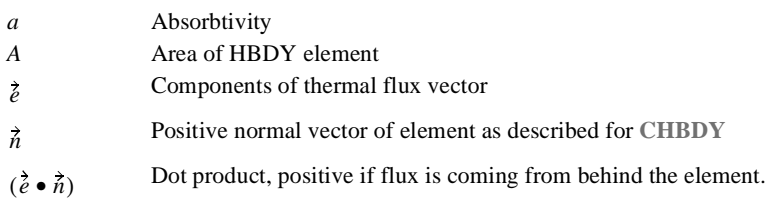

2. QVECT must be selected by the DLOAD Case Control command for transient analysis that references a TLOAD<sub>i</sub> Bulk Data entity. All connected Grid points will have the same time function, but may have individual time delays,  $\tau_i$ . The power contributed into the element by this entity is given by:

$$
P_{in} = -\alpha A(\vec{e} \cdot \vec{n}) \cdot Q_0 \cdot F(t - \tau_i)
$$

.where:

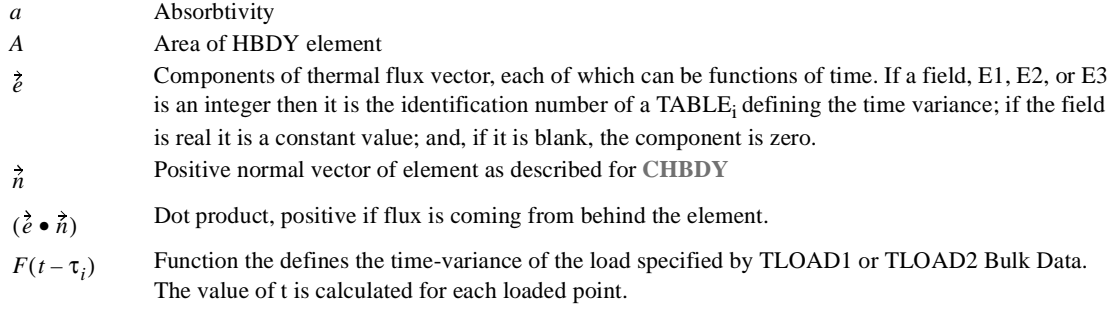

- 3. If the referenced HBDY element is TYPE ELCYL, the power input is an exact integral over the area exposed to the thermal flux vector
- 4. If the referenced HBDY is of TYPE REV, the vector is assumed to be parallel to the Basic Z-axis.
- 5. A sequential list of elements can be defined by specifying the first element in field 8, "THRU", in field 8, and the last element in field 9. If this option is used no subsequent EIDs are allowed.

### **Radiation Exchange**

Radiation heat exchange may be included between HBDY elements. The list of elements must be specified on a RADLST Bulk Data entity. The emmissivities are specified by the associated PHBDY Bulk Data. The Stefan-Boltzman constant, SIGMA, and absolute temperature, TABS, are specified by PARAM Bulk Data. Radiation exchange coefficients, whose default is zero, are specified on RADMTX bulk Data.

The several types of power input to the HBDY can be output using the ELFORCE Case Control command.

# **RADLST** *- List of Radiation HBDY Elements*

#### **Description**

Specifies a list of HBDY elements which will have radiation input energy.

#### **Format**

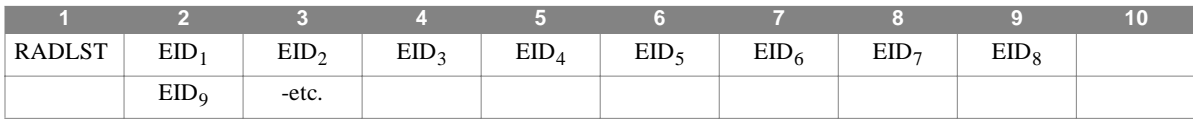

**Example**

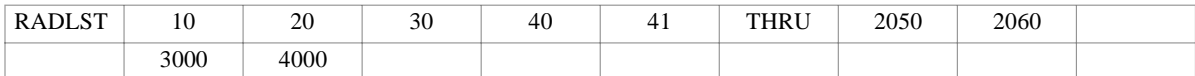

#### **Field Description**

EID HBDY element identification number (Integer > 0)

- 1. RADMTX is required to define the radiation matrix for the enumerated HBDY elements.
- 2. Only one RADLST is allowed in Bulk Data.
- 3. If the group of elements is sequential, any of the fields except 2 and 9 may contain "THRU". Element IDs will be generated for all elements in the range of the "THRU".
- 4. An element can be listed more than once. For example, if both sides of a panel are radiating, each side may participate in a different part of the radiation matrix.

# **RADMTX** *- Radiation Exchange Matrix*

#### **Description**

Matrix of radiation exchange coefficients for nonlinear heat transfer analysis.

#### **Format**

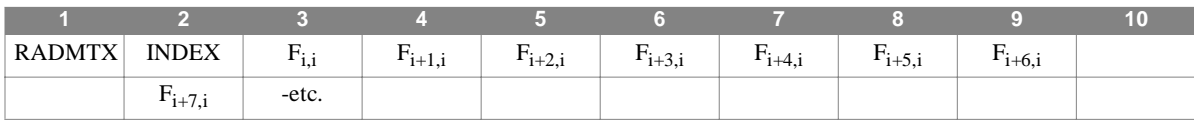

**Example**

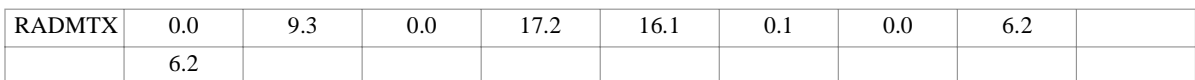

#### **Field Description**

INDEX Column number of the matrix (Integer  $> 0$ )  $F_{i+k,i}$  Row Values of INDEX column, starting at the diagonal and continuing down the column. A blank field ends the current column.

#### **Remarks**

1. The range of INDEX is 1 through NA, where NA is the number of radiating areas.

- 2. The radiation exchange matrix is symmetric so that only the diagonal and terms below the diagonal are entered. Column 1 is associated with the first HBDY entered on RADLST, Column 2 is associated with the second, etc. Null columns need not be entered.
- 3. The total irradiation for element i is given by:

$$
P_i = \sum_{j=1}^{NA} F_{ij} q_j
$$

where

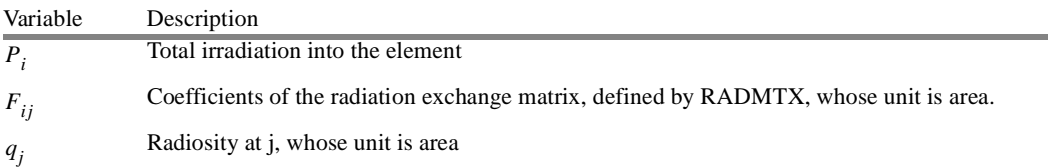

- 4. A columns can only be specified once.
- 5. An element appearing on RADLST for which there is no term in the RADMTX will cause the missing terms of the column to be filled with zeros. This implies that an infinite heat sink, i.e. radiation loss, is present.

### **Constraints an Partitioning**

Thermal boundary conditions are applied as constraints which represent perfect conductors and provide other desired characteristics for the heat transfer model.

Single point constraints are used to specify the temperature at a point. SPC or SPC1 Bulk Data list the Grid or Scalar points for which temperatures are specified. Thermal constraints CANNOT be specified using the PS field of GRDSET or GRID Bulk Data.

In linear static analysis, the SPC and SPC1 are used to constrain nodes to a fixed temperature. In nonlinear analysis the SPC and SPC1 specify nodes to constrained. The actual value of the boundary temperature is specified on TEMP Bulk Data, which must be selected by a TEMP(MATERIAL) Case Control command. In transient analysis the SPC and SPC1 can be used to fix the temperature only when that temperature is zero.Otherwise a large conductive coupling to ground at absolute zero must be defines. The structural relationship,  $F = Kx$ , the thermal analogy is made where K is the conductive coupling. In the thermal case x is adjusted to the required temperature by defining K using a CELAS element, which is connected to ground, and a load F, which is applied to the node. The numerical value of K should be several orders of magnitude greater than those used for the other conductivities in the thermal model.

Multi point constraints are linear relationships between temperatures at several nodes. These relationships are defined using MPC Bulk Data.

### **Linear Steady State Analysis**

Linear steady state analysis is specified in Executive Control by the statements:

APP HEAT SOL 1

The subcase structure in Case Control allows many load and constraint conditions to be performed in a single NASTRAN-CORE execution.

### **Nonlinear Steady State Analysis**

Nonlinear steady state analysis is specified in Executive Control by the statements:

APP HEAT SOL 3

This solution supports temperature-dependent conductivities of the elements, nonlinear radiation exchange and a limited use of multipoint constraints. Since the solution is iterative only one set of loads and constraint conditions is allowed.

The following PARAMs are used for nonlinear thermal analysis:

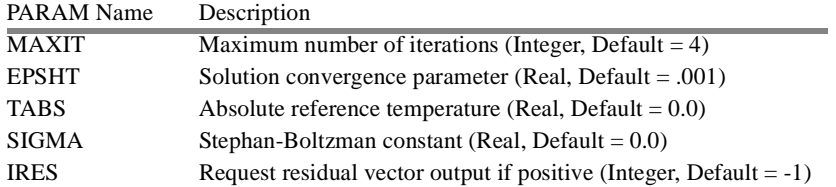

The user must supply an estimate of the temperature distribution vector,  $\{T^1\}$ , using TEMP Bulk Data. This estimate is used to calculate the reference conductivity and radiation exchange matrix needed for the first iteration and is also used to define the boundary temperatures of all boundary points identified on SPC and SPC1 Bulk Data. The TEMP Bulk Data that specify  ${T<sup>1</sup>}$  must be selected by a TEMPERATURE(MATERIAL) Case Control directive.

The solution will be terminated for one of the following conditions:

# **Transient Analysis**

*HEAT TRANSFER PROBLEMS*

- 1. Normal convergence:  $\varepsilon_T <$  EPSHT, where  $\varepsilon_T$  is the current error estimate
- 2. Number of iterations = MAXIT
- 3. Unstable: The stability parameter  $|\lambda_1| < 1$ .
- 4. Insufficient time to perform and additional iteration.

Error estimates for each iteration can be output by including the EXEC statement DIAG 18 in the Executive Control section.

### **Transient Analysis**

Transient thermal analysis is specified in Executive Control by the statements:

#### APP HEAT SOL 9

This algorithm can include conduction, film heat transfer, nonlinear radiation and NASTRAN-CORE NOLIN-type loads. All points to be loaded by NOLINs must be in the solution set. Extra points can be used to load the model with NOLINs. Loads may also be defined by TLOAD1 and TLOAD2 which load nodes associated with DAREA bulk data, The thermal static loads can also be modified by a time function for transient analysis. Time steps are specified by TSTEP Bulk Data.

The Case Control commands required for transient analysis are:

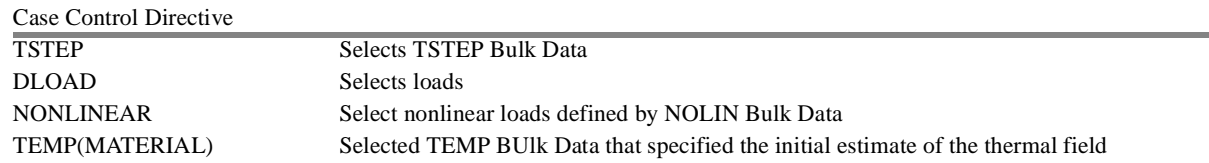

The PARAMs in transient analysis are:

:

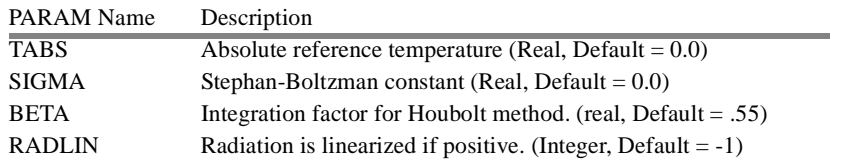

### **Compatibility with Structural Analysis**

Grid point temperatures for thermal stress analysis are specified on TEMP Bulk Data. These temperatures can be output on the Punch file using the Case Control Directive, THERMAL(PUNCH). Thus if the topology of the structural and thermal models are the same the output from the thermal analysis can be used directly as Grid point temperatures in the structural analysis.

In addition to the finite element model definition and selection capabilities found in the Executive Command, Case Control and Bulk Data sections of the input file, a number of other values, or parameters, may be set using the Bulk Data "PARAM" entry. Parameters are most often used to select global modeling conventions and options that frequently apply across boundary and load cases, and across element types. Further, their values are available for use directly in DMAP, in contrast to data which appear on commands and entries. Though their use is varied (as outlined below), what they do have in common is that specification at the individual grid, element, or subcase level would either be tedious or inappropriate, or both, hence their global nature.

This section lists all parameters used in NASTRAN-CORE, their types, defaults, and ranges of applicability. Many are solution sequence dependent. All, however, are selected via the Bulk Data "PARAM" entry, which may be repeated as many times as necessary, for as many parameters as need be specified

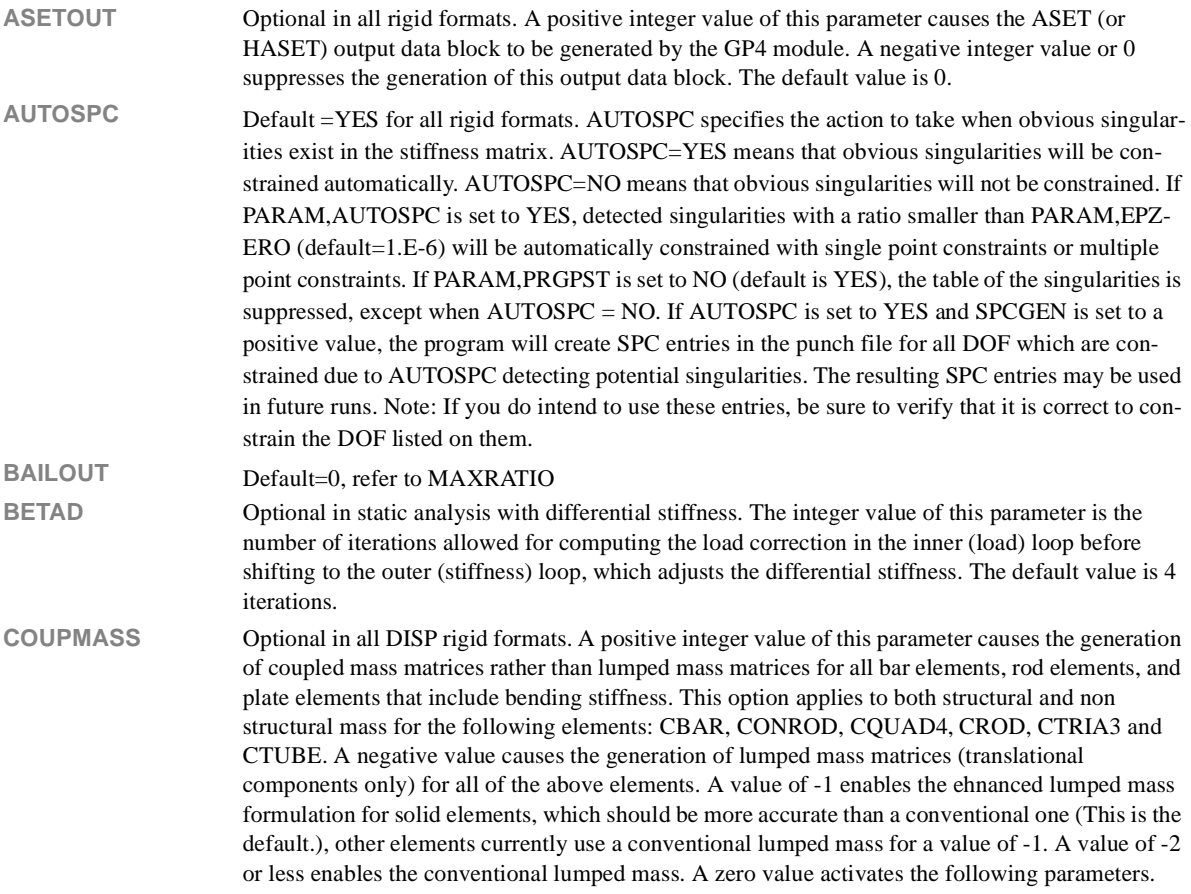
**CPBAR, CPROD, and**  Optional in all DISP rigid formats. These parameters are active only if COUPMASS = 0. A **CPTUBE**  positive value causes the generation of coupled mass matrices for all elements of that particular type as shown by the following table:

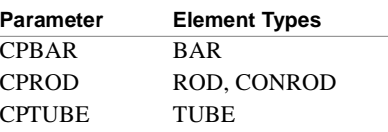

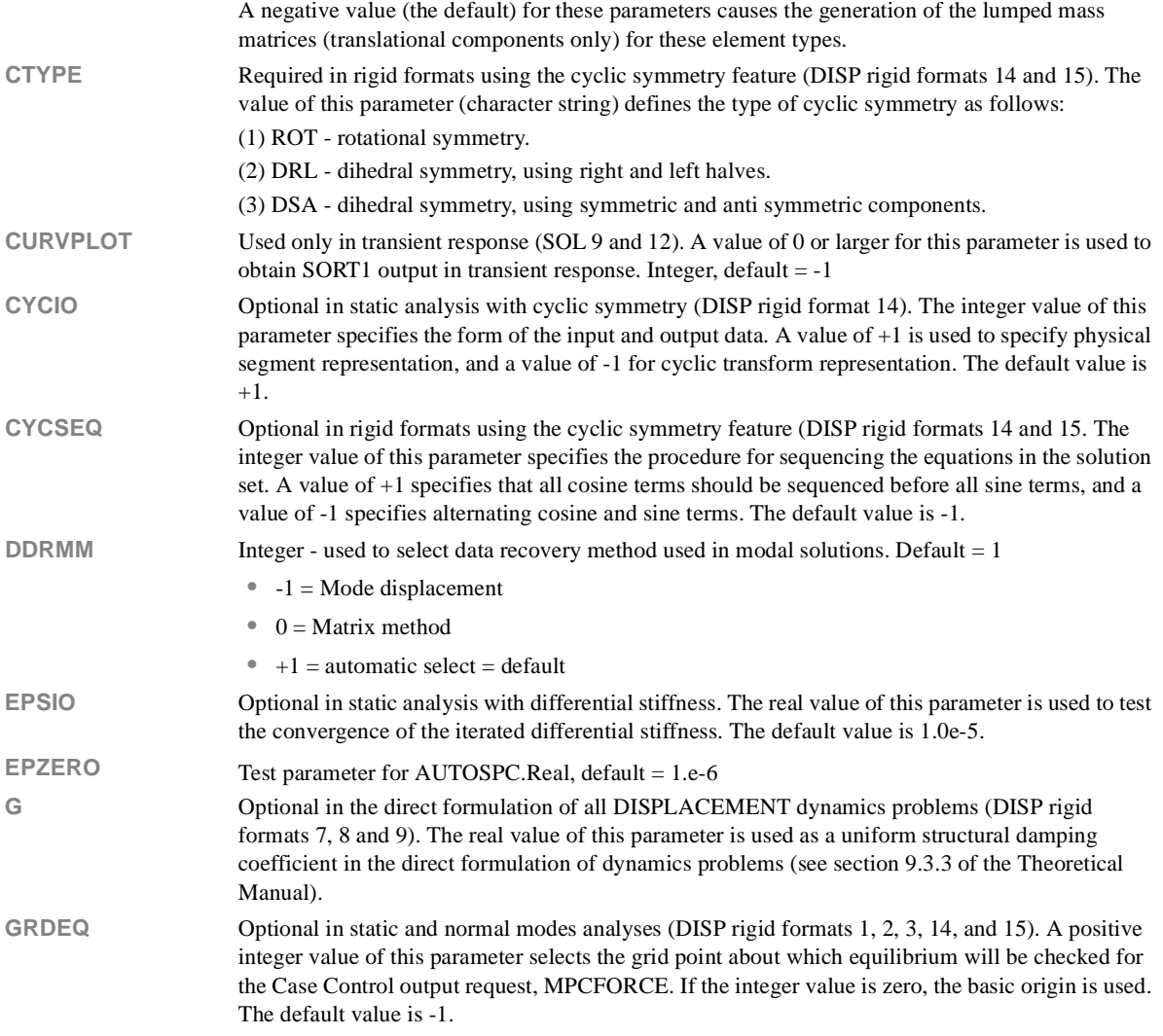

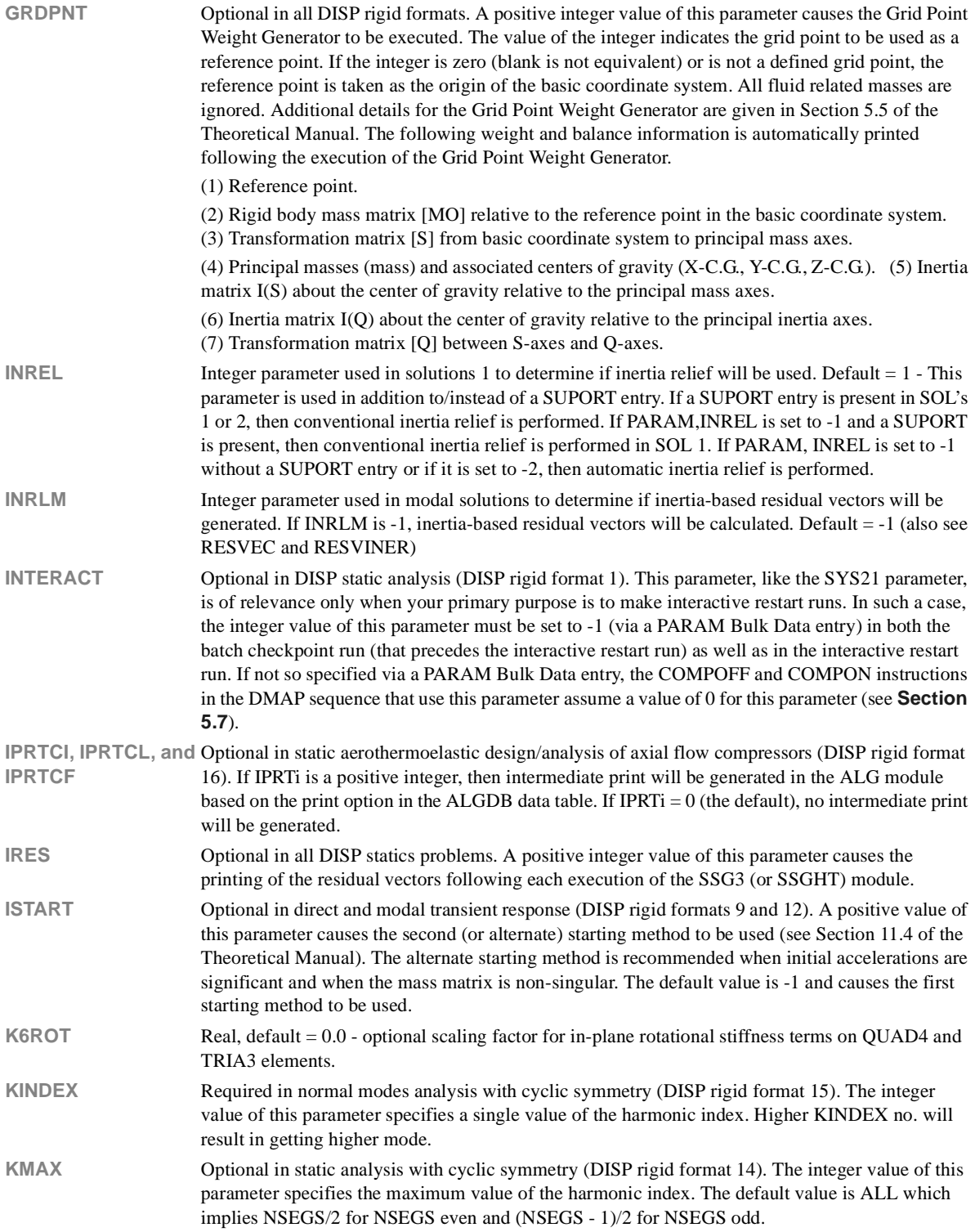

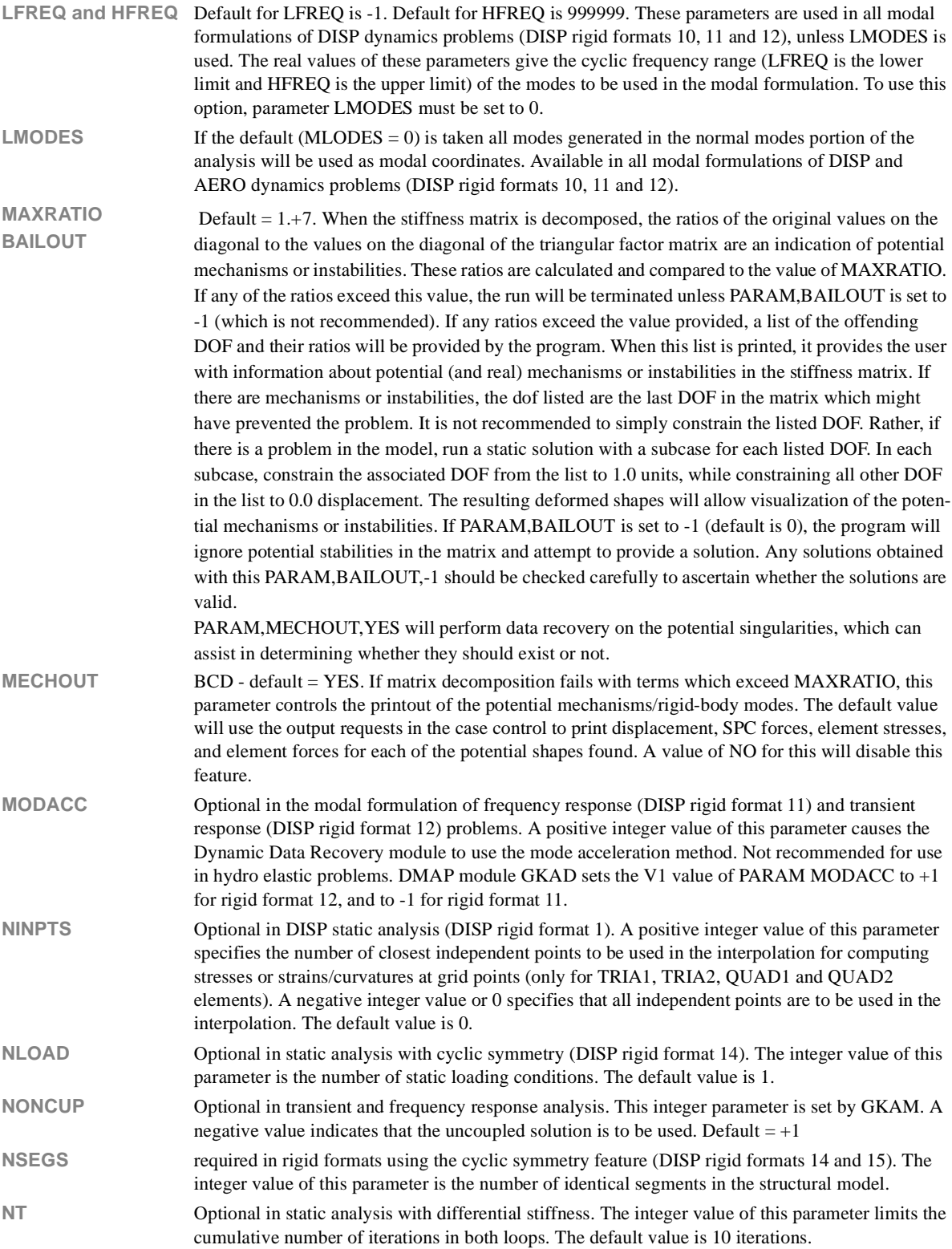

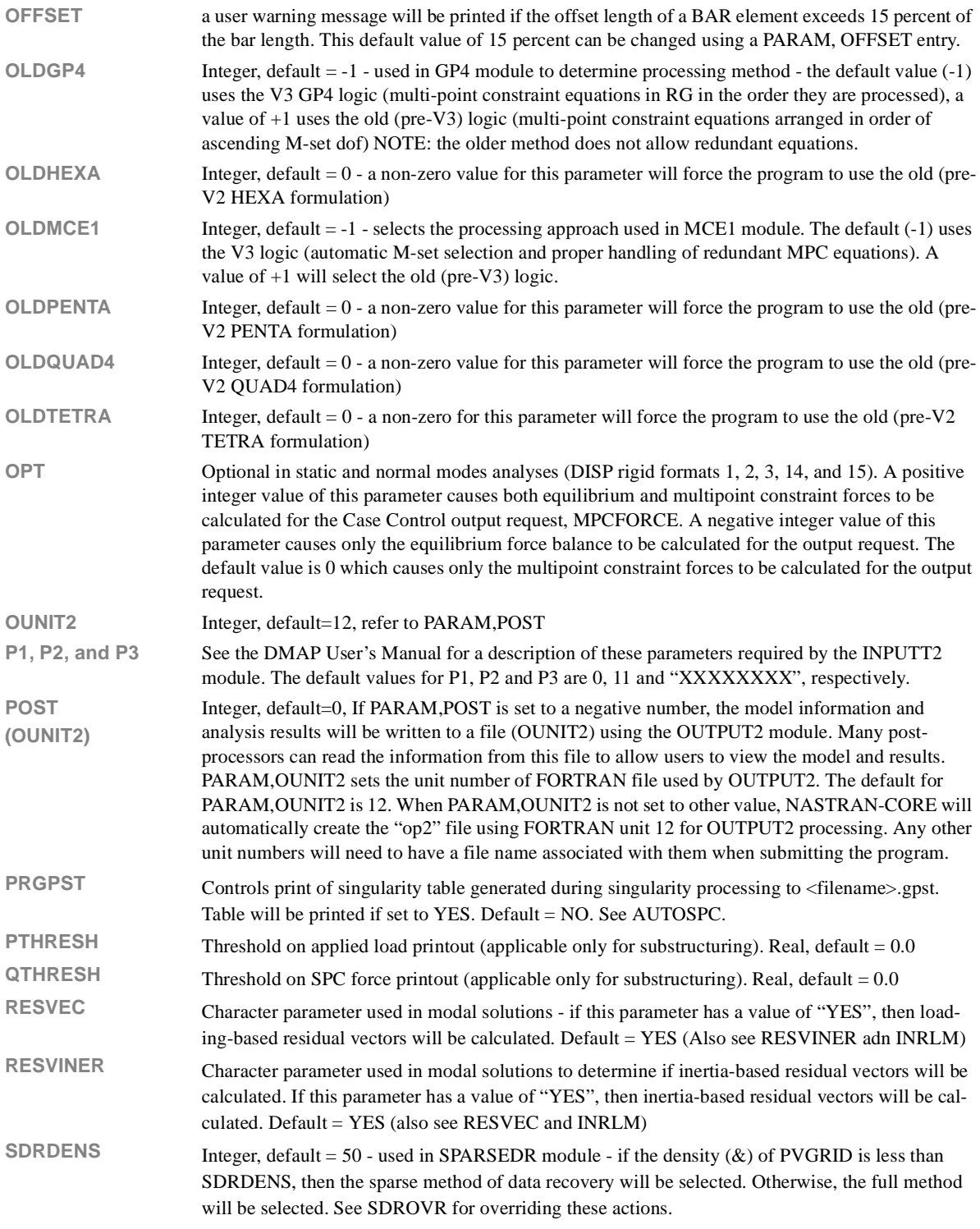

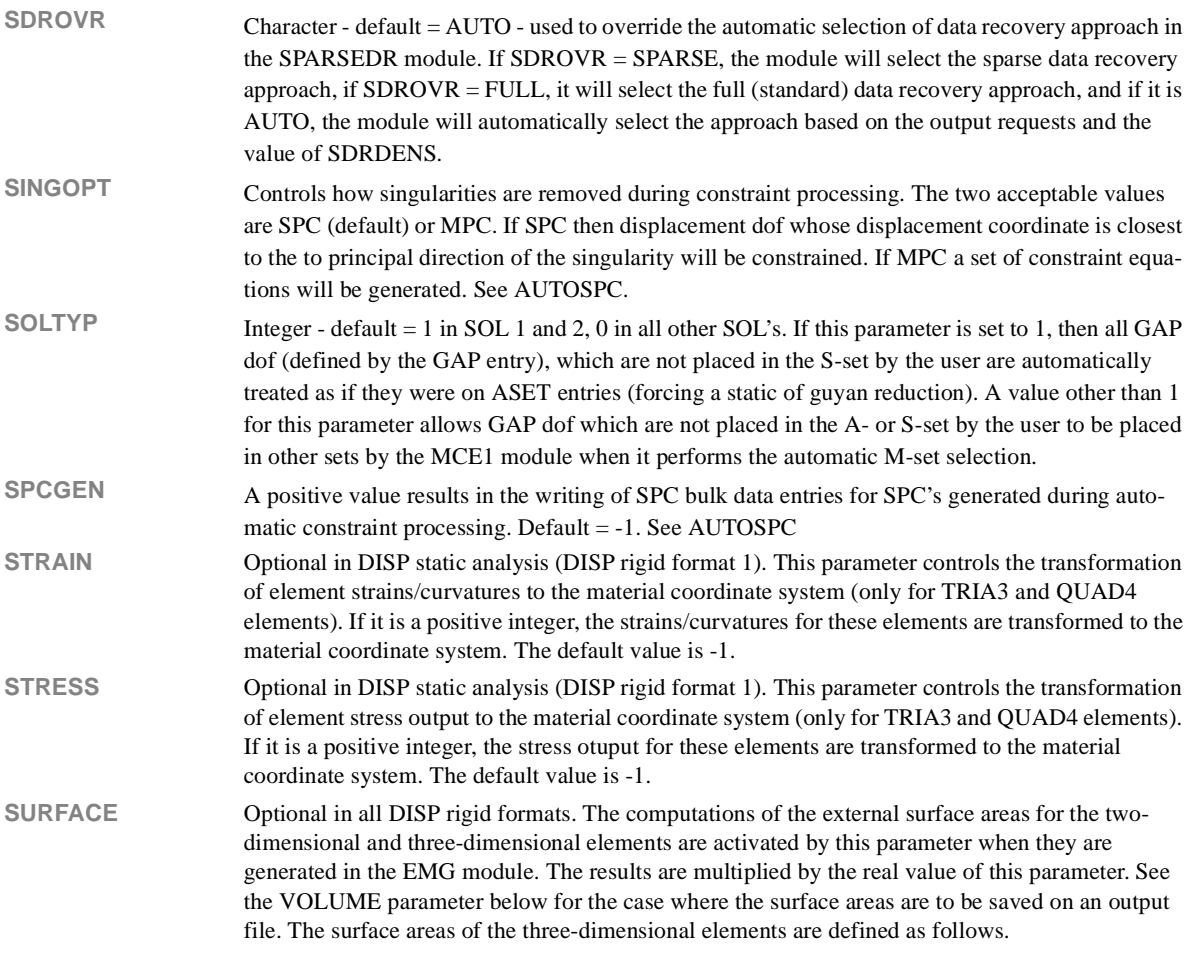

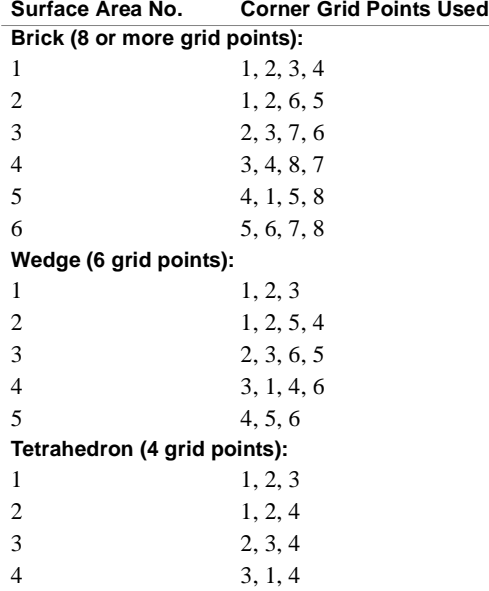

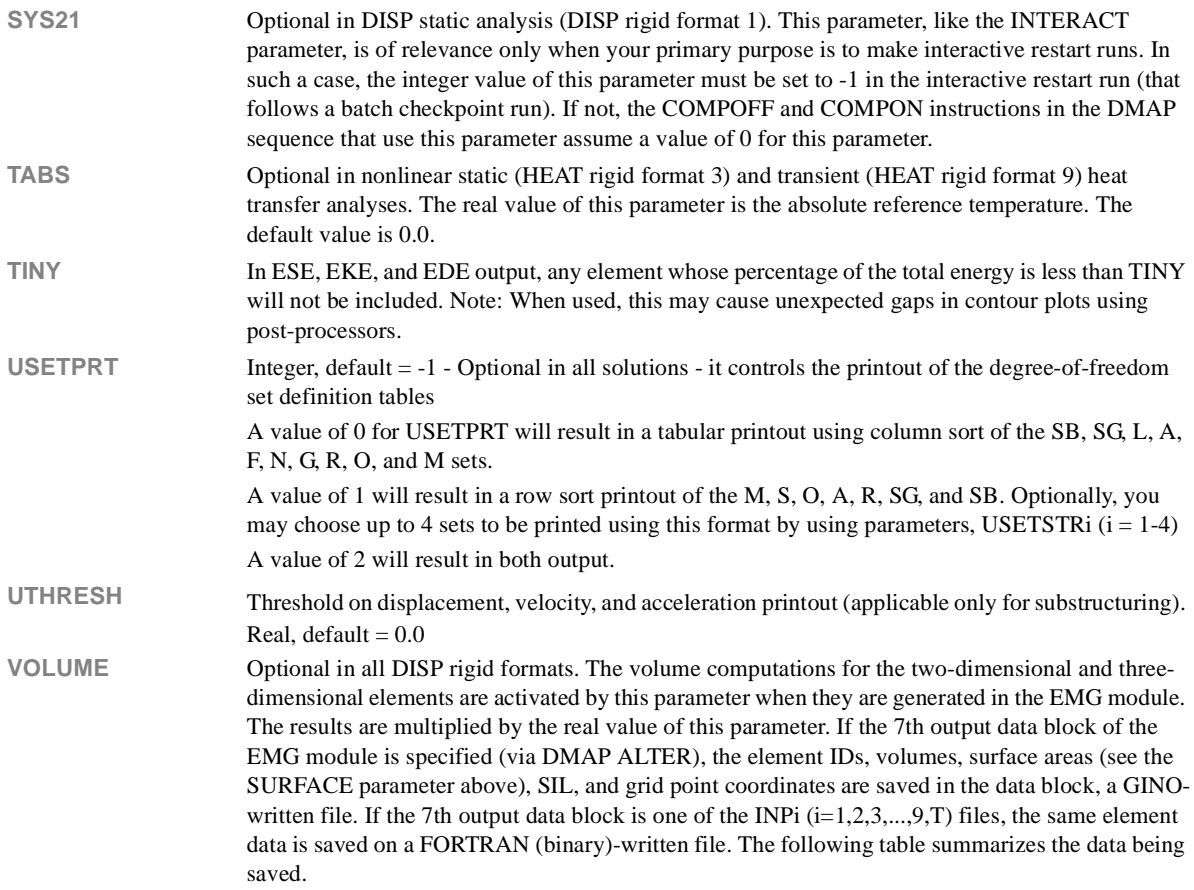

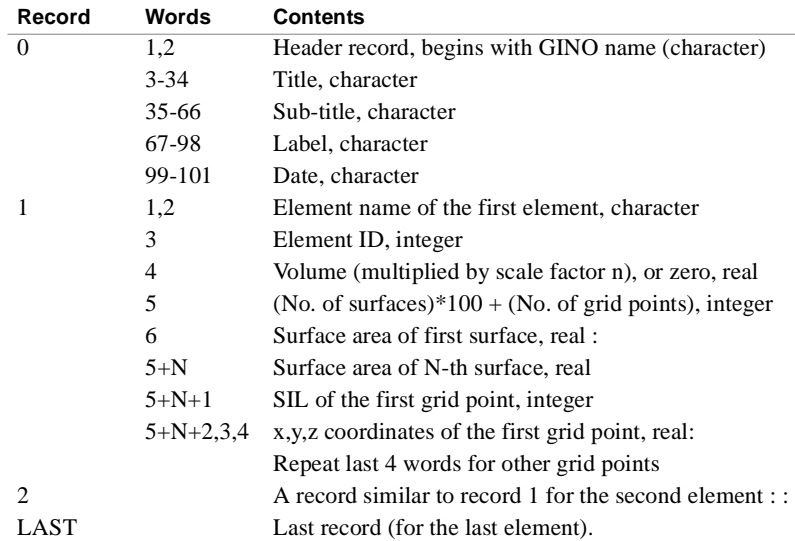

The trailer of the output data block has the following information: Word 1 = LAST (No. of records written, header excluded), Words 2 through 6 contain no useful information.

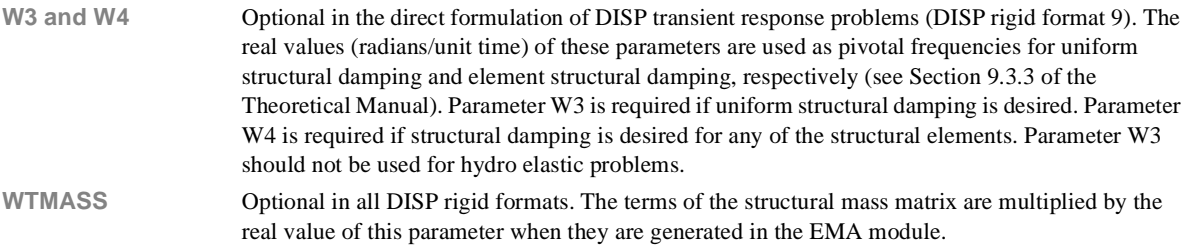